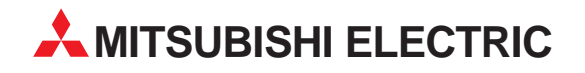

# **MELSEC Q Series**

Motion Controllers Programming Manual

SV13/SV22 (REAL MODE)

# **Q172HCPU Q173HCPU**

Art. no: 201815 IB(NA)-0300113-B 01092006 Version B

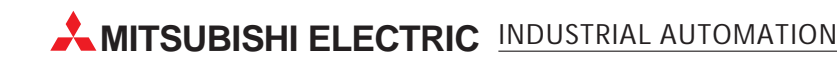

# SAFETY PRECAUTIONS

(Read these precautions before using.)

When using this equipment, thoroughly read this manual and the associated manuals introduced in this manual. Also pay careful attention to safety and handle the module properly.

These precautions apply only to this equipment. Refer to the Q173HCPU/Q172HCPU Users manual for a description of the Motion controller safety precautions.

These SAFETY PRECAUTIONS classify the safety precautions into two categories: "DANGER" and "CAUTION".

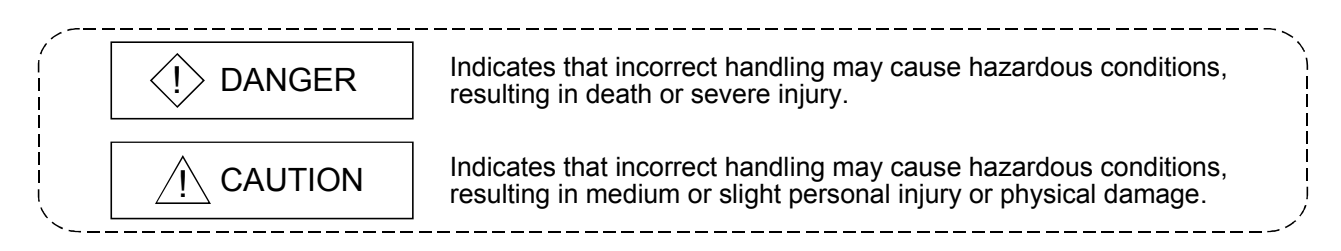

Depending on circumstances, procedures indicated by  $\Lambda$  CAUTION may also be linked to serious results.

In any case, it is important to follow the directions for usage.

Store this manual in a safe place so that you can take it out and read it whenever necessary. Always forward it to the end user.

### For Safe Operations

### 1. Prevention of electric shocks

# $\langle\mathbf{l}\rangle$  DANGER

- Never open the front case or terminal covers while the power is ON or the unit is running, as this may lead to electric shocks.
- Never run the unit with the front case or terminal cover removed. The high voltage terminal and charged sections will be exposed and may lead to electric shocks.
- Never open the front case or terminal cover at times other than wiring work or periodic inspections even if the power is OFF. The insides of the Motion controller and servo amplifier are charged and may lead to electric shocks.
- When performing wiring work or inspections, turn the power OFF, wait at least ten minutes, and then check the voltage with a tester, etc.. Failing to do so may lead to electric shocks.
- **Be sure to ground the Motion controller, servo amplifier and servomotor. (Ground resistance:** 100  $\Omega$  or less) Do not ground commonly with other devices.
- The wiring work and inspections must be done by a qualified technician.
- Wire the units after installing the Motion controller, servo amplifier and servomotor. Failing to do so may lead to electric shocks or damage.
- Never operate the switches with wet hands, as this may lead to electric shocks.
- Do not damage, apply excessive stress, place heavy things on or sandwich the cables, as this may lead to electric shocks.
- Do not touch the Motion controller, servo amplifier or servomotor terminal blocks while the power is ON, as this may lead to electric shocks.
- Do not touch the built-in power supply, built-in grounding or signal wires of the Motion controller and servo amplifier, as this may lead to electric shocks.

### 2. For fire prevention

- Install the Motion controller, servo amplifier, servomotor and regenerative resistor on inflammable material. Direct installation on flammable material or near flammable material may lead to fire.
- If a fault occurs in the Motion controller or servo amplifier, shut the power OFF at the servo amplifier's power source. If a large current continues to flow, fire may occur.
- When using a regenerative resistor, shut the power OFF with an error signal. The regenerative resistor may abnormally overheat due to a fault in the regenerative transistor, etc., and may lead to fire.
- Always take heat measures such as flame proofing for the inside of the control panel where the servo amplifier or regenerative resistor is installed and for the wires used. Failing to do so may lead to fire.

### 3. For injury prevention

## A CAUTION

- Do not apply a voltage other than that specified in the instruction manual on any terminal. Doing so may lead to destruction or damage.
- Do not mistake the terminal connections, as this may lead to destruction or damage.
- $\bullet$  Do not mistake the polarity ( $+/-$ ), as this may lead to destruction or damage.
- Do not touch the servo amplifier's heat radiating fins, regenerative resistor and servomotor, etc., while the power is ON and for a short time after the power is turned OFF. In this timing, these parts become very hot and may lead to burns.
- Always turn the power OFF before touching the servomotor shaft or coupled machines, as these parts may lead to injuries.
- $\bullet$  Do not go near the machine during test operations or during operations such as teaching. Doing so may lead to injuries.

### 4. Various precautions

Strictly observe the following precautions.

Mistaken handling of the unit may lead to faults, injuries or electric shocks.

#### (1) System structure

- Always install a leakage breaker on the Motion controller and servo amplifier power source.
- If installation of an electromagnetic contactor for power shut off during an error, etc., is specified in the instruction manual for the servo amplifier, etc., always install the electromagnetic contactor.
- Install the emergency stop circuit externally so that the operation can be stopped immediately and the power shut off.
- Use the Motion controller, servo amplifier, servomotor and regenerative resistor with the combinations listed in the instruction manual. Other combinations may lead to fire or faults.
- $\bullet$  If safety standards (ex., robot safety rules, etc.,) apply to the system using the Motion controller, servo amplifier and servomotor, make sure that the safety standards are satisfied.
- Construct a safety circuit externally of the Motion controller or servo amplifier if the abnormal operation of the Motion controller or servo amplifier differ from the safety directive operation in the system.
- In systems where coasting of the servomotor will be a problem during the forced stop, emergency stop, servo OFF or power supply OFF, use dynamic brakes.
- Make sure that the system considers the coasting amount even when using dynamic brakes.
- $\bullet$  In systems where perpendicular shaft dropping may be a problem during the forced stop, emergency stop, servo OFF or power supply OFF, use both dynamic brakes and electromagnetic brakes.
- The dynamic brakes must be used only on errors that cause the forced stop, emergency stop, or servo OFF. These brakes must not be used for normal braking.

# $\land$  CAUTION

- The brakes (electromagnetic brakes) assembled into the servomotor are for holding applications, and must not be used for normal braking.
- The system must have a mechanical allowance so that the machine itself can stop even if the stroke limits switch is passed through at the max. speed.
- Use wires and cables that have a wire diameter, heat resistance and bending resistance compatible with the system.
- Use wires and cables within the length of the range described in the instruction manual.
- The ratings and characteristics of the parts (other than Motion controller, servo amplifier and servomotor) used in a system must be compatible with the Motion controller, servo amplifier and servomotor.
- $\bullet$  Install a cover on the shaft so that the rotary parts of the servomotor are not touched during operation.
- $\bullet$  There may be some cases where holding by the electromagnetic brakes is not possible due to the life or mechanical structure (when the ball screw and servomotor are connected with a timing belt, etc.). Install a stopping device to ensure safety on the machine side.

#### (2) Parameter settings and programming

- Set the parameter values to those that are compatible with the Motion controller, servo amplifier, servomotor and regenerative resistor model and the system application. The protective functions may not function if the settings are incorrect.
- $\bullet$  The regenerative resistor model and capacity parameters must be set to values that conform to the operation mode, servo amplifier and servo power supply module. The protective functions may not function if the settings are incorrect.
- Set the mechanical brake output and dynamic brake output validity parameters to values that are compatible with the system application. The protective functions may not function if the settings are incorrect.
- Set the stroke limit input validity parameter to a value that is compatible with the system application. The protective functions may not function if the setting is incorrect.
- Set the servomotor encoder type (increment, absolute position type, etc.) parameter to a value that is compatible with the system application. The protective functions may not function if the setting is incorrect.
- Set the servomotor capacity and type (standard, low-inertia, flat, etc.) parameter to values that are compatible with the system application. The protective functions may not function if the settings are incorrect.
- Set the servo amplifier capacity and type parameters to values that are compatible with the system application. The protective functions may not function if the settings are incorrect.
- Use the program commands for the program with the conditions specified in the instruction manual.

# $\land$  CAUTION

- Set the sequence function program capacity setting, device capacity, latch validity range, I/O assignment setting, and validity of continuous operation during error detection to values that are compatible with the system application. The protective functions may not function if the settings are incorrect.
- Some devices used in the program have fixed applications, so use these with the conditions specified in the instruction manual.
- The input devices and data registers assigned to the link will hold the data previous to when communication is terminated by an error, etc. Thus, an error correspondence interlock program specified in the instruction manual must be used.
- Use the interlock program specified in the special function module's instruction manual for the program corresponding to the special function module.

#### (3) Transportation and installation

# $\land$  CAUTION

- Transport the product with the correct method according to the mass.
- Use the servomotor suspension bolts only for the transportation of the servomotor. Do not transport the servomotor with machine installed on it.
- $\bullet$  Do not stack products past the limit.
- When transporting the Motion controller or servo amplifier, never hold the connected wires or cables.
- When transporting the servomotor, never hold the cables, shaft or detector.
- When transporting the Motion controller or servo amplifier, never hold the front case as it may fall off.
- When transporting, installing or removing the Motion controller or servo amplifier, never hold the edges.
- Install the unit according to the instruction manual in a place where the mass can be withstood.
- $\bullet$  Do not get on or place heavy objects on the product.
- Always observe the installation direction.
- Keep the designated clearance between the Motion controller or servo amplifier and control panel inner surface or the Motion controller and servo amplifier, Motion controller or servo amplifier and other devices.
- $\bullet$  Do not install or operate Motion controller, servo amplifiers or servomotors that are damaged or that have missing parts.
- Do not block the intake/outtake ports of the servomotor with cooling fan.
- $\bullet$  Do not allow conductive matter such as screw or cutting chips or combustible matter such as oil enter the Motion controller, servo amplifier or servomotor.
- The Motion controller, servo amplifier and servomotor are precision machines, so do not drop or apply strong impacts on them.

# A CAUTION

- Securely fix the Motion controller and servo amplifier to the machine according to the instruction manual. If the fixing is insufficient, these may come off during operation.
- Always install the servomotor with reduction gears in the designated direction. Failing to do so may lead to oil leaks.
- Store and use the unit in the following environmental conditions.

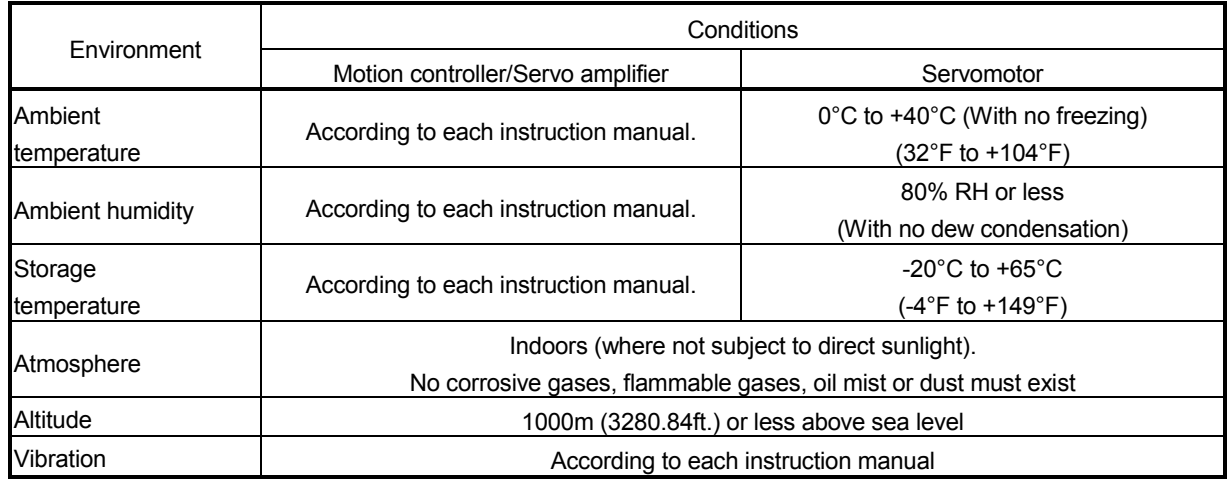

 When coupling with the synchronization encoder or servomotor shaft end, do not apply impact such as by hitting with a hammer. Doing so may lead to detector damage.

 $\bullet$  Do not apply a load larger than the tolerable load onto the servomotor shaft. Doing so may lead to shaft breakage.

 When not using the module for a long time, disconnect the power line from the Motion controller or servo amplifier.

Place the Motion controller and servo amplifier in static electricity preventing vinyl bags and store.

When storing for a long time, please contact with our sales representative.

#### (4) Wiring

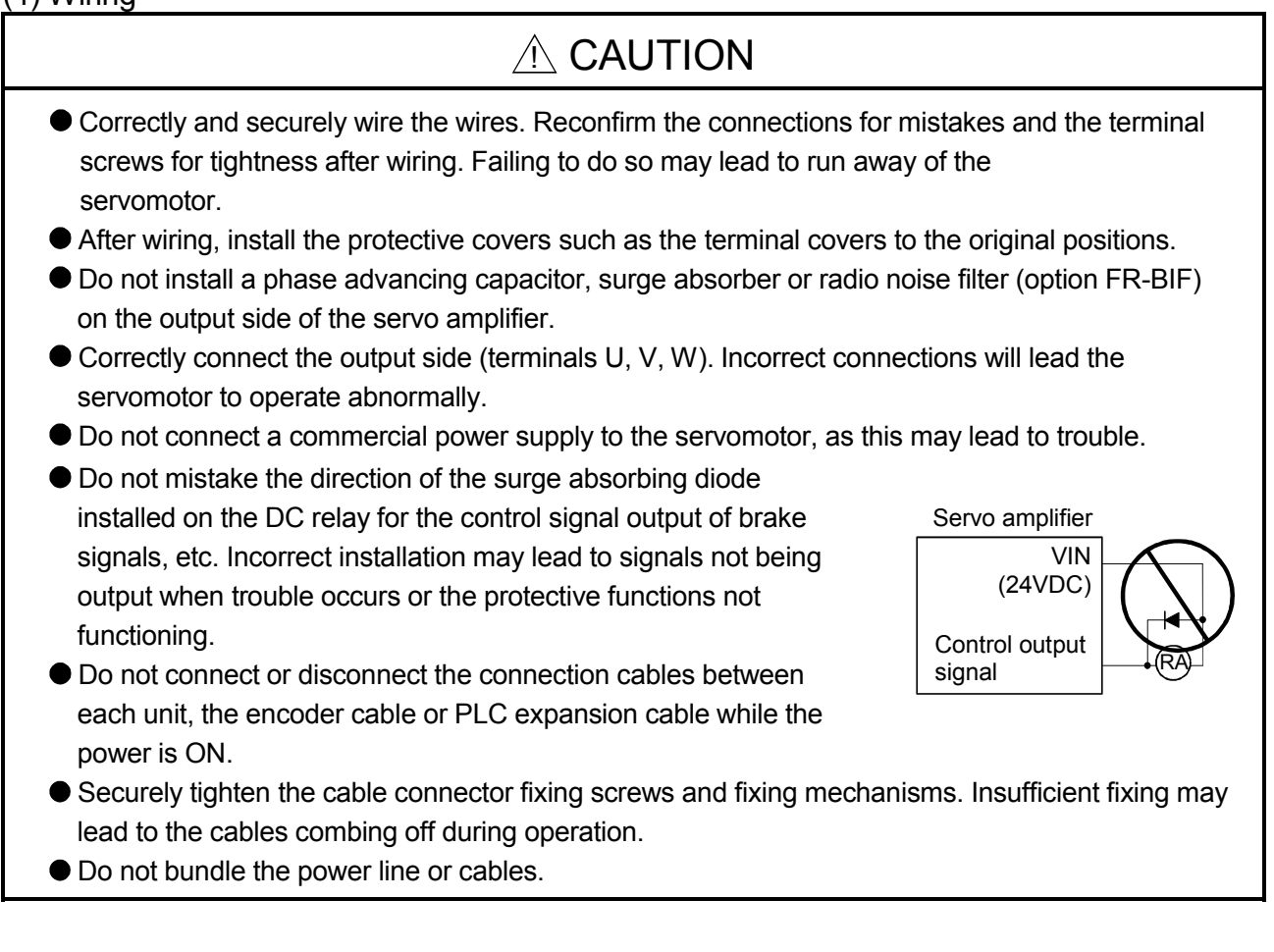

#### (5) Trial operation and adjustment

- Confirm and adjust the program and each parameter before operation. Unpredictable movements may occur depending on the machine.
- Extreme adjustments and changes may lead to unstable operation, so never make them.
- When using the absolute position system function, on starting up, and when the Motion controller or absolute value motor has been replaced, always perform a home position return.

#### (6) Usage methods

#### A CAUTION Immediately turn OFF the power if smoke, abnormal sounds or odors are emitted from the Motion controller, servo amplifier or servomotor. Always execute a test operation before starting actual operations after the program or parameters have been changed or after maintenance and inspection. The units must be disassembled and repaired by a qualified technician. ● Do not make any modifications to the unit. Keep the effect or electromagnetic obstacles to a minimum by installing a noise filter or by using wire shields, etc. Electromagnetic obstacles may affect the electronic devices used near the Motion controller or servo amplifier. When using the CE Mark-compliant equipment, refer to the "EMC Installation Guidelines" (data number IB(NA)-67339) for the Motion controllers and refer to the corresponding EMC guideline information for the servo amplifiers, inverters and other equipment. Use the units with the following conditions. Item Conditions Q61P-A1 Q61P-A2 Q61P Q62P Q63P Q64P 100 to 120VAC  $^{+10\%}_{-15\%}$  200 to 240VAC  $^{+10\%}_{-15\%}$  100 to 240VAC  $^{+10\%}_{-15\%}$  24VDC  $^{+30\%}_{-35\%}$  100 to 120VAC  $^{+10\%}_{-15\%}$ 100 to 120VAC +10% 100 to 240VAC  $^{+10\%}_{-15\%}$  $24VDC$ <sup>+30%</sup> 100 to 120VAC  $^{+10\%}_{-15\%}$ /  $\blacksquare$  +10% Input power  $\blacksquare$ (85 to 132VAC) (170 to 264VAC) (85 to 264VAC) (15.6 to 31.2VDC) (85 to 132VAC/ 170 to 264VAC) Input frequency  $\vert$  50/60Hz  $\pm$ 5% Tolerable momentary power failure 20ms or less

### (7) Corrective actions for errors

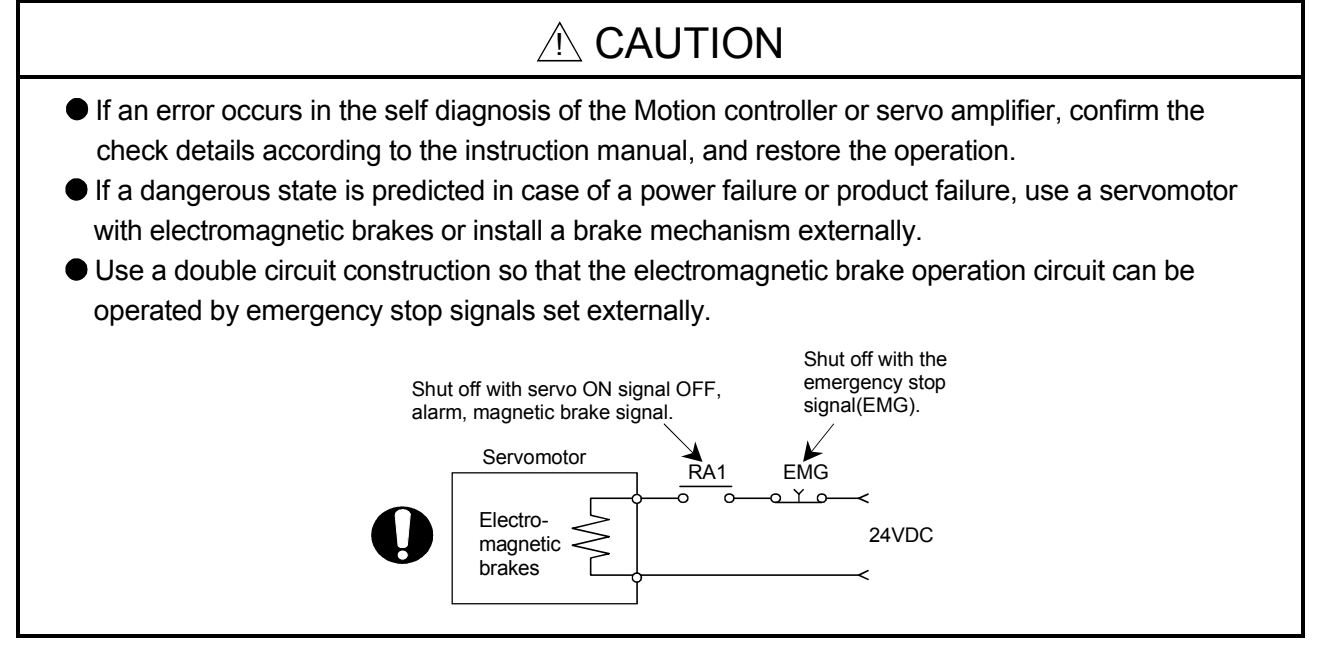

# $\land$  CAUTION

- If an error occurs, remove the cause, secure the safety and then resume operation after alarm release.
- The unit may suddenly resume operation after a power failure is restored, so do not go near the machine. (Design the machine so that personal safety can be ensured even if the machine restarts suddenly.)

#### (8) Maintenance, inspection and part replacement

## $\land$  CAUTION

- **•** Perform the daily and periodic inspections according to the instruction manual.
- Perform maintenance and inspection after backing up the program and parameters for the Motion controller and servo amplifier.
- Do not place fingers or hands in the clearance when opening or closing any opening.
- Periodically replace consumable parts such as batteries according to the instruction manual.
- $\bullet$  Do not touch the lead sections such as ICs or the connector contacts.
- Do not place the Motion controller or servo amplifier on metal that may cause a power leakage or wood, plastic or vinyl that may cause static electricity buildup.
- Do not perform a megger test (insulation resistance measurement) during inspection.
- When replacing the Motion controller or servo amplifier, always set the new module settings correctly.
- When the Motion controller or absolute value motor has been replaced, carry out a home position return operation using one of the following methods, otherwise position displacement could occur.
	- 1) After writing the servo data to the Motion controller using programming software, switch on the power again, then perform a home position return operation.
	- 2) Using the backup function of the programming software, load the data backed up before replacement.
- After maintenance and inspections are completed, confirm that the position detection of the absolute position detector function is correct.
- Do not short circuit, charge, overheat, incinerate or disassemble the batteries.
- The electrolytic capacitor will generate gas during a fault, so do not place your face near the Motion controller or servo amplifier.
- The electrolytic capacitor and fan will deteriorate. Periodically replace these to prevent secondary damage from faults. Replacements can be made by our sales representative.

#### (9) About processing of waste

When you discard Motion controller, servo amplifier, a battery (primary battery) and other option articles, please follow the law of each country (area).

# $A$  CAUTION

- This product is not designed or manufactured to be used in equipment or systems in situations that can affect or endanger human life.
- When considering this product for operation in special applications such as machinery or systems used in passenger transportation, medical, aerospace, atomic power, electric power, or submarine repeating applications, please contact your nearest Mitsubishi sales representative.
- Although this product was manufactured under conditions of strict quality control, you are strongly advised to install safety devices to forestall serious accidents when it is used in facilities where a breakdown in the product is likely to cause a serious accident.

(10) General cautions

# A CAUTION

 All drawings provided in the instruction manual show the state with the covers and safety partitions removed to explain detailed sections. When operating the product, always return the covers and partitions to the designated positions, and operate according to the instruction manual.

#### REVISIONS

The manual number is given on the bottom left of the back cover.

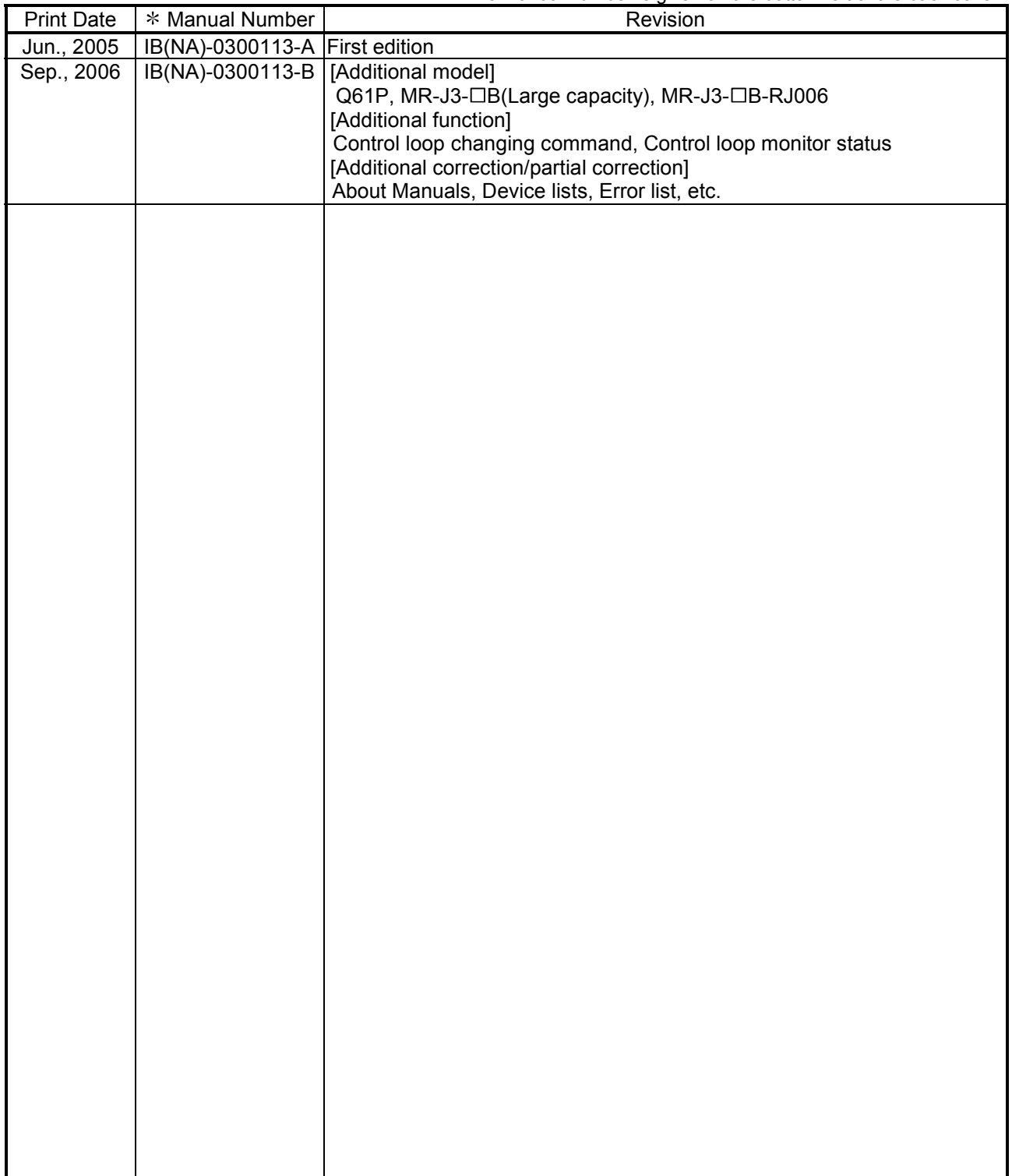

Japanese Manual Number IB(NA)-0300093

This manual confers no industrial property rights or any rights of any other kind, nor does it confer any patent licenses. Mitsubishi Electric Corporation cannot be held responsible for any problems involving industrial property rights which may occur as a result of using the contents noted in this manual.

© 2005 MITSUBISHI ELECTRIC CORPORATION

#### **INTRODUCTION**

Thank you for choosing the Q173HCPU/Q172HCPU Motion Controller.<br>Please read this manual carefully so that equipment is used to its optimum.

#### **CONTENTS**

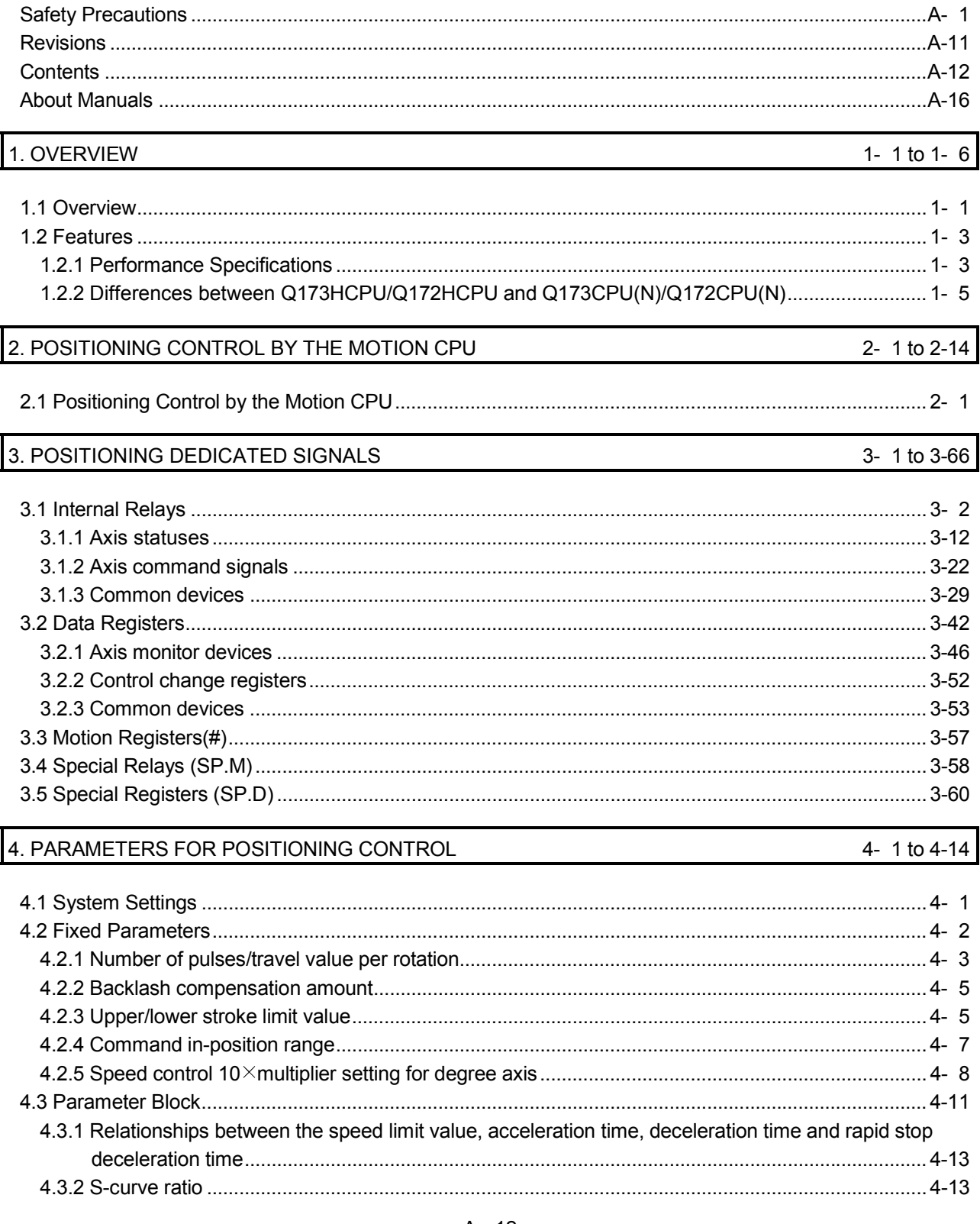

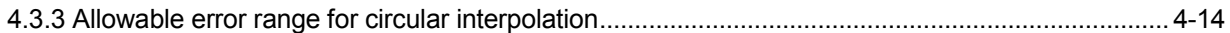

### 5. SERVO PROGRAMS FOR POSITIONING CONTROL

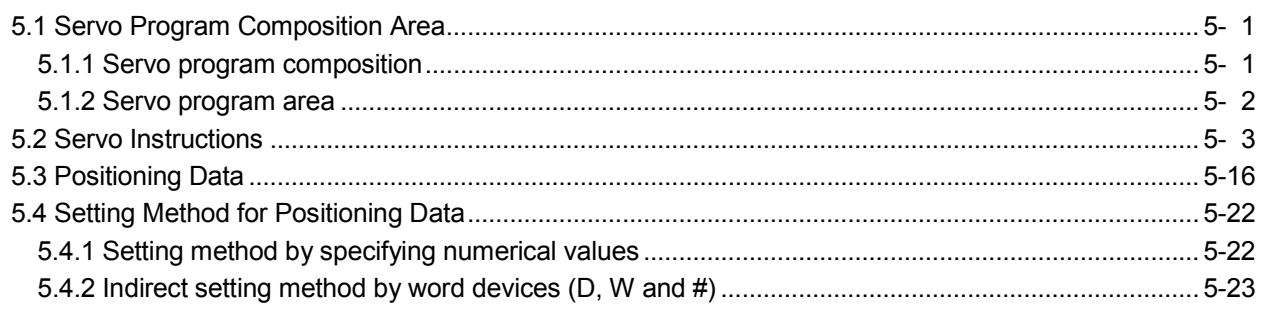

#### 6. POSITIONING CONTROL

#### 6- 1 to 6-232

5- 1 to 5-24

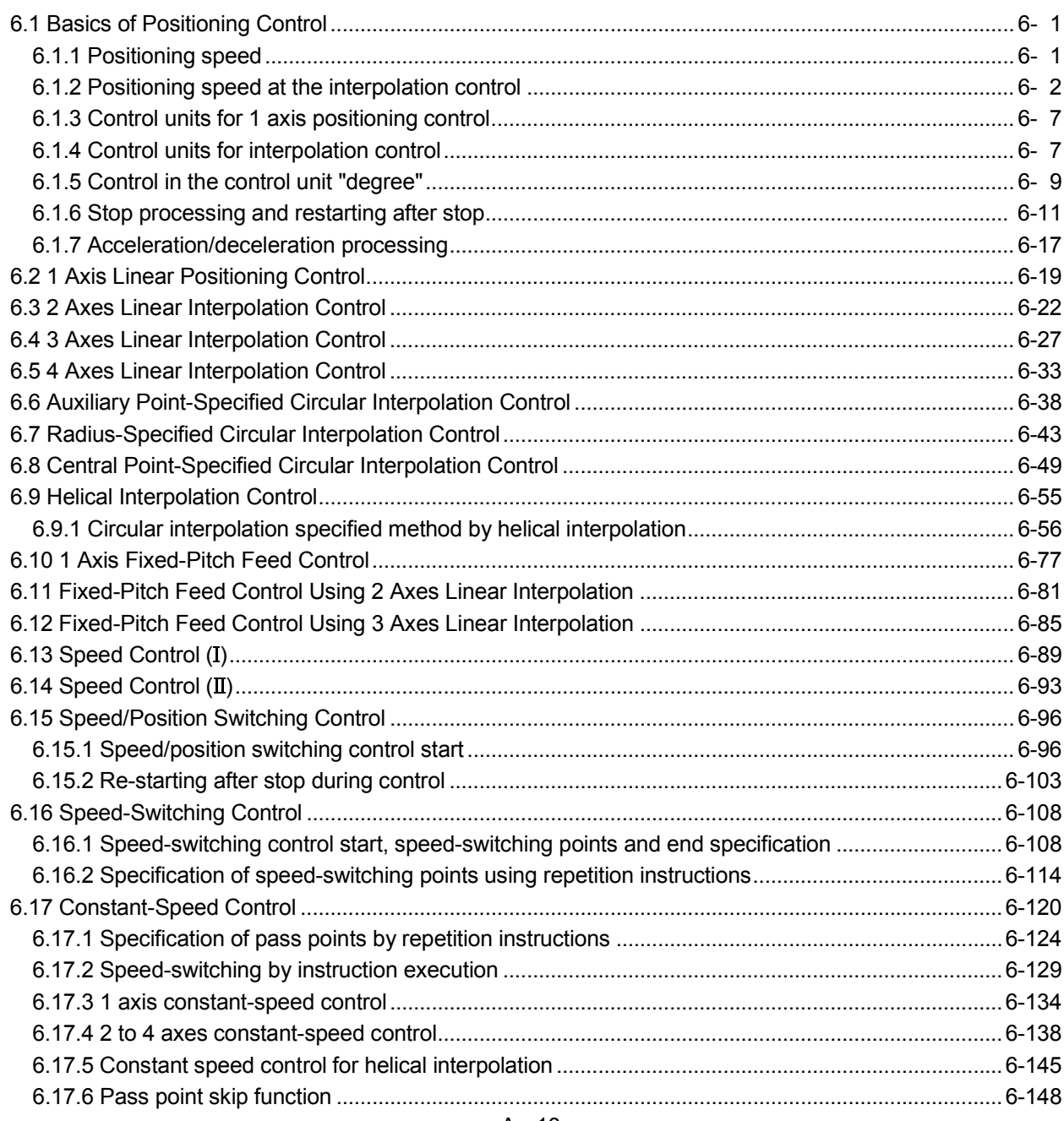

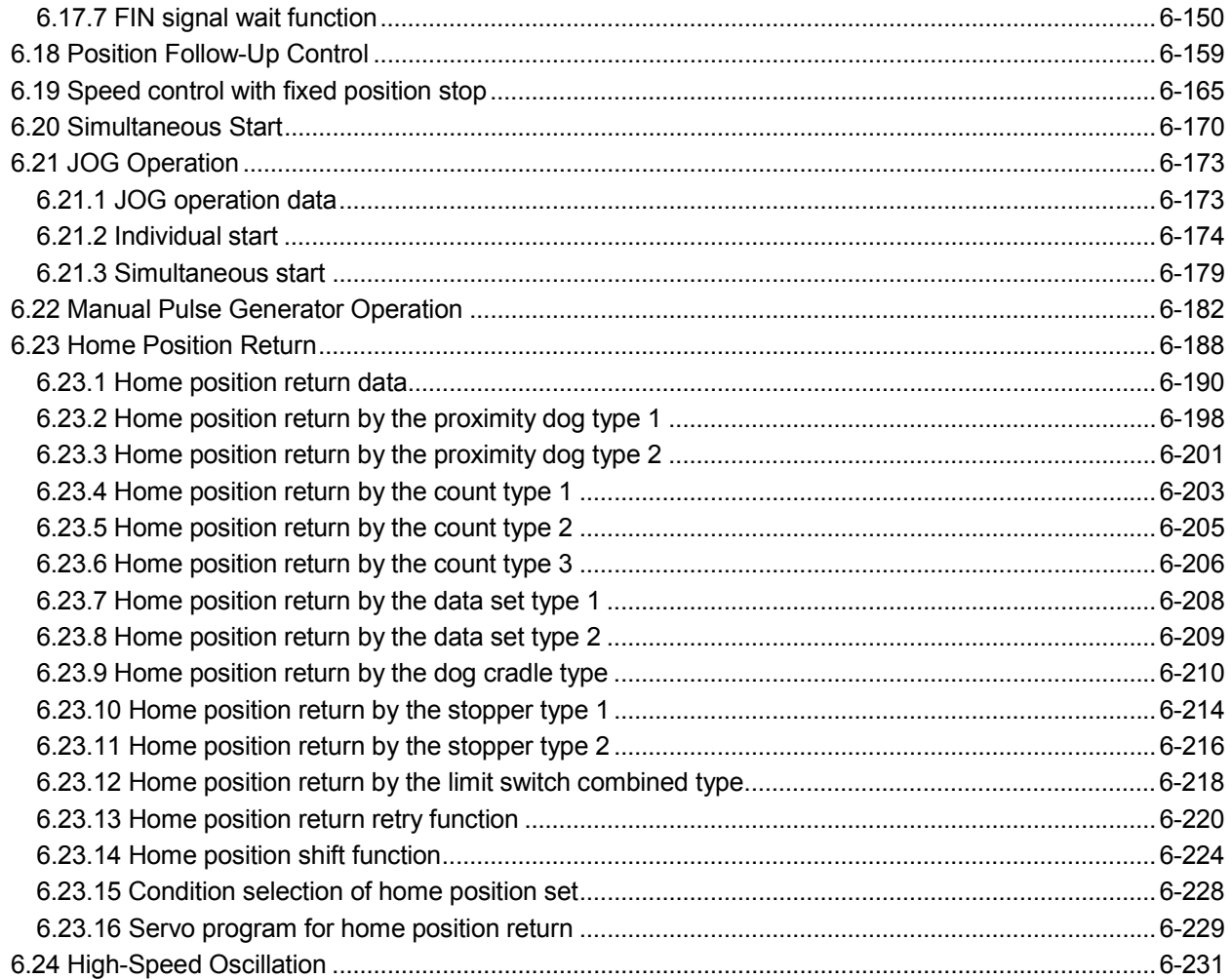

### 7. AUXILIARY AND APPLIED FUNCTIONS

7- 1 to 7-12

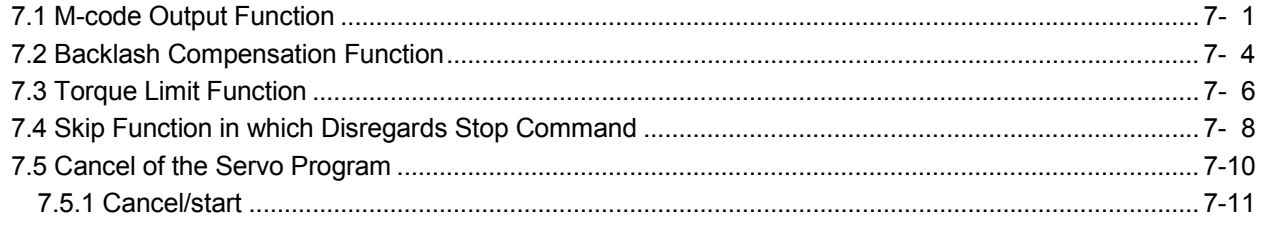

#### APPENDICES

App-1 to App-65

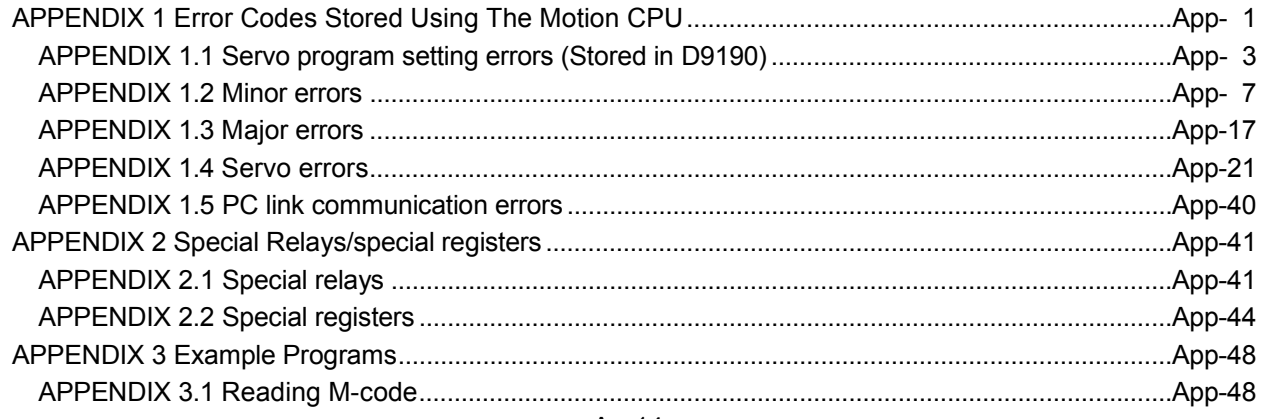

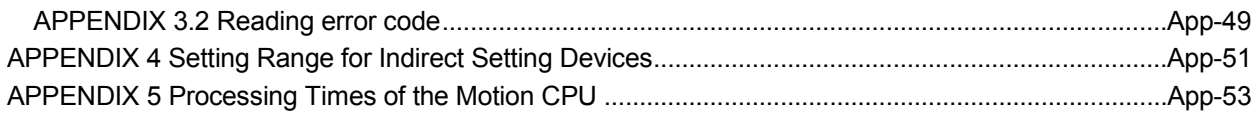

#### About Manuals

The following manuals are related to this product.

Referring to this list, please request the necessary manuals.

#### Related Manuals

#### (1) Motion controller

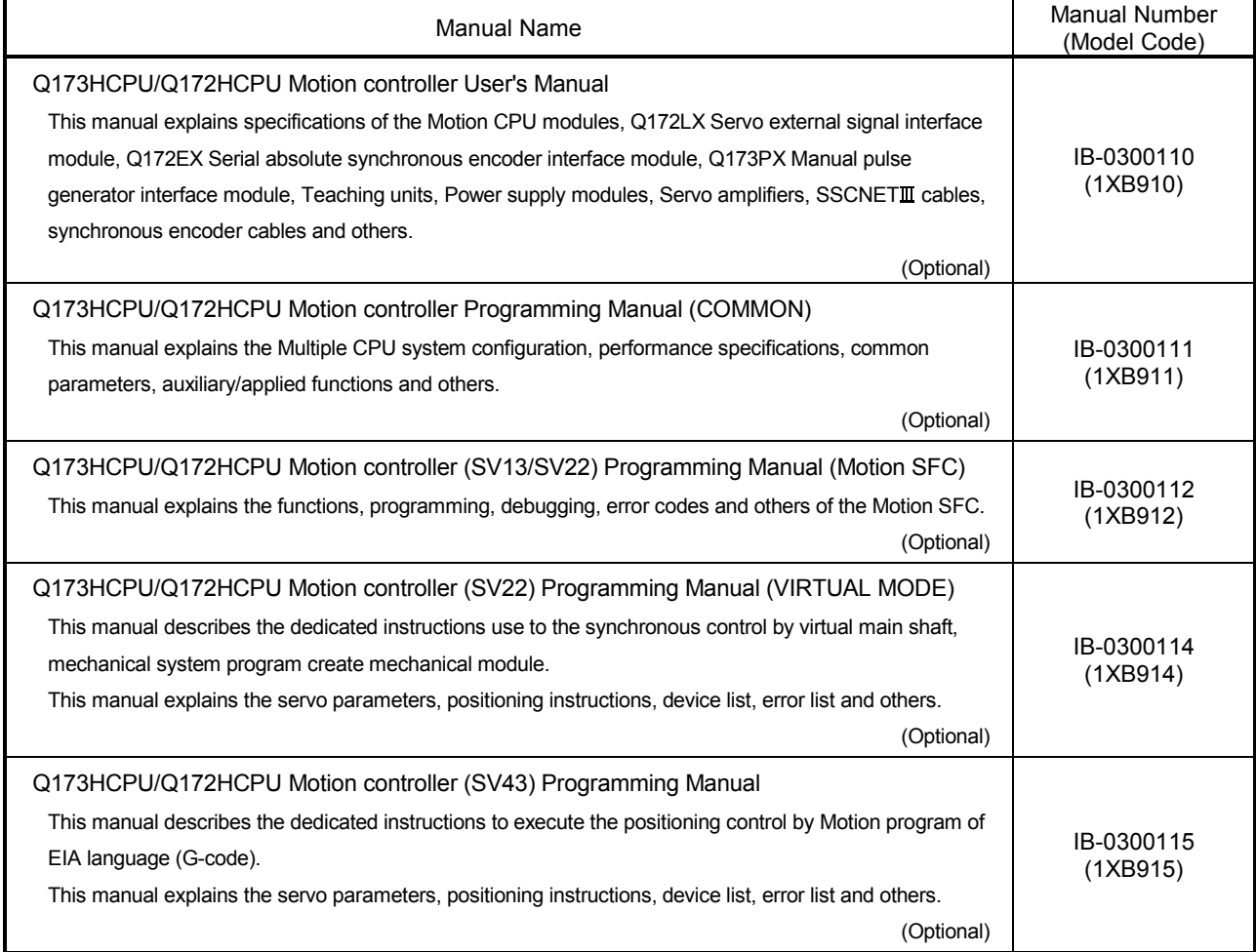

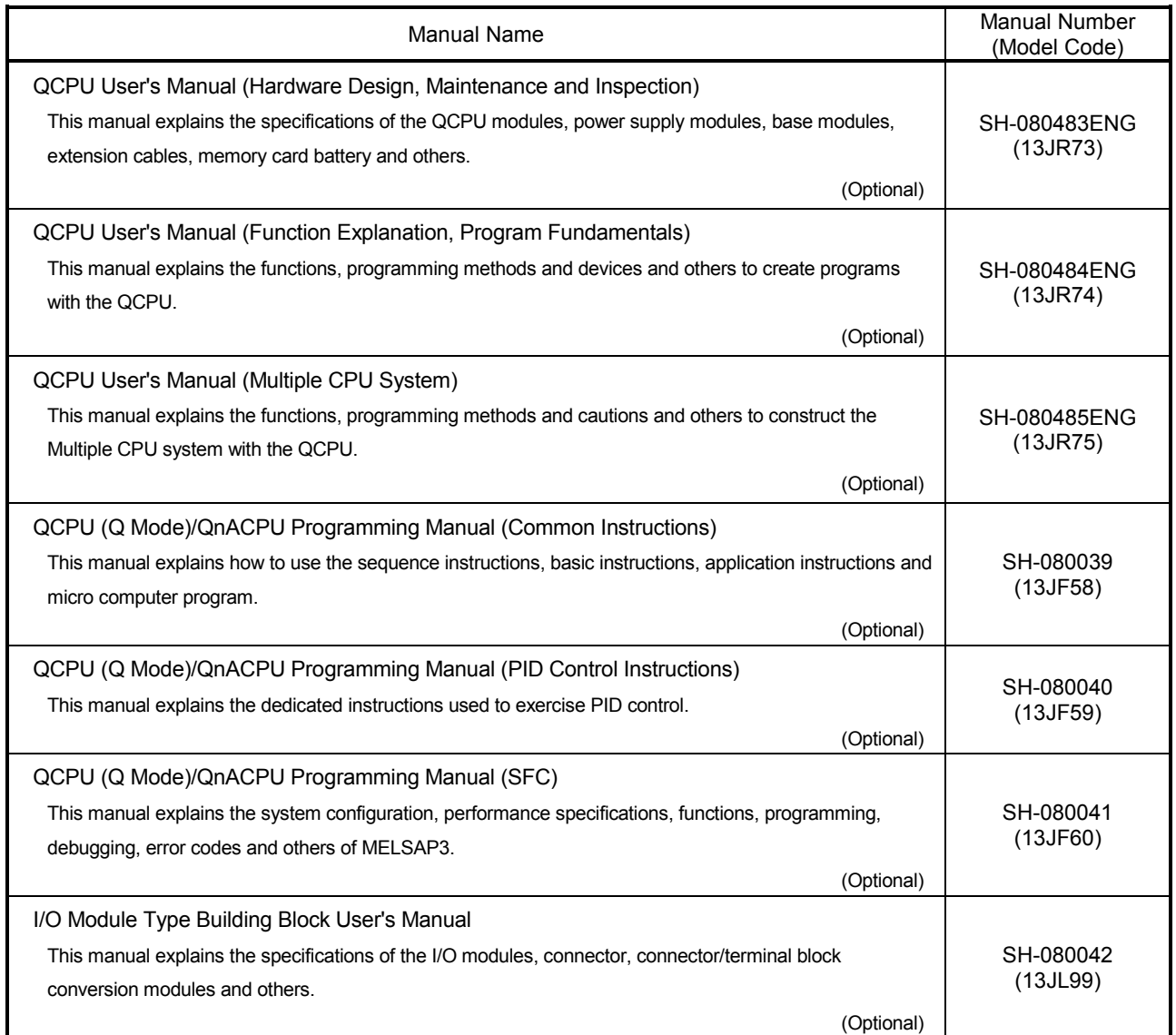

#### (3) Servo amplifier

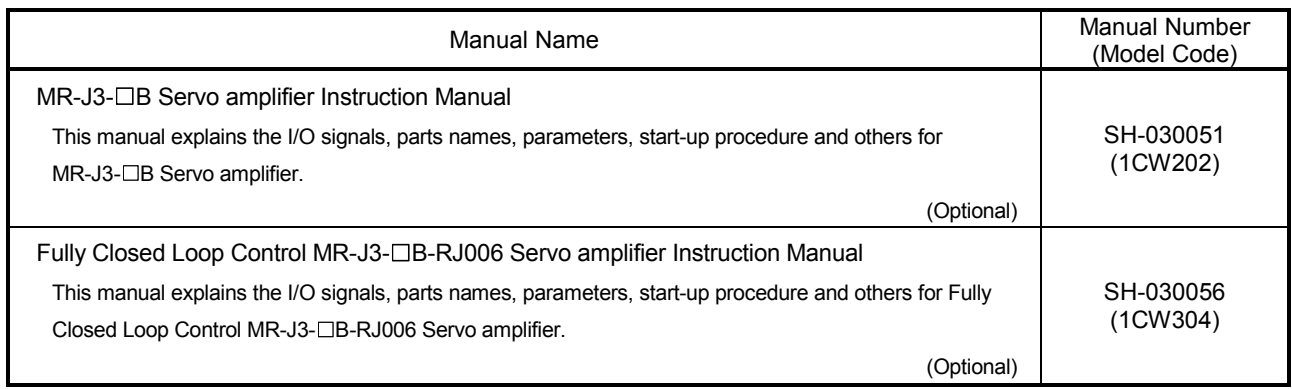

# MEMO

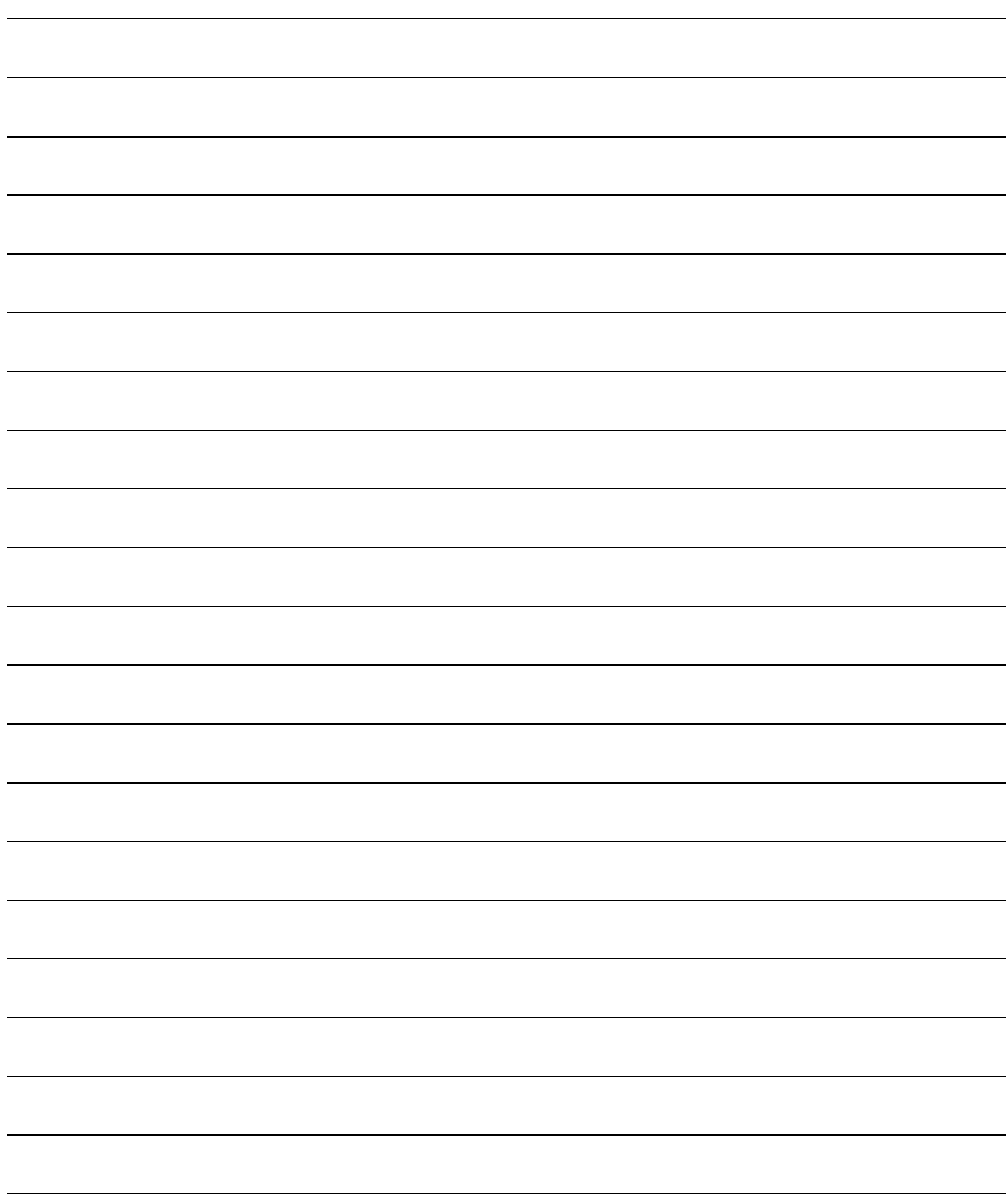

### 1. OVERVIEW

#### 1.1 Overview

This programming manual describes the positioning control parameters, positioning dedicated devices and positioning method required to execute positioning control in the Motion controller (SV13/22 real mode).

The following positioning control is possible in the Motion controller (SV13/22 real mode).

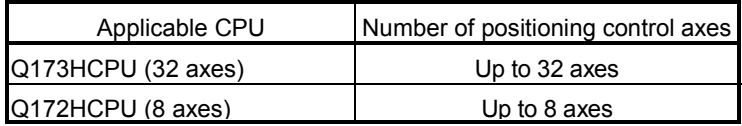

In this manual, the following abbreviations are used.

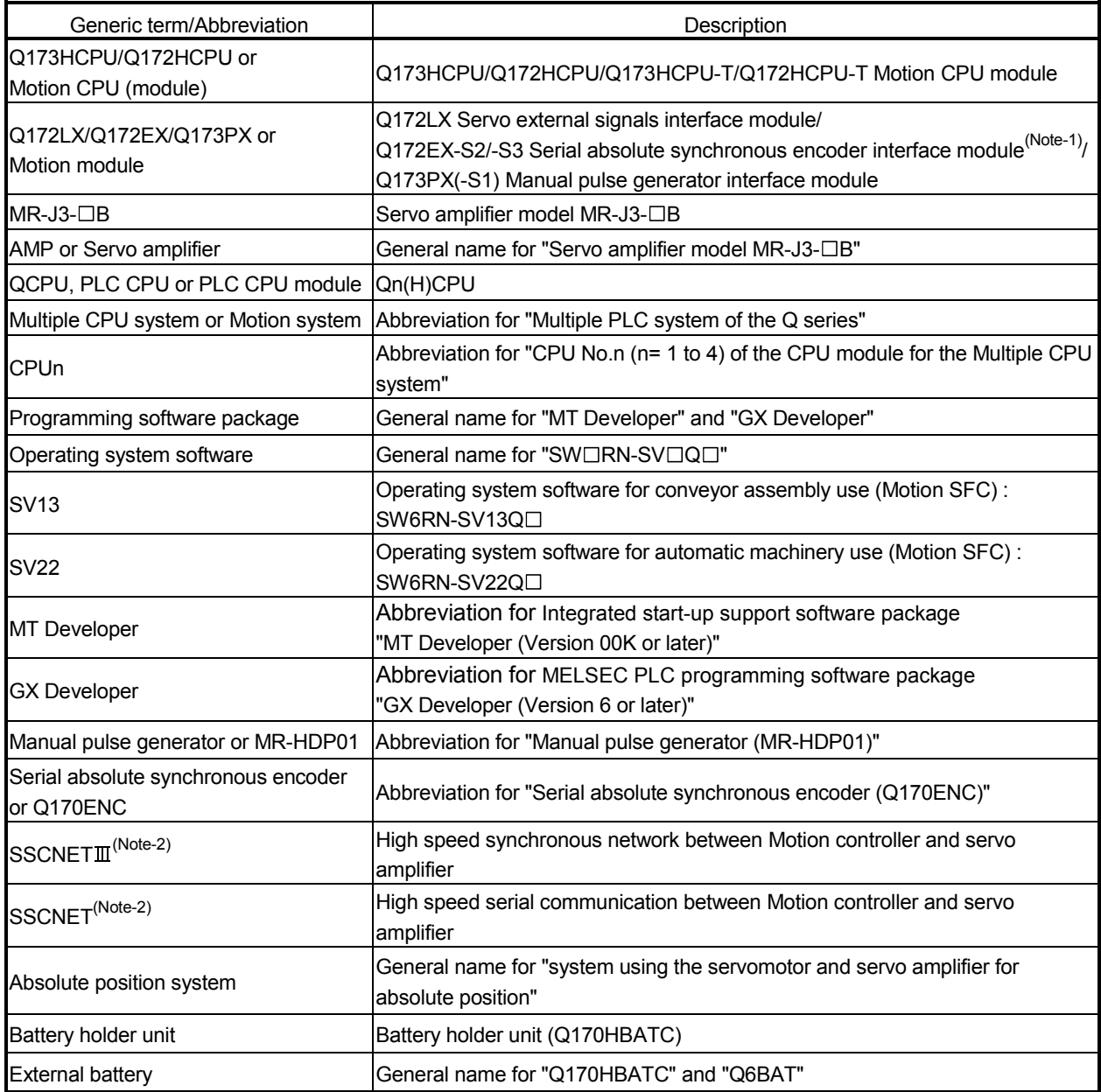

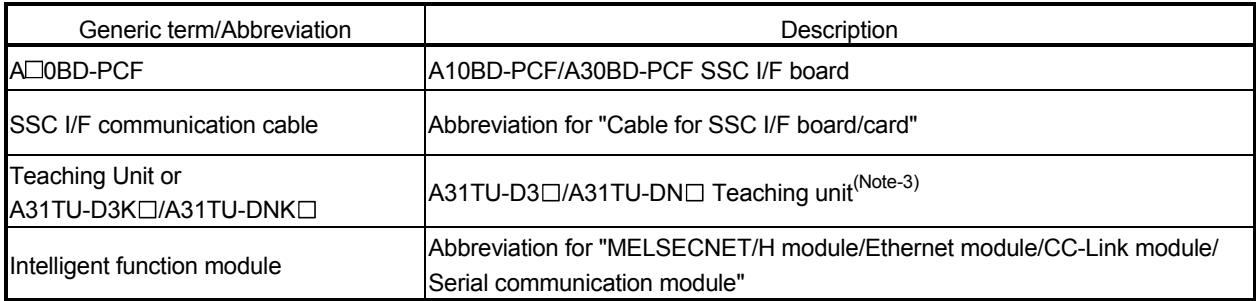

(Note-1) : Q172EX can be used in SV22.

(Note-2) : SSCNET: Servo System Controller NETwork (Note-3) : Teaching unit can be used in SV13.

### REMARK

For information about the each module, design method for program and parameter, refer to the following manuals relevant to each module.

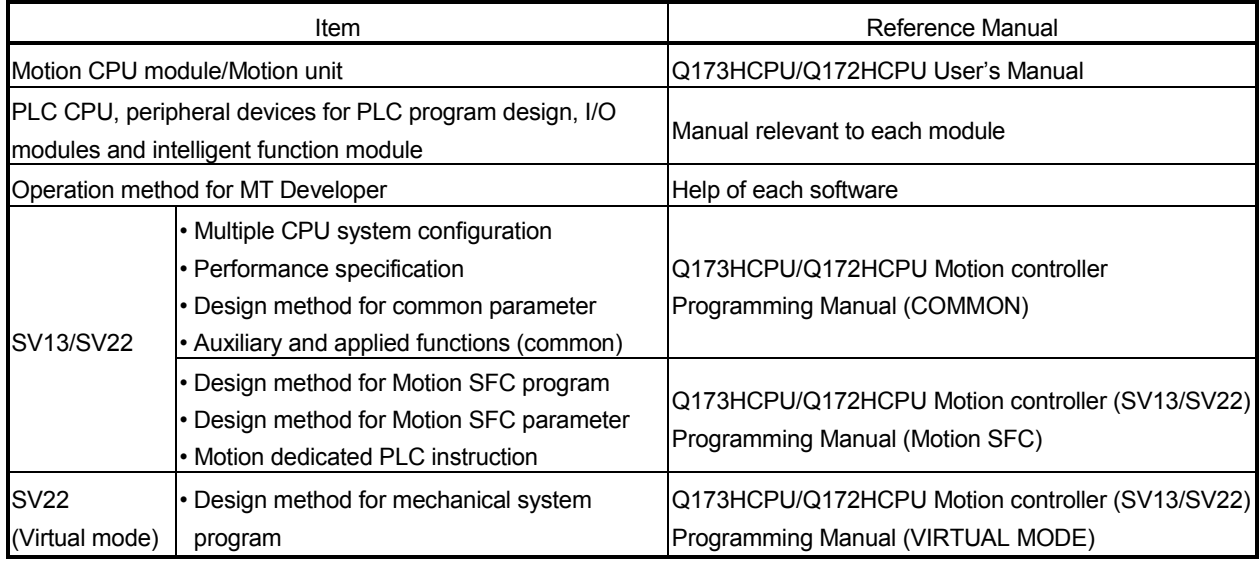

## $A$  CAUTION

- When designing the system, provide external protective and safety circuits to ensure safety in the event of trouble with the Motion controller.
- There are electronic components which are susceptible to the effects of static electricity mounted on the printed circuit board. When handling printed circuit boards with bare hands you must ground your body or the work bench.

Do not touch current-carrying or electric parts of the equipment with bare hands.

- Make parameter settings within the ranges stated in this manual.
- Use the program instructions that are used in programs in accordance with the conditions stipulated in this manual.
- Some devices for use in programs have fixed applications: they must be used in accordance with the conditions stipulated in this manual.

### 1.2 Features

### 1.2.1 Performance Specifications

### (1) Motion control specifications

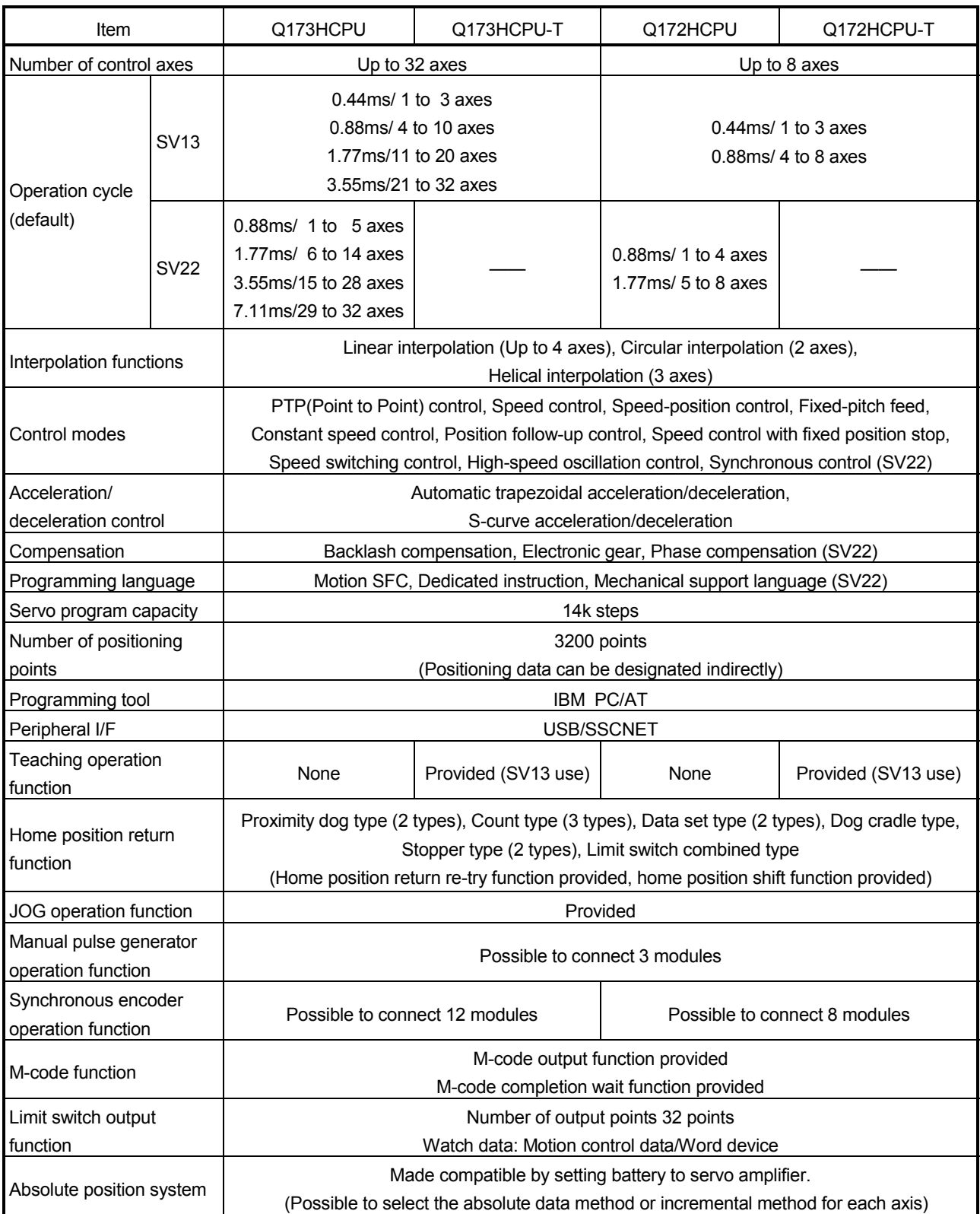

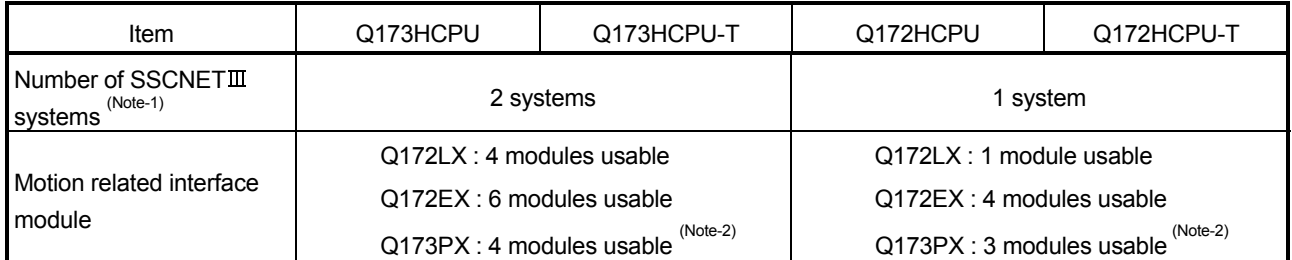

### Motion control specifications (continued)

(Note-1) : The servo amplifiers for SSCNET cannot be used.

(Note-2) : When using the incremental synchronous encoder (SV22 use), you can use above number of modules. When connecting the manual pulse generator, you can use only 1 module.

### 1.2.2 Differences between Q173HCPU/Q172HCPU and Q173CPU(N)/Q172CPU(N)

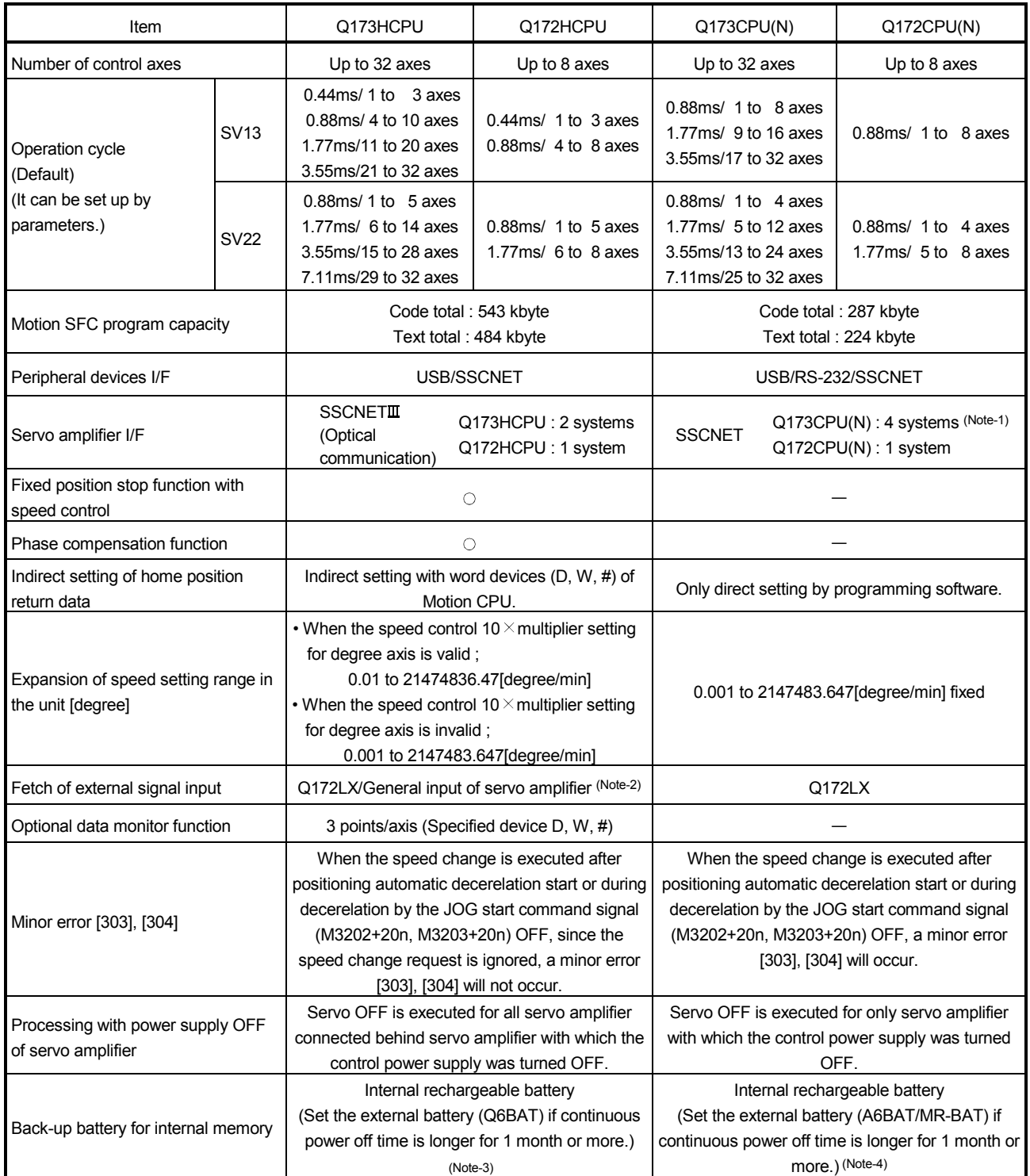

#### (1) Differences between Q173HCPU/Q172HCPU and Q173CPU(N)/Q172CPU(N)

(Note-1) : Use the Dividing unit (Q173DV) or dividing cable (Q173J2B $\triangle$ CBL $\square$ M/Q173HB $\triangle$ CBL $\square$ M).

(Note-2) : When selecting the each servo amplifier general input, the speed/position switching control cannot be executed. And, the external stop input cannot be used.

(Note-3) : When adding the external battery (Q6BAT), use the Q170HBATC.

(Note-4) : When adding the external battery (A6BAT/MR-BAT), use the Q173DV (Q173HCPU use) or Q170BAT (Q172HCPU use).

# MEMO

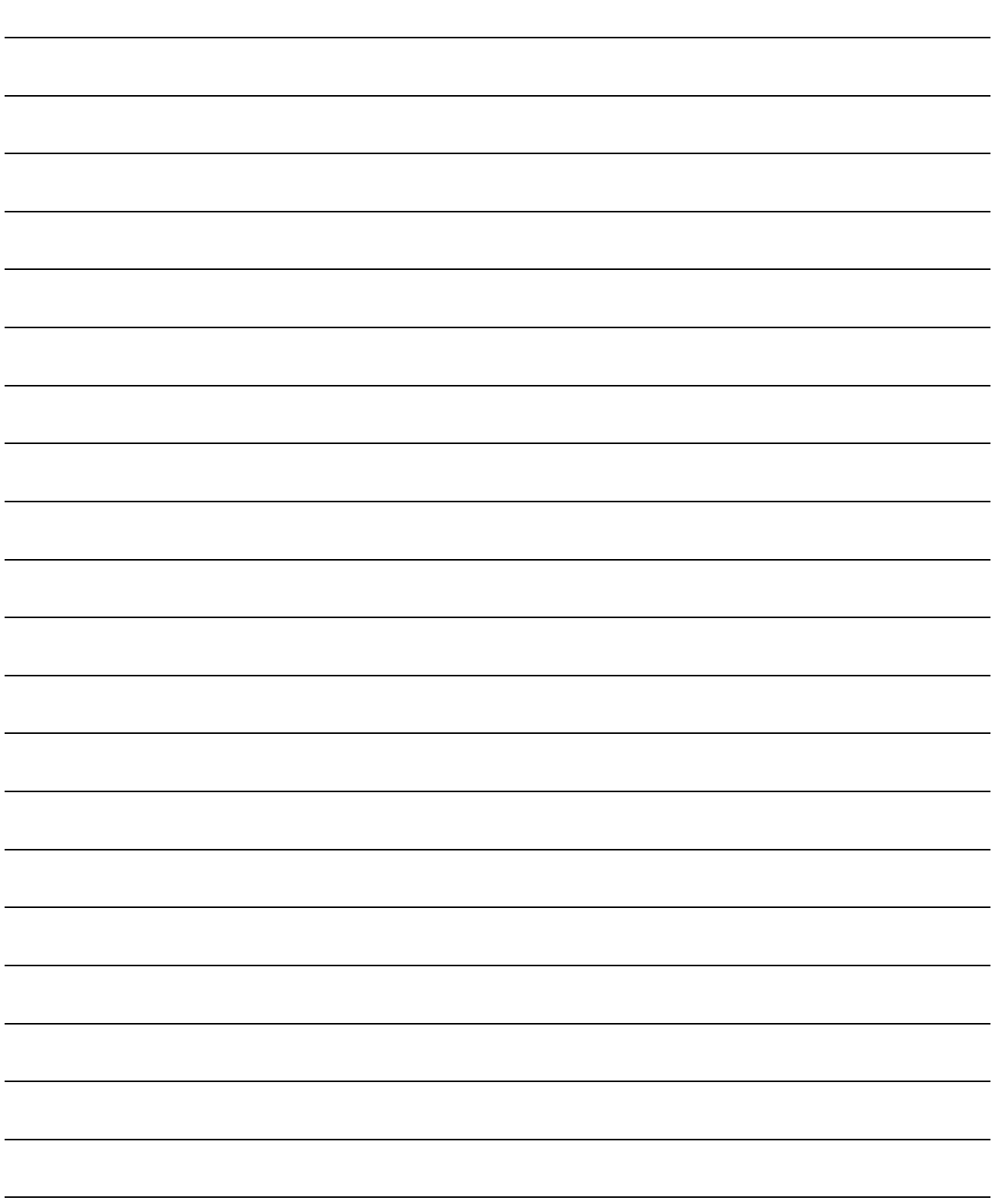

### 2. POSITIONING CONTROL BY THE MOTION CPU

#### 2.1 Positioning Control by the Motion CPU

The positioning control of up to 32 axes in Q173HCPU and up to 8 axes in Q172HCPU is possible in the Motion CPU.

There are following four functions as controls toward the servo amplifier/servomotor. (1) Servo operation by the positioning instructions.

- There are following two methods for execution of the positioning instruction.
	- (a) Programming using the motion control step "K" of Motion SFC.
		- The starting method of Motion SFC program is shown below.
			- 1) Motion SFC start request (S(P).SFCS) of PLC CPU
			- 2) Automatic start setting of Motion SFC program
				- (Note): Step "K" of the positioning instruction cannot be programmed to NMI task and event task.
		- 3) Start by the Motion SFC program (GSUB)
	- (b) Execution of servo program by the servo program start request (S(P).SVST) of PLC CPU.
- (2) JOG operation by the each axis command signal of Motion CPU.
- (3) Manual pulse generator operation by the positioning dedicated device of Motion CPU.
- (4) Speed change and torque limit value change during positioning control by the Motion dedicated PLC instruction (S(P).CHGV, S(P).CHGT) and Motion dedicated function (CHGV, CHGT) of operation control step "F".
	- (Note): Refer to the "Q173HCPU/Q172HCPU Motion controller(SV13/SV22) Programming Manual (Motion SFC)" for the Motion dedicated PLC instruction.

### 2 POSITIONING CONTROL BY THE MOTION CPU

[Execution of the Motion SFC program start (S(P).SFCS instruction)]

Positioning control is executed by starting the Motion SFC program specified with S(P).SFCS instruction of the PLC CPU in the Motion CPU. (The Motion SFC program can also be started automatically by parameter setting.) An overview of the starting method using the Motion SFC is shown below.

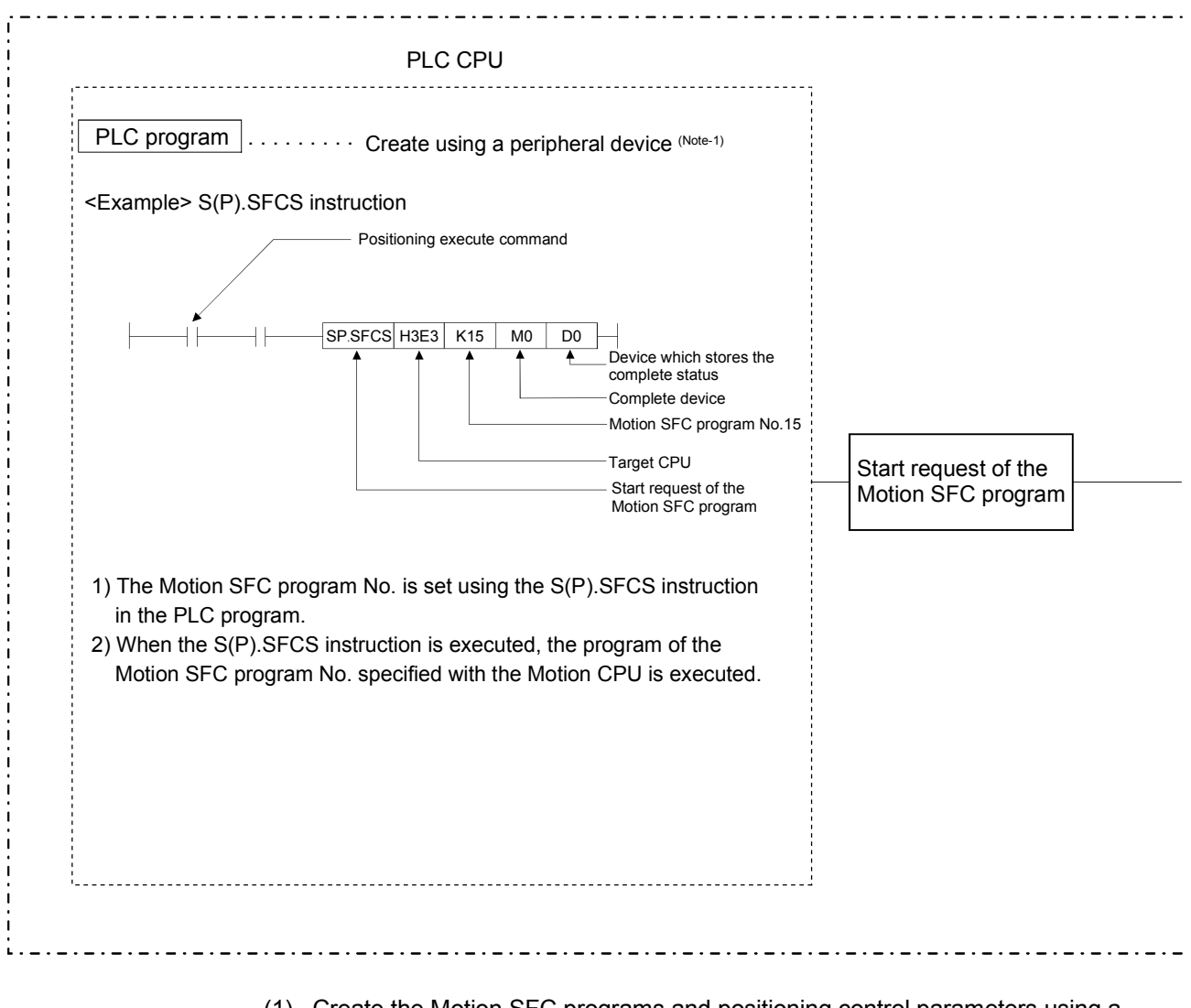

Multiple CPU control system

- (1) Create the Motion SFC programs and positioning control parameters using a peripheral device.
- (2) Perform the positioning start using the PLC program (S(P).SFCS instruction) of PLC CPU.
	- (a) Motion SFC program No. is specified with the S(P).SFCS instruction. 1) Motion SFC program No. can be set either directly or indirectly.
- (3) Perform the specified positioning control using the specified with Motion SFC program.

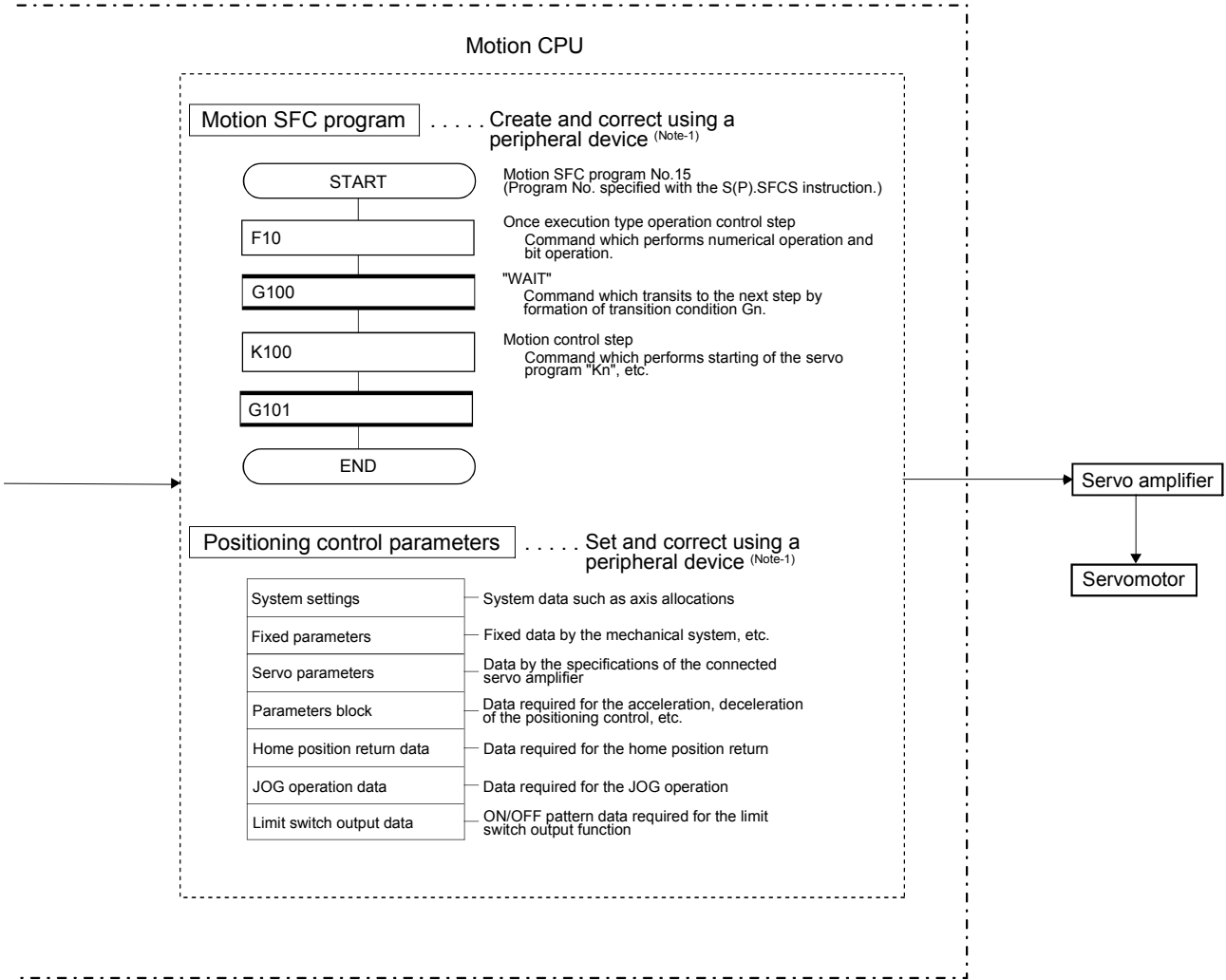

#### REMARK

(Note-1) : The following peripheral devices started by the SW6RN-GSV $\Box$ P can be used.

• The personal computer by which WindowsNT<sup>®</sup> 4.0/Windows® 98/ Windows<sup>®</sup> 2000/Windows<sup>®</sup> XP works. (IBM PC/AT compatible)

WindowsNT®, Windows® are either registered trademarks or trademarks of Microsoft Corporation in the United States and/or other countries.

#### 2 POSITIONING CONTROL BY THE MOTION CPU

[Execution of the positioning control (Motion SFC program)]

The positioning control is executed using the servo program specified with the Motion SFC program in the Motion CPU system. An overview of the positioning control is shown below.

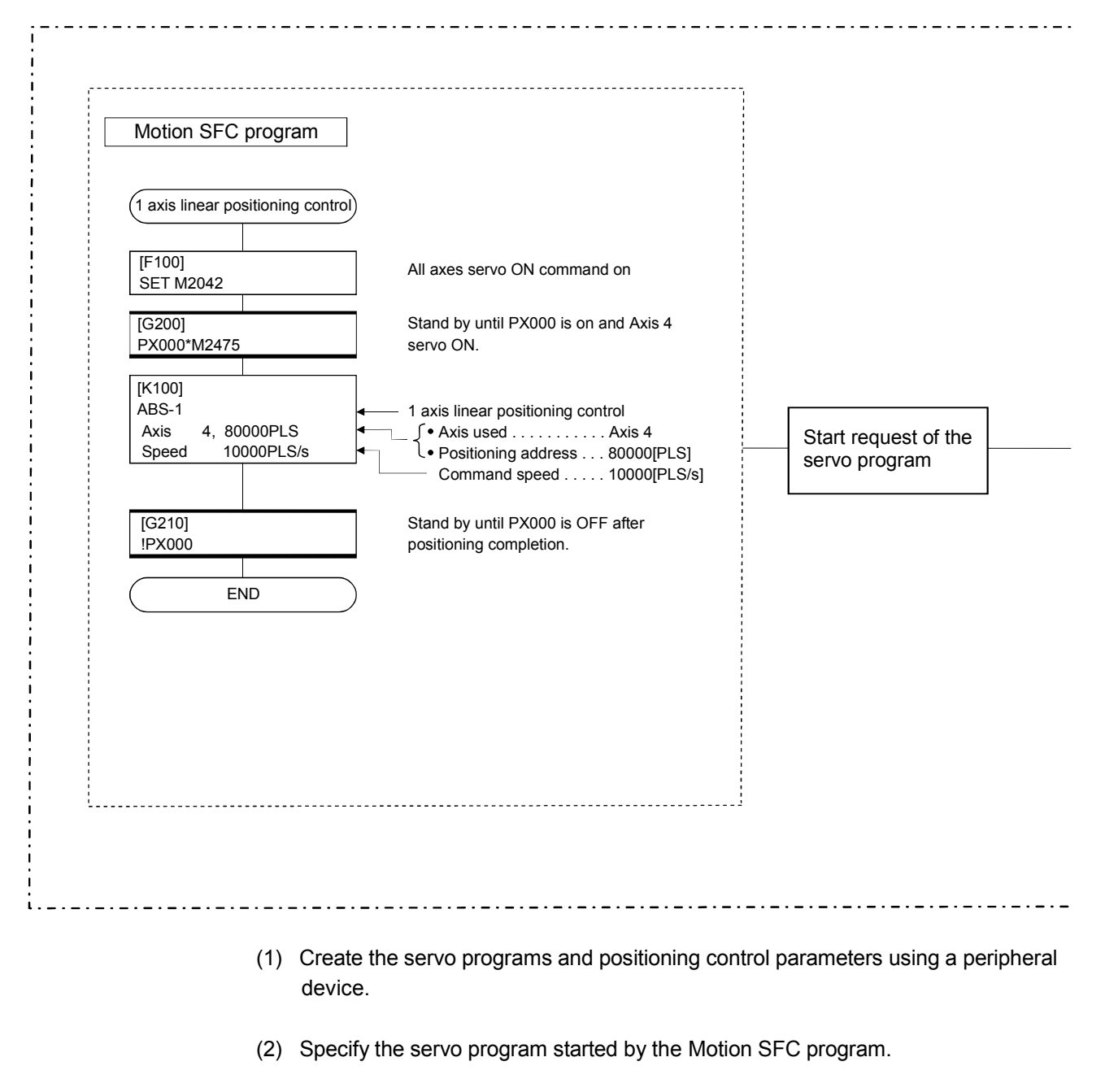

#### Motion CPU control system

(3) Perform the specified positioning control using the specified with servo program.

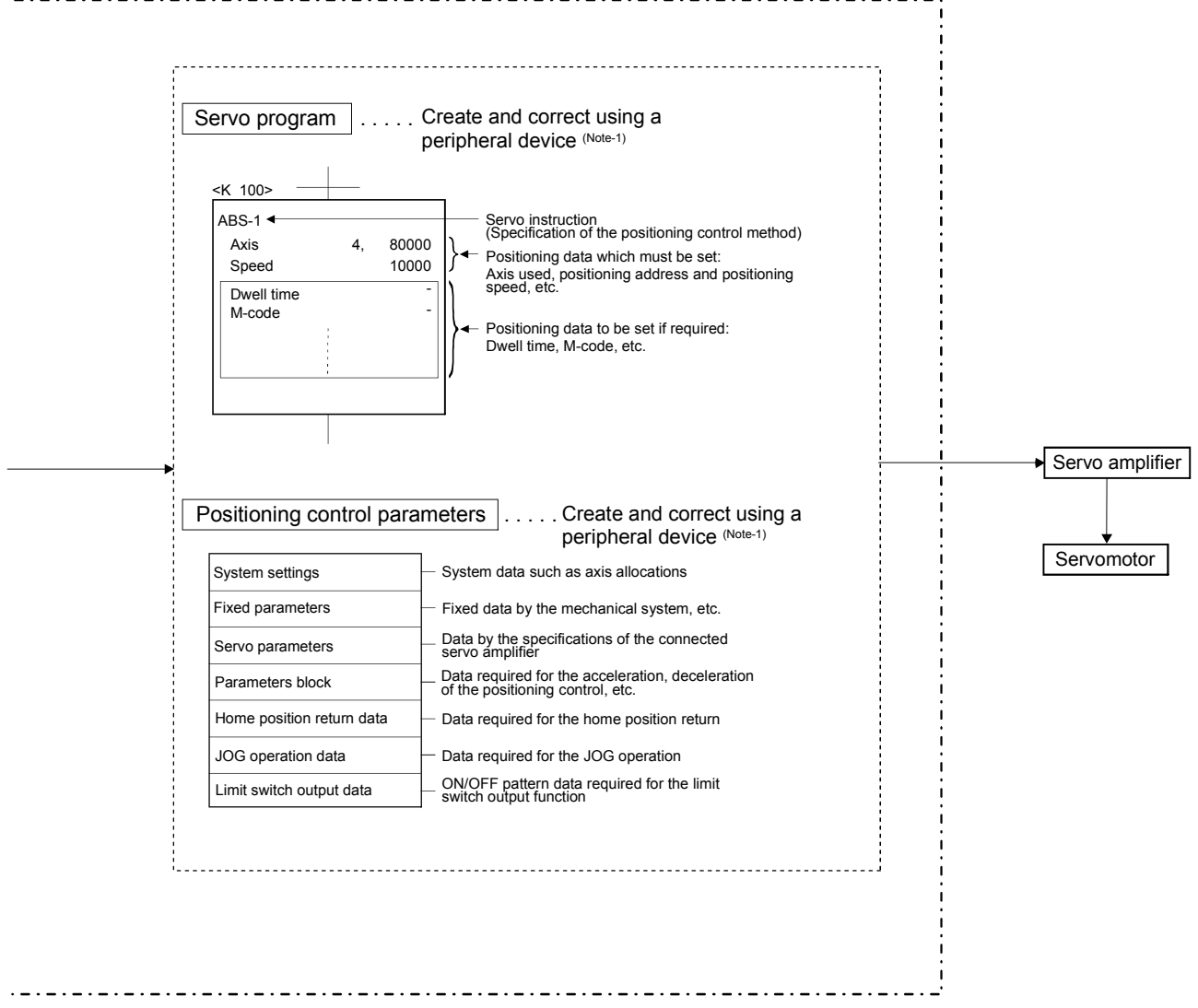

#### REMARK

- (Note-1) : The following peripheral devices started by the SW6RN-GSV $\Box$ P can be used.
- The personal computer by which WindowsNT<sup>®</sup> 4.0/Windows® 98/ Windows<sup>®</sup> 2000/Windows<sup>®</sup> XP works. (IBM PC/AT compatible)

WindowsNT<sup>®</sup>, Windows<sup>®</sup> are either registered trademarks or trademarks of Microsoft Corporation in the United States and/or other countries.

#### 2 POSITIONING CONTROL BY THE MOTION CPU

[Execution of the servo program start (S(P).SVST instruction)]

Positioning control is executed by starting the specified servo program toward the axis specified with S(P).SVST instruction of PLC CPU in the Motion CPU. An overview of the starting method using the servo program is shown below.

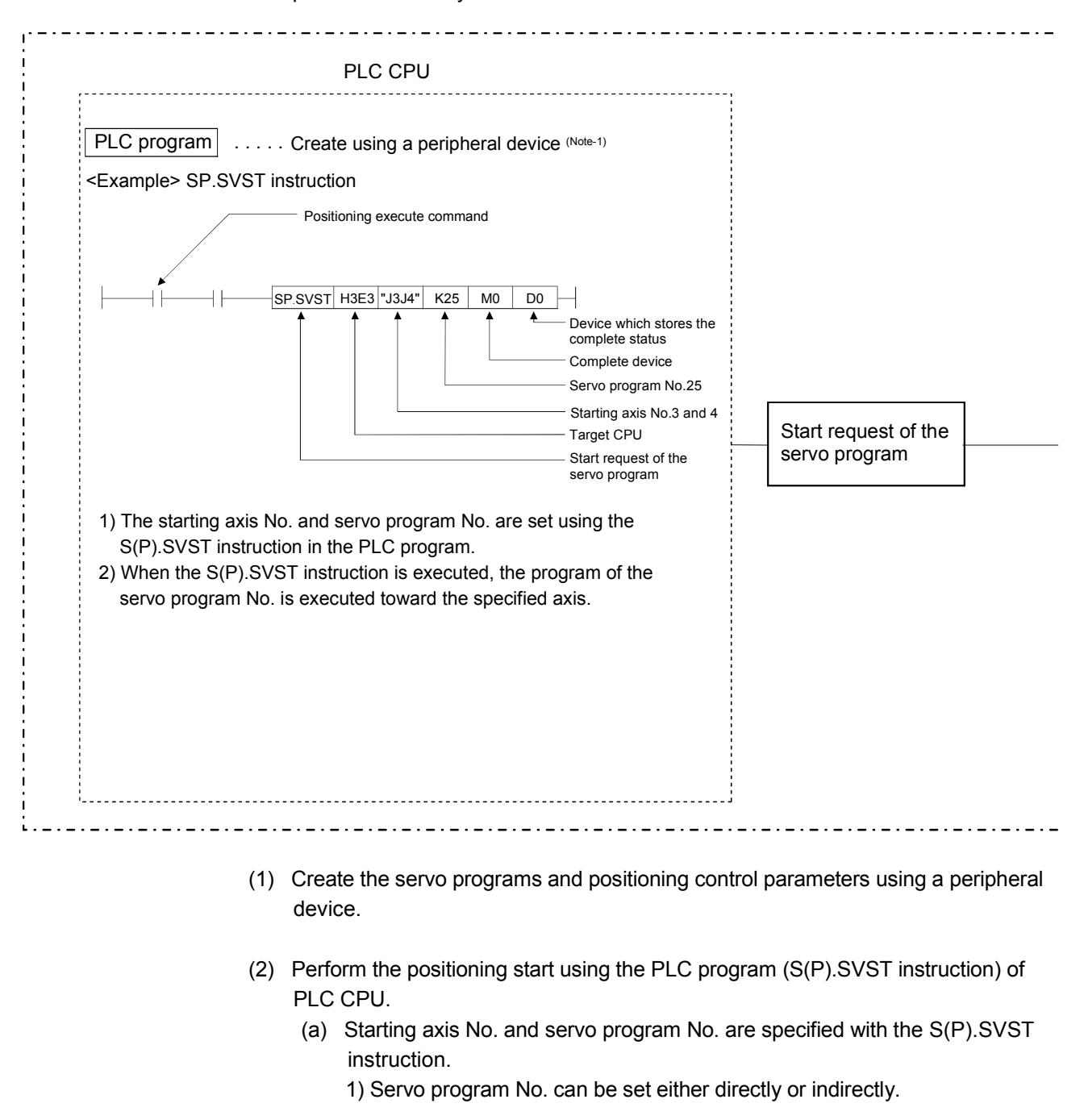

#### Multiple CPU control system

(3) Perform the positioning control of specified servo program toward the specified axis.

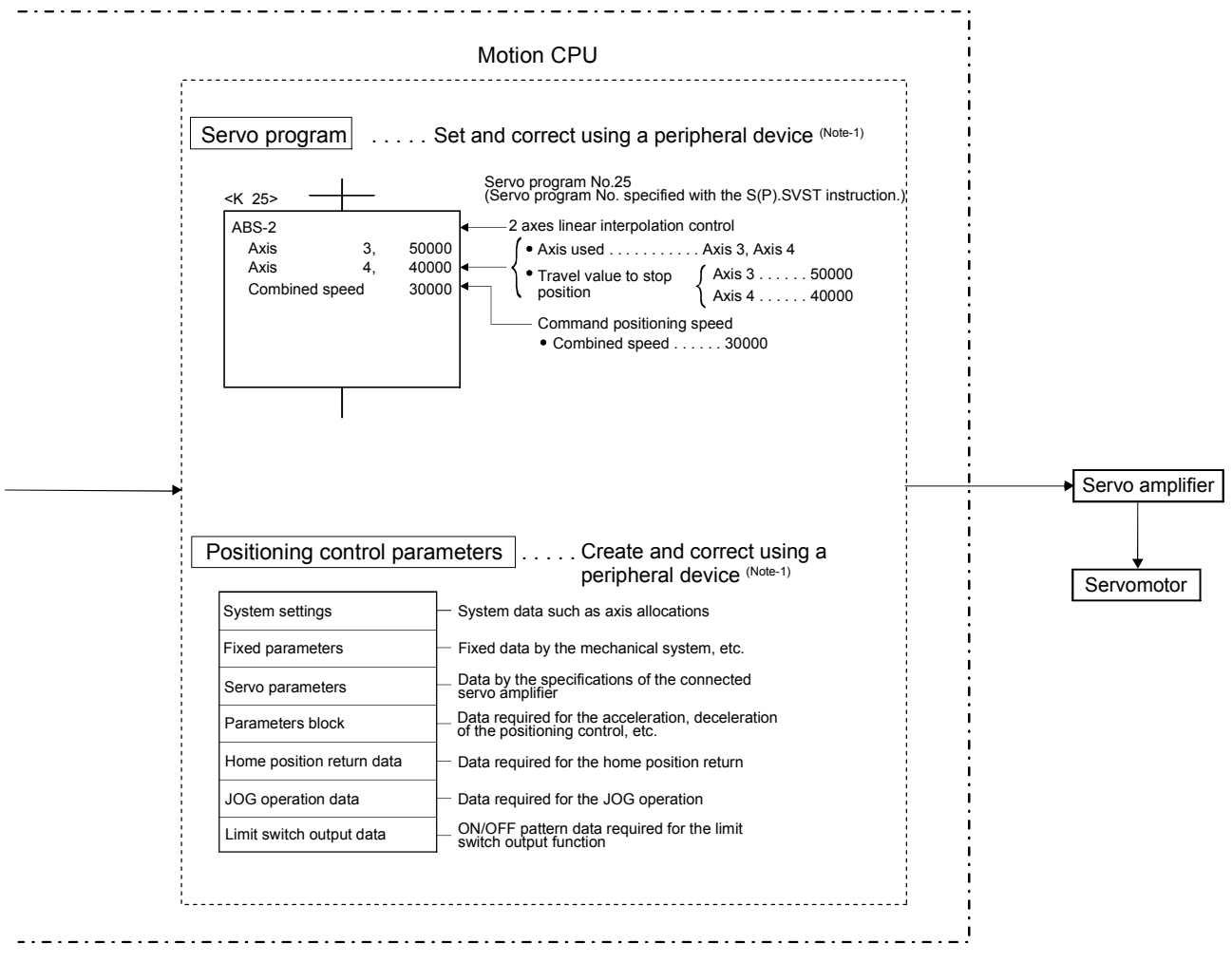

REMARK

- (Note-1) : The following peripheral devices started by the SW6RN-GSV $\Box$ P can be used.
- The personal computer by which WindowsNT<sup>®</sup> 4.0/Windows® 98/ Windows<sup>®</sup> 2000/Windows<sup>®</sup> XP works. (IBM PC/AT compatible)

WindowsNT®, Windows® are either registered trademarks or trademarks of Microsoft Corporation in the United States and/or other countries.

### 2 POSITIONING CONTROL BY THE MOTION CPU

[Execution of the JOG operation]

JOG operation of specified axis is executed using the Motion SFC program in the Motion CPU. JOG operation can also be executed by controlling the JOG dedicated device of specified axis.

An overview of JOG operation is shown below.

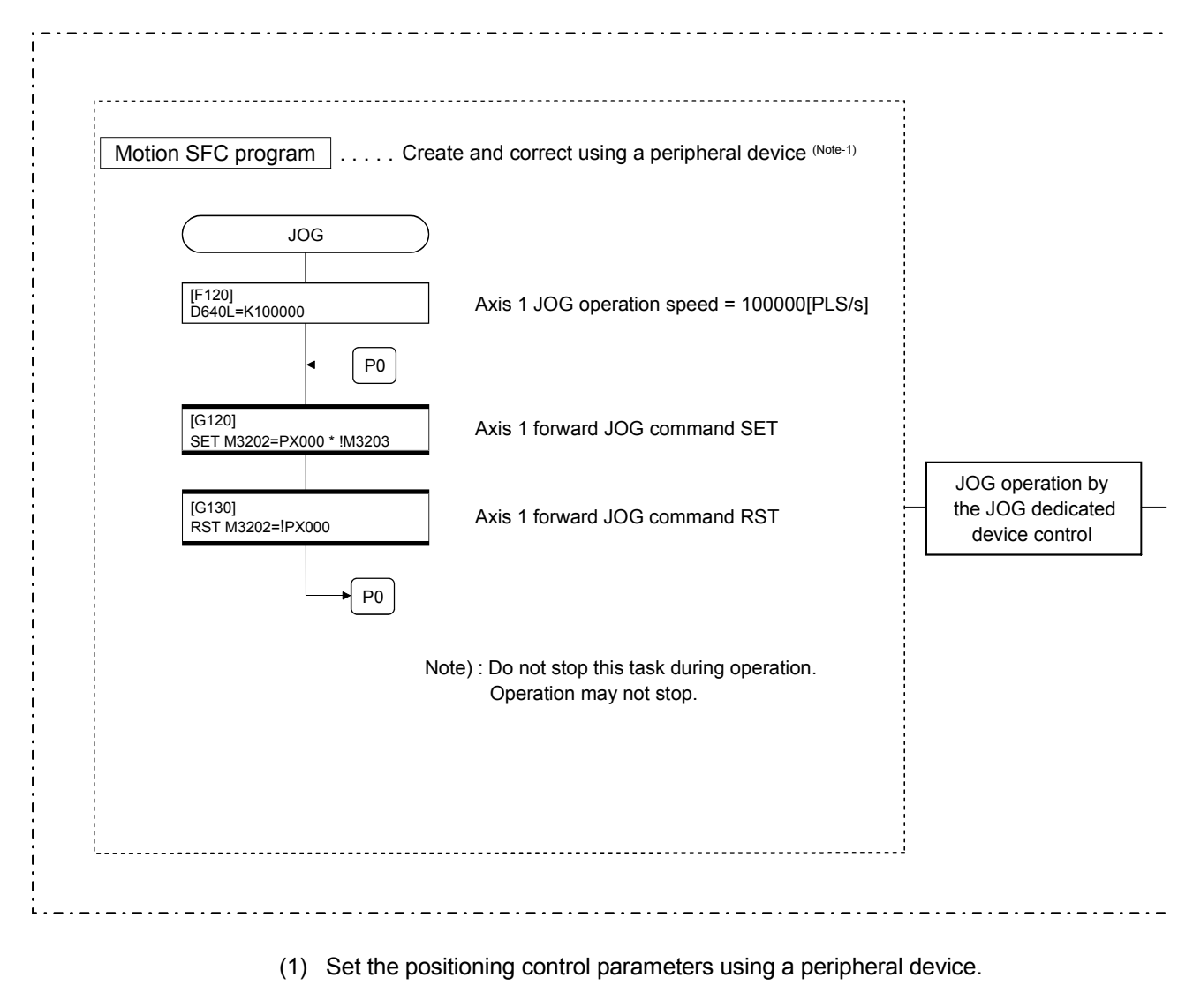

#### Motion CPU control system

- (2) Set the JOG speed to the JOG speed setting register for each axis using the Motion SFC program.
- (3) Perform the JOG operation while the JOG start command signal is ON in the Motion SFC program.

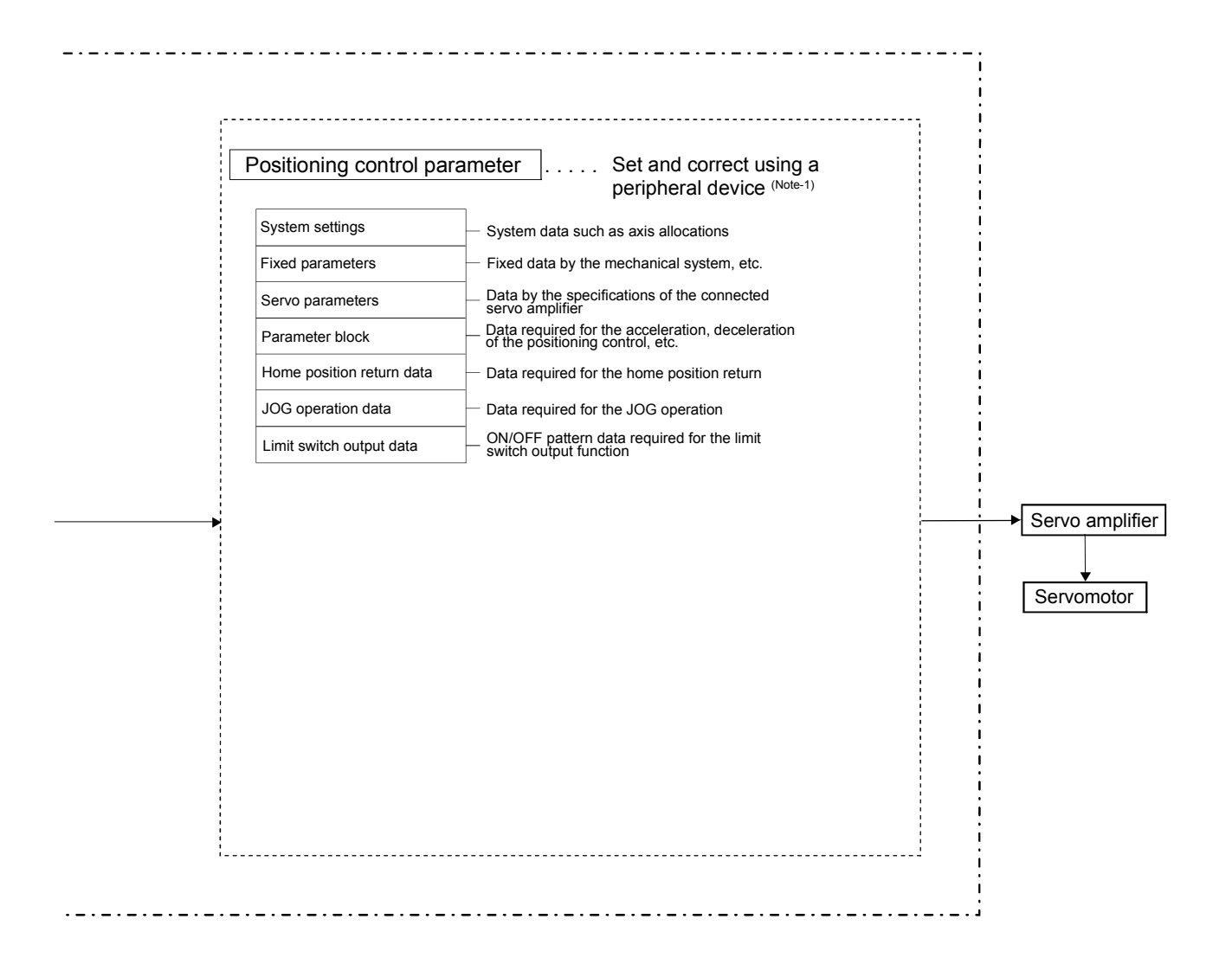

REMARK

(Note-1) : The following peripheral devices started by the SW6RN-GSV $\Box$ P can be used.

• The personal computer by which WindowsNT<sup>®</sup> 4.0/Windows® 98/ Windows<sup>®</sup> 2000/Windows<sup>®</sup> XP works. (IBM PC/AT compatible)

WindowsNT®, Windows® are either registered trademarks or trademarks of Microsoft Corporation in the United States and/or other countries.

### 2 POSITIONING CONTROL BY THE MOTION CPU

[Executing Manual Pulse Generator Operation]

When the positioning control is executed by the manual pulse generator connected to the Q173PX, manual pulse generator operation must be enabled using the Motion SFC program.

An overview of manual pulse generator operation is shown below.

#### Motion CPU control system

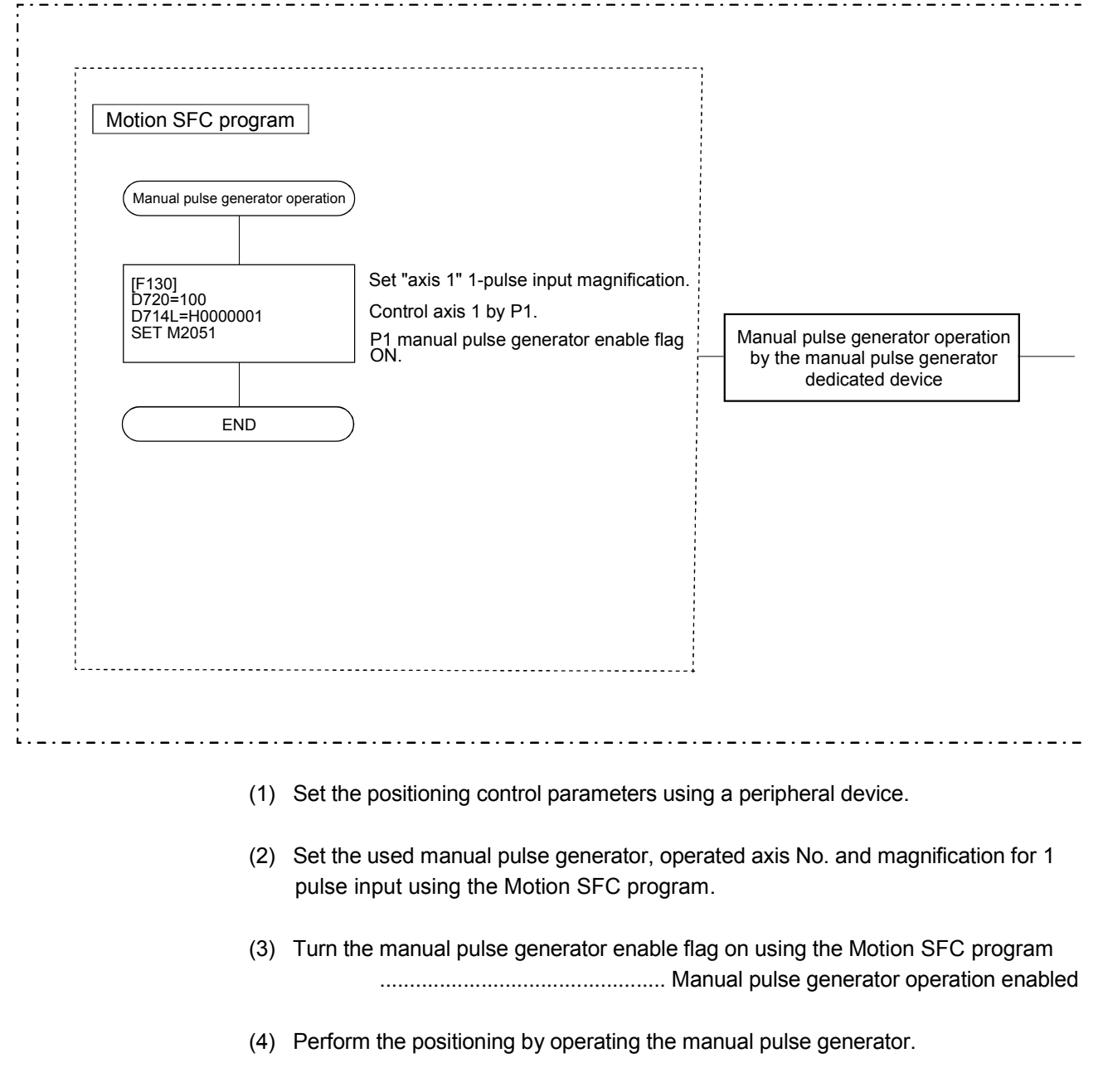

<sup>(5)</sup> Turn the manual pulse generator enable flag OFF using the Motion SFC program ............................................ Manual pulse generator operation completion

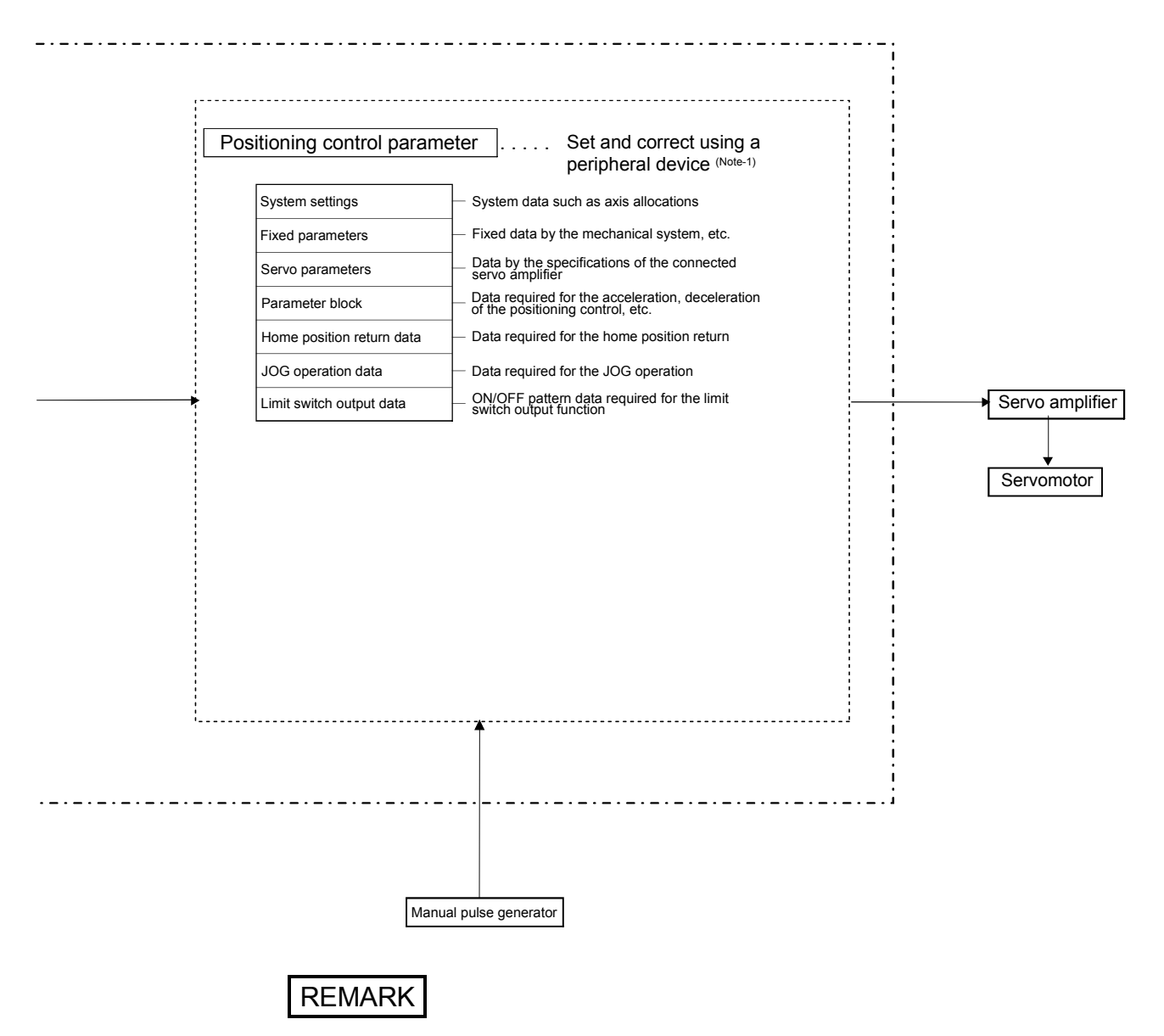

- (Note-1) : The following peripheral devices started by the SW6RN-GSV $\Box$ P can be used.
- The personal computer by which WindowsNT® 4.0/Windows® 98/ Windows<sup>®</sup> 2000/Windows<sup>®</sup> XP works. (IBM PC/AT compatible)

WindowsNT®, Windows® are either registered trademarks or trademarks of Microsoft Corporation in the United States and/or other countries.
#### (1) Positioning control parameters

There are following seven types as positioning control parameters. Parameter data can be set and corrected interactively using a peripheral device.

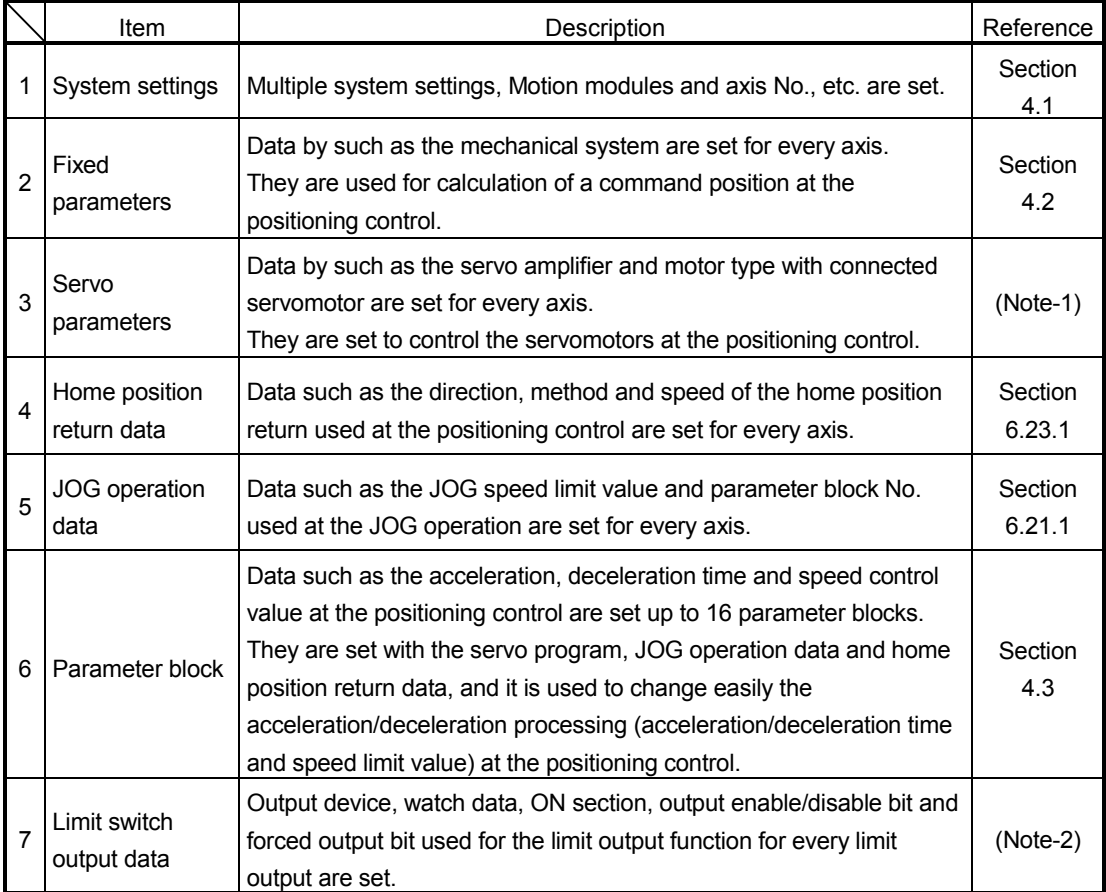

(Note-1): Refer to Section 3.3 of the "Q173HCPU/Q172HCPU Motion controller Programming Manual (COMMON)".

(Note-2): Refer to Section 4.1 of the "Q173HCPU/Q172HCPU Motion controller Programming Manual (COMMON)".

#### (2) Servo program

The servo program is used for the positioning control in the Motion SFC program. The positioning control by servo program is executed using the Motion SFC program and Motion dedicated PLC instruction (Servo program start request  $(S(P).SVST)$ ).

It comprises a program No., servo instructions and positioning data. Refer to Chapter 5 for details.

- Program No. ............... It is specified using the Motion SFC program and Motion dedicated PLC instruction.
- Servo instruction ......... It indicates the type of positioning control.
- Positioning data .......... It is required to execute the servo instructions.

The required data is fixed for every servo instruction.

#### (3) Motion SFC program

Motion SFC program is used to execute the operation sequence or transition control combining "Start", "Step", Transition", or "End" to the servo program. The positioning control, JOG operation and manual pulse generator operation by the servo program can be executed. Refer to the "Q173HCPU/Q172HCPU Motion controller (SV13/SV22) Programming Manual (Motion SFC)" for details.

### (4) PLC program

The positioning control by the servo program can be executed using the Motion dedicated PLC instruction of PLC program. Refer to the "Q173HCPU/Q172HCPU Motion controller (SV13/SV22) Programming Manual (Motion SFC)" for details.

# MEMO

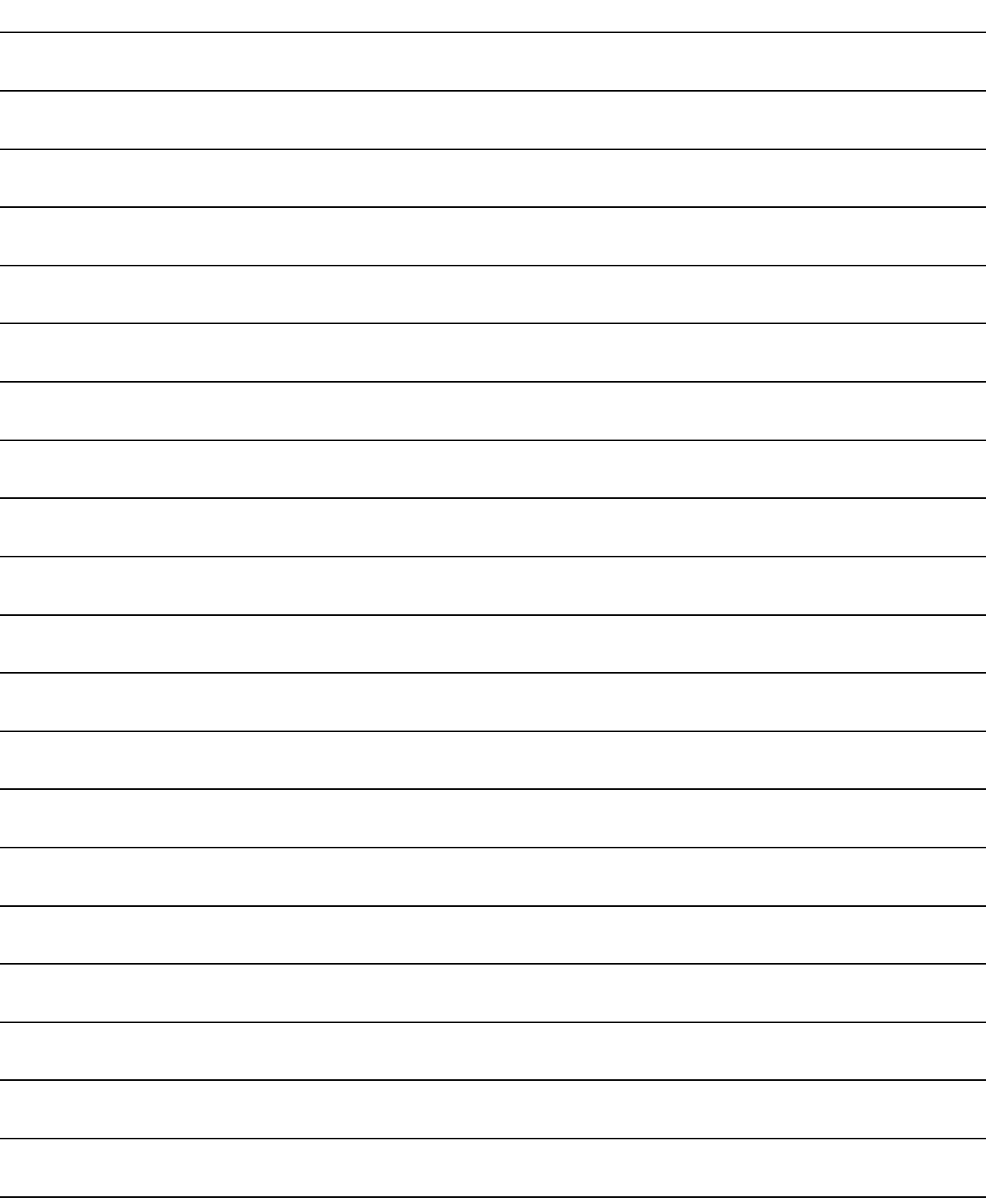

## 3. POSITIONING DEDICATED SIGNALS

The internal signals of the Motion CPU and the external signals to the Motion CPU are used as positioning signals.

#### (1) Internal signals

The following five devices of the Motion CPU are used as the internal signals of the Motion CPU.

- Internal relay (M) ..............................M2000 to M3839 (1840 points)
- Special relay (SP.M) ........................M9073 to M9079 (7 points)
- Data register (D) ..............................D0 to D799 (800 points)
- Motion register (#) ............................#8000 to #8191 (192 points)
- Special register (SP.D) ....................D9112 and D9180 to D9201 (23 points)

#### (2) External signals

The external input signals to the Motion CPU are shown below.

- Upper/lower limit switch input ..........The upper/lower limit of the positioning
	- range is controlled.
- Stop signal .......................................This signal makes the starting axis stop.
- Proximity dog signal ...........................ON/OFF signal from the proximity dog.
- Speed/position switching signal ...... Signal for switching from speed to position.
- Manual pulse generator input ..........Signal from the manual pulse generator.

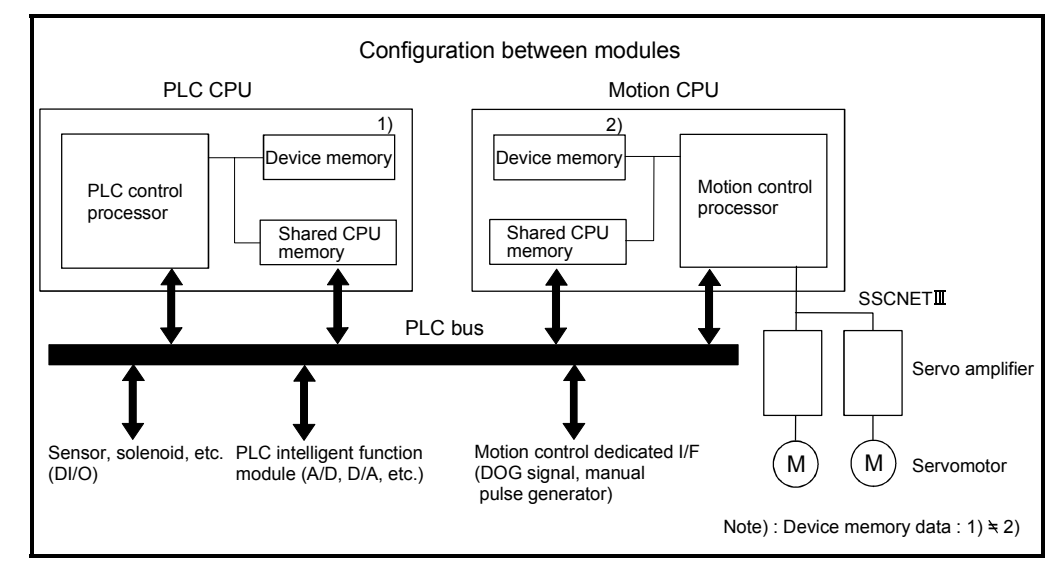

Fig.3.1 Flow of the internal signals/external signals

The positioning dedicated devices are shown below.

It indicates the device refresh cycle of the Motion CPU for status signal with the positioning control, and the device fetch cycle of the Motion CPU for command signal with the positioning control.

The operation cycle of the Motion CPU is shown below.

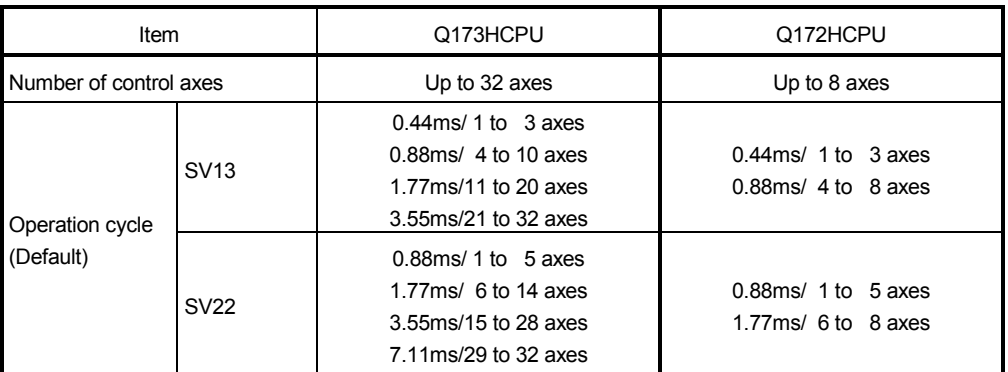

## 3.1 Internal Relays

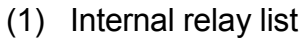

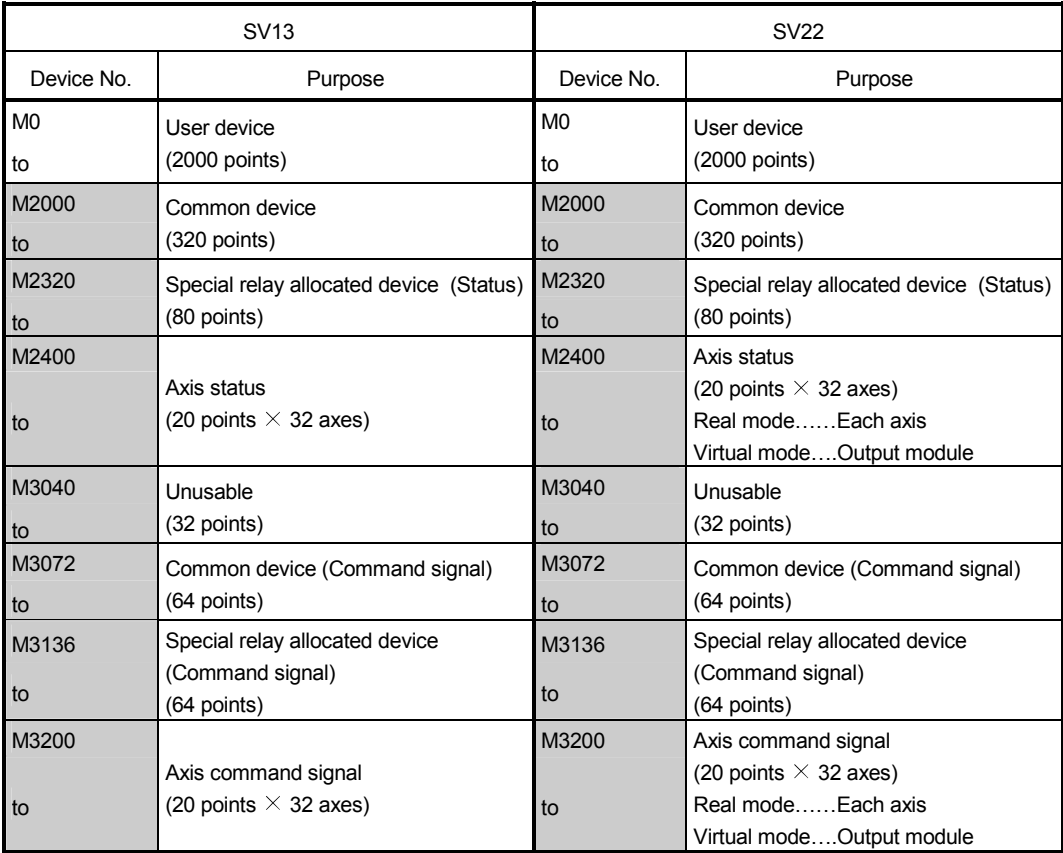

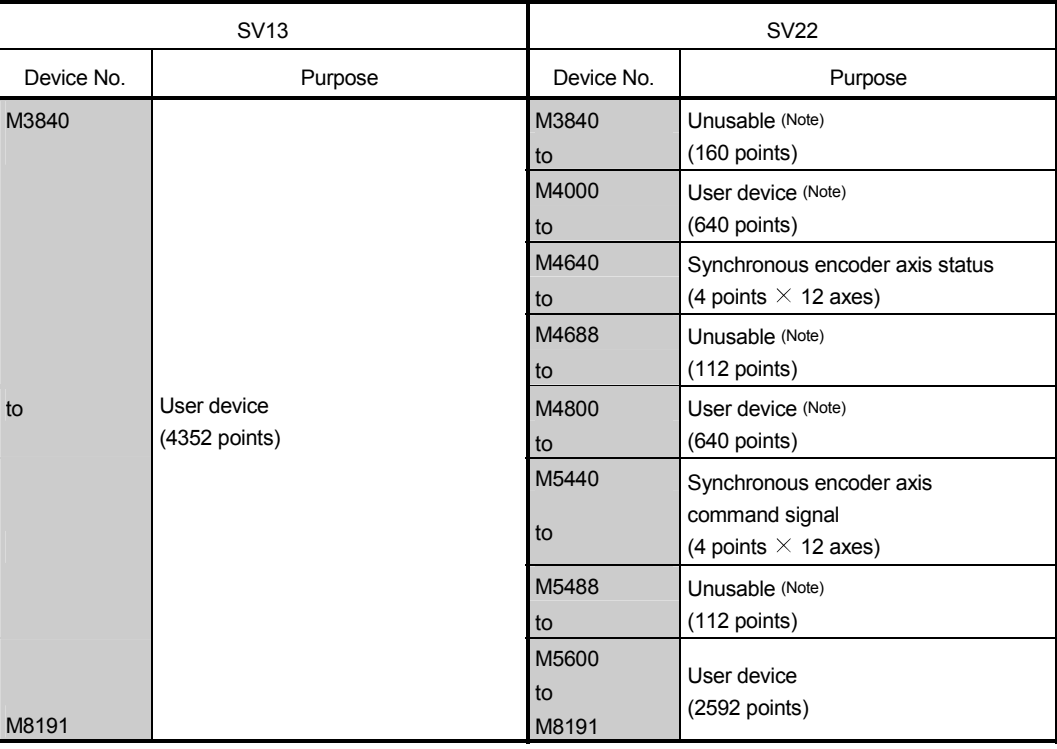

## Internal relay list (Continued)

It can be used as an user device.

(Note): It can be used as an user device in the SV22 real mode only.

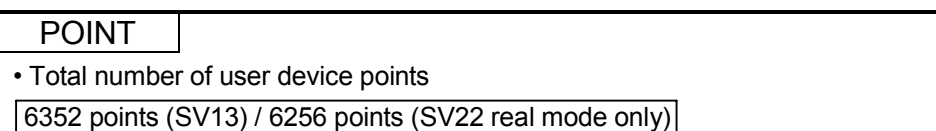

| Axis No. | Device No.     | Signal name    |                   |                                   |                 |             |                  |
|----------|----------------|----------------|-------------------|-----------------------------------|-----------------|-------------|------------------|
| 1        | M2400 to M2419 |                |                   |                                   |                 |             |                  |
| 2        | M2420 to M2439 |                |                   |                                   |                 |             |                  |
| 3        | M2440 to M2459 |                | Signal name       |                                   | Refresh cycle   | Fetch cycle | Signal direction |
| 4        | M2460 to M2479 | 0              |                   | Positioning start complete        | Operation cycle |             |                  |
| 5        | M2480 to M2499 | 1              |                   | Positioning complete              |                 |             |                  |
| 6        | M2500 to M2519 | $\overline{c}$ | In-position       |                                   |                 |             |                  |
| 7        | M2520 to M2539 | 3              |                   | Command in-position               |                 |             |                  |
| 8        | M2540 to M2559 | 4              | Speed controlling |                                   |                 |             |                  |
| 9        | M2560 to M2579 | 5              |                   | Speed/position switching latch    |                 |             |                  |
| 10       | M2580 to M2599 | 6              | Zero pass         |                                   |                 |             |                  |
| 11       | M2600 to M2619 | $\overline{7}$ | Error detection   |                                   | Immediate       |             |                  |
| 12       | M2620 to M2639 | 8              |                   | Servo error detection             | Operation cycle |             | Status signal    |
| 13       | M2640 to M2659 | 9              |                   | Home position return request      | Main cycle      |             |                  |
| 14       | M2660 to M2679 | 10             |                   | Home position return complete     | Operation cycle |             |                  |
| 15       | M2680 to M2699 | 11             |                   | <b>FLS</b>                        |                 |             |                  |
| 16       | M2700 to M2719 | 12             | External          | <b>RLS</b>                        | Main cycle      |             |                  |
| 17       | M2720 to M2739 | 13             | signals           | <b>STOP</b>                       |                 |             |                  |
| 18       | M2740 to M2759 | 14             |                   | DOG/CHANGE                        |                 |             |                  |
| 19       | M2760 to M2779 | 15             | Servo ready       |                                   | Operation cycle |             |                  |
| 20       | M2780 to M2799 | 16             | Torque limiting   |                                   |                 |             |                  |
| 21       | M2800 to M2819 | 17             | Unusable          |                                   |                 |             |                  |
| 22       | M2820 to M2839 |                |                   | Virtual mode continuation         | At virtual mode |             |                  |
| 23       | M2840 to M2859 | 18             |                   | operation disable warning         | transition      |             | Status signal    |
| 24       | M2860 to M2879 |                |                   | signal (SV22) <sup>(Note-1)</sup> |                 |             |                  |
| 25       | M2880 to M2899 | 19             |                   | M-code outputting signal          | Operation cycle |             |                  |
| 26       | M2900 to M2919 |                |                   |                                   |                 |             |                  |
| 27       | M2920 to M2939 |                |                   |                                   |                 |             |                  |
| 28       | M2940 to M2959 |                |                   |                                   |                 |             |                  |
| 29       | M2960 to M2979 |                |                   |                                   |                 |             |                  |
| 30       | M2980 to M2999 |                |                   |                                   |                 |             |                  |
| 31       | M3000 to M3019 |                |                   |                                   |                 |             |                  |
| 32       | M3020 to M3039 |                |                   |                                   |                 |             |                  |

(2) Axis status list

(Note-1): It is unusable in the SV13/SV22 real mode.

(Note-2): The range of axis No.1 to 8 is valid in the Q172HCPU. (Note-3): Device area of 9 axes or more is unusable in the Q172HCPU.

| Axis No. | Device No.     | Signal name |                |                                         |               |                          |                   |
|----------|----------------|-------------|----------------|-----------------------------------------|---------------|--------------------------|-------------------|
| 1        | M3200 to M3219 |             |                |                                         |               |                          |                   |
| 2        | M3220 to M3239 |             |                |                                         |               |                          | Signal            |
| 3        | M3240 to M3259 |             |                | Signal name                             | Refresh cycle | Fetch cycle              | direction         |
| 4        | M3260 to M3279 | 0           |                | Stop command                            |               |                          |                   |
| 5        | M3280 to M3299 |             | 1              | Rapid stop command                      |               | Operation cycle          |                   |
| 6        | M3300 to M3319 |             | $\overline{2}$ | Forward rotation JOG start command      |               |                          |                   |
| 7        | M3320 to M3339 | 3           |                | Reverse rotation JOG start command      |               | Main cycle               | Command<br>signal |
| 8        | M3340 to M3359 | 4           |                | Complete signal OFF command             |               |                          |                   |
| 9        | M3360 to M3379 | 5           |                | Speed/position switching enable         |               |                          |                   |
| 10       | M3380 to M3399 |             |                | command                                 |               | Operation cycle          |                   |
| 11       | M3400 to M3419 |             | 6              | Unusable                                |               |                          |                   |
| 12       | M3420 to M3439 |             | 7              | Error reset command                     |               |                          |                   |
| 13       | M3440 to M3459 |             | 8              | Servo error reset command               |               | Main cycle               | Command           |
| 14       | M3460 to M3479 |             | $\mathbf{Q}$   | External stop input disable at start    |               | At start                 | signal            |
| 15       | M3480 to M3499 |             |                | command                                 |               |                          |                   |
| 16       | M3500 to M3519 |             | 10             | Unusable                                |               |                          |                   |
| 17       | M3520 to M3539 |             | 11             |                                         |               |                          |                   |
| 18       | M3540 to M3559 |             | 12             | Feed current value update request       |               | At start                 |                   |
| 19       | M3560 to M3579 |             |                | command                                 |               |                          |                   |
| 20       | M3580 to M3599 |             | 13             | Address clutch reference setting        |               |                          |                   |
| 21       | M3600 to M3619 |             |                | command (SV22 only) <sup>(Note-1)</sup> |               | At virtual mode          | Command           |
| 22       | M3620 to M3639 |             | 14             | Cam reference position setting          |               | transition               | signal            |
| 23       | M3640 to M3659 |             |                | command (SV22 only) <sup>(Note-1)</sup> |               |                          |                   |
| 24       | M3660 to M3679 |             | 15             | Servo OFF command                       |               | Operation cycle          |                   |
| 25       | M3680 to M3699 |             | 16             | Gain changing command                   |               | Operation cycle (Note-4) |                   |
| 26       | M3700 to M3719 |             | 17             | Unusable                                |               |                          |                   |
| 27       | M3720 to M3739 |             | 18             | Control loop changing command           |               |                          | Command           |
| 28       | M3740 to M3759 |             | 19             | <b>FIN</b> signal                       |               | Operation cycle          | signal            |
| 29       | M3760 to M3779 |             |                |                                         |               |                          |                   |
| 30       | M3780 to M3799 |             |                |                                         |               |                          |                   |
| 31       | M3800 to M3819 |             |                |                                         |               |                          |                   |
| 32       | M3820 to M3839 |             |                |                                         |               |                          |                   |

(3) Axis command signal list

(Note-1): It is unusable in the SV13/SV22 real mode.

(Note-2): The range of axis No.1 to 8 is valid in the Q172HCPU.

(Note-3): Device area of 9 axes or more is unusable in the Q172HCPU.

(Note-4): Operation cycle 7.1[ms] or more: Every 3.5[ms]

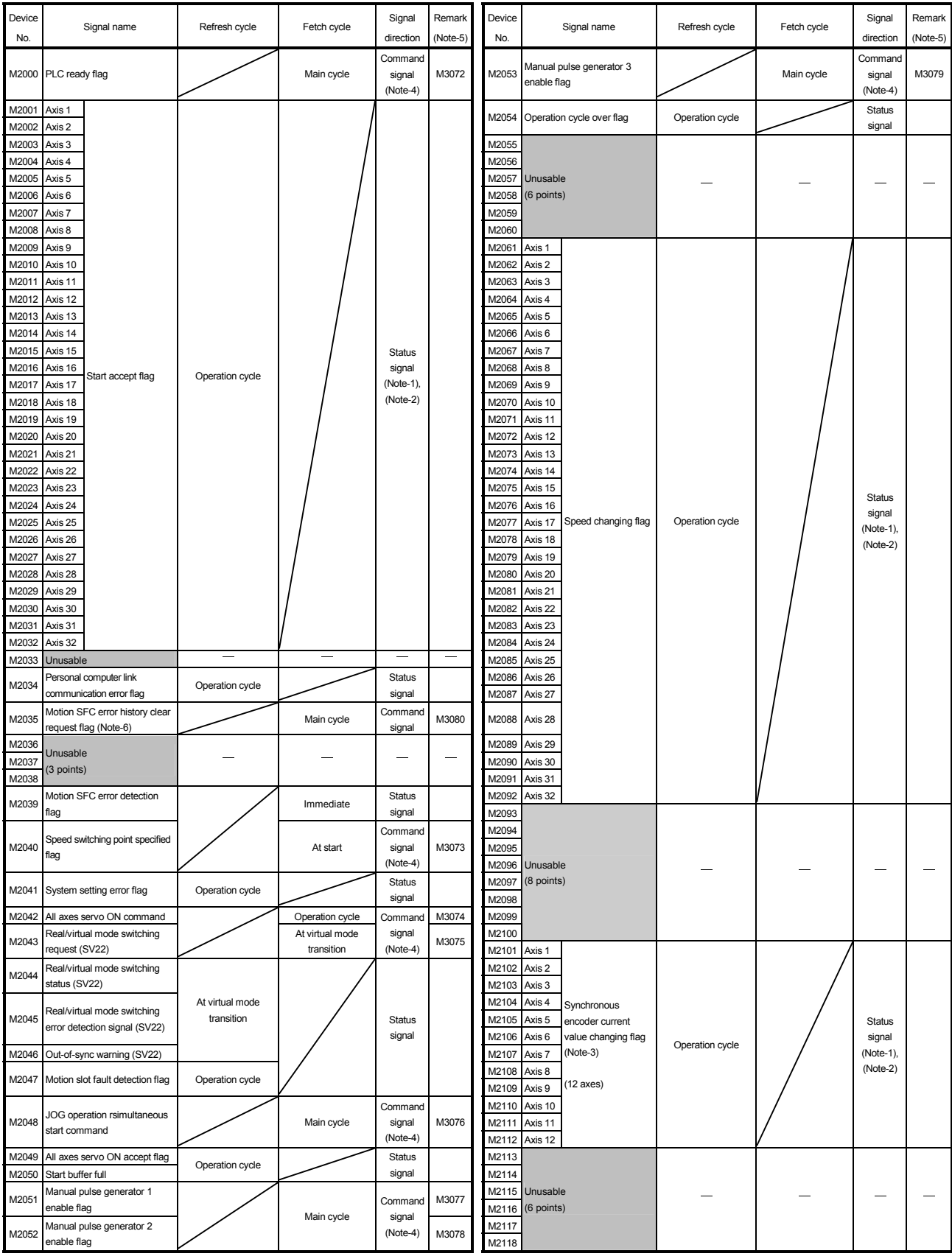

## (4) Common device list

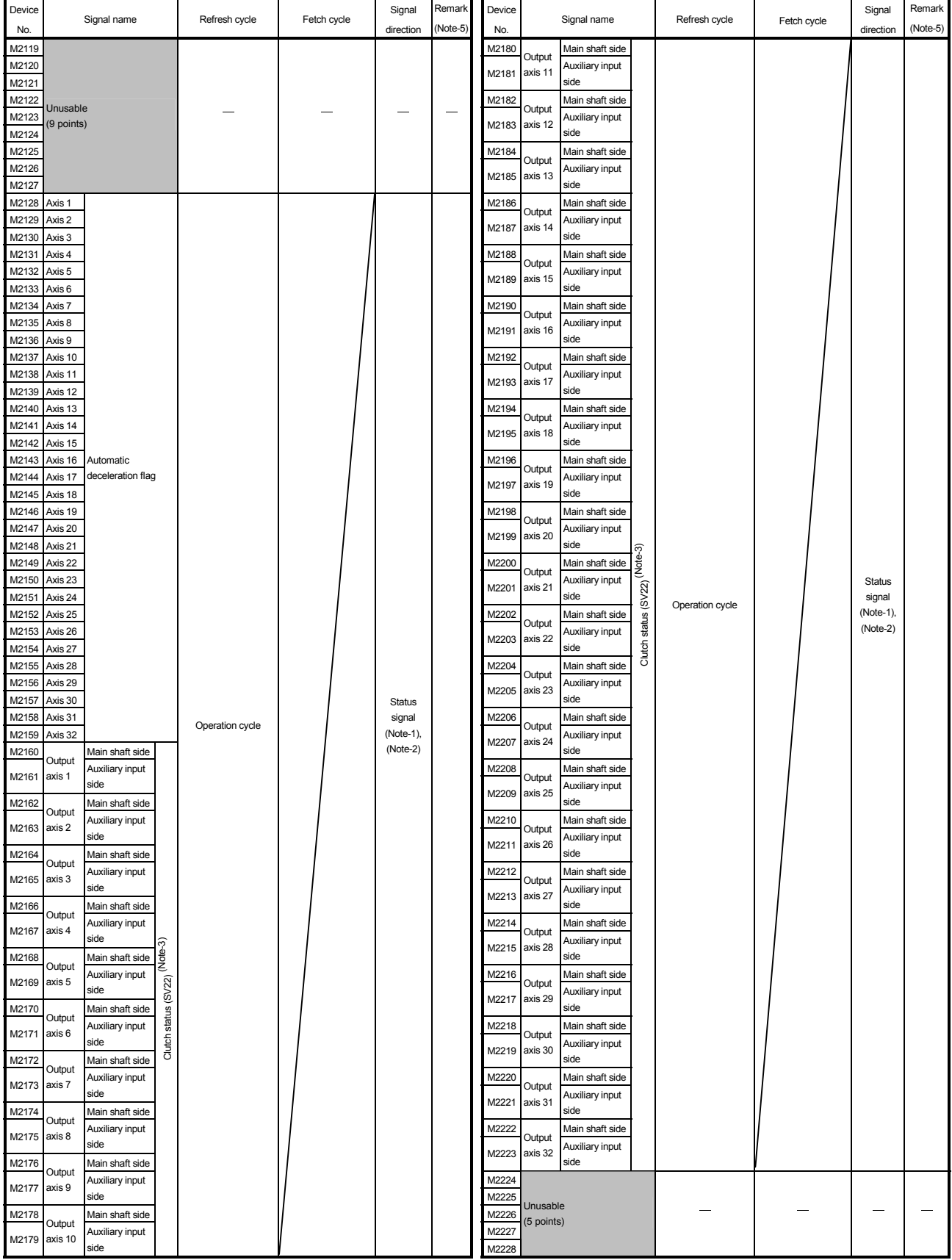

## Common device list (Continued)

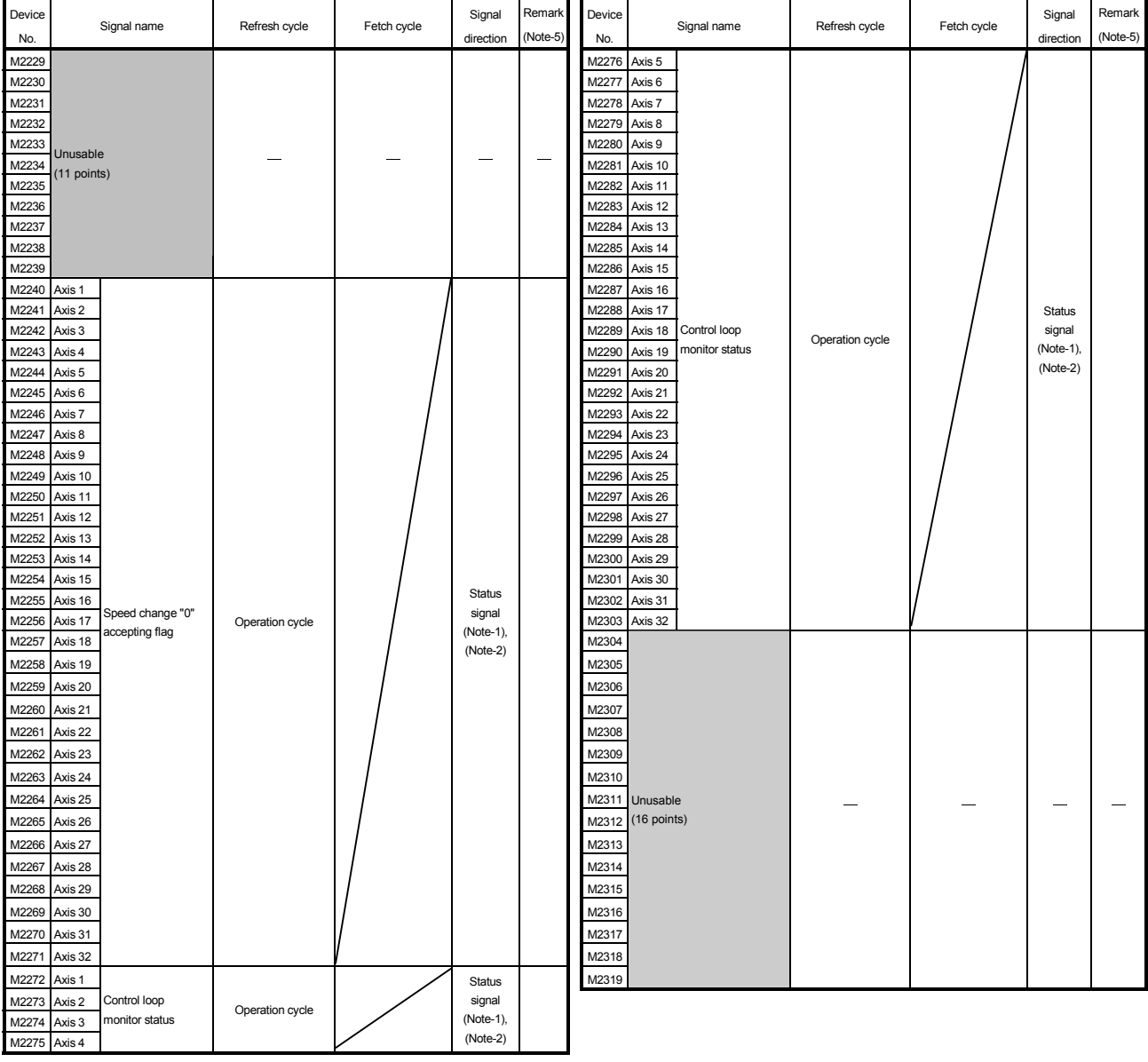

## Common device list (Continued)

| No. | <b>Function</b>                            | Bit device | Request register |  |
|-----|--------------------------------------------|------------|------------------|--|
| 1   | PLC ready flag                             | M2000      | D704             |  |
| 2   | Speed switching point specified flag       | M2040      | D705             |  |
| 3   | All axes servo ON command                  | M2042      | D706             |  |
| 4   | Real/virtual mode switching request (SV22) | M2043      | D707             |  |
| 5   | JOG operation simultaneous start command   | M2048      | D708             |  |
| 6   | Manual pulse generator 1 enable flag       | M2051      | D755             |  |
| 7   | Manual pulse generator 2 enable flag       | M2052      | D756             |  |
| 8   | Manual pulse generator 3 enable flag       | M2053      | D757             |  |

Explanation of the request register

(Note-1): The range of axis No.1 to 8 is valid in the Q172HCPU.

(Note-2): Device area of 9 axes or more is unusable in the Q172HCPU.

(Note-3): This signal is unusable in the SV13/SV22 real mode.

(Note-4): Handling of D704 to D708 and D755 to D757 registers

Because cannot be turn ON/OFF for every bit from the PLC CPU, the above bit devices are assigned to D register, and each bit device becomes on with the lowest rank bit  $0 \rightarrow 1$  of each register, and each bit device becomes off with  $1 \rightarrow 0$ .

Use it when the above functions are requested from the PLC CPU using the S(P).DDRD and S(P).DDWR instruction. Refer to the

"Q173HCPU/Q172HCPU Motion controller (SV13/SV22) Programming Manual (Motion SFC)" for the S(P).DDRD and S(P).DDWR instruction.

The direct bit device ON/OFF is possible in the Motion SFC program.

(Note-5): It can also be ordered the device of a remark column.

(Note-6): M3080 does not turn off automatically. Turn it off as an user side.

## $\hat{\Lambda}$ CAUTION

 The data executed later becomes effective when the same device is executed in the Motion SFC program and PLC program.

| Device No.  | Signal name                                       | Refresh cycle       | Fetch cycle | Signal direction | Remark <sup>(Note)</sup> |
|-------------|---------------------------------------------------|---------------------|-------------|------------------|--------------------------|
| M2320       | Fuse blown detection                              |                     |             |                  | M9000                    |
| M2321       | AC/DC DOWN detection                              |                     |             |                  | M9005                    |
| M2322       | <b>Battery low</b>                                | Error               |             |                  | M9006                    |
| M2323       | Battery low latch                                 | occurrence          |             |                  | M9007                    |
| M2324       | Self-diagnostic error                             |                     |             |                  | M9008                    |
| M2325       | Diagnostic error                                  |                     |             |                  | M9010                    |
| M2326       | Always ON                                         | Main                |             |                  | M9036                    |
| M2327       | Always OFF                                        | operation           |             |                  | M9037                    |
| M2328       | Clock data error                                  | Error               |             |                  | M9026                    |
| M2329       | PCPU WDT error flag                               | occurrence          |             |                  | M9073                    |
| M2330       | PCPU READY complete flag                          |                     |             |                  | M9074                    |
| M2331       | Test mode ON flag                                 | At request          |             |                  | M9075                    |
| M2332       | External forced stop input flag                   | Operation<br>cycle  |             | Status signal    | M9076                    |
| M2333       | Manual pulse generator axis setting<br>error flag | Error<br>occurrence |             |                  | M9077                    |
| M2334       | TEST mode request error flag                      |                     |             |                  | M9078                    |
| M2335       | Servo program setting error flag                  |                     |             |                  | M9079                    |
| M2336       | CPU No.1 reset flag                               |                     |             |                  | M9240                    |
| M2337       | CPU No.2 reset flag                               | At status<br>change |             |                  | M9241                    |
| M2338       | CPU No.3 reset flag                               |                     |             |                  | M9242                    |
| M2339       | CPU No.4 reset flag                               |                     |             |                  | M9243                    |
| M2340       | CPU No.1 error flag                               |                     |             |                  | M9244                    |
| M2341       | CPU No.2 error flag                               |                     |             |                  | M9245                    |
| M2342       | CPU No.3 error flag                               |                     |             |                  | M9246                    |
| M2343       | CPU No.4 error flag                               |                     |             |                  | M9247                    |
| M2344       | Unusable                                          |                     |             |                  |                          |
| M2345       | CPU No.1 MULTR complete flag                      |                     |             |                  | M9216                    |
| M2346       | CPU No.2 MULTR complete flag                      | At instruction      |             |                  | M9217                    |
| M2347       | CPU No.3 MULTR complete flag                      | completion          |             | Status signal    | M9218                    |
| M2348       | CPU No.4 MULTR complete flag                      |                     |             |                  | M9219                    |
| M2349<br>to | Unusable<br>(51 points)                           |                     |             |                  |                          |
| M2399       |                                                   |                     |             |                  |                          |

(5) Special relay allocated device list (Status)

(Note): The same status as a remark column is output.

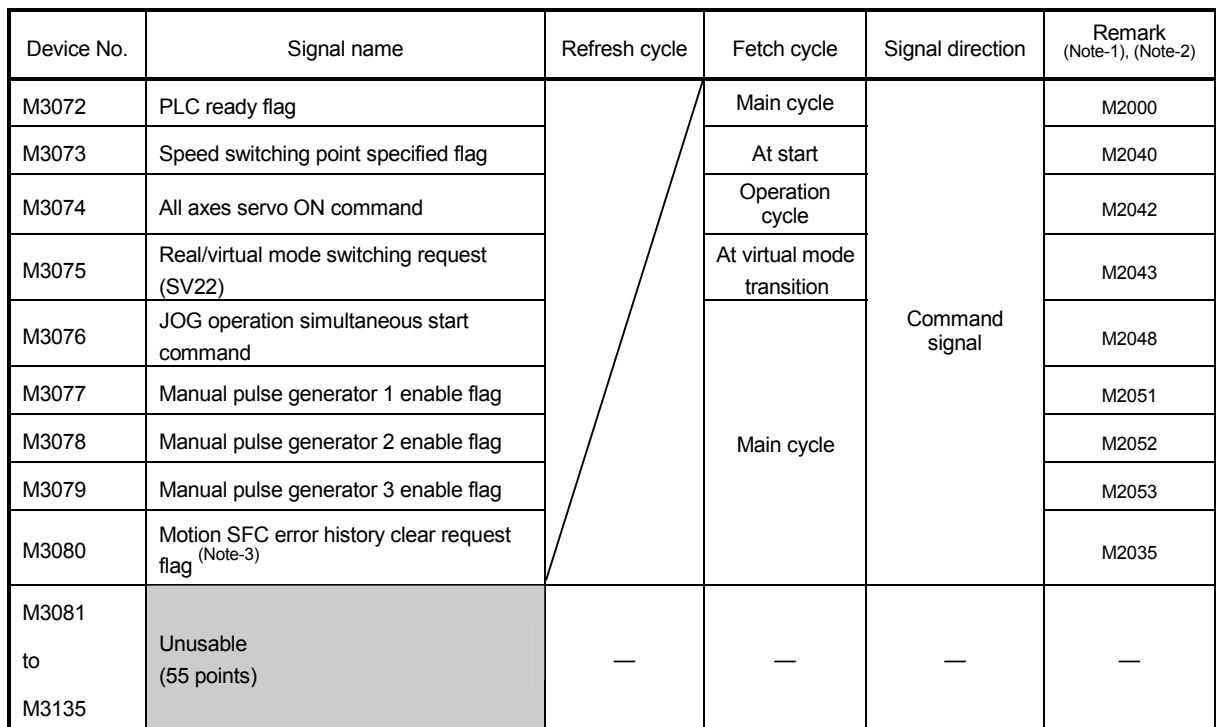

## (6) Common device list (Command signal)

(Note-1): The device of a remarks column turns ON by OFF to ON of the above device, and the device of a remarks column turns OFF by ON to OFF of the above device. The state of a device is not in agreement when the device of a remarks column is turned on directly. In addition, when the request from a data register and the request from the above device are performed simultaneously, the request from the above device becomes effective.

(Note-2): It can also be ordered the device of a remark column.

(Note-3): M3080 does not turn off automatically. Turn it off as an user side.

#### (7) Special relay allocated device list (Command signal)

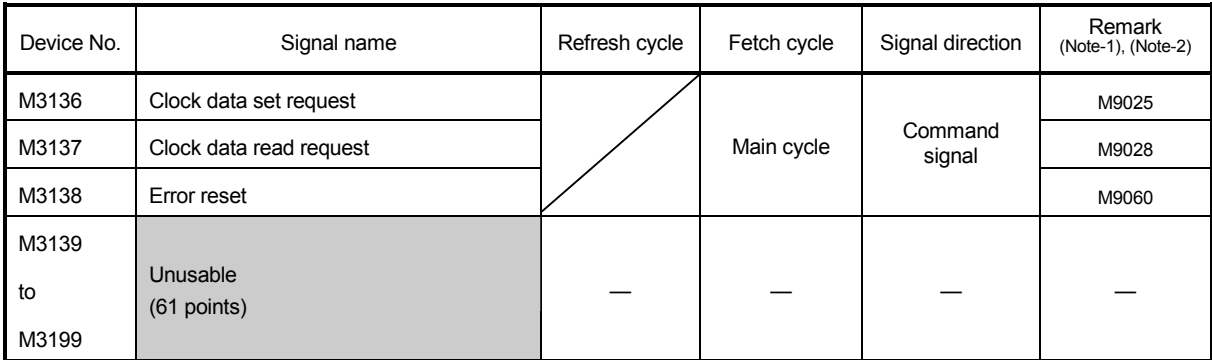

(Note-1): The device of a remarks column turns ON by OFF to ON of the above device, and the device of a remarks column turns OFF by ON to OFF of the above device. The state of a device is not in agreement when the device of a remarks column is turned on directly.

(Note-2): It can also be ordered the device of a remark column.

#### 3.1.1 Axis statuses

- (1) Positioning start complete signal (M2400+20n) .......... Status signal
	- (a) This signal turns on with the start completion for the positioning control of the axis specified with the servo program. It does not turn on at the starting using JOG operation or manual pulse generator operation. It can be used to read a M-code at the positioning start. (Refer to Section 7.1.)
	- (b) This signal turns off at turning the complete signal OFF command (M3204+20n) off to on or positioning completion.

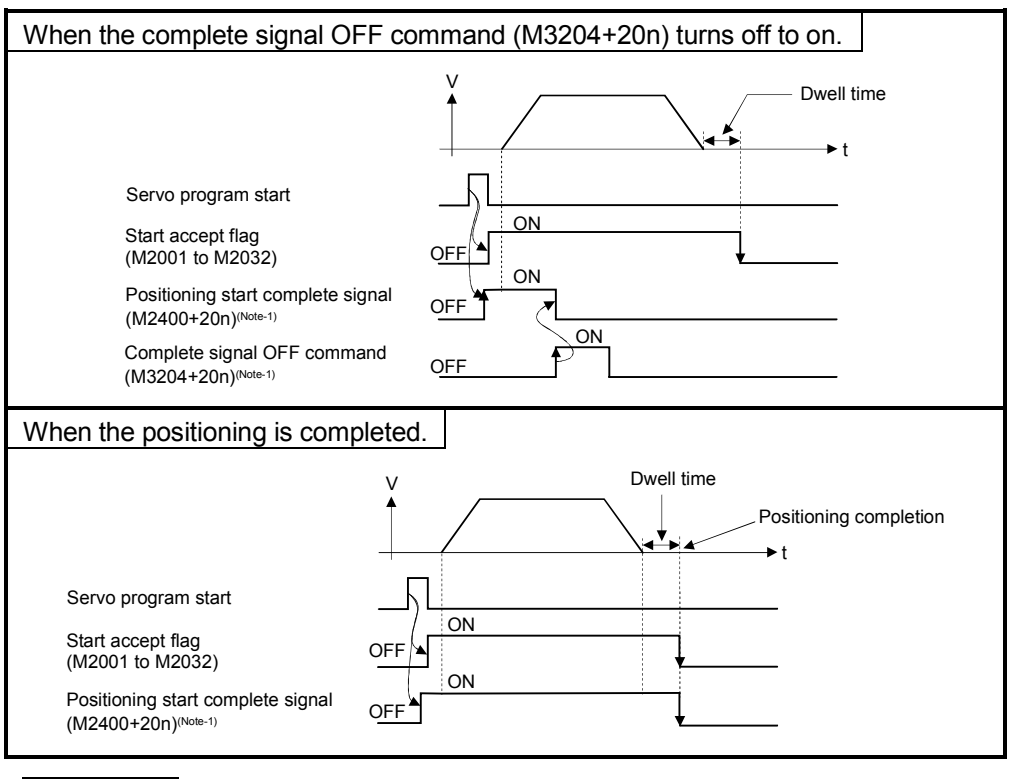

REMARK

(Note-1): In the above descriptions, "n" in "M3204+20n", etc. indicates a value corresponding to axis No. such as the following tables.

| Axis No.       | n | Axis No. | n  | Axis No. | n  | Axis No. | n  |
|----------------|---|----------|----|----------|----|----------|----|
|                | 0 | 9        | 8  | 17       | 16 | 25       | 24 |
| 2              |   | 10       | 9  | 18       | 17 | 26       | 25 |
| 3              | 2 | 11       | 10 | 19       | 18 | 27       | 26 |
| $\overline{4}$ | 3 | 12       | 11 | 20       | 19 | 28       | 27 |
| 5              | 4 | 13       | 12 | 21       | 20 | 29       | 28 |
| 6              | 5 | 14       | 13 | 22       | 21 | 30       | 29 |
| 7              | 6 | 15       | 14 | 23       | 22 | 31       | 30 |
| 8              |   | 16       | 15 | 24       | 23 | 32       | 31 |

• Calculate as follows for the device No. corresponding to each axis. (Example) M3200+20n (Stop command)=M3200+20 $\times$ 31=M3820 M3215+20n (Servo OFF) = M3215+20 $\times$ 31=M3835

• The range (n=0 to 7) of axis No.1 to 8 is valid in the Q172HCPU.

- (2) Positioning complete signal (M2401+20n) ..................Status signal
	- (a) This signal turns on with the completion for the positioning control of the axis specified with the servo program. It does not turn on at the start or stop on the way using home position return, JOG operation, manual pulse generator operation or speed control. It does not turn on at the stop on the way during positioning. It can be used to read a M-code at the positioning completion. (Refer to Section 7.1.)
	- (b) This signal turns off at turning the complete signal OFF command (M3204+20n) off to on or positioning start.

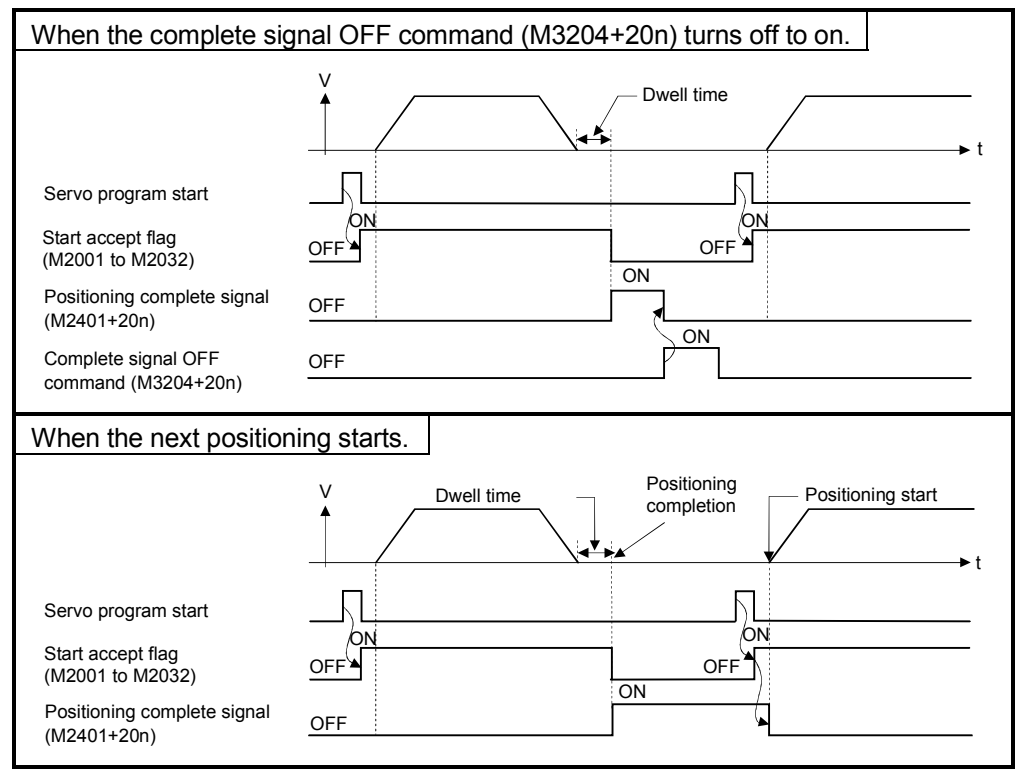

- (3) In-position signal (M2402+20n) ...................................Status signal
	- (a) This signal turns on when the number of droop pulses in the deviation counter becomes below the "in-position range" set in the servo parameters. It turns off at the start.

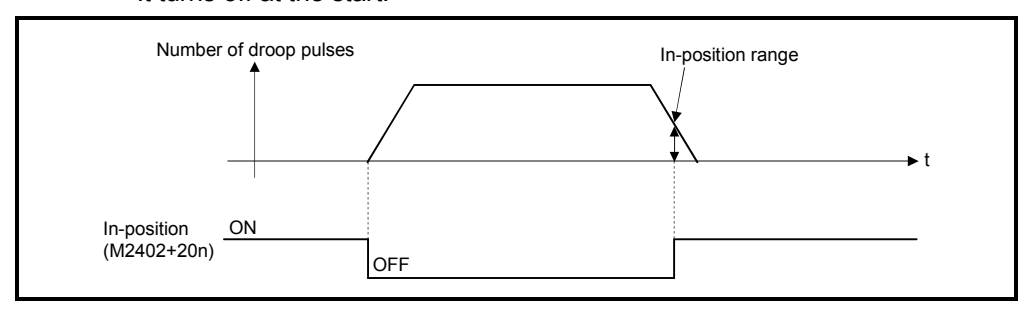

- (b) An in-position check is performed in the following cases.
	- When the servo power supply is turned on.
	- After the automatic deceleration is started during positioning control.
	- After the deceleration is started with the JOG start signal OFF.
	- During the manual pulse generator operation.
	- After the proximity dog ON during a home position return.
	- After the deceleration is started with the stop command.
	- When the speed change to a speed "0" is executed.
- (4) Command in-position signal (M2403+20n) .................Status signal
	- (a) This signal turns on when the absolute value of difference between the command position and feed current value becomes below the "command in-position range" set in the fixed parameters.

This signal turns off in the following cases.

- Positioning control start
- Home position return
- Speed control
- JOG operation
- Manual pulse generator operation
- (b) Command in-position check is continually executed during position control. This check is not executed during speed control or speed control in the speed/position switching control.

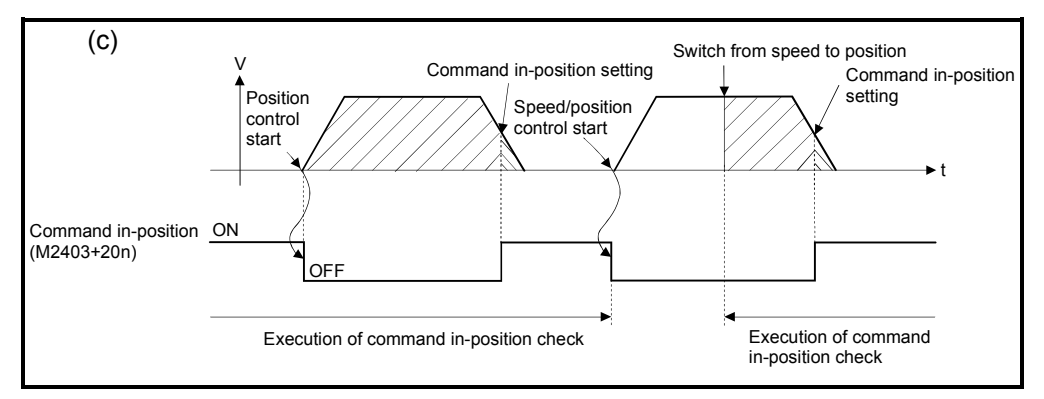

- (5) Speed controlling signal (M2404+20n) ........................Status signal
	- (a) This signal turns on during speed control, and it is used as judgement of during the speed control or position control.

It is turning on while the switching from speed control to position control by the external CHANGE signal at the speed/position switching control.

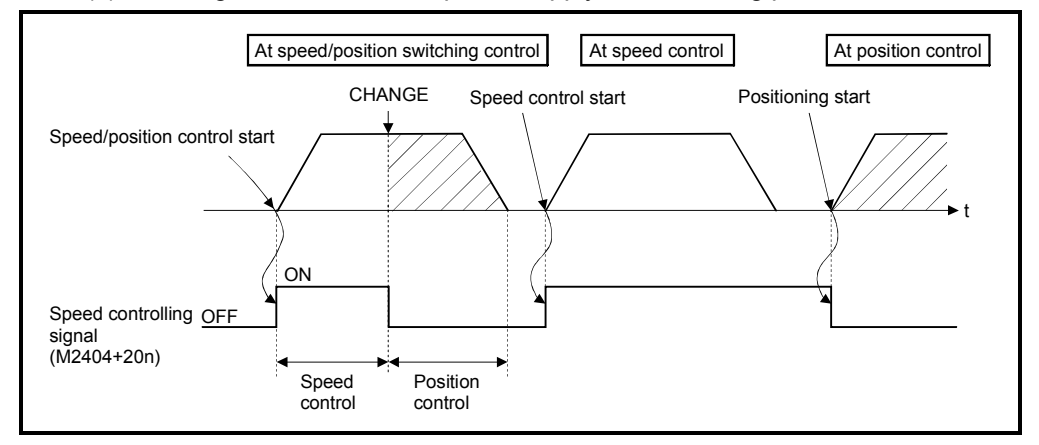

(b) This signal turns off at the power supply on and during position control.

(6) Speed/position switching latch signal (M2405+20n)

.........................Status signal

(a) This signal turns on when the control is switched from speed control to position control.

It can be used as an interlock signal to enable or disable changing of the travel value in position control.

- (b) The signal turns off at the following start.
	- Position control
	- Speed/position control
	- Speed control
	- JOG operation
	- Manual pulse generator operation

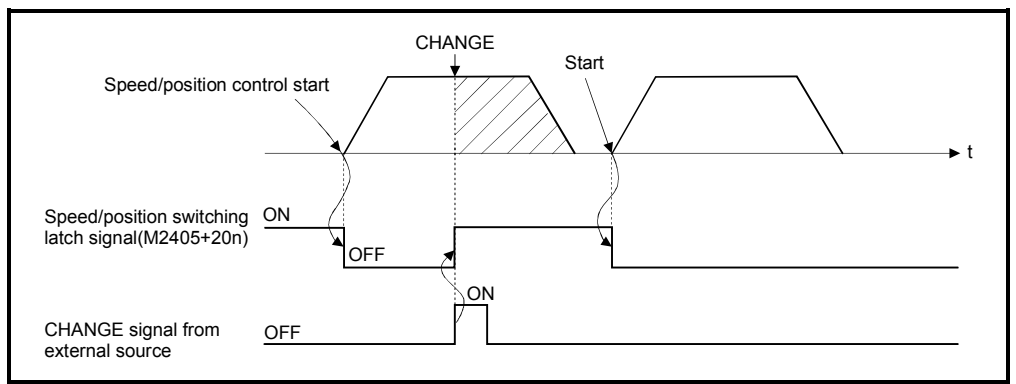

(7) Zero pass signal (M2406+20n) ....................................Status signal This signal turns on when the zero point is passed after the power supply on of the servo amplifier.

Once the zero point has been passed, it remains on state until the CPU has been reset.

However, in the home position return method of proximity dog, count, dog cradle or limit switch combined type, this signal turns off once at the home position return start and turns on again at the next zero point passage.

- (8) Error detection signal (M2407+20n) ............................Status signal
	- (a) This signal turns on with detection of a minor error or major error, and it is used as judgement of the error available/not available. The applicable error code (Note-1) is stored in the minor error code storage register with detection of a minor error. (Refer to Section 3.2.1) The applicable error code (Note-2) is stored in the major error code storage register with detection of a major error. (Refer to Section 3.2.1)
	- (b) This signal turns off when the error reset command (M3207+20n) turns on.

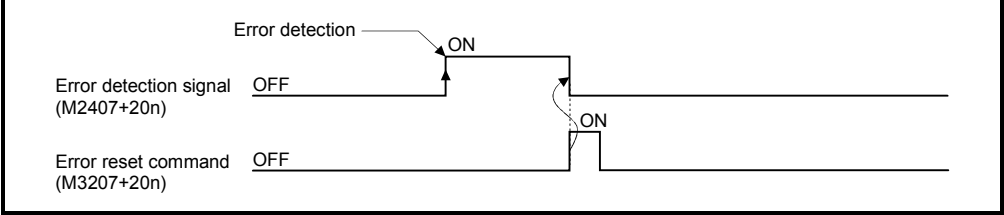

## REMARK

(Note-1): Refer to APPENDIX 1.2 for the error codes with detection of minor errors. (Note-2): Refer to APPENDIX 1.3 for the error codes with detection of major errors.

- (9) Servo error detection signal (M2408+20n) ..................Status signal
	- (a) This signal turns on when an error occurs at the servo amplifier side (except for errors cause of alarms and emergency stops) (Note-1), and it is used as judgement of the servo error available/not available. When an error is detected at the servo amplifier side, the applicable error code (Note-1) is stored in the servo error code storage register. (Refer to Section 3.2.1)
	- (b) This signal turns off when the servo error reset command (M3208+20n) turns on or the servo power supply turns on again.

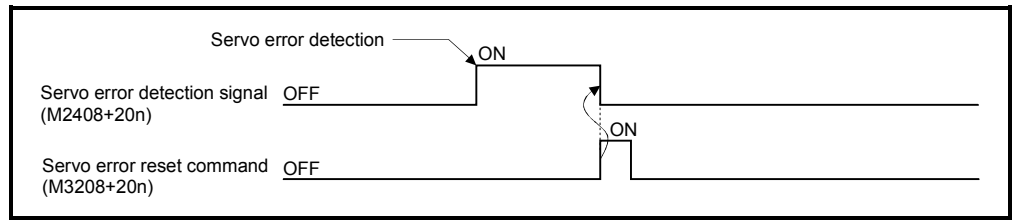

### REMARK

(Note-1): Refer to APPENDIX 1.4 for the error codes on errors detected at the servo amplifier side.

#### (10) Home position return request signal (M2409+20n)

.........................Status signal

- This signal turns on when it is necessary to confirm the home position address.
	- (a) When not using an absolute position system
		- 1) This signal turns on in the following cases:
			- Motion CPU power supply on or reset
			- Servo amplifier power supply on
			- Home position return start

(Unless a home position return is completed normally, the home position return request signal does not turn off.)

- 2) This signal turns off by the completion of home position return.
- (b) When using an absolute position system
	- 1) This signal turns on in the following cases:
		- When not executing a home position return once after system start.
		- Home position return start
			- (Unless a home position return is completed normally, the home position return request signal does not turn off.)
		- Erase of an absolute data in Motion CPU according to causes, such as battery error
		- Servo error [2025] (absolute position erase) occurrence
		- Servo error [2143] (absolute position counter warning) occurrence
		- Major error [1203] or [1204] occurrence
		- When the "rotation direction selection" of servo parameter is changed.
	- 2) This signal turns off by the completion of the home position return.

## $\Lambda$  CAUTION

 When using the absolute position system function, on starting up, and when the Motion controller or absolute value motor has been replaced, always perform a home position return. In the case of the absolute position system, use the PLC program to check the home position return request before performing the positioning operation.

Failure to observe this could lead to an accident such as a collision.

(11) Home position return complete signal (M2410+20n)

.......................Status signal

- (a) This signal turns on when the home position return operation using the servo program has been completed normally.
- (b) This signal turns off at the positioning start, JOG operation start and manual pulse generator operation start.
- (c) If the home position return of proximity dog, dog cradle or stopper type using the servo program is executed during this signal on, the "continuous home position return start error (minor error: 115)" occurs and it cannot be start the home position return.
- (12) FLS signal (M2411+20n) (Note-1) ...................................Status signal
	- (a) This signal is controlled by the ON/OFF state for the upper stroke limit switch input (FLS) of the Q172LX/servo amplifier.
		- Upper stroke limit switch input OFF ...... FLS signal: ON
		- Upper stroke limit switch input ON ........ FLS signal: OFF
	- (b) The state for the upper stroke imit switch input (FLS) when the FLS signal is ON/OFF is shown below.

1) Q172LX use (Note-2)

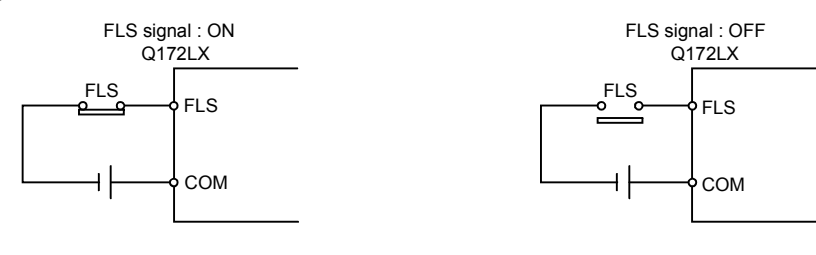

2) Servo amplifier input use (Note-3)

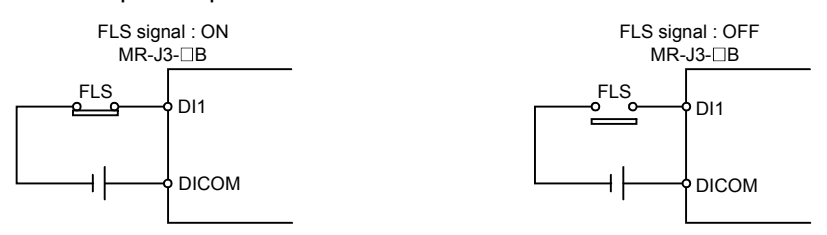

(Note-1): Refer to the "Q173HCPU/Q172HCPU Motion controller Programming Manual (COMMON)" for an external signal.

(Note-2): Refer to the "Q173HCPU/Q172HCPU User's Manual" for a pin configuration. (Note-3): Refer to the "MR-J3- $\Box$ B Servo Amplifier Instruction Manual" for a pin configuration.

- (13) RLS signal (M2412+20n) (Note-1) .................................. Status signal
	- (a) This signal is controlled by the ON/OFF state for the lower stroke limit switch input (FLS) of the Q172LX/servo amplifier.
		- Lower stroke limit switch input OFF ...... RLS signal: ON
		- Lower stroke limit switch input ON ........ RLS signal: OFF
	- (b) The state of the lower stroke limit switch input (RLS) when the RLS signal is ON/OFF is shown below.

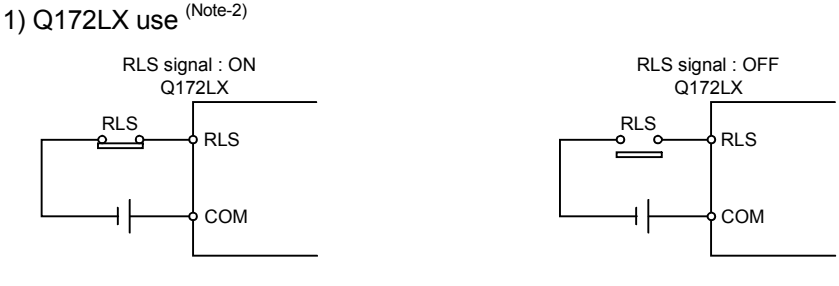

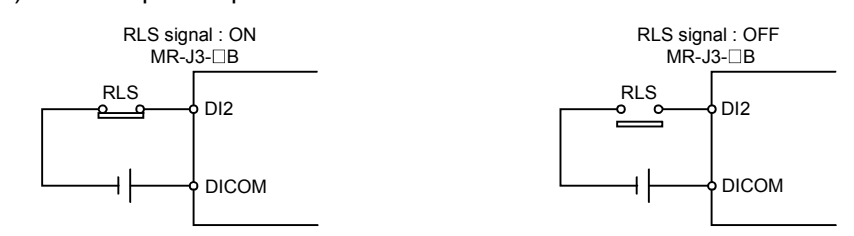

2) Servo amplifier input use (Note-3)

(Note-1): Refer to the "Q173HCPU/Q172HCPU Motion controller Programming Manual (COMMON)" for an external signal.

(Note-2): Refer to the "Q173HCPU/Q172HCPU User's Manual" for a pin configuration. (Note-3): Refer to the "MR-J3- $\Box$ B Servo Amplifier Instruction Manual" for a pin configuration.

- (14) STOP signal (M2413+20n) ........................................Status signal
	- (a) This signal is controlled by the ON/OFF state for the stop signal input (STOP) of the Q172LX.
		- Stop signal input of the Q172LX OFF ..... STOP signal: OFF
		- Stop signal input of the Q172LX ON ....... STOP signal: ON
	- (b) The state of the stop signal input (STOP) of the Q172LX when the STOP signal input is ON/OFF is shown below.

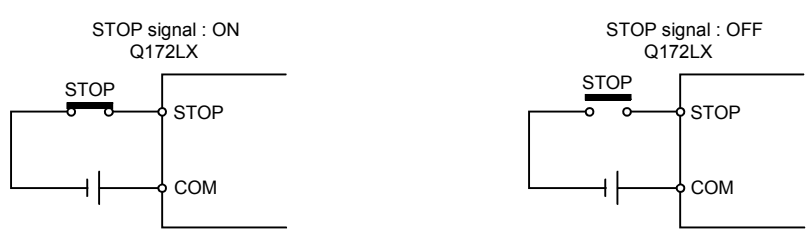

- (15) DOG/CHANGE signal (M2414+20n) (Note-1) ..................Status signal
	- (a) This signal turns on/off by the proximity dog input (DOG) of the Q172LX/servo amplifier at the home position return. This signal turns on/off by the speed/position switching input (CHANGE) of the Q172LX at the speed/position switching control. (There is no CHANGE signal in the servo amplifier.)
	- (b) When using the Q172LX, "Normally open contact input" and "Normally closed contact input" of the system setting can be selected. The state of the speed/position switching input (CHANGE) when the CHANGE signal is ON/OFF is shown below.

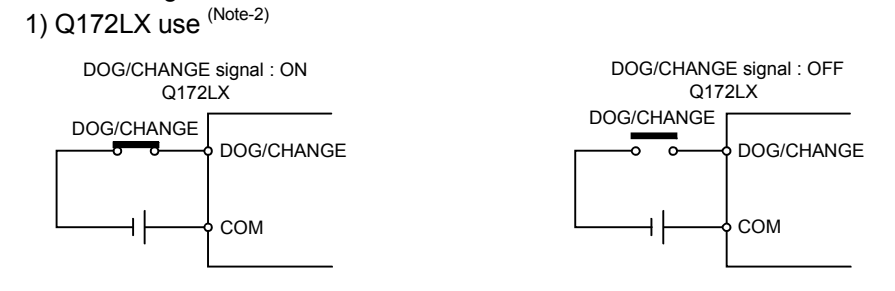

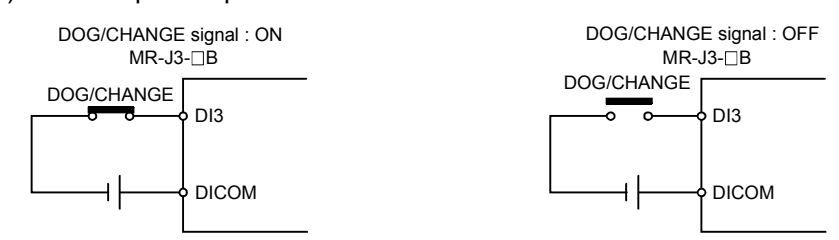

2) Servo amplifier input use (Note-3)

(Note-1): Refer to the "Q173HCPU/Q172HCPU Motion controller Programming Manual (COMMON)" for an external signal.

(Note-2): Refer to the "Q173HCPU/Q172HCPU User's Manual" for a pin configuration.

(Note-3): Refer to the "MR-J3- $\Box$ B Servo Amplifier Instruction Manual" for a pin configuration.

- (16) Servo ready signal (M2415+20n) ..............................Status signal
	- (a) This signal turns on when the servo amplifiers connected to each axis are in the READY state.
	- (b) This signal turns off in the following cases.
		- M2042 is off
		- Servo amplifier is not installed
		- Servo parameter is not set
		- It is received the forced stop input from an external source
		- Servo OFF by the servo OFF command (M3215+20n) ON
		- Servo error occurs

Refer to APPENDIX 1.4 "Servo errors" for details.

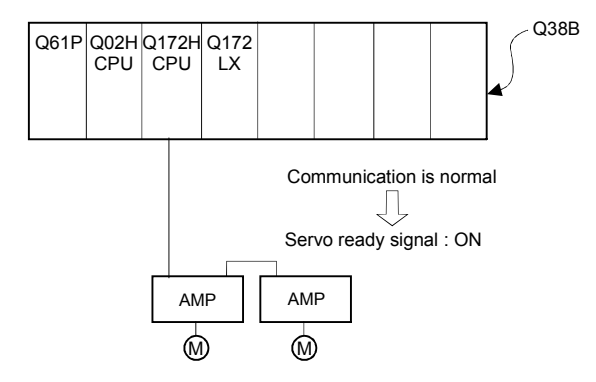

#### POINT

When the part of multiple servo amplifiers connected to the SSCNET II becomes a servo error, only an applicable axis becomes the servo OFF state.

(17) Torque limiting signal (M2416+20n) ..........................Status signal This signal turns on while torque limit is executed. The signal toward the torque limiting axis turns on

- (18) M-code outputting signal (M2419+20n) .....................Status signal (a) This signal turns during M-code is outputting.
	- (b) This signal turns off when the stop command, cancel signal, skip signal or FIN signal are inputted.

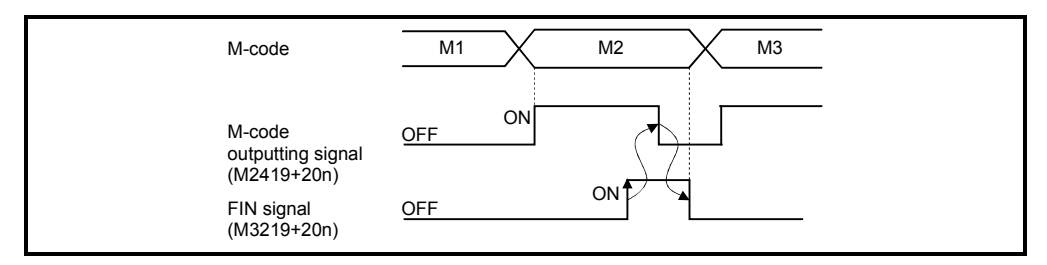

#### POINTS

- (1) The FIN signal and M-code outputting signal are both for the FIN signal wait function.
- (2) The FIN signal and M-code outputting signal are effective only when FIN acceleration/deceleration is designated in the servo program. Otherwise, the FIN signal wait function is disabled, and the M-code outputting signal does not turn on.

## 3.1.2 Axis command signals

- (1) Stop command (M3200+20n) ............................... Command signal
	- (a) This command stops a starting axis from an external source and becomes effective at the turning signal off to on. (An axis for which the stop command is turning on cannot be started.)

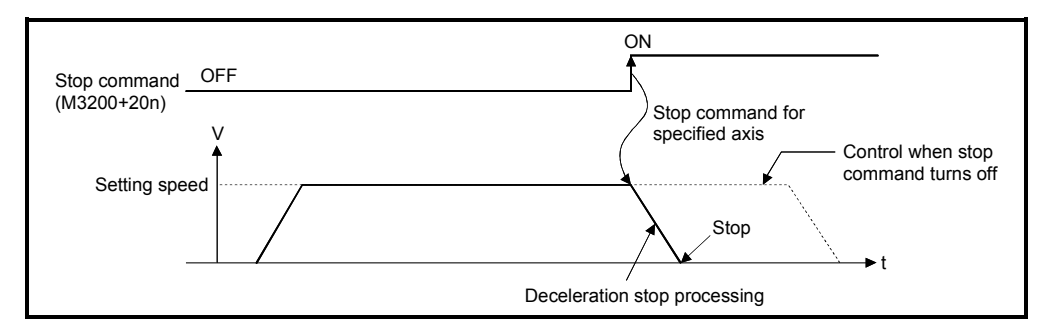

(b) The details of stop processing when the stop command turns on are shown below. (Refer to Section 6.13 or 6.14 for details of the speed control.)

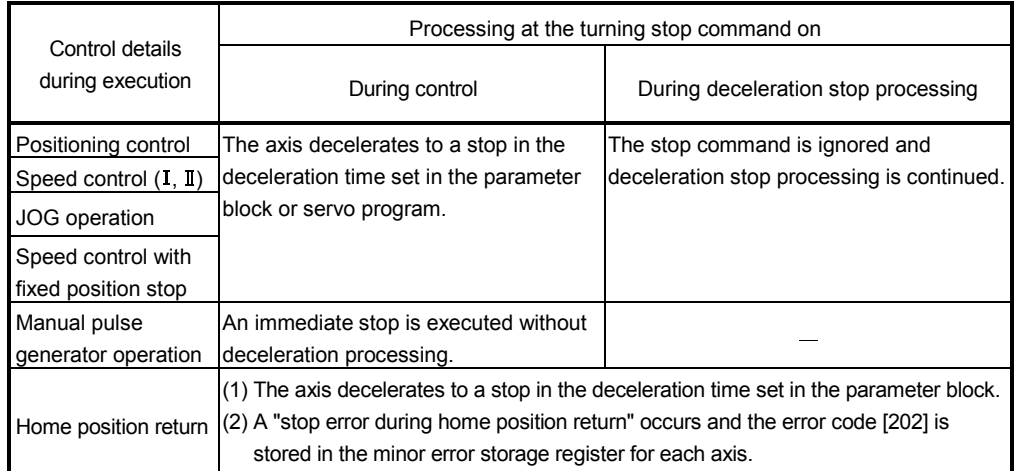

(c) The stop command in a dwell time is invalid. (After a dwell time, the start accept flag (M2001+n) turns OFF, and the positioning complete signal (M2401+20n) turns ON.)

#### POINT

If it is made to stop by turning on the stop command (M3200+20n) during a home position return, execute the home position return again.

If the stop command is turned on after the proximity dog ON in the proximity dog type, execute the home position return after move to before the proximity dog ON by the JOG operation or positioning.

- (2) Rapid stop command (M3201+20n) ..................... Command signal
	- (a) This command is a signal which stop a starting axis rapidly from an external source and becomes effective when the signal turns off to on. (An axis for which the rapid stop command turns on cannot be started.)

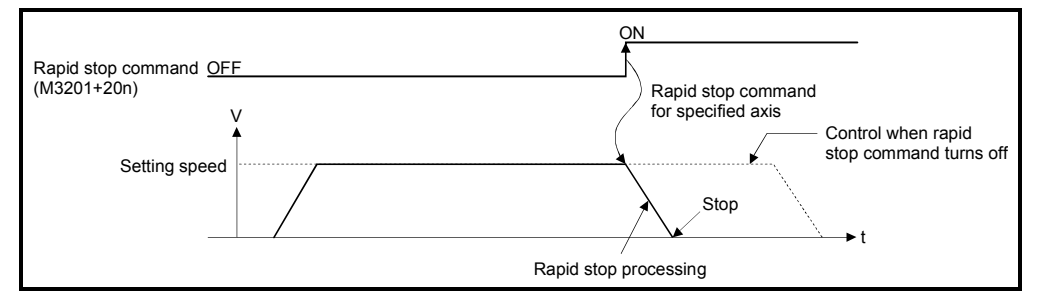

(b) The details of stop processing when the rapid stop command turns on are shown below.

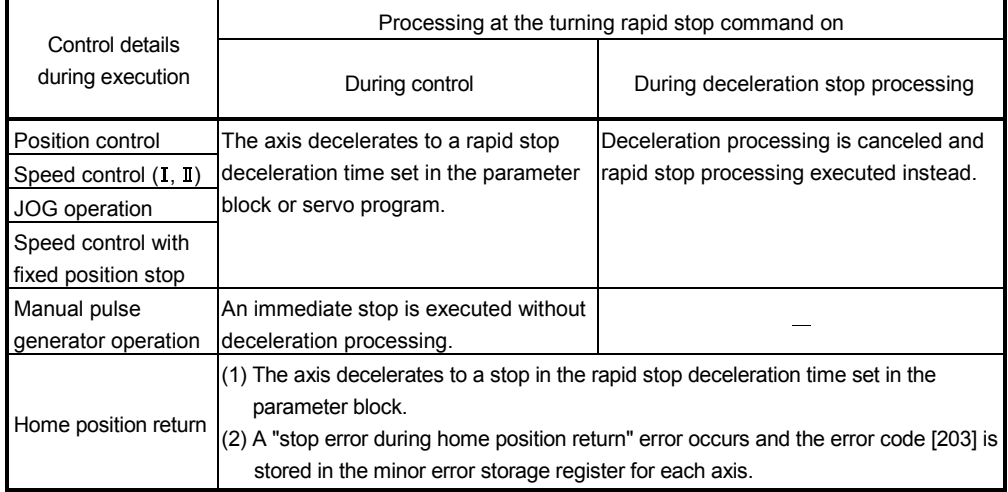

(c) The rapid stop command in a dwell time is invalid. (After a dwell time, the start accept flag (M2001+n) turns OFF, and the positioning complete signal (M2401+20n) turns ON.)

## POINT

If it is made to stop rapidly by turning on the rapid stop command (M3201+20n) during a home position return, execute the home position return again. If the rapid stop command turned on after the proximity dog ON in the proximity dog type, execute the home position return after move to before the proximity dog ON by the JOG operation or positioning.

- (3) Forward rotation JOG start command (M3202+20n)/Reverse rotation JOG start command (M3203+20n) ......... Command signal
	- (a) JOG operation to the address increase direction is executed while forward rotation JOG start command (M3202+20n) is turning on. When M3202+20n is turned off, a deceleration stop is executed in the deceleration time set in the parameter block.
	- (b) JOG operation to the address decrease direction is executed while reverse rotation JOG start command (M3203+20n) is turinig on. When M3203+20n is turned off, a deceleration stop is executed in the deceleration time set in the parameter block.

#### POINT

Take an interlock so that the forward rotation JOG start command (M3202+20n) and reverse rotation JOG start command (M3203+20n) may not turn on simultaneously.

#### (4) Complete signal OFF command (M3204+20n)

......................... Command signal

(a) This command is used to turn off the positioning start complete signal (M2400+20n) and positioning complete signal (M2401+20n).

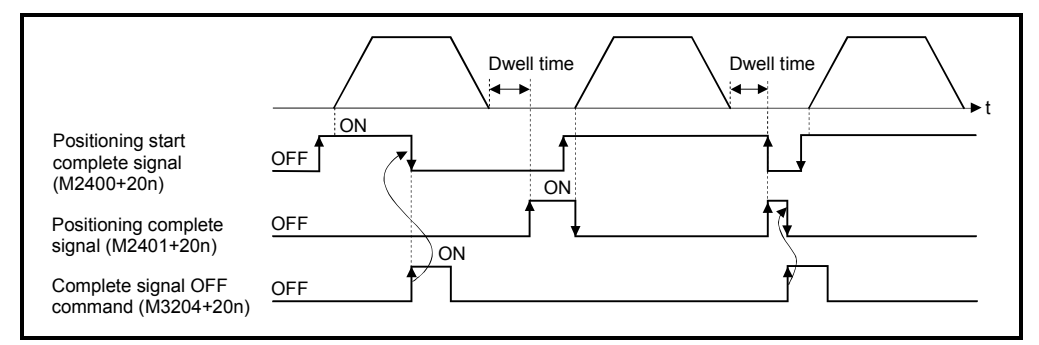

#### POINT

Do not turn the complete signal OFF command on with a PLS instruction. If it is turned on with a PLS instruction, it cannot be turned off the positioning start complete signal (M2400+20n) and the positioning complete signal (M2401+20n).

- (5) Speed/position switching enable command (M3205+20n)
	- ......... Command signal
	- (a) This command is used to make the CHANGE signal (speed/position switching signal) effective from an external source.
		- ON .......... Control switches from speed control to position control when the CHANGE signal turned on.
		- OFF .......... Control does not switch from speed to position control even if the CHANGE signal turns on.

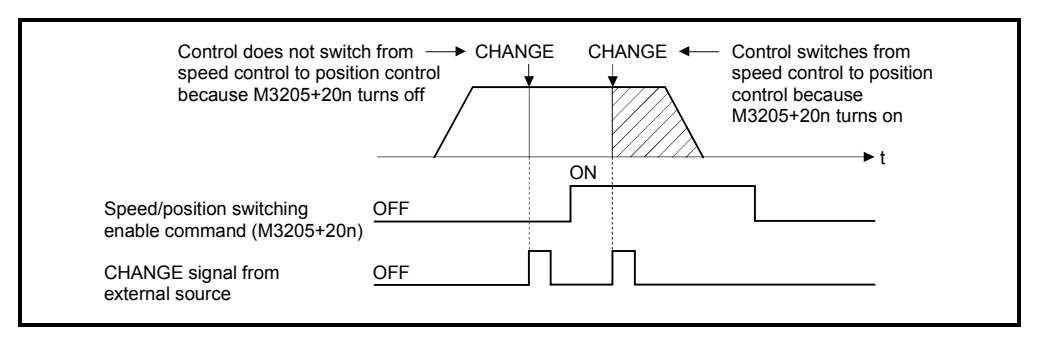

(6) Error reset command (M3207+20n) ..................... Command signal This command is used to clear the minor/major error code storage register of an axis for which the error detection signal has turn on (M2407+20n: ON), and reset the error detection signal (M2407+20n).

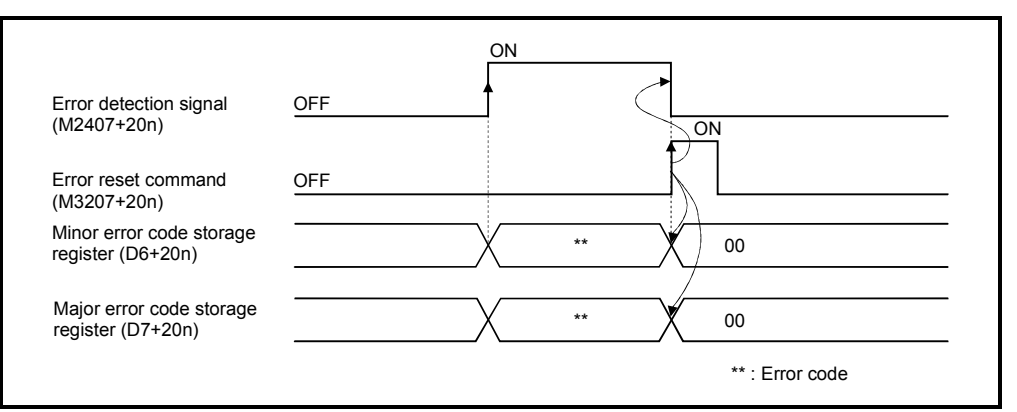

(7) Servo error reset command (M3208+20n) ........... Command signal This command is used to clear the servo error code storage register of an axis for which the servo error detection signal has turn on (M2408+20n: ON), and reset the servo error detection signal (M2408+20n).

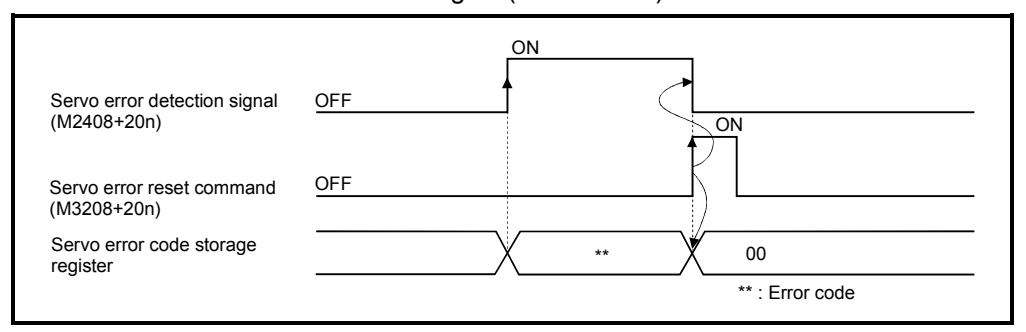

## REMARK

Refer to APPENDIX 1 for details on the minor error code, major error code and servo error code storage registers.

(8) External stop input disable at start command (M3209+20n)

....................... Command signal

- This signal is used to set the external stop signal input valid or invalid.
- ON .......... External stop input is set as invalid, and even axes which stop input is turning on can be started.
- OFF .......... External stop input is set as valid, and axes which stop input is turning on cannot be started.

#### POINT

When it stops an axis with the external stop input after it starts by turning on the external stop input disable at start command (M3209+20n), switch the external stop input from OFF  $\rightarrow$  ON (if the external stop input is turning on at the starting, switch it from  $ON \rightarrow$  OFF  $\rightarrow$  ON).

(9) Feed current value update request command (M3212+20n) ....................... Command signal

This signal is used to set whether the feed current value will be cleared or not at the starting in speed/position switching control.

- ON .......... The feed current value is updated from the starting. The feed current value is not cleared at the starting.
- OFF .......... The feed current value is updated from the starting. The feed current value is cleared at the starting.

#### POINT

When it starts by turning on the feed current value update request command (M3212+20n), keep M3212+20n on until completion of the positioning control. If M3212+20n is turned off on the way, the feed current value may not be reliable.

- (10) Servo OFF command (M3215+20n) .................. Command signal This command is used to execute the servo OFF state (free run state).
	- M3215+20n: OFF ..... Servo ON
	- M3215+20n: ON ....... Servo OFF (free run state)

This command becomes invalid during positioning, and should therefore be executed after completion of positioning.

## $\bigwedge^\bullet$ CAUTION

 Turn the power supply of the servo amplifier side off before touching a servomotor, such as machine adjustment.

- (11) Gain changing command (M3216+20n) ............. Command signal This signal is used to change the gain of servo amplifier in the Motion controller by the gain changing command ON/OFF.
	- ON .......... Gain changing command ON
	- OFF .......... Gain changing command OFF

Refer to the "MR-J3- $\Box$ B Servo Amplifier Instruction Manual" for details of gain changing function.

Instruction Manual list is shown below.

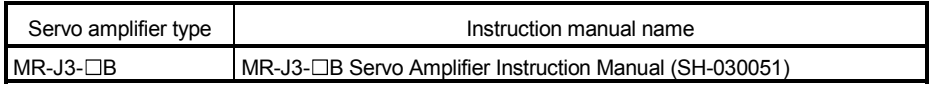

#### (12) Control loop changing command (M3216+20n)

....................... Command signal

When using the fully closed loop control servo amplifier, this signal is used to change the fully closed loop control/semi closed loop control of servo amplifier in the Motion controller by the control loop changing command ON/OFF.

- ON .......... During fully closed loop control
- OFF .......... During semi closed loop control

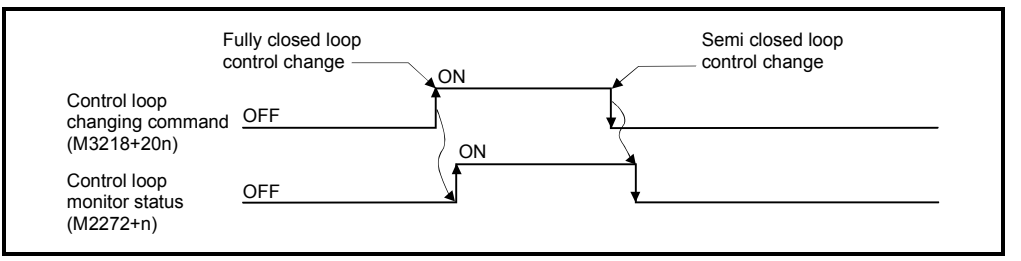

Refer to the "Fully closed loop control MR-J3-□B-RJ006 Servo Amplifier Instruction Manual" for details of control loop changing.

Instruction Manual list is shown below.

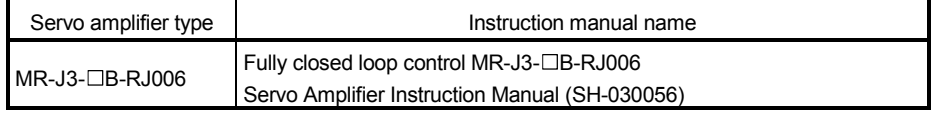

#### POINTS

- (1) When the servo amplifier is not started (LED: "AA", "Ab", "AC", "Ad" or "AE"), if the control loop changing command is turned ON/OFF, the command becomes invalid.
- (2) When the followings are operated during the fully closed loop, it returns to the semi closed loop control.
	- (a) Power supply ON or reset of the Motion CPU
	- (b) Wire breakage of the SSCNET $I\!I\!I$  cable between the servo amplifier and Motion controller
	- (c) Control circuit power supply OFF of the servo amplifier

#### REMARK

It can be use in the SW6RN-SV13Q<sup>[1</sup>/SV22Q<sup>1</sup>] (Ver.00D or later).

 (13) FIN signal (M3219+20n) .................................... Command signal When a M-code is set in a servo program, transit to the next block does not execute until the FIN signal changes as follows: OFF  $\rightarrow$  ON  $\rightarrow$  OFF. Positioning to the next block begins after the FIN signal changes as above. It is valid, only when the FIN accelaration/deceleration is set and FIN signal wait function is selected.

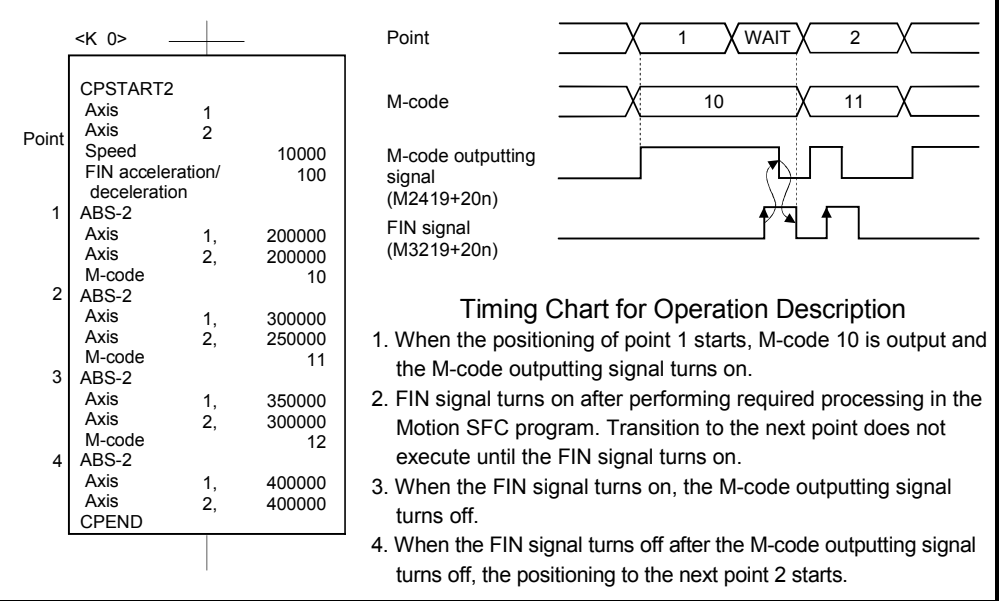

### POINTS

- (1) The FIN signal and M-code outputting signal are both signal for the FIN signal wait function.
- (2) The FIN signal and M-code outputting signal are valid only when FIN acceleration/deceleration is designated in the servo program. Otherwise, the FIN signal wait function is disabled, and the M-code outputting signal does not turn on.

### 3.1.3 Common devices

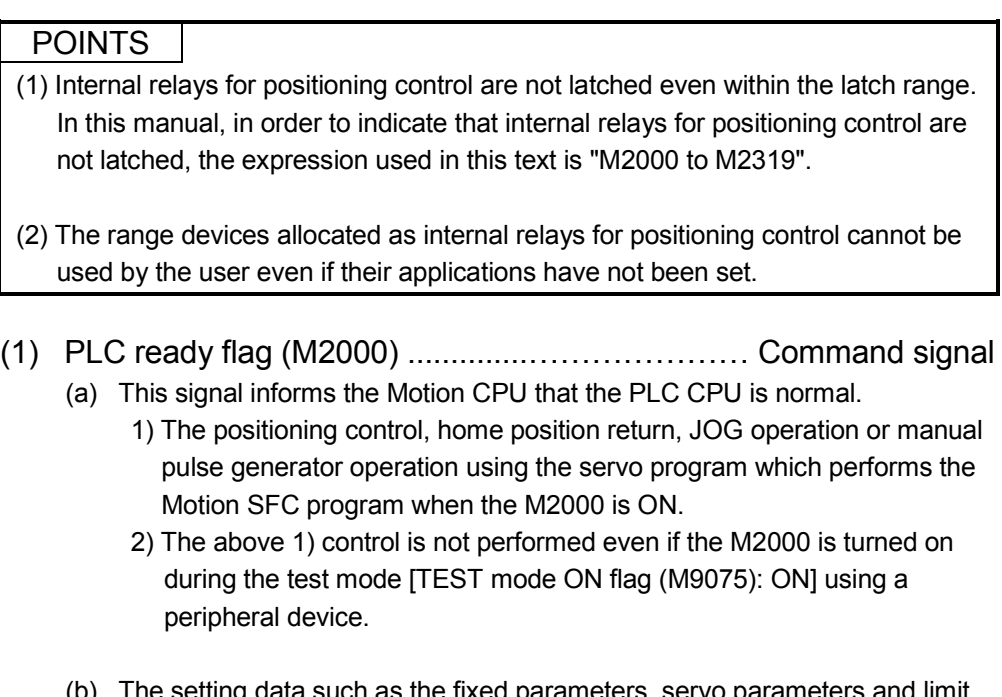

(b) The setting data such as the fixed parameters, servo parameters and limit switch output data can be changed using a peripheral device when the M2000 is OFF only.

The above data using a peripheral device cannot be written when the M2000 is ON.

- (c) The following processings are performed when the M2000 turns OFF to ON. 1) Processing details
	- Clear the M-code storage area of all axes.
	- Turn the PCPU READY complete flag (M9074) on. (Motion SFC program can be executed.)
	- Start to execute the Motion SFC program of the automatic starting from the first.
	- 2) If there is a starting axis, an error occurs, and the processing in above (c) 1) is not executed.

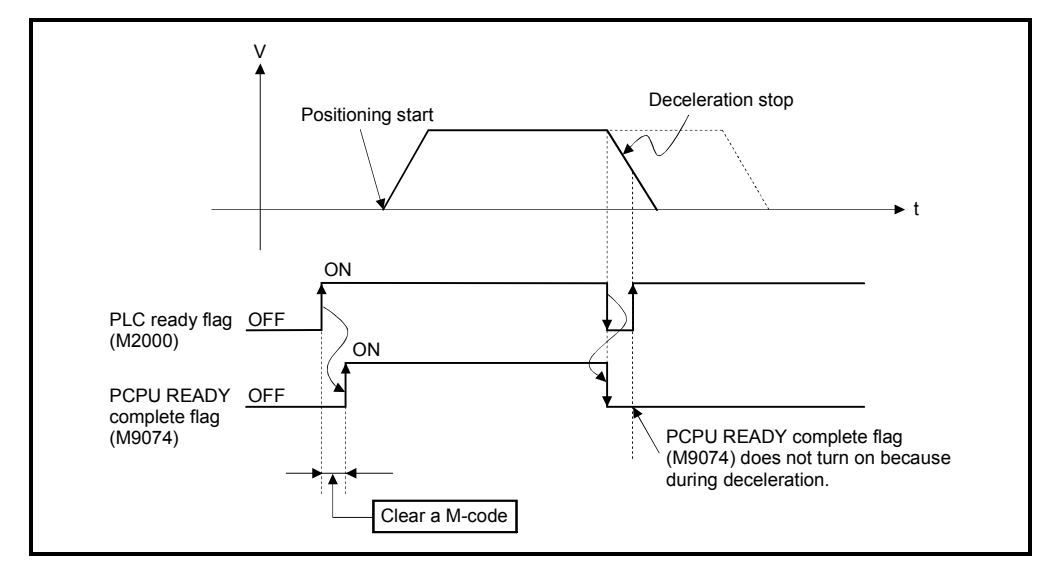

3) The processing in above (c) 1) is not executed during the test mode. It is executed when the test mode is cancelled and M2000 is ON.

- (d) The following processings are performed when the M2000 turns ON to OFF.
	- 1) Processing details
		- Turn the PCPU READY complete flag (M9074) off.
		- Deceleration stop of the starting axis.
		- Stop to execute the Motion SFC program.
		- Turn all points of the real output PY off.
- (e) Operation setting at STOP  $\rightarrow$  RUN

The condition which the PLC ready flag (M2000) turns on is set in the sysytem setting. Select the following either.

- 1) M2000 turns on by the switch (STOP  $\rightarrow$  RUN). (Default)
	- The condition which M2000 turns OFF to ON.
		- Move the RUN/STOP switch from STOP to RUN.
		- Turn the power supply on or release to reset where the RUN/STOP switch is moved to RUN.

The condition which M2000 turns ON to OFF.

- Move the RUN/STOP switch from RUN to STOP.
- 2) M2000 turns on by set "1" to the switch (STOP  $\rightarrow$  RUN) + setting register.

(M2000 is turned on by set "1" to the switch RUN  $\wedge$  setting register.) The condition which M2000 is turned ON to OFF.

• Set "1" to the setting register D704 of the PLC ready flag where the RUN/STOP switch is moved to RUN. (The Motion CPU detects the change of the lowest rank bit  $0 \rightarrow 1$  in D704.)

The condition which M2000 is turned ON to OFF.

- Set "0" to the setting register D704 of the PLC ready flag where the RUN/STOP switch is moved to RUN. (The Motion CPU detects the change of the lowest rank bit  $1 \rightarrow 0$  in D704.)
- Move the RUN/STOP switch from RUN to STOP.
- (2) Start accept flag (M2001 to M2032) ............................ Status signal (a) This flag turns on when the servo program is started. The start accept flag corresponding to an axis specified with the servo program turns on.
	- (b) The ON/OFF processing of the start accept flag is shown below.
		- 1) When the servo program is started using the Motion SFC program or Motion dedicated PLC instruction (S(P).SVST), the start accept flag corresponding to an axis specified with the servo program turns on and it turns off at the positioning completion. This flag also turns off when it is made to stopping on the way.

(When it is made to stop on the way by the speed change to speed "0", this flag remains on.)

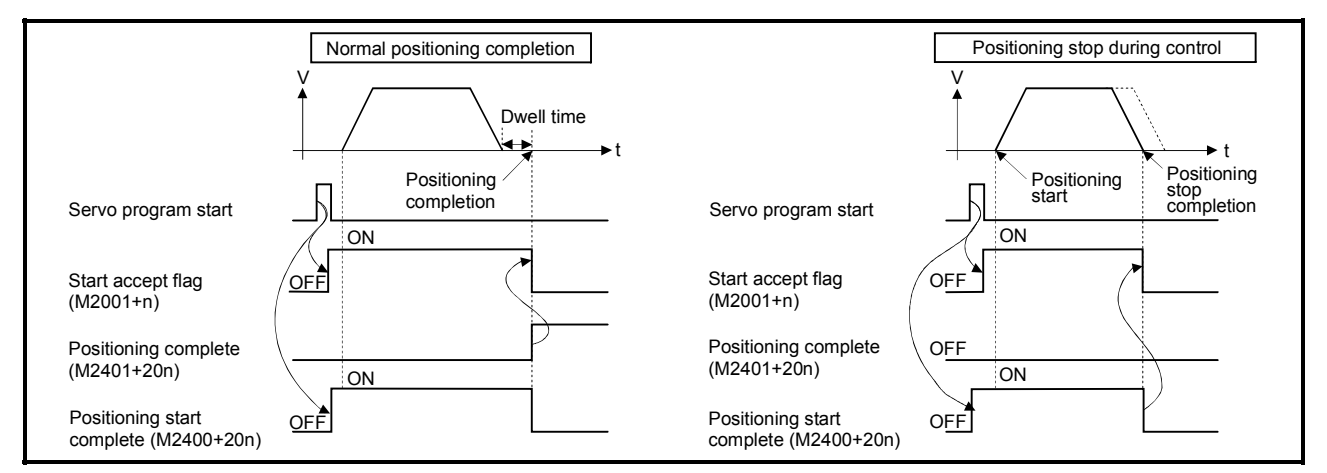

- 2) This flag turns on at the positioning control by turning on the JOG start command (M3202+20n or M3203+20n), and turns off at the positioning stop by turning off the JOG start command.
- 3) This flag turns on during the manual pulse generator enable (M2051 to M2053: ON), and turns off at the manual pulse generator disable (M2051 to M2053: OFF).
- 4) This flag turns on during a current value change by the CHGA instruction of servo program or Motion dedicated PLC instruction (S(P).CHGA), and turns off at the completion of the current value change.

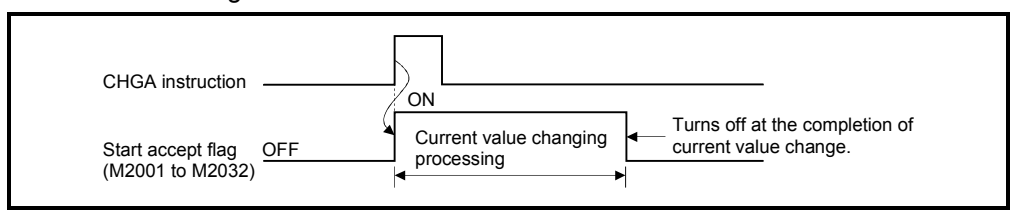

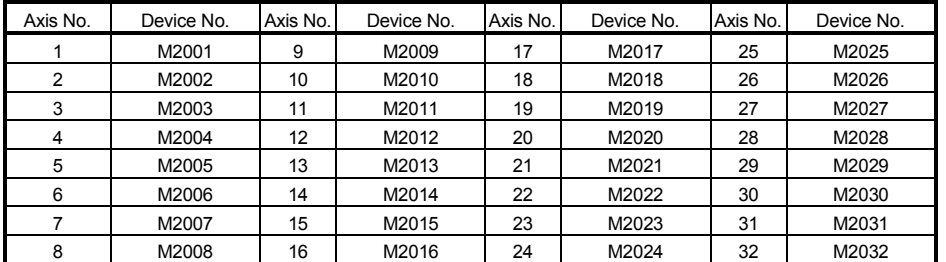

The start accept flag list is shown below.

(Note): The range of axis No.1 to 8 is valid in the Q172HCPU.

## $\Lambda$ CAUTION

- Do not turn the start accept flags ON/OFF in the user side.
	- If the start accept flag is turned off using the Motion SFC program or peripheral devices while this flag is on, no error will occur but the positioning operation will not be reliable. Depending on the type of machine, it might operate in an unanticipated operation.
	- If the start accept flag is turned on using the Motion SFC program or peripheral devices while this flag is off, no error will occur but the "start accept on error" will occur at the next starting and cannot be started.
		- (3) Personal computer link communication error flag (M2034) ....………. Status signal

This flag turns on when the communication error occurs in the personal computer link communication.

- ON : Personal computer link communication error occurs
- OFF: No personal computer link communication error

(It turns off if normal communication is resumed.)

Refer to APPENDIX 1.5 for details on the PC link communication errors.

(4) Motion SFC error history clear request flag (M2035)

.……. Command signal

This flag is used to clear the backed-up Motion SFC error history (#8000 to #8063).

The Motion SFC error history is cleared at the turning M2035 OFF to ON. After detection of the turning M2035 OFF to ON, the Motion SFC error history is cleared, and then the M2035 is automatically turned OFF.

(5) Motion SFC error detection flag (M2039) .....….…… Status signal This flag turns on with error occurrence at the execution of the Motion SFC program.

When turned off this flag, execute it by the user side after checking the error contents.

- (6) Speed switching point specified flag (M2040) ...... Command signal This flag is used when the speed change is specified at the pass point of the constant speed control.
	- (a) By turning M2040 on before the starting of the constant speed control (before the servo program is started), control with the change speed can be executed from the first of pass point.
		- OFF .......... Speed is changed to the specified speed from the pass point of the constant speed control.
		- ON .......... Speed has been changed to the specified speed at the pass point of the constant speed control.

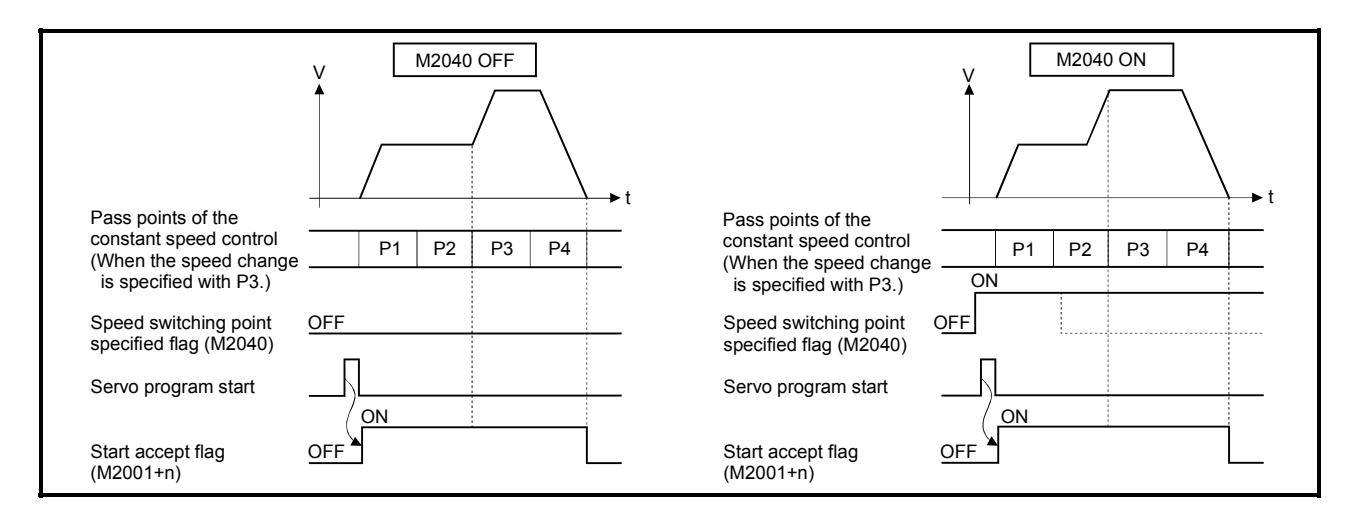

- (7) System setting error flag (M2041)................................. Status signal This flag set the "system setting data" and performs an adjustment check with a real installation state (CPU base unit/extension base units) at the power supply on or resetting of the Motion CPU.
	- ON .......... Error
	- OFF .......... Normal
	- (a) When an error occurs, the ERR. LED at the front of the CPU turns on. The error contents can be confirmed using the error list monitor of a peripheral device started by SW6RN-GSVOP.
	- (b) When M2041 is on, positioning cannot be started. Remove an error factor, and turn the power supply on again or reset the Multiple CPU system.

#### REMARK

Even if the module which is not set as the system setting with the peripheral device is installed in the slot, it is not set as the object of an adjustment check. And, the module which is not set as the system setting cannot be used in the Motion CPU.
(8) All axes servo ON command (M2042) .................. Command signal This command is used to enable servo operation.

(a) Servo operation enabled … M2042 turns on while the servo OFF command (M3215+20n) is off and there is no servo error.

- (b) Servo operation disable ...... M2042 is off
	- The servo OFF command (M3215+20n) is on
	- Servo error state

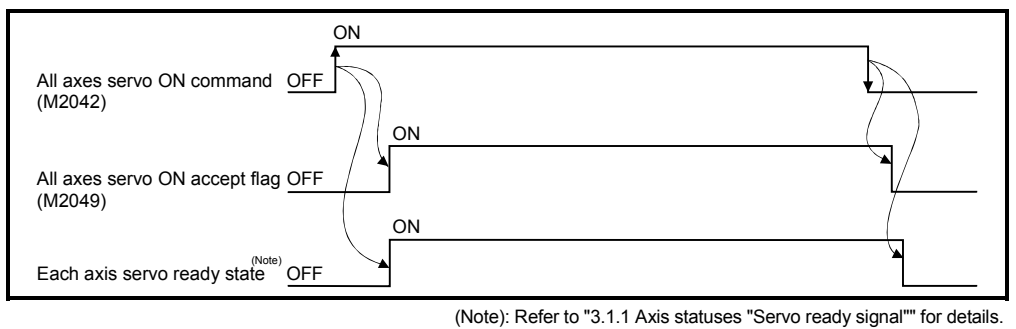

#### POINT

When M2042 turns on, it is not turned off even if the CPU is set in the STOP state.

- (9) Motion slot fault detection flag (M2047) ....................... Status signal This flag is used as judgement which modules installed in the motion slot of the CPU base unit is "normal" or "abnormal".
	- ON .......... Installing module is abnormal
	- OFF .......... Installing module is normal

The module information at the power supply on and after the power supply injection are always checked, and errors are detected.

- (a) Perform the disposal (stop the starting axis, servo OFF, etc.) of error detection using the Motion SFC program.
- (10) JOG operation simultaneous start command (M2048)

.……. Command signal

- (a) When M2048 turns on, JOG operation simultaneous start based on the JOG operation execution axis set in the JOG operation simultaneous start axis setting register (D710 to D713).
- (b) When M2048 turns off, the axis during operation decelerates to a stop.

(11) All axes servo ON accept flag (M2049) .................... Status signal This flag turns on when the Motion CPU accepts the all axes servo ON command (M2042).

Since the servo ready state of each axis is not checked, confirm it in the servo ready signal (M2415+20n).

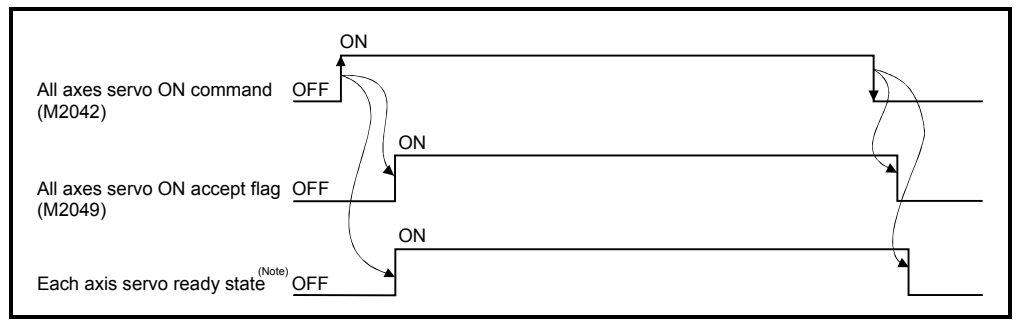

(Note): Refer to "3.1.1 Axis statuses "Servo ready signal"" for details.

#### (12) Manual pulse generator enable flag (M2051 to M2053)

.......... Command signal

This flag set the enabled or disabled state for positioning with the pulse input from the manual pulse generators connected to P1 to P3 (Note) of the Q173PX.

- ON .......... Positioning control is executed by the input from the manual pulse generators.
- OFF .......... Positioning control cannot be executed by the manual pulse generators because of the input from the manual pulse generators is ignored.

Default value is invalid (OFF).

## REMARK

- (Note): Refer to the "Q173HCPU/Q172HCPU User's Manual" for P1 to P3 connector of the Q173PX.
- (13) Operation cycle over flag (M2054) ............................ Status signal This flag turns on when the time concerning motion operation exceeds the operation cycle of the Motion CPU setting. Perform the following operation, in making it turn off.
	- Turn the power supply of the Multiple CPU system on to off
	- Reset the Multiple CPU system
	- Reset using the user program

[Error measures]

- 1) Change the operation cycle into a large value in the system setting.
- 2) The number of instruction completions of an event task or NMI task in the Motion SFC program.

(14) Speed changing flag (M2061 to M2092) ................... Status signal This flag turns on during speed change by the control change (CHGV) instruction (or Motion dedicated PLC instruction (S(P).CHGV)) of the Motion SFC program.

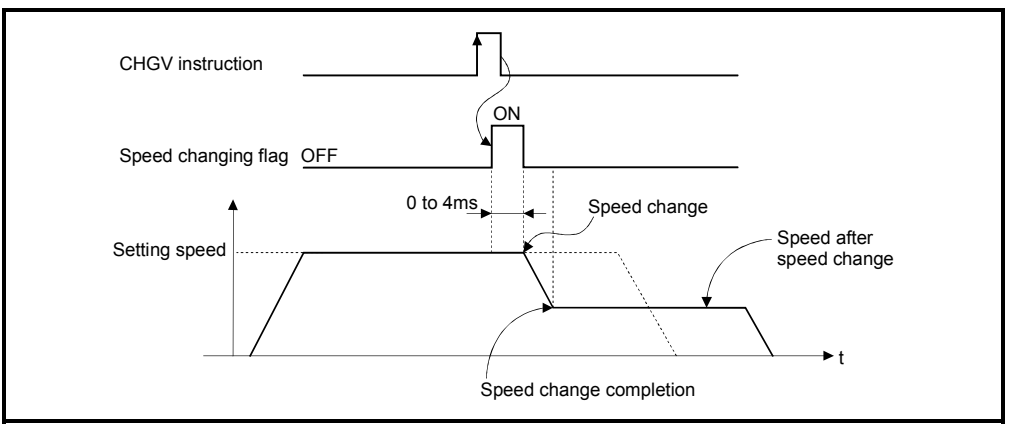

#### The speed changing flag list is shown below.

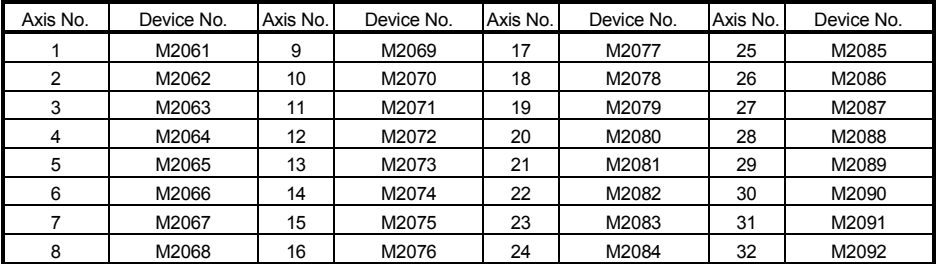

(Note): The range of axis No.1 to 8 is valid in the Q172HCPU.

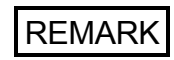

In the SV22 virtual mode, the flag is that of the virtual servomotor axis.

- (15) Automatic decelerating flag (M2128 to M2159) ......... Status signal This signal turns on while automatic deceleration processing is performed at the positioning control or position follow-up control.
	- (a) This flag turns on during automatic deceleration processing to the command address at the position follow-up control, but it turns off if the command address is changed.
	- (b) When the normal start is completed at the control in all control system, it turns off.
	- (c) In any of the following cases, this flag does not turn off.
		- During deceleration by the JOG signal off
		- During manual pulse generator operation
		- At deceleration on the way due to stop command or stop cause occurrence
		- When travel value is 0

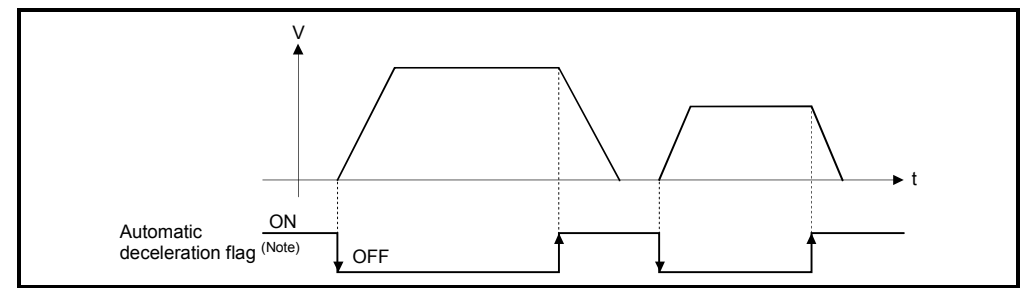

The automatic deceleration flag list is shown below.

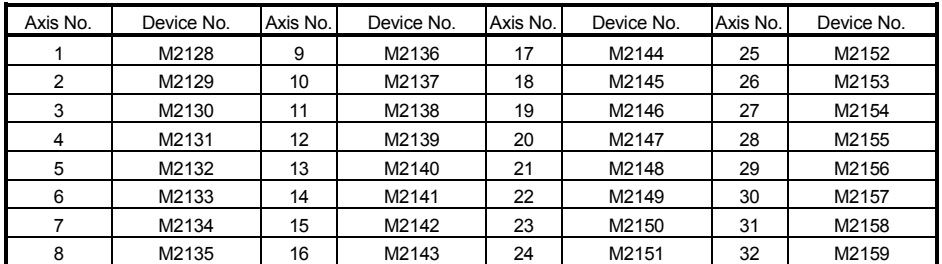

(Note): The range of axis No.1 to 8 is valid in the Q172HCPU.

REMARK

In the SV22 virtual mode, the flag is that of the virtual servomotor axis.

(16) Speed change "0" accepting flag (M2240 to M2271)

....………. Status signal

This flag turns on while a speed change request to speed "0" or negative speed change is being accepted.

It turns on when the speed change request to speed "0" or negative speed change is accepted during a start. After that, this signal turns off when a speed change is accepted or on completion of a stop due to a stop cause.

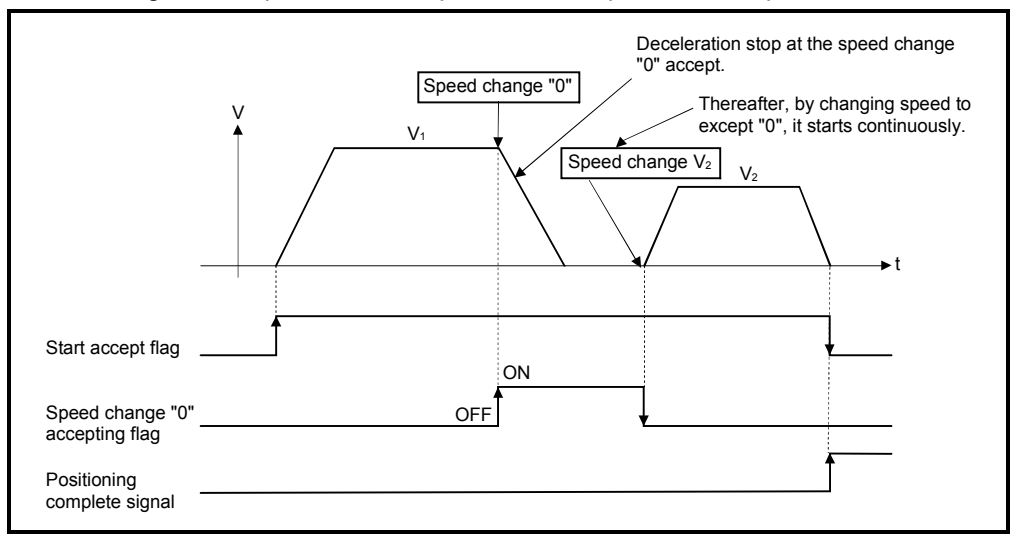

The speed change "0" accepting flag list is shown below.

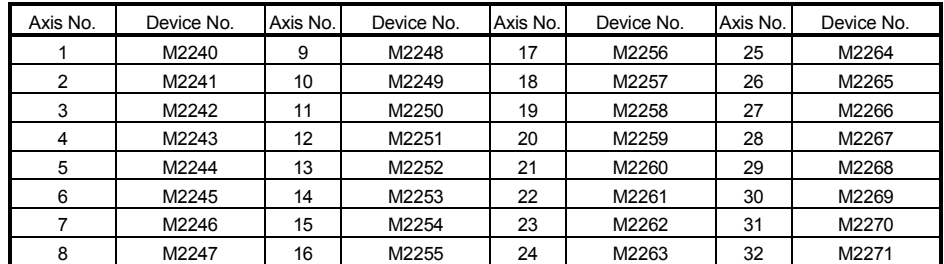

(Note): The range of axis No.1 to 8 is valid in the Q172HCPU.

# REMARK

- (1) Even if it has stopped, when the start accept flag (M2001 to M2032) is ON state, the state where the request of speed change "0" is accepted is indicated. Confirm by this speed change "0" accepting flag.
- (2) During interpolation, the flags corresponding to the interpolation axes are set.
- (3) In any of the following cases, the speed change "0" request is invalid.
	- After deceleration by the JOG signal off
	- During manual pulse generator operation
	- After positioning automatic deceleration start
	- After deceleration due to stop cause
- (4) During the SV22 virtual mode, the flag is that of the virtual servomotor axis.
- Start accept flag Speed change "0" accepting flag OFF ON V  $V_1$  $\overline{\mathsf{v}_2}$  $\bullet$ t Speed change "0" Speed change V<sub>2</sub>
- (a) The flag turns off if a speed change request occurs during deceleration to a stop due to speed change "0".

(b) The flag turns off if a stop cause occurs after speed change "0" accept.

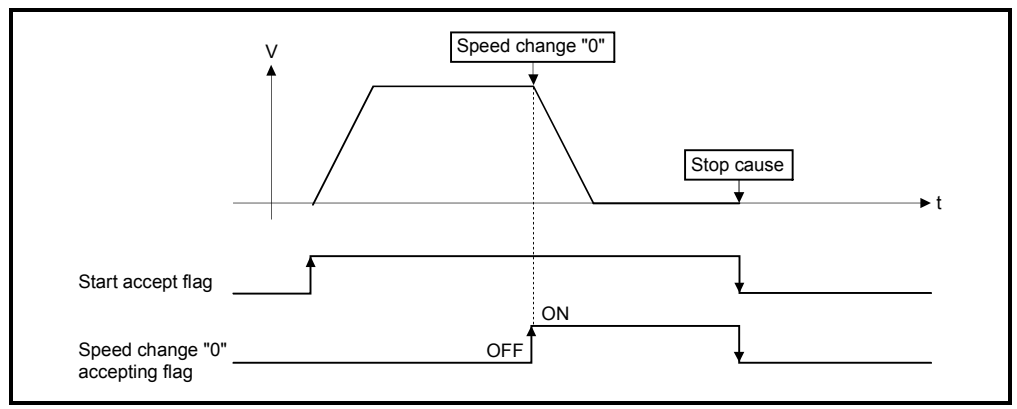

(c) The speed change "0" accepting flag does not turn on if a speed change "0" occurs after an automatic deceleration start.

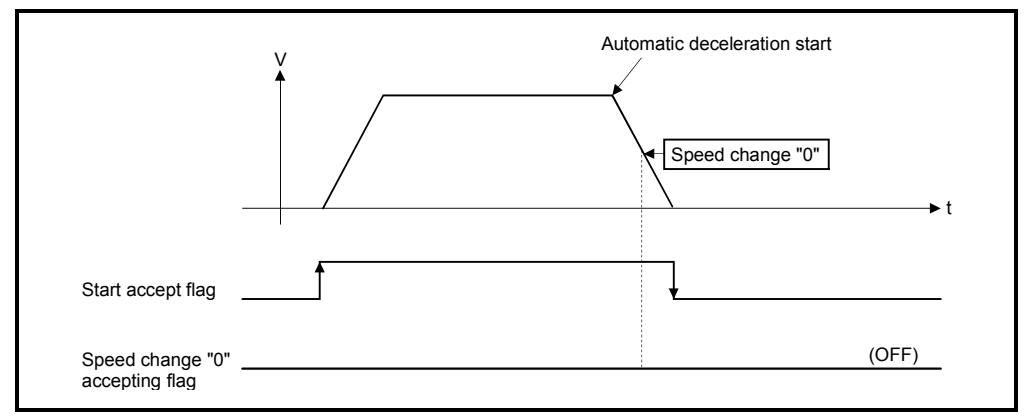

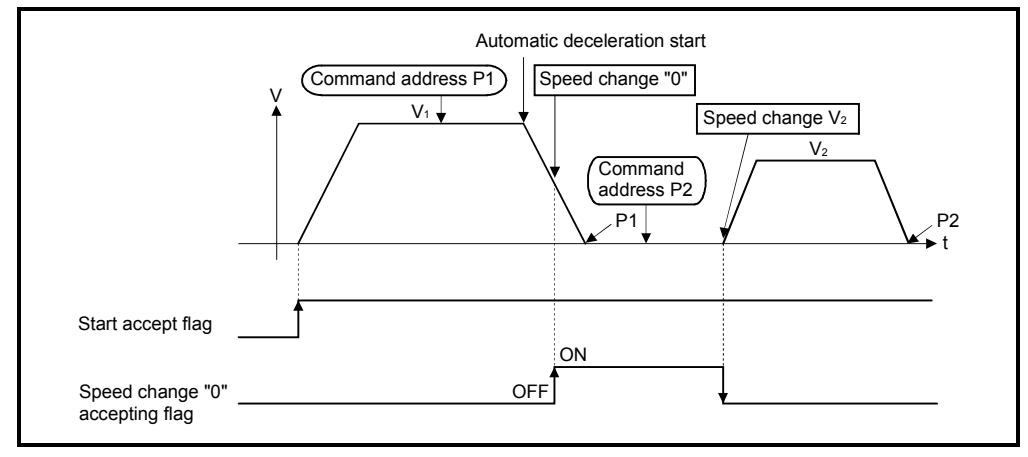

(d) Even if it is speed change "0" after the automatic deceleration start to the "command address", speed change "0" accepting flag turns on.

# REMARK

It does not start, even if the "command address" is changed during speed change "0" accepting.

#### (17) Control loop monitor status (M2272 to M2303)

............................... Command signal

When using the fully closed loop control servo amplifier, this signal is used to check the fully closed loop control/semi closed loop control of servo amplifier.

- ON .......... During fully closed loop control
- OFF .......... During semi closed loop control

It can be changed the fully closed loop control/semi closed loop control of servo amplifier in the Motion controller by the control loop changing command ON/OFF.

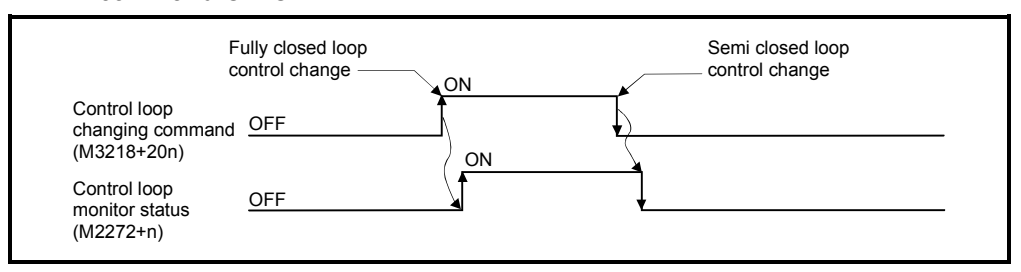

The Control loop monitor status list is shown below.

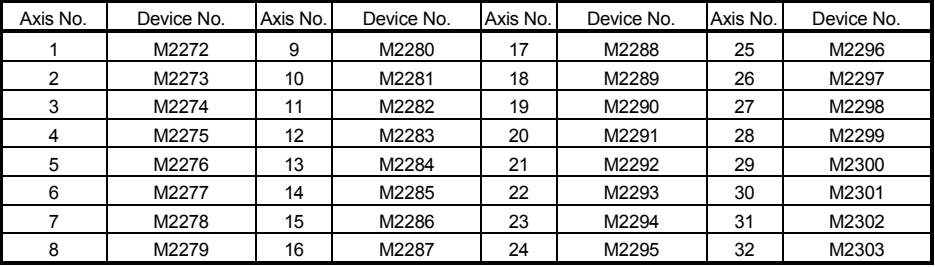

(Note): The range of axis No.1 to 8 is valid in the Q172HCPU.

# REMARK

It can be use in the SW6RN-SV13Q<sub>[16]</sub> (Ver.00D or later).

# 3.2 Data Registers

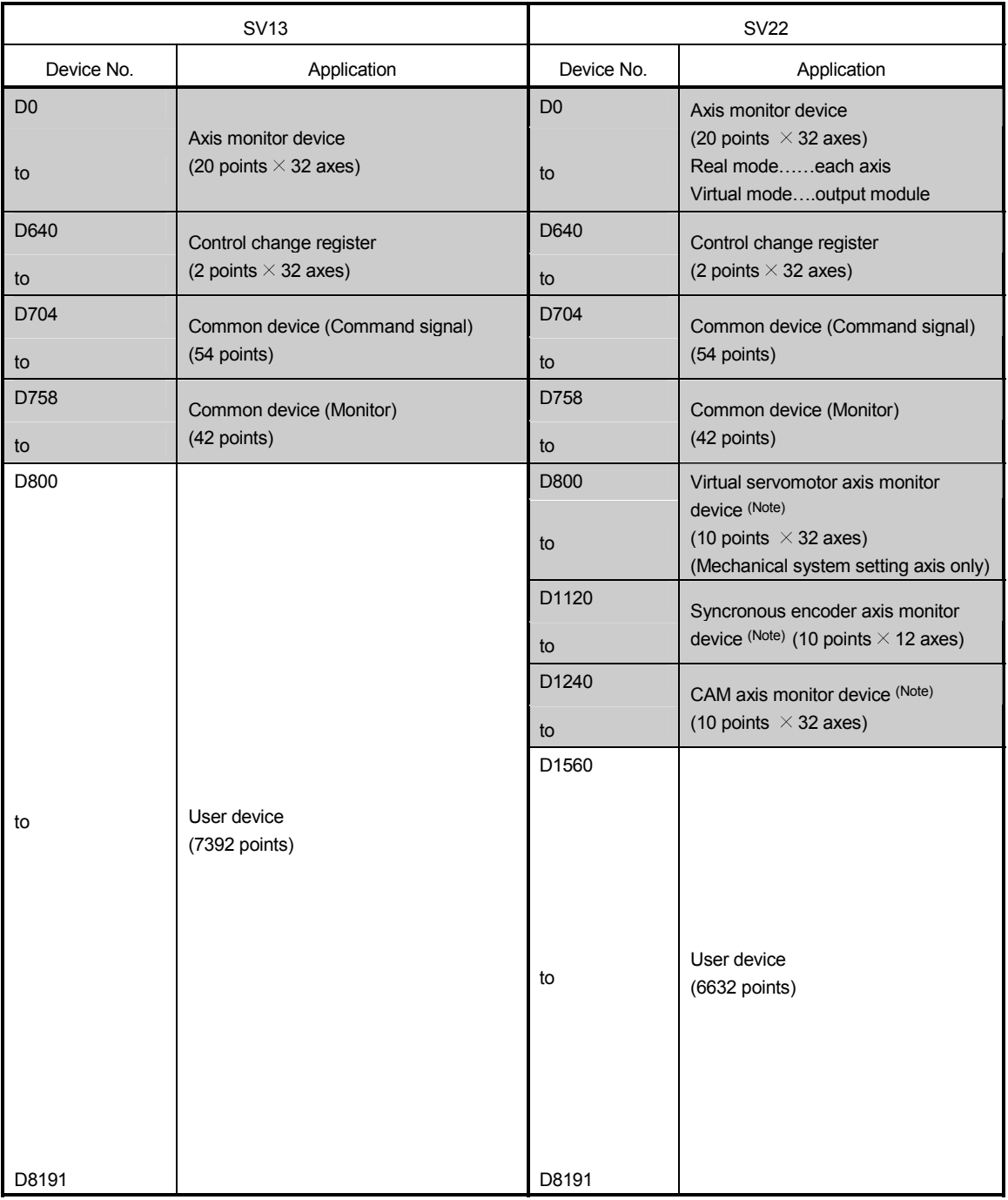

# (1) Data register list

Usable in the user device.

(Note): When it is used in the SV22 real mode only, it can be used as an user device.

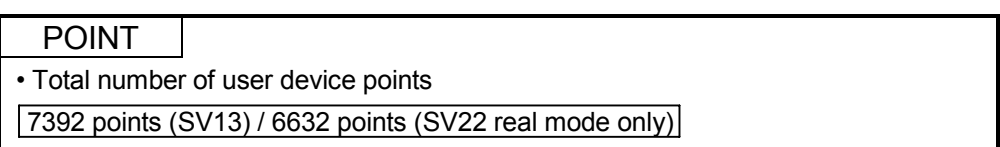

| Axis<br>No.    | Device No.   | Signal name    |                         |                       |                 |                 |           |
|----------------|--------------|----------------|-------------------------|-----------------------|-----------------|-----------------|-----------|
| 1              | D0 to D19    |                |                         |                       |                 |                 |           |
| $\overline{c}$ | D20 to D39   |                |                         |                       |                 | Unit            | Signal    |
| 3              | D40 to D59   |                | Signal name             | Refresh cycle         | Fetch cycle     |                 | direction |
| 4              | D60 to D79   | 0              | Feed current value      | Operation cycle       |                 | Command<br>unit |           |
| 5              | D80 to D99   | $\mathbf{1}$   |                         |                       |                 |                 |           |
| 6              | D100 to D119 | $\overline{2}$ | Real current value      |                       |                 |                 |           |
| 7              | D120 to D139 | 3              |                         |                       |                 |                 |           |
| 8              | D140 to D159 | $\overline{4}$ | Deviation counter value |                       |                 | <b>PLS</b>      |           |
| 9              | D160 to D179 | 5              |                         |                       |                 |                 |           |
| 10             | D180 to D199 | 6              | Minor error code        | Immediate             |                 |                 |           |
| 11             | D200 to D219 | $\overline{7}$ | Major error code        |                       |                 |                 |           |
| 12             | D220 to D239 | 8              | Servo error code        | Main cycle            |                 |                 | Monitor   |
| 13             | D240 to D259 | 9              | Home position return    |                       |                 | <b>PLS</b>      | device    |
| 14             | D260 to D279 |                | re-travel value         | Operation cycle       |                 |                 |           |
| 15             | D280 to D299 | 10             | Travel value after      |                       |                 | Command         |           |
| 16             | D300 to D319 | 11             | proximity dog ON        |                       |                 | unit            |           |
| 17             | D320 to D339 | 12             | Execute program No.     | At start              |                 |                 |           |
| 18             | D340 to D359 | 13             | M-code                  | Operation cycle       |                 |                 |           |
| 19             | D360 to D379 | 14             | Torque limit value      |                       |                 | $\%$            |           |
| 20             | D380 to D399 | 15             | Data set pointer for    | At start/during start |                 |                 |           |
| 21             | D400 to D419 |                | constant-speed control  |                       |                 |                 |           |
| 22             | D420 to D439 | 16             | Travel value change     |                       | Operation cycle |                 | Command   |
| 23             | D440 to D459 | 17             | register                |                       |                 | Command         | device    |
| 24             | D460 to D479 | 18             | Real current value at   | Operation cycle       |                 | unit            | Monitor   |
| 25             | D480 to D499 | 19             | stop input              |                       |                 |                 | device    |
| 26             | D500 to D519 |                |                         |                       |                 |                 |           |
| 27             | D520 to D539 |                |                         |                       |                 |                 |           |
| 28             | D540 to D559 |                |                         |                       |                 |                 |           |
| 29             | D560 to D579 |                |                         |                       |                 |                 |           |
| 30             | D580 to D599 |                |                         |                       |                 |                 |           |
| 31             | D600 to D619 |                |                         |                       |                 |                 |           |
| 32             | D620 to D639 |                |                         |                       |                 |                 |           |

(2) Axis monitor device list

(Note-1): The range of axis No.1 to 8 is valid in the Q172HCPU. (Note-2): Device area of 9 axes or more is unusable in the Q172HCPU.

# 3 POSITIONING DEDICATED SIGNALS

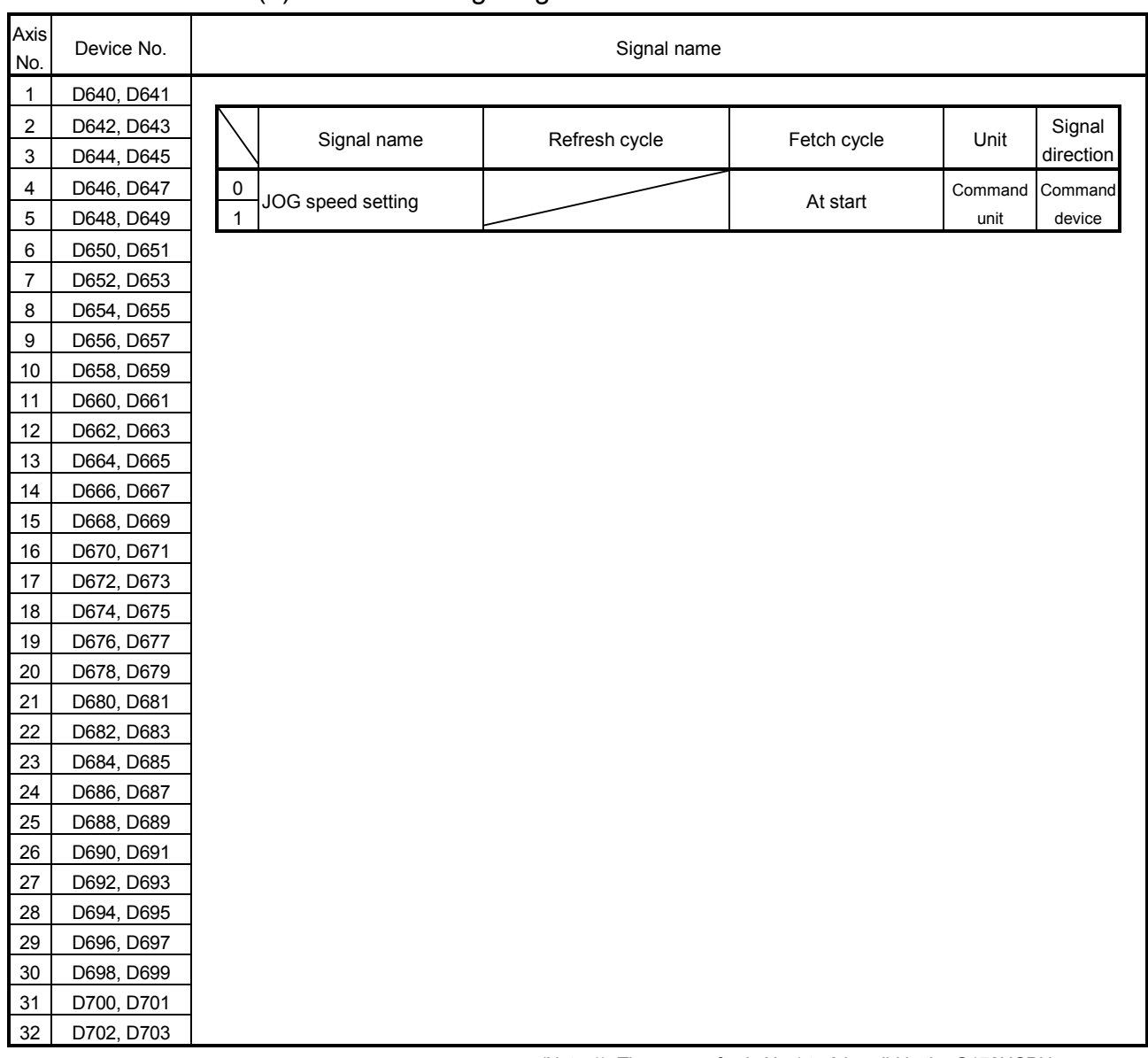

## (3) Control change register list

(Note-1): The range of axis No.1 to 8 is valid in the Q172HCPU. (Note-2): Device area of 9 axes or more is unusable in the Q172HCPU.

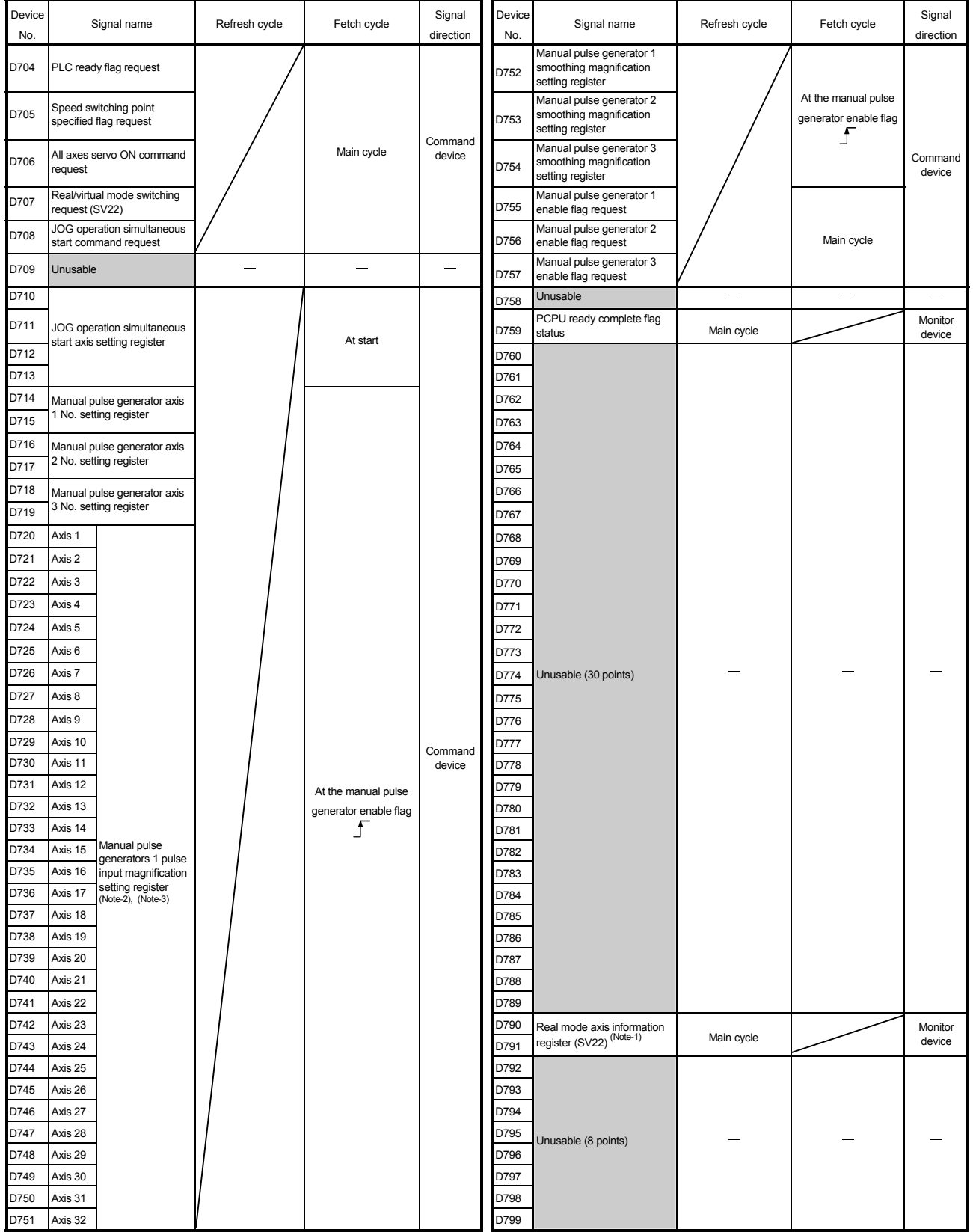

## (4) Common device list

(Note-1): This signal is unusable in the SV13/SV22 real mode. (Note-2): The range of axis No.1 to 8 is valid in the Q172HCPU. (Note-3): Device area of 9 axes or more is unusable in the Q172HCPU.

#### 3.2.1 Axis monitor devices

The monitoring data area is used by the Motion CPU to store data such as the feed current value during positioning control, the real current value and the number of droop pulses in the deviation counter.

It can be used to check the positioning control state using the Motion SFC program. The user cannot write data to the monitoring data area (except the travel value change register).

Refer to APPENDIX 5 "Processing Time of the Motion CPU" for the delay time between a positioning device (input, internal relay and special relay) turning on/off and storage of data in the monitor data area.

(1) Feed current value storage register (D0+20n, D1+20n)

....…….. Monitor device

- (a) This register stores the target address output to the servo amplifier on the basis of the positioning address/travel value specified with the servo program.
	- 1) A part for the amount of the travel value from "0" after starting is stored in the fixed-pitch feed control.
	- 2) The current value from address at the time of starting is stored in the speed/position switching control.

However, the address at the time of starting varies depending on the ON/OFF state of the feed current value update command (M3212+20n) at the start.

• M3212+20n: OFF ..... Resets the feed current value to "0" at the start.

- M3212+20n: ON ..... Not reset the feed current value at the start.
- 3) "0" is stored during speed control.
- (b) The stroke range check is performed on this feed current value data.

#### (2) Real current value storage register (D2+20n, D3+20n)

....…….. Monitor device

- (a) This register stores the real current value which took the droop pulses of the servo amplifier into consideration to the feed current value.
- (b) The "feed current value" is equal to the "real current value" in the stopped state.
- (3) Deviation counter value storage register (D4+20n, D5+20n) ....…….. Monitor device This register stores the droop pulses read from the servo amplifier.
- (4) Minor error code storage register (D6+20n) ............. Monitor device
	- (a) This register stores the corresponding error code (Refer to APPENDIX 1.2) at the minor error occurrence. If another minor error occurs after error code storing, the previous error code is overwritten by the new error code.
		- (b) Minor error codes can be cleared by an error reset command (M3207+20n).
- (5) Major error code storage register (D7+20n) ............. Monitor device
	- (a) This register stores the corresponding error code (Refer to APPENDIX 1.3) at the major error occurrence. If another major error occurs after error code storing, the previous error code is overwritten by the new error code.
	- (b) Major error codes can be cleared by an error reset command (M3207+20n).
- (6) Servo error code storage register (D8+20n) ......... Monitor device
	- (a) This register stores the corresponding error code (Refer to APPENDIX 1.4) at the servo error occurrence. If another servo error occurs after error code storing, the previous error code is overwritten by the new error code.
		- (b) Servo error codes can be cleared by an error reset command (M3208+20n).
- (7) Home position return re-travel value storage register (D9+20n) ....…….. Monitor device

If the position stopped in the position specified with the travel value setting (Refer to Section 6.23.1) after the proximity dog ON by a peripheral device is not zero point, it made to travel to zero point by re-travel in the Motion CPU. The travel value (signed) of making it travel to zero point by re-travel at this time is stored. (Data does not change with the last value in the data setting type.) The following value is stored according to the number of feedback pulses of the motor connected.

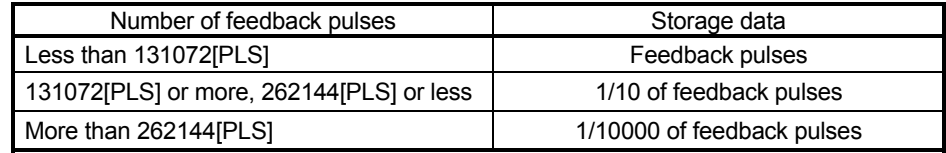

#### (8) Travel value after proximity dog ON storage register (D10+20n, D11+20n) ………………………………… Monitor device

- (a) This register stores the travel value (unsigned) from the proximity dog ON to home position return completion after the home position return start.
- (b) The travel value (signed) of the position control is stored at the time of speed/position switching control.

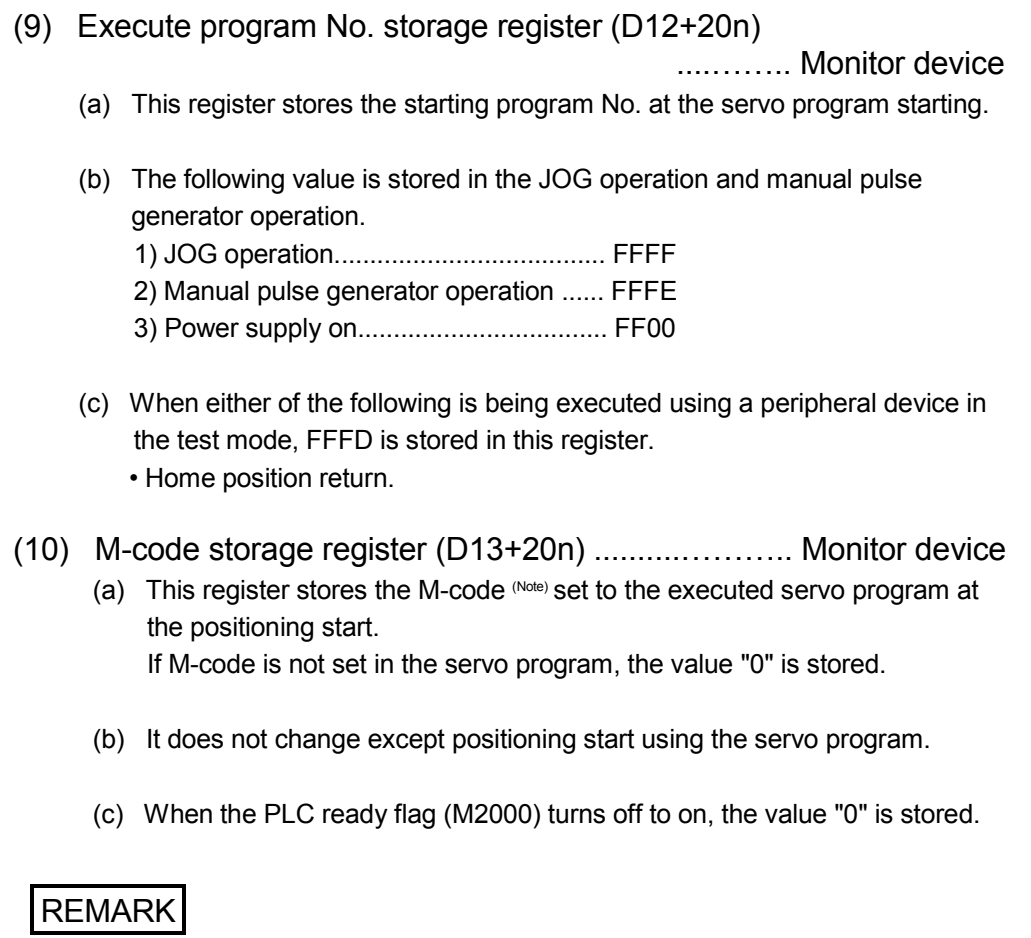

(Note): Refer to the following sections for M-codes and reading M-codes.

- M-code ......................... Section 7.1
- Reading M-code ........... APPENDIX 3.1
- (11) Torque limit value storage register (D14+20n) ...... Monitor device This register stores the torque limit value imposed on the servo amplifier. The default value "300[%]" is stored at the power supply of servo amplifier ON.

(12) Data set pointer for constant-speed control (D15+20n)

....…….. Monitor device

This pointer is used in the constant-speed control when specifying positioning data indirectly and substituting positioning data during operation. It stores a "point" that indicates which of the values stored in indirect devices has

been input to the Motion CPU when positioning is being repeated by using a repetition instructions (FOR-TIMES, FOR-ON or FOR-OFF).

Use this pointer in conjunction with the updated data set pointer (controlled by the user in the Motion SFC program) - which indicates the extent to which the positioning data has been updated using the Motion SFC program - to confirm which positioning data is to be updated.

Data set pointer for constant-speed control and updated data set pointer are described here using the example servo program below.

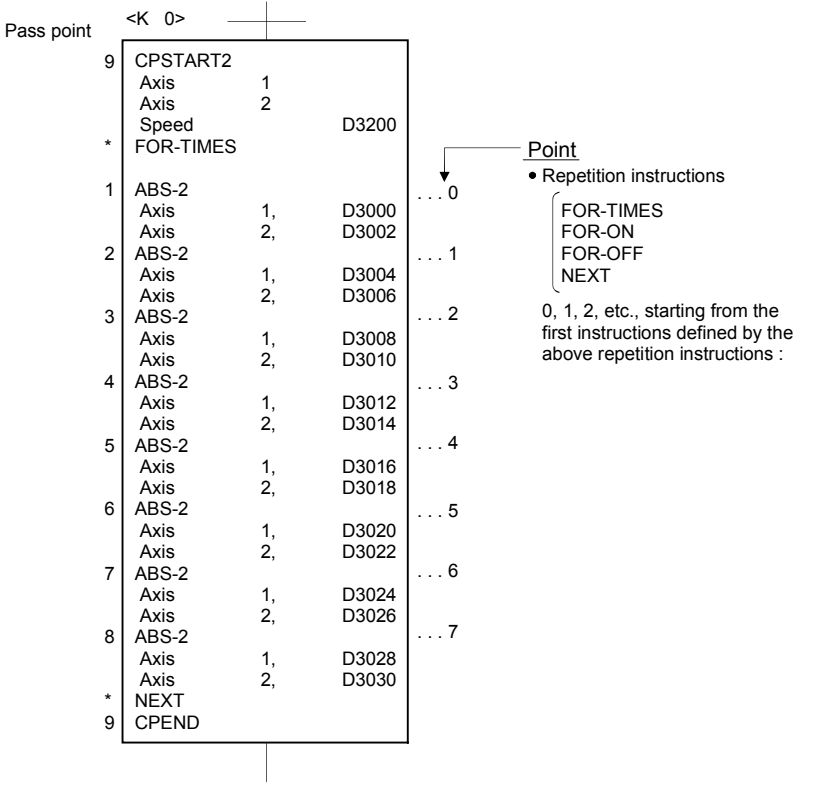

The input situation of positioning data to the Motion CPU is shown the next page by executing the 2-axes constant-speed control using above the servo program and updating the positioning data in indirect devices D3000 to D3006.

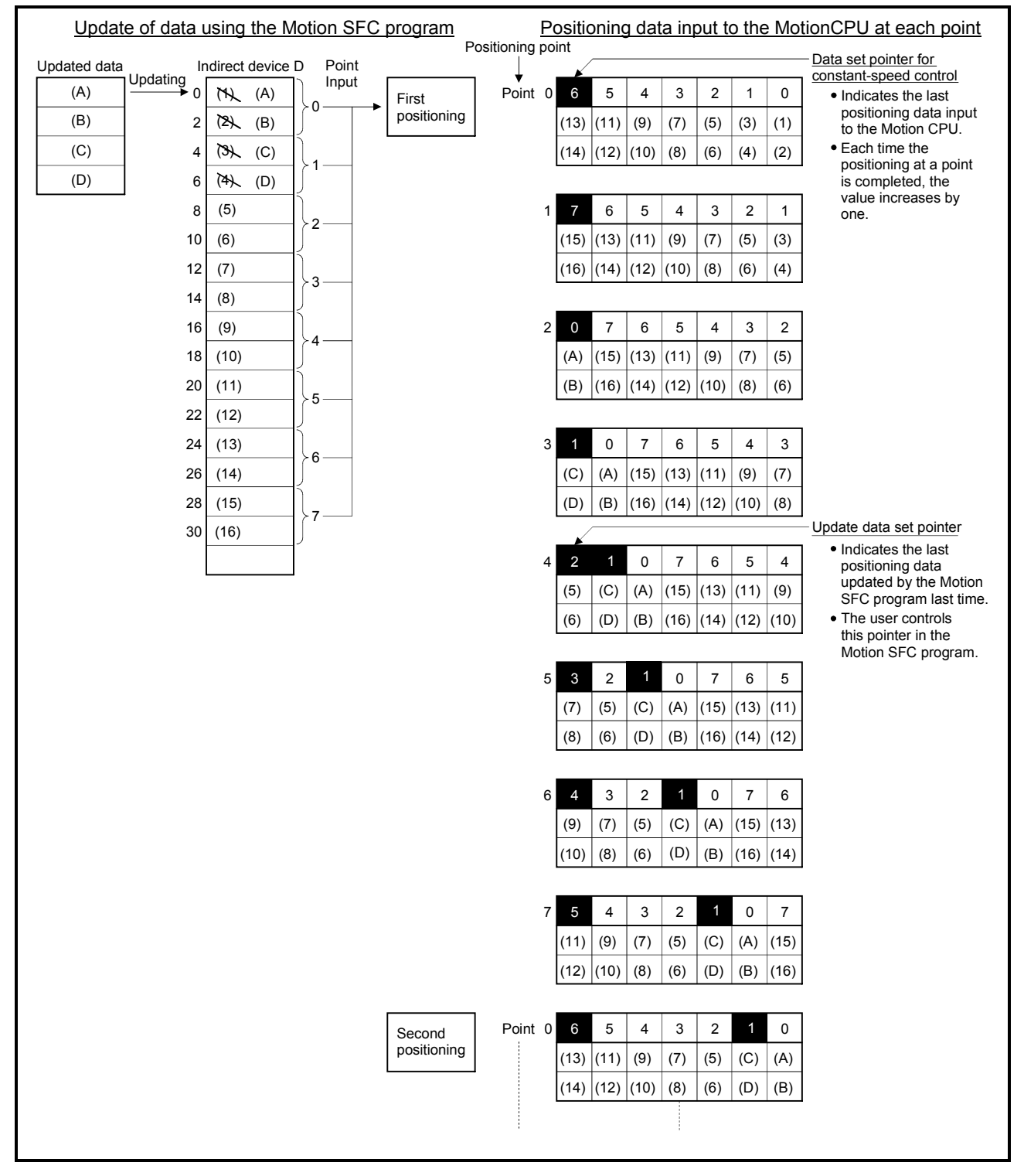

#### [Input situation of positioning data in the Motion CPU]

The internal processing shown above is described in the next page.

[Internal processing]

- (a) The positioning data ((1) to (14)) of points 0 to 6 is input to the Motion CPU by the starting. The last point "6" of the input data to be input is stored in the data set pointer for constant-speed control at this time. The "6" stored in the data set pointer for constant-speed control indicates that updating of the positioning data stored in points 0 to 6 is possible.
- (b) The positioning data ((A) to (D)) of points 0 to 1 is updated using the Motion SFC program. The last point "1" of the positioning data to be rewritten is stored in the

updated data set pointer (which must be controlled by the user in the Motion SFC program). Updating of positioning data of points 2 to 6 (data (5) to (14)) remains possible.

- (c) On completion of the positioning for point 0, the value in the data set pointer for constant-speed control is automatically incremented by one to "7". The positioning data ((1) to (2)) of point 0 is discarded and the positioning data ((15) to (16)) for point 7 is input to the Motion CPU at this time.
- (d) Hereafter, whenever positioning of each point is completed, the positioning data shifts one place.

The positioning data that can be updated is the data after that indicated by the updated data set pointer: this is the data which has not yet been input to the Motion CPU.

Even if the values of the indirect devices D8 and D10 are updated by the Motion SFC program after the positioning completion of the point 3, the positioning data of point 2 that is input to the Motion CPU will not be updated and the second positioning will be executed using the unupdated data. The data set pointer for constant-speed control has not yet been input to the Motion CPU, and indicates the positioning data which a user can update using the Motion SFC program.

#### POINT

Number of points that can be defined by a repeat instruction

- Create the servo program at least eight points.
- If there are less than eight points and they include pass points of few travel value, the positioning at each point may be completed, and the data input to the Motion CPU, before the data has been updated using the Motion SFC program.
- Create a sufficient number of points to ensure that data will not be input before the Motion CPU has updated the values in the indirect devices.

#### (13) Travel value change register (D16+20n, D17+20n)

....…….. Command device

This area is used when the travel value of the position control is changed at the speed/position switching control (Refer to Section 6.15).

(14) Real current value at STOP input storage register (D18+20n, D19+20n) .............……………………... Monitor device This register stores the real current value at the STOP signal (STOP) input of the Q172LX.

## 3.2.2 Control change registers

This area stores the JOG operation speed data.

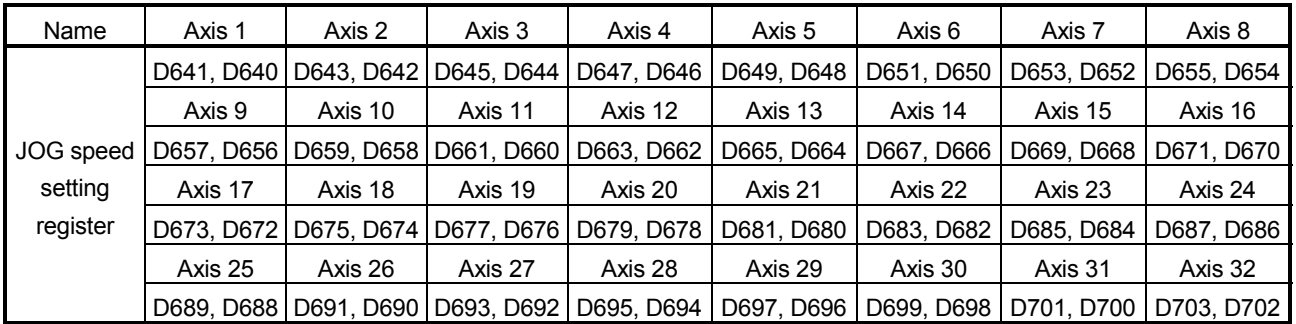

## Table 3.1 Data storage area for control change list

(Note): The range of axis No.1 to 8 is valid in the Q172HCPU.

- (1) JOG speed setting registers (D640+2n) ....…….. Command device (a) This register stores the JOG speed at the JOG operation.
	- (b) Setting range of the JOG speed is shown below.

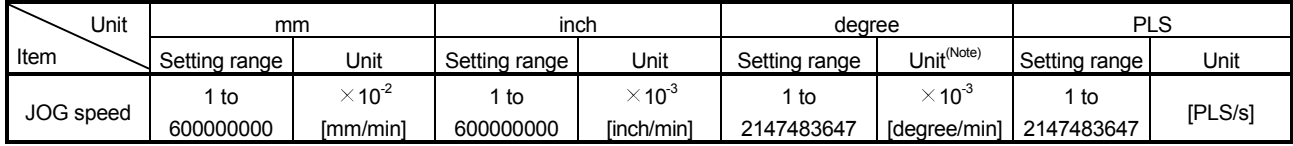

(Note) : When the " speed control 10  $\times$  multiplier setting for degree axis" is set to "valid" in the fixed parameter, the unit is "  $\times$  10<sup>2</sup>[degree/min] ".

- (c) The JOG speed is the value stored in the JOG speed setting registers when the JOG start signal turns off to on. Even if data is changed during JOG operation, JOG speed cannot be changed.
- (d) Refer to Section 6.21 for details of JOG operation.

#### 3.2.3 Common devices

(1) Common bit device SET/RST request register (D704 to D708, D755 to D757) ..…........….................................... Command device Because cannot be turn on/off in every bit from the PLC CPU, the bit device is assigned to D register, and each bit device turns on with the lowest rank bit 0 to 1 and each bit device becomes off with 1 to 0. The details of request register are shown below.

(Refer to Section "3.1.3 Common devices" for the bit device M2000 to M2053.)

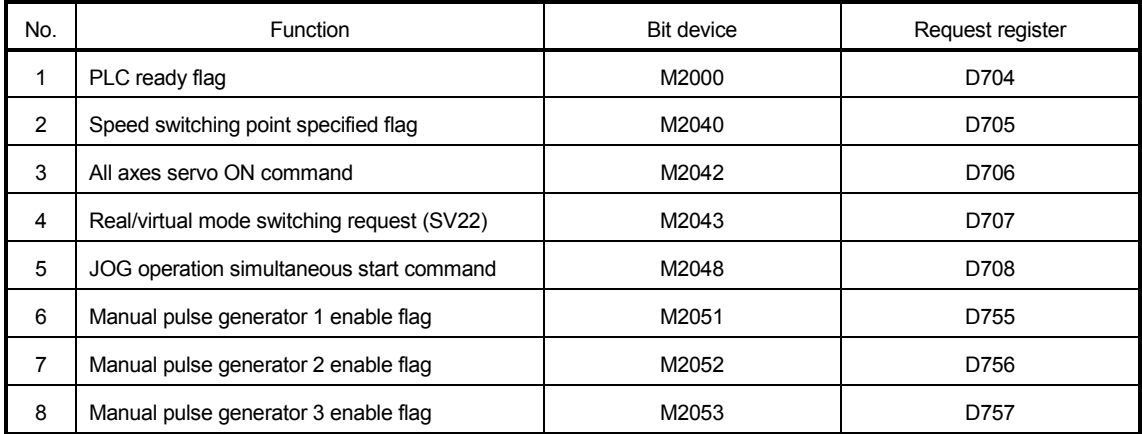

Details of the request register

- (2) JOG operation simultaneous start axis setting registers (D710 to
	- D713) ....….……………..….……………………… Command device
	- (a) These registers set the axis No. and direction which start simultaneously the JOG operation.

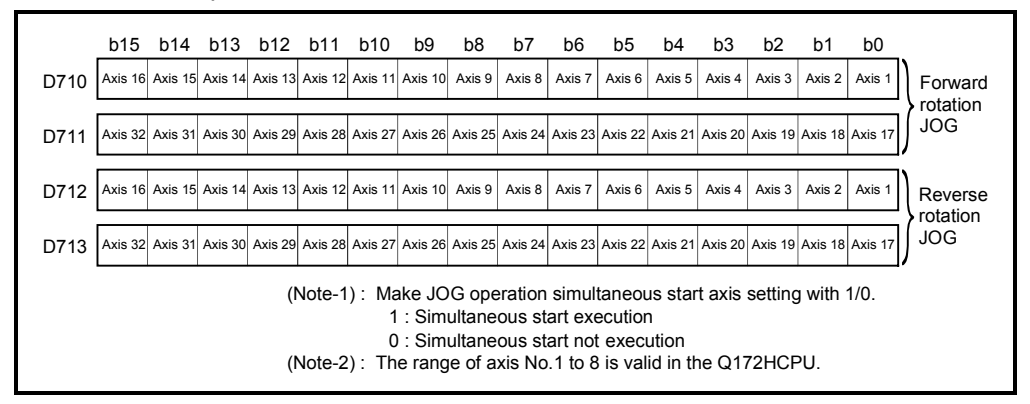

- (b) Refer to Section 6.21.3 for details of the JOG operation simultaneous start.
- (3) Manual pulse generator axis No. setting registers (D714 to D719) ....…….. Command device
	- (a) These registers stores the axis No. controlled with the manual pulse generator.

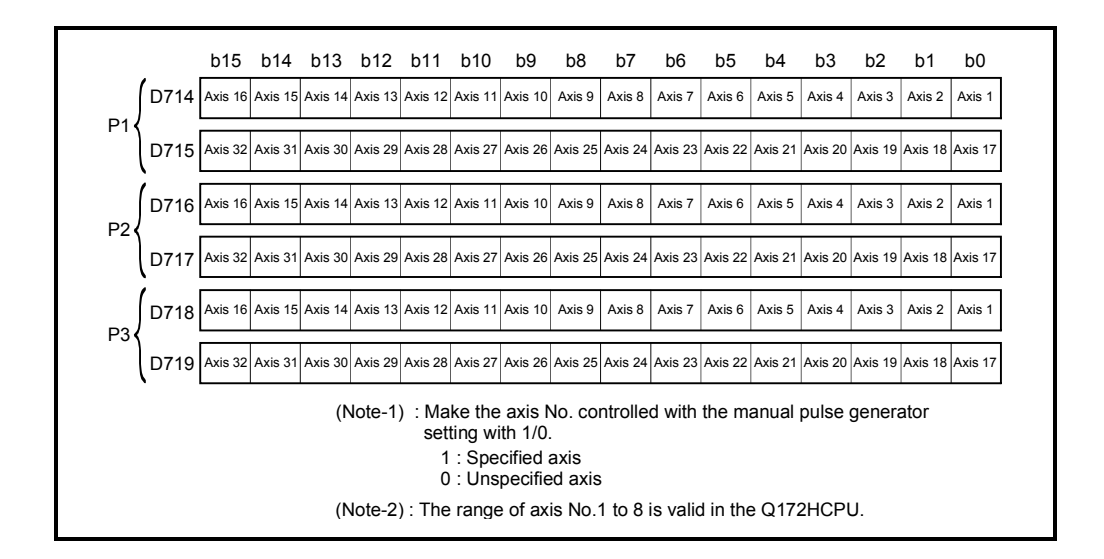

- (b) Refer to Section 6.22 for details of the manual pulse generator operation.
- (4) Manual pulse generator 1-pulse input magnification setting registers (D720 to D751) ..................................... Command device
	- (a) These register set the magnification (1 to 10000) per pulse of number of the input pulses from manual pulse generator at the pulse generator operation.

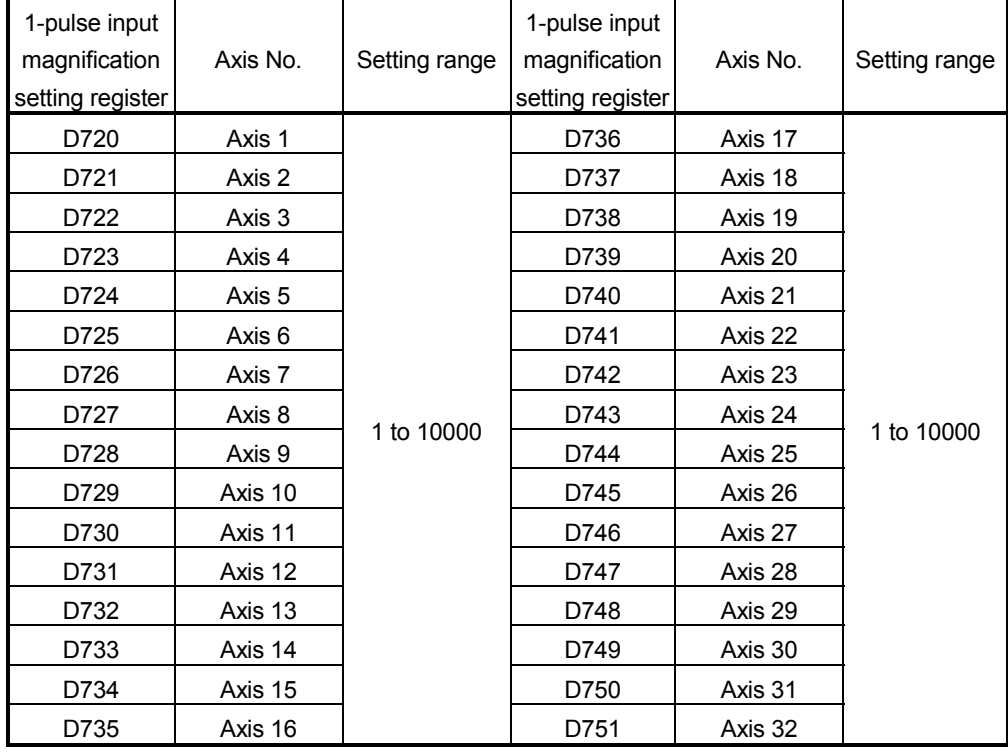

(Note-1): The range of axis No.1 to 8 is valid in the Q172HCPU.

(b) Refer to Section 6.22 for details of the manual pulse generator operation.

(5) Manual pulse generator smoothing magnification setting registers (D752 to D754) .................................................... Command device

(a) These registers set the smoothing time constants of manual pulse

| generators. |
|-------------|
|-------------|

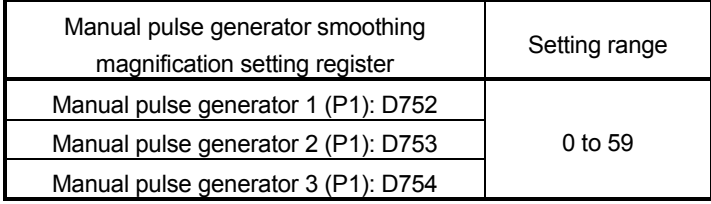

(b) When the smoothing magnification is set, the smoothing time constant is as indicated by the following expression.

Smoothing time constant (t) = (smoothing magnification + 1)  $\times$  56.8 [ms]

(c) Operation

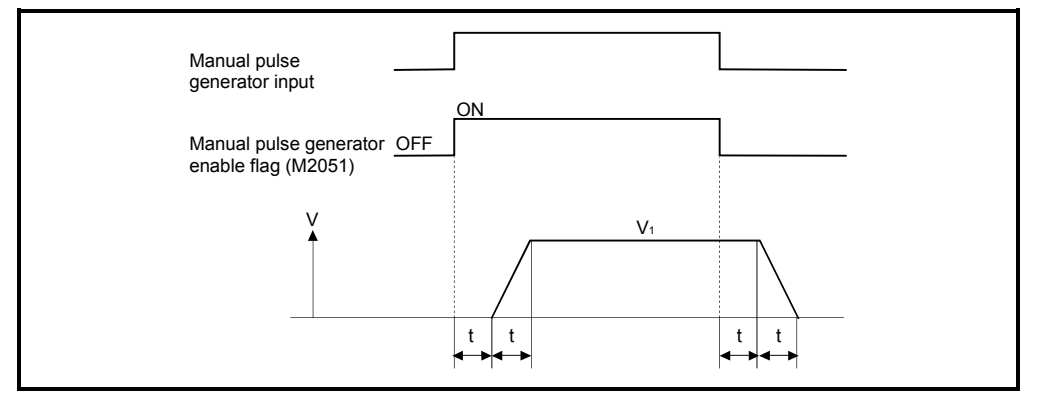

Output speed (V<sub>1</sub>) [PLS/s] = (Number of input pulses/s)  $\times$  (Manual pulse generator 1-pulse input magnification setting)

Travel value (L) = 
$$
\left[\begin{array}{c} (Travel value) \ per pulse \end{array}\right]
$$

\nNumber of input may be generated by the input mass function. The number of input magnification setting, the number of input magnification setting.

# REMARK

(1) The travel value per pulse of the manual pulse generator is shown below.

• Setting unit  $\frac{m}{m}$  mm :0.1[µm] inch :0.00001[inch] degree :0.00001[degree] PLS :1[PLS]

#### (2) The smoothing time constant is 56.8[ms] to 3408[ms].

#### (6) Real mode axis information register (D790, D791)

.................................................... Monitor device

This signal is used to store the information used as a real mode axis at the time of switching from real mode to virtual mode.

The real mode axis information does not change at the time of switching from virtual mode to real mode.

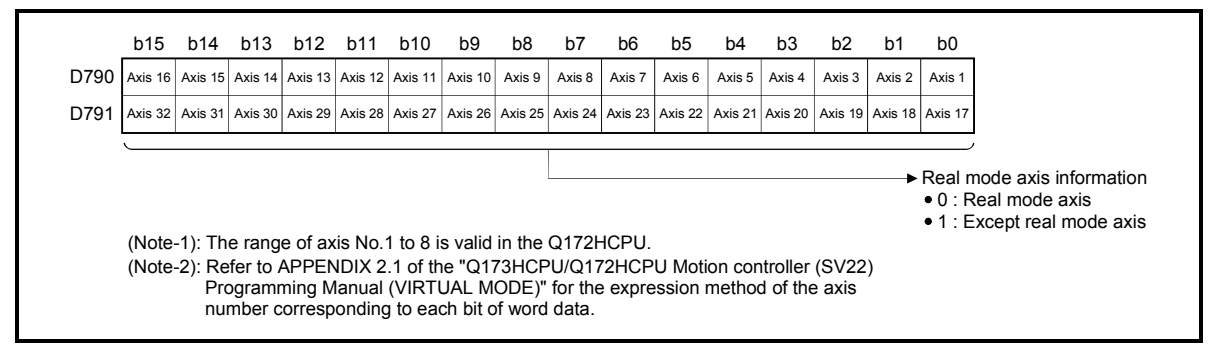

## 3.3 Motion Registers (#)

There are motion registers (#0 to #8191) in the Motion CPU. #8000 to #8063 are used as the Motion SFC dedicated device and #8064 to #8191 are used as the servo monitor device. Refer to the "Q173HCPU/Q172HCPU Motion Controller (SV13/SV22) Programming Manual (Motion SFC)" for details of the motion registers and Motion SFC dedicated device.

(1) Servo monitor devices (#8064 to #8191) ................. Monitor device Information about "servo amplifier type", "motor current" and "motor speed" for each axis is stored the servo monitor devices.

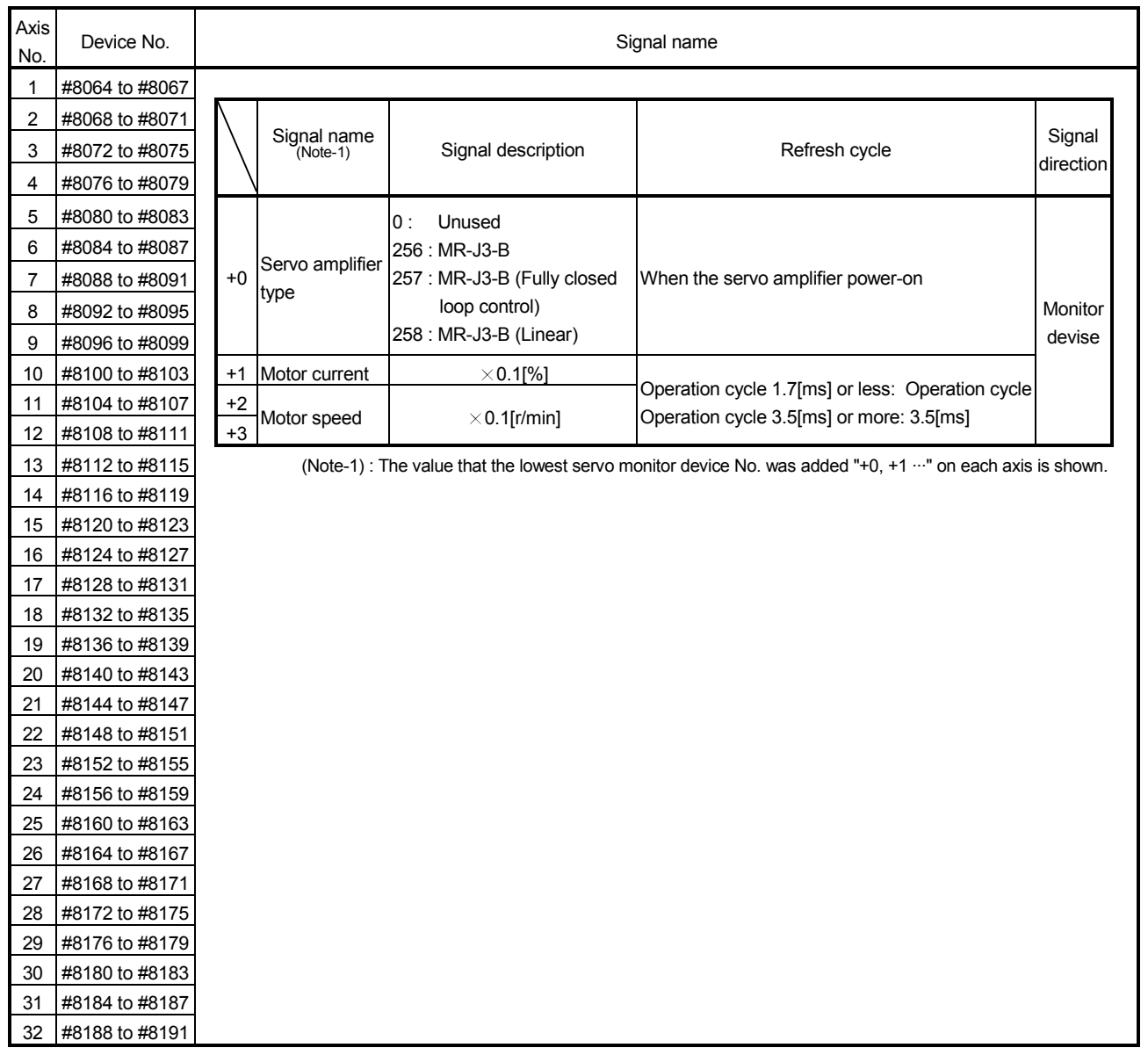

The details of the storage data are shown below.

#### 3.4 Special Relays (SP.M)

There are 256 special relay points of M9000 to M9255 in the Motion CPU. Of these, 7 points of the M9073 to M9079 are used for the positioning control, and their applications are indicated in Table 3.2. (Refer to APPENDIX 2.1 "Special relays" for the applications of the special relays except M9073 to M9079.)

Table 3.2 Special relay list

| Device No. | Signal name                                    |  | Signal type   |  |
|------------|------------------------------------------------|--|---------------|--|
| M9073      | PCPU WDT error flag                            |  |               |  |
| M9074      | <b>PCPU REDAY complete flag</b>                |  |               |  |
| M9075      | TEST mode ON flag                              |  | Status signal |  |
| M9076      | External forced stop input flag                |  |               |  |
| M9077      | Manual pulse generator axis setting error flag |  |               |  |
| M9078      | TEST mode request error flag                   |  |               |  |
| M9079      | Servo program setting error flag               |  |               |  |

(1) PCPU WDT error flag (M9073) ................................... Status signal This flag turns on when a "watchdog timer error" is detected of the Motion CPU self-diagnosis function.

When the Motion CPU detects a WDT error, it executes an immediate stop without deceleration of the operating axes.

If the Motion CPU WDT error flag has turn on, reset the Motion CPU. If M9073 remains on after resetting, there is a fault at the Motion CPU side. The error cause is stored in the "Motion CPU WDT error cause (D9184)". (Refer to Section 3.5).

- (2) PCPU REDAY complete flag (M9074) ………............ Status signal This flag is used as judgement of the normal or abnormal in the Motion CPU side using the PLC program.
	- (a) When the PLC ready flag (M2000) turns off to on, the fixed parameters, servo parameters and limit switch output data are checked, and if error is not detected, this flag turns on.

The servo parameters are written to the servo amplifiers and the M-codes are cleared.

(b) This flag turns off when the PLC ready flag (M2000) turns off.

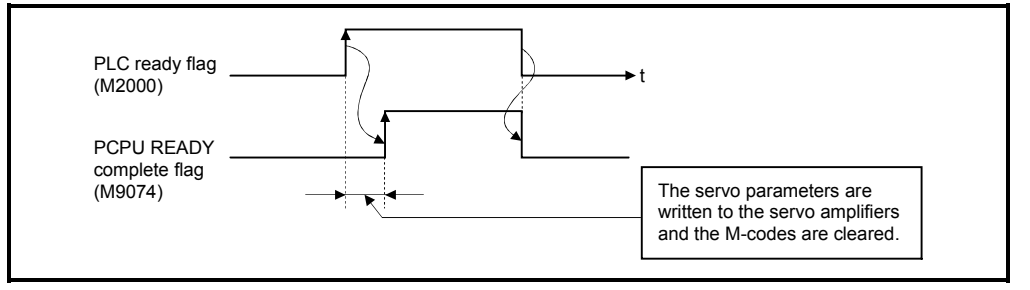

- (3) TEST mode ON flag (M9075) ........……...................... Status signal
	- (a) This flag is used as judgement of during the test mode or not using a peripheral.

Use it for an interlock, etc. at the starting of the servo program using the Motion SFC program.

- OFF ......... Except the test mode
- ON ......... During the test mode
- (b) If the test mode request is executed in the test mode request from the peripheral device, the TEST mode request error flag (M9078) turns on.
- (4) External forced stop input flag (M9076) ....…………… Status signal This flag checks the external forced stop input signal ON/OFF.
	- OFF ........ During the external forced stop input on
	- ON ........ During the external forced stop input off

## POINTS

(1) If the forced stop signal is input during positioning, the feed current value is advanced within the rapid stop deceleration time set in the parameter block. At the same time, the servo OFF state is established because the all axes servo ON command (M2042) turns off.

When the rapid stop deceleration time has elapsed after input of the forced stop signal, the feed current value returns to the value at the point when the emergency stop was initiated.

- (2) If the forced stop is reset before the emergency stop deceleration time has elapsed, a servo error occurs.
- (5) Manual pulse generator axis setting error flag (M9077)

.………...... Status signal

- (a) This flag is use as judgement of normal or abnormal setting of the manual pulse generator axis No. setting registers (D714 to D719).
	- OFF ......... D714 to D719 is normal
	- ON ......... D714 to D719 is abnormal
- (b) When M9077 turns on, the error contents are stored in the manual pulse generator axis setting error information (D9185 to D9187).
- (6) TEST mode request error flag (M9078) ..........………. Status signal
	- (a) This flag turns on when the test mode is not executed in the test mode request using a peripheral device.
	- (b) When M9078 turns on, the error contents are stored in the test mode request error information (D9182, D9183).
- (7) Servo program setting error flag (M9079) ...........…... Status signal This flag is used as judgement of normal or abnormal for the servo program positioning data.
	- OFF ...... Normal
	- ON ...... Abnormal

## 3.5 Special Registers (SP.D)

There are 256 special register points of D9000 to D9255 in the Motion CPU. Of these, 23 points of the D9112 and D9180 to D9201 are used for the positioning control.

The special registers used for positioning are shown below. (Refer to APPENDIX 2.2 "Special registers" for the applications of special registers except D9112 and D9180 to D9201.)

| Device No. | Signal name                                             | Refresh cycle                         | Fetch cycle | Signal direction                  |
|------------|---------------------------------------------------------|---------------------------------------|-------------|-----------------------------------|
| D9112      | Connect/disconnect                                      | Main cycle                            | Main cycle  | Command device/<br>Monitor device |
| D9180      | Unusable                                                |                                       |             |                                   |
| D9181      |                                                         |                                       |             |                                   |
| D9182      |                                                         |                                       |             |                                   |
| D9183      | Test mode request error information                     | At test mode request                  |             |                                   |
| D9184      | Motion CPU WDT error cause                              | At Motion CPU WDT error<br>occurrence |             |                                   |
| D9185      |                                                         | At the manual pulse generator         |             |                                   |
| D9186      | Manual pulse generator axis setting error               |                                       |             |                                   |
| D9187      | information                                             | enable flag f                         |             |                                   |
| D9188      | Motion operation cycle                                  | Operation cycle                       |             |                                   |
| D9189      | Error program No.                                       | At start                              |             | Monitor device                    |
| D9190      | Error item information                                  |                                       |             |                                   |
| D9191      | Servo amplifier loading information                     | At power supply on/                   |             |                                   |
| D9192      |                                                         | operation cycle                       |             |                                   |
| D9193      |                                                         | At virtual mode transition            |             |                                   |
| D9194      | Real/virtual mode switching error<br>information (SV22) |                                       |             |                                   |
| D9195      |                                                         |                                       |             |                                   |
| D9196      | PC link communication error codes                       | Operation cycle                       |             |                                   |
| D9197      | Operation cycle of the Motion CPU setting               | At power supply on                    |             |                                   |
| D9198      | Unusable                                                |                                       |             |                                   |
| D9199      |                                                         |                                       |             |                                   |
| D9200      | State of switch                                         | Main cycle                            |             | Monitor device                    |
| D9201      | State of LED                                            | Immediate                             |             |                                   |

Table 3.3 Special register list

#### (1) Connect/disconnect (D9112)

 ..................................... Command device/Monitor device This function is used to connect/disconnect the SSCNET communication temporarily, when the servo amplifiers or SSCNETII cables on the SSCNET system are exchanged during power supply on of the Motion CPU. The user side requires to connect/disconnect for a system, and the system side stores the states of command accept waiting or execute waiting for connect/disconnect. Moreover, also connect the servo amplifiers disconnected with the connect/disconnect device using this device. When turning the power supply OFF/ON for the axis 1 of SSCNET system, there is no necessity for connect/disconnect processing.

- 0 ………… Connect/disconnect command accept waiting
- -1 ……….. Connect/disconnect execute waiting
- 1 to 32 ….. Disconnect command
- -10 ………. Re-connect command
- -2 ………... Connect/disconnect execute command
- (2) Test mode request error information (D9182, D9183)

........... Monitor device

If there are operating axis at a test mode request from a peripheral device, a test mode request error occurs, the test mode request error flag (M9078) turns on, and the during operation/stop data of the each axis are stored.

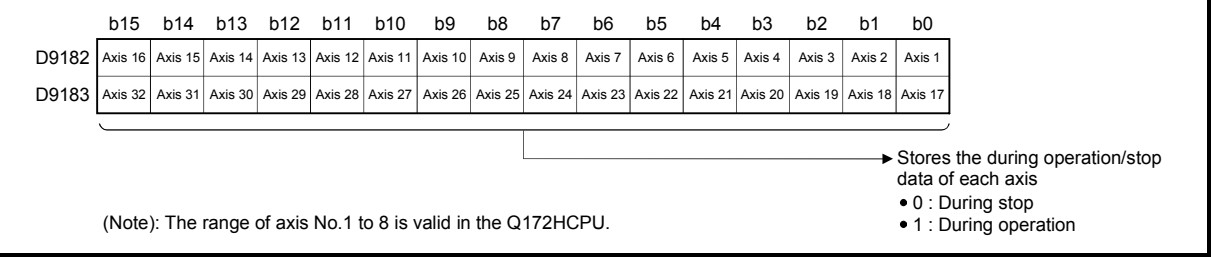

# (3) Motion CPU WDT error cause (D9184) ………........ Monitor device

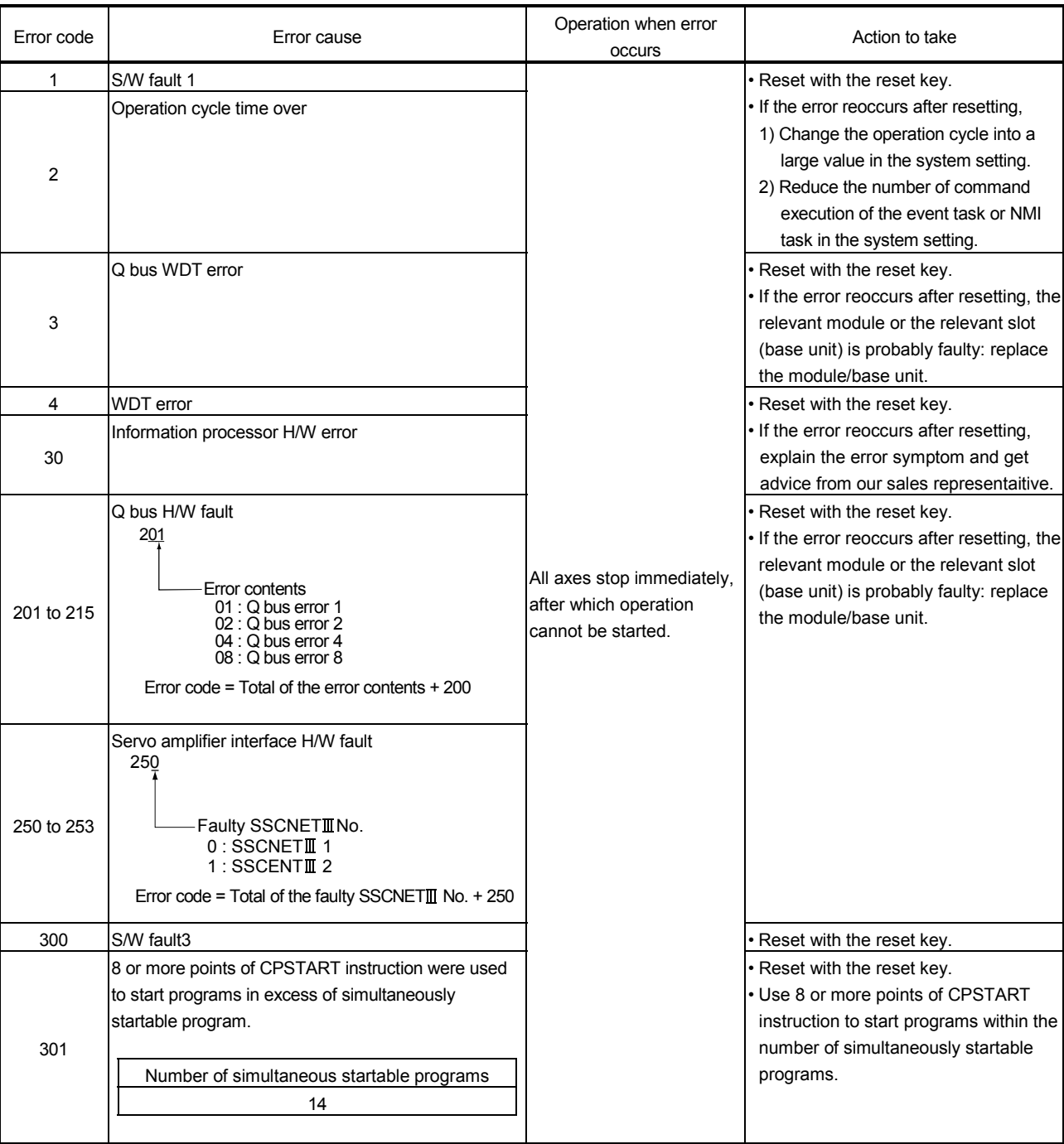

This register is used as judgement of the error contents in the Motion CPU.

(4) Manual pulse generator axis setting error information (D9185 to D9187) ...............................................….. Monitor device The setting information is checked when the manual pulse generator enable signal turns off to on, if an error is found, the following error information is stored into D9185 to D9187 and the manual pulse generator axis setting error flag (M9077) turns on.

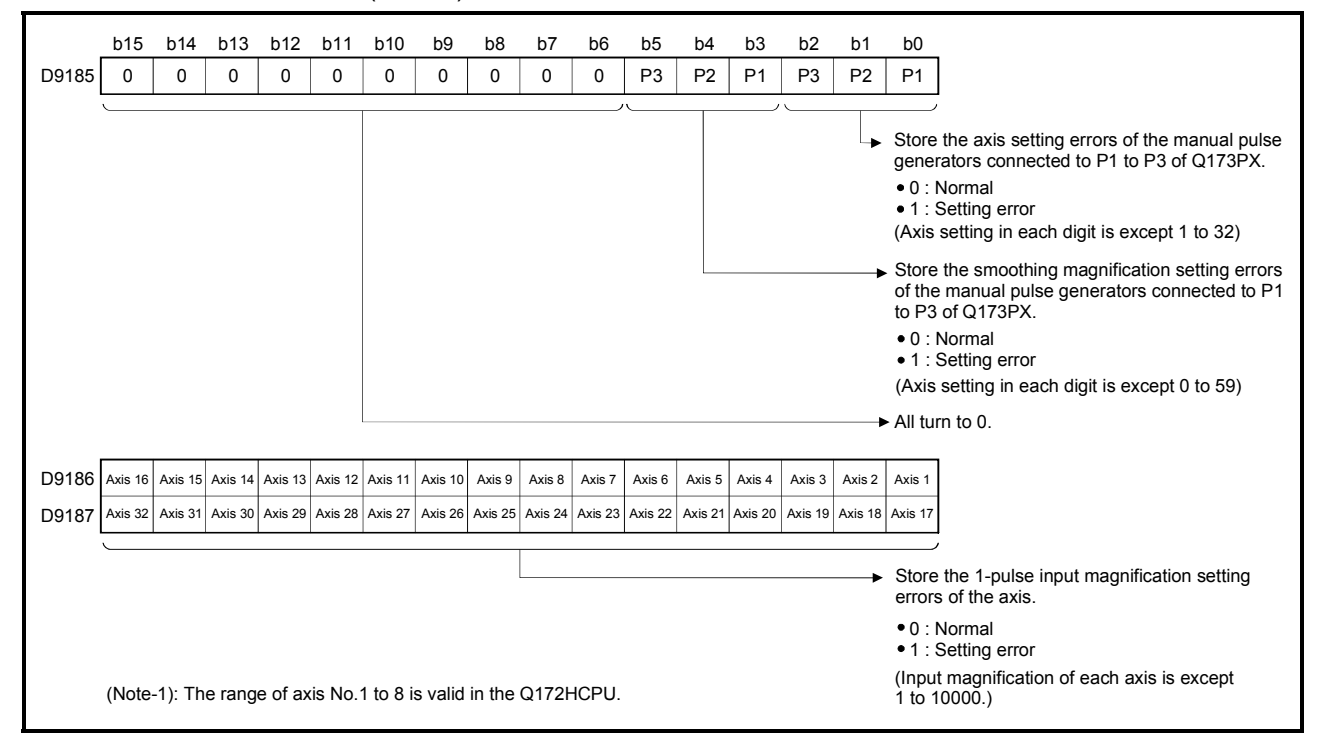

- (5) Motion operation cycle (D9188) ….……..…………. Monitor device The time which motion operation took for every motion operation cycle is stored in [µs] unit.
- (6) Error program No. (D9189) .................……….......... Monitor device
	- (a) When the servo program error occurs at the servo program operation, the program setting error flag (M9079) turns on and the error servo program No. (0 to 4095).
	- (b) If an error occurs in another servo program when error program No. has been stored, the program No. of the new error is stored.
- (7) Error item information (D9190) ...........………........... Monitor device When the servo program error occurs at the servo program operation, the program setting error flag (M9079) turns on and the error code corresponds to the error setting item is stored. Refer to APPENDIX 1.1 for details of servo program setting errors.

(8) Servo amplifier loading information (D9191 to D9192)

........... Monitor device

The installation state of the servo amplifier is checked at the power supply on or resetting of the Motion CPU and its results are stored in this device. If communication with servo amplifier stops, it is reset. Installation state is stored also about the axis which from non-installation to installation or from installation to non-installation after power supply on.

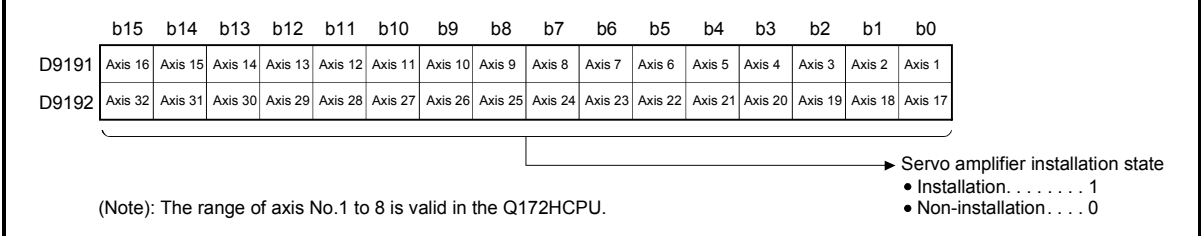

- (a) Servo amplifier installation state
	- 1) Installation/non-installation state
		- "Installation" state ..…..... The servo amplifier is normal.
			- (Communication with the servo amplifier is normal.)
		- "Non-installation" state ... No servo amplifier is installed.
			- The servo amplifier power is off.
				- Normal communication with the servo
				- amplifier is not possible due to a
				- connecting cable fault, etc.
	- 2) The system settings and servo amplifier installation states are shown below.

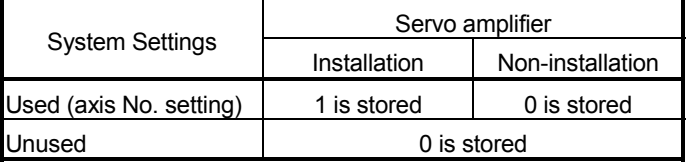

(9) PC link communication error codes (D9196) ........... Monitor device When an error occurs during the PC link communication, the error code is stored in this device.

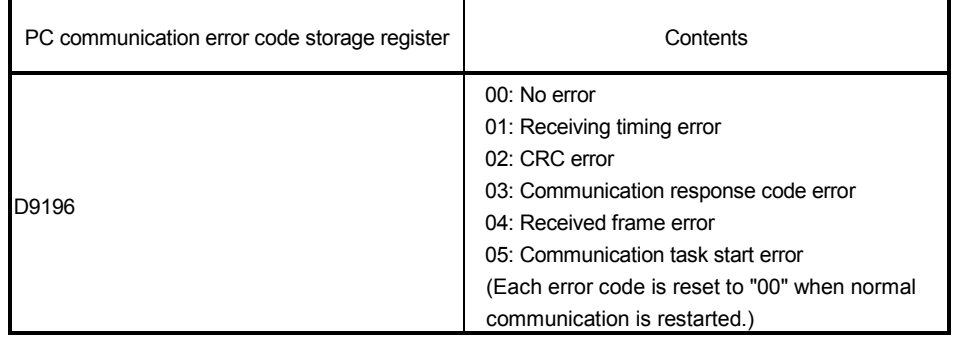

Refer to APPENDIX 1.5 for details of the PC link communication errors.

(10) Operation cycle of the Motion CPU setting (D9197)

........... Monitor device

The setting operation cycle is stored in  $[ys]$  unit.

When the "Automatic setting" is set in the system setting, the operation cycle corresponding to the number of setting axes. When "0.4[ms] / 0.8[ms] / 1.7[ms] / 3.5[ms] / 7.1[ms] / 14.2[ms]" is set in the system setting, the operation cycle corresponding to each setting.

(Note): If the servo amplifiers of 9 axes or more are connected to one SSCNET system, it does not support an operation cycle of 0.4[ms]. 0.8[ms] is used as the real operation cycle, even if 0.4[ms] is set in the system setting.

(11) State of switch (D9200) ………………………….. Monitor device The switch state of CPU is stored in the form of the following.

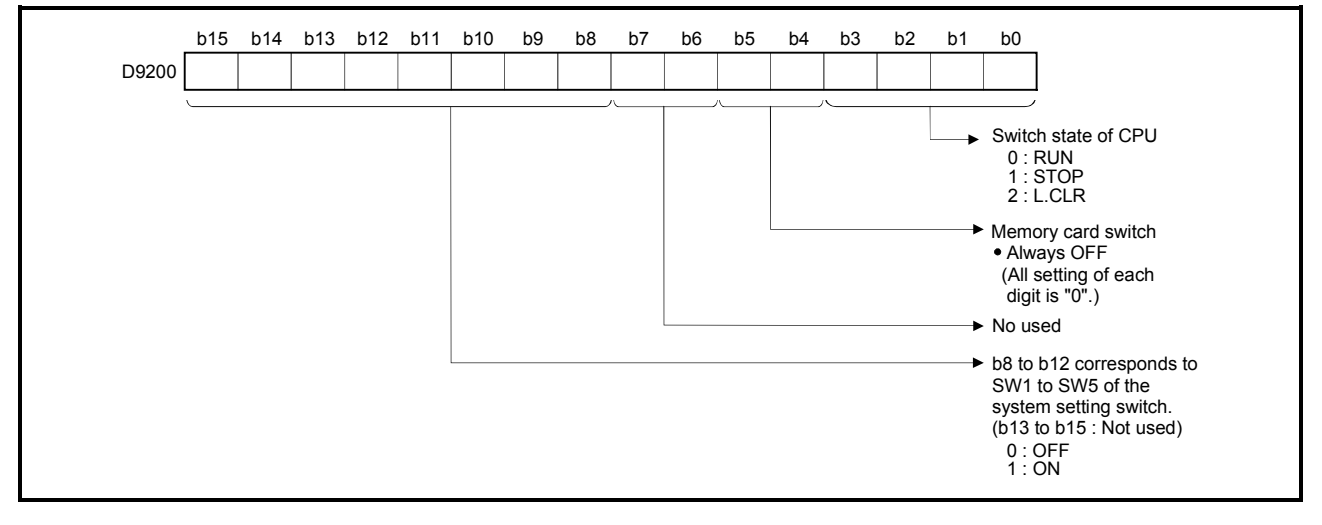

(12) State of LED (D9201)…………………………..…… Monitor device It stores whether the LED of CPU is in which state in next by the following bit patterns. 0 is OFF, 1 is ON and 2 is Flicker.)

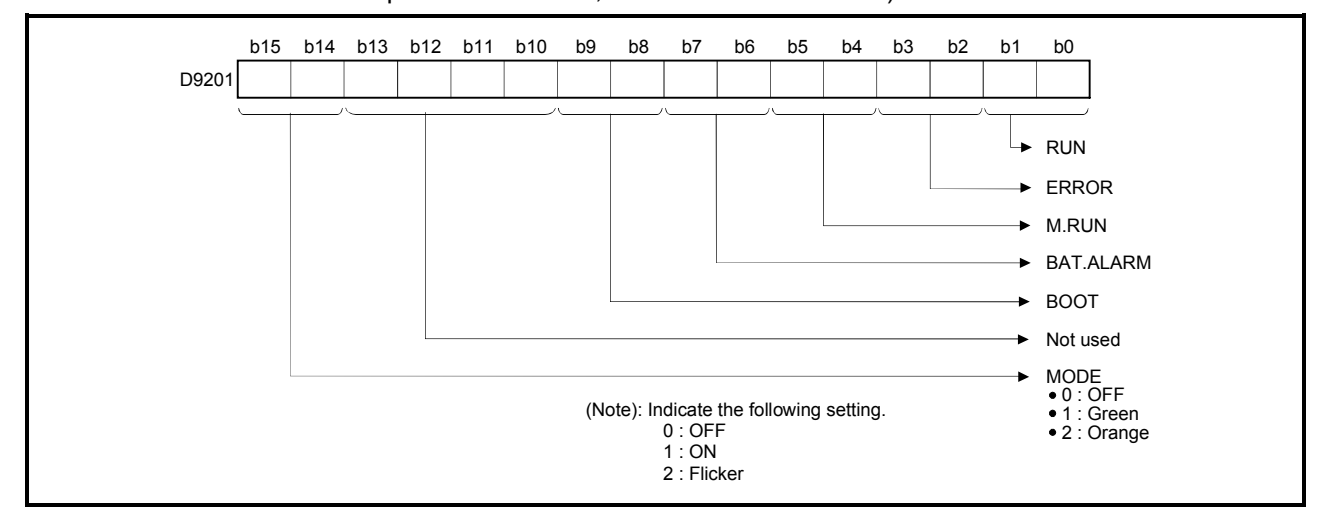

# MEMO

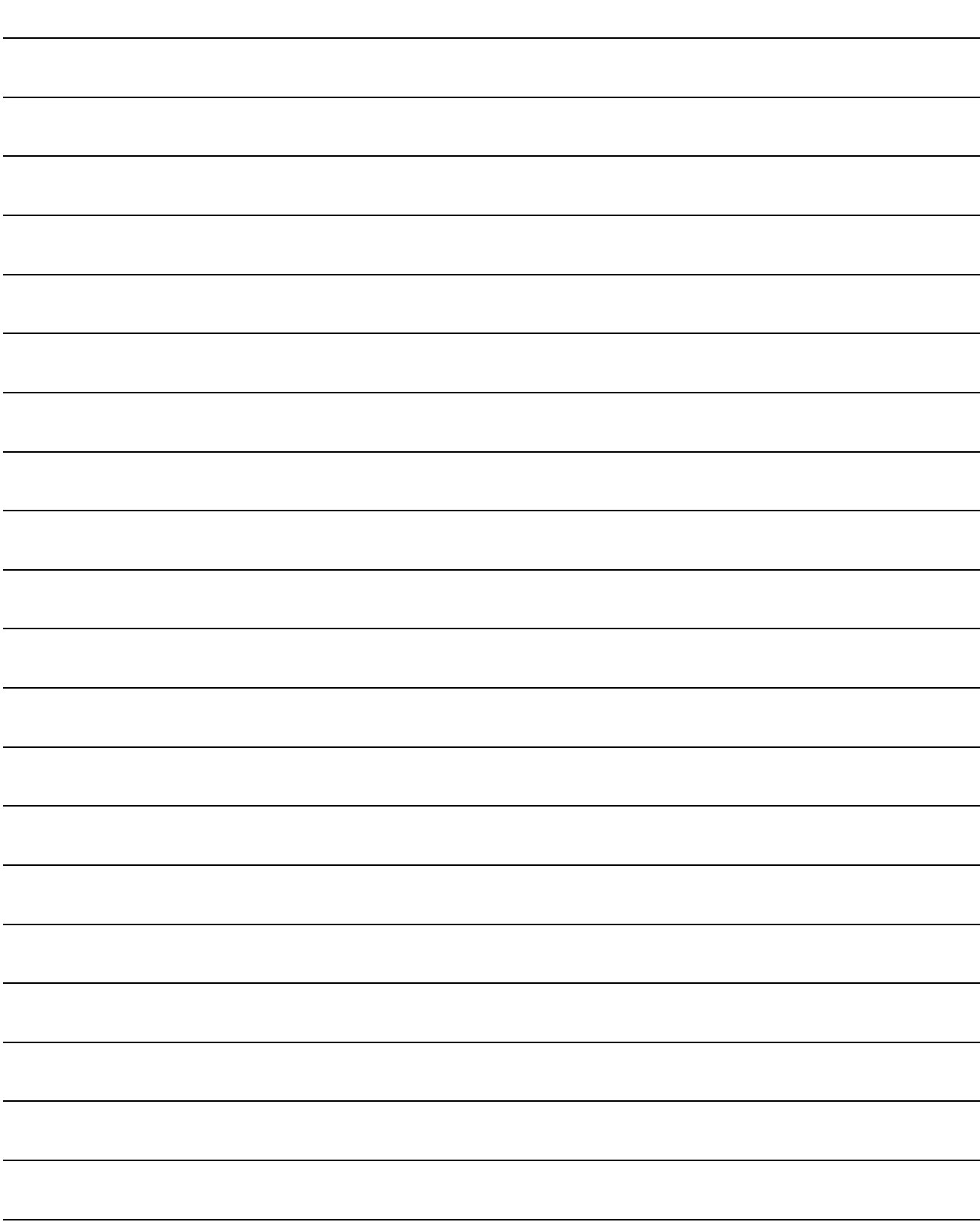

# 4. PARAMETERS FOR POSITIONING CONTROL

#### 4.1 System Settings

In the Multiple CPU system, the common system parameters and individual parameters are set for each CPU and written to each CPU.

- (1) The base settings, Multiple CPU settings and Motion slot settings are set in the common system parameter setting.
- (2) The basic system settings, self CPU installation position setting, servo amplifier/motor setting, high-speed read setting and battery setting are set in the individual parameter setting.
- (3) The data setting and correction can be performed in dialog form using a peripheral device. (Refer to the "Q173HCPU/Q172HCPU Motion Controller Programming Manual (COMMON)" for details of the setting contents.)

## 4.2 Fixed Parameters

- (1) The fixed parameters are set for each axis and their data is fixed based on the mechanical system, etc.
- (2) The fixed parameters are set using a peripheral device.
- (3) The fixed parameters to be set are shown in Table 4.1.

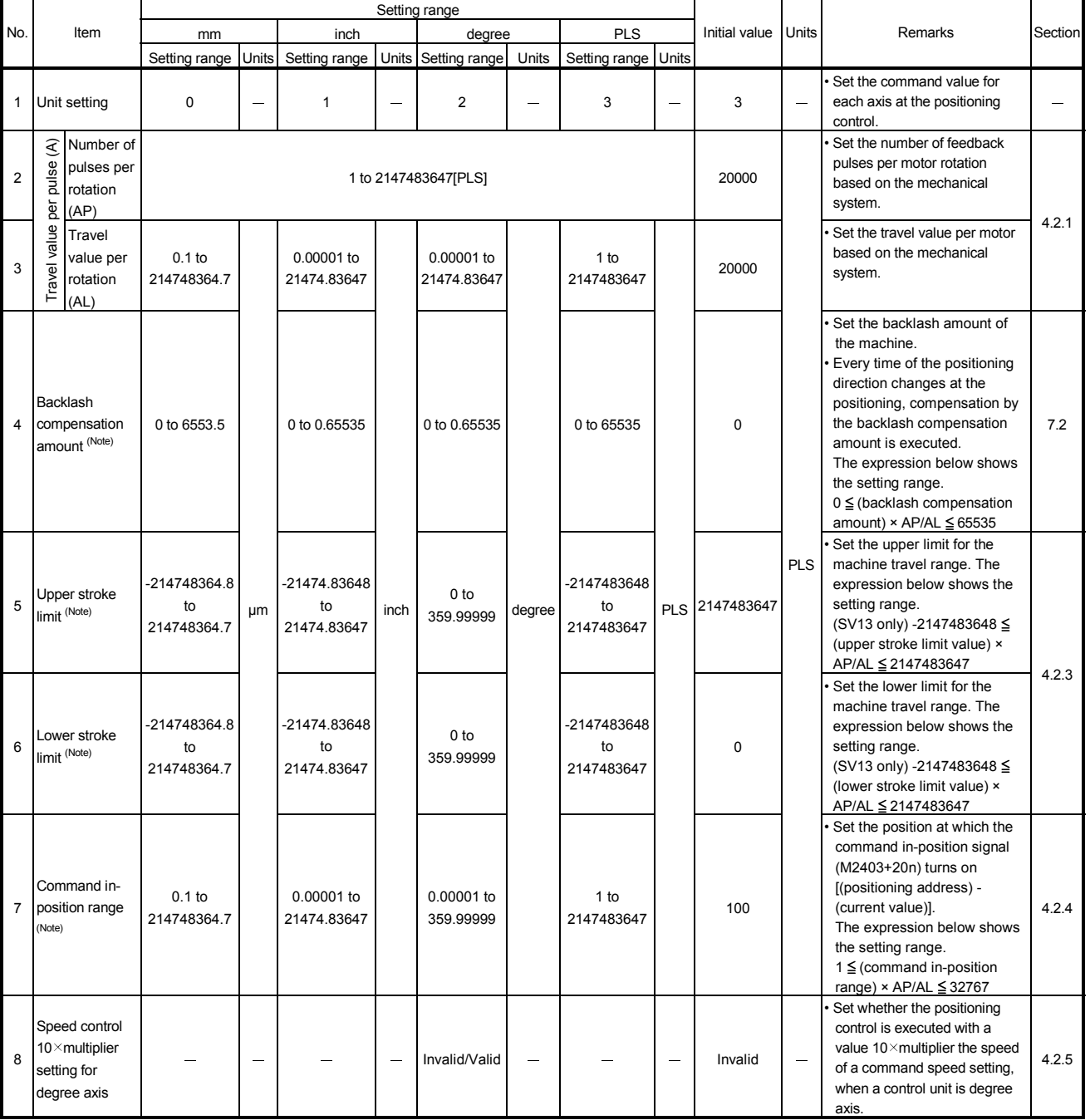

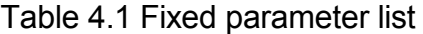

(Note): The display of the possible setting range changes according to the electronic gear value.

#### 4.2.1 Number of pulses/travel value per rotation

The "Electronic gear function" adjusts the pulse calculated and output by the parameter set in the Q173HCPU/Q172HCPU and the real travel value of machine. It is defined by the "Number of pulses per rotation" and "Travel value per revolution".

#### POINTS

- (1) The mechanical system error of the command travel value and real travel value is rectified by adjustment the "electronic gear".
- (2) The value of less than 1 pulse that cannot be execute a pulse output when the machine travels is incremented in the Q173HCPU/Q172HCPU, and a total incremented pulse output is performed when the total incremented value becomes more than 1 pulse.
- (3) The total incremented value of less than 1 pulse that cannot be execute a pulse output is cleared and it is referred to as "0" at the home position return completion, current value change completion, speed-switching control start (except the feed current value update) and fixed-pitch feed control start. (When the total incremented value is cleared, the error occurs to the feed machine value only a part to have been cleared.)

"Number of pulses/travel value per rotation" are shown below.

#### (1) Number of pulses/travel value per rotation

Number of pulses(AP)/travel value(AL) per rotation is an item which determines how many rotations (number of pulses per rotation) of the servomotor in order to make it a machine as the travel value ordered by the program.

The position control toward the servomotor is controlled with the number of feedback pulses of the encoder connected to the servomotor in the servo amplifier.

The control content of the Motion CPU is shown below.

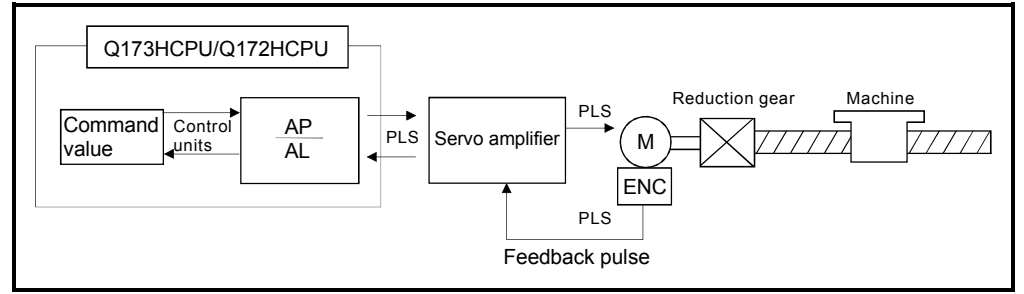

Fig. 4.1 Control content of the Motion CPU

For example, suppose that the servomotor was connected to the ball screw. Because the travel value ( $\angle$ S) of machine per motor rotation is [mm] / [inch] unit, the travel value (positioning address) set in the program is commanded in [mm] / [inch] unit. However, the servomotor is positioning controlled by the servo amplifier in pulse unit.
Therefore, AP/AL is set so that the following expression of relations may be materialized in order to convert the travel value of [mm] / [inch] unit set in the program into a pulse.

Number of pulses per motor rotation = AP Travel value of machine per motor rotation = AL

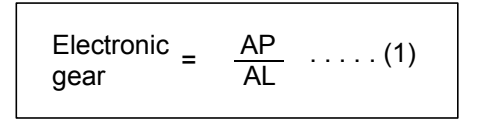

(There is a range which can be set in the numerical value set as AP/AL, so it is necessary to make the setting range of AP/AL the value calculated from the above expression (reduced) of relations.)

Example of the real setting is shown below.

(a) For ball screw

When the ball screw pitch is 20[mm], the servomotor is HF-KP (262144[PLS/rev]) and direct connection (No reduction gear) is set.

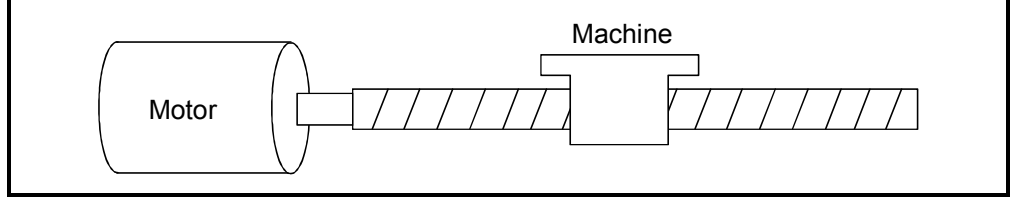

Fig. 4.2 For ball screw

First, find how many millimeters the load (machine) will travel (AL) when the servomotor runs for one rotation (AP).

AP (Number of pulses per motor rotation) = 262144[PLS] AL (Travel value of machine per rotation)

> = Ball screw pitch × Reduction ratio = 20[mm]

Substitute this for the above expression (1).

$$
\frac{\text{AP}}{\text{AL}} = \frac{262144 \text{[PLS]}}{20 \text{[mm]}}
$$

Although it becomes above, when a control unit is set to [mm] unit, the minimum unit of the command value in a program is 0.1[µm] and converted from 20[mm] (20.0000[mm]) to 20000.0[µm].

$$
\frac{\text{AP}}{\text{AL}} = \frac{262144 \text{[PLS]}}{20000.0 \text{[µm]}}
$$

The travel value per motor rotation in this example is 0.000076[mm]. For example, when ordering the travel value of 19[mm], it becomes 249036.8[PLS] and the fraction of 0.8[PLS]. At this time, the Motion CPU orders the travel value of 249036[PLS] to the servomotor and the fraction is memorized in the Motion CPU. Positioning is performed by seasoning the travel value with this fraction at the next positioning.

### 4.2.2 Backlash compensation amount

(1) Backlash compensation amount can be set within the following range. (Refer to Section "7.2 Backlash Compensation Function" for details.)

```
0 \leq \frac{\text{Backlash composition amount} \times \text{Number of pulses per rotation (AP)}}{\text{Travel value per rotation (AL)}} (=A) \leq 65535[\text{PLS}]
```
(2) The servo error may occur depending on the type of the servo amplifier (servomotor) or operation cycle even if the backlash compensation amount which fulfill the above condition.

Set the backlash compensation amount within the following range in order for servo error may not occur.

$$
A \leq \frac{\text{Maximum motor speed [r/min]} \times 1.2 \times \text{Encoder resolution [PLS]} \times \text{Operation cycle [ms]}}{60[s] \times 1000 [ms]}
$$

#### 4.2.3 Upper/lower stroke limit value

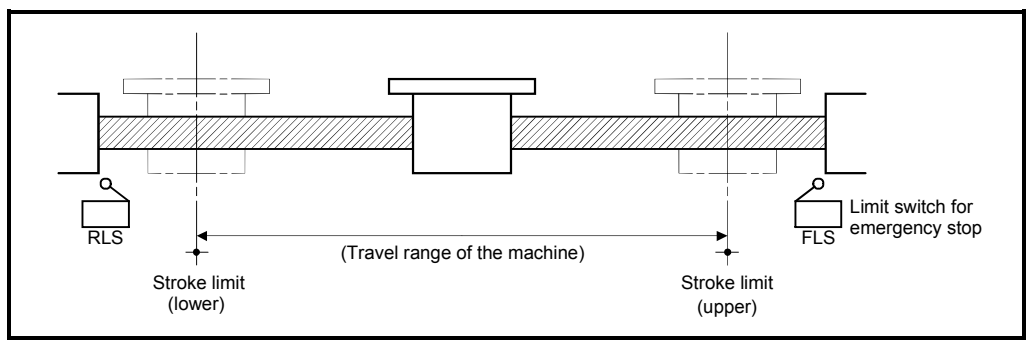

The upper/lower limit value for the travel range of the mechanical system is set.

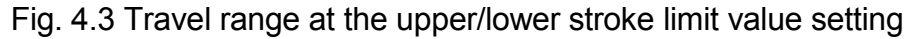

## (1) Stroke limit range check

The stroke limit range is checked at the following start or during operation.

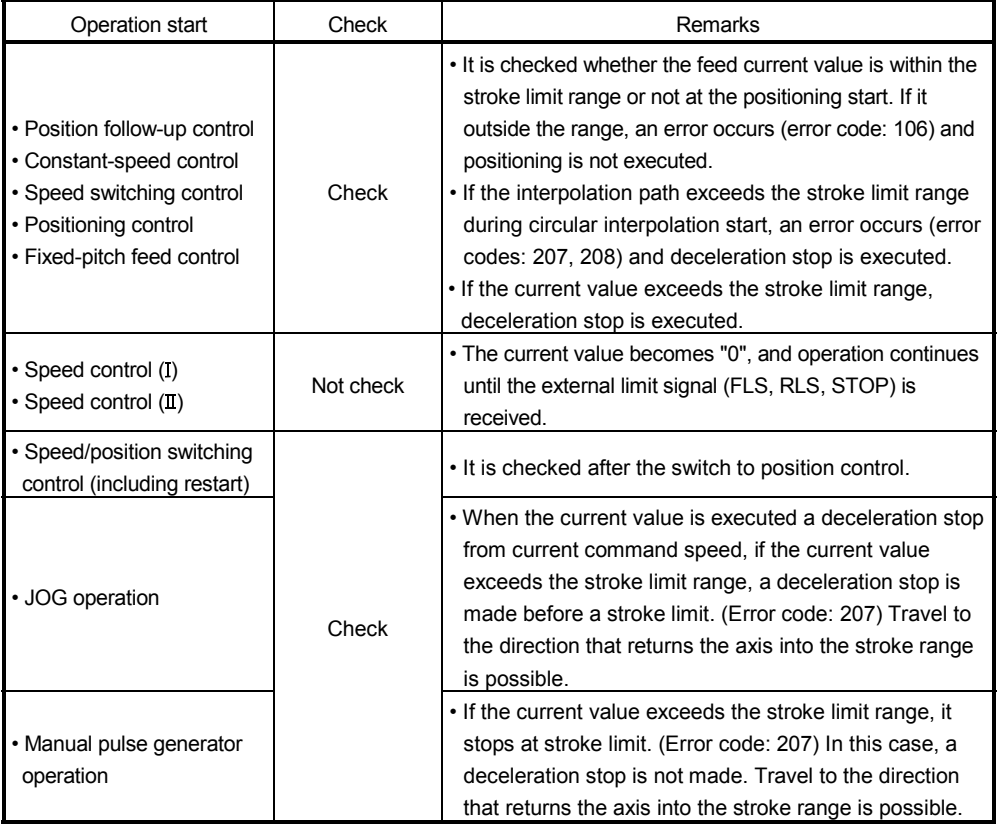

## POINTS

(1) Besides setting the upper/lower stroke limit value in the fixed parameters, the stroke limit range can also be set by using the external limit signals (FLS, RLS).

(2) When the external limit signal turns off, a deceleration stop is executed. "Deceleration time" and "Rapid stop deceleration time" can be used in the parameter block for deceleration stop time.

## 4.2.4 Command in-position range

The command in-position is the difference between the positioning address (command position) and feed current value.

Once the value for the command in-position has been set, the command in-position signal (M2403+20n) turns on when the difference between the command position and the feed current value enters the set range  $[$ (command position - feed current value)  $\le$ (command in-position range)].

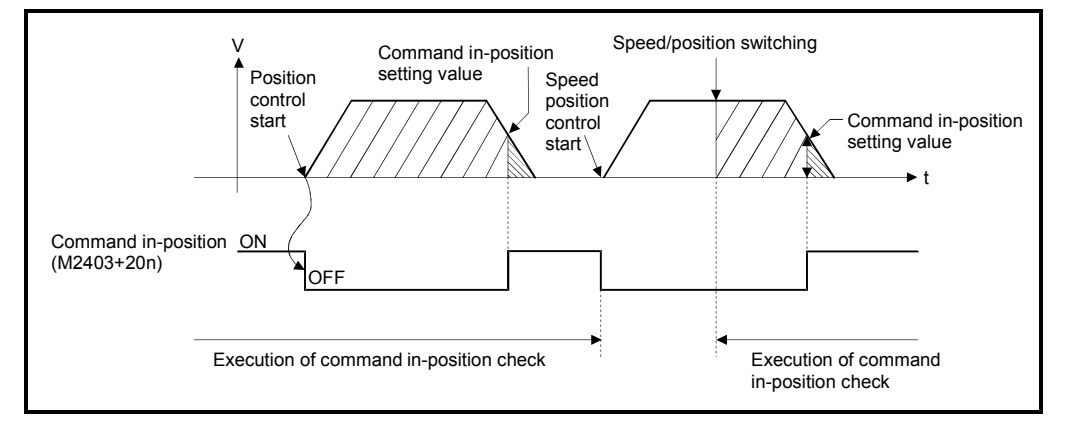

The command in-position range check is executed continuously during position control.

### 4.2.5 Speed control 10 $\times$ multiplier setting for degree axis

The setting range of command speed is 0.001 to 2147483.647[degree/min] normally in the axis of control unit [degree]. However, when the "speed control  $10 \times$  multiplier setting for degree axis" is set to "valid" in the fixed parameter the speed setting range increases  $10 \times$  multiplier "0.01 to 21474836.47 [degree/min]".

- (1) When the "speed control  $10 \times$  multiplier setting for degree axis" is set to "valid", the positioning control is executed by the speed increased  $10 \times$  multiplier command speed set in the servo program or servo parameter, and speed limit value.
- (2) In the interpolation control for the axis of "control unit [degree] and [except degree]", if the interpolation control unit of parameter block is set as [degree]," the positioning control is executed by the speed increased  $10 \times$  multiplier command speed and speed limit value.
- (3) When the "speed control  $10 \times$  multiplier setting for degree axis" is set as "valid", 2 figures below the decimal point of \*\*\*.\*\* [degree/min] is displayed on the screen of SW6RN-GSV<sub>DP</sub>.

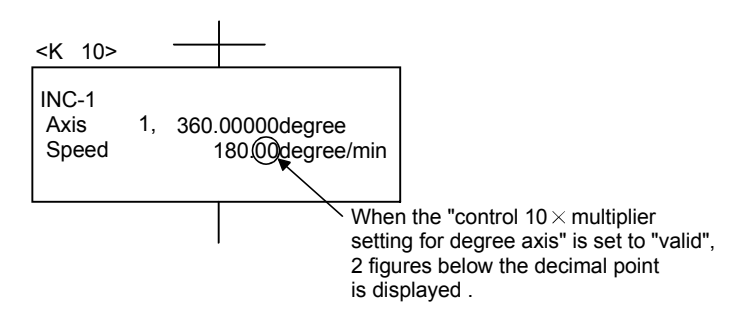

- (4) Speed setting range in the interpolation operation is shown below.
	- (a) Combined-speed specification/Long-axis speed specification If the "speed control 10 $\times$  multiplier setting for degree axis" is set to "valid" even by one axis among interpolation axes, the speed setting range is "0.01 to 21474836.47[degree/min] ".
	- (b) Reference-axis speed specification If the "speed control 10 $\times$  multiplier setting for degree axis" is set to "valid" in the specified reference axis, the speed setting range is "0.01 to 21474836.47[degree/min] ".

# 4 PARAMETERS FOR POSITIONING CONTROL

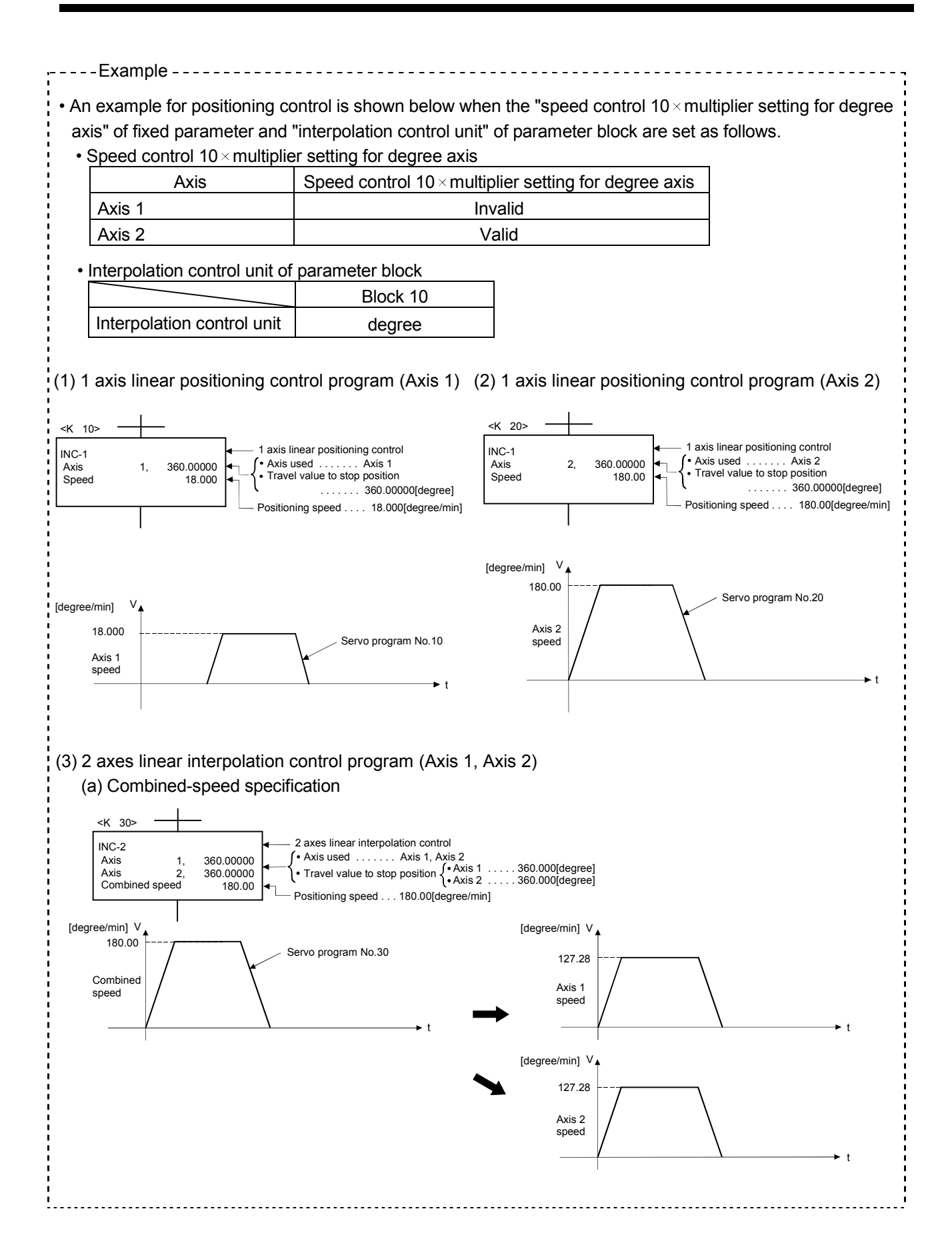

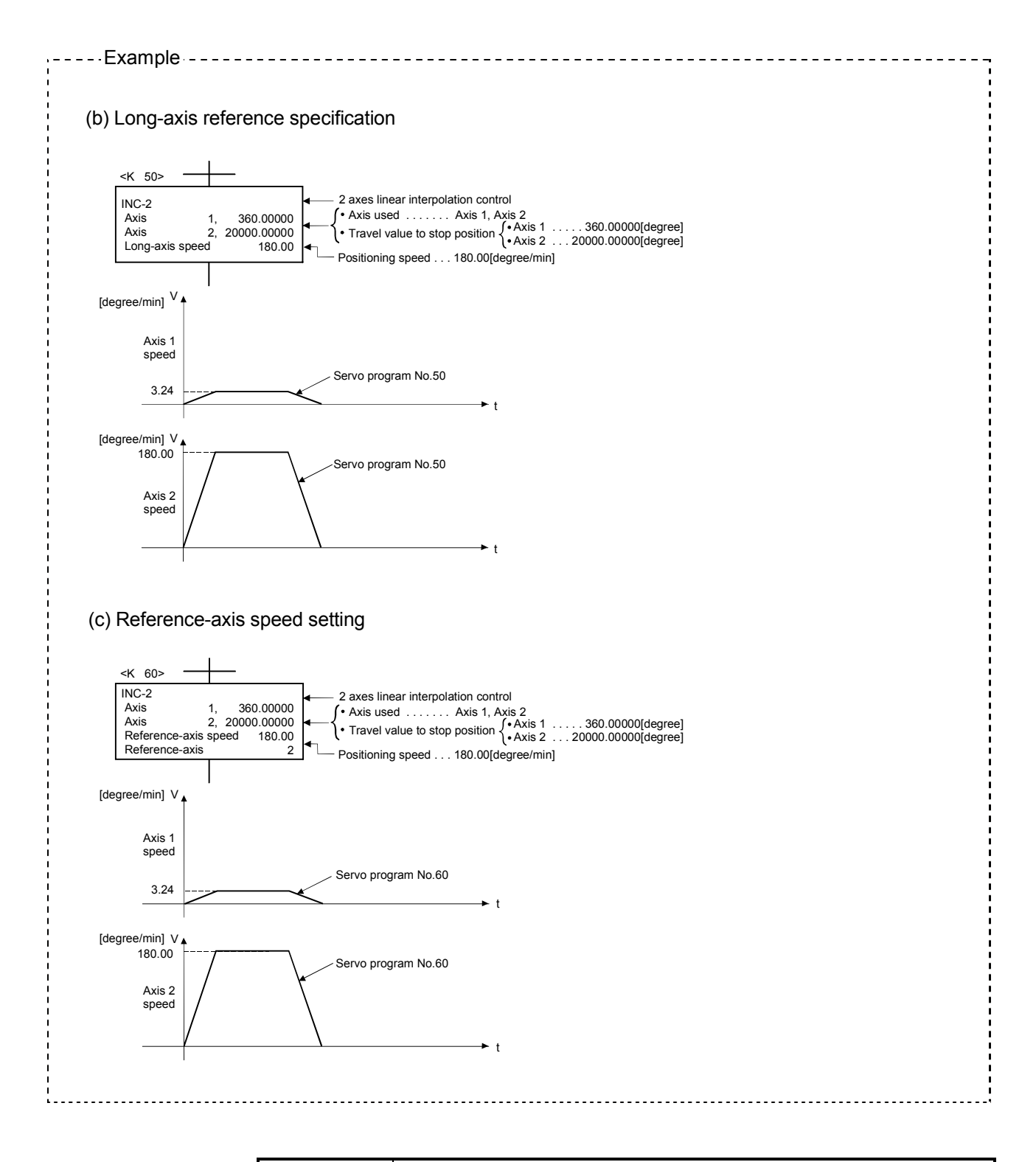

### POINTS

When a speed change is executed by the Motion dedicated PLC instruction (S(P).CHGV) or servo program (CHGV instruction) after setting the "speed control  $10 \times$  multiplier setting for degree axis is valid", the positioning control is executed by the speed increased  $10 \times$  multiplier setting value.

#### 4.3 Parameter Block

- (1) The parameter blocks serve to make setting changes easy by allowing data such as the acceleration/deceleration control to be set for each positioning processing.
- (2) A maximum 64 blocks can be set as parameter blocks.
- (3) Parameter blocks can be set using a peripheral device.
- (4) Parameter block to be set are shown in Table 4.2.

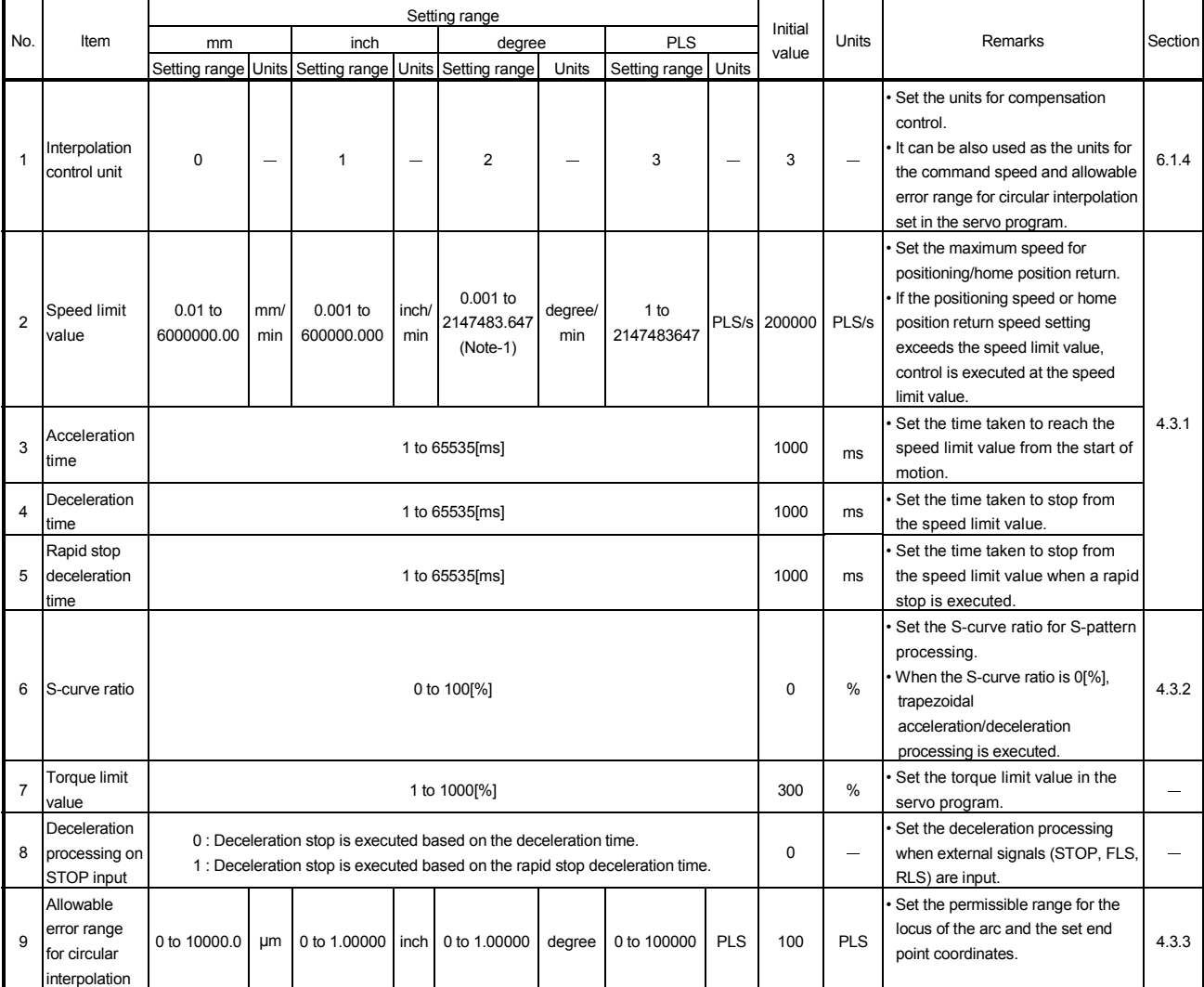

Table 4.2 Parameter Block Setting List

(Note-1): When the "speed control 10 multiplier setting for degree axis" is set to "valid", the setting range is 0.01 to 21474836.47[degree/min]. However, setting range of 0.001 to 2147483.647[degree/min] is displayed in the parameter block setting screen of programming software.

#### POINTS

- (1) Parameter blocks are specified in the home position return data, JOG operation data or servo program.
- (2) The various parameter block data can be changed using the servo program. (Refer to Section 5.3.)

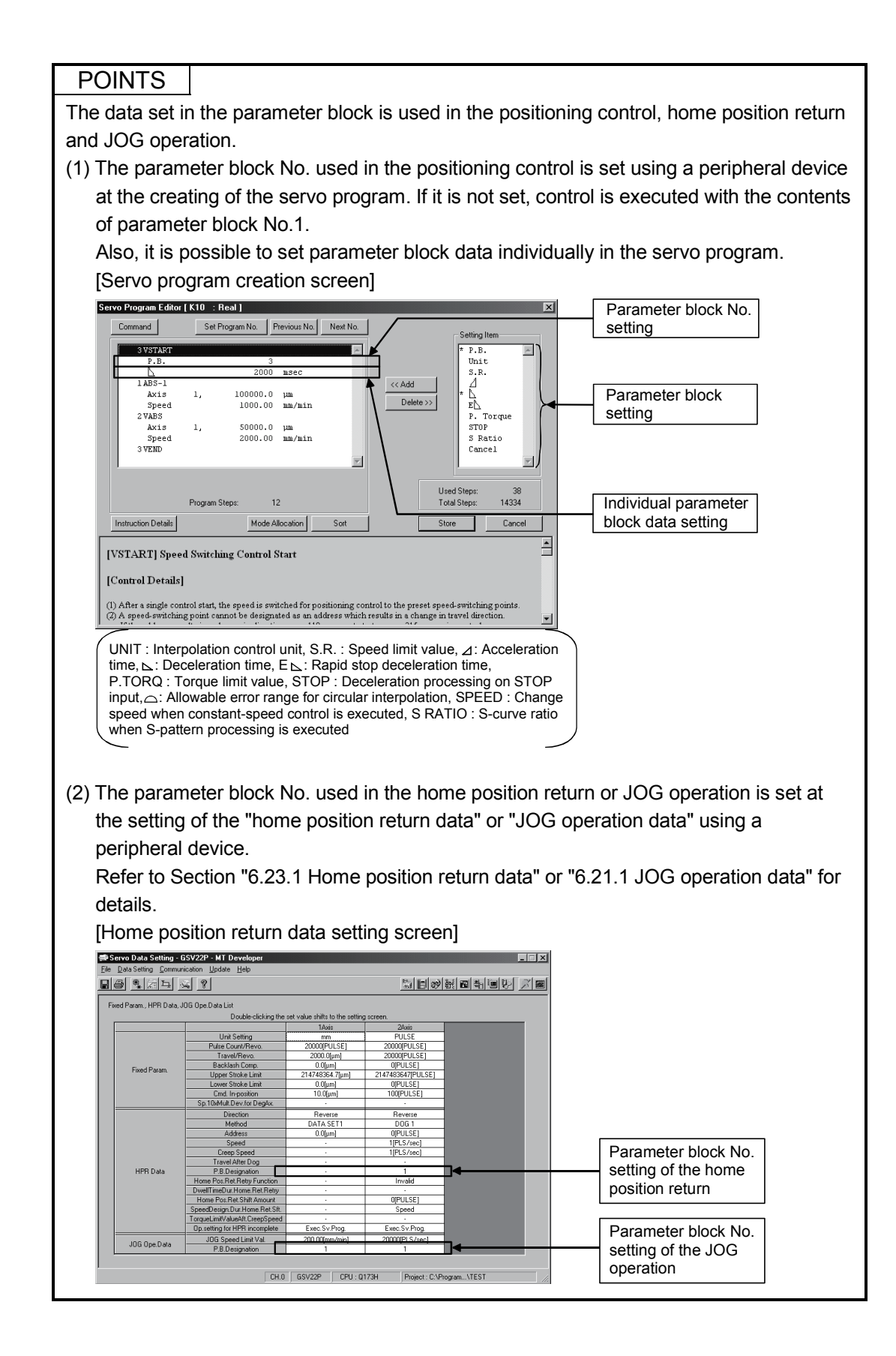

4.3.1 Relationships between the speed limit value, acceleration time, deceleration time and rapid stop deceleration time

> The speed limit value is the maximum speed at the positioning/home position return. The acceleration time is the time taken to reach the set speed limit value from the start of positioning.

The deceleration time and rapid stop deceleration time are the time taken to effect a stop from the set speed limit value.

Accordingly, the actual acceleration time, deceleration time, and rapid stop deceleration time are faster, because the positioning speed is faster than the speed limit value.

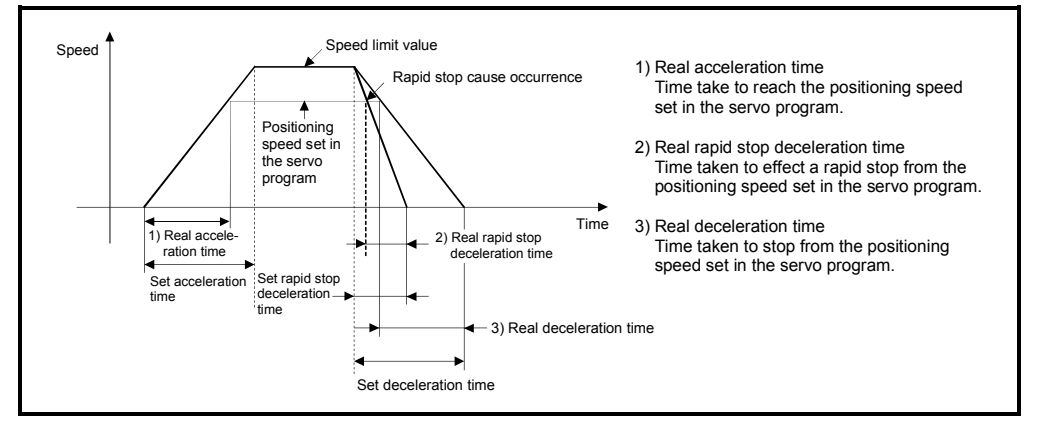

#### 4.3.2 S-curve ratio

S-curve ratio can be set as the acceleration and deceleration processing method for Spattern processing.

(Refer to Section 6.1.7 for details of S-curve acceleration/deceleration processing.) Setting range of the S-curve ratio is 0 to 100[%].

If it is set outside the range, an error occurs at the start and control is executed with the S-curve ratio set as 100[%].

Errors are set in the error item information area (D9190).

Setting of the S-curve ratio enables acceleration/deceleration processing to be executed gently.

The graph for S-pattern processing is a sine curve as shown below.

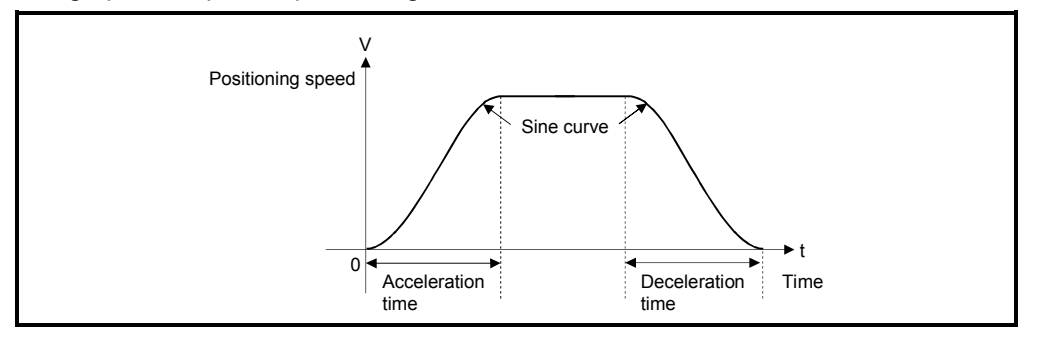

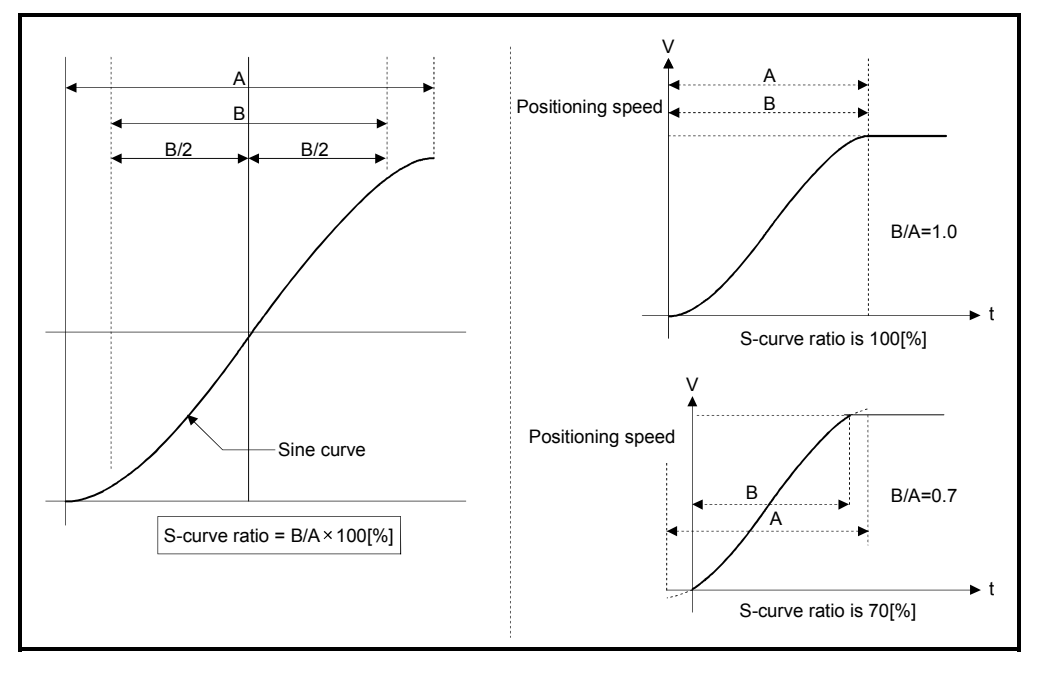

As shown below, the S-curve ratio setting serves to select the part of the sine curve to be used as the acceleration/deceleration curve.

#### 4.3.3 Allowable error range for circular interpolation

The locus of the arc calculated from the start point address and central point address may not coincide with the set end point address for the central-specified control. The allowable error range for circular interpolation sets the allowable range for the error between the locus of the arc determined by calculation and the end point address. If the error is within the allowable range, circular interpolation to the set end point address is executed while also executing error compensation by means of spiral interpolation.

If it exceeds the setting range, an error occurs at the start and positioning does not start. Such an error are set the applicable axis or minor error code area.

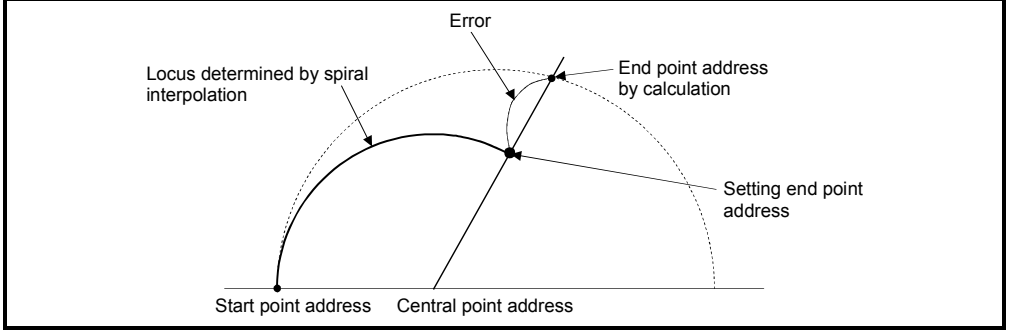

Fig. 4.4 Spiral Interpolation

# 5. SERVO PROGRAMS FOR POSITIONING CONTROL

Servo programs specify the type of the positioning data required to execute the positioning control in the Multiple CPU system.

This chapter describes the configuration and setting method of the servo programs. Refer to Chapter "6 POSITIONING CONTROL" for details of the servo program.

#### 5.1 Servo Program Composition Area

This section is described the composition of servo programs and the area in which stores the servo program.

#### 5.1.1 Servo program composition

A servo program is composed a program No., servo instructions and positioning data. When a program No. and the required servo instructions are specified using a peripheral device, the positioning data required to execute the specified servo instructions can be set.

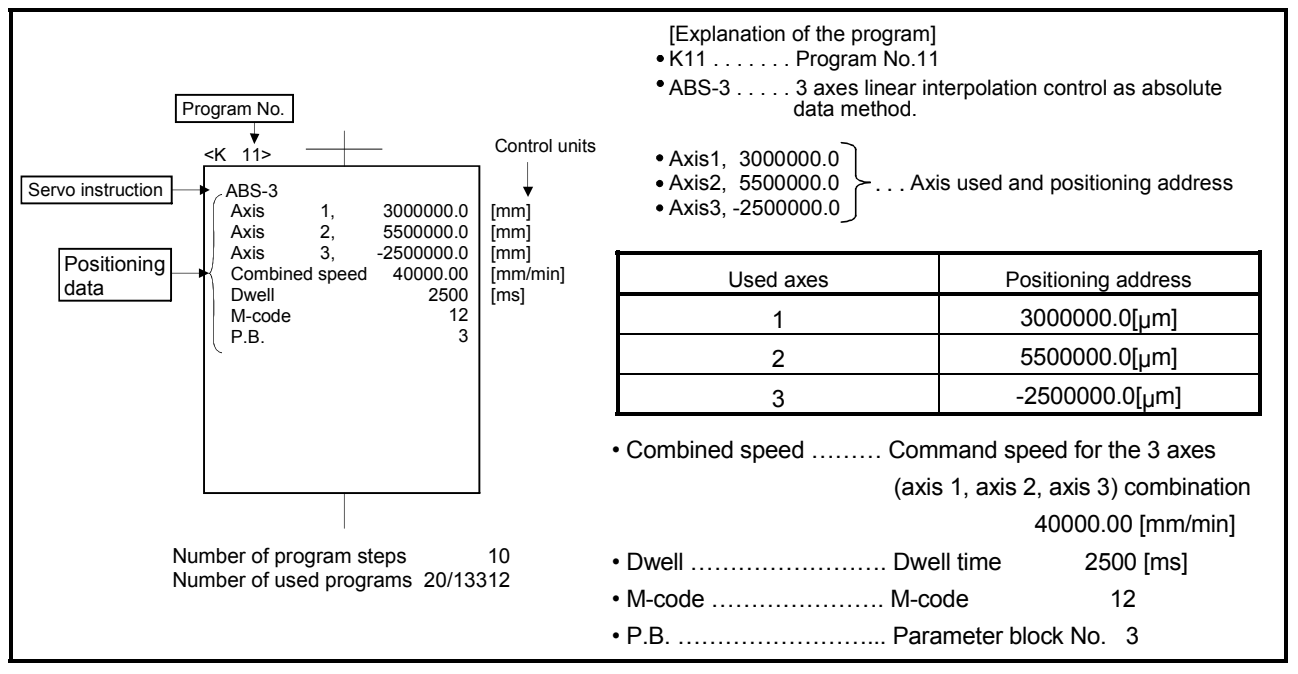

#### Fig. 5.1 Composition example of servo program

- (1) Program No. ........... This No. is specified using the Motion SFC program. Any No. in the range of 0 to 4095 can be set.
- (2) Servo instruction .… Type of positioning control is indicated. Refer to Section 5.2 for details.

(3) Positioning data ...... This is the data required to execute servo instructions. The data required to execute is fixed for each servo instruction.

Refer to Section 5.3 for details.

The follows applies for the servo program shown in Figure 5.1:

- Axis used and positioning address • Command speed Data which must be set in order to execute the servo instruction.
- Dwell time

• M-code

 $\cdot$ PR

Data which will be set to default

- values for control if not set.
- Control is executed using the data
- (parameter block) of parameter block 3 (P.B.3).

### 5.1.2 Servo program area

(1) Servo program area

This area is an internal memory of the Multiple CPU system which store the servo program created using a peripheral device. This area is an internal RAM.

(2) Servo program capacity

The servo program area has a capacity of 14334 steps.

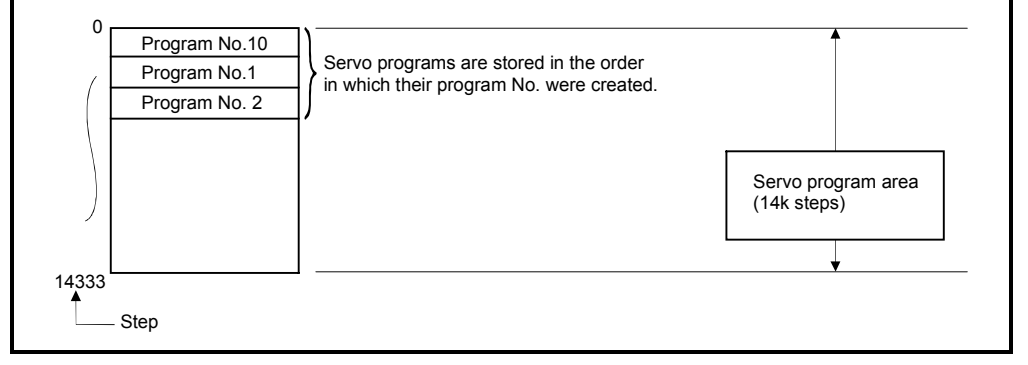

Fig. 5.2 Servo program area

### POINT

If the servo program area has insufficient capacity, execute the multiple positioning control operations with one program by indirect setting of the positioning data used in the servo program. (Refer to Section 5.4.2 for details of indirect setting.)

# 5.2 Servo Instructions

The servo instructions used in the servo programs are shown below. (1) Guide to servo instruction list

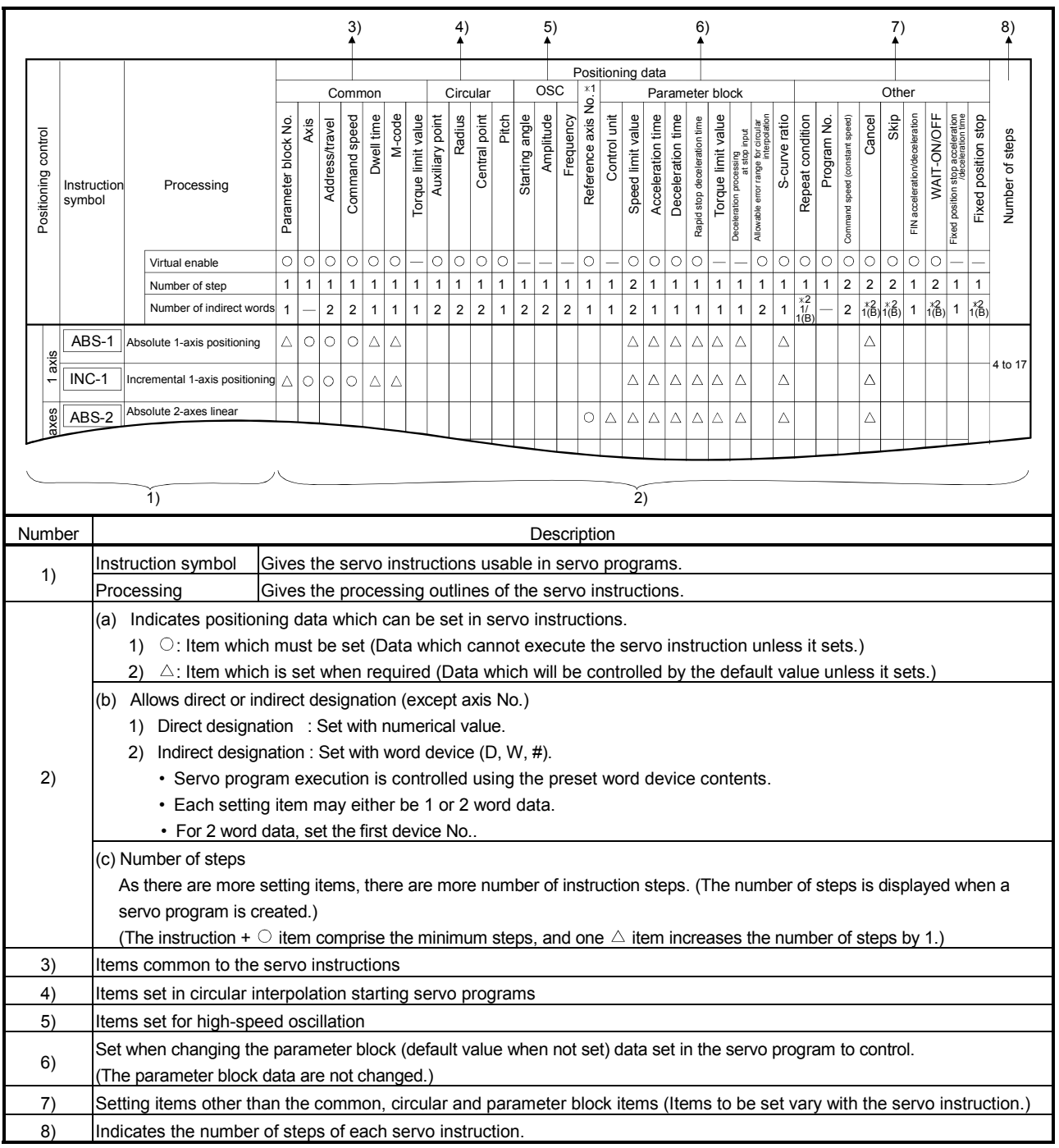

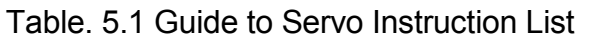

#### (2) Servo instruction list

The servo instructions that can be used in servo programs and the positioning data set in the servo instruction are shown in Table 5.2. Refer to Section 5.3 for details of the positioning data set in the servo instructions.

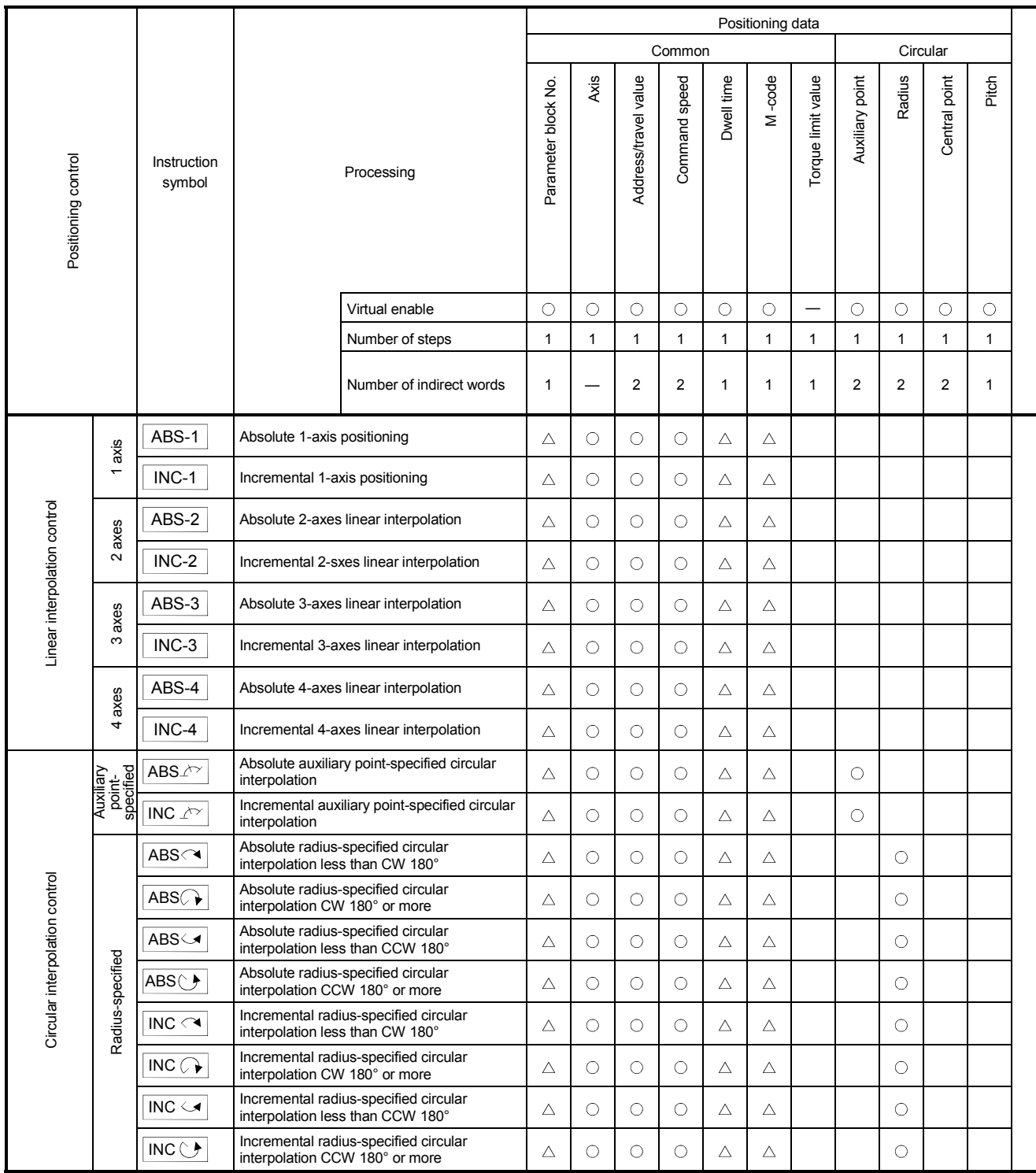

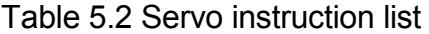

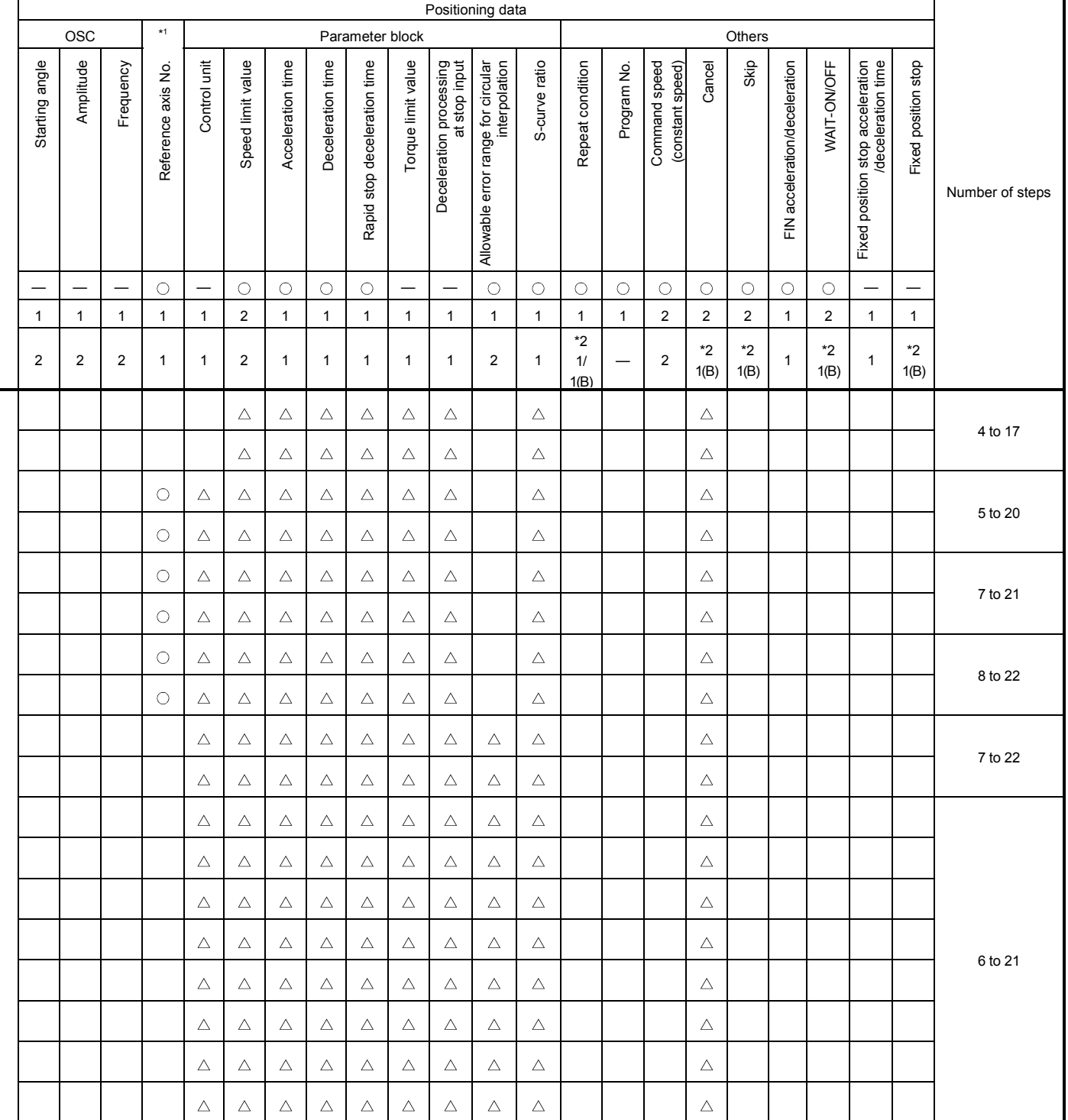

: Must be set.  $\triangle$  : Set if required.

\*1 : Only reference axis speed specification.

|                                                                       |                         |                                                                  |                                                                   |                                                                          | Positioning data     |                          |                |                |                    |                 |              |                |                |                |              |  |
|-----------------------------------------------------------------------|-------------------------|------------------------------------------------------------------|-------------------------------------------------------------------|--------------------------------------------------------------------------|----------------------|--------------------------|----------------|----------------|--------------------|-----------------|--------------|----------------|----------------|----------------|--------------|--|
|                                                                       |                         |                                                                  |                                                                   |                                                                          |                      |                          |                | Common         |                    |                 |              |                | Circular       |                |              |  |
| Instruction<br>Positioning control<br>symbol                          |                         |                                                                  | Parameter block No.                                               | Axis                                                                     | Address/travel value | Command speed            | Dwell time     | M-code         | Torque limit value | Auxiliary point | Radius       | Central point  | Pitch          |                |              |  |
|                                                                       |                         |                                                                  |                                                                   | Virtual enable                                                           | 0                    | О                        | О              | О              | О                  | О               |              | О              | О              | О              | О            |  |
|                                                                       |                         |                                                                  |                                                                   | Number of steps                                                          | $\mathbf{1}$         | $\mathbf{1}$             | $\mathbf{1}$   | $\mathbf{1}$   | $\mathbf{1}$       | $\mathbf{1}$    | $\mathbf{1}$ | $\mathbf{1}$   | $\mathbf{1}$   | $\mathbf{1}$   | $\mathbf{1}$ |  |
|                                                                       |                         |                                                                  |                                                                   | Number of indirect words                                                 | $\mathbf{1}$         | $\overline{\phantom{0}}$ | $\overline{2}$ | $\overline{2}$ | $\mathbf{1}$       | $\mathbf{1}$    | $\mathbf{1}$ | $\overline{2}$ | $\overline{2}$ | $\overline{2}$ | $\mathbf{1}$ |  |
|                                                                       |                         | $ABS \curvearrowright$                                           | interpolation CW                                                  | Absolute central point-specified circular                                | Δ                    | O                        | О              | О              | Δ                  | Δ               |              |                |                | 0              |              |  |
| Central point-specified<br>Circular interpolation<br>ABS ف<br>control |                         | interpolation CCW                                                | Absolute central point-specified circular                         | Δ                                                                        | О                    | О                        | О              | Δ              | Δ                  |                 |              |                | О              |                |              |  |
|                                                                       | INC $\curvearrowright$  | Incremental central point-specified circular<br>interpolation CW |                                                                   |                                                                          | О                    | О                        | О              | Δ              | Δ                  |                 |              |                | О              |                |              |  |
|                                                                       |                         | <b>INC</b> →                                                     | Incremental central point-specified circular<br>interpolation CCW | Δ                                                                        | О                    | О                        | О              | Δ              | Δ                  |                 |              |                | О              |                |              |  |
| $ABH \wedge \sim$<br>Auxiliary<br>point-<br>specified                 |                         |                                                                  | interpolation                                                     | Absolute auxiliary point- specified helical                              | Δ                    | О                        | О              | О              | Δ                  | Δ               |              | О              |                |                | О            |  |
|                                                                       | INH $\sqrt{2}$          | interpolation                                                    | Incremental auxiliary point- specified helical                    | Δ                                                                        | О                    | О                        | O              | Δ              | Δ                  |                 | О            |                |                | О              |              |  |
|                                                                       |                         | ABH⌒                                                             | interpolation less than CW 180°                                   | Absolute radius-specified helical                                        | Δ                    | О                        | О              | O              | Δ                  | Δ               |              |                | О              |                | О            |  |
|                                                                       |                         | ABH                                                              | interpolation CW 180° or more                                     | Absolute radius-specified helical                                        | Δ                    | О                        | О              | О              | Δ                  | Δ               |              |                | О              |                | О            |  |
|                                                                       |                         | $ABH\subset\!\!\!\blacktriangleleft$                             |                                                                   | Absolute radius-specified helical<br>interpolation less than CCW 180°    | Δ                    | О                        | О              | О              | Δ                  | Δ               |              |                | О              |                | О            |  |
|                                                                       |                         | ∣ABH(` <del>)</del>                                              |                                                                   | Absolute radius-specified helical<br>interpolation CCW 180° or more      | Δ                    | О                        | О              | O              | Δ                  | Δ               |              |                | О              |                | О            |  |
| Helical interpolation control                                         | Radius-specified        | $INH \subset \bigcup$                                            | interpolation less than CW 180°                                   | Incremental radius-specified helical                                     | Δ                    | О                        | О              | О              | Δ                  | Δ               |              |                | О              |                | О            |  |
|                                                                       |                         | INH                                                              | interpolation CW 180° or more                                     | Incremental radius-specified helical                                     | Δ                    | О                        | О              | О              | Δ                  | Δ               |              |                | О              |                | О            |  |
|                                                                       |                         | $IMH \leq$                                                       |                                                                   | Incremental radius-specified helical<br>interpolation less than CCW 180° | Δ                    | О                        | О              | О              | Δ                  | Δ               |              |                | О              |                | О            |  |
|                                                                       |                         | $IMH \circlearrowright$                                          |                                                                   | Incremental radius-specified helical<br>interpolation CCW 180° or more   | Δ                    | $\bigcirc$               | О              | О              | Δ                  | Δ               |              |                | $\circ$        |                | $\circ$      |  |
|                                                                       |                         | $ABH \cap$                                                       | interpolation CW                                                  | Absolute central point-specified helical                                 | Δ                    | О                        | О              | O              | Δ                  | Δ               |              |                |                | O              | O            |  |
|                                                                       |                         | NBH ت                                                            | interpolation CCW                                                 | Absolute central point-specified helical                                 | Δ                    | О                        | О              | O              | Δ                  | Δ               |              |                |                | О              | $\circ$      |  |
|                                                                       | Central point-specified | INH $\curvearrowright$                                           | interpolation CW                                                  | Incremental central point-specified helical                              | Δ                    | О                        | О              | О              | Δ                  | Δ               |              |                |                | О              | 0            |  |
|                                                                       |                         | <b>INH</b>                                                       | interpolation CCW                                                 | Incremental central point-specified helical                              | Δ                    | О                        | О              | О              | Δ                  | Δ               |              |                |                | О              | $\circ$      |  |

Table 5.2 Servo Instruction List (continued)

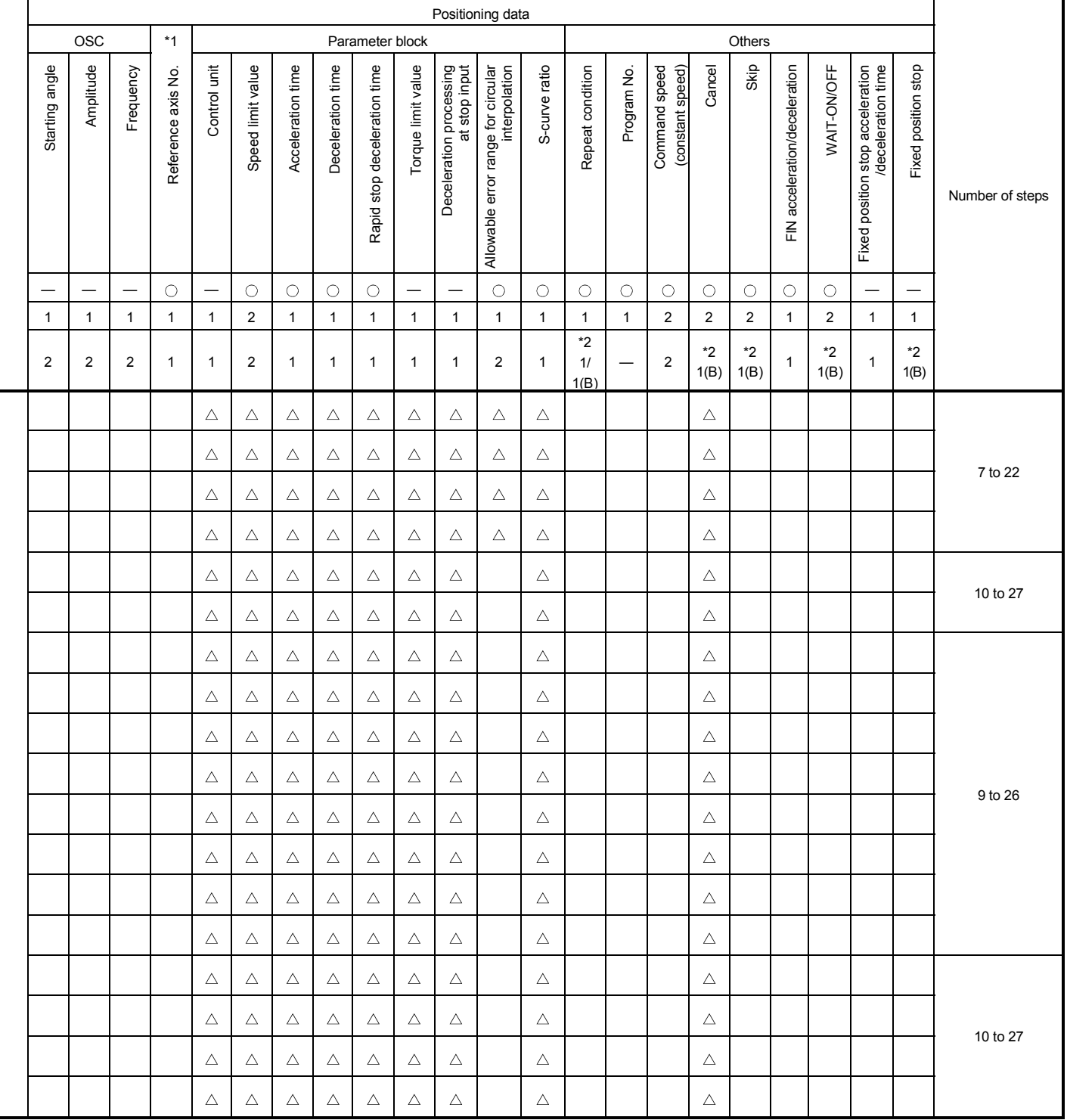

 $\bigcirc$ : Must be set.  $\bigtriangleup$ : Set if required.

\*1 : Only reference axis speed specification.

|                                              |                                 |                                             |                                                                              | Positioning data                   |                      |               |                |                |                    |                  |              |                |                |                |              |  |
|----------------------------------------------|---------------------------------|---------------------------------------------|------------------------------------------------------------------------------|------------------------------------|----------------------|---------------|----------------|----------------|--------------------|------------------|--------------|----------------|----------------|----------------|--------------|--|
|                                              |                                 |                                             |                                                                              |                                    |                      |               |                | Common         |                    |                  |              |                | Circular       |                |              |  |
| Instruction<br>Positioning control<br>symbol |                                 |                                             | Parameter block No.                                                          | Axis                               | Address/travel value | Command speed | Dwell time     | M-code         | Torque limit value | Auxiliary point  | Radius       | Central point  | Pitch          |                |              |  |
|                                              |                                 |                                             |                                                                              | Virtual enable                     | $\circ$              | О             | $\circ$        | $\circ$        | $\circ$            | $\circ$          | —            | O              | О              | $\circ$        | О            |  |
|                                              |                                 |                                             |                                                                              | Number of steps                    | 1                    | 1             | $\mathbf{1}$   | 1              | 1                  | 1                | $\mathbf{1}$ | 1              | $\mathbf{1}$   | $\mathbf{1}$   | $\mathbf{1}$ |  |
|                                              |                                 |                                             |                                                                              | Number of indirect words           | 1                    |               | $\overline{2}$ | $\overline{c}$ | 1                  | 1                | $\mathbf{1}$ | $\overline{2}$ | $\overline{2}$ | $\overline{2}$ | $\mathbf{1}$ |  |
|                                              | axis<br>$\overline{\mathbf{r}}$ | FEED-1                                      | 1-axis fixed-pitch feed start                                                |                                    | $\triangle$          | O             | $\circ$        | O              | Δ                  | Δ                |              |                |                |                |              |  |
| Fixed-pitch feed                             | axes<br>$\overline{\mathbf{C}}$ | FEED-2                                      | 2-axes linear interpolation<br>fixed-pitch feed start                        |                                    | $\triangle$          | $\circ$       | $\circ$        | O              | Δ                  | Δ                |              |                |                |                |              |  |
|                                              | axes<br>S                       | FEED-3                                      | 3-axes linear interpolation<br>fixed-pitch feed start                        |                                    | Δ                    | O             | $\circ$        | O              | Δ                  | Δ                |              |                |                |                |              |  |
|                                              | Forward<br>rotation             | VF                                          | Speed control (I) forward<br>rotation start                                  |                                    | Δ                    | $\circ$       |                | $\circ$        |                    | Δ                |              |                |                |                |              |  |
| Speed<br>control (1)<br>Reverse<br><b>VR</b> |                                 | Speed control (I) reverse<br>rotation start |                                                                              | $\triangle$                        | $\circ$              |               | $\circ$        |                | Δ                  |                  |              |                |                |                |              |  |
| Speed<br>control (II)                        | Forward<br>rotation             | <b>VVF</b>                                  | Speed control (I) forward<br>rotation start                                  |                                    | Δ                    | $\circ$       |                | $\circ$        |                    | Δ                | Δ            |                |                |                |              |  |
|                                              | Reverse<br>rotation             | <b>VVR</b>                                  | rotation start                                                               | Speed control (I) reverse          |                      | $\circ$       |                | $\circ$        |                    | Δ                | Δ            |                |                |                |              |  |
|                                              | Forward<br>rotation             | <b>VPF</b>                                  | Speed-position control<br>forward rotation start                             |                                    | $\triangle$          | $\circ$       | $\circ$        | O              | Δ                  | Δ                | Δ            |                |                |                |              |  |
| Speed-position<br>control                    | Reverse <sup>F</sup>            | <b>VPR</b>                                  | Speed-position control<br>reverse rotation start                             |                                    | Δ                    | O             | $\circ$        | O              | Δ                  | Δ                | Δ            |                |                |                |              |  |
|                                              | Restart                         | <b>VPSTART</b>                              | Speed-position control restart                                               |                                    |                      | $\circ$       |                |                |                    |                  |              |                |                |                |              |  |
|                                              |                                 | <b>VSTART</b>                               | Speed-switching control start                                                |                                    | Δ                    |               |                |                |                    |                  |              |                |                |                |              |  |
|                                              |                                 | <b>VEND</b>                                 | Speed-switching control end                                                  |                                    |                      |               |                |                |                    |                  |              |                |                |                |              |  |
|                                              |                                 | ABS-1                                       | Speed-switching control end                                                  |                                    |                      | $\circ$       | $\circ$        | $\circ$        | Δ                  | Δ                | Δ            |                |                |                |              |  |
|                                              |                                 | ABS-2                                       | point address                                                                |                                    |                      | О             | $\circ$        | О              | Δ                  | Δ                | Δ            |                |                |                |              |  |
|                                              |                                 | ABS-3                                       |                                                                              |                                    |                      | $\circ$       | $\circ$        | $\circ$        | Δ                  | Δ                | $\triangle$  |                |                |                |              |  |
| Speed-switching control                      |                                 | $INC-1$                                     |                                                                              | Travel value up to speed-switching |                      | $\circ$       | $\circ$        | $\circ$        | Δ                  | Δ                | Δ            |                |                |                |              |  |
|                                              | $INC-2$<br>$INC-3$              | control end point                           |                                                                              |                                    | O<br>$\circ$         | O<br>$\circ$  | O<br>$\circ$   | Δ<br>Δ         | Δ<br>Δ             | Δ<br>$\triangle$ |              |                |                |                |              |  |
|                                              |                                 | <b>VABS</b>                                 | Speed-switching point                                                        |                                    |                      |               | $\circ$        | $\circ$        |                    | Δ                | Δ            |                |                |                |              |  |
|                                              |                                 | <b>VINC</b>                                 | absolute specification<br>Speed-switching point<br>incremental specification |                                    |                      |               | $\circ$        | $\circ$        |                    | Δ                | Δ            |                |                |                |              |  |
|                                              |                                 |                                             |                                                                              |                                    |                      |               |                |                |                    |                  |              |                |                |                |              |  |

Table 5.2 Servo Instruction List (continued)

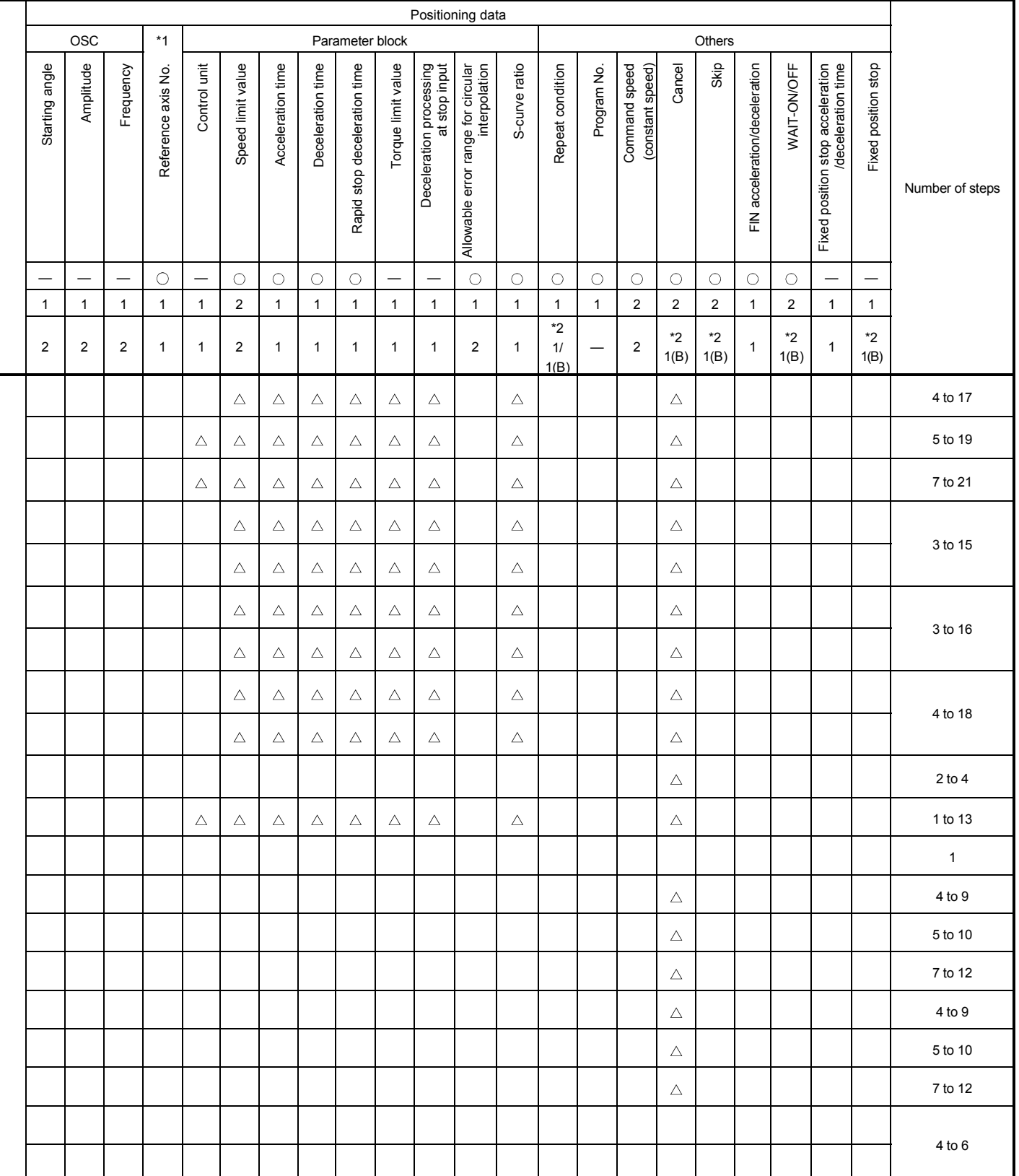

: Must be set.  $\triangle$  : Set if required.

\*1 : Only reference axis speed specification.

|                                                                     |                                                 |                                     |                                        | Positioning data    |                          |                      |                         |              |              |                    |                 |                |                |              |  |
|---------------------------------------------------------------------|-------------------------------------------------|-------------------------------------|----------------------------------------|---------------------|--------------------------|----------------------|-------------------------|--------------|--------------|--------------------|-----------------|----------------|----------------|--------------|--|
|                                                                     |                                                 |                                     |                                        |                     |                          |                      | Common                  |              |              |                    |                 | Circular       |                |              |  |
| Positioning control<br>Instruction<br>symbol                        |                                                 |                                     | Processing                             | Parameter block No. | Axis                     | Address/travel value | Command speed           | Dwell time   | M-code       | Torque limit value | Auxiliary point | Radius         | Central point  | Pitch        |  |
|                                                                     |                                                 |                                     | Virtual enable                         | $\circ$             | $\circ$                  | $\circ$              | $\circ$                 | $\circ$      | $\circ$      |                    | $\circ$         | $\circ$        | $\circ$        | $\circ$      |  |
|                                                                     |                                                 |                                     | Number of steps                        | $\mathbf{1}$        | $\mathbf{1}$             | $\mathbf{1}$         | $\mathbf{1}$            | $\mathbf{1}$ | $\mathbf{1}$ | $\mathbf{1}$       | $\mathbf{1}$    | $\mathbf{1}$   | $\mathbf{1}$   | $\mathbf{1}$ |  |
|                                                                     |                                                 |                                     | Number of indirect words               | $\mathbf{1}$        | $\overline{\phantom{0}}$ | $\sqrt{2}$           | $\overline{\mathbf{c}}$ | 1            | 1            | 1                  | $\overline{c}$  | $\overline{2}$ | $\overline{2}$ | $\mathbf{1}$ |  |
| Forward<br>rotation<br>Speed control<br>position stop<br>with fixed | <b>PVF</b>                                      |                                     | Speed control with fixed position stop | $\triangle$         | $\circ$                  | $\circ$              | $\circ$                 | Δ            | Δ            |                    |                 |                |                |              |  |
| Reverse<br>rotation                                                 | <b>PVR</b>                                      | absolute specification              |                                        | Δ                   | $\circ$                  | $\circ$              | $\circ$                 | Δ            | Δ            |                    |                 |                |                |              |  |
| Position<br>follow-up<br>control                                    | <b>PFSTART</b>                                  | Position follow-up control start    |                                        | Δ                   | $\circ$                  | $\circ$              | $\circ$                 |              | Δ            |                    |                 |                |                |              |  |
|                                                                     | CPSTART1                                        |                                     | 1-axis constant-speed control start    | Δ                   | $\circ$                  |                      | $\circ$                 |              |              |                    |                 |                |                |              |  |
|                                                                     | CPSTART2                                        |                                     | 2-axes constant-speed control start    | Δ                   | $\circ$                  |                      | $\circ$                 |              |              |                    |                 |                |                |              |  |
|                                                                     | CPSTART3                                        |                                     | 3-axes constant-speed control start    | Δ                   | $\circ$                  |                      | $\circ$                 |              |              |                    |                 |                |                |              |  |
|                                                                     | CPSTART4                                        | 4-axes constant-speed control start |                                        |                     | $\circ$                  |                      | $\circ$                 |              |              |                    |                 |                |                |              |  |
|                                                                     | ABS-1                                           |                                     |                                        |                     | $\circ$                  | $\circ$              |                         |              | Δ            | Δ                  |                 |                |                |              |  |
|                                                                     | ABS-2                                           |                                     |                                        |                     | $\circ$                  | $\circ$              |                         |              | Δ            | Δ                  |                 |                |                |              |  |
|                                                                     | ABS-3                                           |                                     |                                        |                     | O                        | $\circ$              |                         |              | $\triangle$  | Δ                  |                 |                |                |              |  |
|                                                                     | ABS-4                                           |                                     |                                        |                     | $\circ$                  | $\circ$              |                         |              | Δ            | Δ                  |                 |                |                |              |  |
|                                                                     | ABS $\sqrt{\phantom{a}}$                        |                                     |                                        |                     | $\circ$                  | $\circ$              |                         |              | Δ            | Δ                  | $\circ$         |                |                |              |  |
| Constant-speed control                                              | $ABS^4$                                         | absolute specification              | Constant-speed control passing point   |                     | O                        | $\circ$              |                         |              | Δ            | Δ                  |                 | $\circ$        |                |              |  |
|                                                                     | $\overline{ABS}$                                |                                     |                                        |                     | $\circ$                  | $\circ$              |                         |              | Δ            | Δ                  |                 | $\circ$        |                |              |  |
|                                                                     | $ABS \rightarrow$                               |                                     |                                        |                     | $\circ$                  | $\bigcirc$           |                         |              | Δ            | $\triangle$        |                 | О              |                |              |  |
|                                                                     | ABS <sup>t</sup>                                |                                     |                                        |                     | $\circ$                  | $\circ$              |                         |              | Δ            | Δ                  |                 | $\circ$        |                |              |  |
|                                                                     | $\mathsf{ABS}\subset\!\!\!\!\blacktriangleleft$ |                                     |                                        |                     | $\circ$                  | $\circ$              |                         |              | Δ            | $\triangle$        |                 |                | $\circ$        |              |  |
|                                                                     | ABS ه                                           |                                     |                                        |                     | $\circ$                  | $\bigcirc$           |                         |              | Δ            | Δ                  |                 |                | $\circ$        |              |  |
|                                                                     | ABH <sub>A</sub>                                |                                     |                                        |                     | $\circ$                  | $\circ$              |                         |              | $\triangle$  | $\triangle$        | $\circ$         |                |                | $\circ$      |  |
|                                                                     | ABH <sub>1</sub>                                |                                     |                                        |                     | $\circ$                  | $\bigcirc$           |                         |              | Δ            | $\triangle$        |                 | $\circ$        |                | $\circ$      |  |
|                                                                     | ABH                                             |                                     | Constant-speed control passing point   |                     | $\circ$                  | $\bigcirc$           |                         |              | Δ            | $\triangle$        |                 | $\bigcirc$     |                | $\bigcirc$   |  |
|                                                                     | $ABH\subset\!\!\!\blacktriangleleft$            | helical absolute specification      |                                        |                     | $\circ$                  | $\circ$              |                         |              | $\triangle$  | $\triangle$        |                 | $\bigcirc$     |                | $\circ$      |  |
|                                                                     | ABHQ                                            |                                     |                                        |                     | $\circ$                  | $\circ$              |                         |              | Δ            | Δ                  |                 | $\circ$        |                | $\circ$      |  |
|                                                                     | $ABH \rightarrow$                               |                                     |                                        |                     | $\circ$                  | $\bigcirc$           |                         |              | Δ            | Δ                  |                 |                | $\circ$        | $\bigcirc$   |  |
|                                                                     | ABH S                                           |                                     |                                        |                     | $\circ$                  | $\bigcirc$           |                         |              | $\triangle$  | $\triangle$        |                 |                | $\bigcirc$     | $\bigcirc$   |  |

Table 5.2 Servo Instruction List (continued)

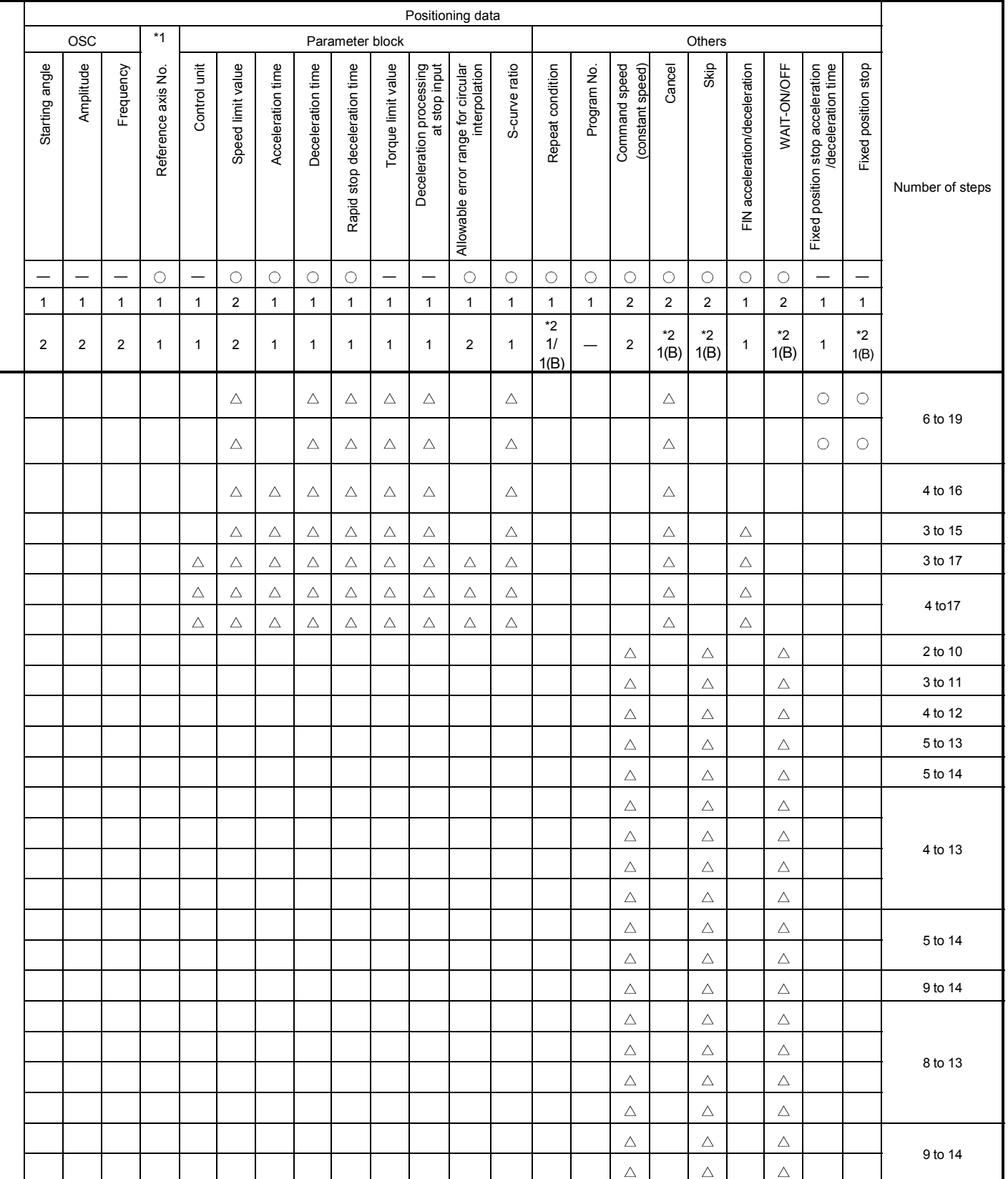

 $\bigcirc$ : Must be set.  $\bigtriangleup$ : Set if required.

\*1 : Only reference axis speed specification.

|                        |                                                 |                                                                   |                                                                           |                     |              |                      |                         |              | Positioning data |                          |                 |                |                |              |  |
|------------------------|-------------------------------------------------|-------------------------------------------------------------------|---------------------------------------------------------------------------|---------------------|--------------|----------------------|-------------------------|--------------|------------------|--------------------------|-----------------|----------------|----------------|--------------|--|
|                        |                                                 |                                                                   |                                                                           |                     |              |                      | Common                  |              |                  |                          |                 | Circular       |                |              |  |
| Positioning control    | Instruction<br>symbol                           |                                                                   | Processing                                                                | Parameter block No. | Axis         | Address/travel value | Command speed           | Dwell time   | M-code           | Torque limit value       | Auxiliary point | Radius         | Central point  | Pitch        |  |
|                        |                                                 |                                                                   | Virtual enable                                                            | $\bigcirc$          | $\circ$      | $\circ$              | $\circ$                 | $\circ$      | $\circ$          | $\overline{\phantom{0}}$ | $\circ$         | $\circ$        | $\circ$        | $\circ$      |  |
|                        |                                                 |                                                                   | Number of steps                                                           | $\mathbf{1}$        | $\mathbf{1}$ | $\mathbf{1}$         | $\mathbf{1}$            | $\mathbf{1}$ | $\mathbf{1}$     | $\mathbf{1}$             | $\mathbf{1}$    | $\mathbf{1}$   | $\mathbf{1}$   | $\mathbf{1}$ |  |
|                        |                                                 |                                                                   | Number of indirect words                                                  | $\mathbf{1}$        |              | $\mathbf 2$          | $\overline{\mathbf{c}}$ | $\mathbf{1}$ | 1                | $\mathbf{1}$             | $\overline{2}$  | $\overline{2}$ | $\overline{2}$ | $\mathbf{1}$ |  |
|                        | $INC-1$                                         |                                                                   |                                                                           | $\circ$             | $\circ$      |                      |                         | $\triangle$  | $\triangle$      |                          |                 |                |                |              |  |
|                        | $INC-2$                                         |                                                                   |                                                                           |                     | $\circ$      | $\circ$              |                         |              | $\triangle$      | Δ                        |                 |                |                |              |  |
|                        | $INC-3$                                         |                                                                   |                                                                           |                     | $\circ$      | $\circ$              |                         |              | Δ                | Δ                        |                 |                |                |              |  |
|                        | $INC-4$                                         |                                                                   |                                                                           |                     | $\circ$      | $\bigcirc$           |                         |              | Δ                | $\triangle$              |                 |                |                |              |  |
|                        | INC $\angle \sim$                               | Constant-speed control passing point<br>incremental specification |                                                                           |                     | $\bigcirc$   | $\bigcirc$           |                         |              | $\triangle$      | Δ                        | $\circ$         |                |                |              |  |
|                        | INC $\curvearrowright$                          |                                                                   |                                                                           |                     | $\circ$      | $\circ$              |                         |              | $\triangle$      | Δ                        |                 | $\circ$        |                |              |  |
|                        | INC $\curvearrowright$                          |                                                                   |                                                                           |                     | $\circ$      | $\circ$              |                         |              | $\triangle$      | Δ                        |                 | $\circ$        |                |              |  |
|                        | $INC \leq$                                      |                                                                   |                                                                           |                     |              | $\circ$              |                         |              | Δ                | $\triangle$              |                 | $\circ$        |                |              |  |
|                        | $INC \circlearrowright$                         |                                                                   |                                                                           |                     | $\bigcirc$   | $\bigcirc$           |                         |              | $\triangle$      | $\triangle$              |                 | $\circ$        |                |              |  |
| Constant-speed control | INC $\curvearrowright$                          |                                                                   |                                                                           |                     | $\circ$      | $\bigcirc$           |                         |              | $\triangle$      | $\triangle$              |                 |                | $\bigcirc$     |              |  |
|                        | DINC 心                                          |                                                                   |                                                                           |                     | $\circ$      | $\circ$              |                         |              | $\triangle$      | Δ                        |                 |                | $\circ$        |              |  |
|                        | INH $\angle\!\!\!\!\triangle\!\!\!\!\!\!\times$ |                                                                   |                                                                           |                     | $\circ$      | $\bigcirc$           |                         |              | $\triangle$      | $\triangle$              | $\circ$         |                |                | $\circ$      |  |
|                        | $\mathsf{INH} \subset \!\!\!\blacktriangleleft$ |                                                                   |                                                                           |                     | $\circ$      | $\circ$              |                         |              | $\triangle$      | Δ                        |                 | $\circ$        |                | $\circ$      |  |
|                        | INH                                             |                                                                   |                                                                           |                     | $\circ$      | $\circ$              |                         |              | $\triangle$      | $\triangle$              |                 | $\circ$        |                | $\circ$      |  |
|                        | $INH \leq \blacksquare$                         |                                                                   | Constant-speed control passing point<br>helical incremental specification |                     | $\circ$      | $\bigcirc$           |                         |              | $\triangle$      | $\triangle$              |                 | $\circ$        |                | $\circ$      |  |
|                        | $INH \circlearrowright$                         |                                                                   |                                                                           |                     | $\circ$      | $\circ$              |                         |              | $\triangle$      | $\triangle$              |                 | $\circ$        |                | $\circ$      |  |
|                        | INH $\curvearrowright$                          |                                                                   |                                                                           |                     | $\circ$      | $\circ$              |                         |              | $\triangle$      | $\triangle$              |                 |                | $\circ$        | $\circ$      |  |
|                        | <b>NH</b> پ                                     |                                                                   |                                                                           |                     | $\circ$      | $\circ$              |                         |              | Δ                | $\triangle$              |                 |                | $\circ$        | $\circ$      |  |
|                        | <b>CPEND</b>                                    | Constant-speed control end                                        |                                                                           |                     |              |                      |                         | $\triangle$  |                  |                          |                 |                |                |              |  |

Table 5.2 Servo Instruction List (continued)

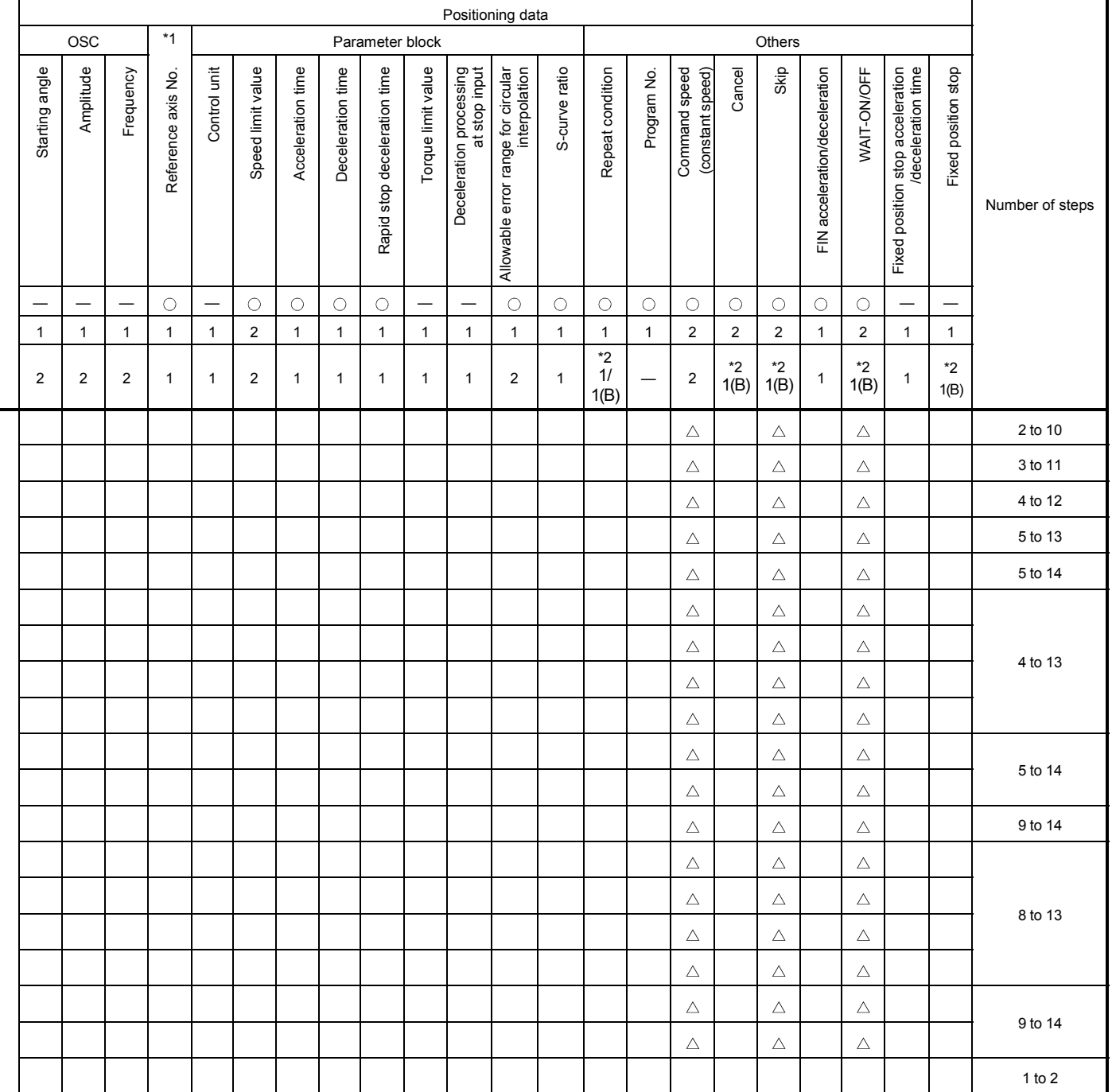

: Must be set.  $\triangle$  : Set if required.

\*1 : Only reference axis speed specification.

|                                                                                                    |                       |                              |                                     | Positioning data    |              |                      |                |              |              |                    |                 |                |                |              |  |
|----------------------------------------------------------------------------------------------------|-----------------------|------------------------------|-------------------------------------|---------------------|--------------|----------------------|----------------|--------------|--------------|--------------------|-----------------|----------------|----------------|--------------|--|
|                                                                                                    |                       |                              |                                     |                     |              |                      | Common         |              |              |                    |                 | Circular       |                |              |  |
| Positioning control                                                                                  | Instruction<br>symbol |                              | Processing                          | Parameter block No. | Axis         | Address/travel value | Command speed  | Dwell time   | M-code       | Torque limit value | Auxiliary point | Radius         | Central point  | Pitch        |  |
|                                                                                                    |                       |                              | Virtual enable                      | $\circ$             | $\bigcirc$   | $\circ$              | $\circ$        | $\circ$      | $\circ$      | -                  | $\circ$         | $\bigcirc$     | $\bigcirc$     | $\circ$      |  |
|                                                                                                    |                       |                              | Number of steps                     | $\mathbf{1}$        | $\mathbf{1}$ | $\mathbf{1}$         | $\mathbf{1}$   | $\mathbf{1}$ | $\mathbf{1}$ | $\mathbf{1}$       | $\mathbf{1}$    | $\mathbf{1}$   | $\mathbf{1}$   | $\mathbf{1}$ |  |
|                                                                                                    |                       |                              | Number of indirect words            | $\mathbf{1}$        |              | $\overline{2}$       | $\overline{2}$ | 1            | 1            | $\mathbf{1}$       | 2               | $\overline{2}$ | $\overline{2}$ | $\mathbf{1}$ |  |
| control, constant-<br>(used in speed<br>speed control)<br>same control<br>Repetition of<br>switching | FOR-TIMES             |                              |                                     |                     |              |                      |                |              |              |                    |                 |                |                |              |  |
|                                                                                                    | FOR-ON                | Repeat range start setting   |                                     |                     |              |                      |                |              |              |                    |                 |                |                |              |  |
|                                                                                                    | FOR-OFF               |                              |                                     |                     |              |                      |                |              |              |                    |                 |                |                |              |  |
|                                                                                                    | <b>NEXT</b>           | Repeat range end setting     |                                     |                     |              |                      |                |              |              |                    |                 |                |                |              |  |
| Simultaneous<br>start                                                                                | <b>START</b>          | Simultaneous start           |                                     |                     |              |                      |                |              |              |                    |                 |                |                |              |  |
| position<br>Home<br>return                                                                           | ZERO                  | Home position return start   |                                     |                     | $\circ$      |                      |                |              |              |                    |                 |                |                |              |  |
| High speed<br>oscillation                                                                            | OSC                   | High-speed oscillation       |                                     | △                   | $\circ$      |                      |                |              | Δ            |                    |                 |                |                |              |  |
|                                                                                                    | CHGA                  | Current Value Change         | Servomotor/Virtual Servomotor Shaft |                     | $\circ$      | $\circ$              |                |              |              |                    |                 |                |                |              |  |
| Current Value<br>change                                                                              | CHGA-E                | Encoder current value change |                                     |                     | $\circ$      | $\circ$              |                |              |              |                    |                 |                |                |              |  |
|                                                                                                    | CHGA-C                |                              | CAM shaft current value change      |                     | $\circ$      | $\circ$              |                |              |              |                    |                 |                |                |              |  |

Table 5.2 Servo Instruction List (continued)

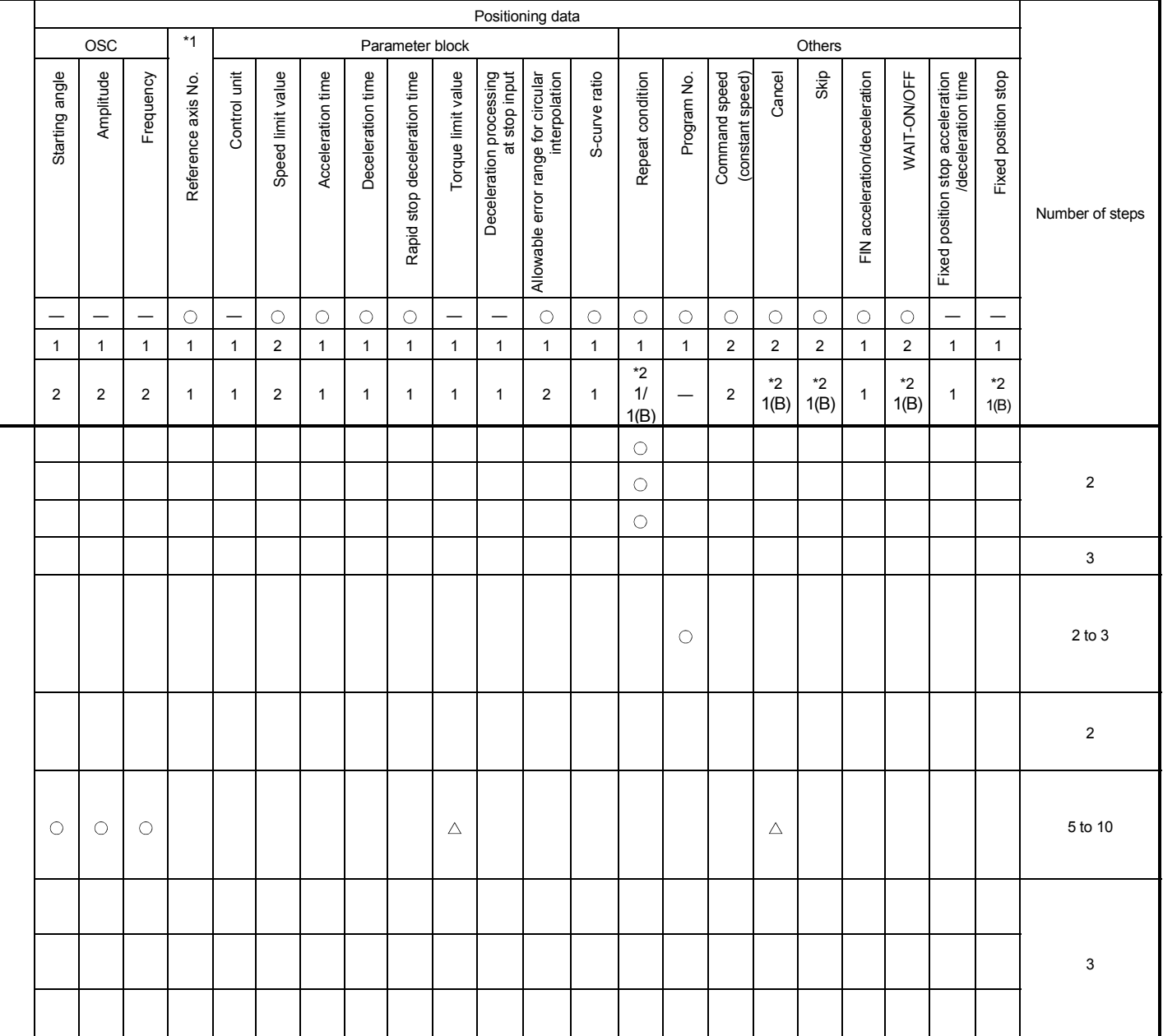

 $\bigcirc$ : Must be set.  $\bigtriangleup$ : Set if required.

\*1 : Only reference axis speed specification.

# 5.3 Positioning Data

#### The positioning data set in the servo programs is shown in Table 5.3.

# Table 5.3 Positioning data

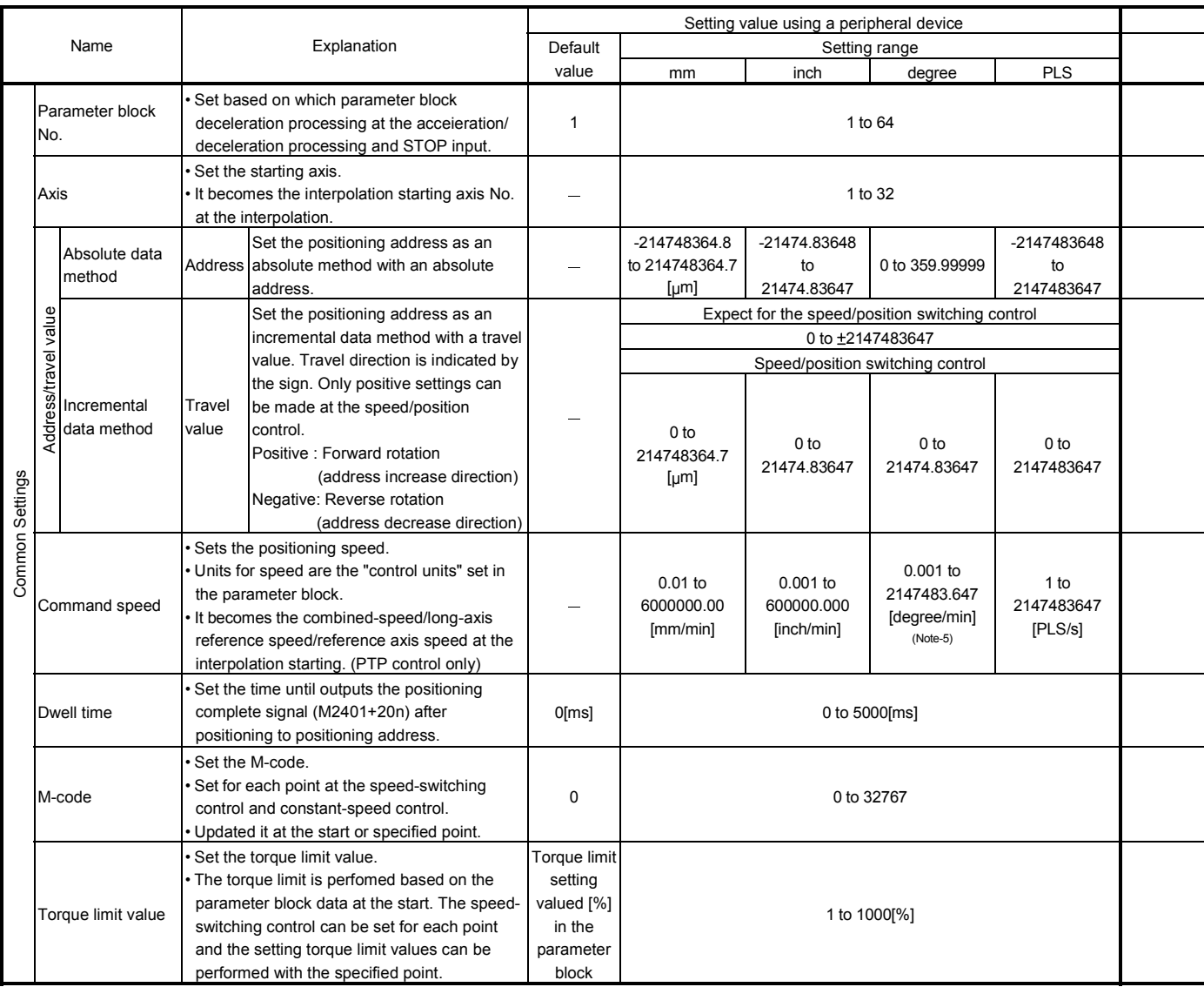

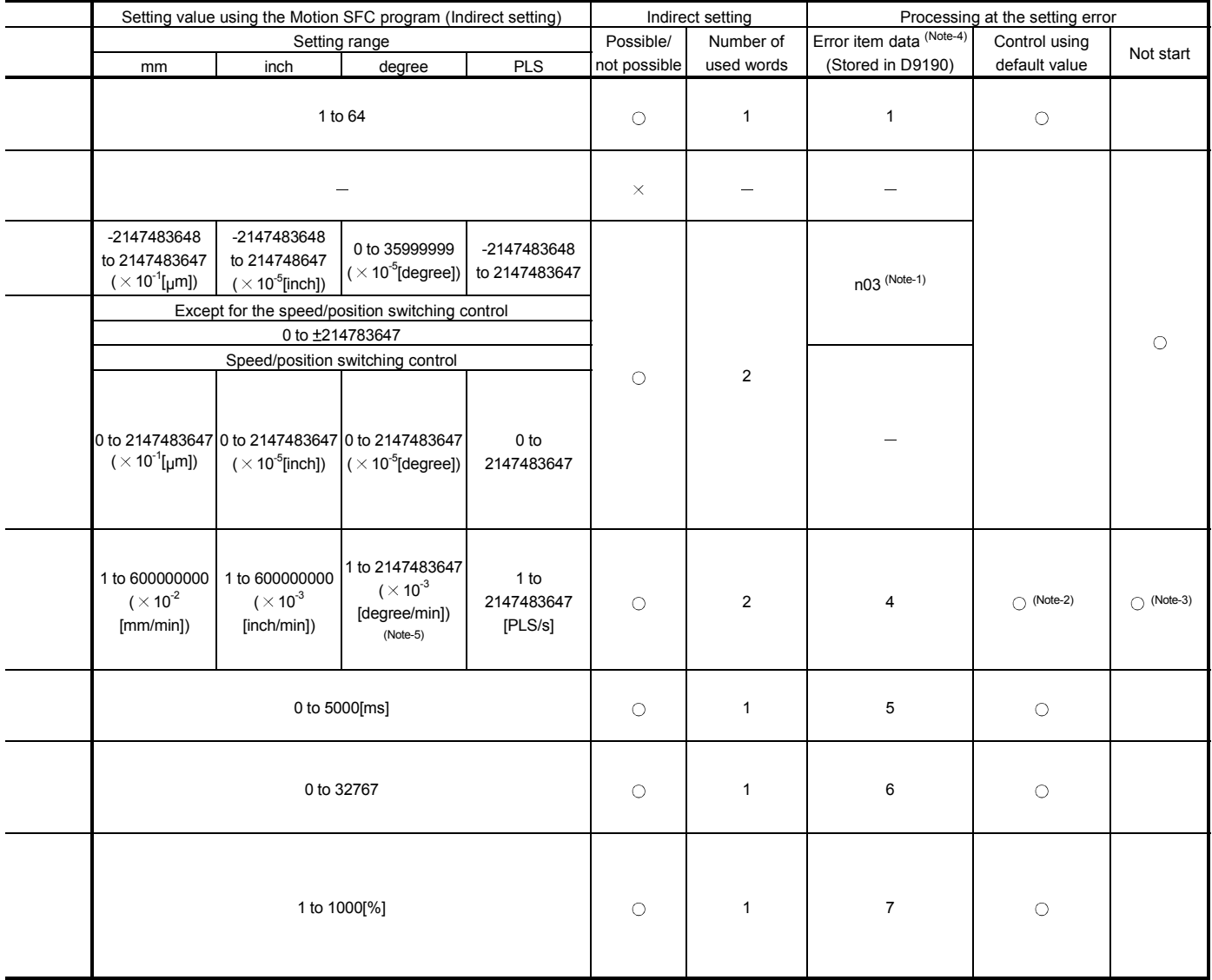

REMARK

- (Note-1): The "n" in n03, n08, n09 and n10, indicates the axis No. (1 to 32).
- (Note-2): When an error occurs because the speed limit value is exceeded, it is controlled at the speed limit value.
- (Note-3): Applies when the command speed is "0".
- (Note-4): If there are multiple errors in the same program, the latest error item data is stored.
- (Note-5): When the "speed control  $10 \times$  multiplier setting for degree axis" is set to "valid", the setting range is 0.01 to 21474836.47 [degree/min].

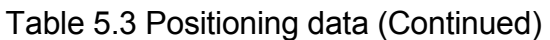

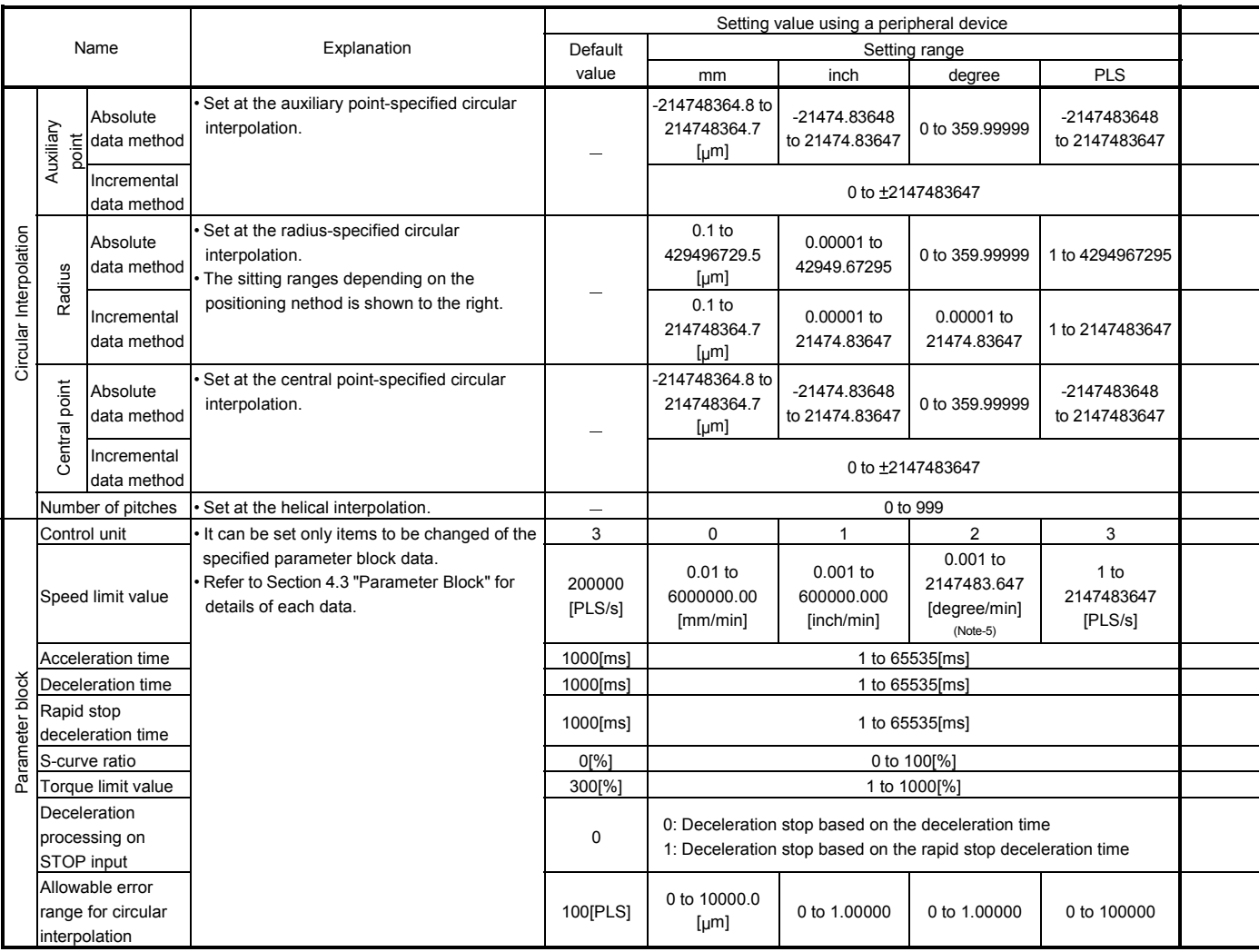

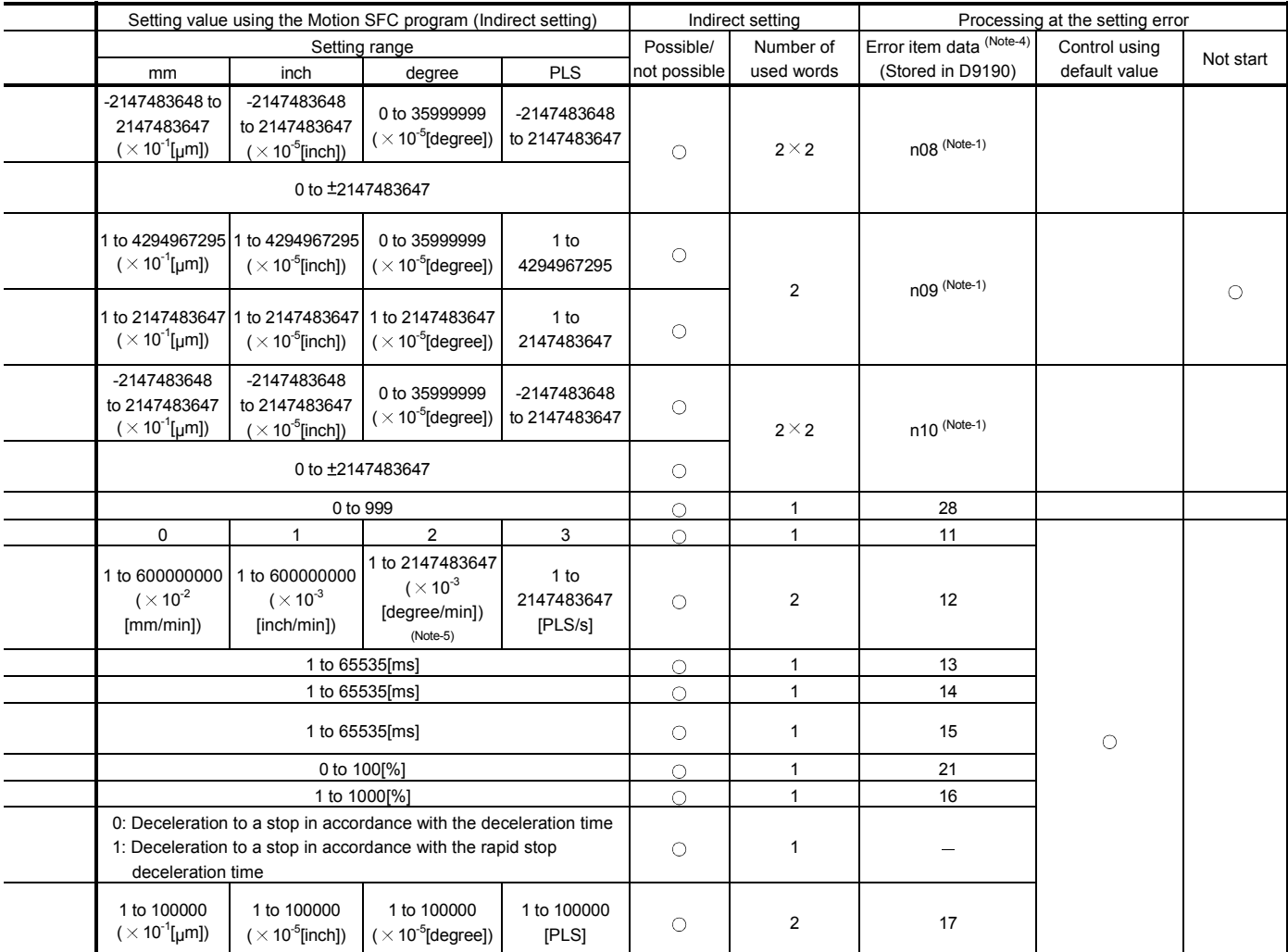

# REMARK

- (Note-1): The "n" in n03, n08, n09 and n10, indicates the axis No. (1 to 32).
- (Note-4): If there are multiple errors in the same program, the latest error item data is stored.
- (Note-5): When the "speed control 10  $\times$  multiplier setting for degree axis is set to "valid", is 0.01 to 21474836.47 [degree/min].

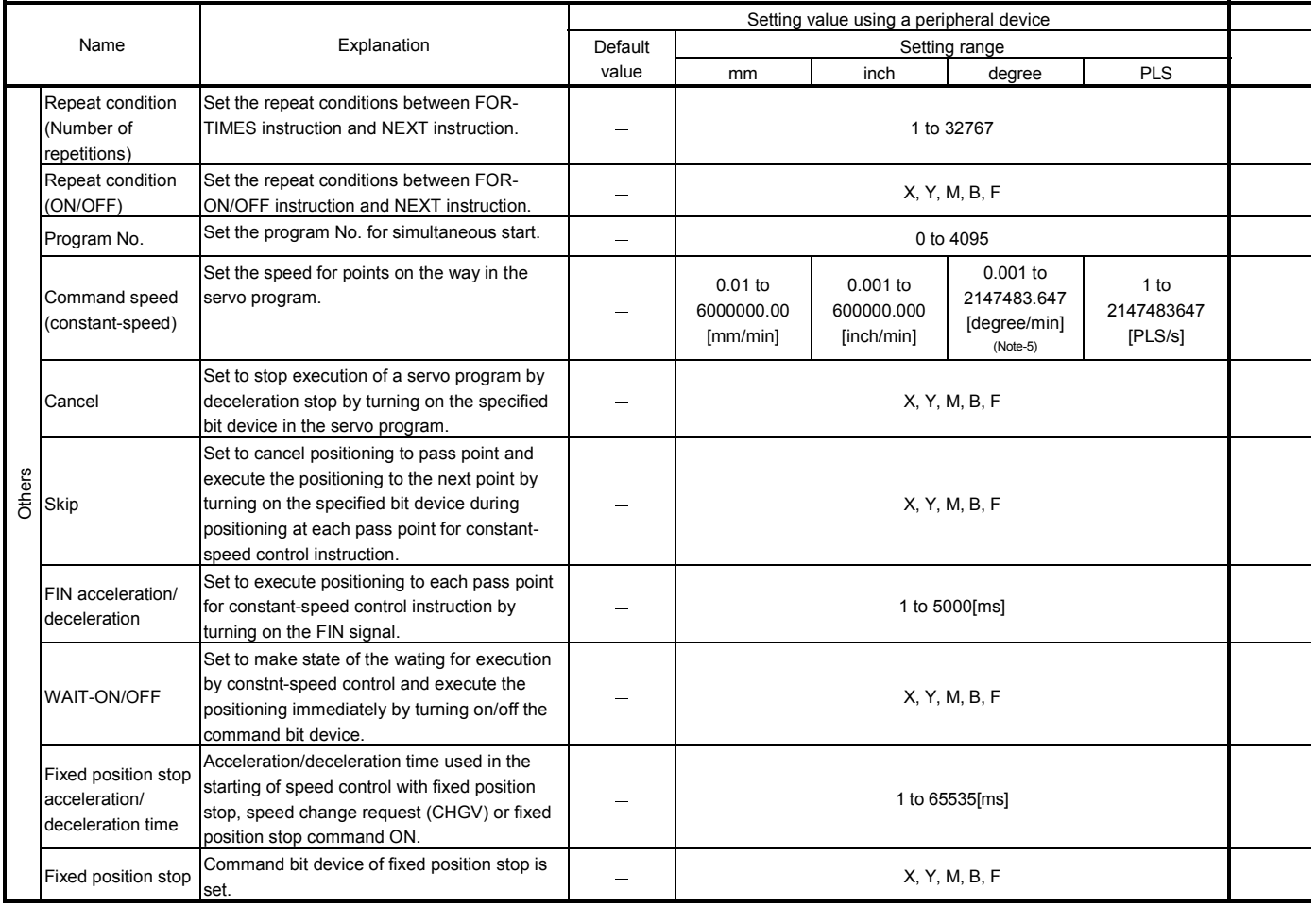

# Table 5.3 Positioning data (Continued)

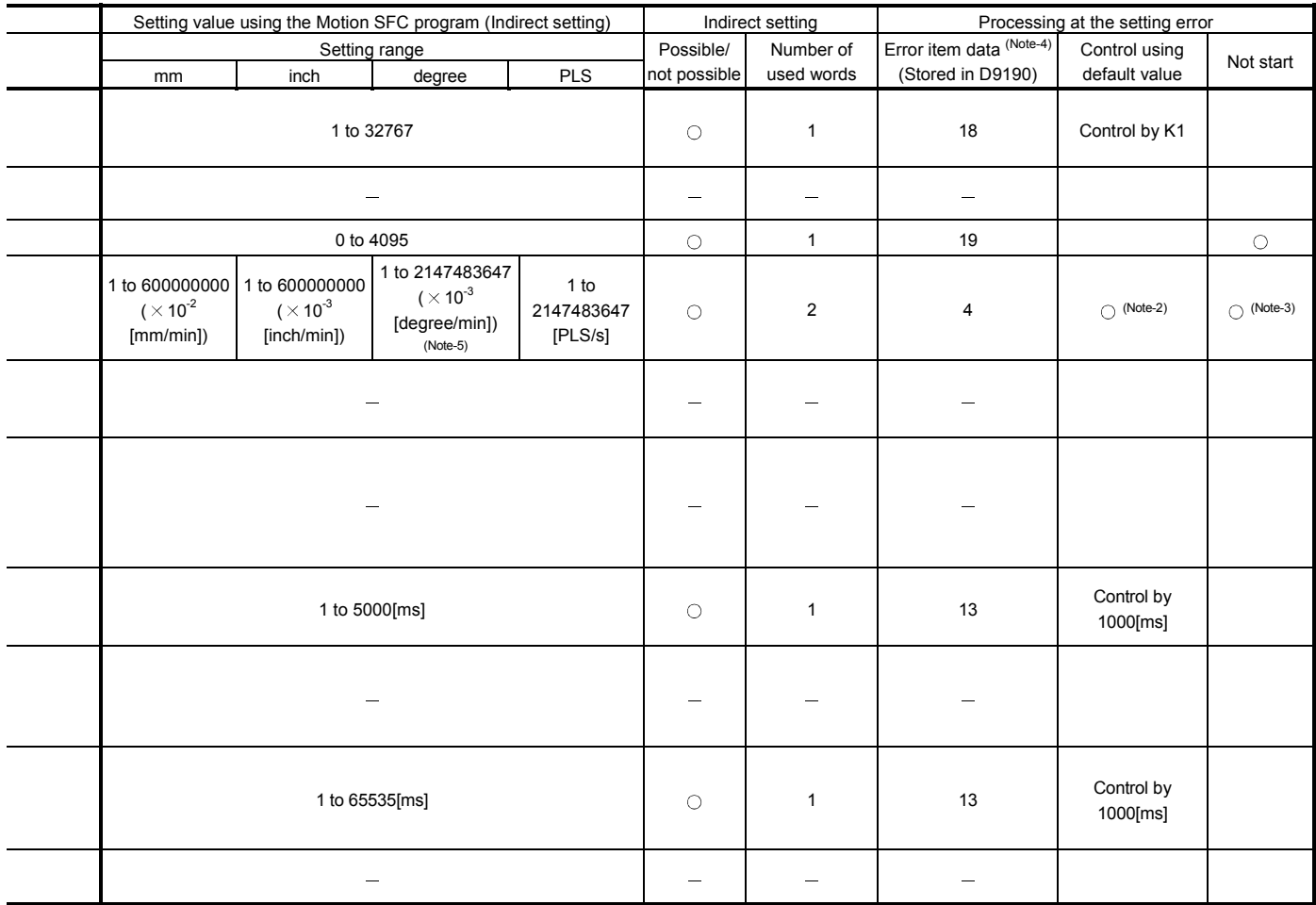

## REMARK

- (Note-2): When an error occurs because the speed limit value is exceeded, it is controlled at the speed limit value.
- (Note-3): Applies when the command speed is "0".
- (Note-4): If there are multiple errors in the same program, the latest error item data is stored.
- (Note-5): When the "speed control 10 $\times$  multiplier setting for degree axis is set to "valid", is 0.01 to 21474836.47 [degree/min].

## 5.4 Setting Method for Positioning Data

This section describes how to set the positioning data used in the servo program. There are two ways to set positioning data, as follows:

- (1) Setting by specifying numerical values … Refer to Section 5.4.1
- (2) Indirect setting by word devices ……….… Refer to Section 5.4.2

"Setting by specifying numerical values" and "indirect setting by word devices" can be used together in one servo program.

#### 5.4.1 Setting method by specifying numerical values

In the setting method by specifying numerical values, each positioning data is set by a numerical value, and it becomes fixed data.

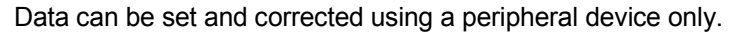

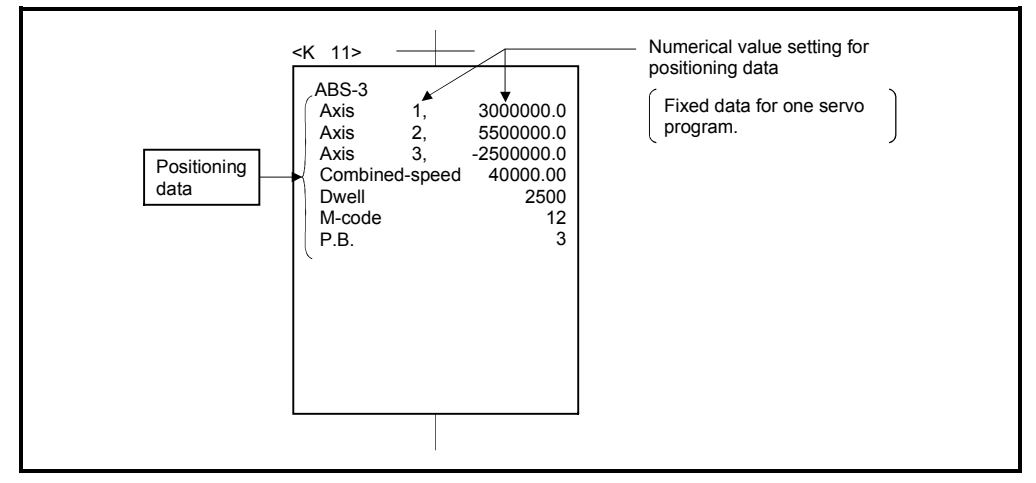

Fig. 5.3 Setting example of positioning data by specifying numerical value

### 5.4.2 Indirect setting method by word devices (D, W and #)

In the indirect setting method  $(Note-1)$  by word devices, the word device (D, W and #) No. is specified to the positioning data specified with the servo program.

By using the contents (data) of specified word device using the Motion SFC program (Automatic refresh, etc.), multiple positioning controls can be executed in one servo program.

The word device used in the indirect setting is the device of the Motion CPU but the device of the PLC CPU.

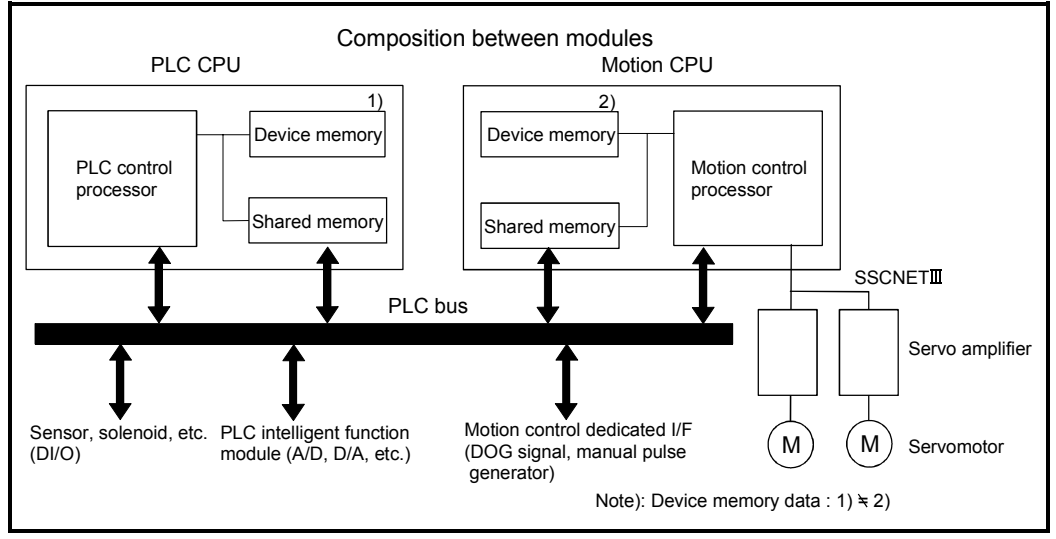

The device memory composition of the Motion CPU and PLC CPU is shown below.

(Note-1): Device memory in the Motion CPU.

# (1) Devices for indirect setting data

The devices for indirect setting data are data registers (D), link registers (W) and motion registers (#). (Word devices except the data registers, link registers and motion registers cannot be used.)

The usable data registers are shown in the table below.

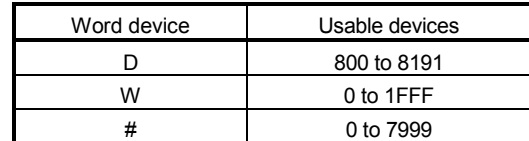

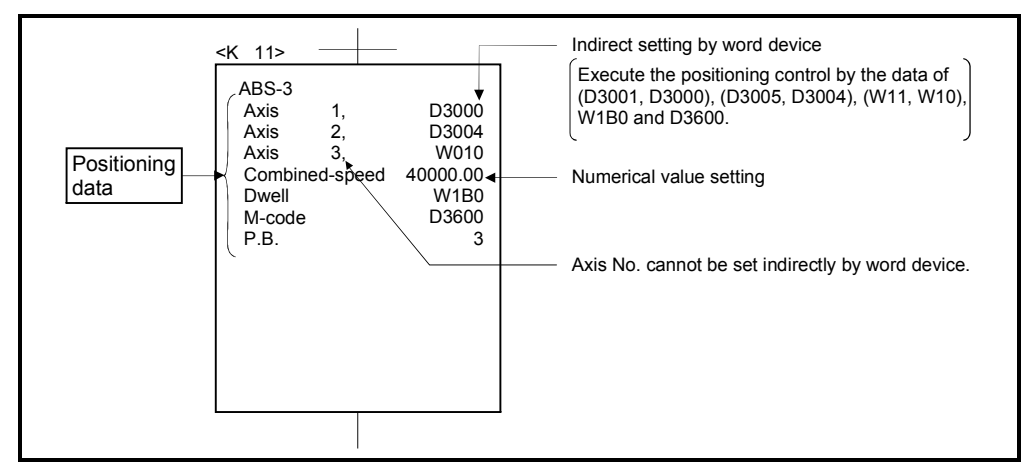

Fig. 5.4 Example of setting positioning data by numerical value setting

### (2) Inputting of positioning data

In indirect setting by word devices, the word device data is inputted when the servo program is executed using the Motion CPU.

It must be executed the start request of the servo program after data is set in the device used for indirect setting at the positioning control.

#### POINTS

- (1) Indirect setting by word devices of the axis No. cannot be set in the servo program.
- (2) Take an interlock by using a start accept flag (M2001 to M2032) not to change the device data for indirect setting until the specified axis has accepted the start command.

If the data is changed before the start command is accepted, positioning may not be controlled in a normal value.

# 6. POSITIONING CONTROL

This section describes the positioning control methods.

#### 6.1 Basics of Positioning Control

This section describes the common items for positioning control, which is described in detail after Section 6.2.

#### 6.1.1 Positioning speed

The positioning speed is set using the servo program.

Refer to Chapter 5 for details of the servo programs.

The real positioning speed is set in the positioning speed and speed limit value using the servo program is shown below:

- If the positioning speed setting is less than speed limit value, the positioning is executed with the setting positioning speed.
- If the positioning speed setting is less than speed limit value, the positioning is executed with the positioning speed.

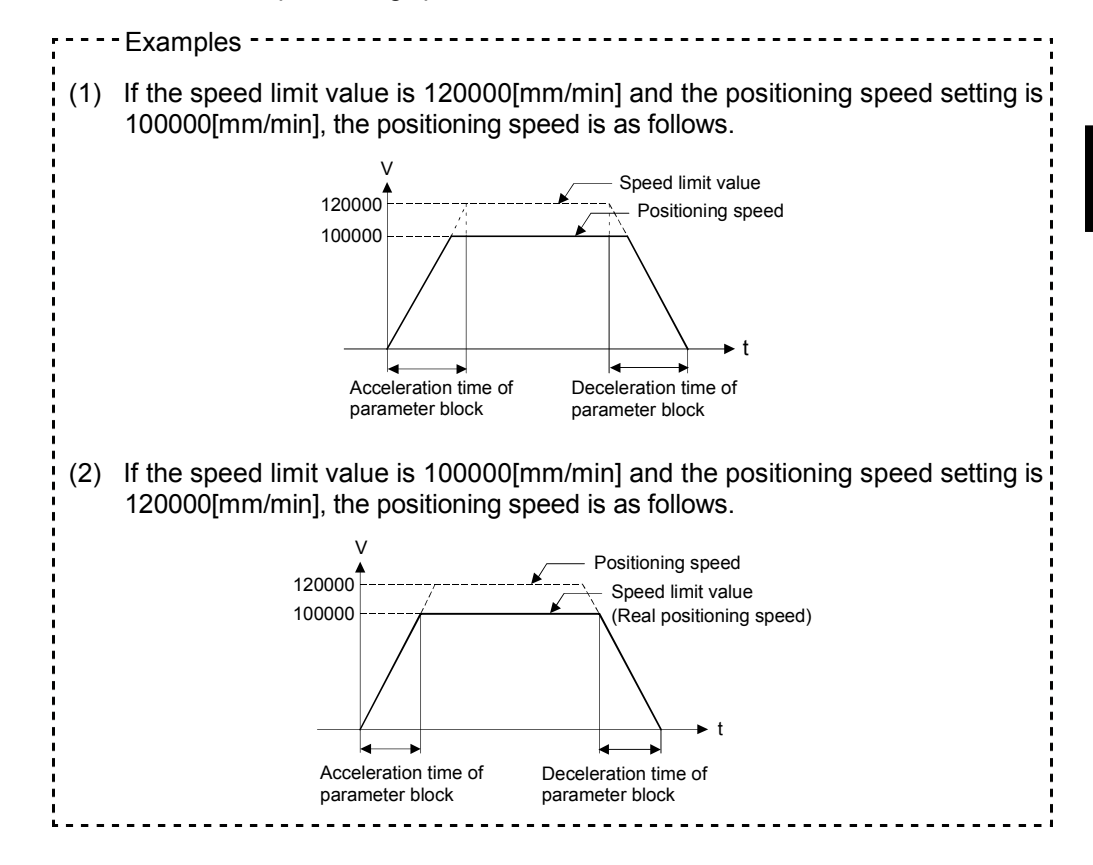
## 6.1.2 Positioning speed at the interpolation control

The positioning speed of the Motion CPU sets the travel speed of the control system.

- (1) 1 axis linear control Travel speed is the positioning speed of the specified axis at the 1 axis positioning control.
- (2) Linear interpolation control

Positioning is controlled with the speed which had the control system specified at the interpolation control.

The positioning speed can be set using one of the following three methods at the 2 to 4 axes linear interpolation control:

- Combined-speed specification
- Long-axis speed specification
- Reference-axis speed specification

Control method of the Motion CPU control for every specified method is shown below.

(a) Combined-speed specification

The Motion CPU calculates the positioning speed of each axis (V1 to V2) using the travel value (D1 to D4) of each axis based on the positioning speed (V) of the setting control system.

Positioning speed of the control system is called the combined-speed. Set the combined-speed and the travel value of each axis in the servo program.

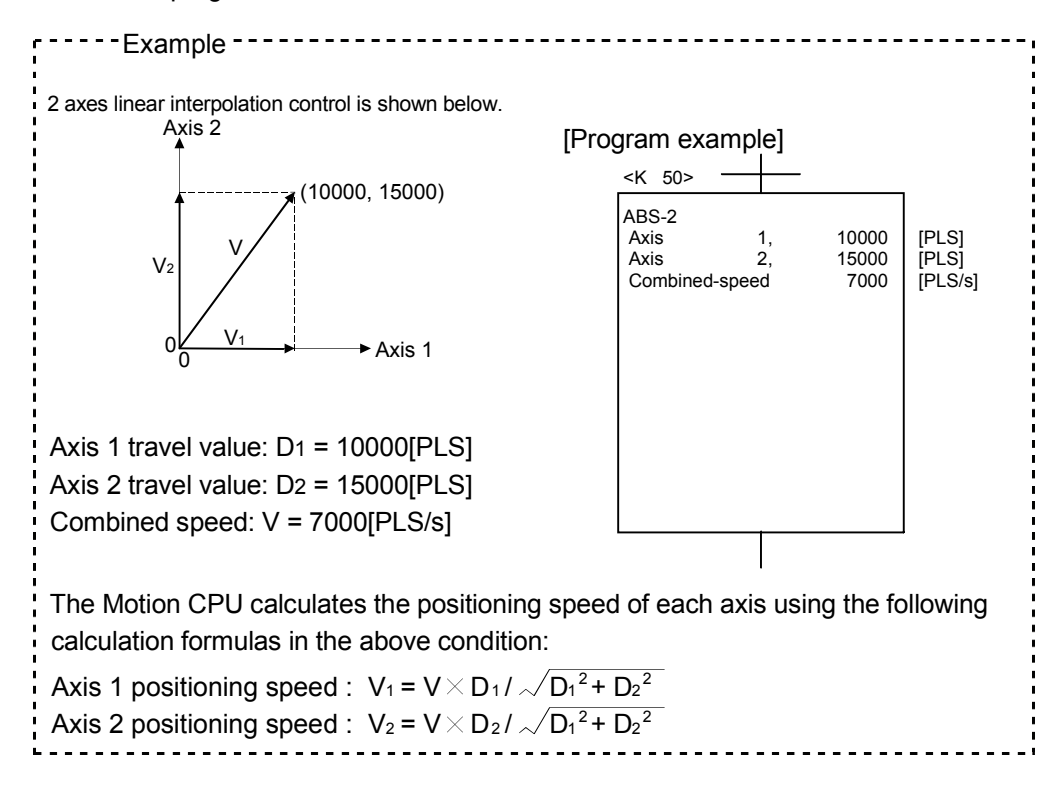

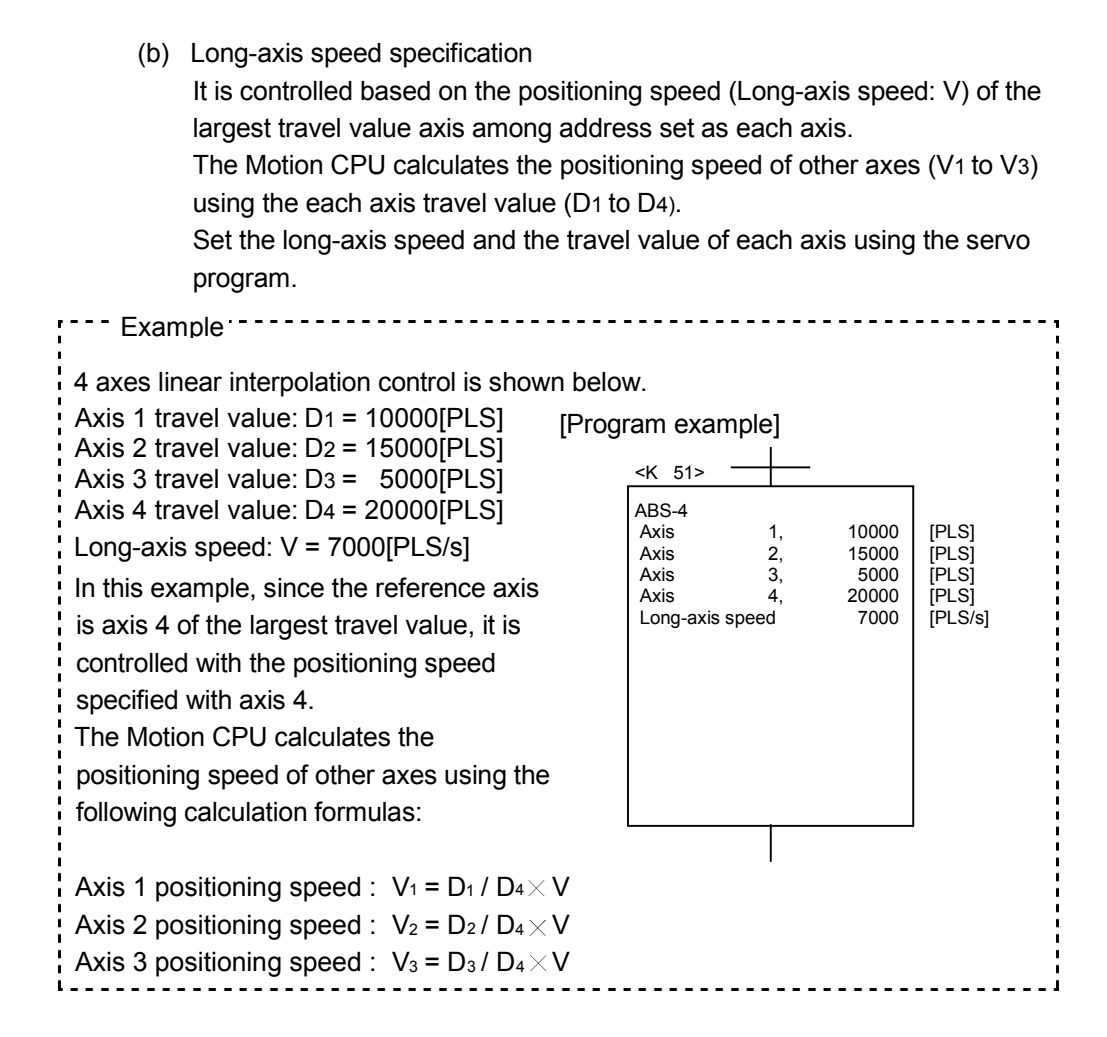

The following conversions are performed if the control units of each axis differ.

- 1) Combination of axes set in [mm] and [inch]
	- a) If the interpolation control units are [mm]
		- Travel value: Convert the travel value of axis set in [inch] into [mm] using the formula: inch setting value  $\times$  25.4.
		- Speed : The largest travel value axis is controlled with the longaxis speed and the other axes are controlled with the speed based on the long-axis speed, as the result of conversion.
	- b) If the interpolation control units are [inch]
		- Travel value: Convert the travel value of axis set in [mm] into [inch] using the formula: mm setting value  $\div$  25.4.
		- Speed : The largest travel value axis is controlled with the longaxis speed and the other axes are controlled with the speed based on the long-axis speed, as the result of conversion.
- 2) Discrepancy between interpolation control units and control units
	- Travel value: The travel value of each axis is converted into [PLS] unit with the electronic gear of self axis.

• Speed : The largest travel value axis is controlled with the longaxis speed and the other axes are controlled with the speed based on the long-axis speed, as the result of conversion.

The positioning speed is converted into [PLS/s] unit as the long-axis speed with the electronic gear that the interpolation control units correspond to control units.

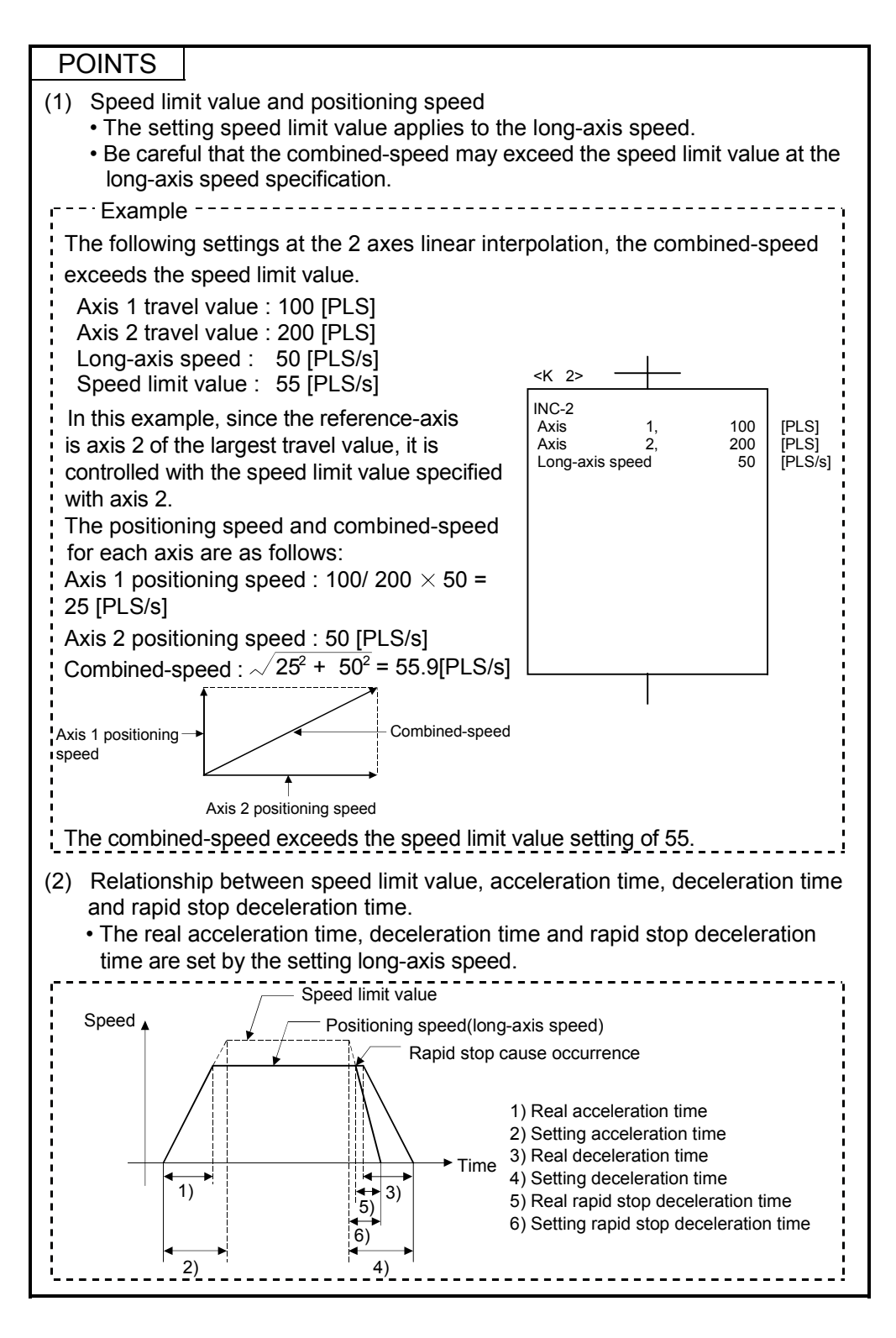

(c) Reference-axis speed specification

The Motion CPU calculates the positioning speed of other axes (V1 to V3) based on the positioning speed (reference-axis speed : V) of the setting reference-axis using the each axis travel value (D1 to D4). Set the reference-axis No., reference-axis speed and each axis travel value using the servo program.

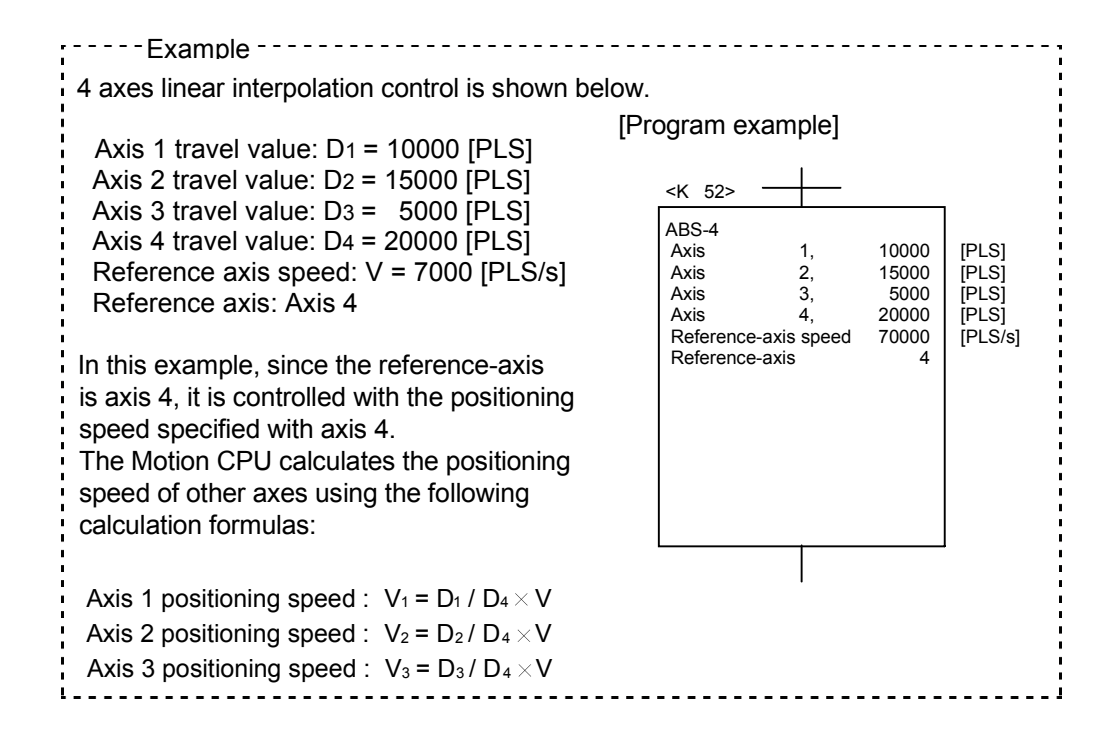

## POINTS

- (1) Reference-axis speed and positioning speed of other axes • Be careful that the positioning speed of an axis for a larger travel value than the reference-axis may exceed the setting reference-axis speed.
- (2) Indirect specification of the reference-axis
	- The reference-axis can be set indirectly using the word devices D, W and #. (Refer to Section 5.4.2.)
- (3) Relationship between speed limit value, acceleration time, deceleration time and rapid stop deceleration time.
	- The real acceleration time, deceleration time and rapid stop deceleration time are set by the reference-axis speed setting

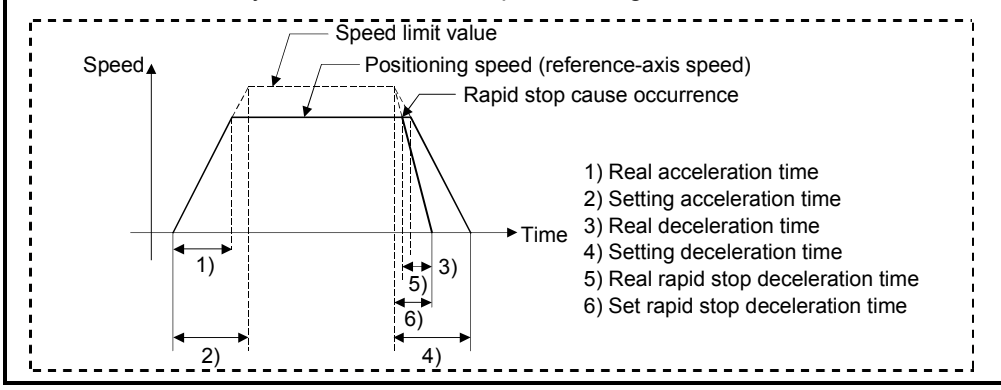

## (3) Circular interpolation control

The angular speed is controlled with the setting speed at the circular interpolation control.

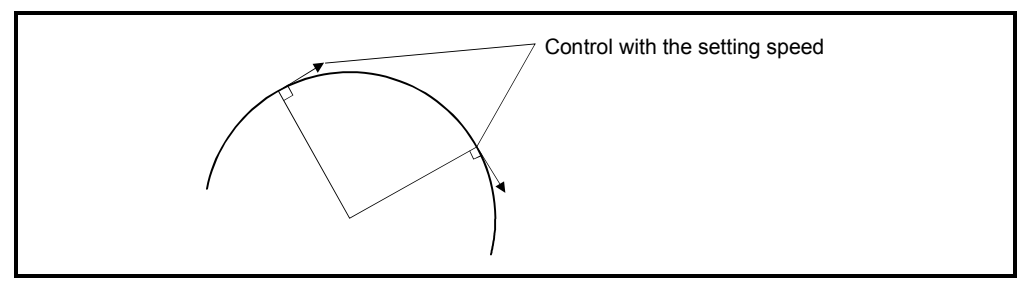

## 6.1.3 Control units for 1 axis positioning control

It is controlled in the control units specified with the fixed parameters at the 1 axis positioning control.

(The control unit specified with the parameter block is ignored.)

## 6.1.4 Control units for interpolation control

(1) The interpolation control units specified with the parameter block and the control units of the fixed parameter are checked.

If the interpolation control units specified with the parameter block differ from the control units of the each axis fixed parameter for the interpolation control, it shown below.

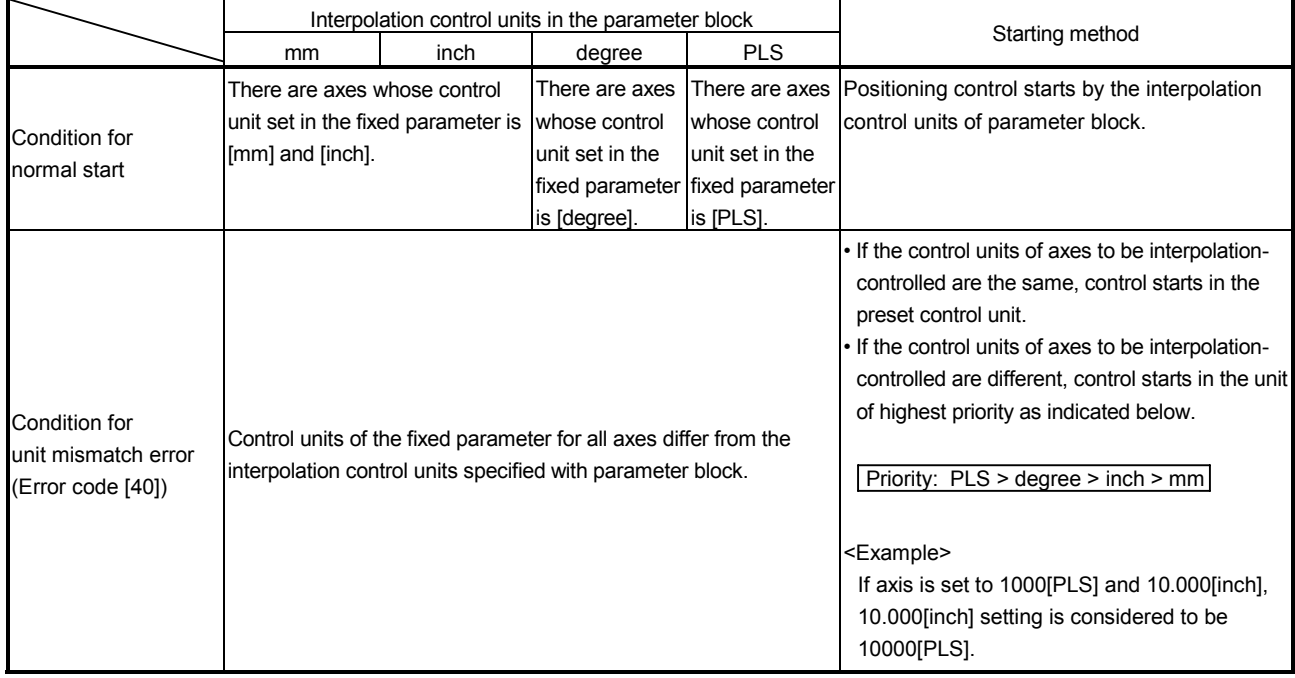

(2) The combinations of each axis control units for interpolation control are shown in the table below.

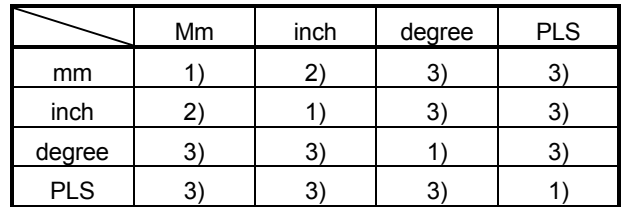

## Remarks

- 1): Same units
- 2): Combination of [mm] and [inch]
- 3): Unit mismatch
	- (a) Same units ( 1) )

The position command is calculated with the setting address (travel value), positioning speed or electronic gear, the positioning is executed.

### POINT

If control units for one axis are "degrees" at the circular interpolation control, use "degrees" also for the other axis.

- (b) Combination of [mm] and [inch] ( 2) )
	- If interpolation control units are [mm], positioning is controlled by calculating position commands from the address, travel value, positioning speed and electronic gear, which have been converted to [mm] using the formula: inch setting value  $\times$  25.4 = mm setting value.
	- If interpolation control units are [inch], positioning is controlled by calculating position commands from the address, travel value, positioning speed and electronic gear, which have been converted to [inch] using the formula: mm setting value  $\div$  25.4 = inch setting value.
- (c) Discrepancy units ( 3) )
	- The travel value and positioning speed are calculated for each axis.
		- a) The electronic gear converts the travel value for the axis to [PLS].
		- b) For axis where the units match, the electronic gear converts the positioning speed to units of [PLS/s]. Positioning is conducted using position commands calculated from travel values converted to [PLS] and speeds and electronic gear converted to [PLS/s].
	- If the interpolation control units match for two or more axes at the 3-axes or more linear interpolation, the positioning speed is calculated with the electronic gear for the axis with the lowest No.

## 6.1.5 Control in the control unit "degree"

If the control units are "degree", the following items differ from other control units.

(1) Current value address

The current addresses in the control unit "degree" are ring addresses from 0° to 360°.

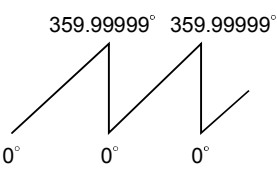

- (2) Stroke limit valid/invalid setting The upper/lower limit value of the stroke limit in the control unit "degree" is within
	- the range of 0° to 359.99999°
	- (a) Stroke limit is valid

Set the "lower limit value to upper limit value of the stroke limit" in a clockwise direction to validate the stroke limit value.

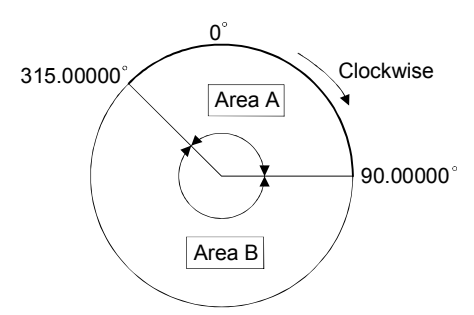

- 1) If travel range in area A is set, the limit values are as follows: a) Lower stroke limit value: 315.00000°
	- b) Upper stroke limit value: 90.00000°
- 2) If travel range in area B is set, the limit values are as follows:
	- a) Lower stroke limit lower limit value: 90.00000°
	- b) Upper stroke limit upper limit value: 315.00000°
- (b) Stroke limit is invalid Set the "upper stroke limit value" equal to "lower stroke limit value" to invalidate the stroke limit value.

It can be controlled regardless the stroke limit settings.

## POINTS

- (1) Circular interpolation including the axis which set the stroke limit as invalid cannot be executed.
- (2) When the upper/lower limit value of the axis which set the stroke limit as valid are changed, perform the home position return after that.
- (3) When the stroke limit is set as valid in the incremental data system, perform the home position return after power supply on.

## (3) Positioning control

Positioning control method in the control unit "degree" is shown below.

- (a) Absolute data method ( $ABSD$  instructions) Positioning in a near direction to the specified address is performed based on the current value.
- ī - - - Examples - - - - - -
- (1) Positioning is executed in a clockwise direction to travel from the current value of 315.00000°to 0°.
- (2) Positioning is executed in a counter clockwise direction to travel from the current value of 0° to 315.00000°.

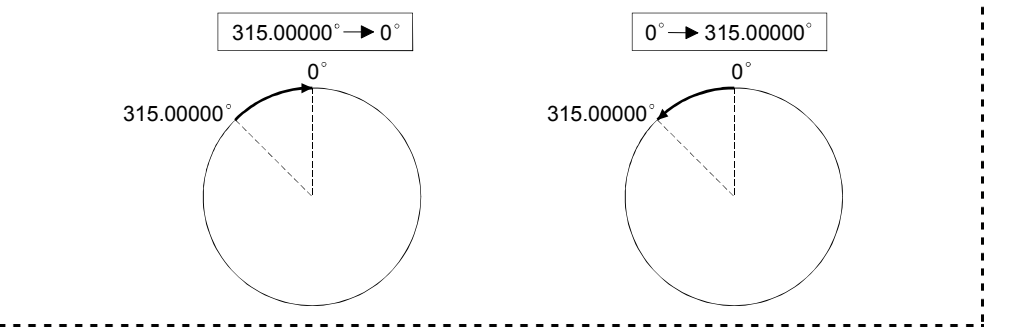

## POINTS

- (1) The positioning direction of absolute data method is set a clockwise/counter clockwise direction by the setting method of stroke limit range, positioning in the shortest direction may not be possible.
	- Travel from the current value 0° to 315.00000°must be clockwise positioning if the lower stroke limit value is set to 0°and the upper limit value is set to 345.00000°.  $\cdots$  Example -----------

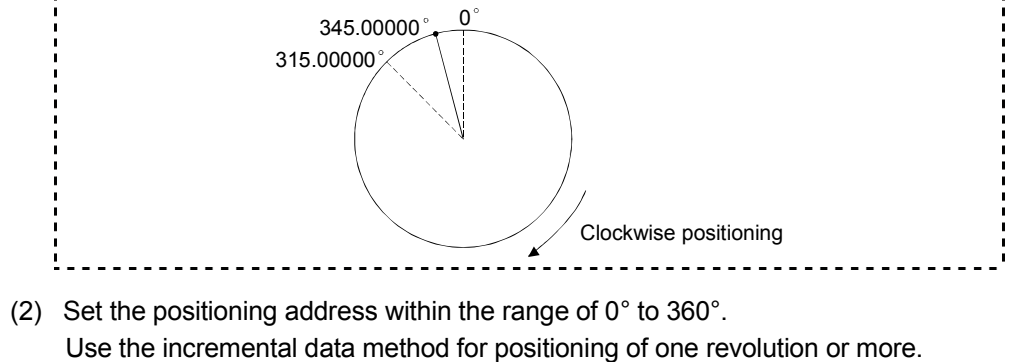

- (b) Incremental data method (INC $\square$  instructions) Positioning by the specified travel value to the specified direction. The travel direction is set by the sign of the travel value, as follows: 1) Positive travel value ................Clockwise rotation
	- 2) Negative travel value...............Counter clockwise rotation

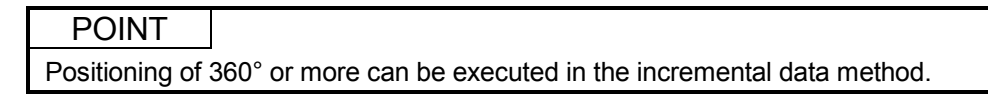

## 6.1.6 Stop processing and restarting after stop

This section describes the stop processing after a stop cause is input during positioning and restarting after stop.

- (1) Stop processing
	- (a) Stop processing methods Stop processing during positioning by stop cause are as follows.

1) Deceleration stop (Process 1).......Deceleration stop by "stop deceleration time" of parameter block.

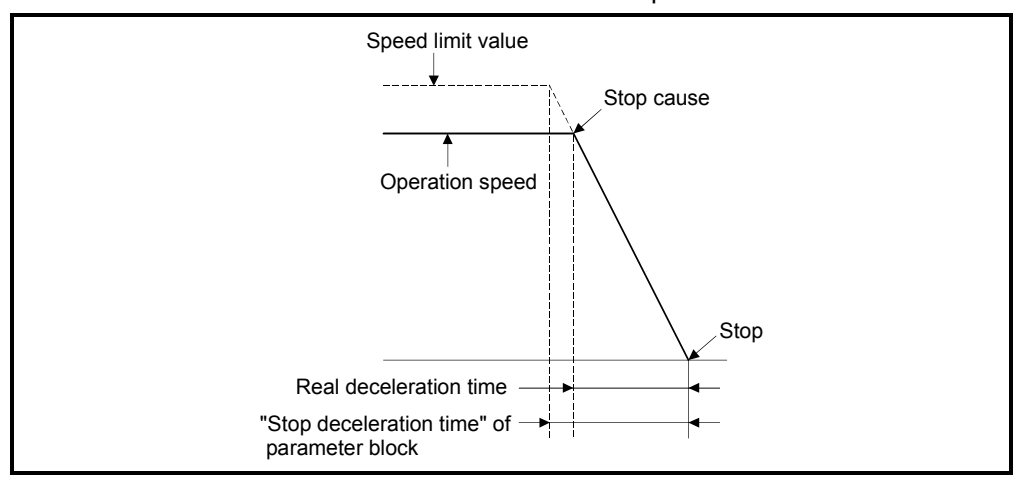

### 2) Rapid stop (Process 2)..................Deceleration stop by "rapid stop deceleration time" of parameter block.

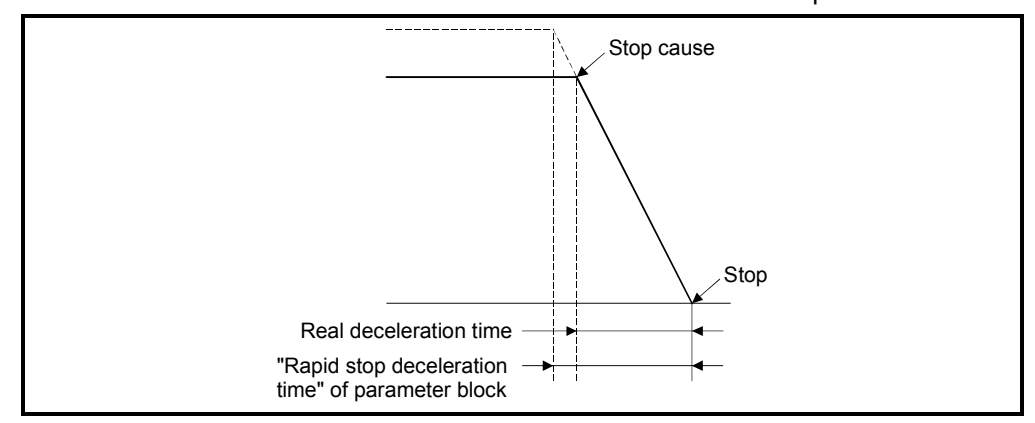

3) Immediate stop (Process 3)...........Stop without deceleration processing.

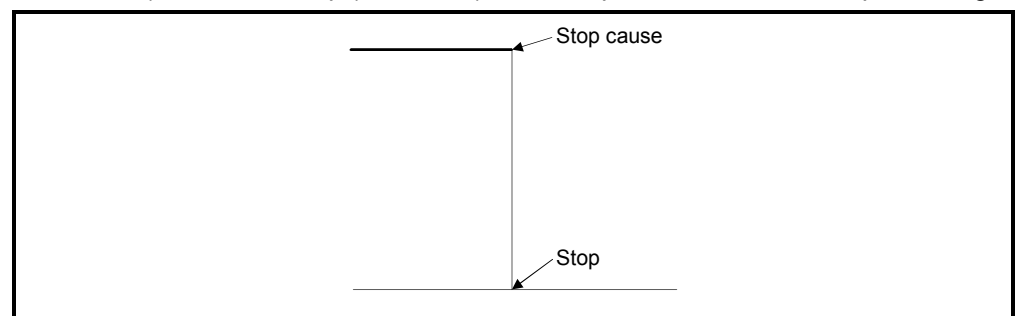

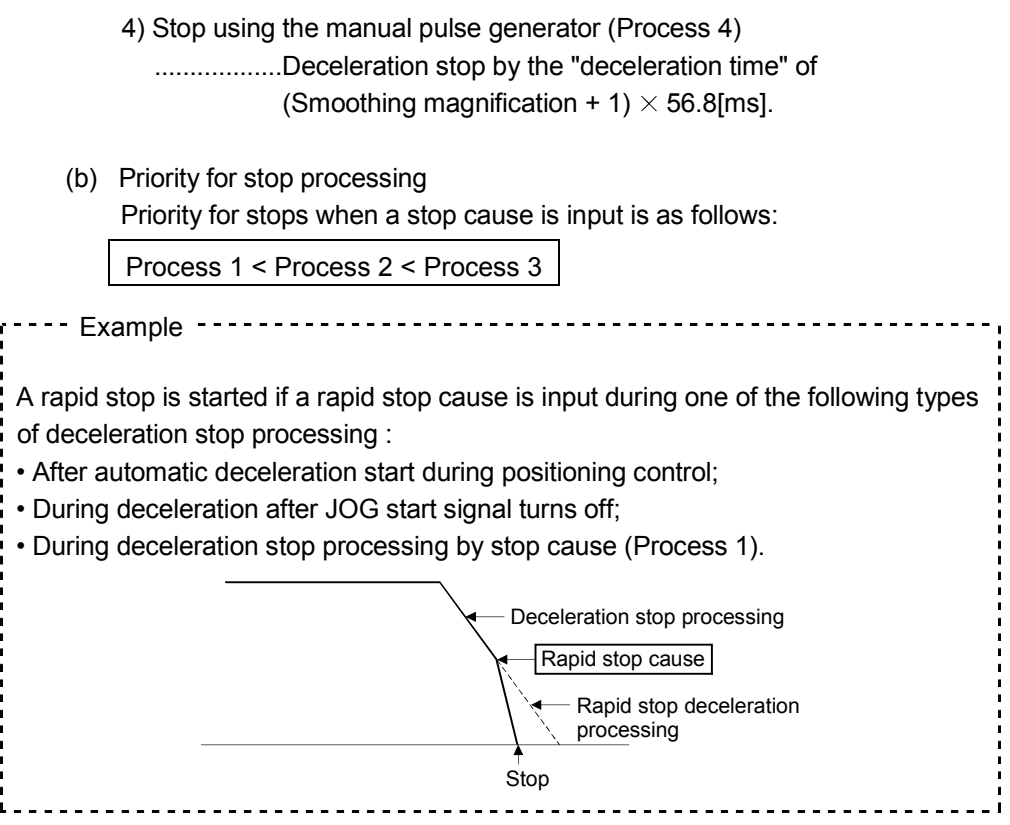

### (c) Stop commands and stop causes

Some stop commands and stop causes affect individual axis and others affect all axes.

However, during interpolation control, stop commands and stop causes which affect individual axis also stop the interpolation axis.

For example, both Axis 1 and Axis 2 stop after input of a stop command (stop cause) during the Axis 1 and Axis 2 interpolation control.

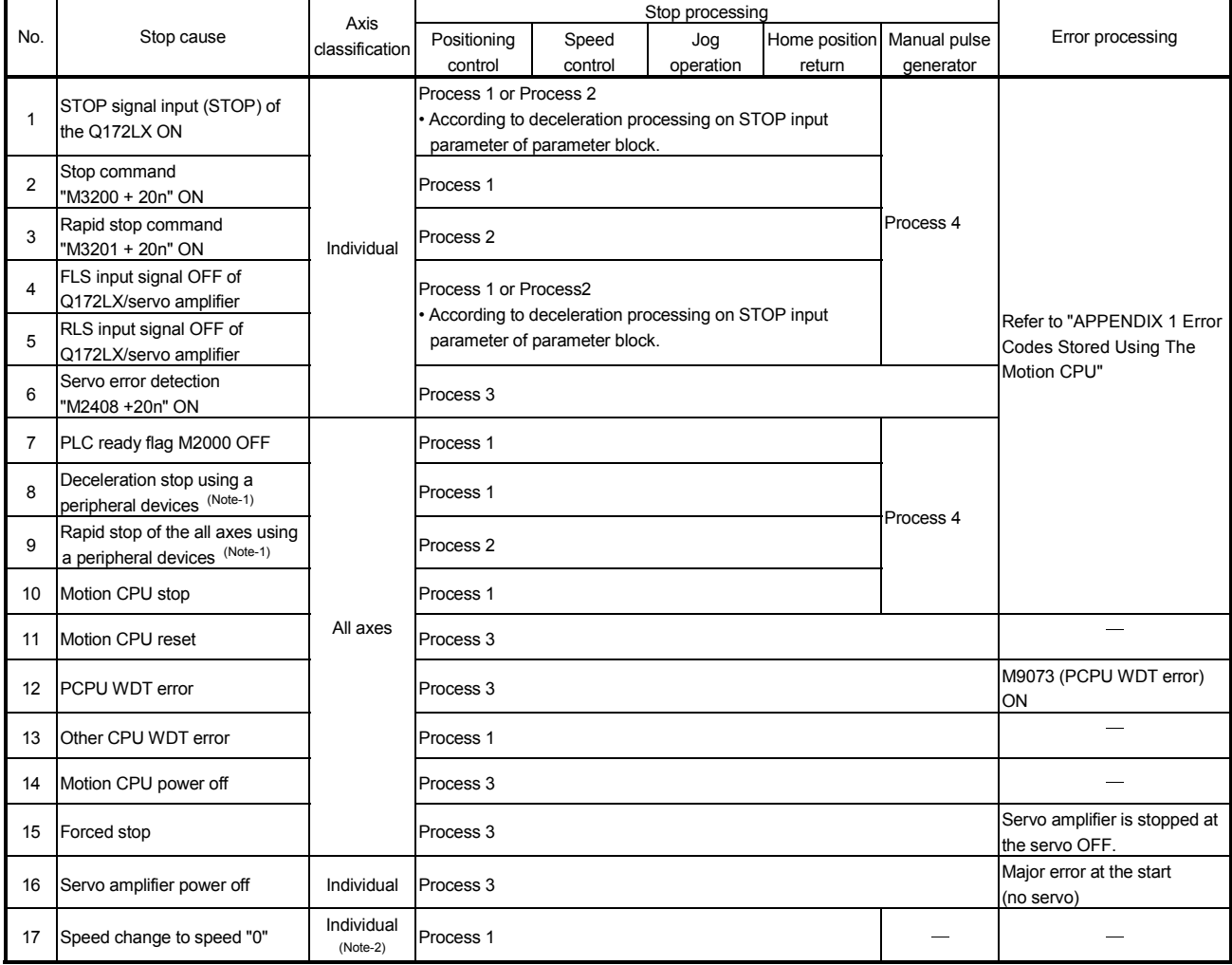

(Note-1): Test mode

(Note-2): Applies to all axes used in the servo program set in the speed "0".

### (2) Re-starting after stop

- (a) If it stopped by the stop command or stop cause (except change speed to speed "0"), re-starting is not possible. However, it stopped by the STOP input of the Q172LX ON, the stop command (M3200+20n) ON or the rapid stop command (M3201+20n) ON during speed/position switching control, re-starting is possible using VPSTART instruction.
- (b) If it stopped by the speed change to speed "0" using CHGV instruction, restarting is possible by executing the speed change to speed other than "0".

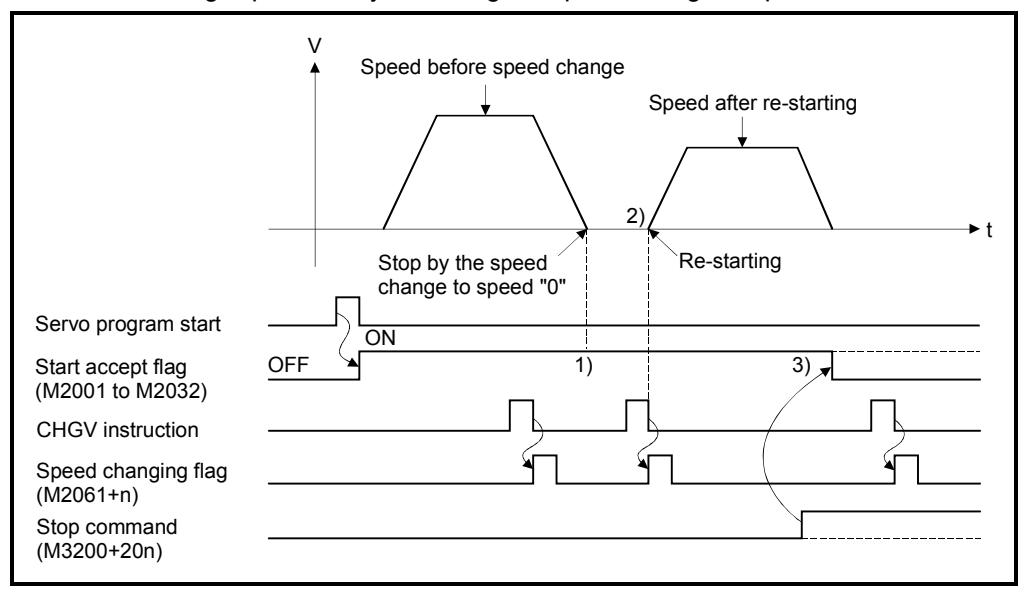

- 1) The start accept flag (M2001 to M2032) remains on after stop by the speed change to "0".
- 2) Re-starting by changing the speed again.
- 3) However, if the start accept flag (M2001 to M2032) turns off by turning on the stop command (M3200+20n), re-starting is not possible even if make a speed change once again.

### (3) Continuation of positioning control

This section describes the processing which performed servo program No. which was being performed before the stop, after stop by turning on the STOP input of the Q172LX ON, the stop command (M3200+20n) ON or the rapid stop command (M3201+20n) ON.

(a) 1 axis linear control/2 or 3 axes linear interpolation control 1) For ABSD ....... Positioning control from the stop address to target address by the target address specification.

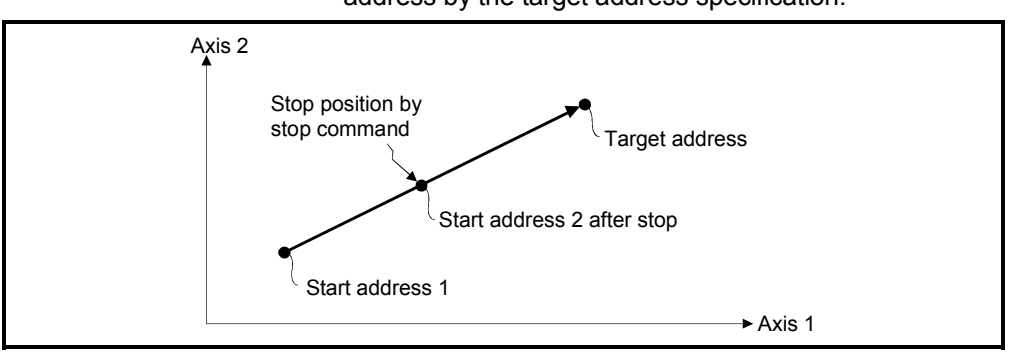

2) For INCO ........ Positioning control of the travel value from the stop address.

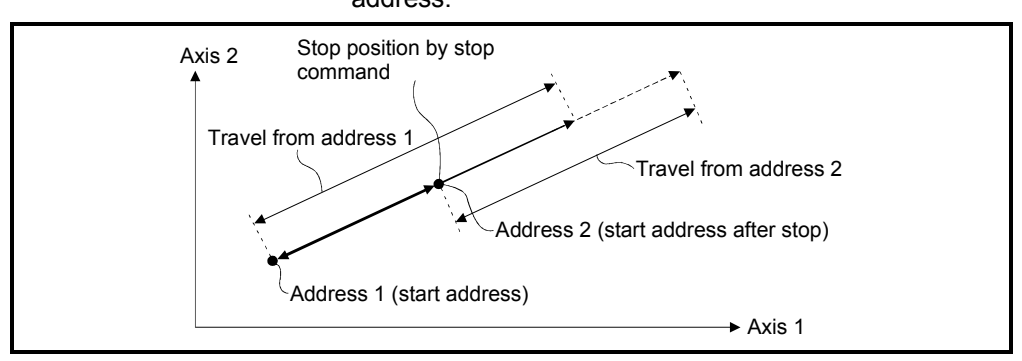

When the address 2 is moved to the same address (address which calculates with start address  $+$  specified travel value) using the INC $\square$ . the following processing using the servo program and Motion SFC program is required.

#### [Servo Program]

The travel value of servo program which executes the positioning from address is set indirectly by the word devices, as follows.

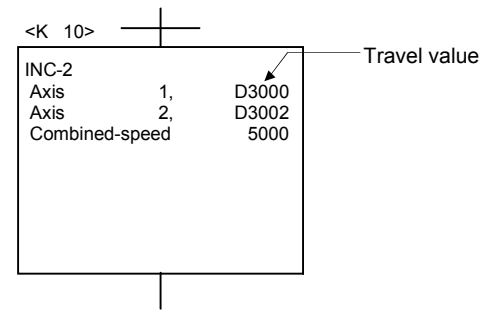

## 6 POSITIONING CONTROL

[Processing in the Motion SFC Program]

- 1. Transfer the start address to word devices of the Motion CPU before starting.
- 2. Calculate the target address by applying the travel value to the address before starting.
- 3. Calculate the residual travel value by subtracting the stop address from the target address.
- 4. Store the residual travel value in the servo program for travel value register.
- 5. Perform the servo program.

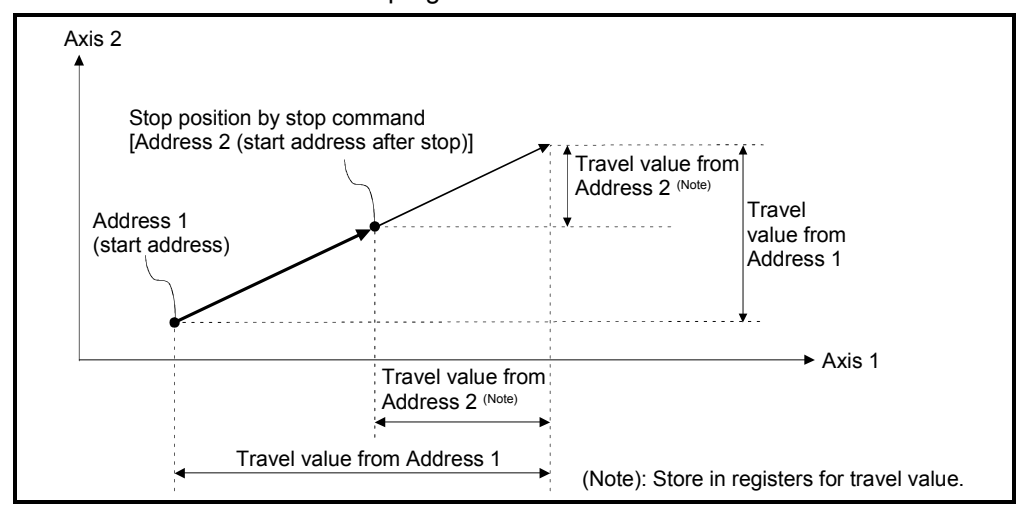

## 6.1.7 Acceleration/deceleration processing

Acceleration/deceleration are processed by the following two methods.

(1) Trapezoidal acceleration/deceleration processing This is a conventional linear acceleration/deceleration processing. The acceleration/deceleration graph resembles a trapezoid, as shown in the diagram below.

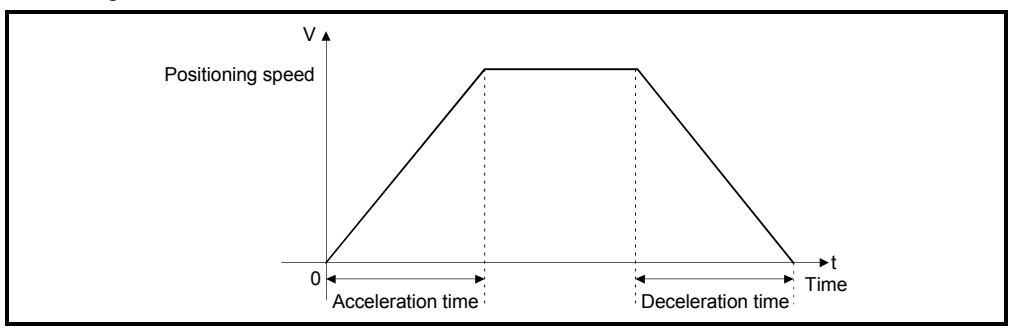

### (2) S-curve acceleration/deceleration processing

S-curve ratio is set as a parameter to provide gentler acceleration and deceleration than trapezoidal processing. The acceleration/deceleration graph is sinusoidal, as shown in the diagram below.

Set the S-curve ratio in the parameter block (Refer to Section 4.3.2) or using the servo program.

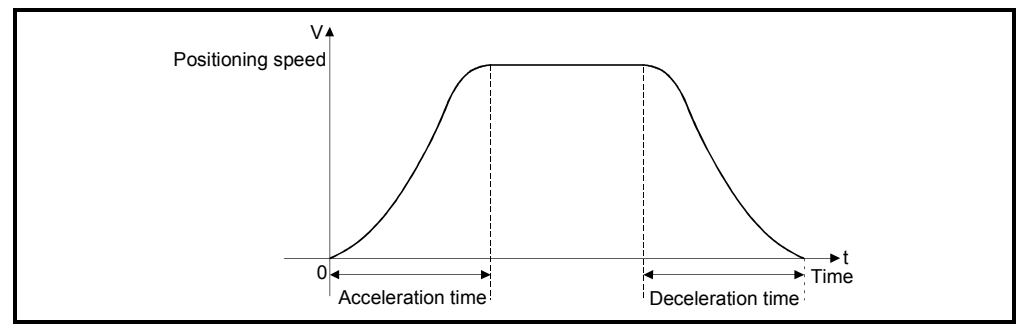

S-curve ratio set the part of the sine curve used to produce the acceleration and deceleration curve as shown in the diagram below.

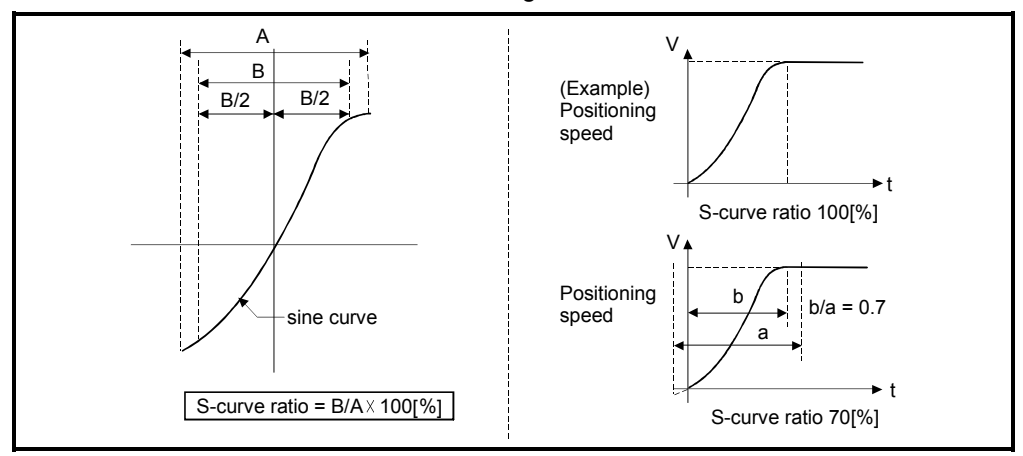

S-curve ratio can be set by the servo program is following two methods. (a) Direct specification

S-curve ratio is set directly as a numeric value from 0 to 100.

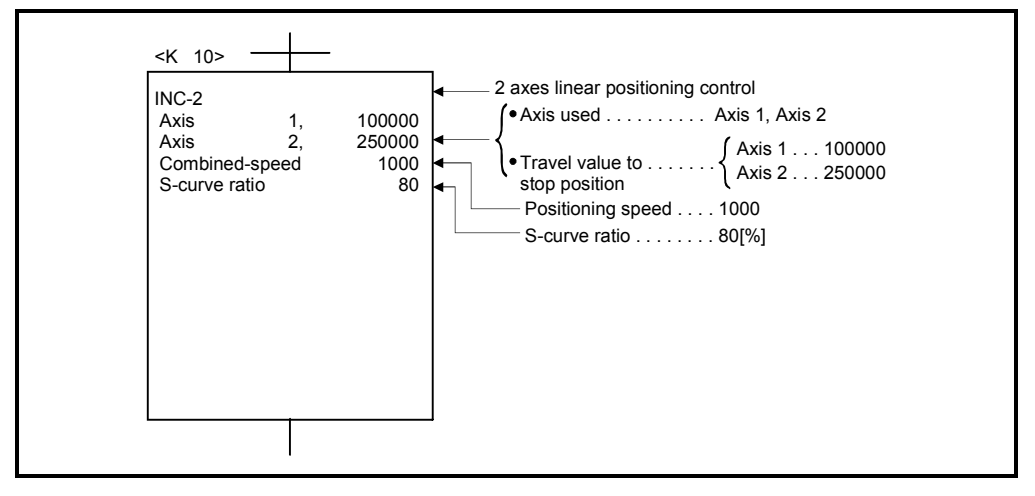

(b) Indirect specification

S-curve ratio is set by the contents of data registers. The usable data registers are shown below.

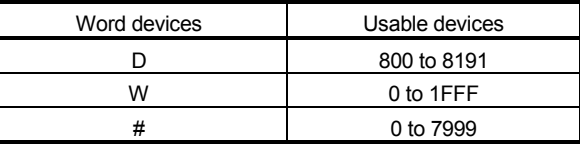

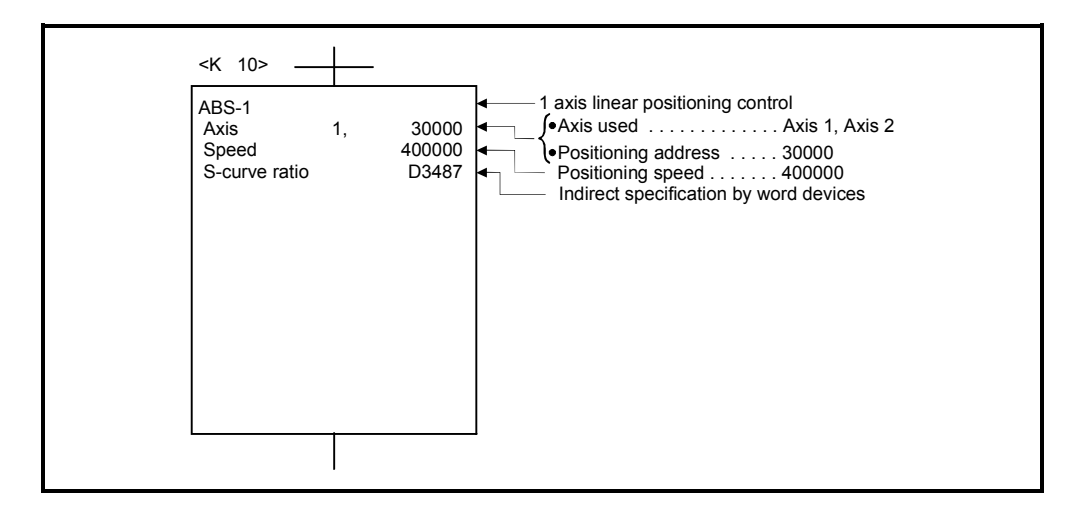

## 6.2 1 Axis Linear Positioning Control

Positioning control from the current stop position to the fixed position for specified axis is executed.

Positioning is controlled using ABS-1 (Absolute data method) or INC-1 (Incremental data method) servo instructions.

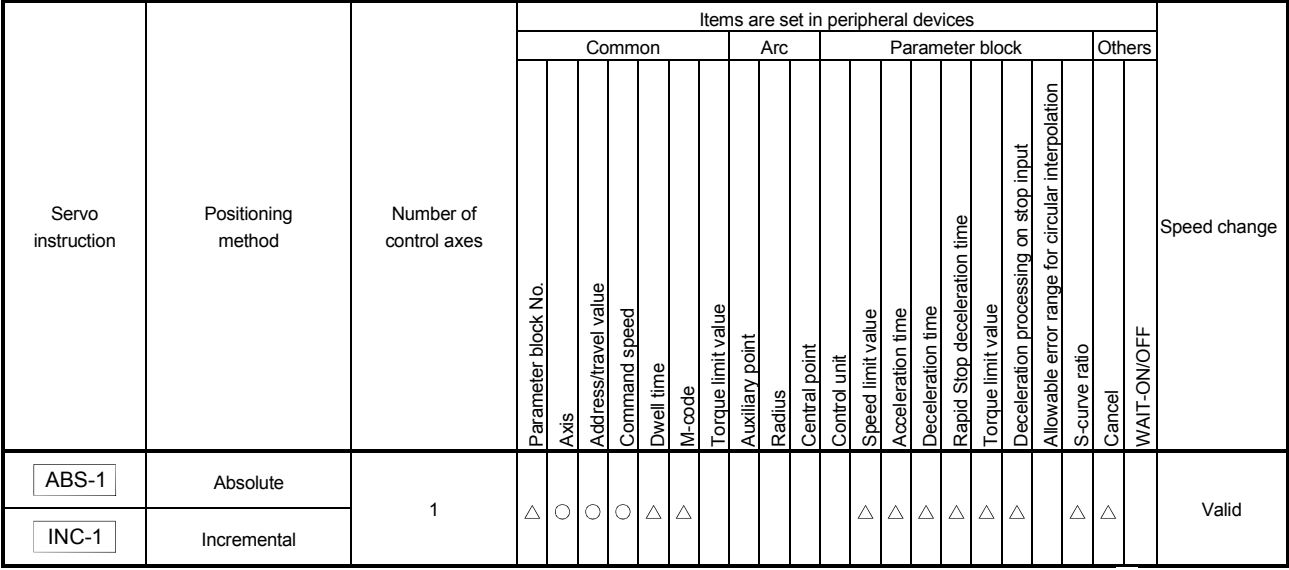

 : Must be set  $\triangle$ : Set if required

#### [Control details]

#### Control using ABS-1 (Absolute data method)

(1) Positioning control from the current stop address (pre-positioning address) based on the home position to the specified address is executed.

(2) The travel direction is set by the current stop address and the specified address.

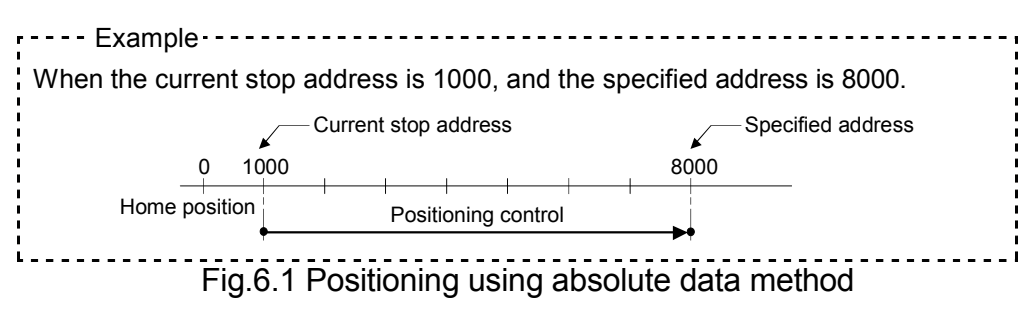

Control using INC-1 (Incremental data method)

- (1) Positioning control of the specified travel value from the current stop position address is executed.
- (2) The travel direction is set by the sign (+/ -) of the travel value, as follows:
	- Positive travel value .............Positioning control to forward direction (Address Increase direction)
	- Negative travel value............Positioning control to reverse direction (Address decrease direction)

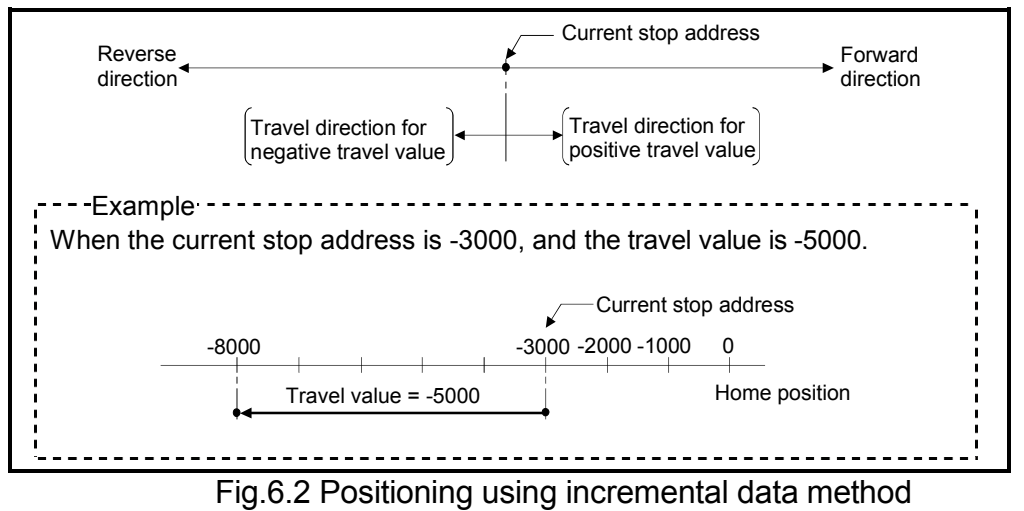

[Program]

Servo program No. 0 for positioning control is shown as the following conditions.

#### (1) System configuration

1 axis linear positioning control of Axis 4.

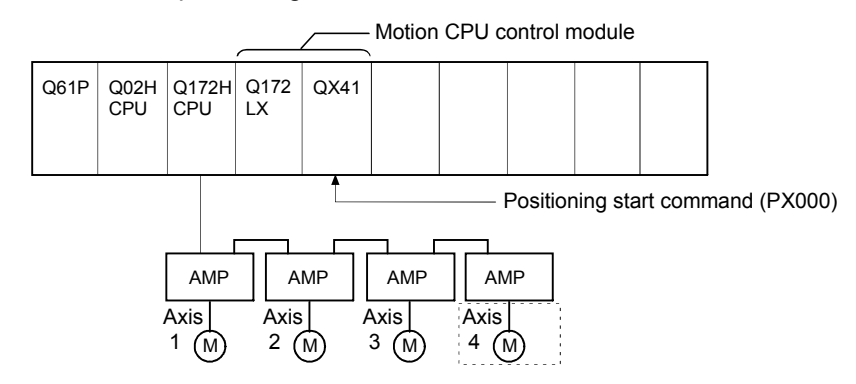

(2) Positioning operation details

Positioning using the servo program No.0 is shown below. In this example, Axis 4 is used in servo program No.0.

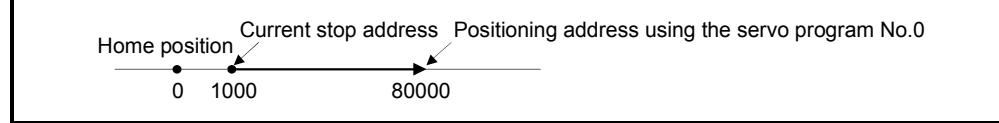

### (3) Operation timing

Operation timing for the servo program No.0 is shown below.

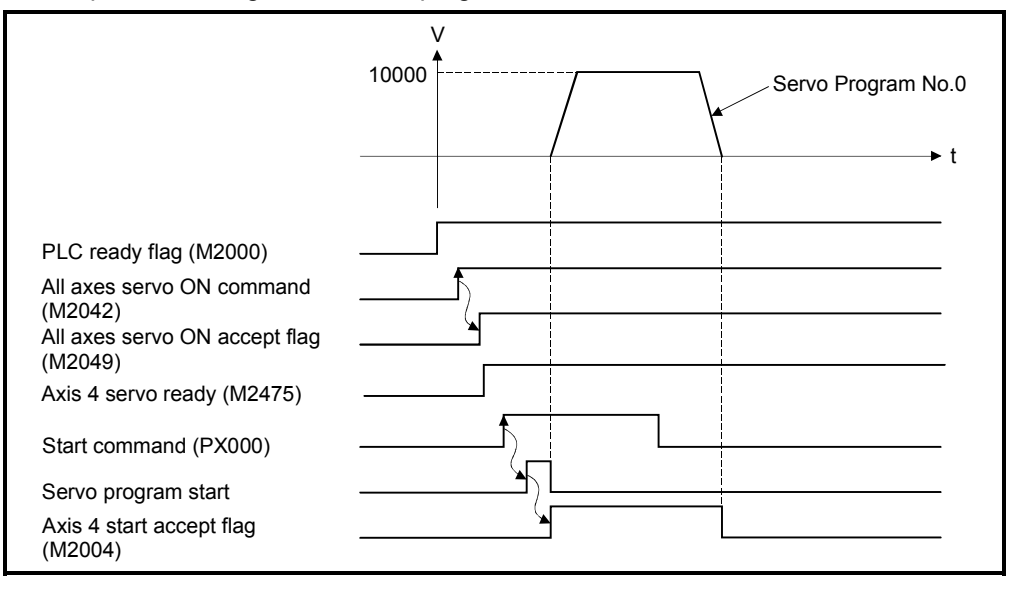

#### (4) Servo program

Servo program No.0 for positioning control is shown below.

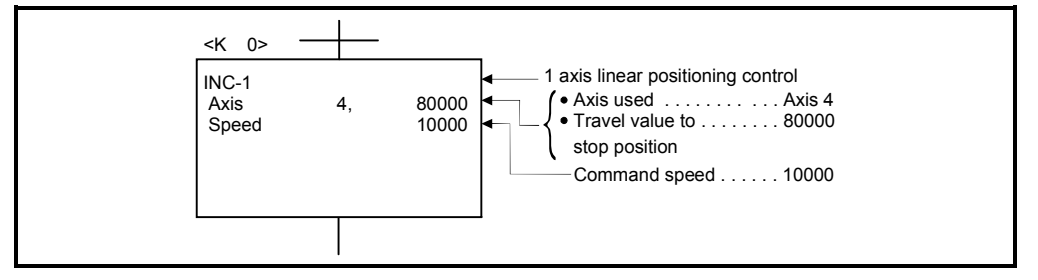

# (5) Motion SFC program

Motion SFC program for which executes the servo program is shown below.

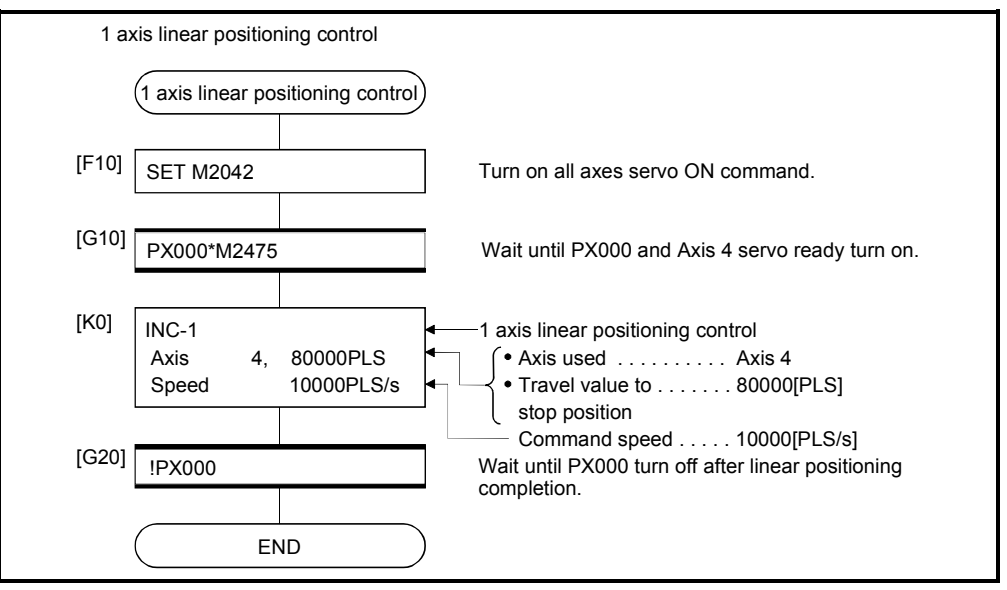

(Note): Example of the above Motion SFC program is started using the automatic start or PLC program.

## 6.3 2 Axes Linear Interpolation Control

Linear interpolation control from the current stop position with the specified 2 axes is executed.

ABS-2 (Absolute data method) and INC-2 (Incremental data method) servo instructions are used in the 2 axes linear interpolation control.

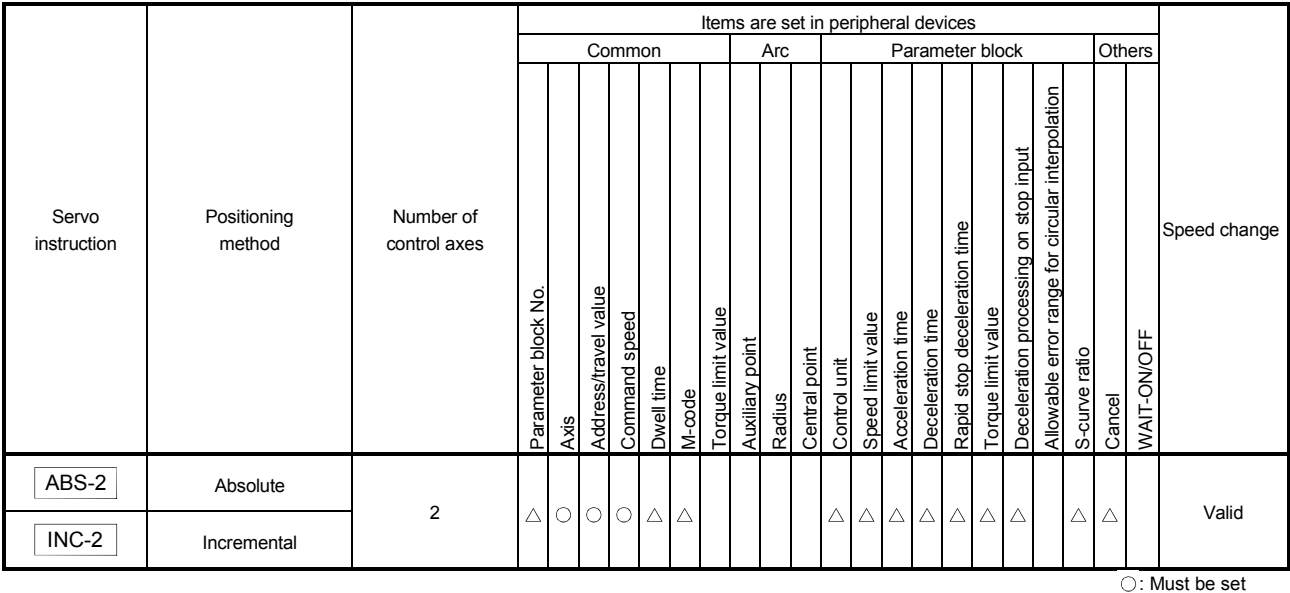

 $\triangle$ : Set if required

[Control details]

Control using ABS-2 (Absolute data method)

(1) 2 axes linear interpolation from the current stop address (X1 or Y1) based on the home position to the specified address (X2 or Y2) is executed.

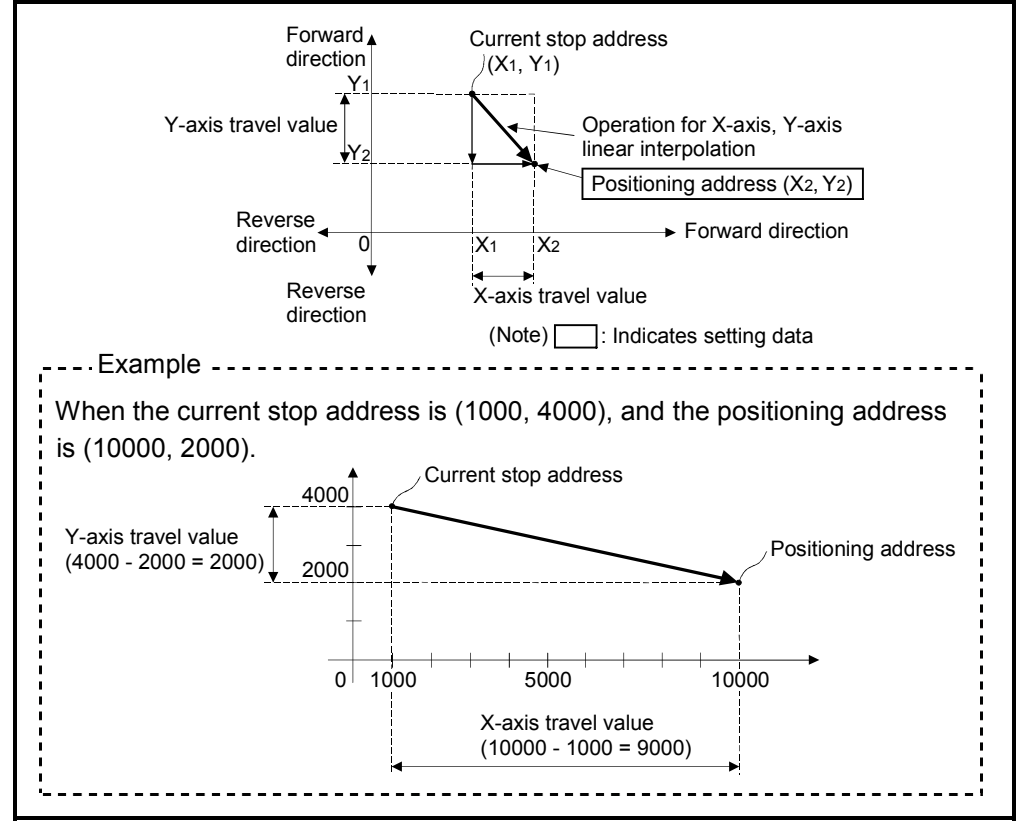

(2) The travel direction is set by the stop address (starting address) and positioning address of each axis.

Fig.6.3 Positioning using absolute data method

Control using INC-2 (Incremental data method)

- (1) Positioning control from the current stop address to the position which combined travel direction and travel value specified with each axis is executed.
- (2) The travel direction for each axis is set by the sign (+/ -) of the travel value for each axis, as follows:
	- Positive travel value .............Positioning control to forward direction
		- (Address increase direction)
	- Negative travel value............Positioning control to reverse direction (Address decrease direction)

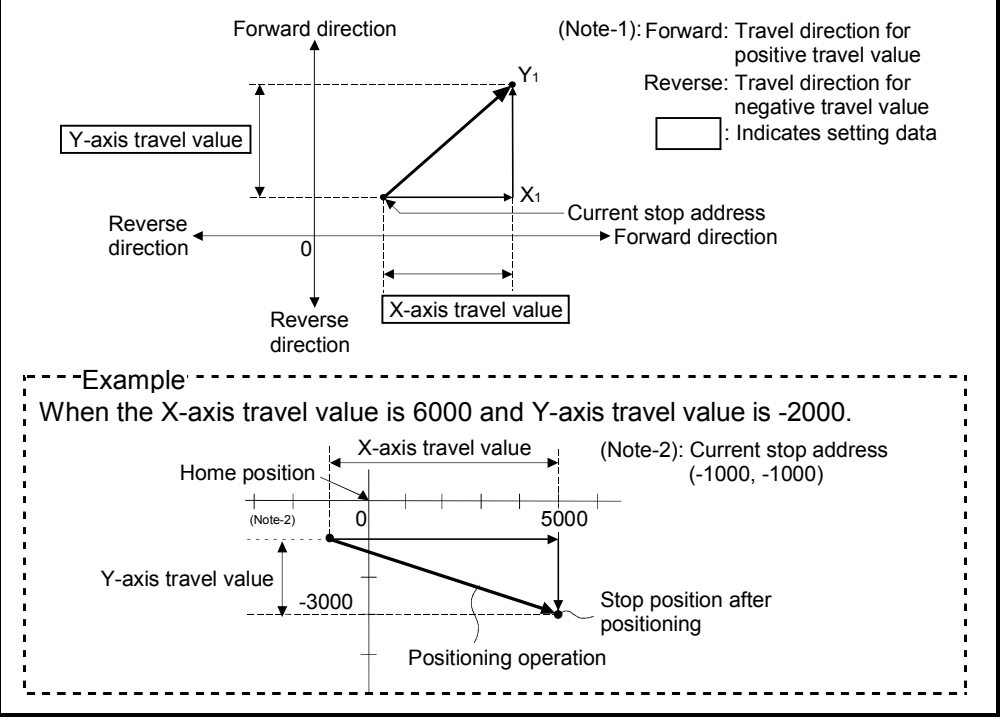

Fig.6.4 Positioning using incremental data method

[Program]

Program for 2 axes linear interpolation control is shown as the following conditions. (1) System configuration

2 axes linear interpolation control of Axis 3 and Axis 4.

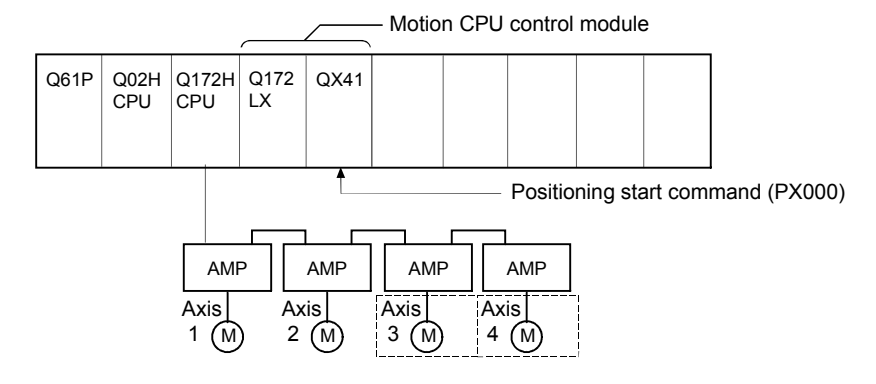

## (2) Positioning operation details

The positioning is used the Axis 3 and Axis 4 servomotors.

The positioning operation by the Axis 3 and Axis 4 servomotors is shown in the diagram below.

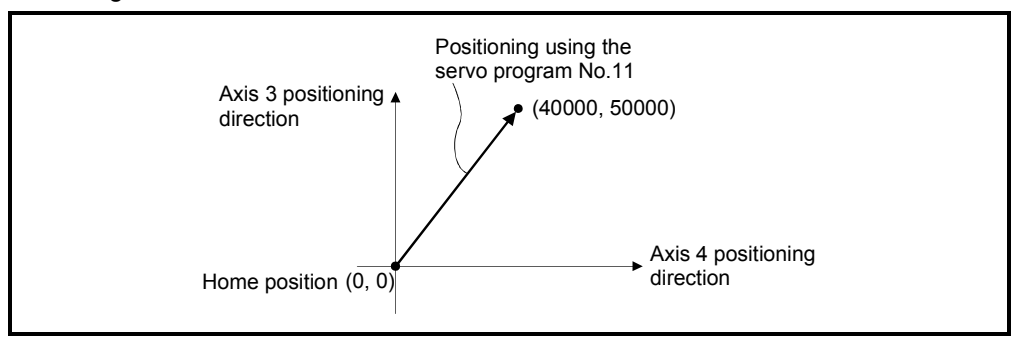

### (3) Positioning conditions

(a) Positioning conditions are shown below.

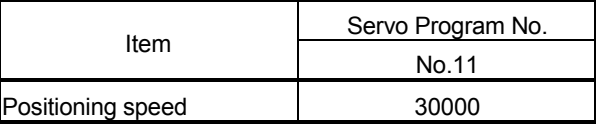

(b) Positioning start command ........ Turning PX000 off to on  $(OFF \rightarrow ON)$ 

### (4) Operation timing

Operation timing for 2 axes linear interpolation control is shown below.

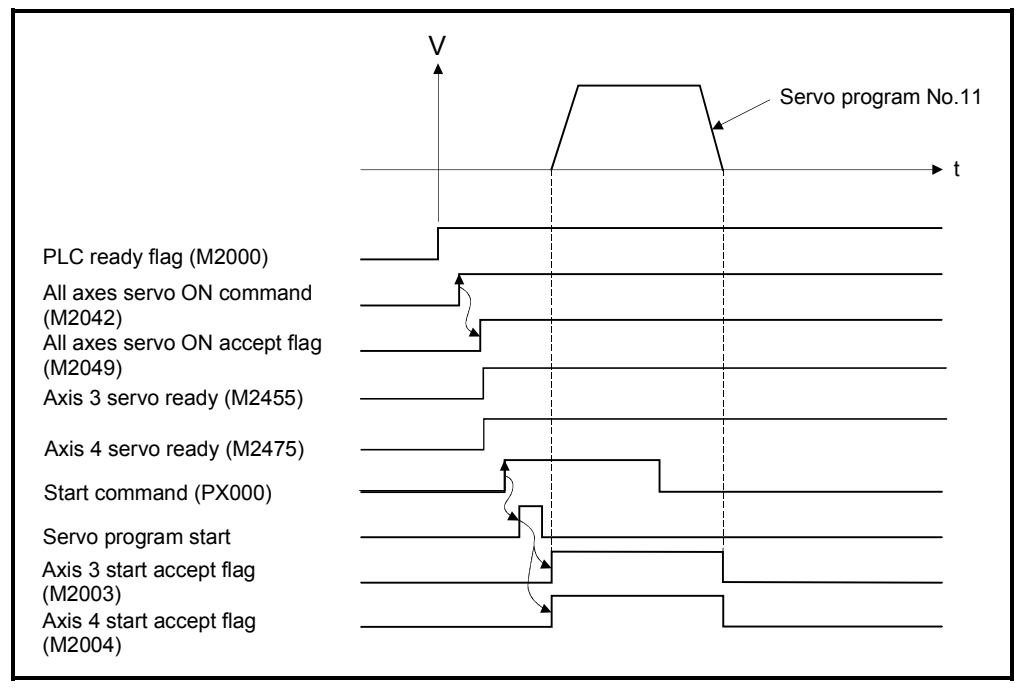

### (5) Servo program

Servo program No.11 for 2 axes linear interpolation control is shown below.

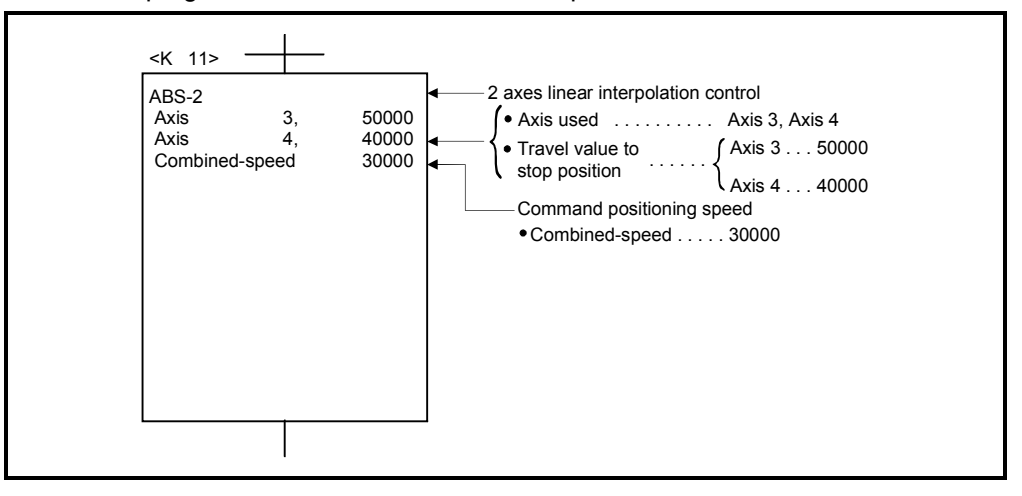

### (6) Motion SFC program

Motion SFC program for which executes the servo program is shown below.

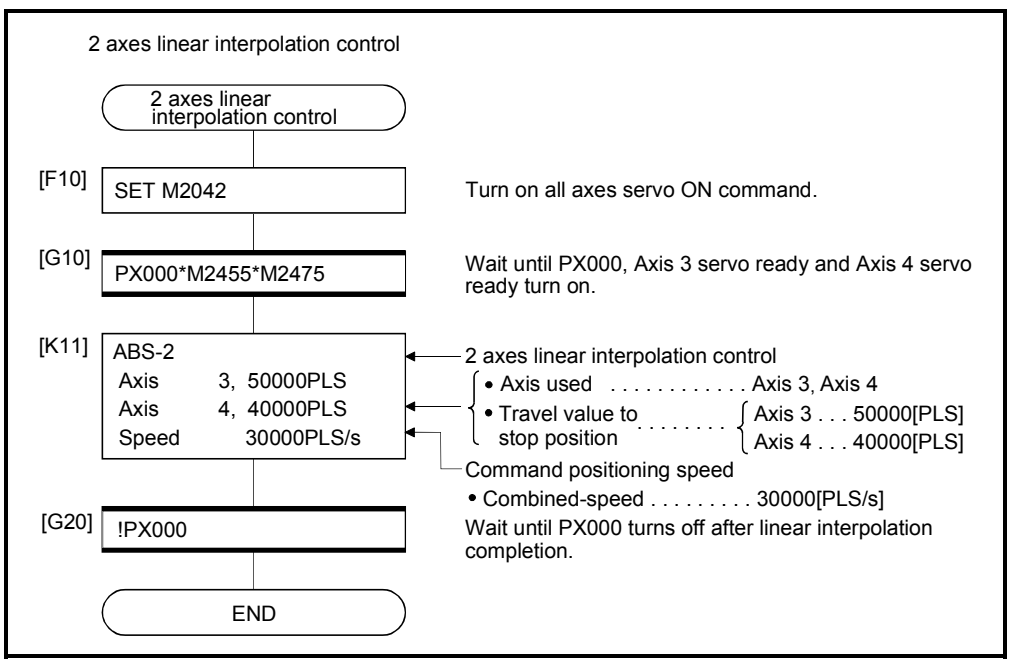

(Note): Example of the above Motion SFC program is started using the automatic start or PLC program.

## 6.4 3 Axes Linear Interpolation Control

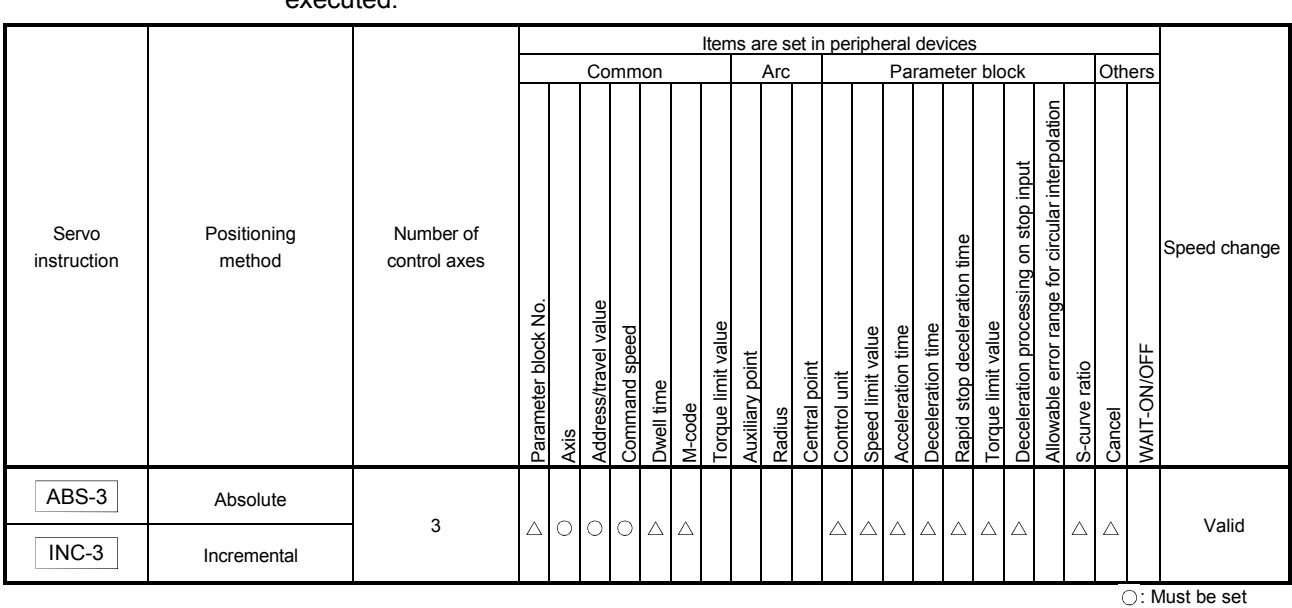

#### Linear interpolation control from the current stop position with the specified 3 axes is executed.

 $\triangle$ : Set if required

## 6 POSITIONING CONTROL

#### [Control details]

Control using ABS-3 (Absolute data method)

- (1) 3 axes linear interpolation from the current stop address (X1, Y1 or Z1) based on the home position to the specified positioning address (X2, Y2, Z2) is executed.
- (2) The travel direction is set by the stop address and specified address of each axis.

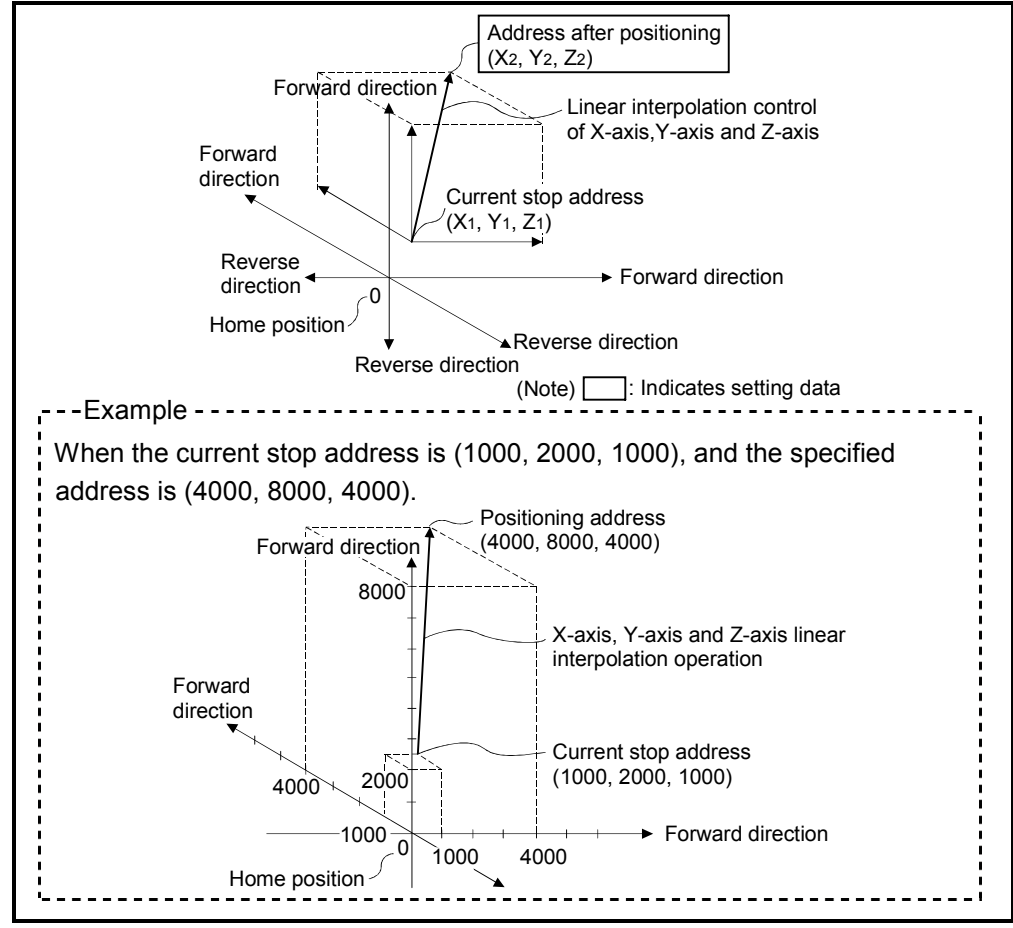

Fig.6.5 Positioning using absolute data method

Control using INC-3 (Incremental data method)

- (1) Positioning control from the current stop address to the position which combined travel direction and travel value specified with each axis is executed.
- (2) The travel direction for each axis is set by the sign (+/ -) of the travel value for each axis, as follows:
	- Positive travel value .............Positioning control to forward direction

(Address increase direction)

• Negative travel value............Positioning control to reverse direction (Address decrease direction)

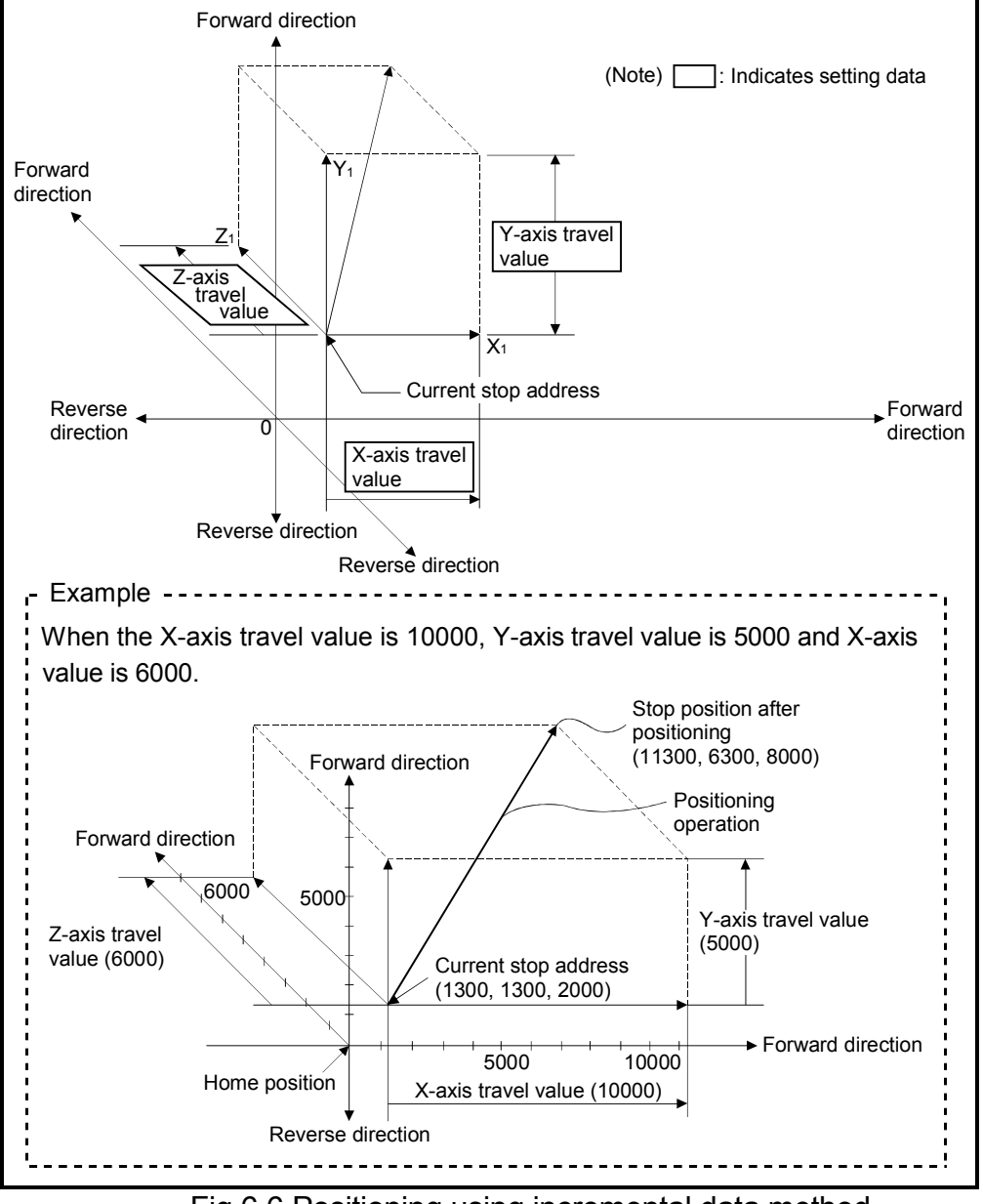

Fig.6.6 Positioning using incremental data method

## 6 POSITIONING CONTROL

[Program]

Program for 3 axes linear interpolation control is shown as the following conditions. (1) System configuration

3 axes linear interpolation control of Axis 1, Axis 2 and Axis 3.

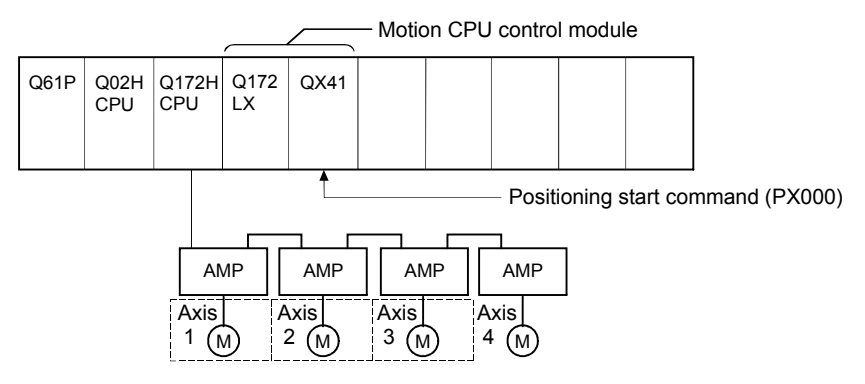

(2) Positioning operation details

The positioning is used the Axis 1, Axis 2 and Axis 3 servomotors. The positioning operation by the Axis 1, Axis 2 and Axis 3 servomotors is shown in the diagram below.

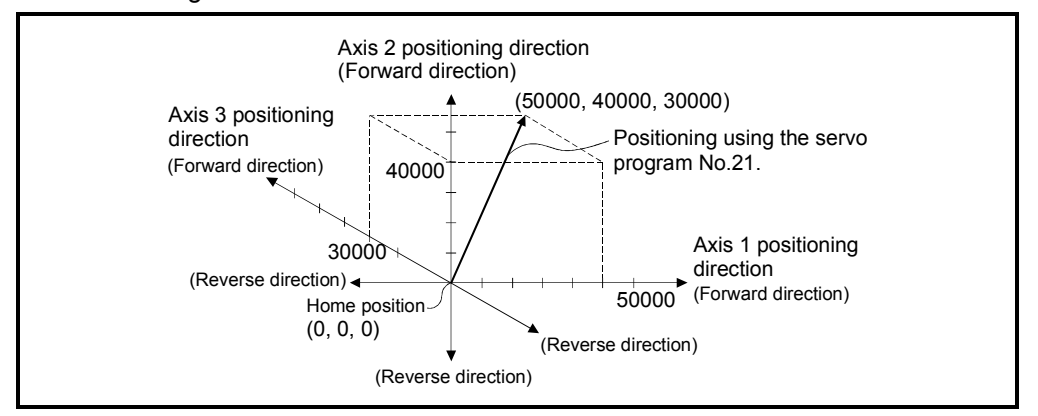

#### (3) Positioning conditions

(a) Positioning conditions are shown below.

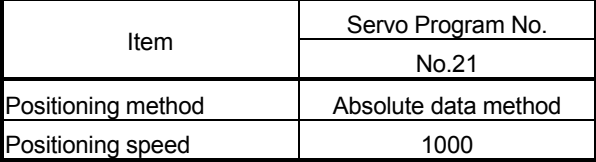

(b) Positioning start command ........ Turning PX000 off to on (OFF  $\rightarrow$  ON)

### (4) Operation timing

Operation timing for 3 axes linear interpolation control is shown below.

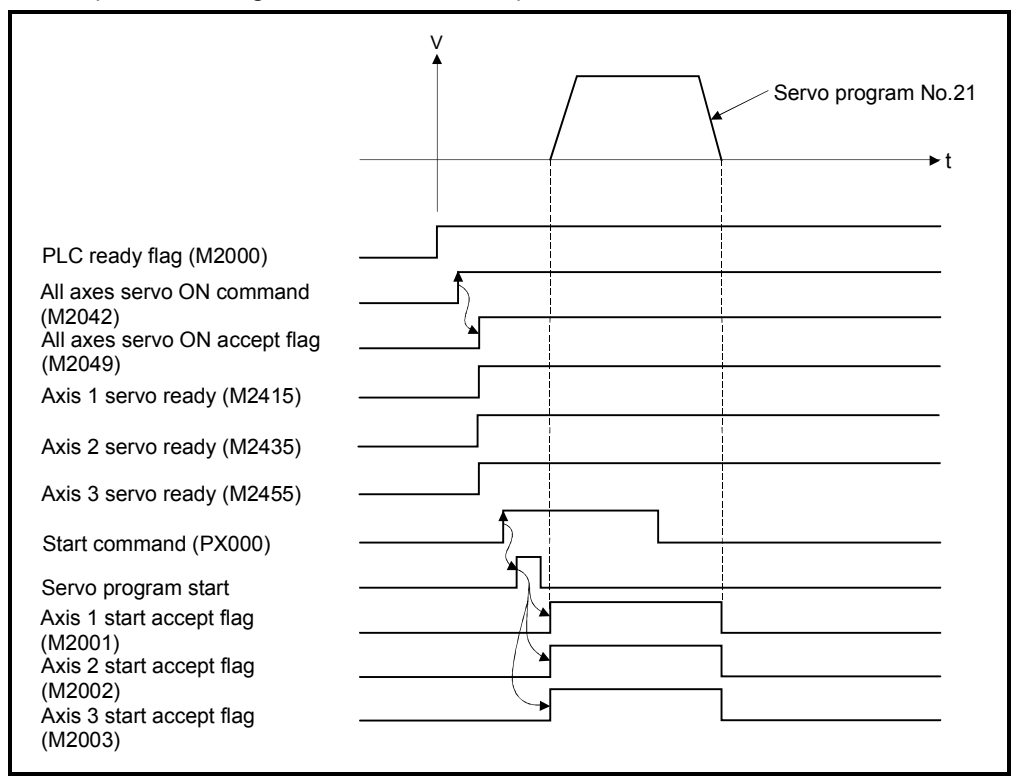

### (5) Servo program

Servo program No.21 for 3 axes linear interpolation control is shown below.

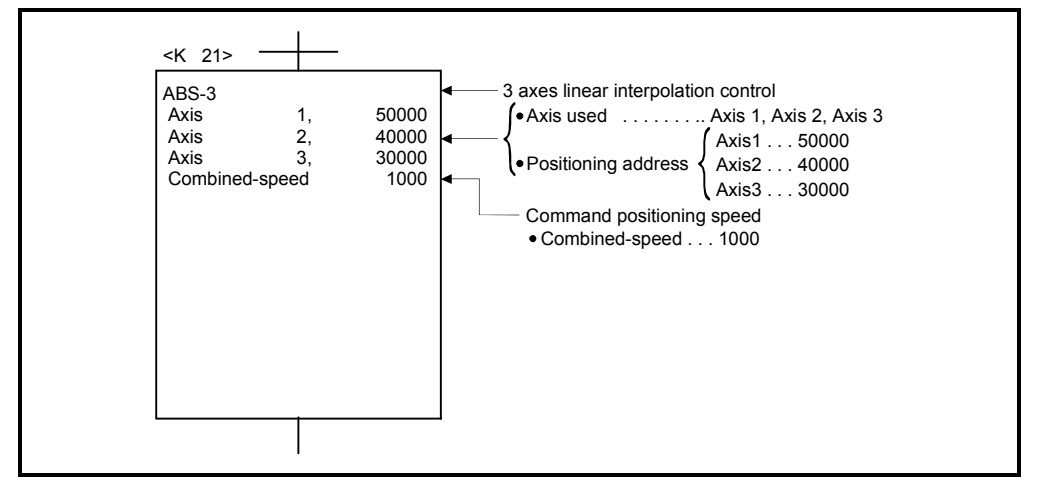

(Note): Example of the Motion SFC program for positioning control is shown next page.

## (6) Motion SFC program

Motion SFC program for which executes the servo program is shown below.

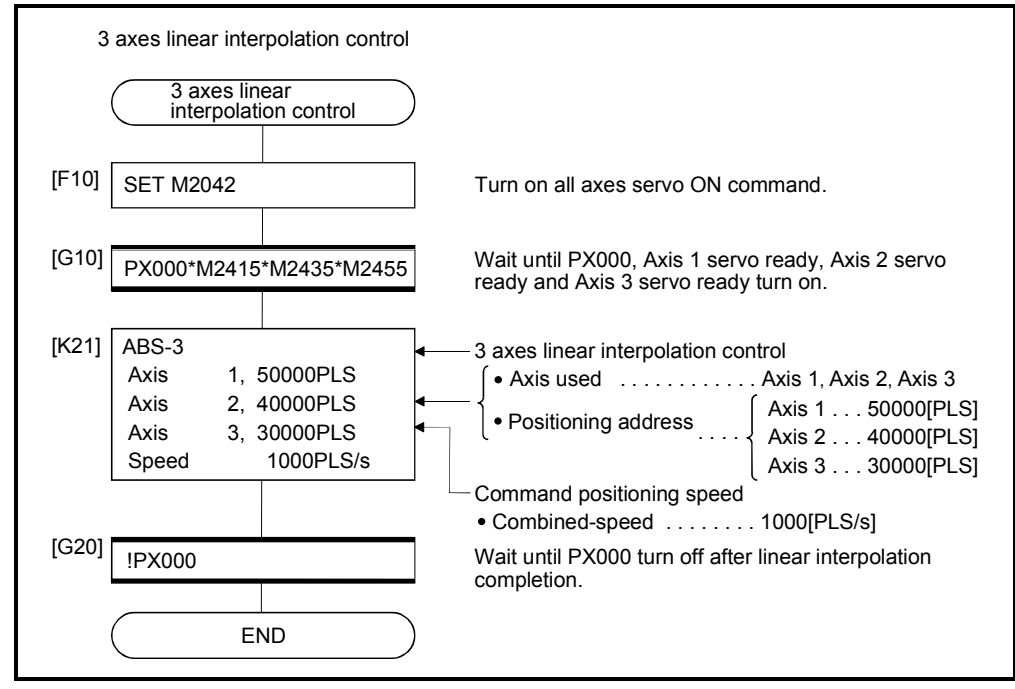

(Note): Example of the above Motion SFC program is started using the automatic start or PLC program.

## 6.5 4 Axes Linear Interpolation Control

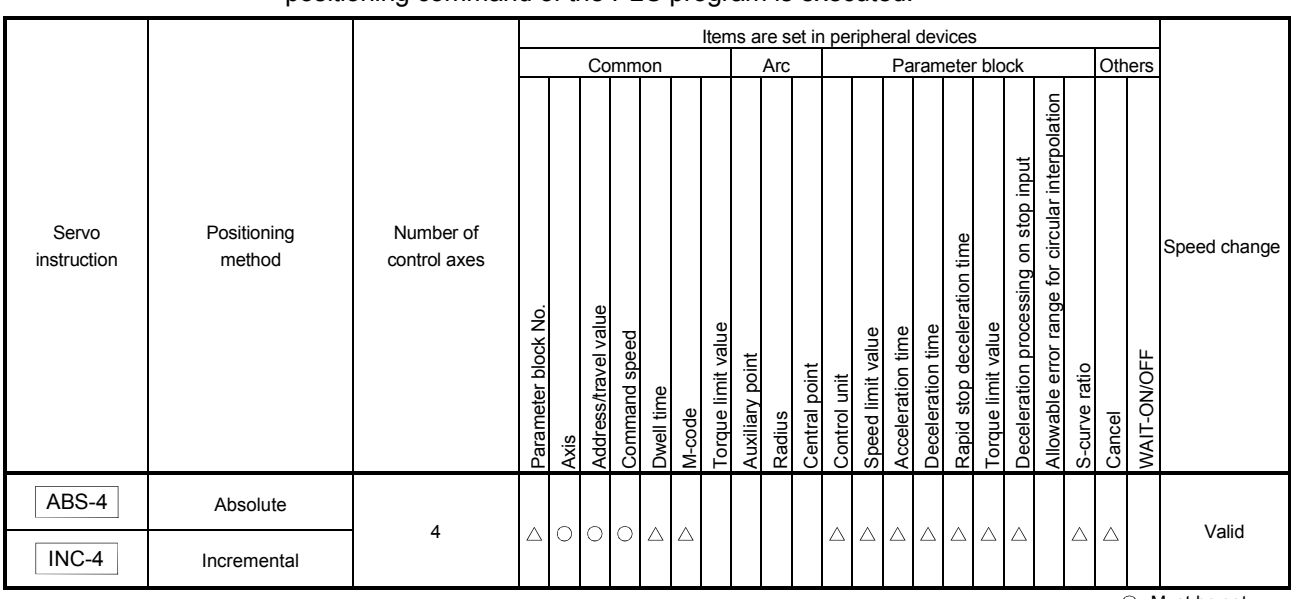

Linear interpolation control from the current stop position with 4 axes specified with the positioning command of the PLC program is executed.

> : Must be set  $\triangle$ : Set if required

### [Control details]

Positioning control which starts and completes the 4 axes simultaneously is executed.

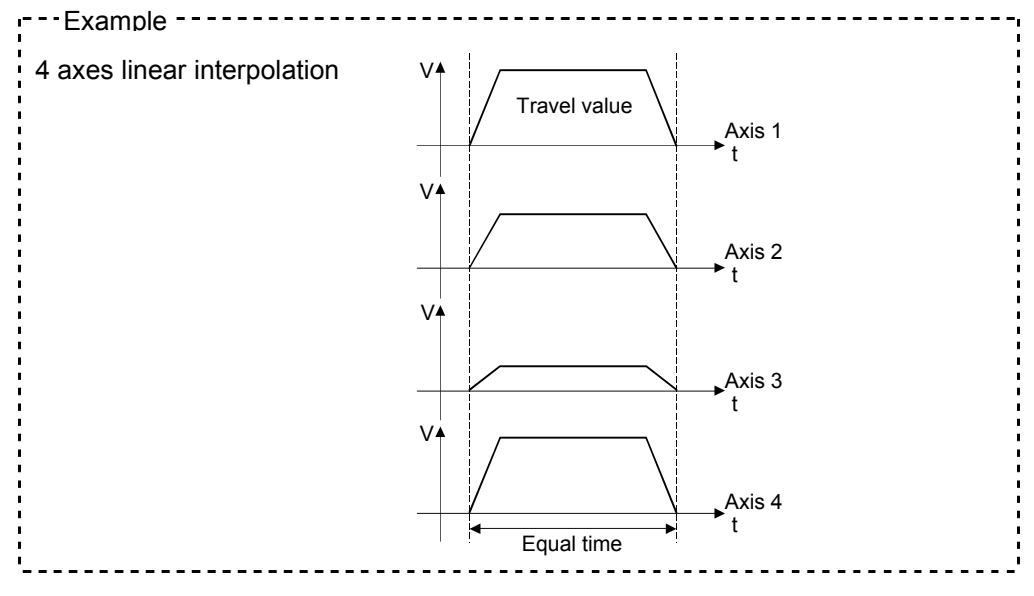

[Program]

- Program for 4 axes linear interpolation control is shown as the following conditions. (1) System configuration
	- 4 axes linear interpolation control of Axis 1, Axis 2, Axis 3 and Axis 4.

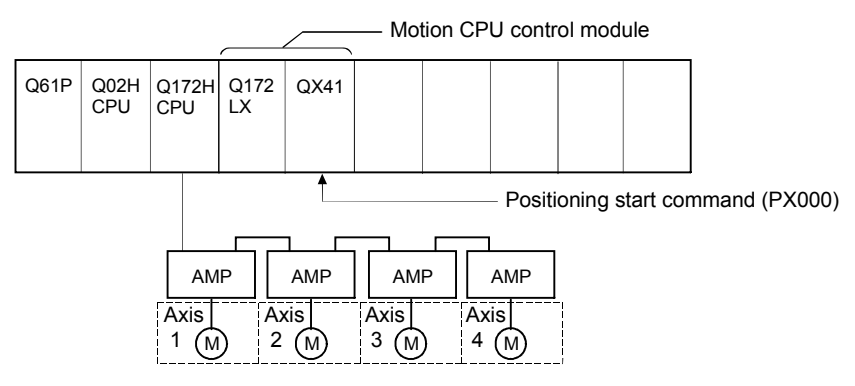

(2) Positioning operation details

The positioning is used the Axis 1, Axis 2, Axis 3 and Axis 4 servomotors. The positioning by the Axis 1, Axis 2, Axis 3 and Axis 4 servomotors is shown in the diagram below.

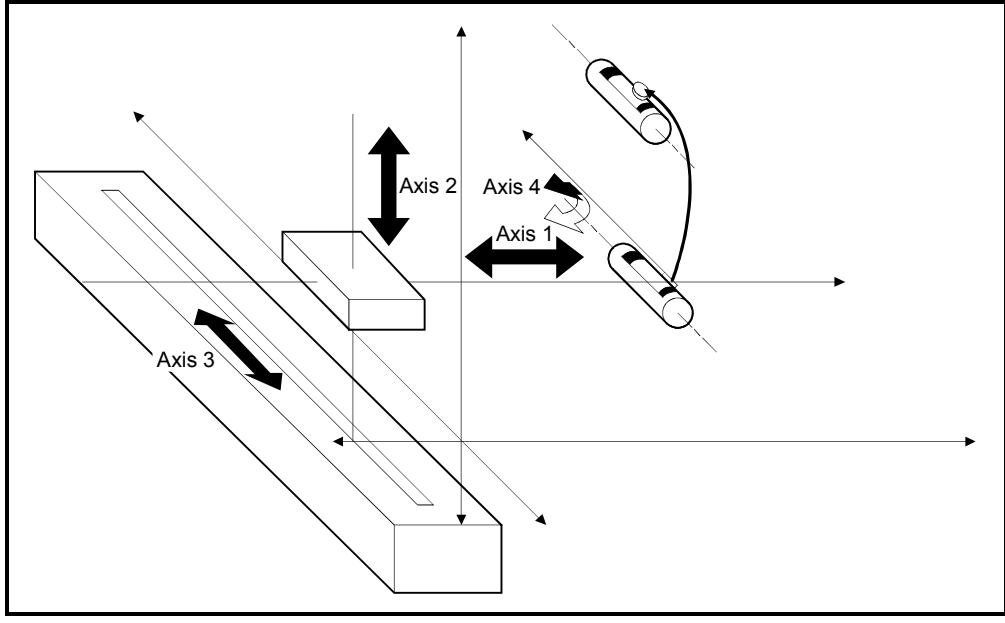

Fig.6.7 Axis configuration

# 6 POSITIONING CONTROL

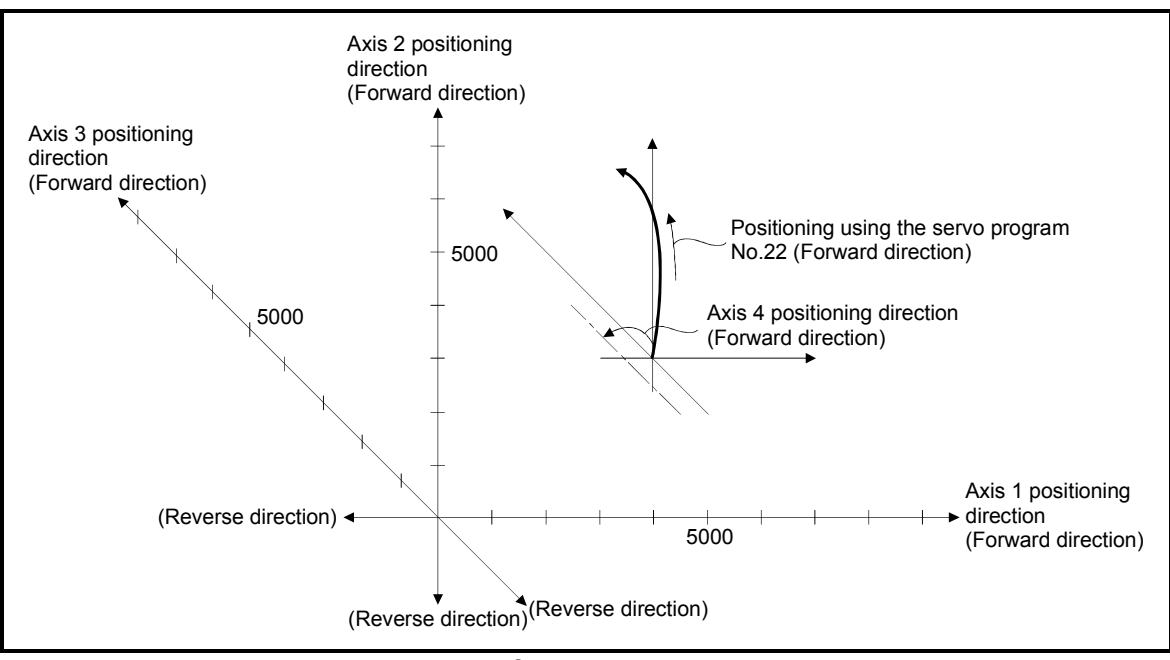

## Fig.6.8 Positioning for 4 axes linear interpolation control

### (3) Positioning conditions

(a) Positioning conditions are shown below.

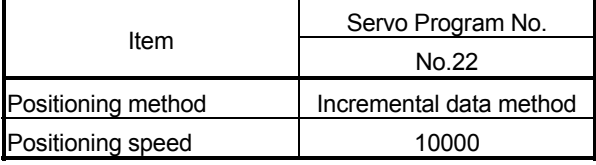

(b) Positioning start command ........ Turning PX000 off to on (OFF  $\rightarrow$  ON)

### (4) Operation timing

Operation timing for 4 axes linear interpolation control is shown below.

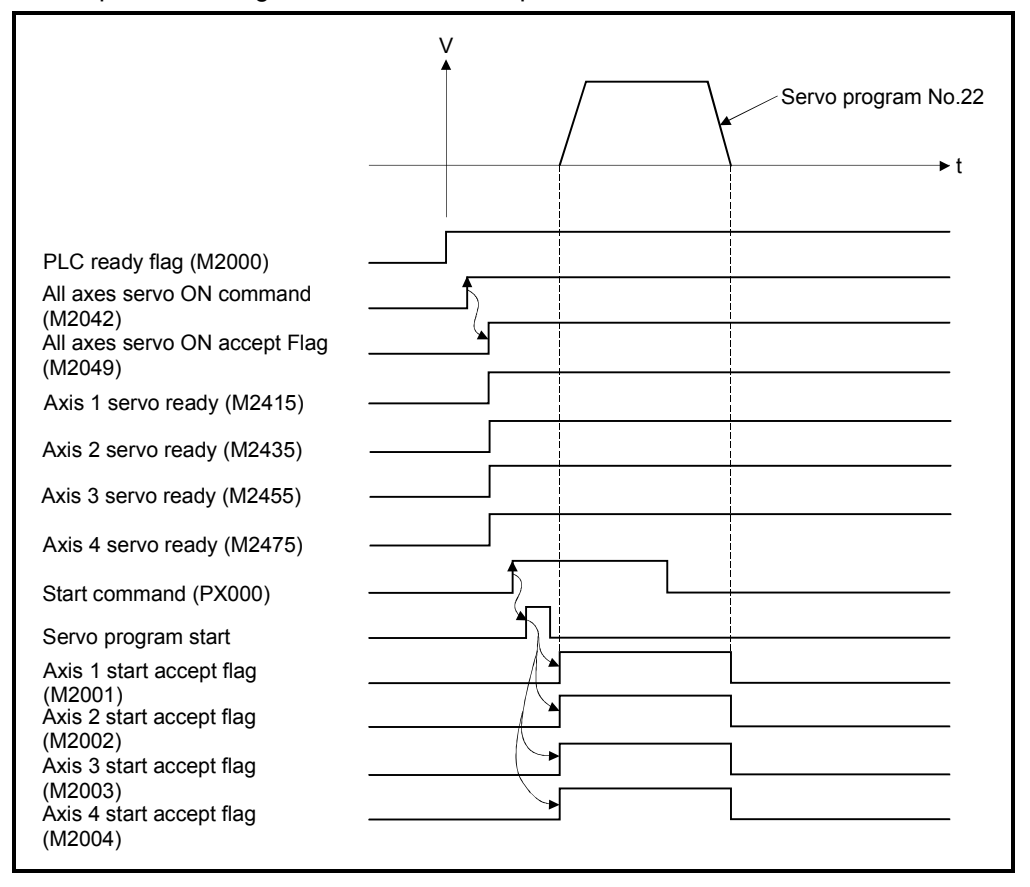

#### (5) Servo program

Servo program No.22 for 4 axes linear interpolation control is shown below.

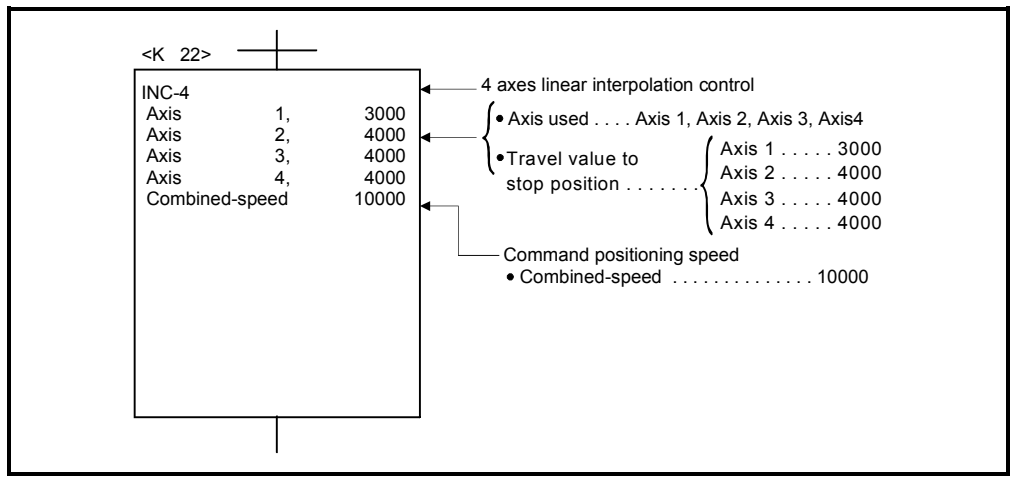

(Note): Example of the Motion SFC program for positioning control is shown next page.

### (6) Motion SFC program

Motion SFC program for which executes the servo program is shown below.

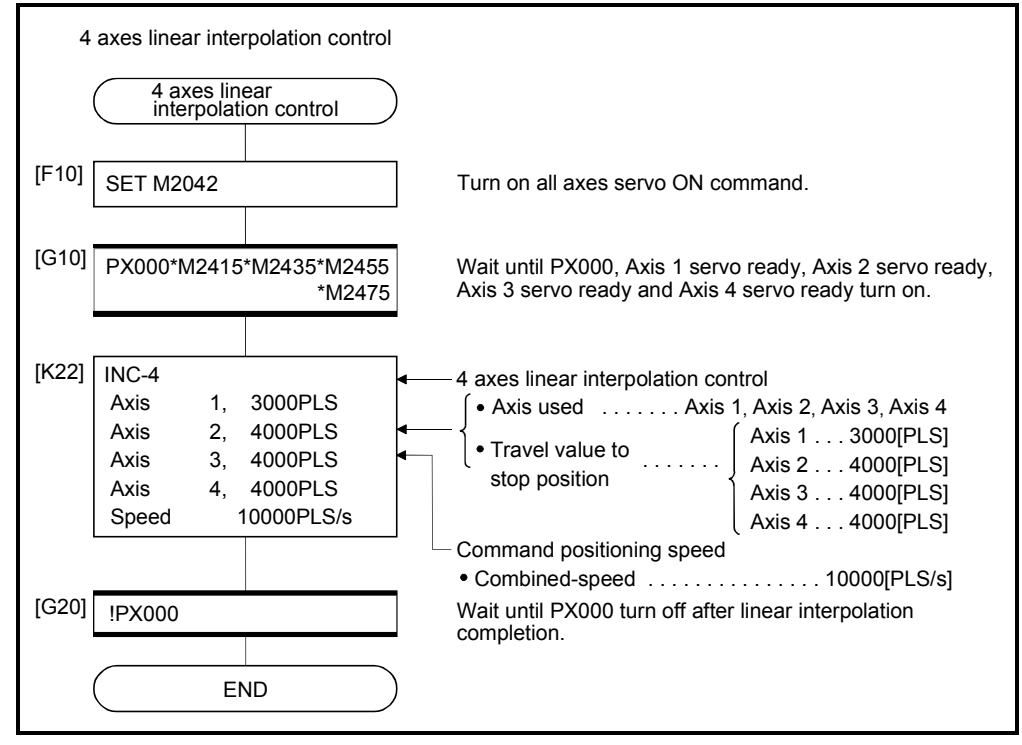

(Note): Example of the above Motion SFC program is started using the automatic start or PLC program.
# 6 POSITIONING CONTROL

# 6.6 Auxiliary Point-Specified Circular Interpolation Control

Circular interpolation control by specification of the end point address and auxiliary point address (a point on the arc) for circular interpolation is executed. Auxiliary point-specified circular uses ABS  $\sqrt{N}$  (Absolute data method) and INC  $\sqrt{N}$ (Incremental data method) servo instructions.

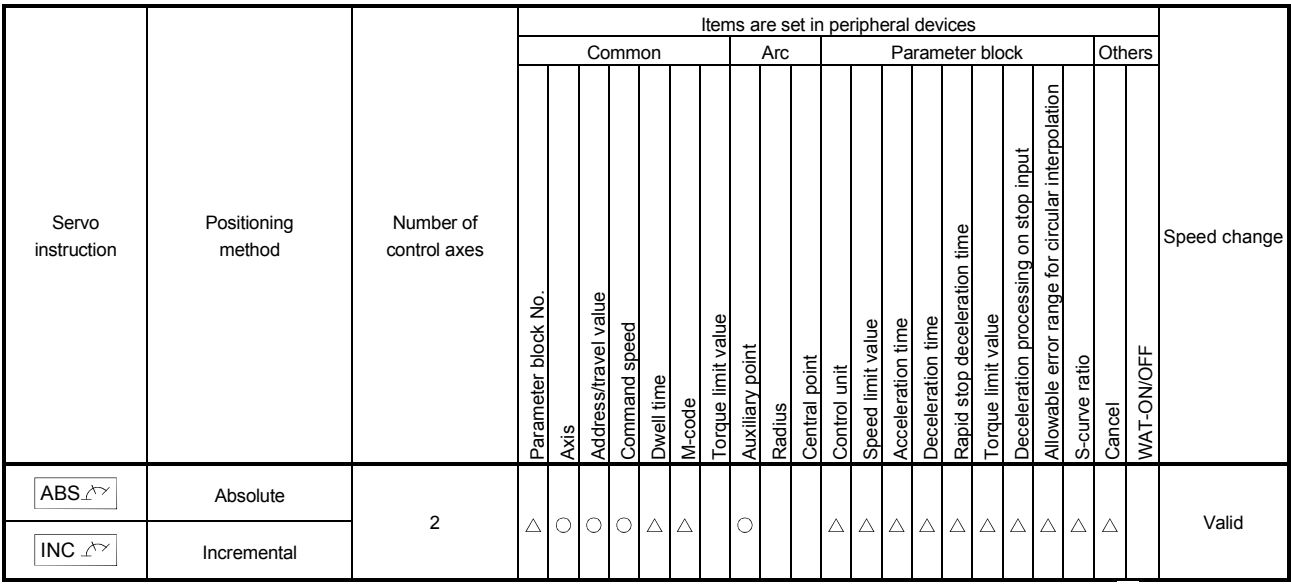

 : Must be set  $\triangle$ : Set if required

### [Control details]

Control using  $ABS/N$  (Absolute data method)

- (1) Circular interpolation from the current stop address (address before positioning) based on the home position through the specified auxiliary point address to the end point address is executed.
- (2) The center of the arc is the point of intersection of the perpendicular bisectors of the start point address (current stop address) to the auxiliary point address, and the auxiliary point address to the end point address.

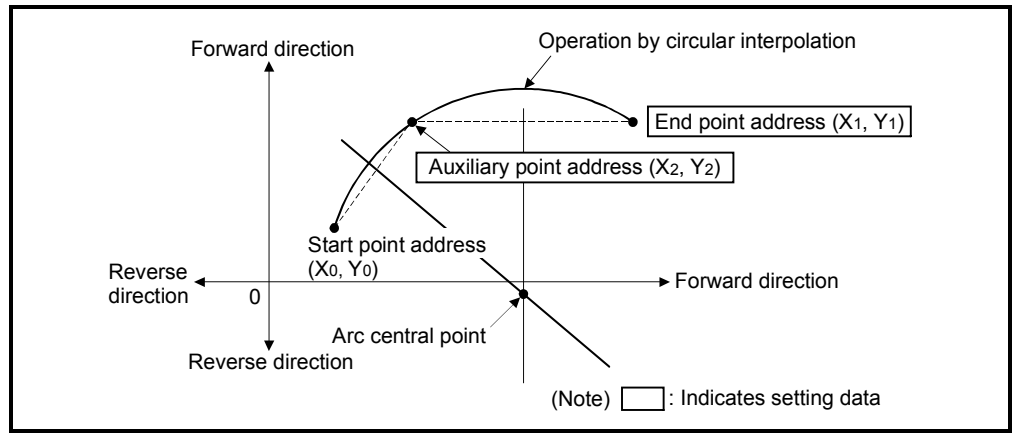

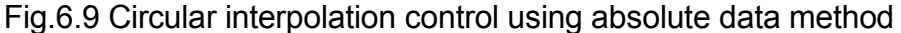

- (3) The setting range of the end point address and auxiliary point address is  $(-2^{31})$  to  $(2^{31}-1)$ .
- (4) The maximum arc radius is  $2^{32}$ -1.

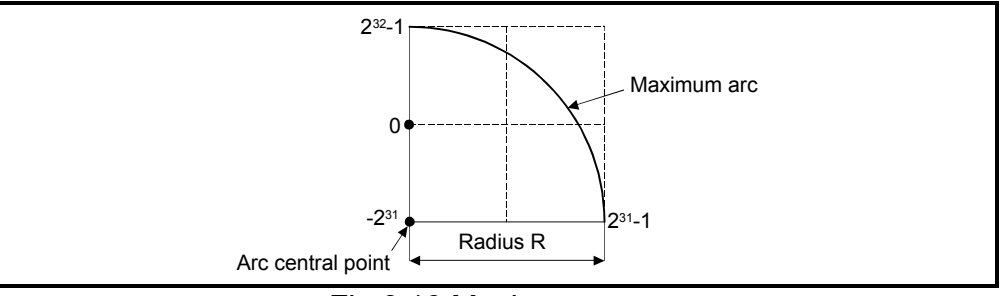

Fig.6.10 Maximum arc

Control using INC $\sqrt{\ }$  (Incremental data method)

- (1) Circular interpolation from the current stop address through the specified auxiliary point address to the end point address is executed.
- (2) The center of the arc is the point of intersection of the perpendicular bisectors of the start point address (current stop address) to the auxiliary point address, and the auxiliary point address to the end point address.

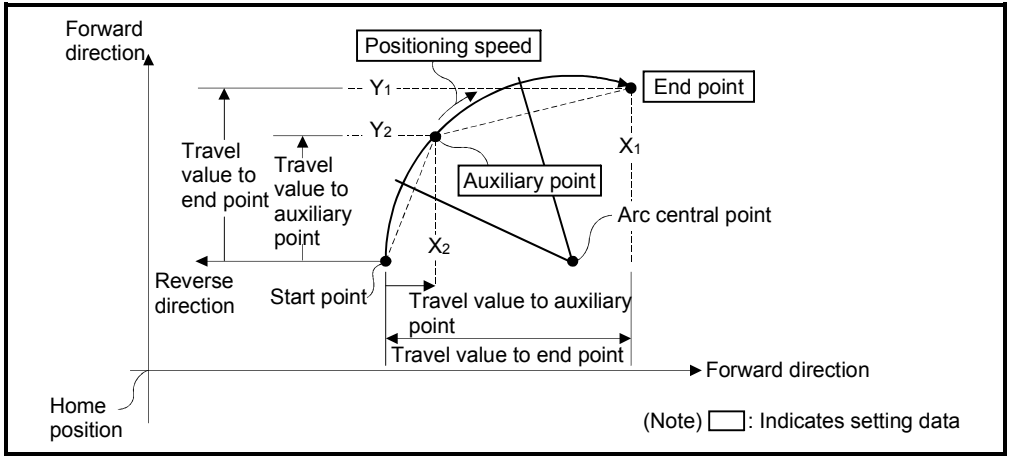

Fig.6.11 Circular interpolation control using incremental data method

(3) The setting range for the travel value to the end point address and auxiliary point address is 0 to  $\pm$  (2<sup>31</sup>-1).

(4) The maximum arc radius is  $2^{31}$ -1. If the end point and auxiliary point are set more than a radius of  $2^{31}$ -1, an error occurs at the start and error code [107] is stored in the data register.

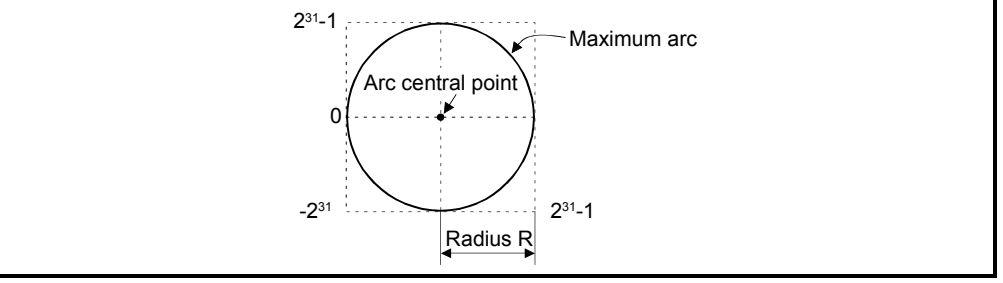

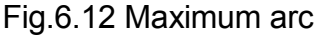

[Program]

Program for auxiliary point-specified circular interpolation control is shown as the following conditions.

(1) System configuration

Auxiliary point-specified circular interpolation control of Axis 1 and Axis 2.

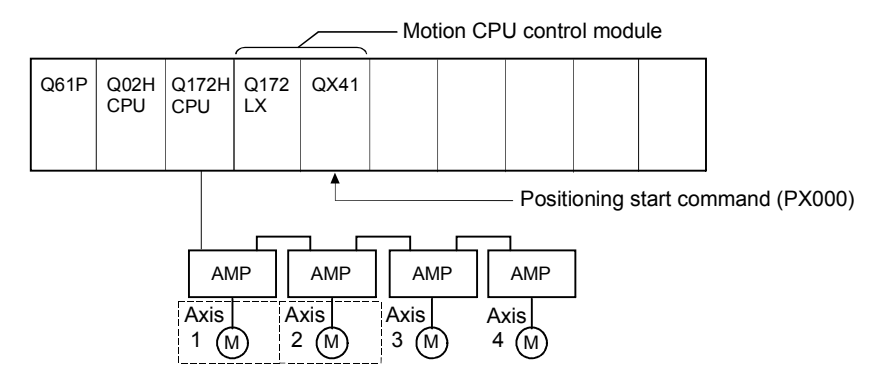

(2) Positioning details

The positioning uses the Axis 1 and Axis 2 servomotors.

The positioning by the Axis 1 and Axis 2 servomotors is shown in the diagram below.

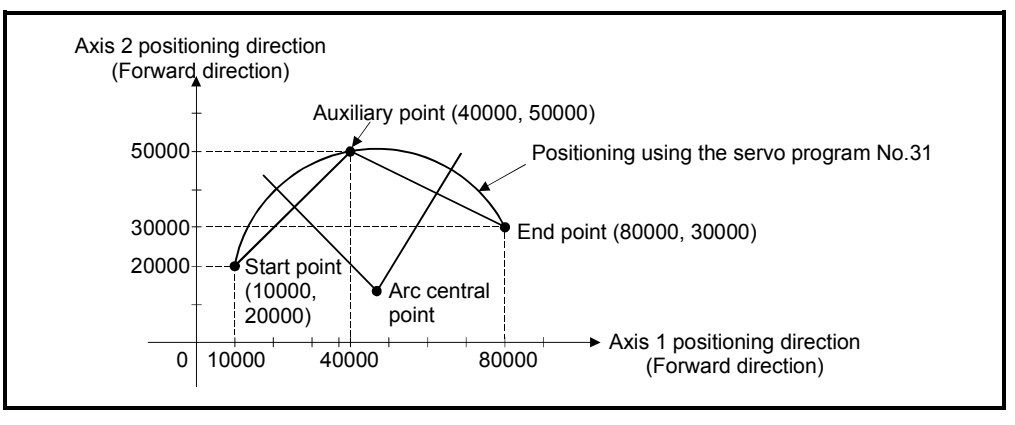

### (3) Positioning conditions

(a) Positioning conditions are shown below.

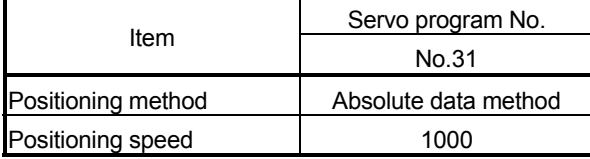

(b) Positioning start command ........ Turning PX000 off to on (OFF  $\rightarrow$  ON)

### (4) Operation timing

Operation timing for auxiliary point-specified circular interpolation control is shown below.

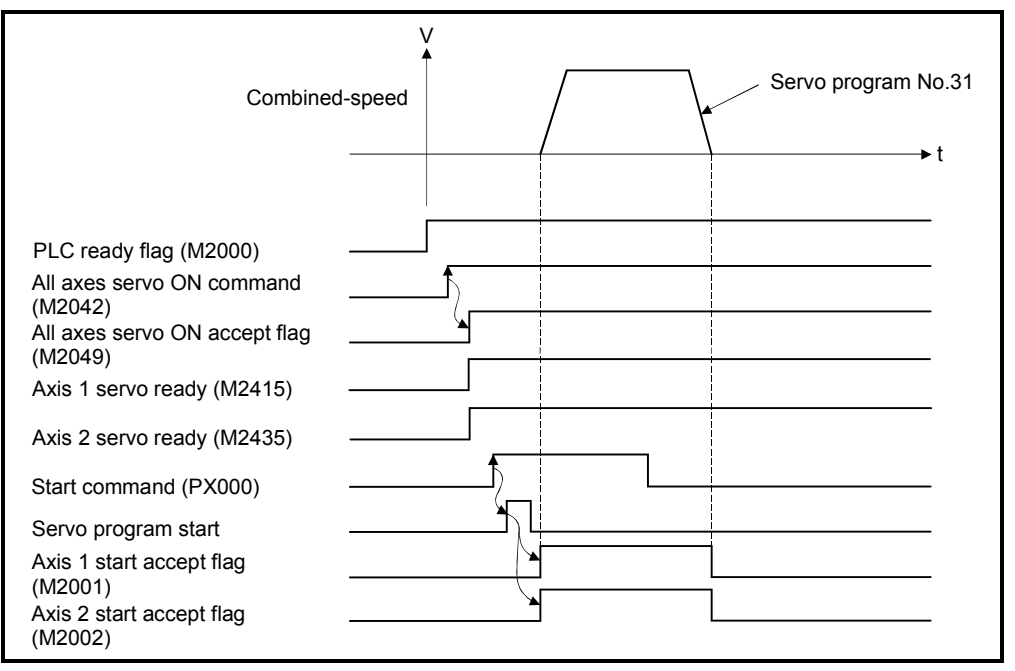

#### (5) Servo program

Servo program No.31 for auxiliary point-specified circular interpolation control is shown below.

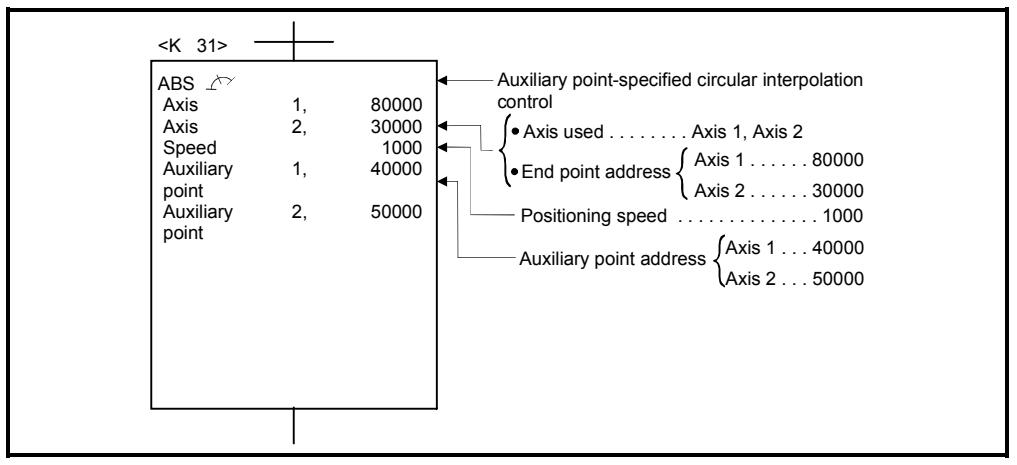

(Note): Example of the Motion SFC program for positioning control is shown next page.

# (6) Motion SFC program

Motion SFC program for which executes the servo program is shown below.

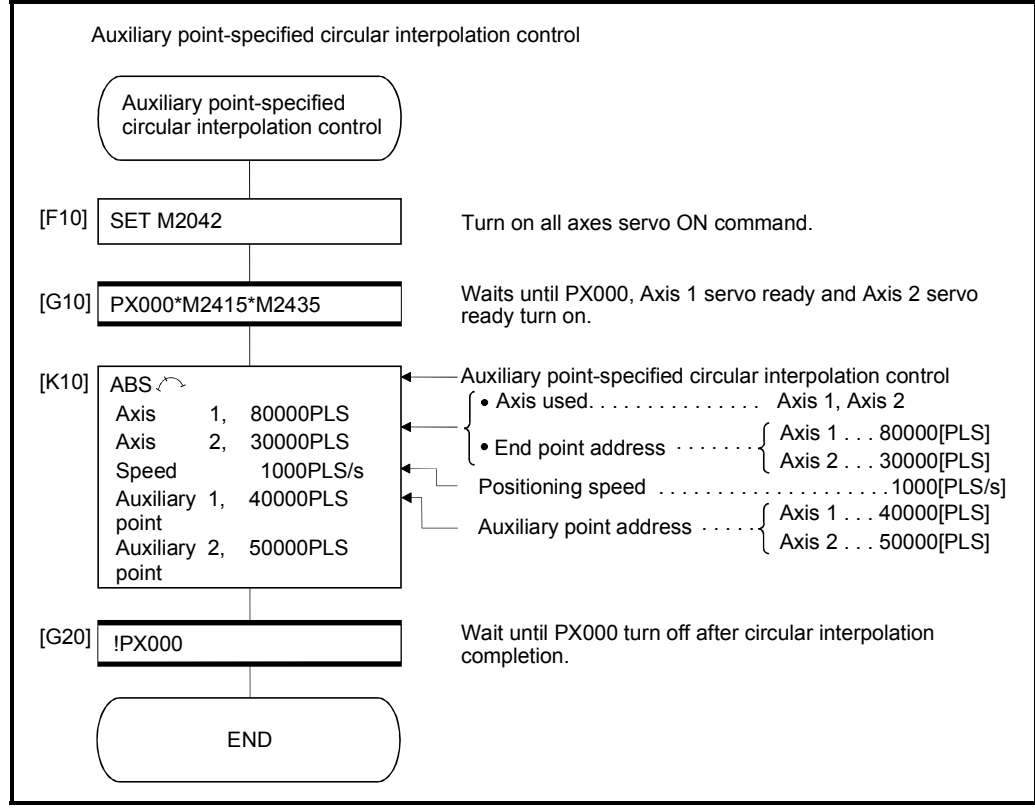

(Note): Example of the above Motion SFC program is started using the automatic start or PLC program.

# 6.7 Radius-Specified Circular Interpolation Control

Circular interpolation control by specification of the end point address and radius for circular interpolation is executed.

Radius-specified circular interpolation control uses ABS  $\curvearrowright$ , ABS  $\curvearrowright$ , ABS  $\triangleleft$  and ABS  $\circlearrowleft$  (Absolute data method) and INC  $\curvearrowright$ , INC  $\curvearrowright$ , INC  $\curvearrowright$  and INC  $\circlearrowright$ (Incremental data method) servo instructions.

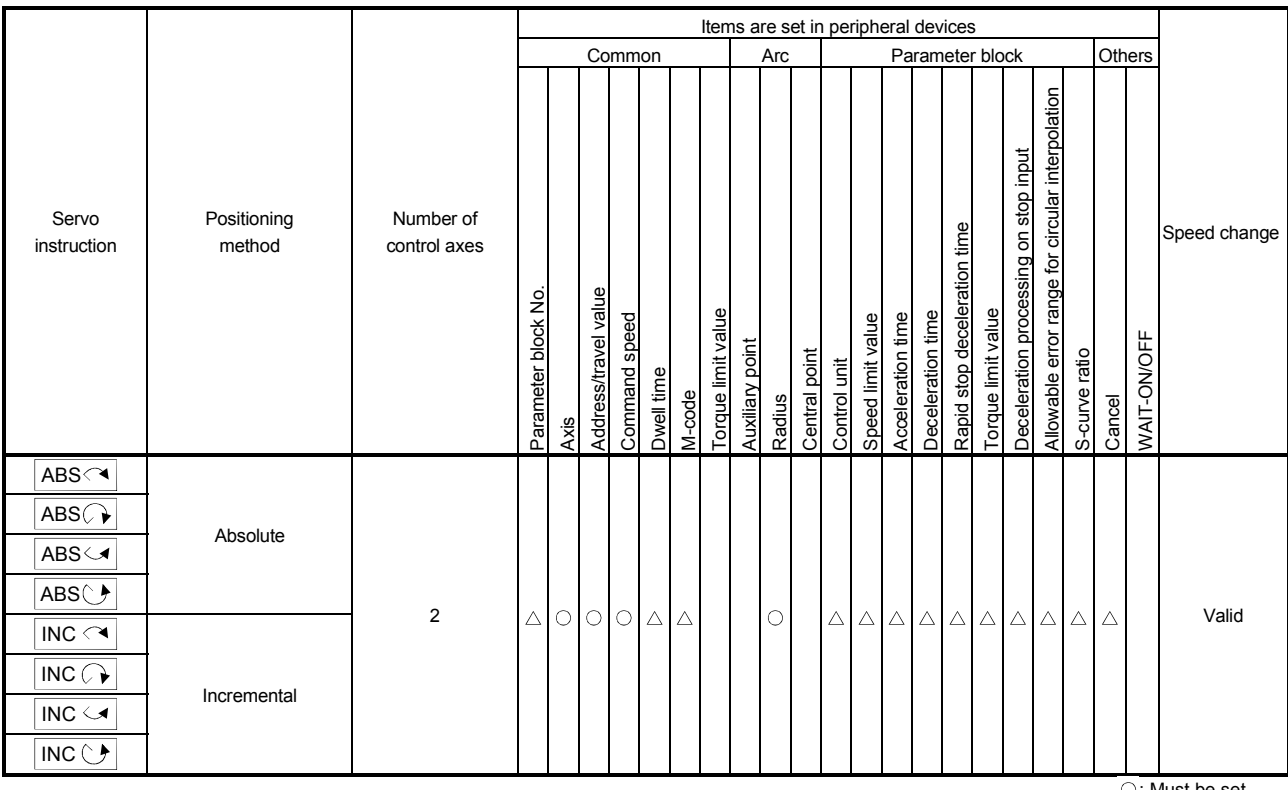

Must be set  $\triangle$ : Set if required

# 6 POSITIONING CONTROL

[Control details]

Details for the servo instructions are shown in the table below.

| Instruction                      | Rotation direction of<br>the servomotors | Maximum controllable<br>angle of arc | Positioning path                                                                                                    |
|----------------------------------|------------------------------------------|--------------------------------------|----------------------------------------------------------------------------------------------------|
| $ABS \curvearrowright$           | Clockwise                                | $0^\circ < \theta < 180^\circ$       | Positioning path<br>Start<br>End point<br>$\theta$ < 180 $^{\circ}$<br>point(                                                      |
| $INC \curvearrowright$           |                                          |                                      | Radius R<br>Central point                                                                                                    |
| ABS $\bigtriangleup$             | Counter clockwise                        |                                      | ◯ Central point<br>Radius R.<br>$\theta$ < 180 $^{\circ}$<br>Start<br>$\angle$ End point<br>point<br>Positioning path              |
| $INC \subset \blacktriangleleft$ |                                          |                                      |                                                                                                    |
| ABS $\curvearrowright$           | Clockwise                                | $180^\circ \leq \theta < 360^\circ$  | Positioning path<br>180° $\leq \theta$ < 360°<br>Central point<br>$\sqrt{\mathsf{Radius}\,\mathsf{R}}$<br>End point<br>Start point |
| INC $\Omega$                     |                                          |                                      |                                                                                                    |
| ABS                              | Counter clockwise                        |                                      | Start point<br>Radius R \ End point<br>Central point                                                                               |
| $INC \circlearrowleft$           |                                          |                                      | $180^\circ \leq \theta \leq 360^\circ$<br>Positioning path                                                                         |

Control using ABS  $\curvearrowright$ , ABS  $\curvearrowright$ , ABS  $\curvearrowright$  (Absolute data method)

- (1) Circular interpolation from the current stop address (address before positioning) based on the home position to the specified end address with the specified radius is executed.
- (2) The center of the arc is the point of intersection of the perpendicular bisectors of the start point address (current stop address) to the end address.

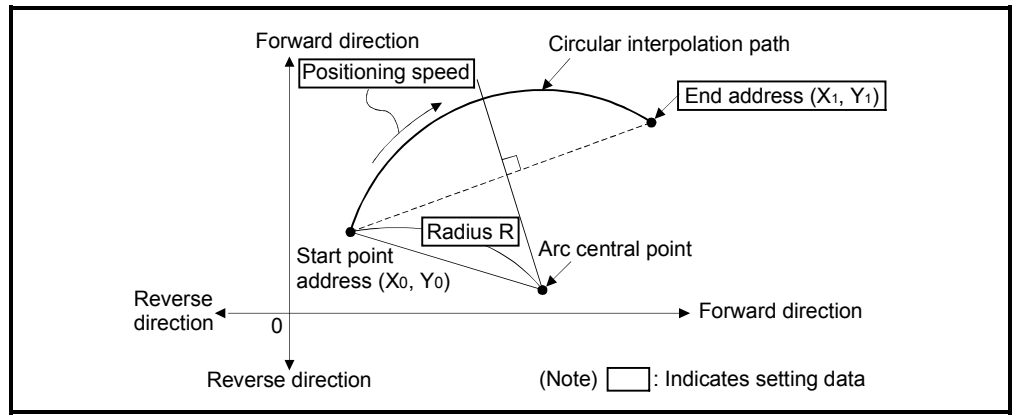

Fig.6.13 Circular interpolation control using absolute data method

(3) The setting range of end point address is  $(-2^{31})$  to  $(2^{31}-1)$ .

- (4) The setting range for the radius is 1 to  $(2^{31}-1)$ .
- (5) The maximum arc radius is  $(2^{32}-1)$ .

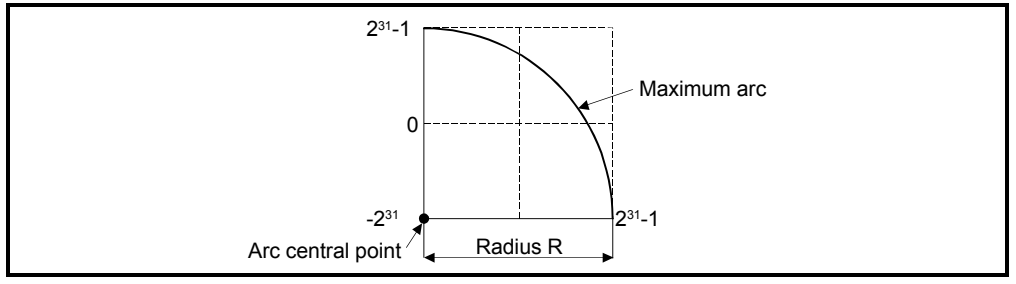

Fig.6.14 Maximum arc

Control using INC  $\curvearrowright$ , INC  $\curvearrowright$ , INC  $\curvearrowright$ , INC  $\curvearrowright$  (Incremental data method)

- (1) Circular interpolation from the current stop address (0, 0) to the specified end point with specified radius.
- (2) The center of the arc is the point of intersection of the perpendicular bisectors of the start point address (current stop address) to the end address.

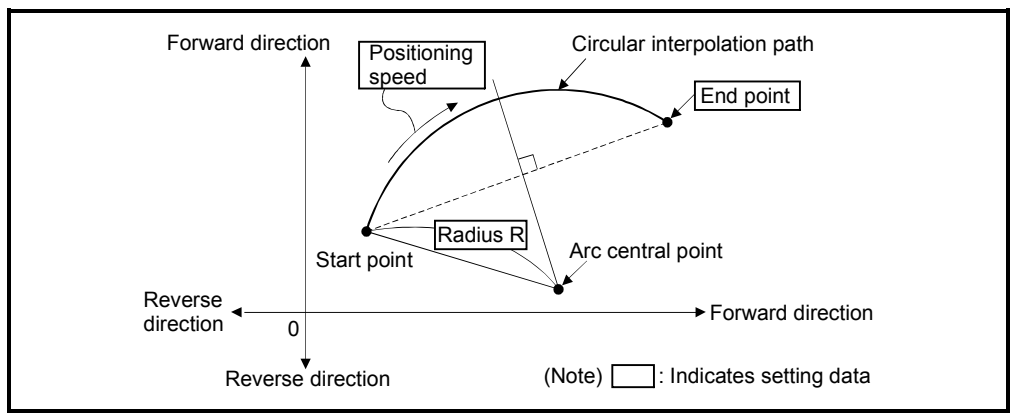

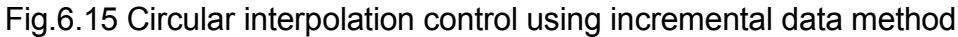

- (3) Setting range of end point address is  $(-2^{31})$  to  $(2^{31}-1)$ .
- (4) Setting range of radius is 1 to  $(2^{31}-1)$ .
- (5) Maximum arc radius is  $(2^{31}-1)$ .

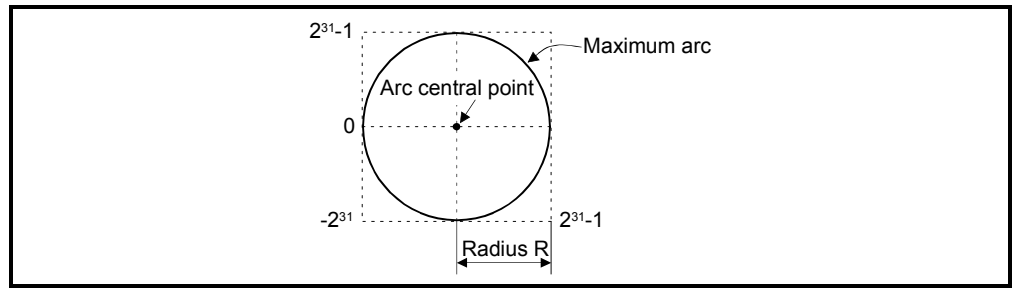

Fig.6.16 Maximum arc

# 6 POSITIONING CONTROL

[Program]

Program for radius-specified circular interpolation control is shown as the following conditions.

(1) System configuration

Radius-specified circular interpolation control of Axis 1 and Axis 2.

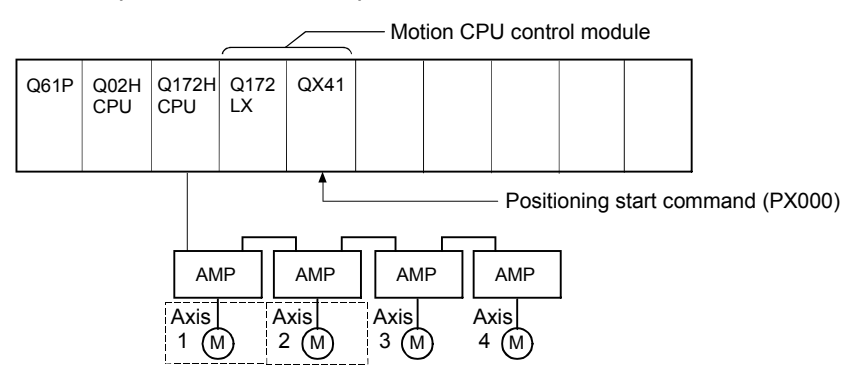

### (2) Positioning operation details

The positioning uses the Axis 1 and Axis 2 servomotors. The positioning by the Axis 1 and Axis 2 servomotors is shown in the diagram

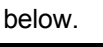

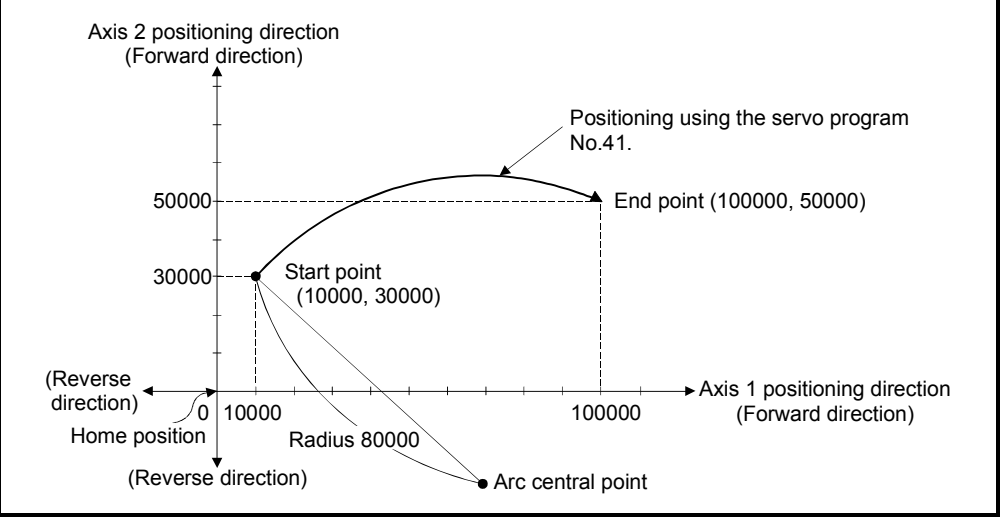

# (3) Positioning conditions

(a) Positioning conditions are shown below.

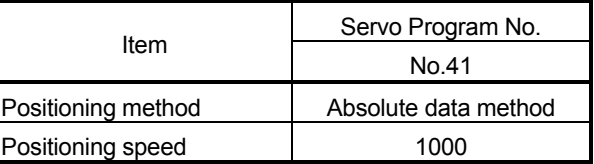

(b) Positioning start command ........ Turning PX000 off to on (OFF  $\rightarrow$  ON)

# (4) Operation timing

Operation timing for radius-specified circular interpolation control is shown below.

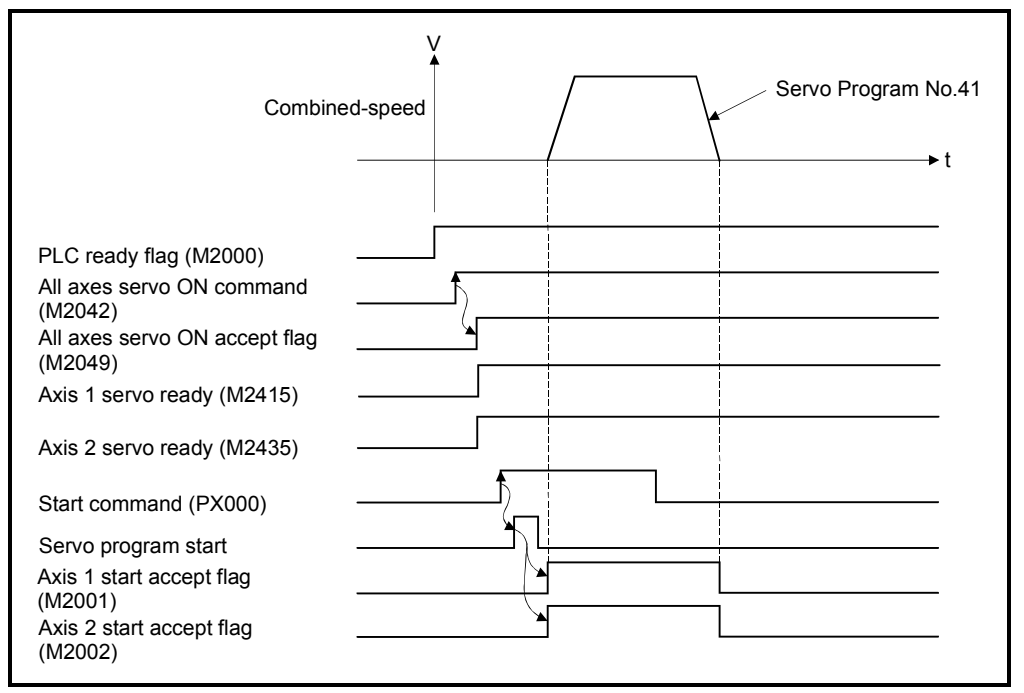

### (5) Servo program

Servo program No.41 for radius-specified circular interpolation control is shown below.

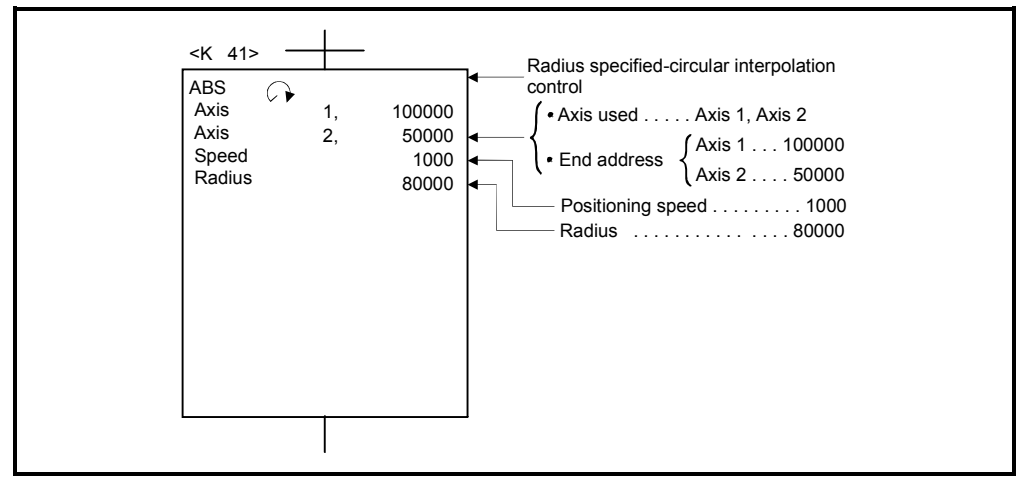

(Note): Example of the Motion SFC program for positioning control is shown next page.

# (6) Motion SFC program

Motion SFC program for which executes the servo program is shown below.

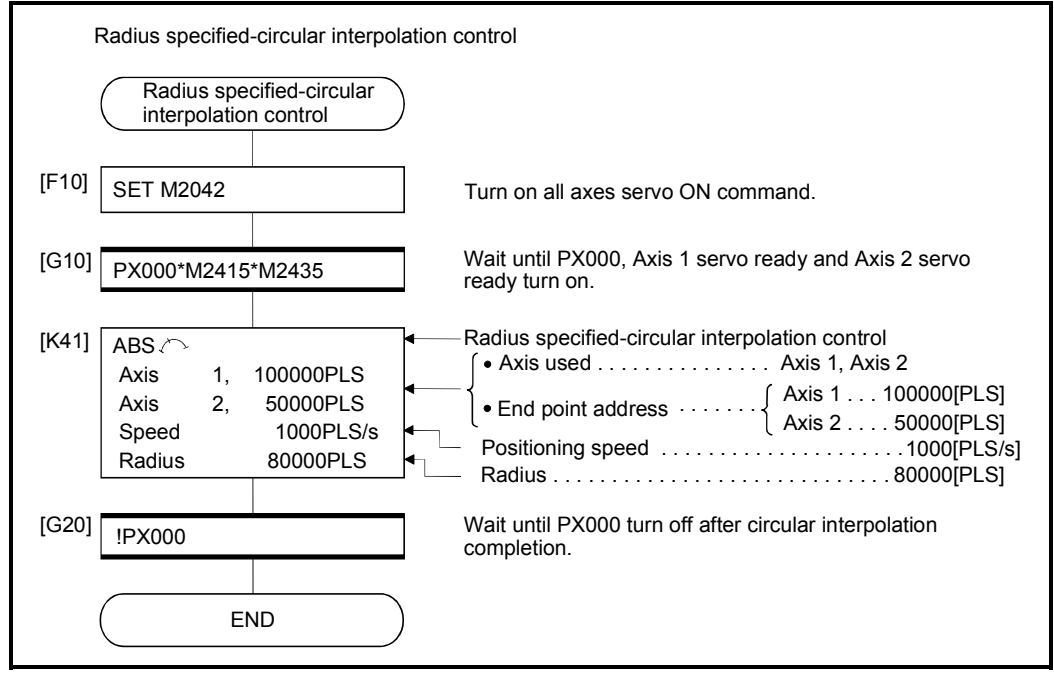

(Note): Example of the above Motion SFC program is started using the automatic start or PLC program.

# 6 POSITIONING CONTROL

# 6.8 Central Point-Specified Circular Interpolation Control

Circular interpolation control by specification of the end point for circular interpolation and arc central point is executed.

Central point-specified circular interpolation control uses ABS  $\bigcap$  and ABS  $\bigcup$  (Absolute data method) and INC  $\bigodot$  and INC  $\bigodot$  (Incremental data method) servo instructions.

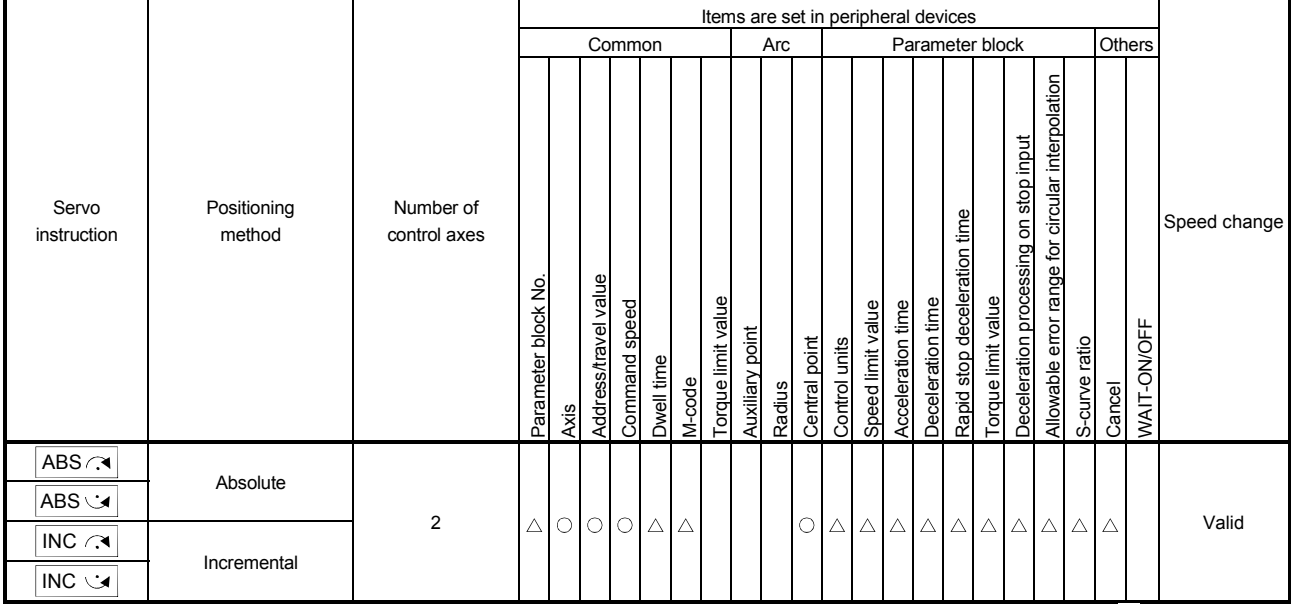

 : Must be set  $\triangle$ : Set if required

### [Control details]

### Details for the servo instructions are shown in the table below.

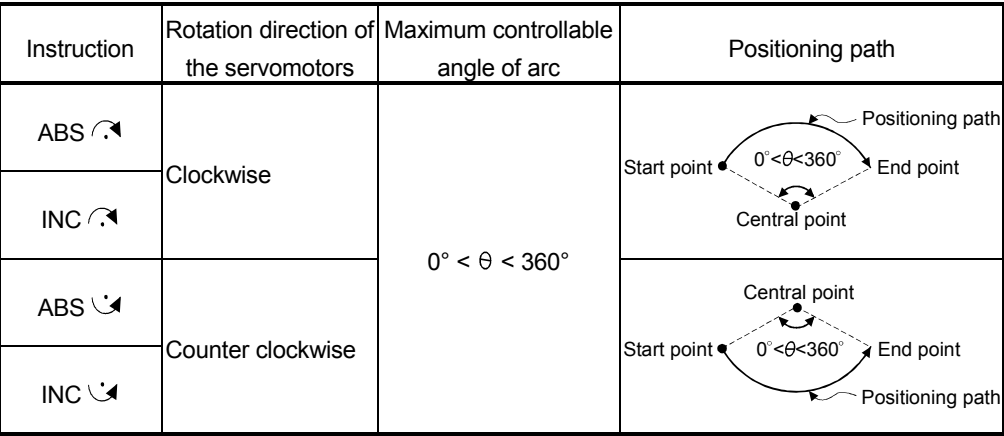

Control using ABS  $\curvearrowright$ , ABS  $\cup$  (Absolute data method)

(1) Circular interpolation of an arc with a radius equivalent to the distance between the start point and central point, between the current stop address (address before positioning) based on the home position and the specified end point address.

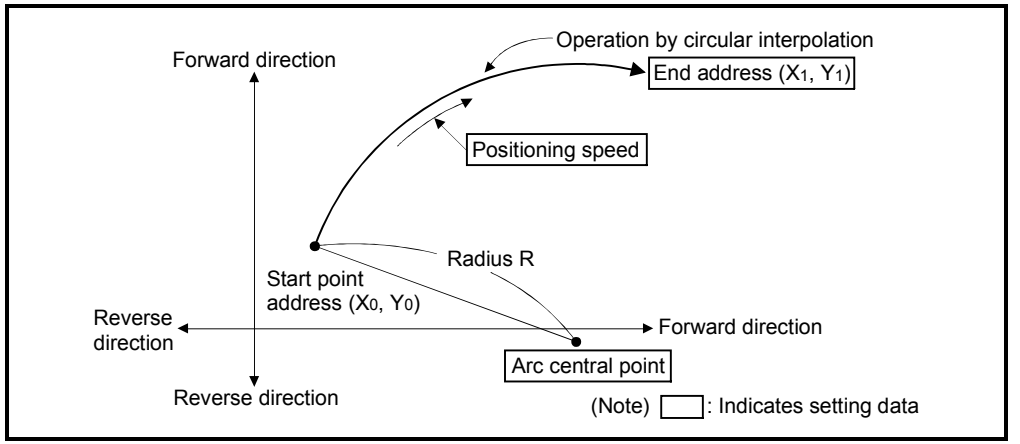

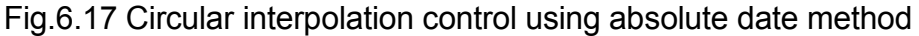

(2) Positioning control of a complete round is possible in the central point-specified circular interpolation control.

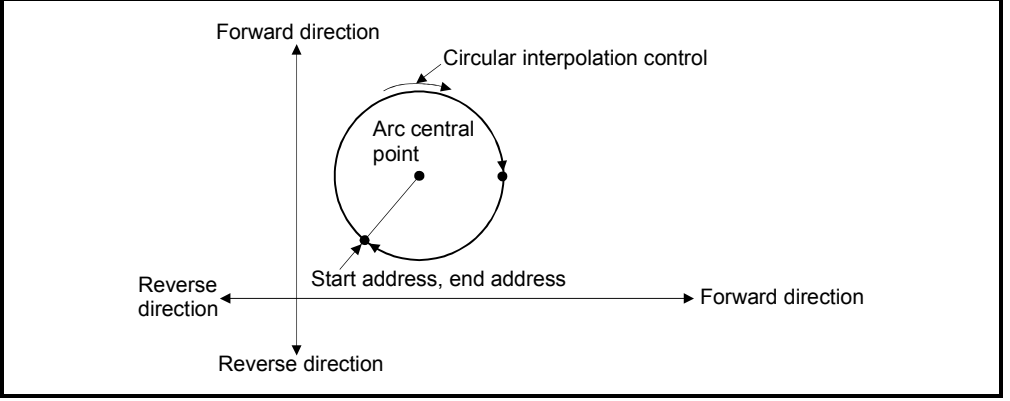

Fig.6.18 Positioning control of a complete round

(3) Setting range of end point address and arc central point is  $(-2^{31})$  to  $(2^{31}-1)$ .

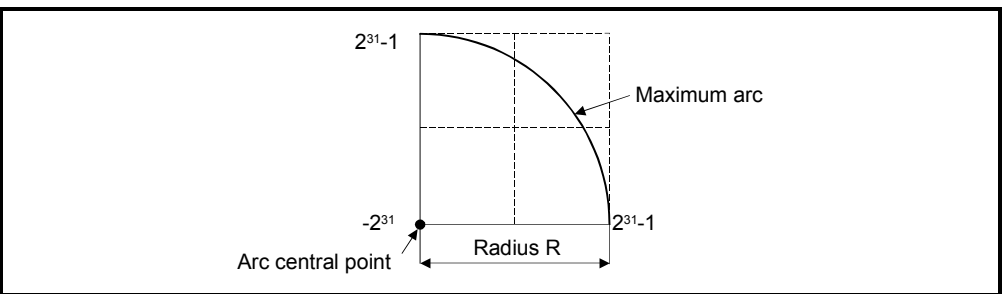

(4) The maximum arc radius is  $(2^{32}-1)$ .

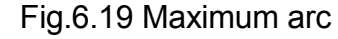

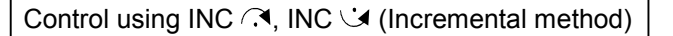

(1) Circular interpolation from the current stop address (0, 0) with a radius equivalent to the distance between the start point (0, 0) and central point.

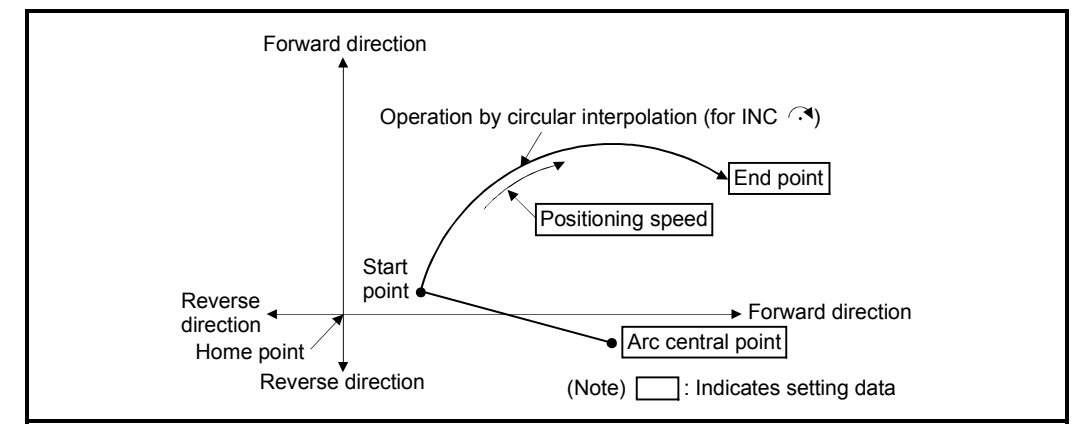

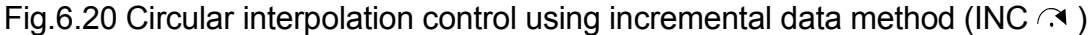

(2) Positioning control of a complete round is possible in the central point-specified circular interpolation control.

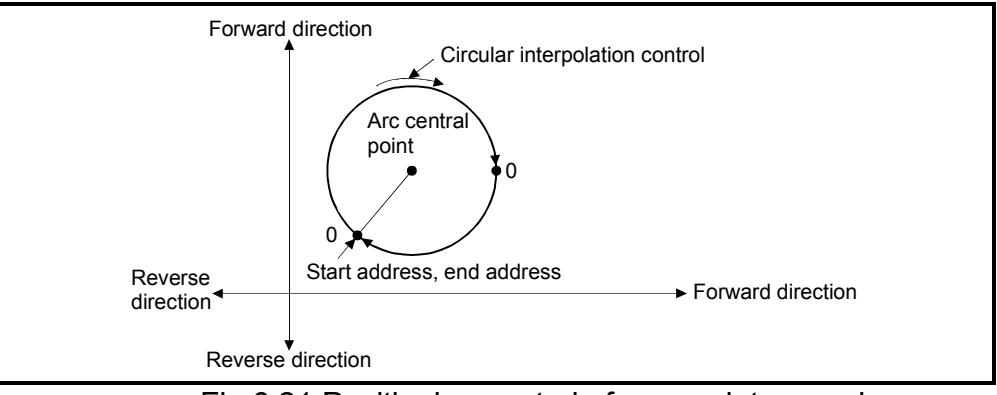

Fig.6.21 Positioning control of a complete round

- (3) Setting range of travel value to end point address and arc central point is 0 to  $(2^{31}-1)$ .
- (4) The maximum arc radius is  $(2^{31}-1)$ . If the end point and central point are set more than a radius of  $(2^{31}$ -1), an error occurs at the start and error code [109] is stored in the data register.

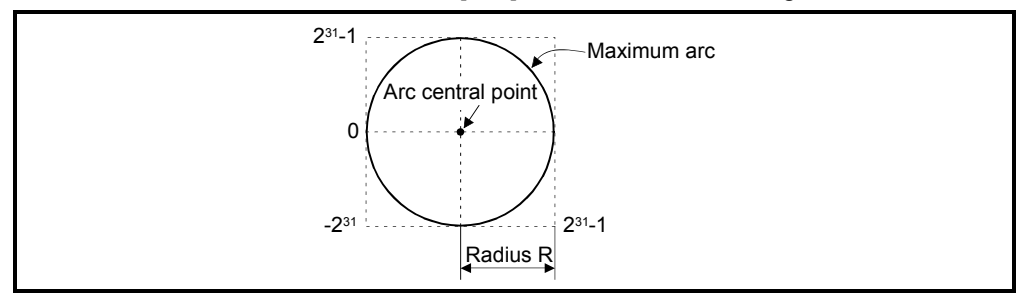

Fig.6.22 Maximum arc radius

# 6 POSITIONING CONTROL

#### [Program]

Program for central point-specified circular interpolation control is shown as the following conditions.

(1) System configuration

Central point-specified circular interpolation control of Axis 1 and Axis 2.

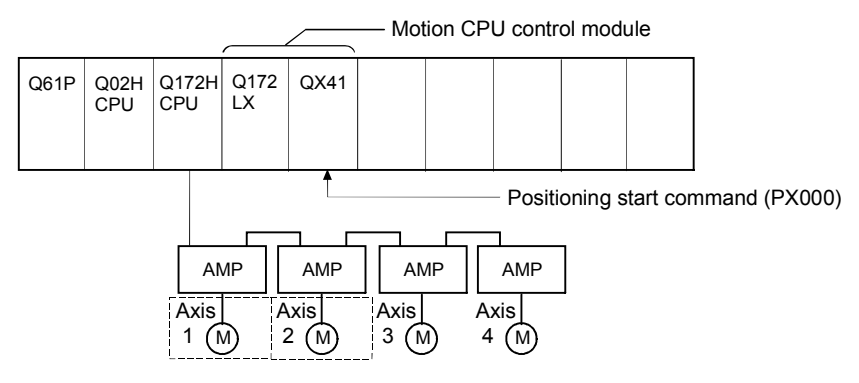

(2) Positioning operation details

The positioning uses the Axis 1 and Axis 2 servomotors. The positioning by the Axis 1 and Axis 2 servomotors is shown in the diagram below.

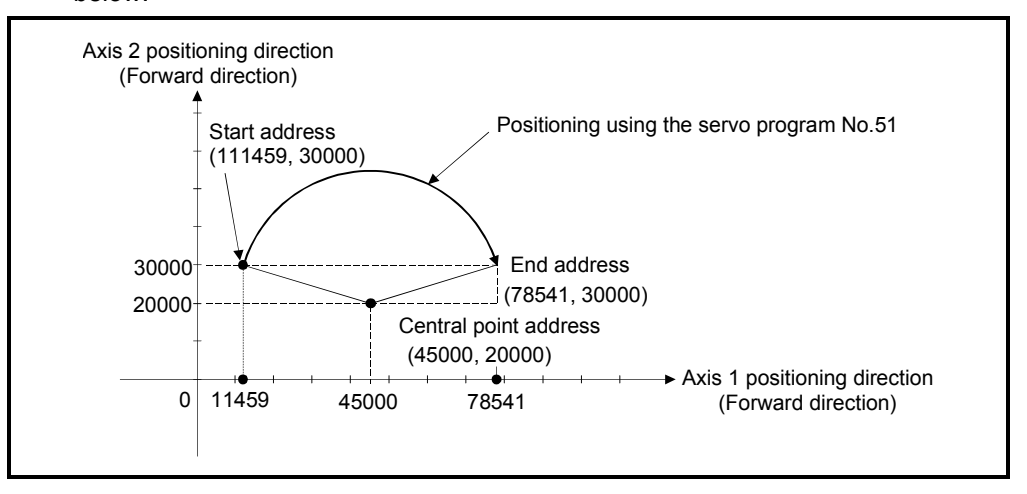

- (3) Positioning conditions
	- (a) Positioning conditions are shown below.

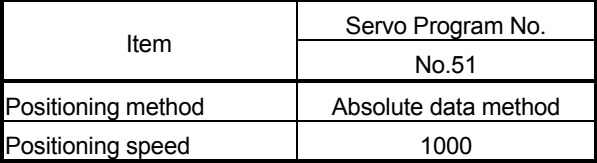

(b) Positioning start command ........ Turning PX000 off to on (OFF  $\rightarrow$  ON)

# (4) Operation timing

Operation timing for central point-specified circular interpolation is shown below.

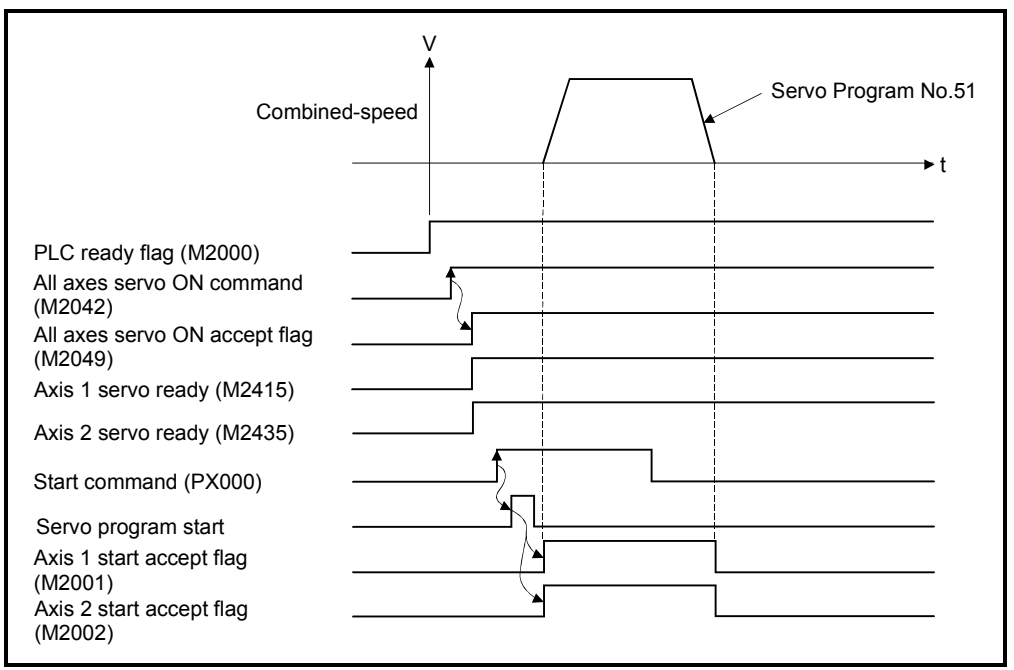

### (5) Servo program

Servo program No.51 for central point-specified circular interpolation is shown below.

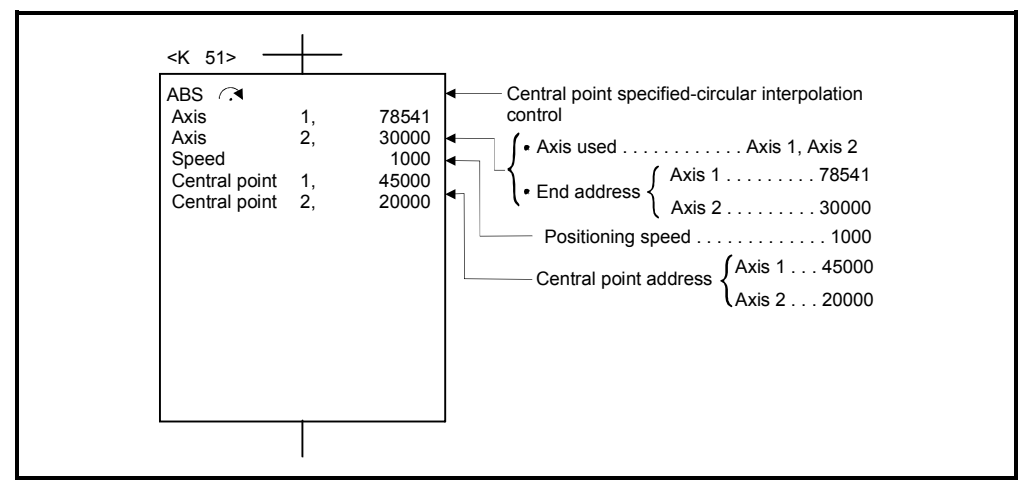

(Note): Example of the Motion SFC program for positioning control is shown next page.

# (6) Motion SFC program

Motion SFC program for which executes the servo program is shown below.

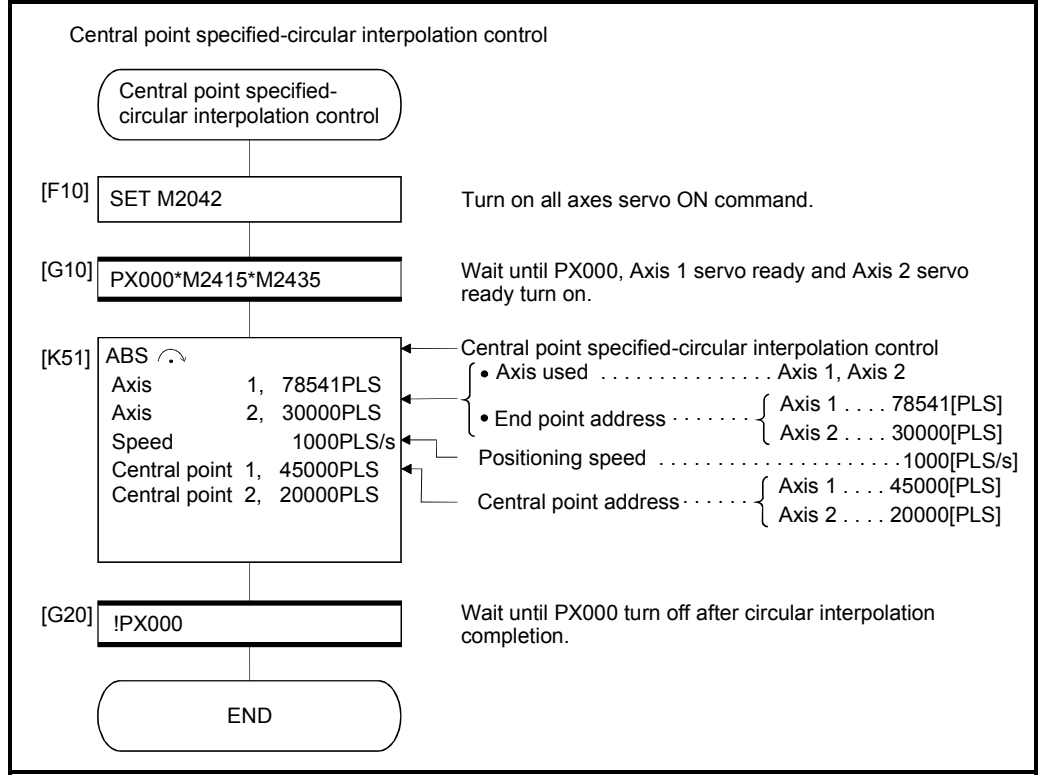

(Note): Example of the above Motion SFC program is started using the automatic start or PLC program.

# 6.9 Helical Interpolation Control

 $\overline{\text{INH} \ \angle^{++}}$  | Incremental auxiliary point-<br>specified helical interpolation | 3

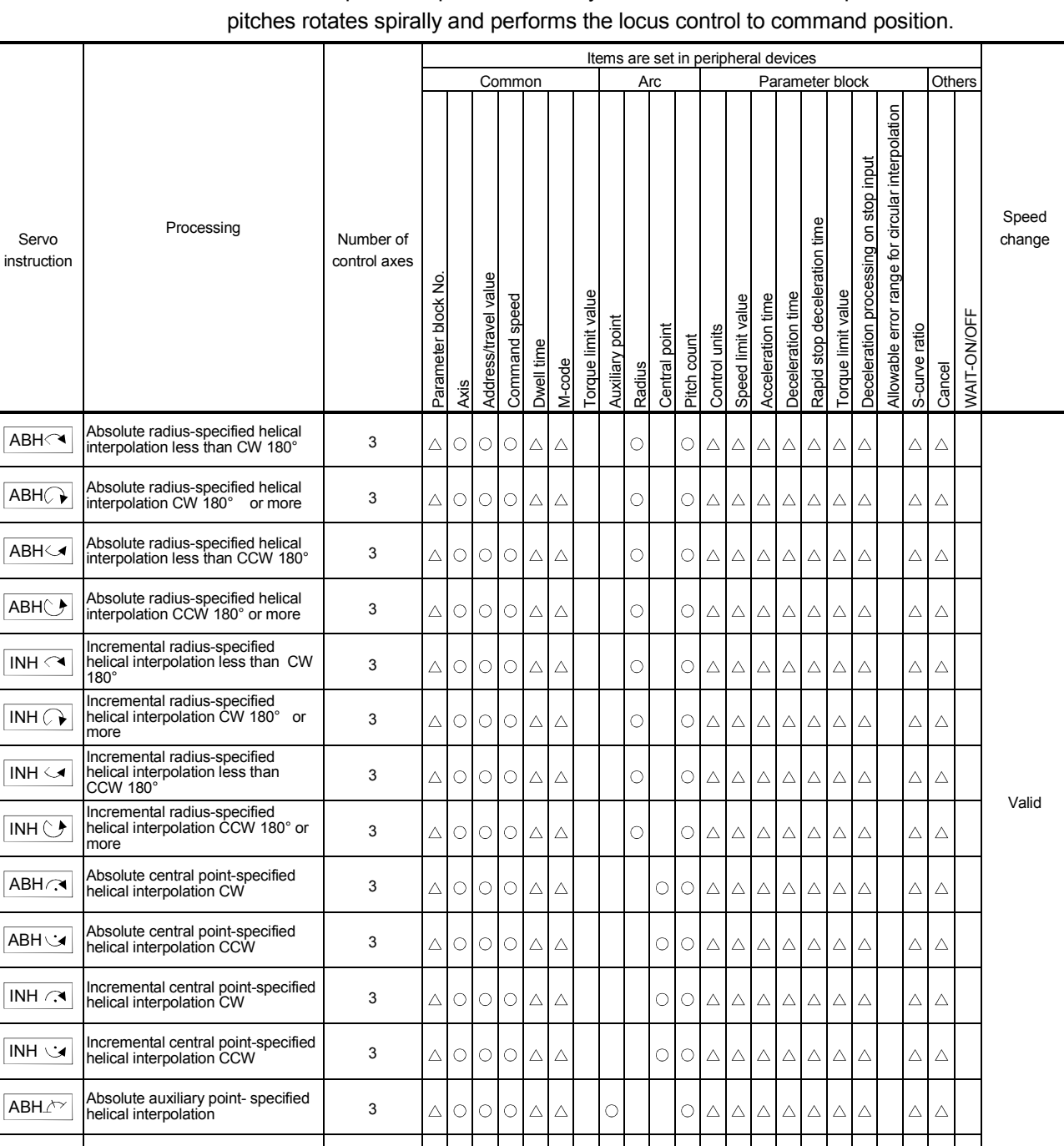

The linear interpolation control with linear axis is executed simultaneously while the circular interpolation specified with any 2 axes is executed, the specified number of

> : Must be set  $\triangle$ : Set if required

 $\wedge$ 

 $\triangle \bigcirc \bigcirc \bigcirc \bigcirc \bigcirc \bigcirc \bigcirc \bigcirc \bigcirc$ 

 $\circ$ 

 $\bigcirc \bigg[\bigtriangleup \bigg] \bigg[\bigg] \bigg[\bigg] \bigg] \bigg[\bigg] \bigg]$ 

 $\bar{\triangle}$  $\triangle$  $\triangle$ 

# 6.9.1 Circular interpolation specified method by helical interpolation

The following method of circular interpolation is possible for the helical interpolation. The specified method of circular interpolation connected start point and end point at the seeing on the plane for which performs circular interpolation are as follows.

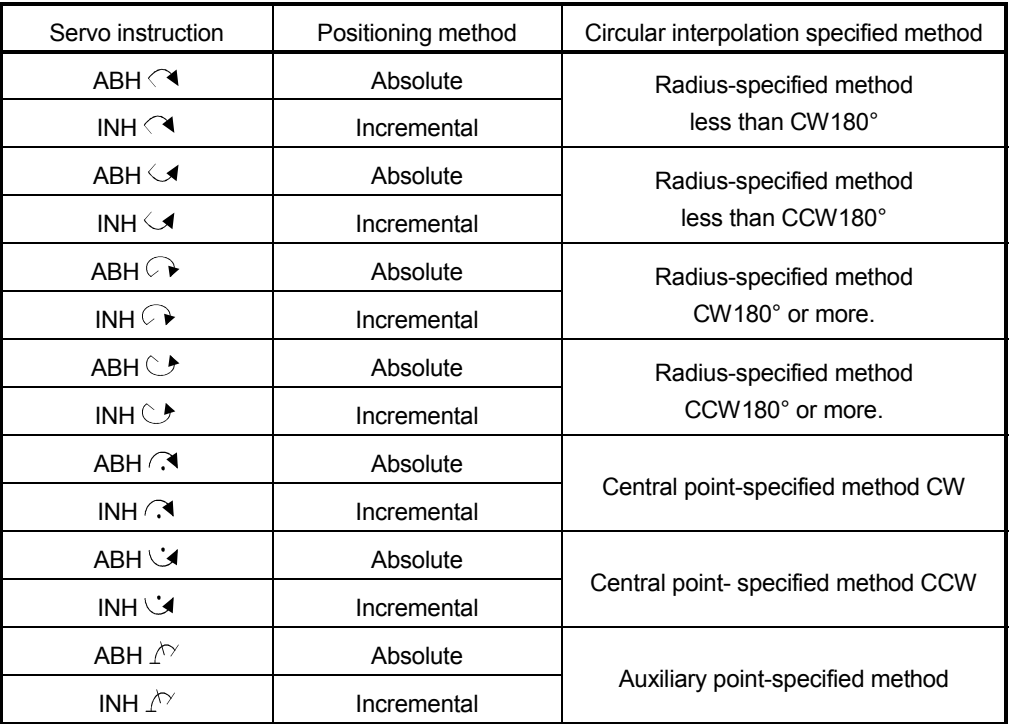

[Cautions]

- (1) The helical interpolation instruction can be used at the both of real/virtual mode.
- (2) When the number of pitches is 0 and travel value of linear axis is not "0" is set, operation example is shown below.

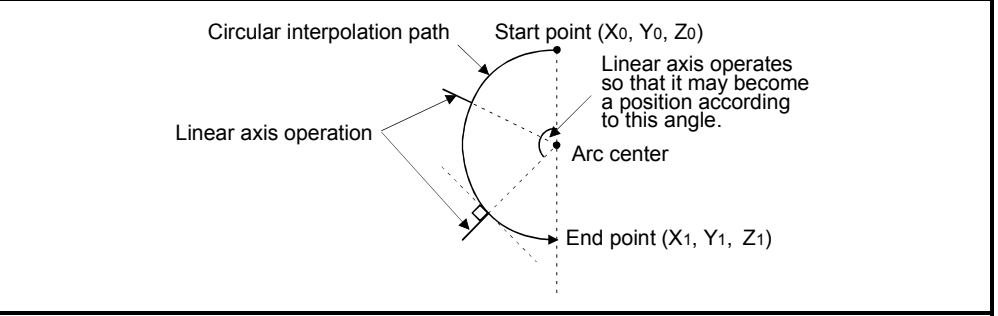

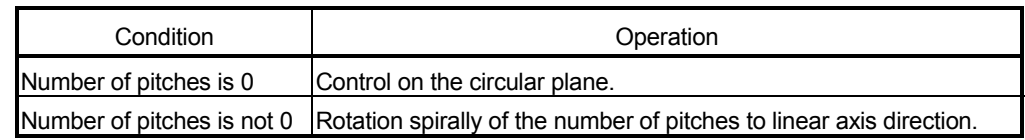

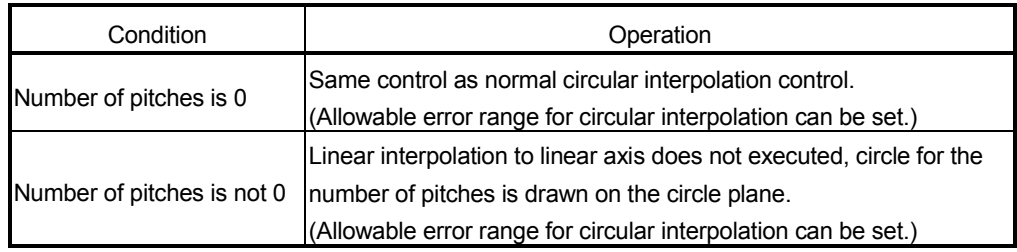

(3) When the travel value of linear axis is "0" is set, it can be controlled.

- (4) Units for linear axis have not restrictions.
- (5) Circular interpolation axis has the following restrictions.
	- When the unit of one axis is [degree] axis (with stroke range), set another axis also as [degree] axis (without stroke range).
	- The axis of [degree] unit as without stroke range cannot be set.
	- The axis as without stroke range cannot be set in the virtual mode.
- (6) Specified the speed which executes speed change by CHGV instruction during helical interpolation operation with the combined-speed of circular interpolation axis 2. If speed change is requested by specifying negative speed by CHGV instruction during helical interpolation operation, deceleration starts from the time and it is possible to return to reverse direction at the deceleration completion.
- (7) If start point = end point, number of pitches = 1 and travel value of linear axis = 0, at the only central point-specified circular interpolation, full circle can be drawn. when the address of "start point = end point" is set at the radius-specified helical interpolation or auxiliary point-specified helical interpolation, a minor error (error code [108]) occurs at the start and cannot be start.
- (8) When the control unit is [degree] and the stroke limit is invalid, if the helical interpolation control is executed using absolute data method, positioning in near direction to specified address based on the current value.
- (9) Allowable error range for circular interpolation can be set.

ABH  $\triangleleft$ , ABH  $\triangleleft$ , ABH  $\triangleleft$ , ABH  $\triangleleft$  Absolute radius-specified helical interpolation control

[Control details]

The linear interpolation to other linear axis is executed performing 2 axes circular interpolation from current stop position (X0, Y0, Z0) to specified circular end address (X1, Y1) or linear axis end point address (Z1), and the absolute helical interpolation is executed so that it may become a spiral course.

It goes around on the specified circle for the specified number of pitches, the circular interpolation which had remainder specified is executed, and positioning to end address is executed. The radius-specified circle specifies circular interpolation method connected start point and end point at the seeing on the plane for which performs circular interpolation.

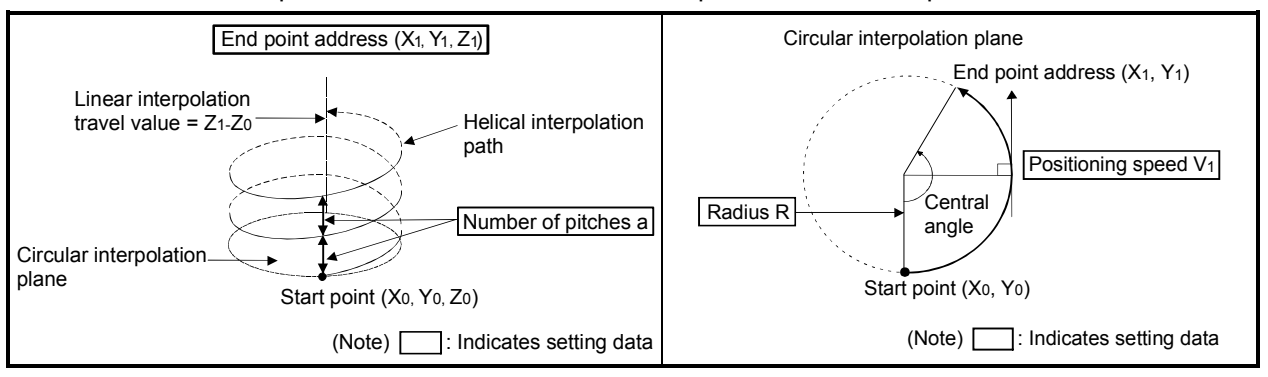

Operation details for absolute radius-specified helical interpolation are shown below.

#### Control details for the servo instructions are shown below.

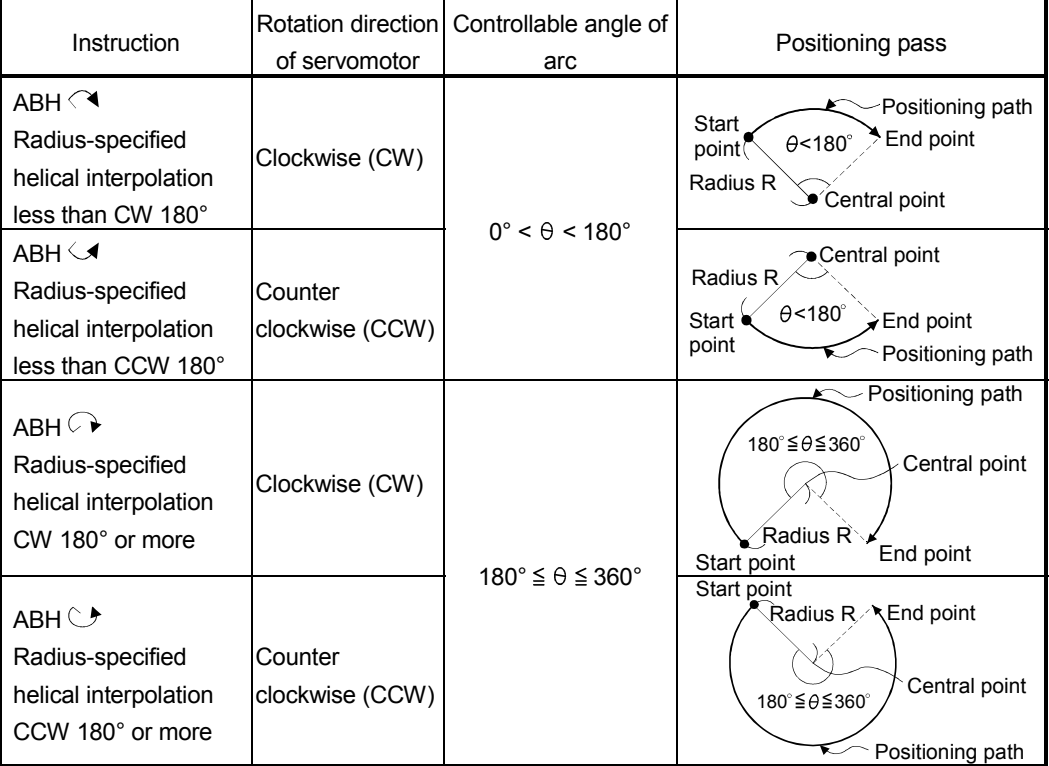

- (1) The setting range of end point address for the both of circular interpolation axis and linear interpolation axis is  $(-2^{31})$  to  $(2^{31}-1)$ .
- (2) The maximum arc radius on the circular interpolation plane is  $(2^{31}-1)$ . For example, the maximum arc radius for electronic gear 1:1 of unit [mm] is 214748364.7[µm].

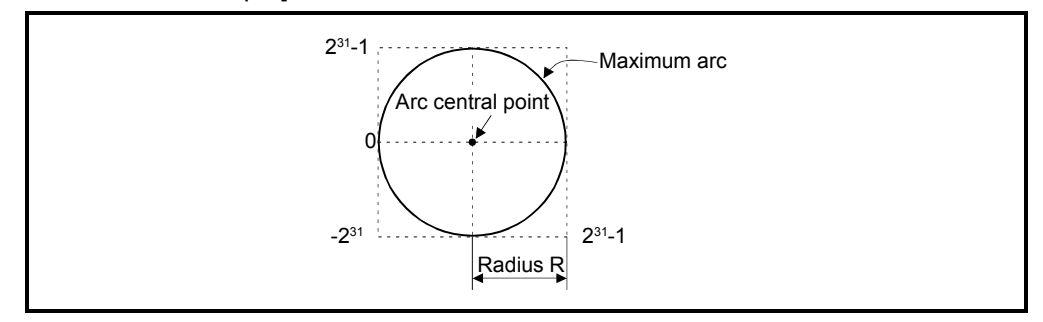

- (3) Set the command speed with the combined-speed for 2 axes circular interpolation axis.
- (4) The command speed unit is specified in the parameter block.
- (5) Set the number of pitches within the range of 0 to 999. If it is set outside the setting range, the servo program error [28] occurs, and cannot be started.
- (6) All of the circular interpolation axis, linear axis and point address, command speed, radius (2 word data above) and number of pitches (1 word data) are set indirectly by D, W and #.

### [Program]

(1) Servo program

Servo program No.52 for absolute radius-specified helical interpolation control is shown below.

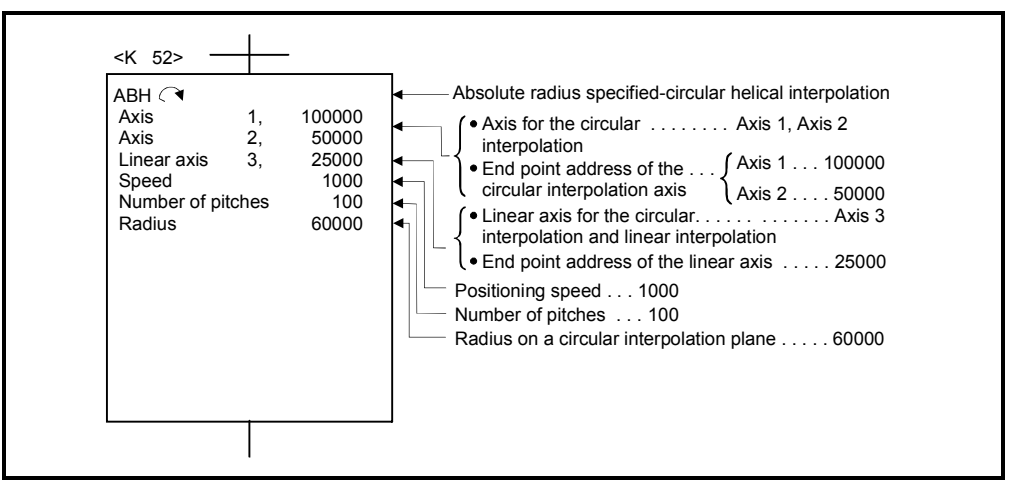

(Note): Example of the Motion SFC program for positioning control is shown next page.

# (2) Motion SFC program

Motion SFC program for which executes the servo program is shown below.

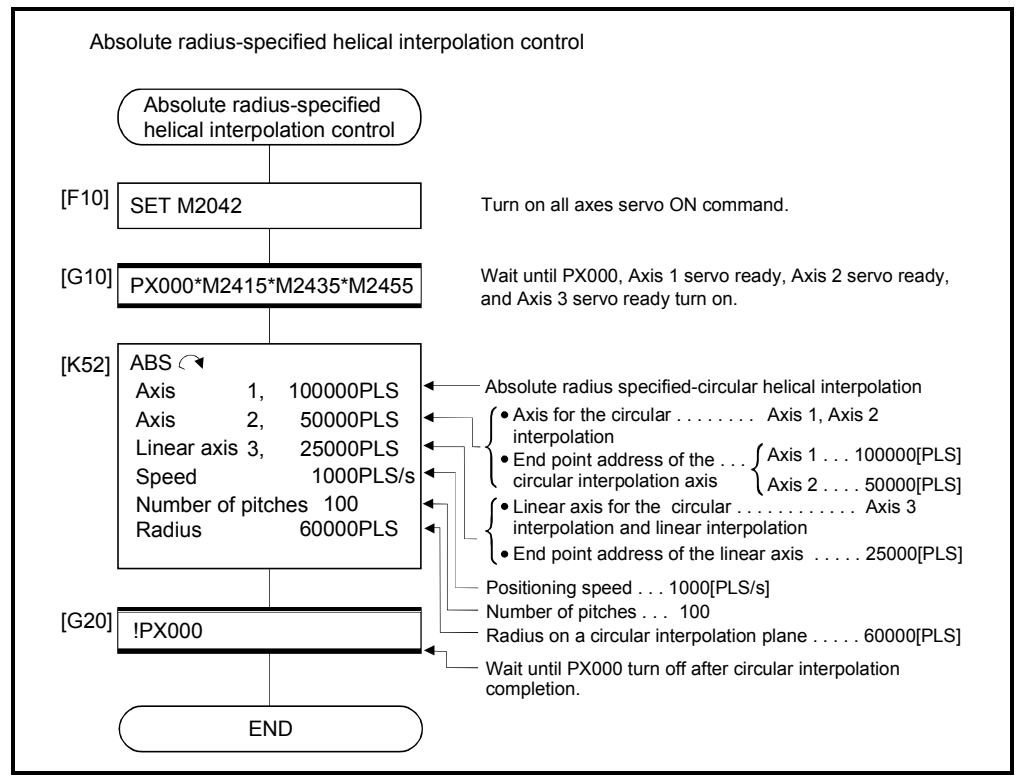

(Note): Example of the above Motion SFC program is started using the automatic start or PLC program.

INH  $\triangleleft$ , INH  $\triangleleft$ , INH  $\triangleleft$ , INH  $\triangleleft$  Incremental radius-specified helical interpolation control

[Control details]

The linear interpolation to other linear axis is executed performing circular interpolation from current stop position (start point) to specified circular relative end address (X1, Y1) or linear axis end point relative address (Z1), and the incremental helical interpolation control is executed so that it may become a spiral course. It goes around on the specified circle for the specified number of pitches, the circular interpolation which had remainder specified is executed, and positioning to end address is executed. The radius-specified circle specifies circular interpolation method connected start point and end point at the seeing on the plane for which performs circular interpolation.

Operation details for incremental radius-specified helical interpolation are shown below.

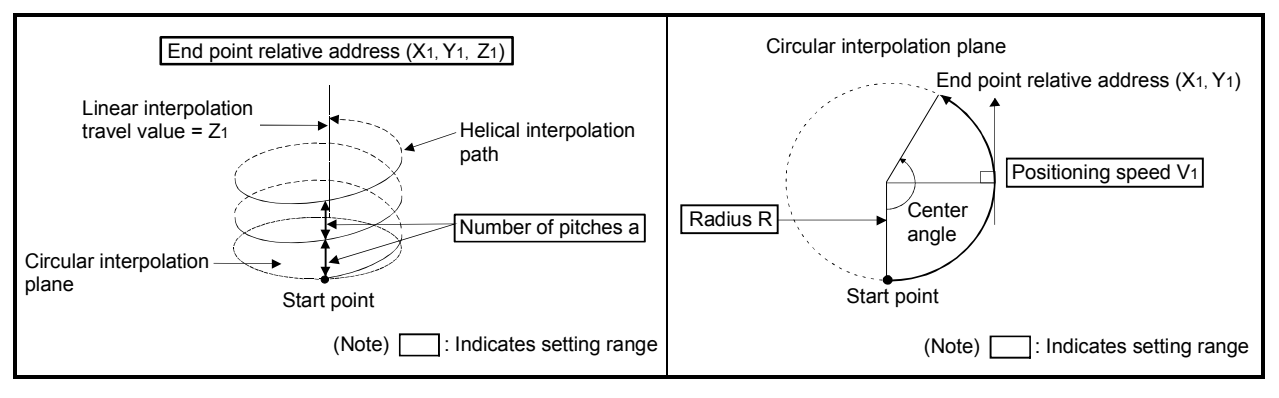

| Instruction                                                                              | of servomotor              | Rotation direction Controllable angle of<br>arc | Positioning pass                                                                                                    |
|------------------------------------------------------------------------------------------|----------------------------|-------------------------------------------------|----------------------------------------------------------------------------------------------------|
| $INH \curvearrowright$<br>Radius-specified<br>helical interpolation<br>less than CW 180° | Clockwise (CW)             | $0^{\circ} < \theta < 180^{\circ}$              | Positioning path<br>Start<br>End point<br>$\theta$ < 180 $^{\circ}$<br>point <sup>7</sup><br>Radius R<br>Central point                      |
| $INH \simeq$<br>Radius-specified<br>helical interpolation<br>less than CCW 180°          | Counter<br>clockwise (CCW) |                                                 | ◯● Central point<br>Radius R.<br>$\theta$ < 180 $^{\circ}$<br>Start $\bullet$<br>End point<br>point<br>Positioning path                     |
| $INH \rightarrow$<br>Radius-specified<br>helical interpolation<br>CW 180° or more        | Clockwise (CW)             | $180^\circ \leq \theta \leq 360^\circ$          | Positioning path<br>180° $\leq \theta \leq 360^\circ$<br>Central point<br>$\sqrt{\mathsf{Radius}\; \mathsf{R}}$<br>End point<br>Start point |
| $IMH \circlearrowright$<br>Radius-specified<br>helical interpolation<br>CCW 180° or more | Counter<br>clockwise (CCW) |                                                 | Start point<br>Radius R ∕ REnd point<br>Central point<br>180° $\leq \theta \leq 360^\circ$<br>Positioning path                              |

Control details for the servo instructions are shown below.

(1) The setting range of end point relative address for the both of circular interpolation axis and linear interpolation axis is 0 to  $\pm$  (2<sup>31</sup>-1).

The travel direction is set by the sign (+/ -) of the travel value, as follows:

- Positive travel value .............Positioning control to forward direction (Address increase direction)
- Negative travel value............Positioning control to reverse direction (Address decrease direction)
- (2) The maximum arc radius on the circular interpolation plane is  $2^{31}$ -1. For example, the maximum arc radius for electronic gear 1:1 of unit [mm] is 214748364.7[µm].

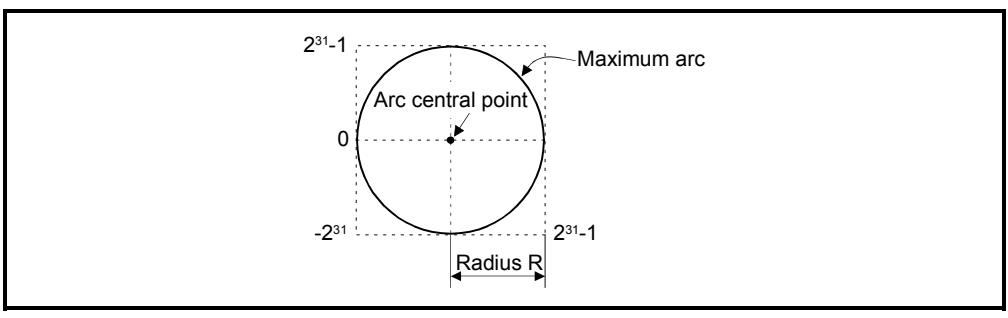

- (3) Set the command speed with the combined-speed for 2 axes circular interpolation axis.
- (4) The command speed unit is specified in the parameter block.
- (5) Set the number of pitches within the range of 0 to 999. If it is set outside the setting range, the servo program error [28] occurs and operation does not start.
- (6) All of the circular interpolation axis, linear axis end point relative address, command speed, radius (2 word data above) and number of pitches (1 word data) are set indirectly by D, W and #.

[Program]

### (1) Servo program

Servo program No.53 for incremental radius-specified helical interpolation control is shown below.

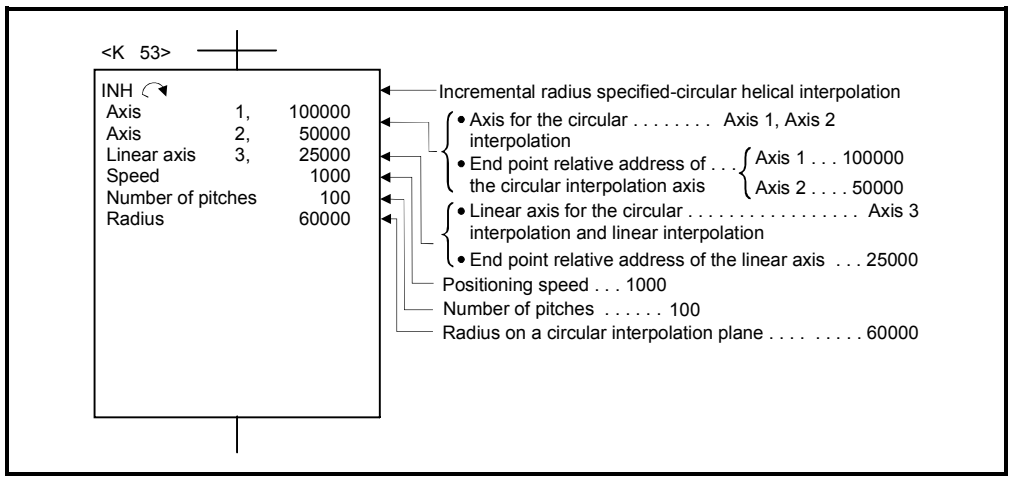

(Note): Example of the Motion SFC program for positioning control is shown next page.

## (2) Motion SFC program

Motion SFC program for which executes the servo program is shown below.

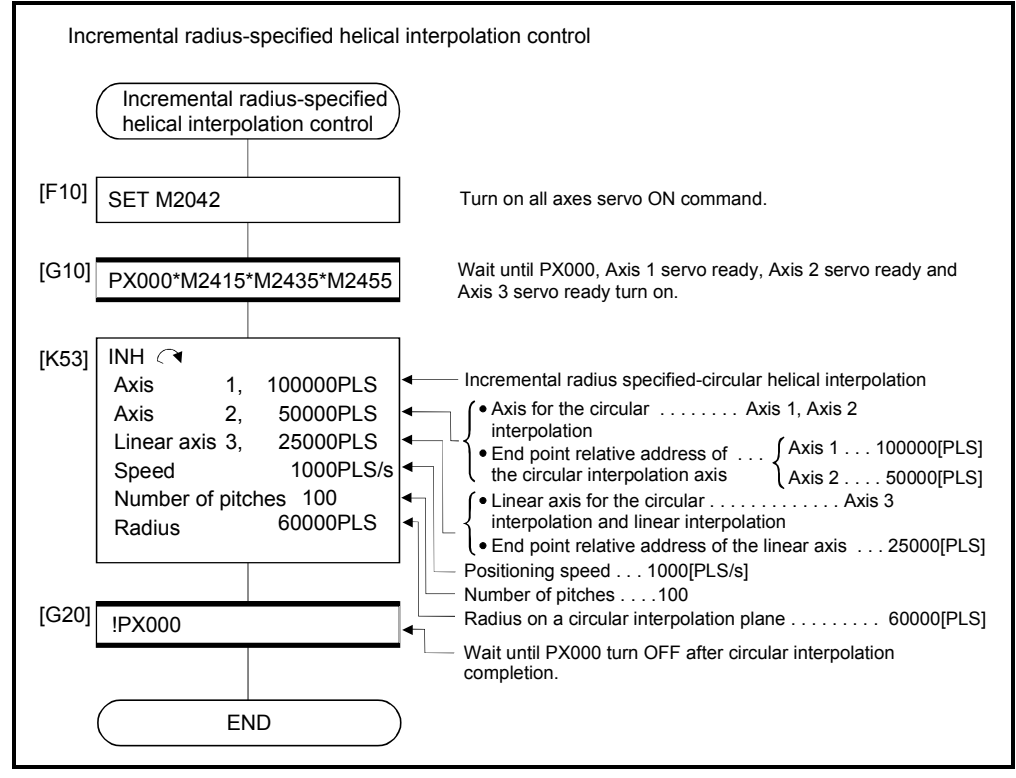

(Note): Example of the above Motion SFC program is started using the automatic start or PLC program.

ABH  $\bigcap$ , ABH  $\bigcup$  Absolute central point-specified helical interpolation control

[Control details]

The linear interpolation to other linear axis is executed performing 2 axes circular interpolation from current stop position (X0, Y0, Z0) to specified circular end address (X1, Y1) or linear axis end point address (Z1), and the absolute helical interpolation is executed so that it may become a spiral course.

It goes around on the specified circle for the specified number of pitches, the circular interpolation which had remainder specified is executed, and positioning to end address is executed. The central point-specified circle specifies circular interpolation method connected start point and end point at the seeing on the plane for which performs circular interpolation.

Operation details for absolute central point-specified helical interpolation are shown below.

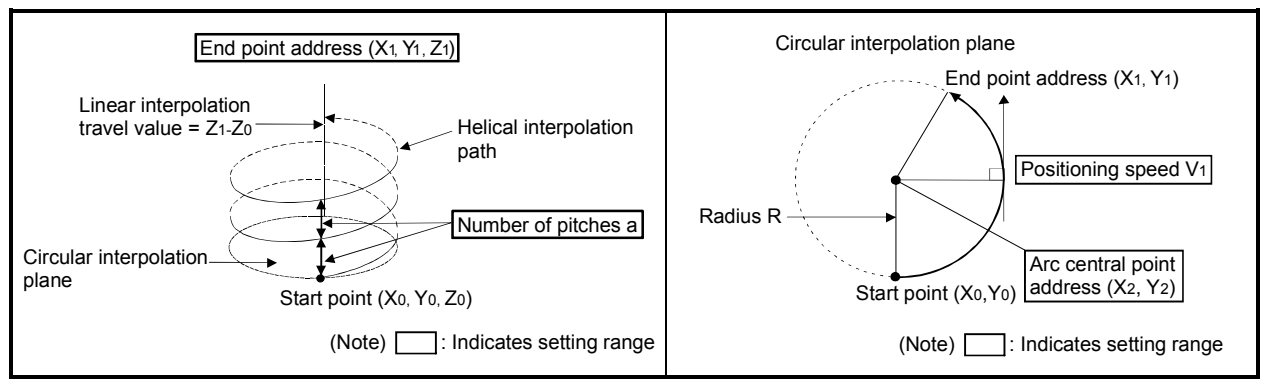

#### Control details for the servo instructions are shown below.

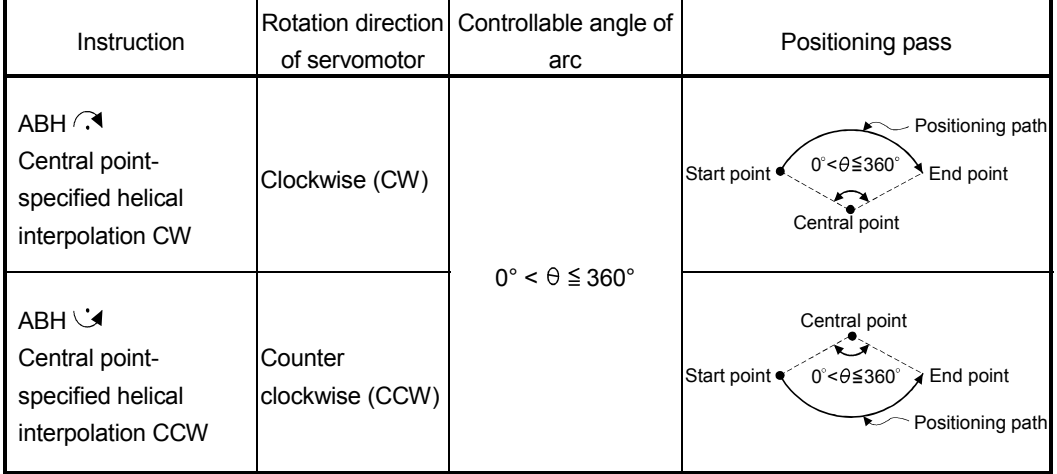

- (1) The setting range of end point address for the both of circular interpolation axis and linear interpolation axis is  $(-2^{31})$  to  $(2^{31}-1)$ .
- (2) The setting range of central point address is  $(-2^{31})$  to  $(2^{31}-1)$ .

(3) The maximum arc radius on the circular interpolation plane is  $2^{31}$ -1. For example, the maximum arc radius for electronic gear 1:1 of unit [mm] is 214748364.7[µm].

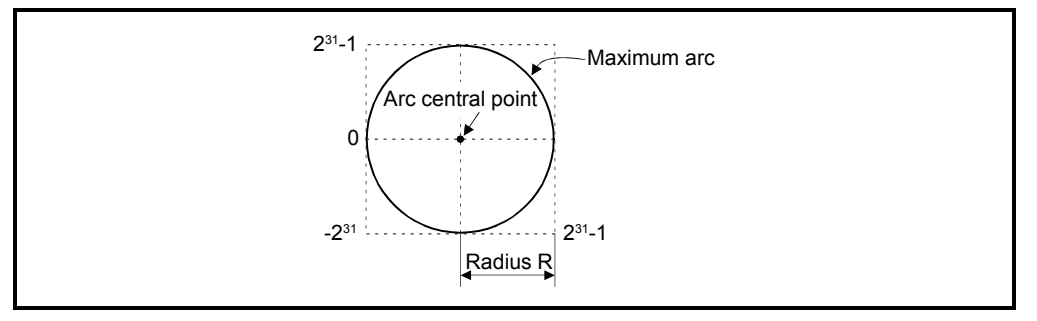

- (4) Set the command speed with the combined-speed for 2 axes circular interpolation axis.
- (5) The command speed unit is specified in the parameter block.
- (6) Set the number of pitches within the range of 0 to 999. If it is set outside the setting range, the servo program error [28] occurs and operation does not start.
- (7) All of the circular interpolation axis, linear axis end point address, command speed, radius (2 word data above) and number of pitches (1 word data) are set indirectly by D, W and #.
- (8) If start point = end point, number of pitches = 1 and travel value of linear axis = 0, at the only central point-specified circular interpolation, full circle can be drawn.

# [Program]

(1) Servo program

Servo program No.55 for absolute central point-specified helical interpolation control is shown below.

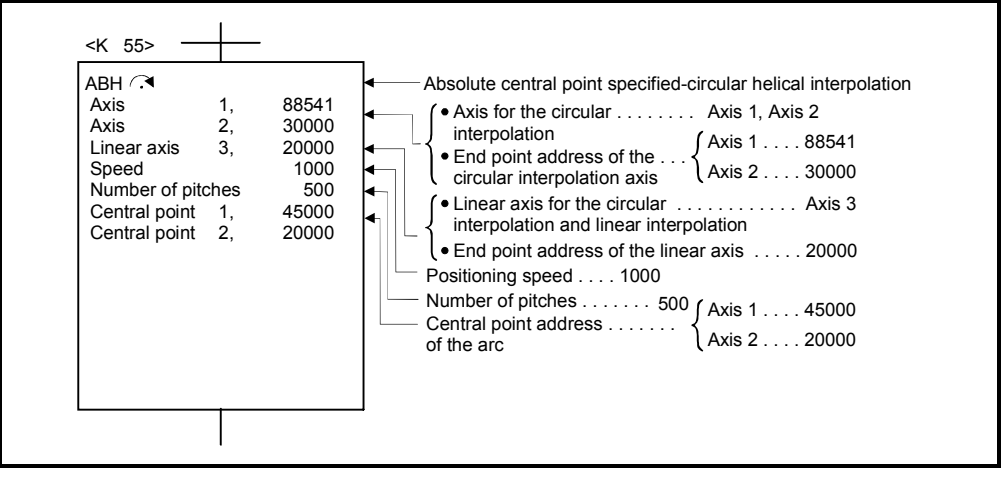

(Note): Example of the Motion SFC program for positioning control is shown next page.

# (2) Motion SFC program

Motion SFC program for which executes the servo program is shown below.

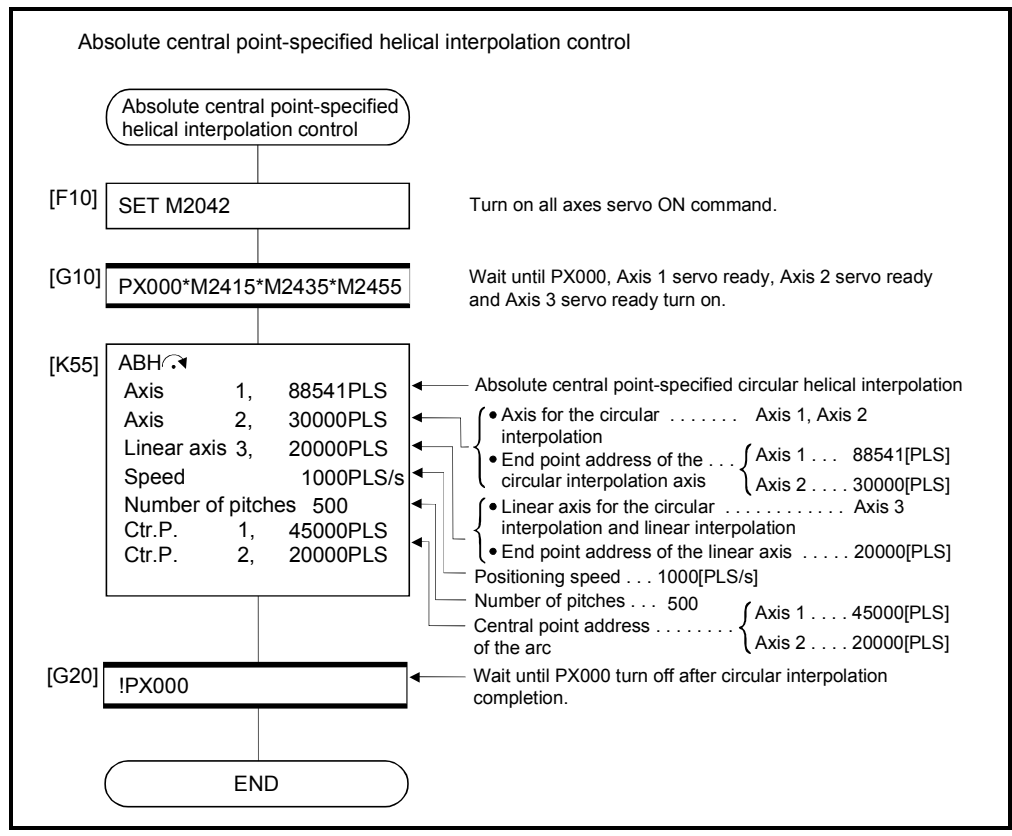

(Note): Example of the above Motion SFC program is started using the automatic start or PLC program.

INH  $\bigodot$ , INH  $\bigodot$  Incremental central point-specified helical interpolation control

[Control details]

The linear interpolation to other linear axis is executed performing circular interpolation from current stop position (start point) to specified circular relative end address (X1, Y1) or linear axis end point relative address (Z1), and the incremental helical interpolation control is executed so that it may become a spiral course. It goes around on the specified circle for the specified number of pitches, the circular interpolation which had remainder specified is executed, and positioning to end address is executed. The central point-specified circle specifies circular interpolation method connected start point and end point at the seeing on the plane for which performs circular interpolation.

Operation details for incremental central point -specified helical interpolation are shown below.

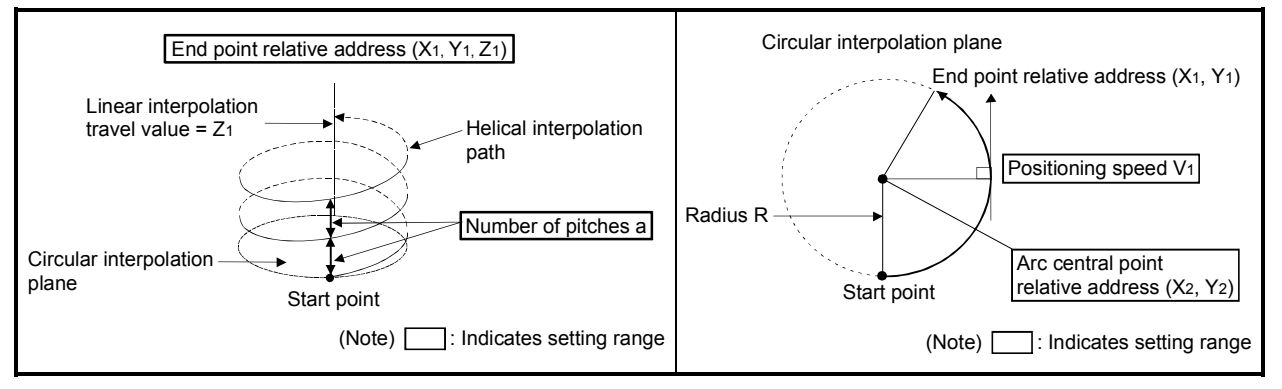

Control details for the servo instructions are shown below.

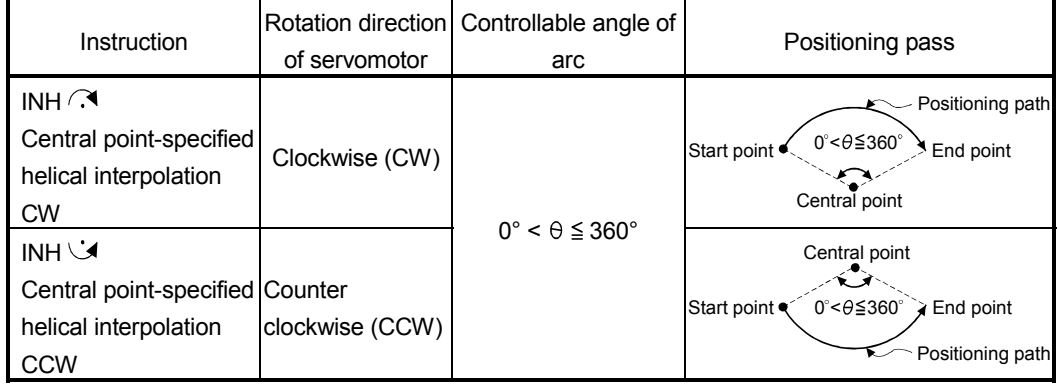

- (1) The setting range of end point relative address for the both of circular interpolation axis and linear interpolation axis is 0 to  $\pm$  (2<sup>31</sup>-1).
- (2) The setting range of central point relative is 0 to  $\pm$  (2<sup>31</sup>-1).

(3) The maximum arc radius on the circular interpolation plane is  $(2^{31}-1)$ . For example, the maximum arc radius for electronic gear 1:1 of unit [mm] is 214748364.7[µm].

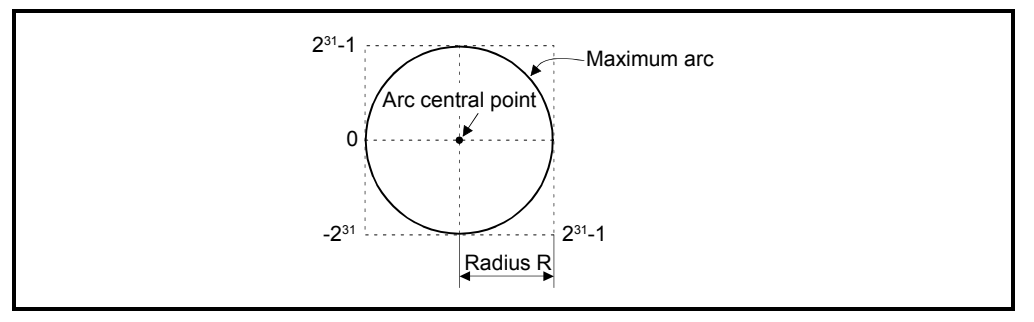

- (4) Set the command speed with the combined-speed for 2 axes circular interpolation axis.
- (5) The command speed unit is specified in the parameter block.
- (6) Set the number of pitches within the range of 0 to 999. If it is set outside the setting range, the servo program error [28] occurs and operation does not start.
- (7) All of the circular interpolation axis, linear axis end relative address, command speed, radius (2 word data above) and number of pitches (1 word data) are set indirectly by D, W and #.
- (8) If start point = end point, number of pitches = 1 and travel value of linear axis = 0, at the only central point-specified circular interpolation, full circle can be drawn.

# [Program]

(1) Servo program

Servo program No.56 for incremental central point-specified helical interpolation control is shown below.

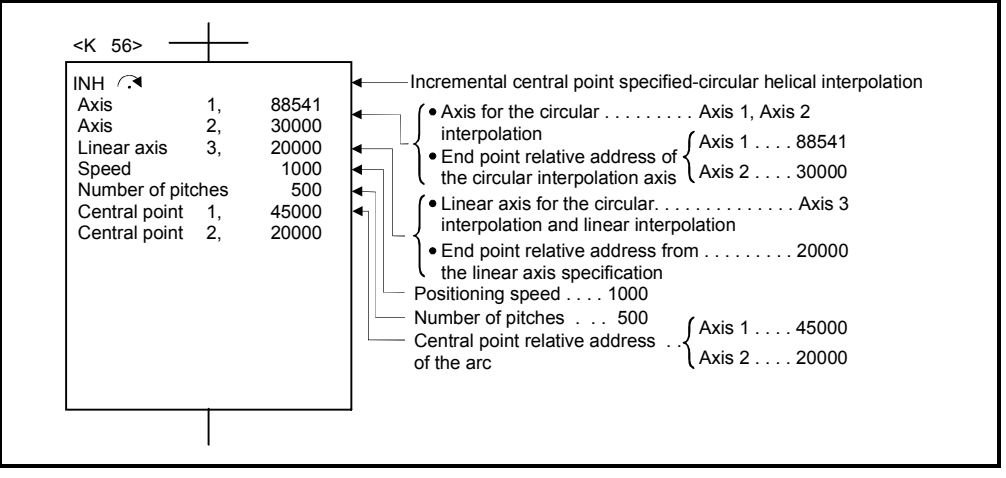

(Note): Example of the Motion SFC program for positioning control is shown next page.

# (2) Motion SFC program

Motion SFC program for which executes the servo program is shown below.

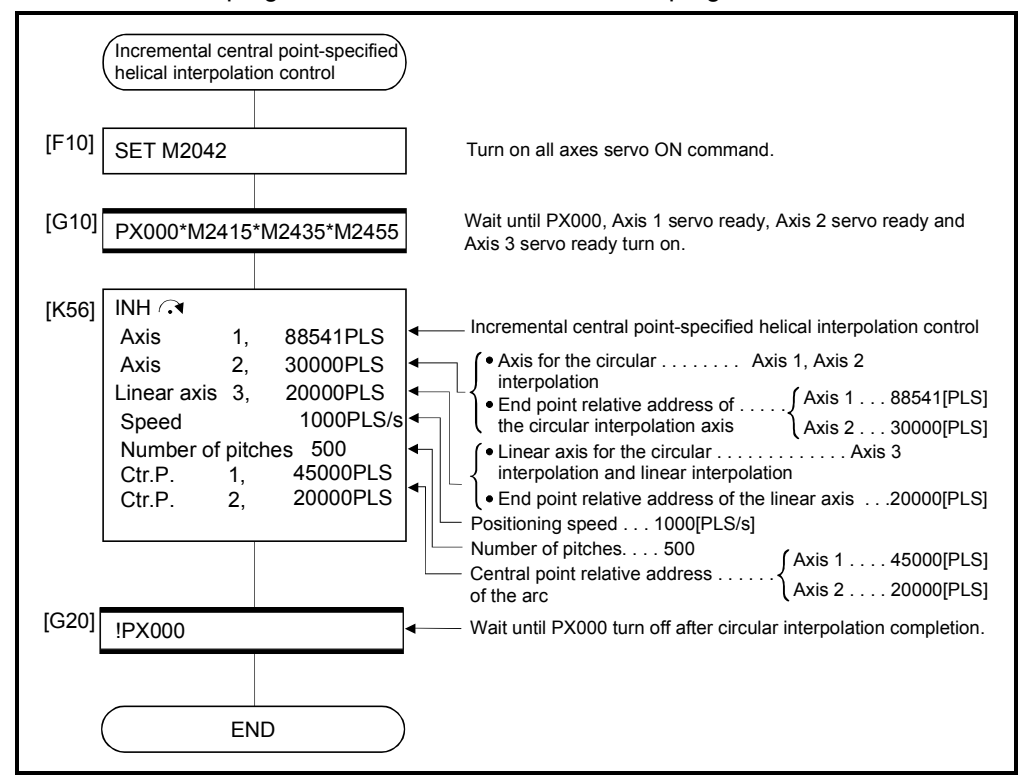

(Note): Example of the above Motion SFC program is started using the automatic start or PLC program.

ABH  $\Lambda$ <sup> $\gamma$ </sup> Absolute auxiliary point-specified helical interpolation control

[Control details]

The linear interpolation to other linear axis is executed performing 2 axes circular interpolation from current stop position (X0, Y0, Z0) to specified circular end address (X1, Y1) or linear axis end point address (Z1), and the absolute helical interpolation is executed so that it may become a spiral course.

It goes around on the specified circle for the specified number of pitches, the circular interpolation which had remainder specified is executed, and positioning to end address is executed. The auxiliary point-specified circle specifies circular interpolation method connected start point and end point at the seeing on the plane for which performs circular interpolation.

Operation details for absolute auxiliary point-specified helical interpolation are shown below.

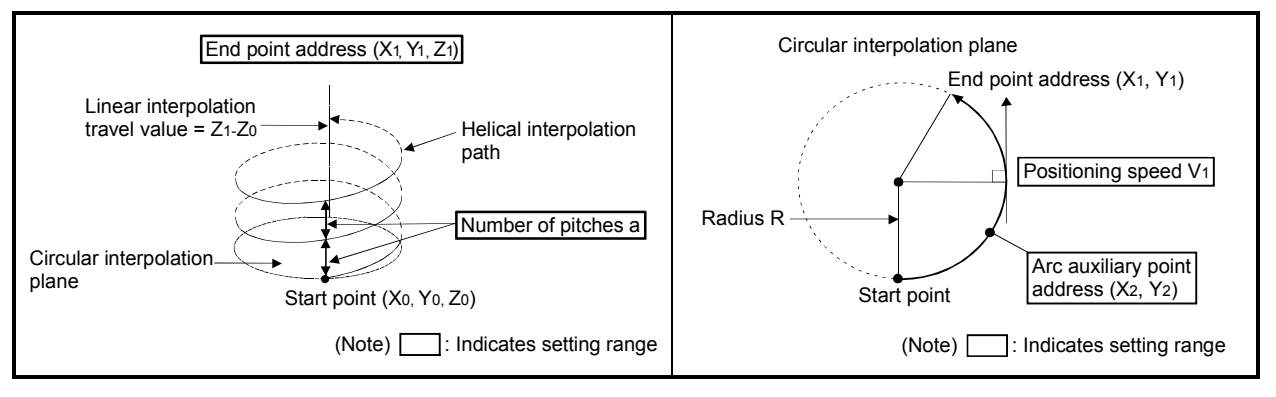

#### Control details for the servo instructions are shown below.

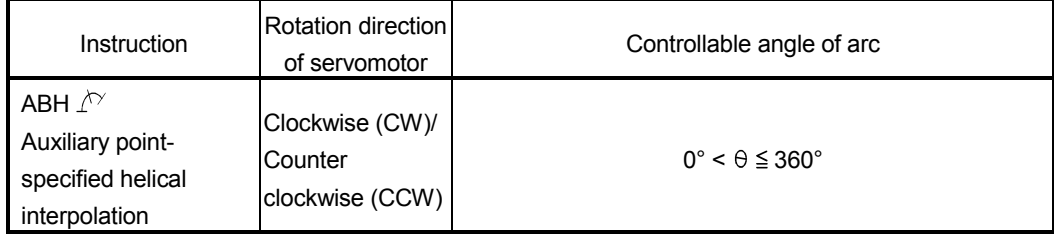

- (1) The setting range of end point address for the both of circular interpolation axis and linear interpolation axis is  $(-2^{31})$  to  $(2^{31}-1)$ .
- (2) The setting range of auxiliary point address is  $(-2^{31})$  to  $(2^{31}-1)$ .
- (3) The maximum arc radius on the circular interpolation plane is  $2^{31}$ -1. For example, the maximum arc radius for electronic gear 1:1 of unit [mm] is 214748364.7[µm].

# 6 POSITIONING CONTROL

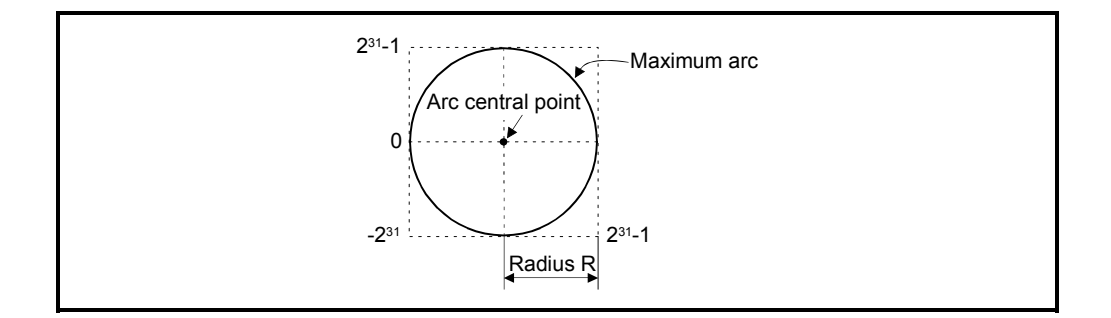

- (4) Set the command speed with the combined-speed for 2 axes circular interpolation axis.
- (5) The command speed unit is specified in the parameter block.
- (6) Set the number of pitches within the range of 0 to 999. If it is set outside the setting range, the servo program error [28] occurs and operation does not start.
- (7) All of the circular interpolation axis, linear axis end relative address, command speed, radius (2 word data above) and number of pitches (1 word data) are set indirectly by D, W and #.

### [Program]

(1) Servo program

Servo program No.60 for absolute auxiliary point-specified helical interpolation control is shown below.

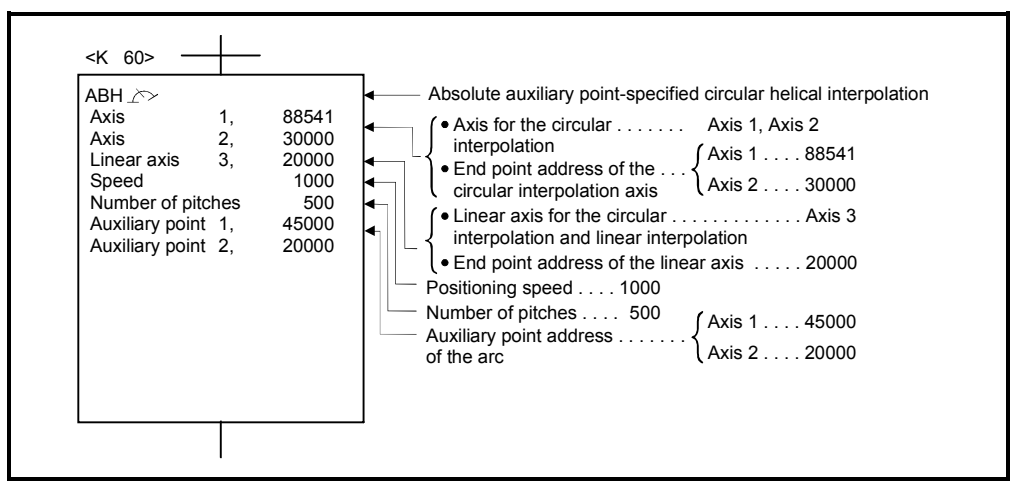

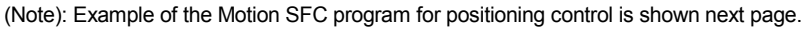

# (2) Motion SFC program

Motion SFC program for which executes the servo program is shown below.

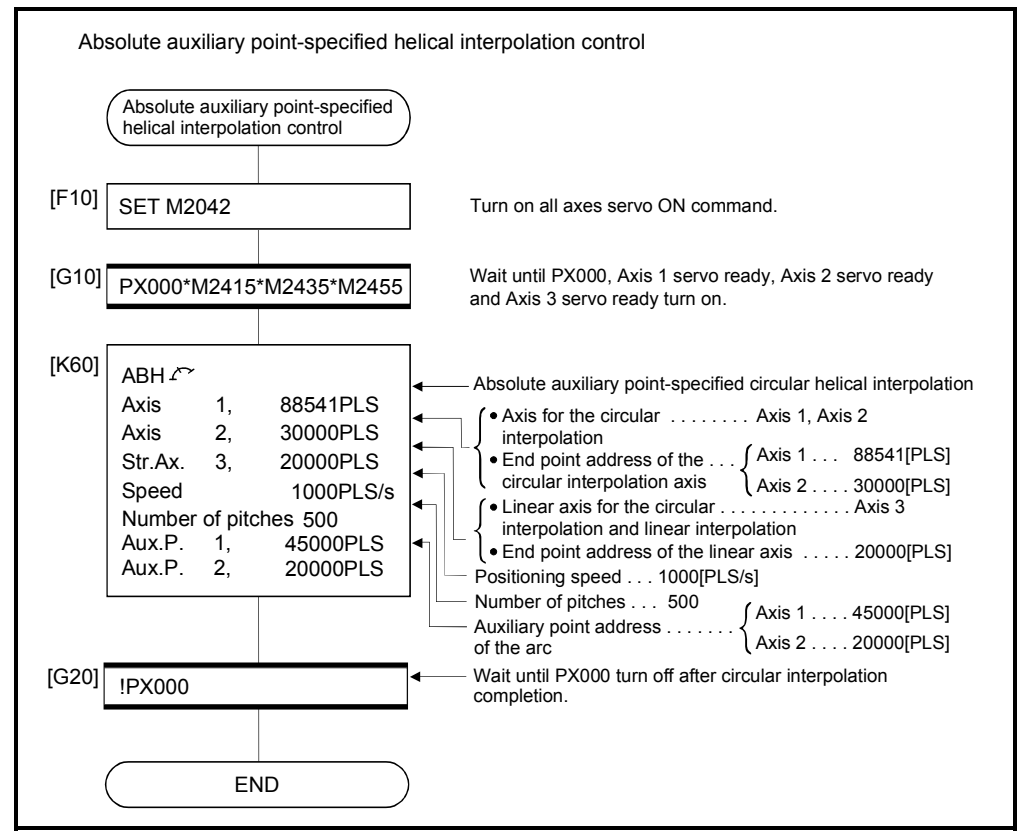

(Note): Example of the above Motion SFC program is started using the automatic start or PLC program.
INH  $\triangle$  Incremental auxiliary point-specified helical interpolation control

[Control details]

The linear interpolation to other linear axis is executed performing circular interpolation from current stop position (start point) to specified circular relative end address (X1, Y1) or linear axis end point relative address (Z1), and the incremental helical interpolation control is executed so that it may become a spiral course. It goes around on the specified circle for the specified number of pitches, the circular interpolation which had remainder specified is executed, and positioning to end address is executed. The auxiliary point-specified circle specifies circular interpolation method connected start point and end point at the seeing on the plane for which performs circular interpolation.

Operation details for incremental auxiliary point-specified helical interpolation are shown below.

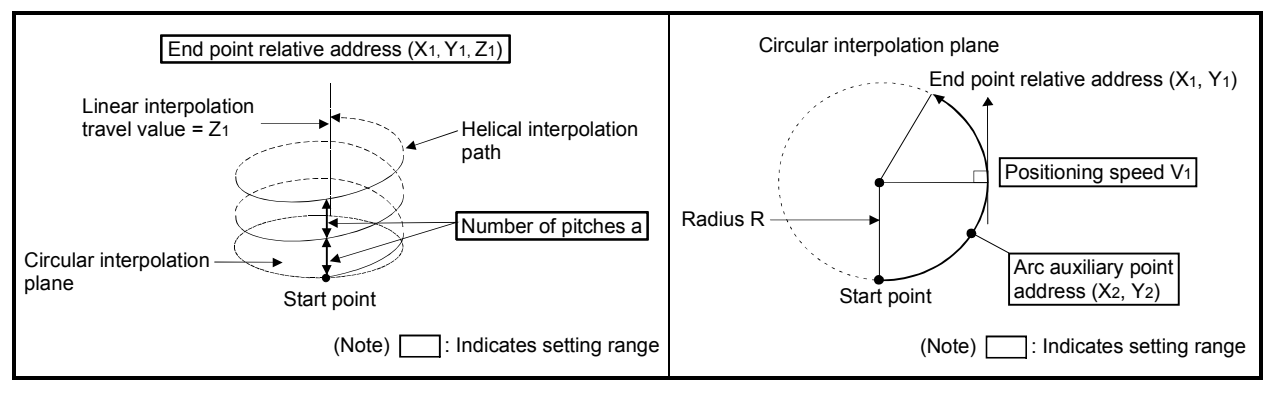

#### Control details for the servo instructions are shown below.

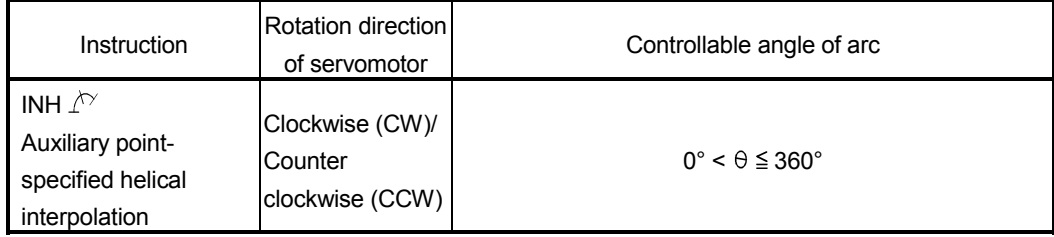

- (1) The setting range of end point relative address for the both of circular interpolation axis and linear interpolation axis is 0 to  $\pm$  (2<sup>31</sup>-1).
- (2) The setting range of auxiliary point relative is 0 to  $\pm$  (2<sup>31</sup>-1).
- (3) The maximum arc radius on the circular interpolation plane is  $(2^{31} 1)$ . For example, the maximum arc radius for electronic gear 1:1 of unit [mm] is 214748364.7[µm].

# 6 POSITIONING CONTROL

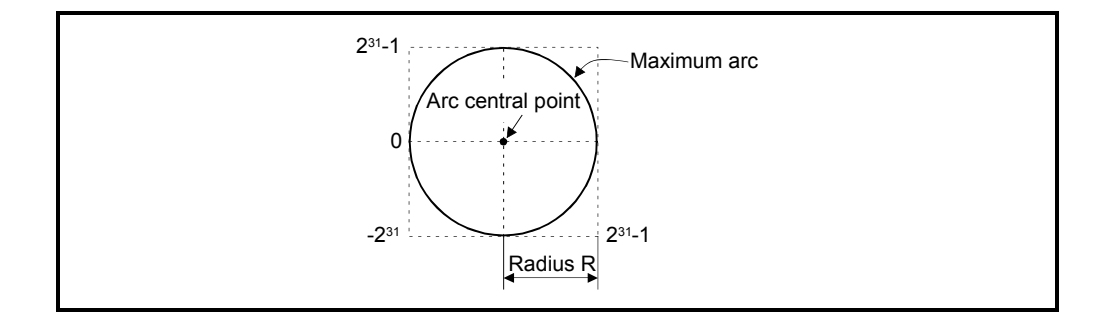

- (4) Set the command speed with the combined-speed for 2 axes circular interpolation axis.
- (5) The command speed unit is specified in the parameter block.
- (6) Set the number of pitches within the range of 0 to 999. If it is set outside the setting range, the servo program error [28] occurs and operation does not start.
- (7) All of the circular interpolation axis, linear axis end point address, command speed, radius (2 word data above), and number of pitches (1 word data) are set indirectly by D, W and #.

#### [Program]

(1) Servo program

Servo program No.61 for incremental auxiliary point-specified helical interpolation control is shown below.

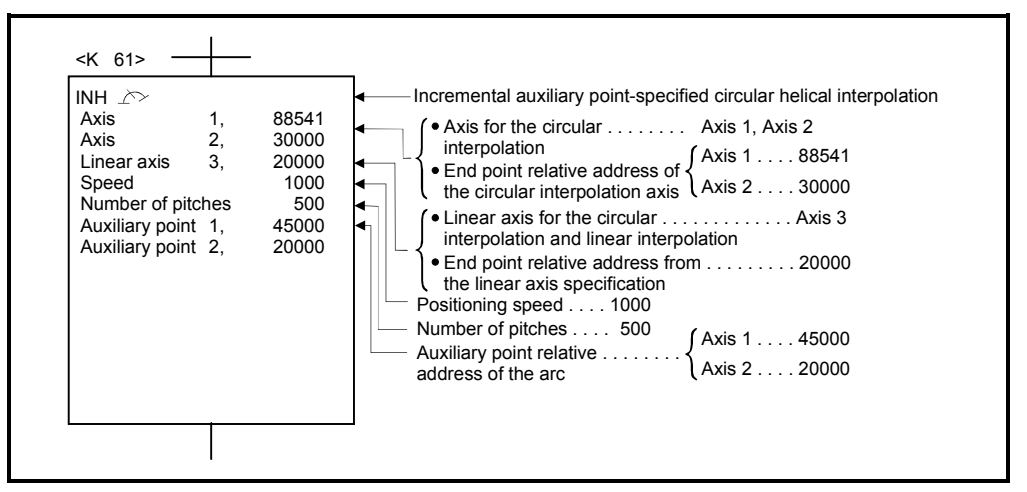

(Note): Example of the Motion SFC program for positioning control is shown next page.

### (2) Motion SFC program

Motion SFC program for which executes the servo program is shown below.

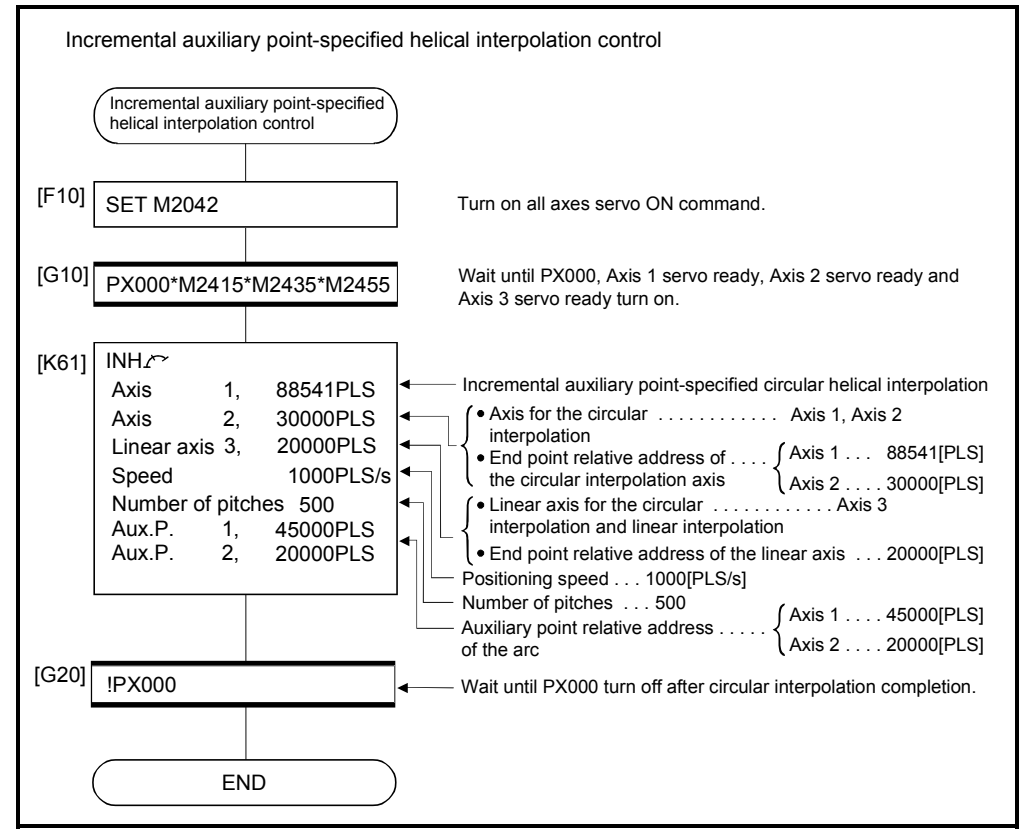

(Note): Example of the above Motion SFC program is started using the automatic start or PLC program.

## 6.10 1 Axis Fixed-Pitch Feed Control

Positioning control for specified axis of specified travel value from the current stop point.

Fixed-pitch feed control uses the FEED-1servo instruction.

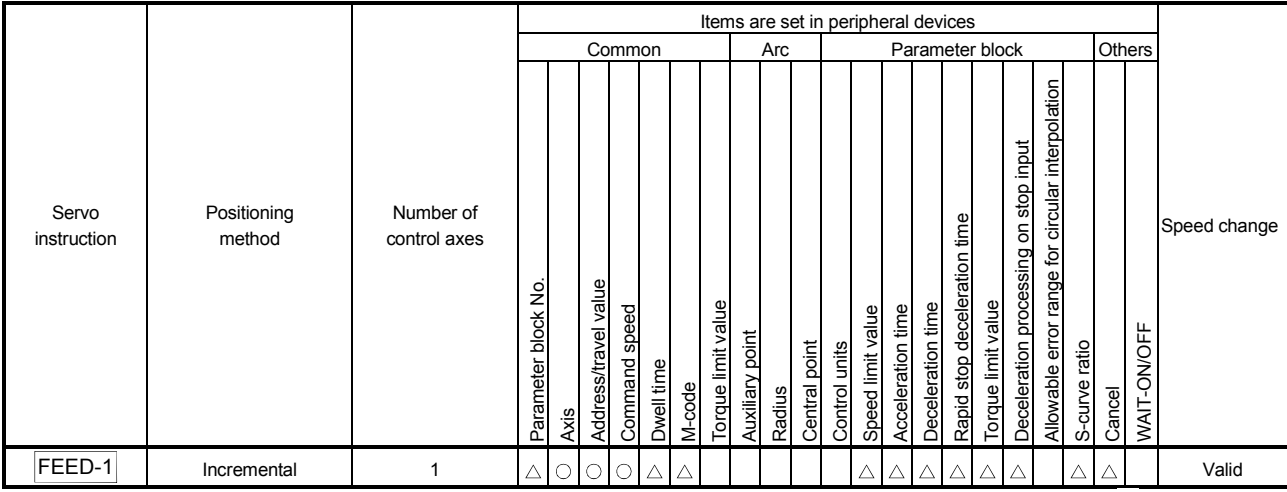

 : Must be set  $\triangle$ : Set if required

#### [Control details]

(1) Positioning control for the specified travel value from the current stop position "0" is executed.

- (2) The travel direction is set by the sign (+/ -) of the travel value, as follows:
	- Positive travel value .............Positioning control to forward direction (Address increase direction) • Negative travel value............Positioning control to reverse direction (Address decrease direction)

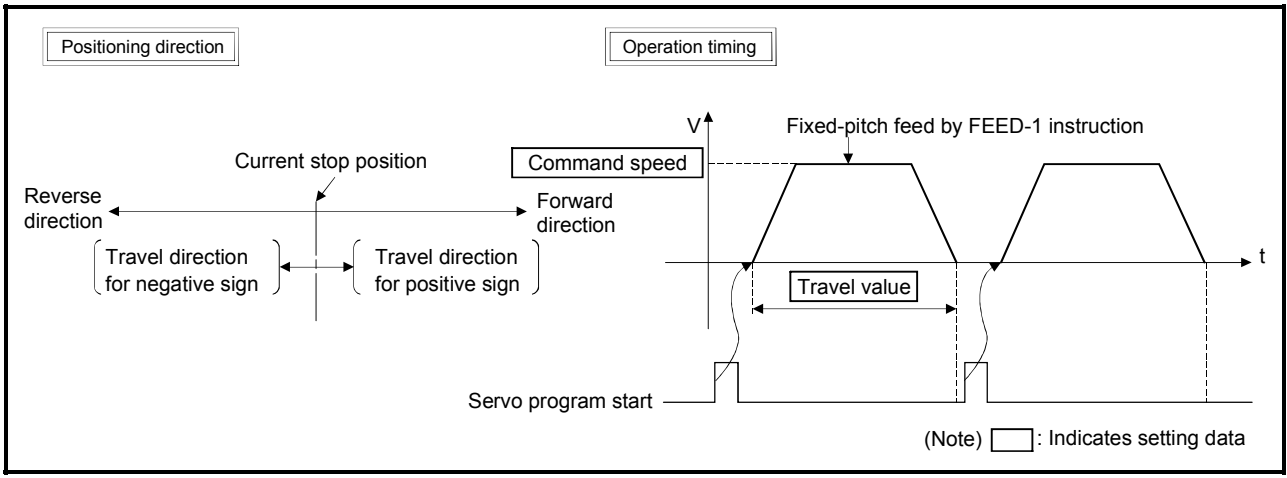

Fig.6.23 1 axis fixed-pitch feed control

### POINT

Do not set the travel value to "0" for fixed-pitch feed control. If the travel value is set to "0", fixed-pitch feed completion without fixed-pitch feed.

# 6 POSITIONING CONTROL

[Program]

Program for repetition 1 axis fixed-pitch feed control is shown as the following conditions.

(1) System configuration Fixed-pitch feed control of Axis 4.

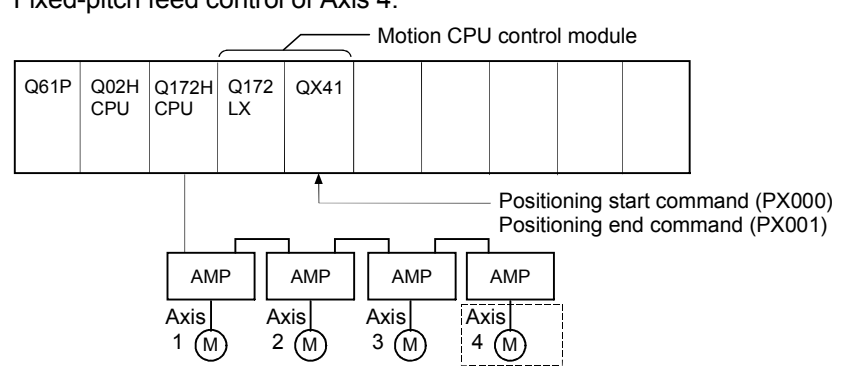

### (2) Fixed-pitch feed control conditions

(a) Positioning conditions are shown below.

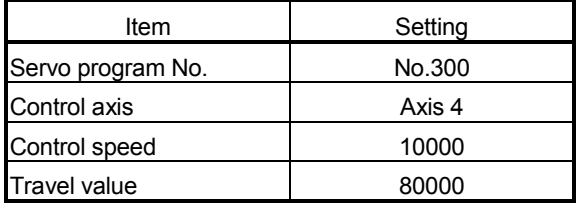

- (b) Fixed-pitch feed control start command ....... Turning PX000 off to on  $(OFF \rightarrow ON)$
- (c) Fixed-pitch feed control end command ....…. Turning PX001 off to on  $(OFF \rightarrow ON)$

## (3) Operation timing

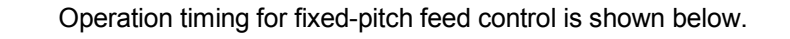

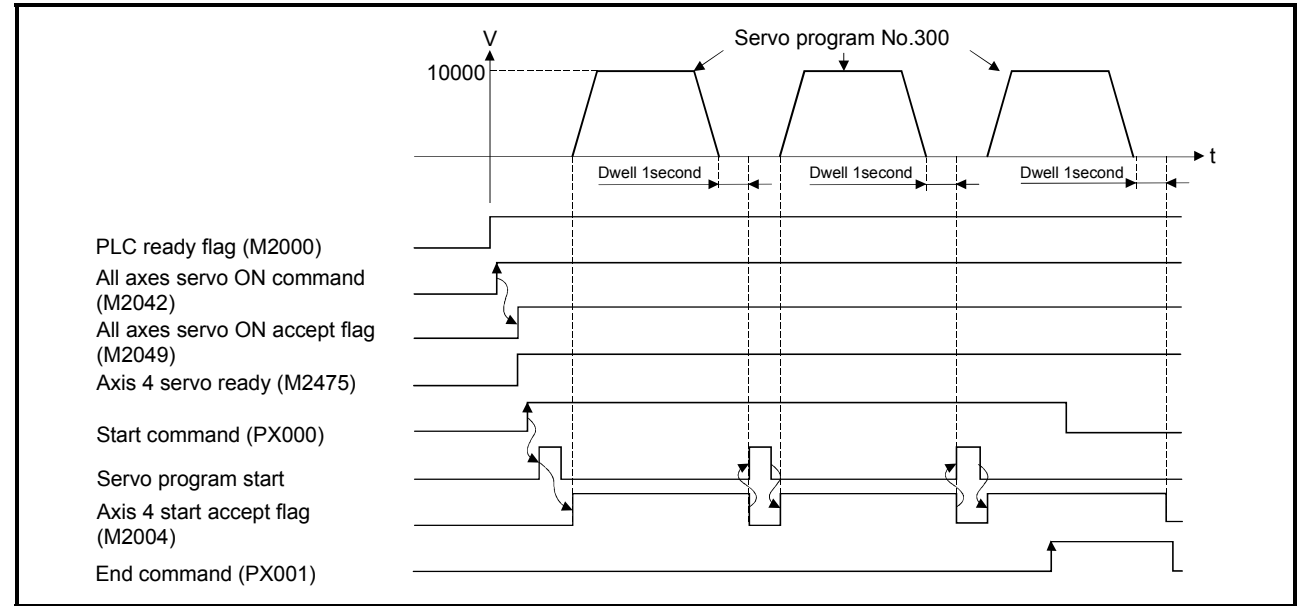

### (4) Servo program

Servo program No.300 for fixed-pitch feed control is shown below.

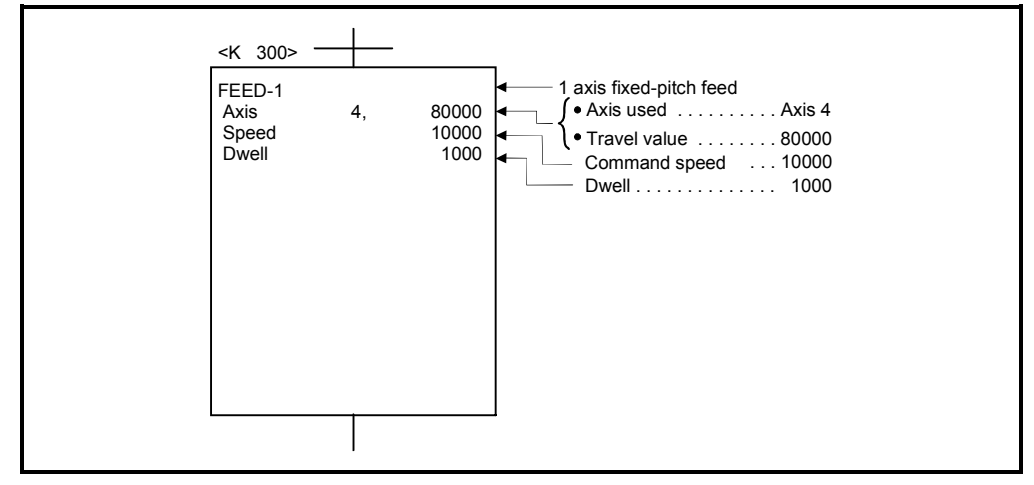

(Note): Example of the Motion SFC program for positioning control is shown next page.

## (5) Motion SFC program

Motion SFC program for which executes the servo program is shown below.

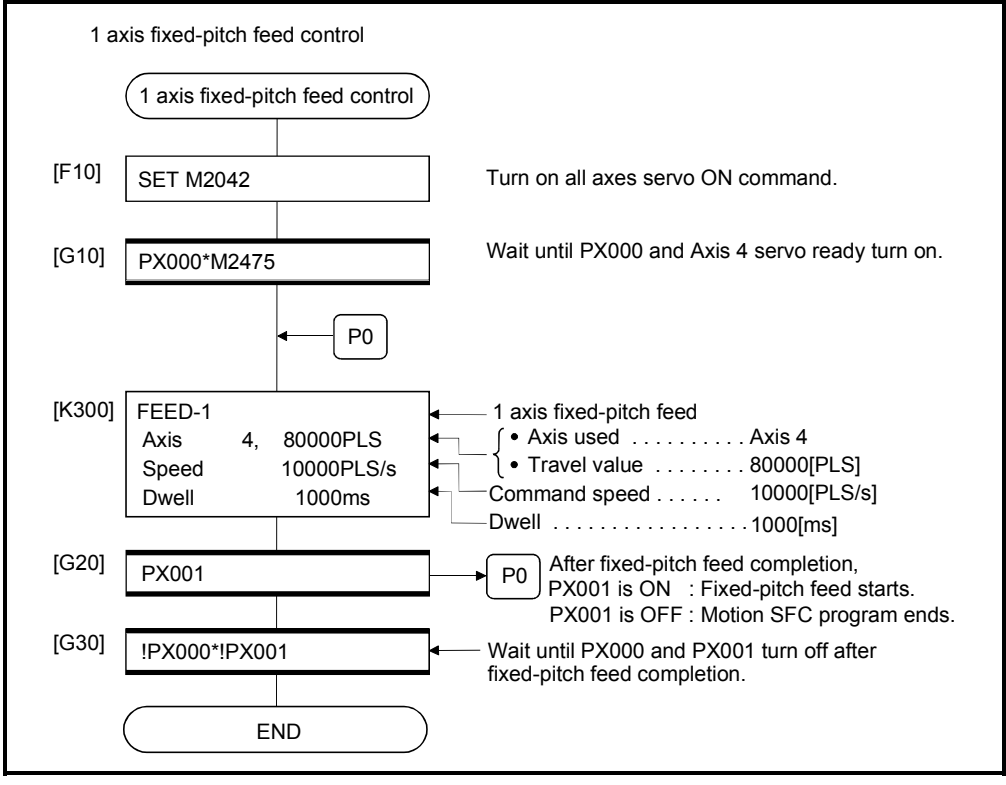

(Note): Example of the above Motion SFC program is started using the automatic start or PLC program.

## 6.11 Fixed-Pitch Feed Control Using 2 Axes Linear Interpolation

Fixed-pitch feed control using 2 axes linear interpolation from the current stop position with the specified 2 axes.

Fixed-pitch feed control using 2 axes linear interpolation uses the FEED-2 servo instruction.

|                      | Items are set in peripheral devices |                           |                         |                                                   |                      |                  |            |        |                    |                        |        |                  |              |                   |                   |                   |                                       |                    |                                       |                                                     |                      |        |             |              |
|----------------------|-------------------------------------|---------------------------|-------------------------|---------------------------------------------------|----------------------|------------------|------------|--------|--------------------|------------------------|--------|------------------|--------------|-------------------|-------------------|-------------------|---------------------------------------|--------------------|---------------------------------------|-----------------------------------------------------|----------------------|--------|-------------|--------------|
|                      |                                     |                           |                         | <b>Others</b><br>Common<br>Parameter block<br>Arc |                      |                  |            |        |                    |                        |        |                  |              |                   |                   |                   |                                       |                    |                                       |                                                     |                      |        |             |              |
| Servo<br>instruction | Positioning<br>method               | Number of<br>control axes | ş<br>block<br>Parameter | 4xis                                              | Address/travel value | speed<br>Command | Dwell Time | M-Code | Torque Limit Value | <b>Auxiliary point</b> | Radius | point<br>Central | Ë<br>Control | Speed limit value | Acceleration time | Deceleration time | time<br>deceleration<br>stop<br>Rapid | Torque limit value | Deceleration processing on stop input | error range for circular interpolation<br>Allowable | ratio<br>-curve<br>Ø | Cancel | WAIT-ON/OFF | Speed change |
| FEED-2               | Incremental                         | 2                         | Δ                       | С                                                 |                      |                  |            |        |                    |                        |        |                  |              |                   |                   |                   |                                       |                    |                                       |                                                     |                      |        |             | Valid        |

 $\bigcirc$ : Must be set  $\triangle$ : Set if required

#### [Control details]

- (1) Positioning control from the current stop position "0" to the position which combined travel direction and travel value specified with each axis is executed.
- (2) The travel direction for each axis is set by the sign (+/ -) of the travel value for each axis, as follows:
	- Positive travel value .............Positioning control to forward direction
		- (Address increase direction)
	- Negative travel value............Positioning control to reverse direction (Address decrease direction)

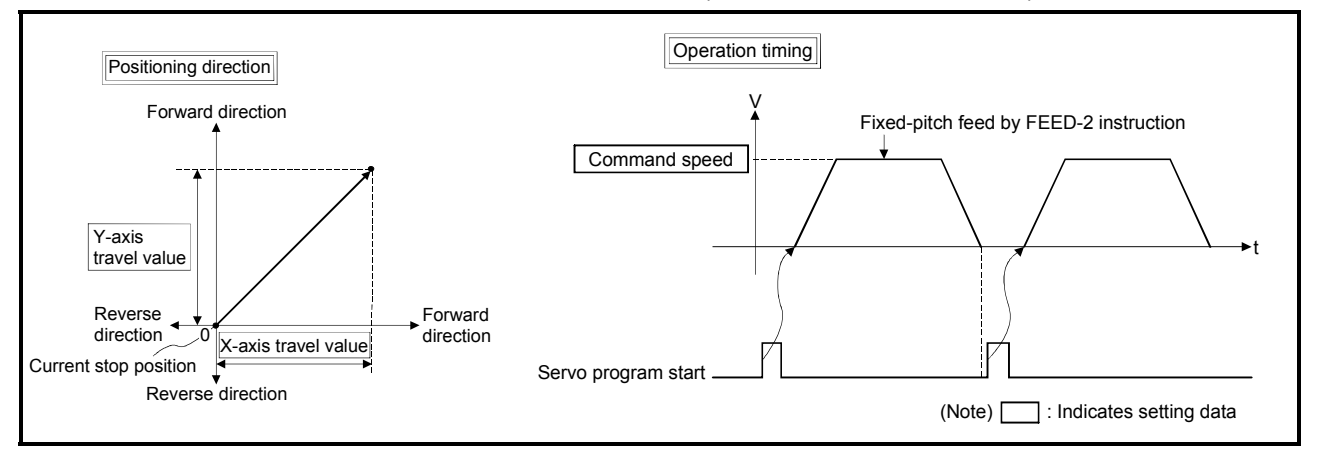

Fig.6.24 Fixed-pitch feed control using 2 axes linear interpolation

### POINT

Do not set the travel value to "0" for fixed-pitch feed control.

- The following results if the travel value is set to "0":
- (1) If the travel value of both is set to "0", fixed-pitch feed completion without fixedpitch feed.

[Program]

Program for fixed-pitch feed control using 2 axes linear interpolation is shown as the following conditions.

(1) System configuration

Fixed-pitch feed control using 2 axes linear interpolation of Axis 2 and Axis 3.

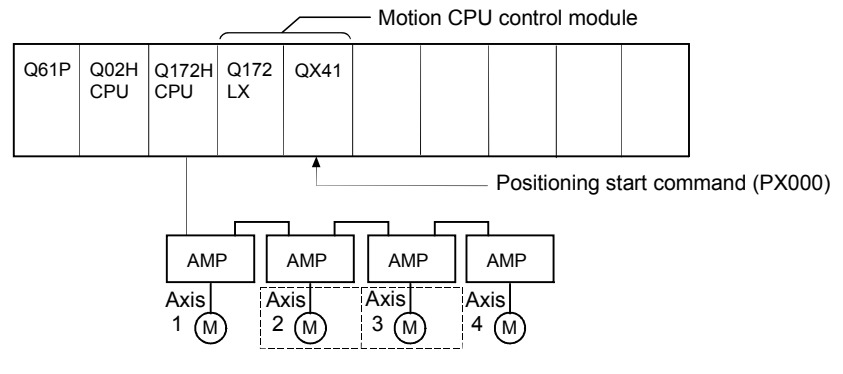

### (2) Fixed-pitch feed control

(a) Fixed-pitch feed control conditions are shown below.

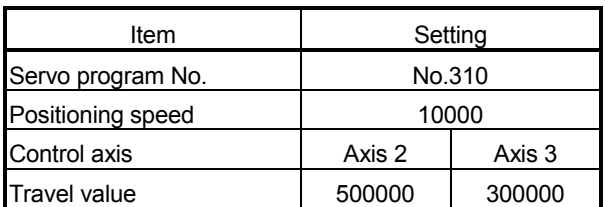

(b) Fixed-pitch feed control start command ....... Turning PX000 off to on  $(OFF \rightarrow ON)$ 

### (3) Operation timing

Operation timing for fixed-pitch feed control using 2 axes linear interpolation is shown below.

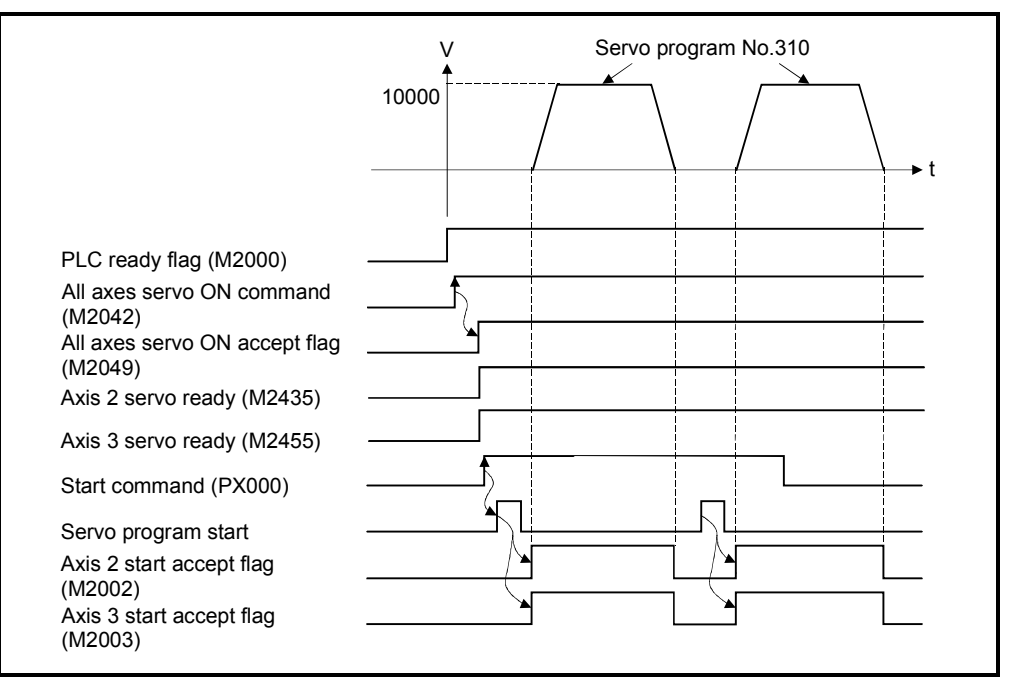

### (4) Servo program

Servo program No.310 for fixed-pitch feed control using 2 axes linear interpolation is shown below.

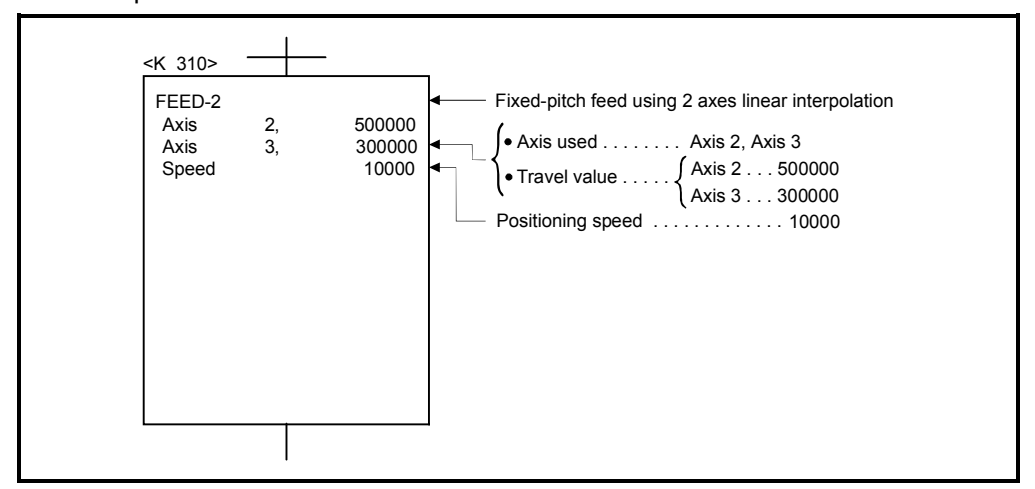

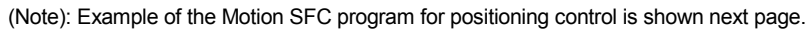

### (5) Motion SFC program

Motion SFC program for which executes the speed-switching control is shown below.

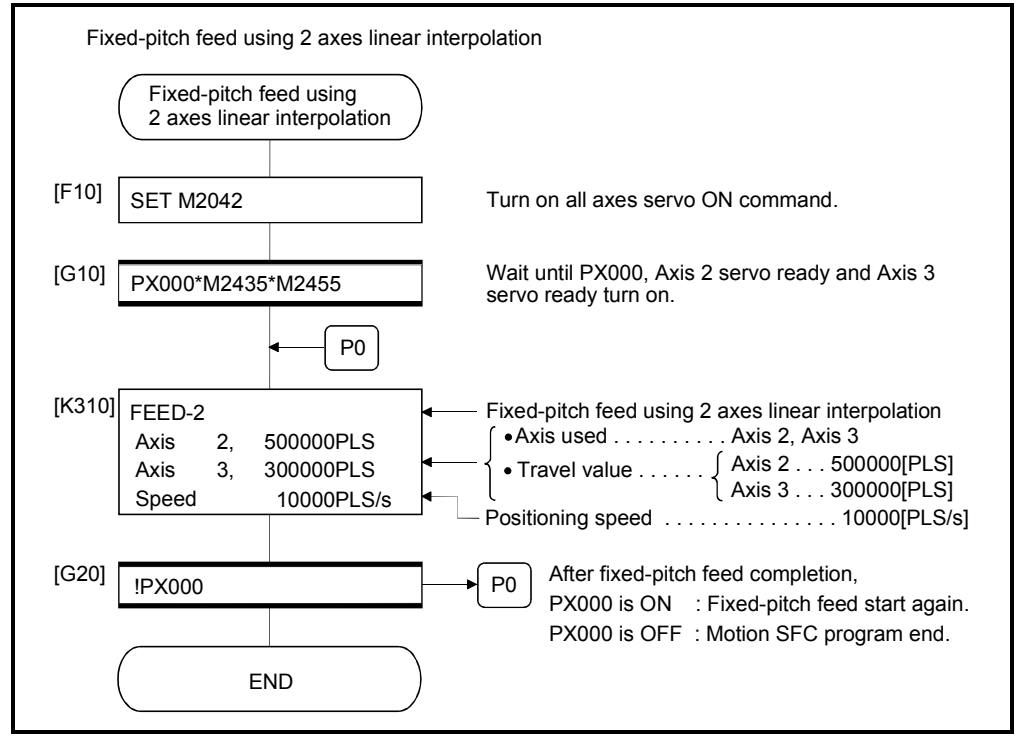

(Note): Example of the above Motion SFC program is started using the automatic start or PLC program.

## 6.12 Fixed-Pitch Feed Control Using 3 Axes Linear Interpolation

Fixed-pitch feed control using 3 axes linear interpolation from the current stop position with the specified 3 axes.

Fixed-pitch feed control using 3 axes linear interpolation uses the FEED-3 servo instruction.

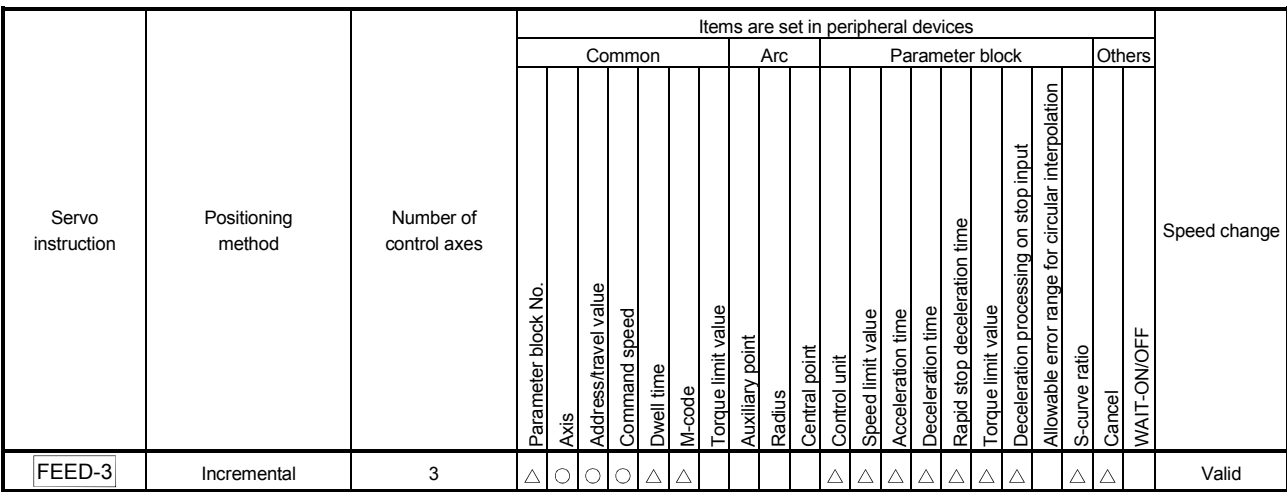

 $\bigcirc$ : Must be set  $\triangle$ : Set if required

#### [Control details]

- (1) Positioning control from the current stop position "0" to the position which combined travel direction and travel value specified with each axis is executed.
- (2) The travel direction for each axis is set by the sign (+/ -) of the travel value for each axis, as follows:
	- Positive travel value .............Positioning control to forward direction
		- (Address increase direction)
	- Negative travel value............Positioning control to reverse direction (Address decrease direction)

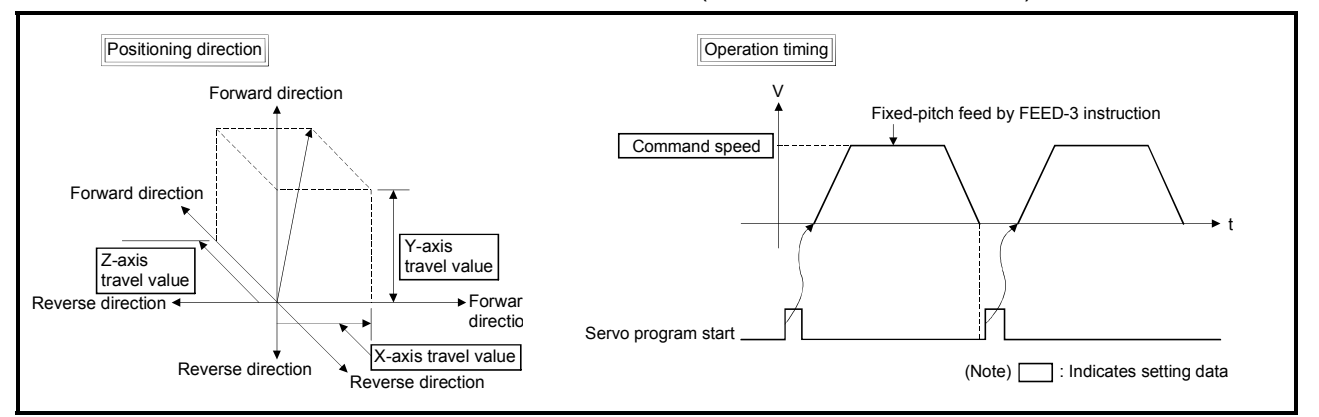

Fig. 6.25 Fixed-pitch feed control using 3 axes linear interpolation

### POINT

Do not set the travel value to "0" for fixed-pitch feed control.

- The following results if the travel value is set to "0":
- (1) If the travel value of all axes are set to "0", fixed-pitch feed completion without fixed-pitch feed.

#### [Program]

Program for fixed-pitch feed control using 3 axes linear interpolation is shown as the following conditions.

(1) System configuration

Fixed-pitch feed control using 3 axes linear interpolation of Axis 1, Axis 2 and Axis 3.

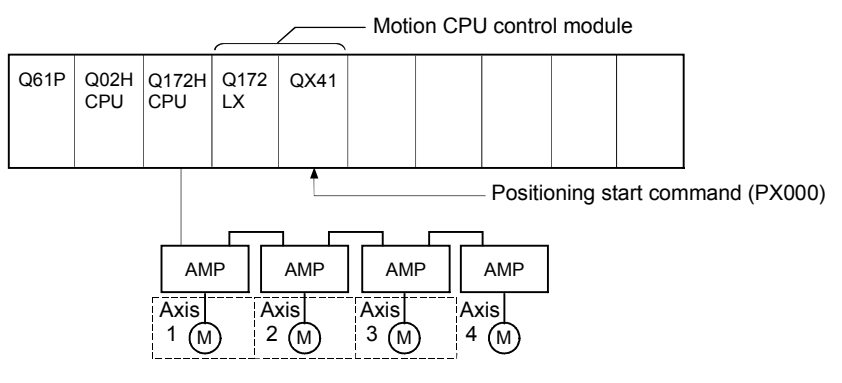

### (2) Fixed-pitch feed control

(a) Fixed-pitch feed control conditions are shown below.

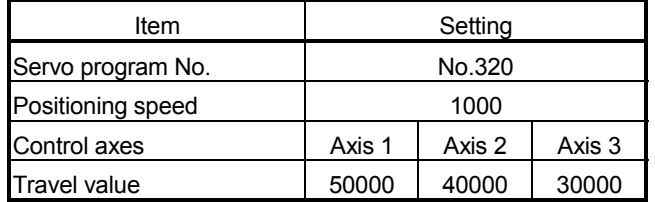

(b) Fixed-pitch feed control start command ....... Turning PX000 off to on  $(OFF \rightarrow ON)$ 

### (3) Operation timing

Operation timing for fixed-pitch feed control using 3 axes linear interpolation is shown below.

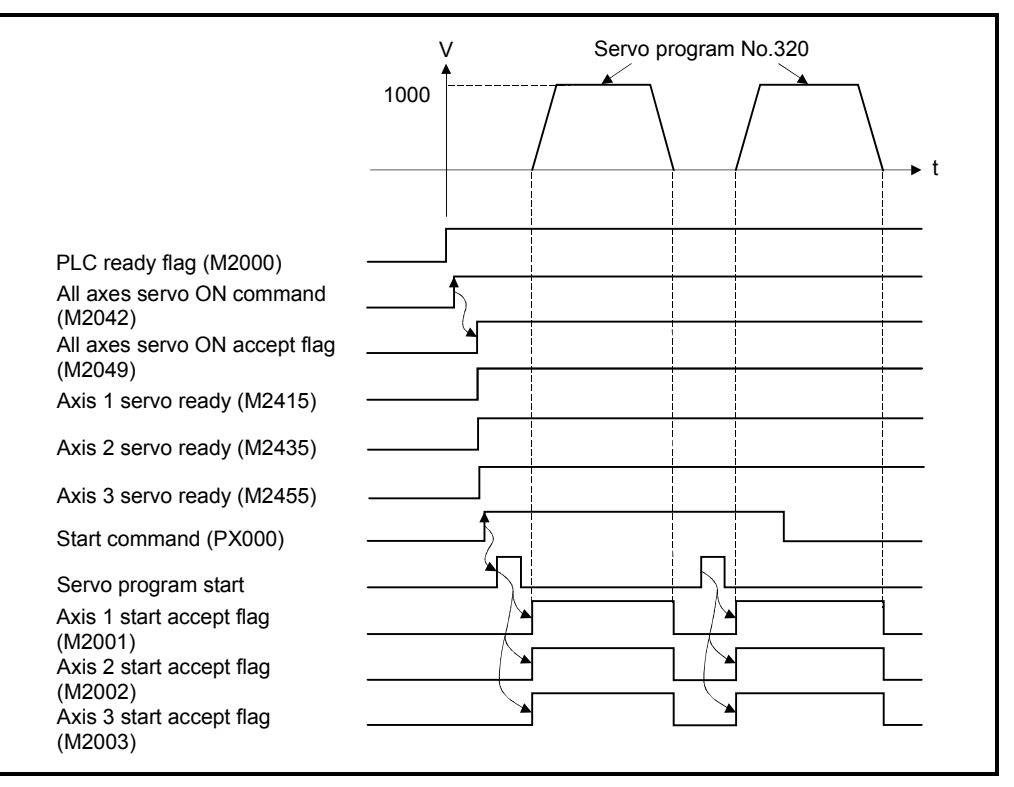

### (4) Servo program

Servo program No.320 for fixed-pitch feed control using 3 axes linear interpolation is shown below.

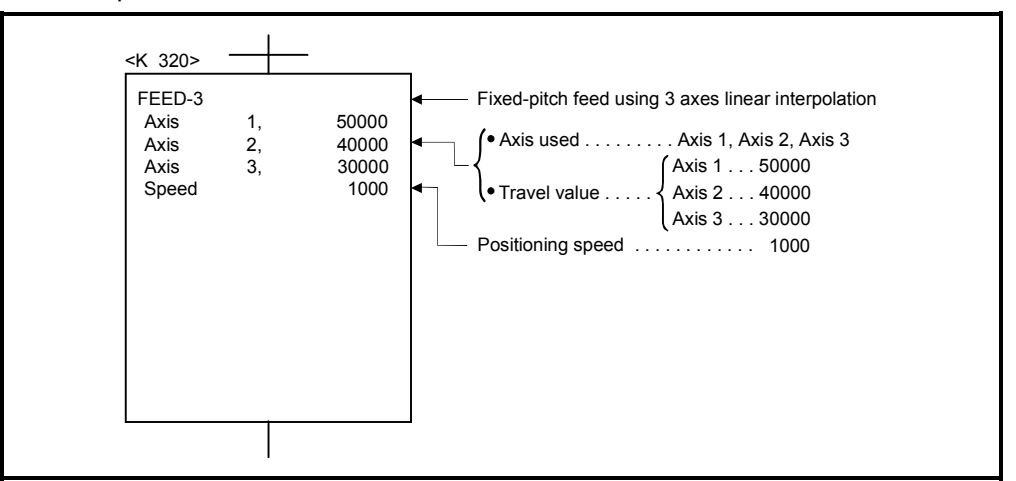

(Note): Example of the Motion SFC program for positioning control is shown next page.

### (5) Motion SFC program

Motion SFC program for which executes the servo program is shown below.

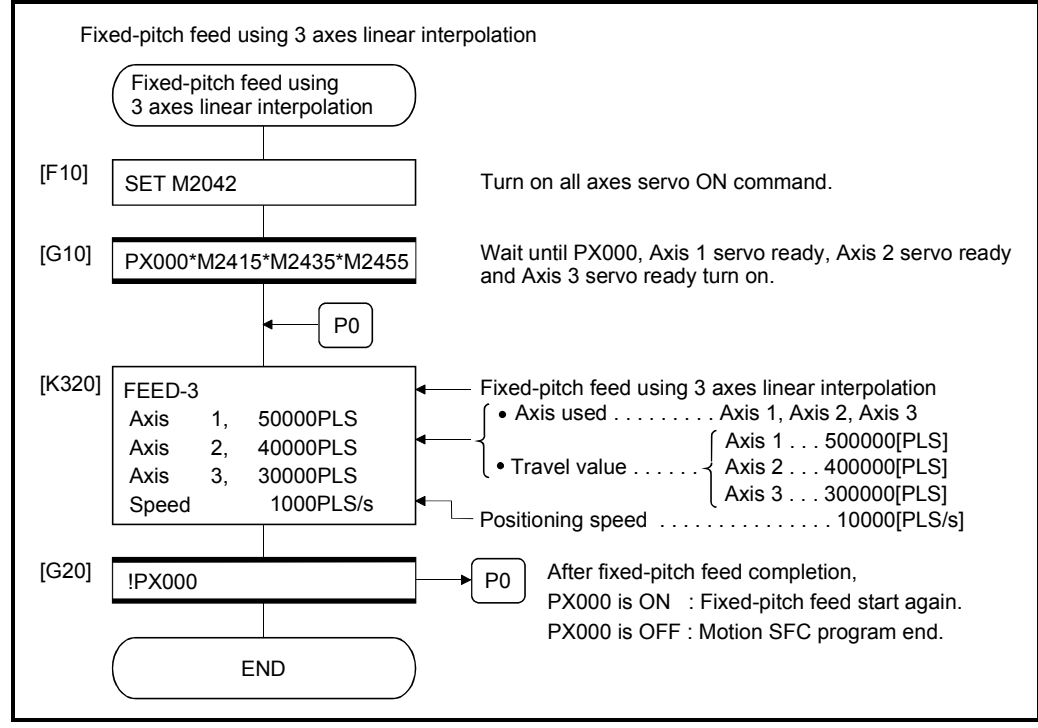

(Note): Example of the above Motion SFC program is started using the automatic start or PLC program.

# 6 POSITIONING CONTROL

# 6.13 Speed Control (I)

- (1) Speed control for the specified axis is executed.
- (2) Control includes positioning loops for control of servo amplifiers.

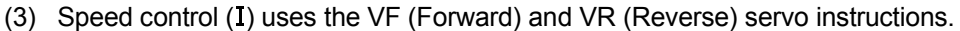

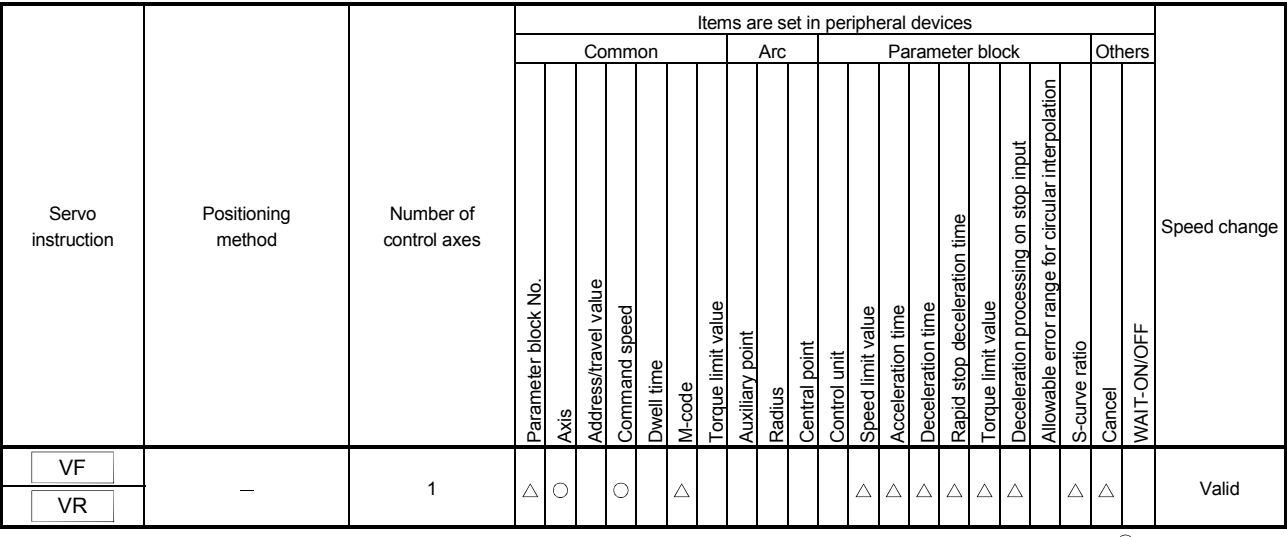

 : Must be set  $\triangle$ : Set if required

#### [Control details]

- (1) Controls the axis at the specified speed until the input of the stop command after starting of the servomotors.
	- VF ......... Forward direction start
	- VR ........ Reverse direction start
- (2) Current value does not change at "0".

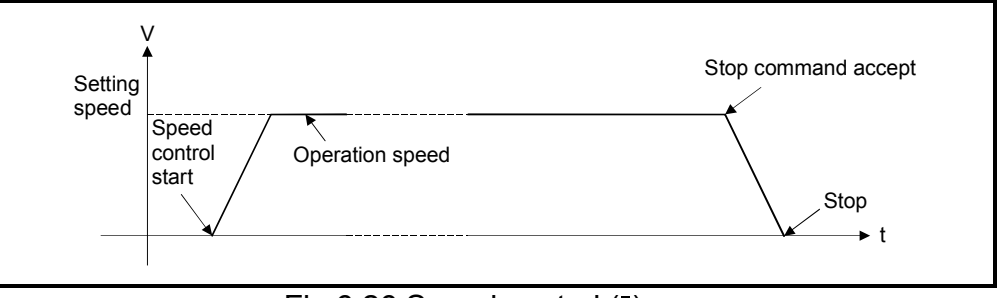

Fig.6.26 Speed control (1)

(3) Stop commands and stop processing The stop commands and stop processing for speed control are shown in the table.6.1.

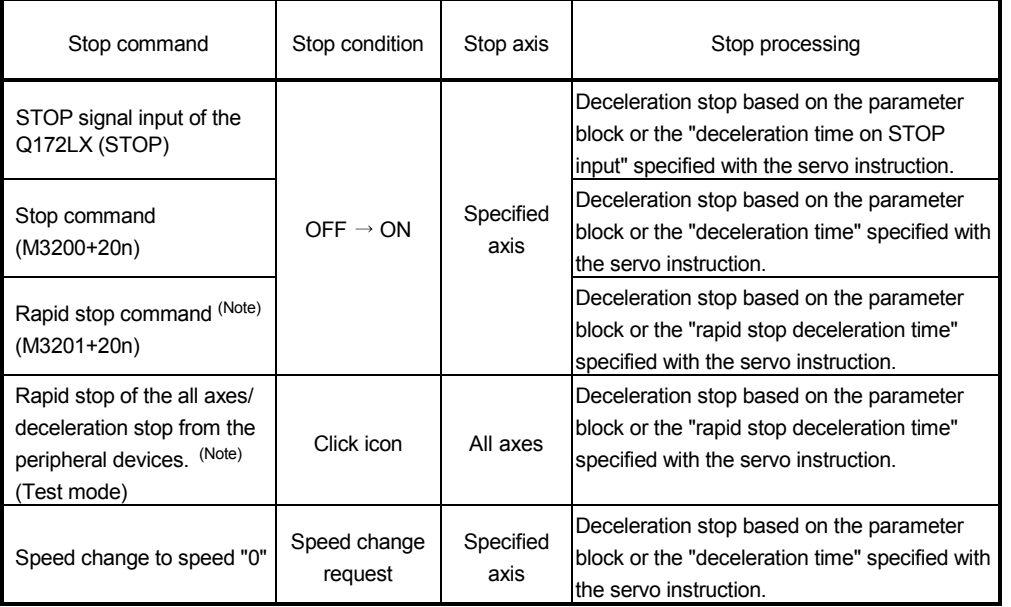

### Table.6.1 Stop commands and stop processing

### POINT

(Note): The rapid stop command and the rapid stop of the all axes from the peripheral devices are also valid during deceleration by the "STOP signal input of the Q172LX" (STOP) or stop command (M3200+20n), and processing based on the "rapid stop deceleration time" parameter starts at the time the stop condition occurs.

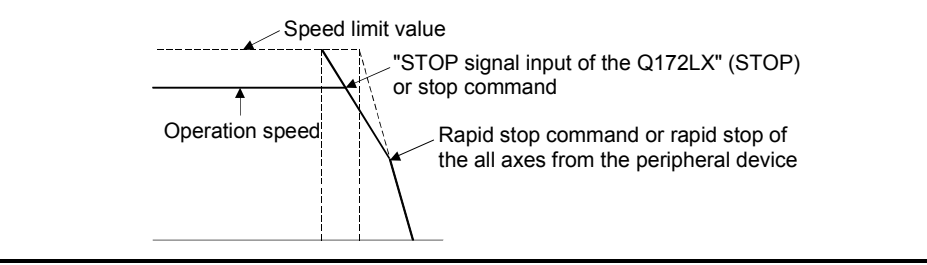

[Cautions]

(1) After executing of the speed control using the absolute position system, the feed current value cannot be set to "0" by the following operations:

• Reset

- Turning the servo power supply on (OFF  $\rightarrow$  ON)
- (2) The dwell time cannot be set.

# 6 POSITIONING CONTROL

[Program]

Program for speed control  $(I)$  is shown as the following conditions. (1) System configuration

Speed control (I) of Axis 1.

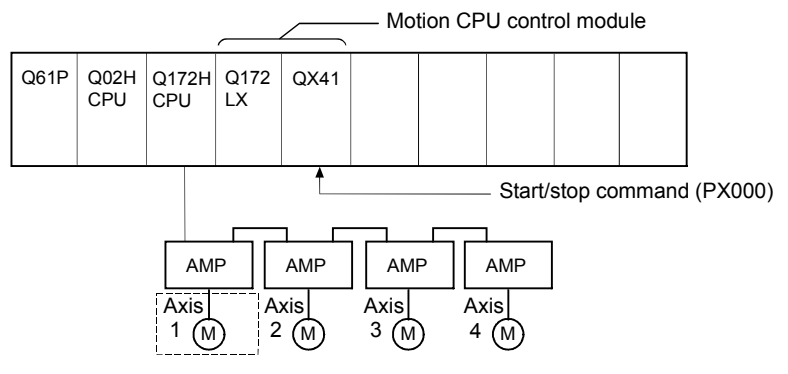

- (2) Speed control  $(I)$  conditions
	- (a) Speed control  $(I)$  conditions are shown below.

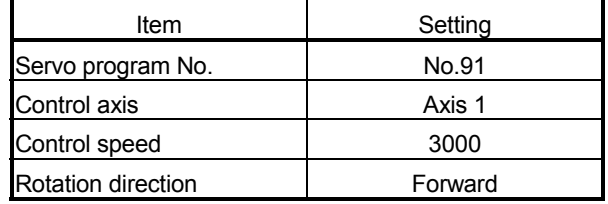

- (b) Speed control (I) start command........ Turning PX000 off to on  $(OFF \rightarrow ON)$
- (c) Stop command......…………………… Turning PX000 on to off  $(ON \rightarrow OFF)$

# (3) Operation timing

Operation timing for speed control (I) is shown below.

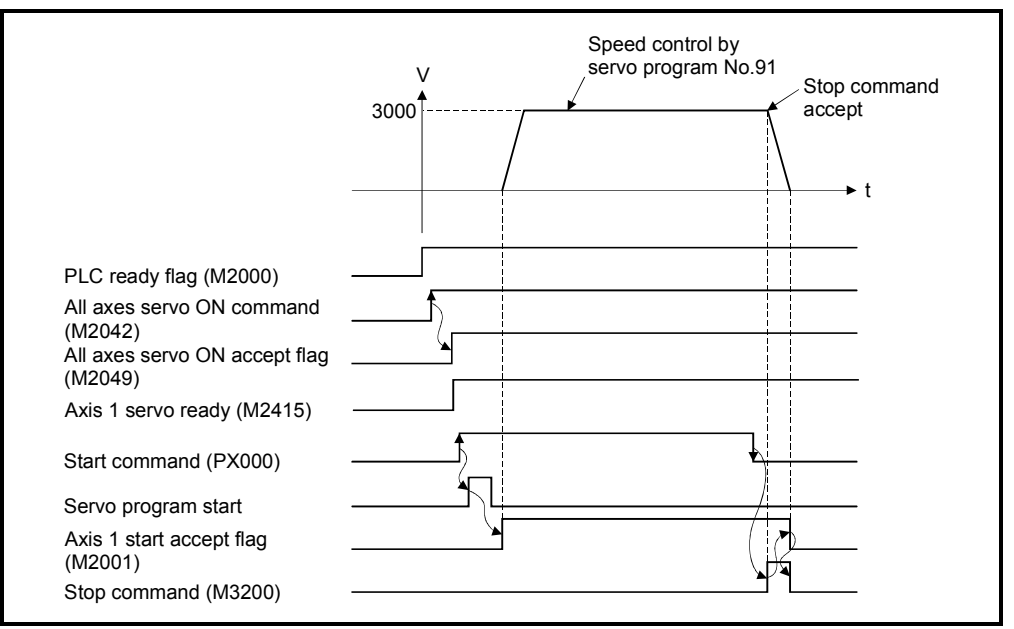

## (4) Servo program

Servo program No.91 for speed control (I) is shown below.

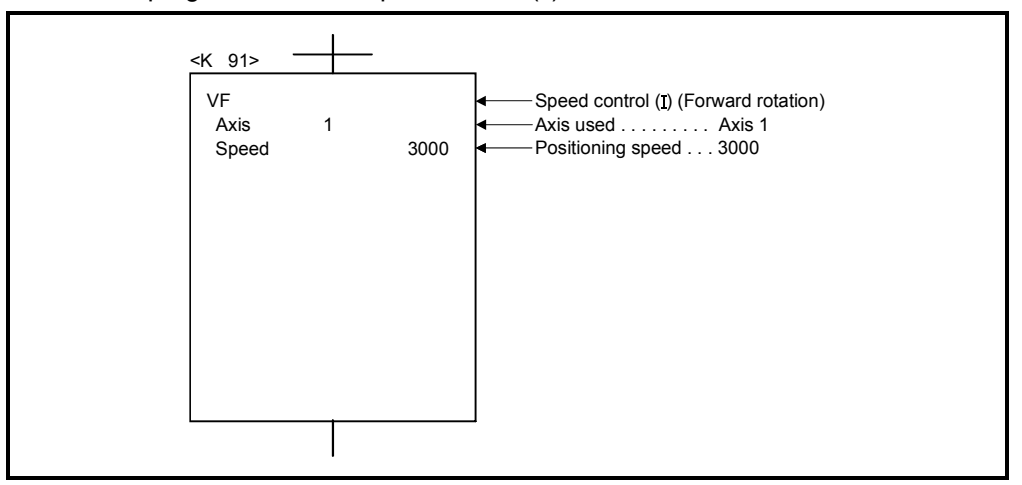

# (5) Motion SFC program

Motion SFC program for which executes the servo program is shown below.

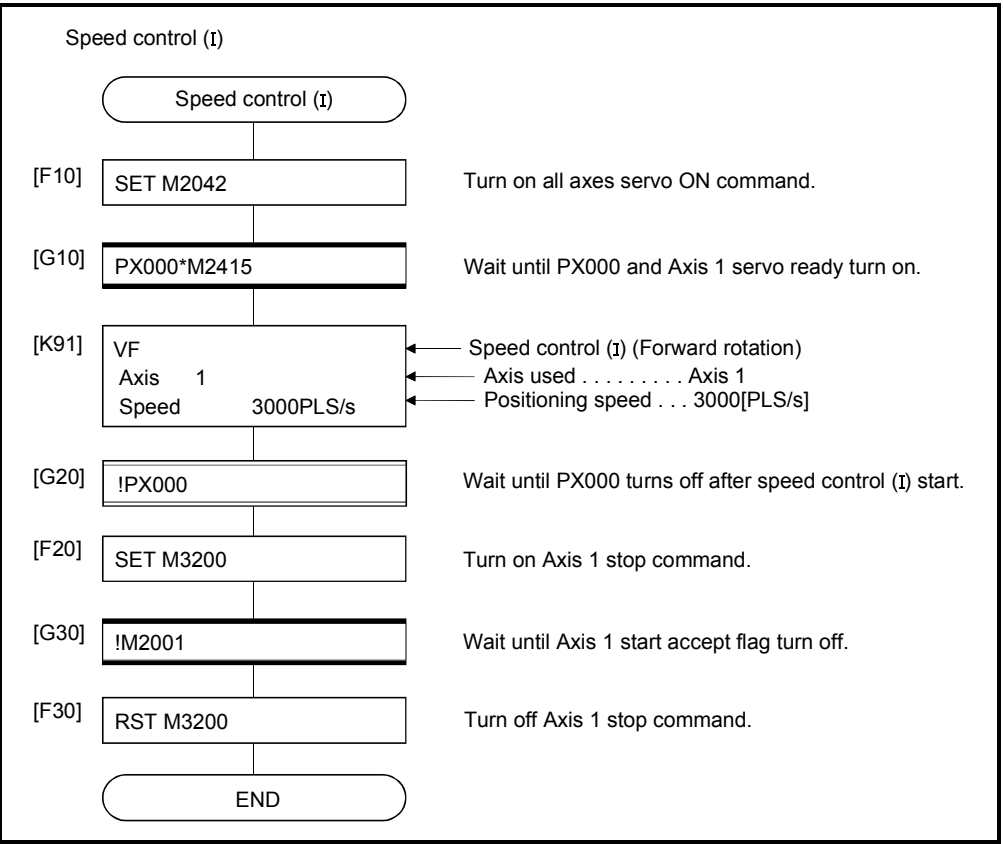

(Note): Example of the above Motion SFC program is started using the automatic start or PLC program.

## 6.14 Speed Control  $(I)$

- (1) Speed control for the specified axis is executed.
- (2) Speed control not includes positioning loops for control of servo amplifiers. It can be used for stopper control, etc. so that it may not become error excessive.
- (3) Speed control  $(I\!I)$  uses the VVF (Forward) and VVR (Reverse) servo instructions.

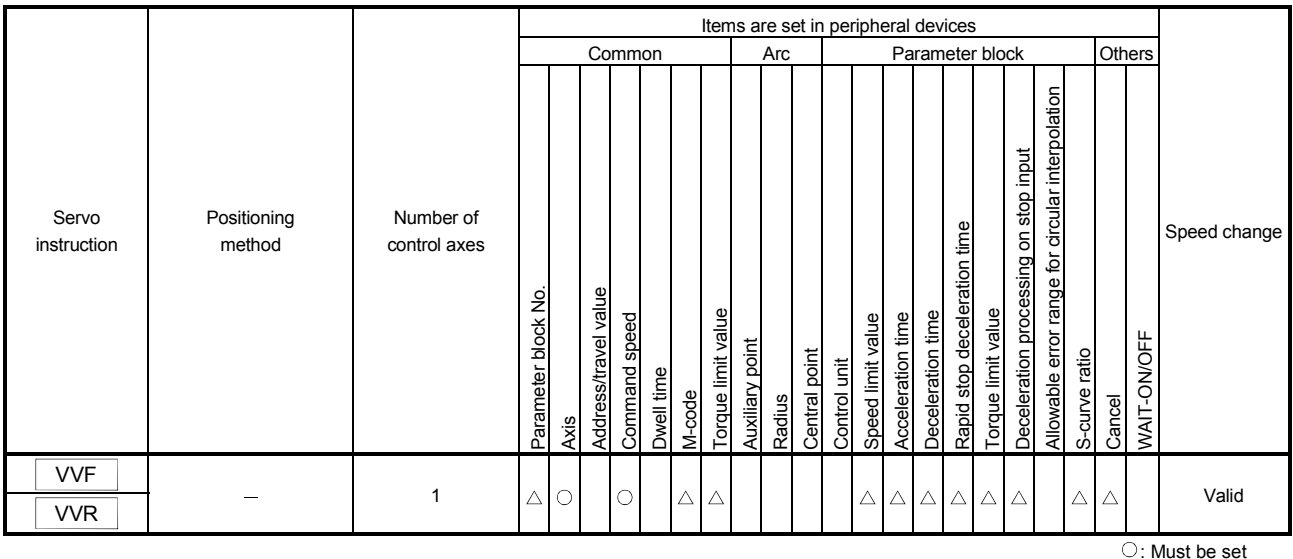

[Control details]

(1) Controls the axis at the specified speed until the input of the stop command after starting of the servomotors.

 $\triangle$ : Set if required

- VVF ....... Forward direction start
- VVR....... Reverse direction start
- (2) Current value or deviation counter do not change at "0".
- (3) When the setting for "torque" is set in the servo program and an indirect setting made, the torque limit value can be changed during operation by changing the value of the indirect device.
- (4) The stop command and stop processing are the same as for speed control (I).

#### [Cautions]

- (1) After executing of the speed control using the absolute position system, the feed current value cannot be set to "0" by the following operations:
	- Reset
	- Turning the servo power supply on (OFF  $\rightarrow$  ON)
- (2) The dwell time cannot be set.

(3) Even if the speed command is set as probe data by the digital oscilloscope function, the value on digital oscilloscope does not change with "0".

#### [Program]

Program for speed control  $(I\mathbb{I})$  is shown as the following conditions. (1) System configuration

Speed control  $(II)$  of Axis 3.

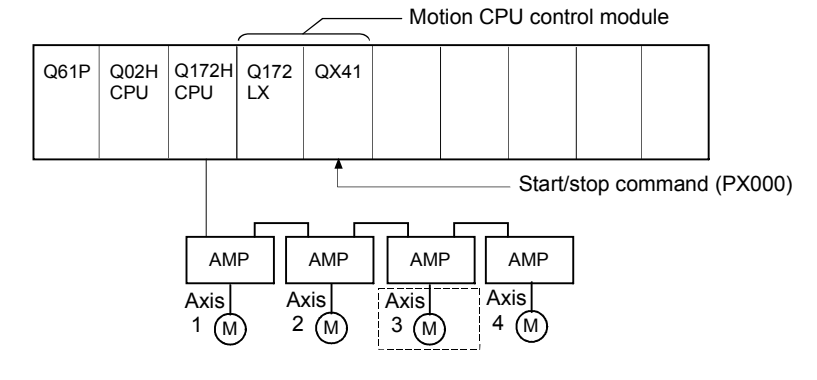

## (2) Speed control  $(I)$  conditions

(a) Speed control  $(I\mathbf{I})$  conditions are shown below.

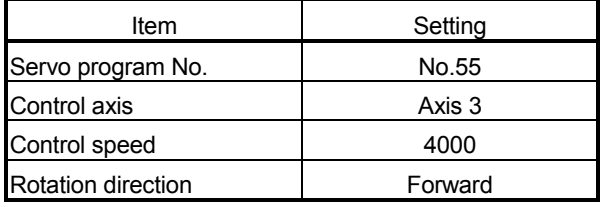

(b) Speed control  $(\mathbb{I})$  start command ....... Turning PX000 off to on  $(OFF \rightarrow ON)$ (c) Stop command .....…………………… Turning PX000 on to off  $(ON \rightarrow OFF)$ 

### (3) Operation timing

Operation timing for speed control  $(I\mathbf{I})$  is shown below.

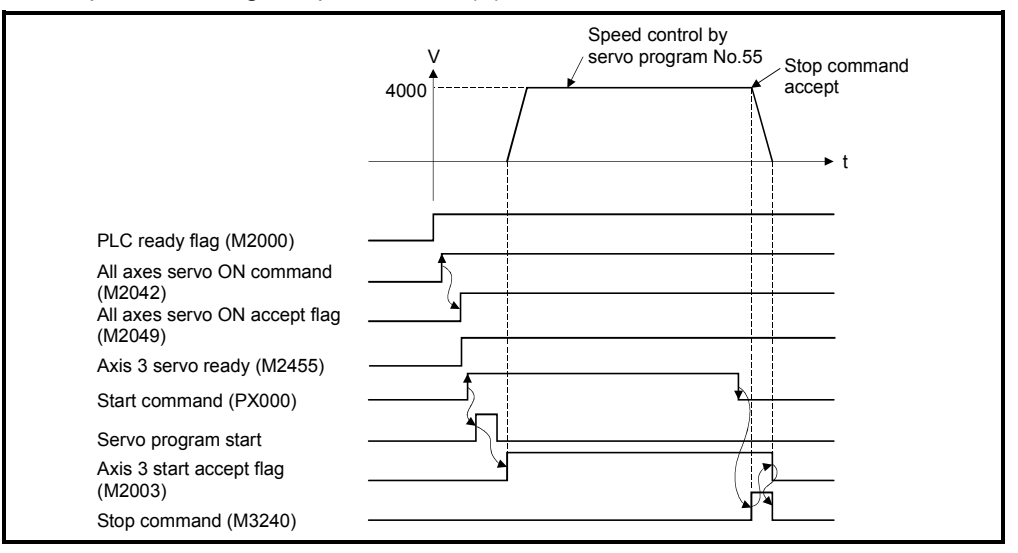

### (4) Servo program

Servo program No.55 for speed control  $(II)$  is shown below.

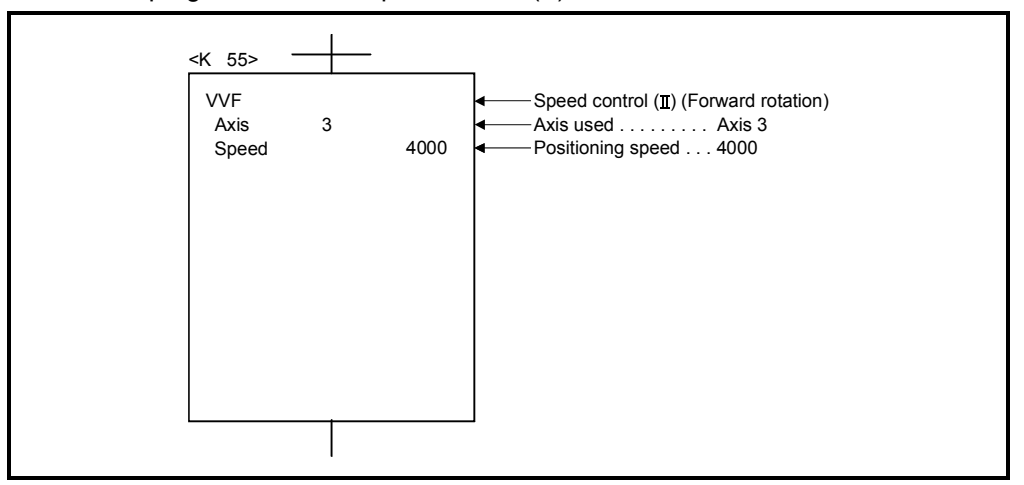

### (5) Motion SFC program

Motion SFC program for which executes the servo program is shown below.

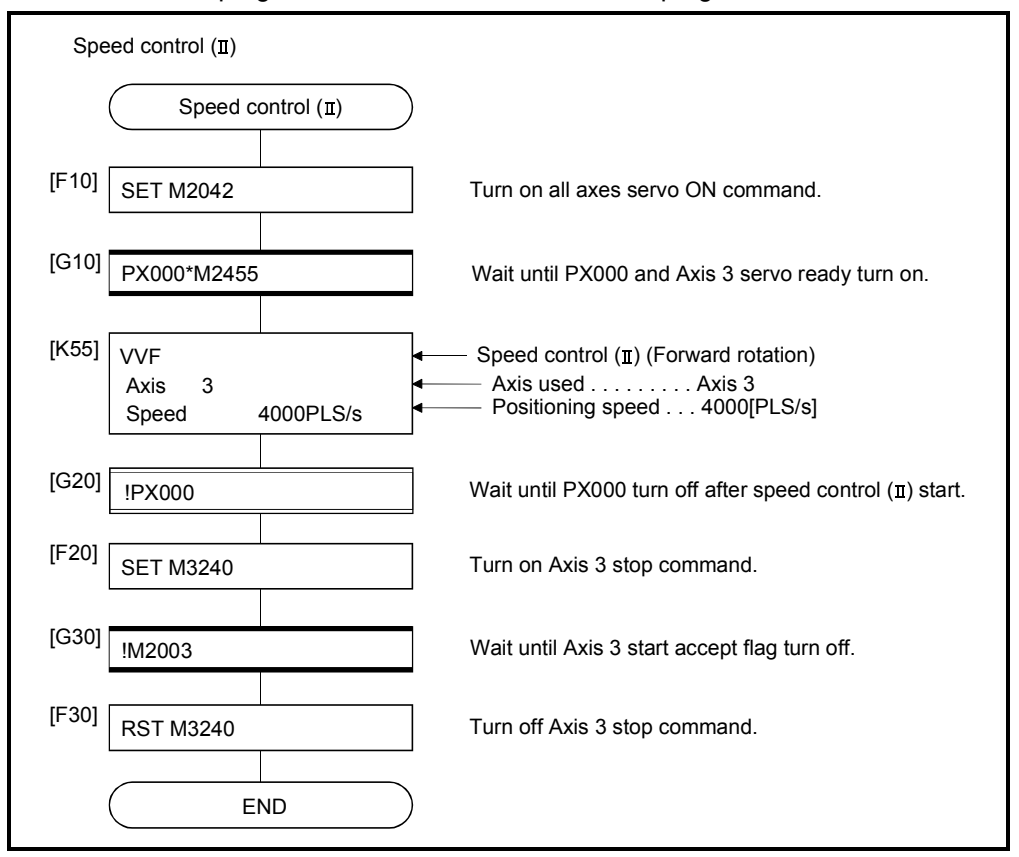

(Note): Example of the above Motion SFC program is started using the automatic start or PLC program.

# 6 POSITIONING CONTROL

### 6.15 Speed/Position Switching Control

### 6.15.1 Speed/position switching control start

Speed/position switching control for specified axis is executed. Speed/position switching control uses the VPF (Forward rotation), VPR (Reverse rotation) and VPSTART (Re-start) servo instructions.

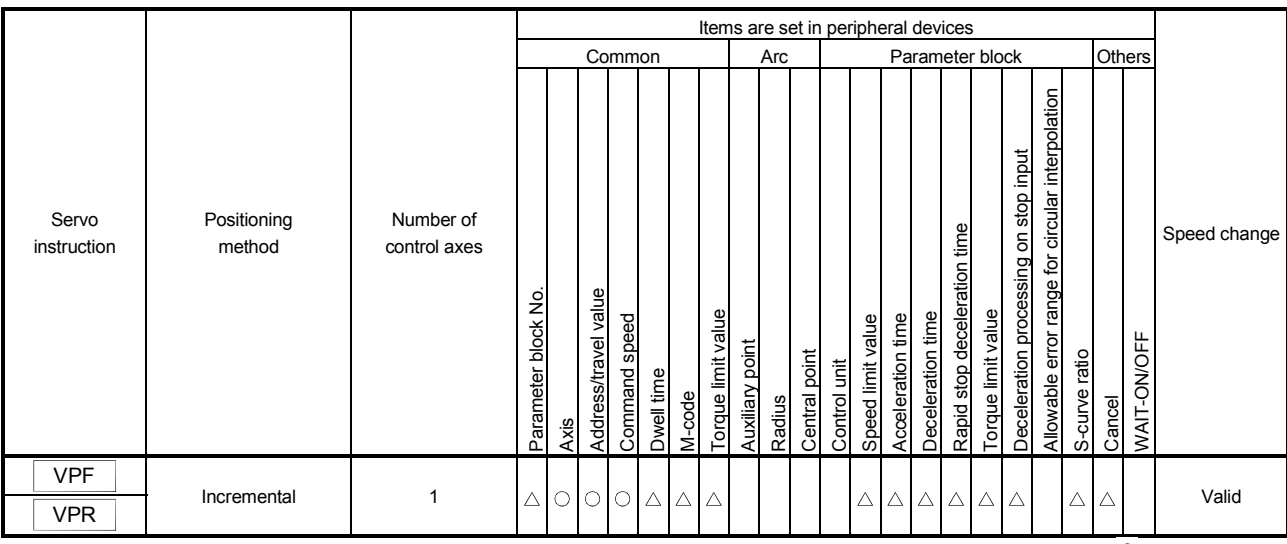

 : Must be set  $\triangle$ : Set if required

#### [Control details]

- (1) The speed control is executed after the start of the servomotor, and changes from speed control to position control with the CHANGE (Speed/position switching) signal from external source, and then the specified positioning travel value is executed.
	- VPF...... Forward rotation direction (Address increase direction) start
	- VPR….. Reverse rotation direction (Address decrease direction) start
- (2) The CHANGE signal from external source is effective during speed/position switching enable signal (M3205+20n) is on only. If M3205+20n turns on after the CHANGE signal turned on, it does not change from speed control to position control and speed control is continued.

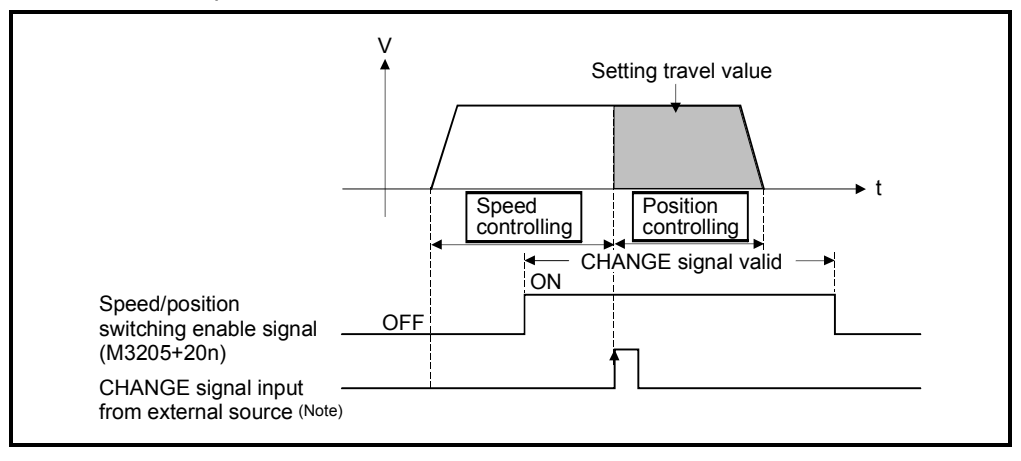

# REMARK

- (Note): "The external CHANGE signal input from external source" is inputted to CHANGE of the Q172LX from external source. When "normally open contact input" is set in the system settings, CHANGE input occurs at the CHANGE signal on, and when "normally closed contact input" is set, CHANGE input occurs at the CHANGE signal off. (Refer to the "Q173HCPU/Q172HCPU Motion controller User's Manual".)
- (3) Feed current value processing

The feed current value is as follows by turning feed current value update request command (M3212+20n) on/off at the speed/position switching control start.

(a) M3212+20n OFF...... • The feed current value is cleared to "0" at the start.

- The feed current value is updated from the start (speed control).
- The feed current value after stop is as follows:

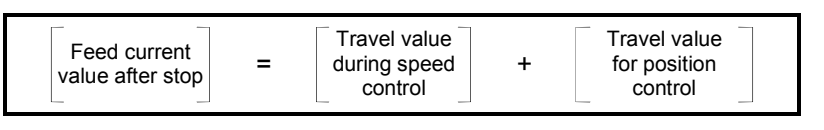

Address

(b) M3212+20n ON..….. • The feed current value is not cleared at the start. • The feed current value is updated from the start (speed control).

> • If the feed current value exceeds the stroke limit, a deceleration stop is executed.

> > Travel value

• The feed current value after stop is as follows:

Travel value

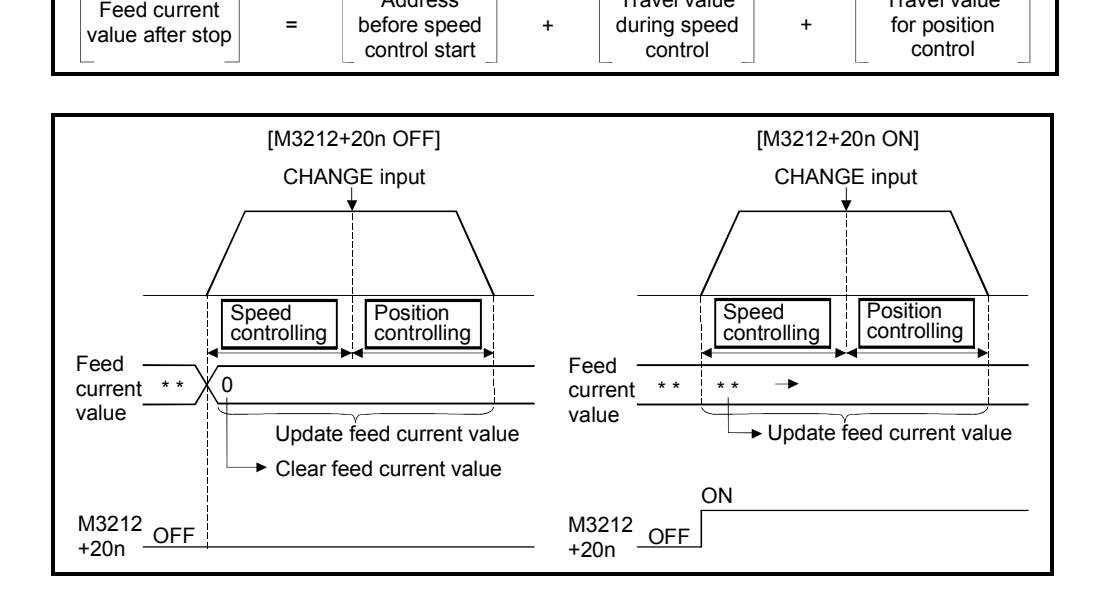

# POINT

If it is started with M3212+20n on, leave M3212+20n on until positioning control is completed. If it is turns off during control, the feed current value cannot be guaranteed.

- (4) Change of the travel value during speed control The travel value for position control can be changed during speed control after speed/position control start.
	- (a) The travel value is set in indirect specification by data registers (2-word data) shown in the table below in the servo program.

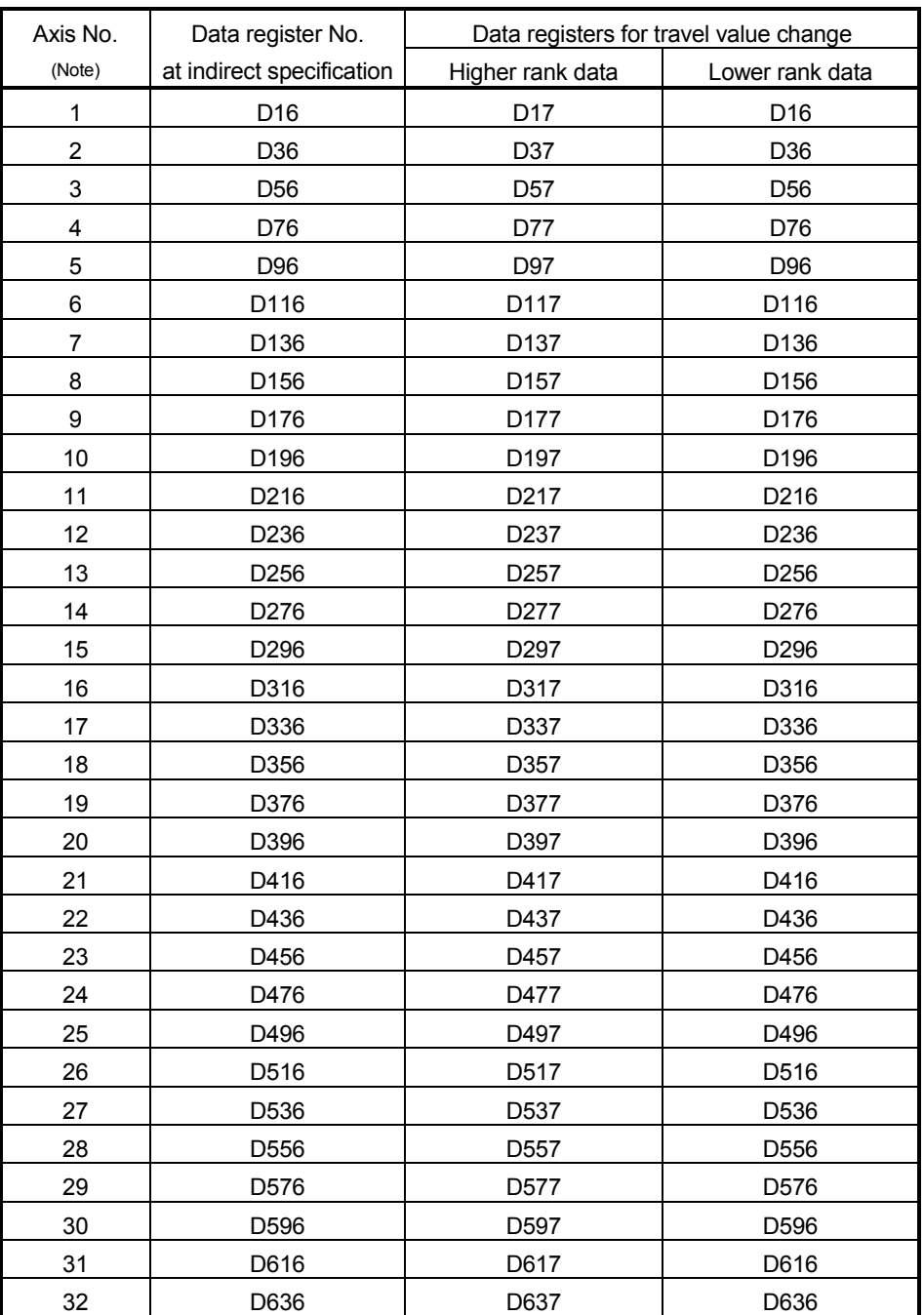

(Note): The range of axis No.1 to 8 is valid in the Q172HCPU.

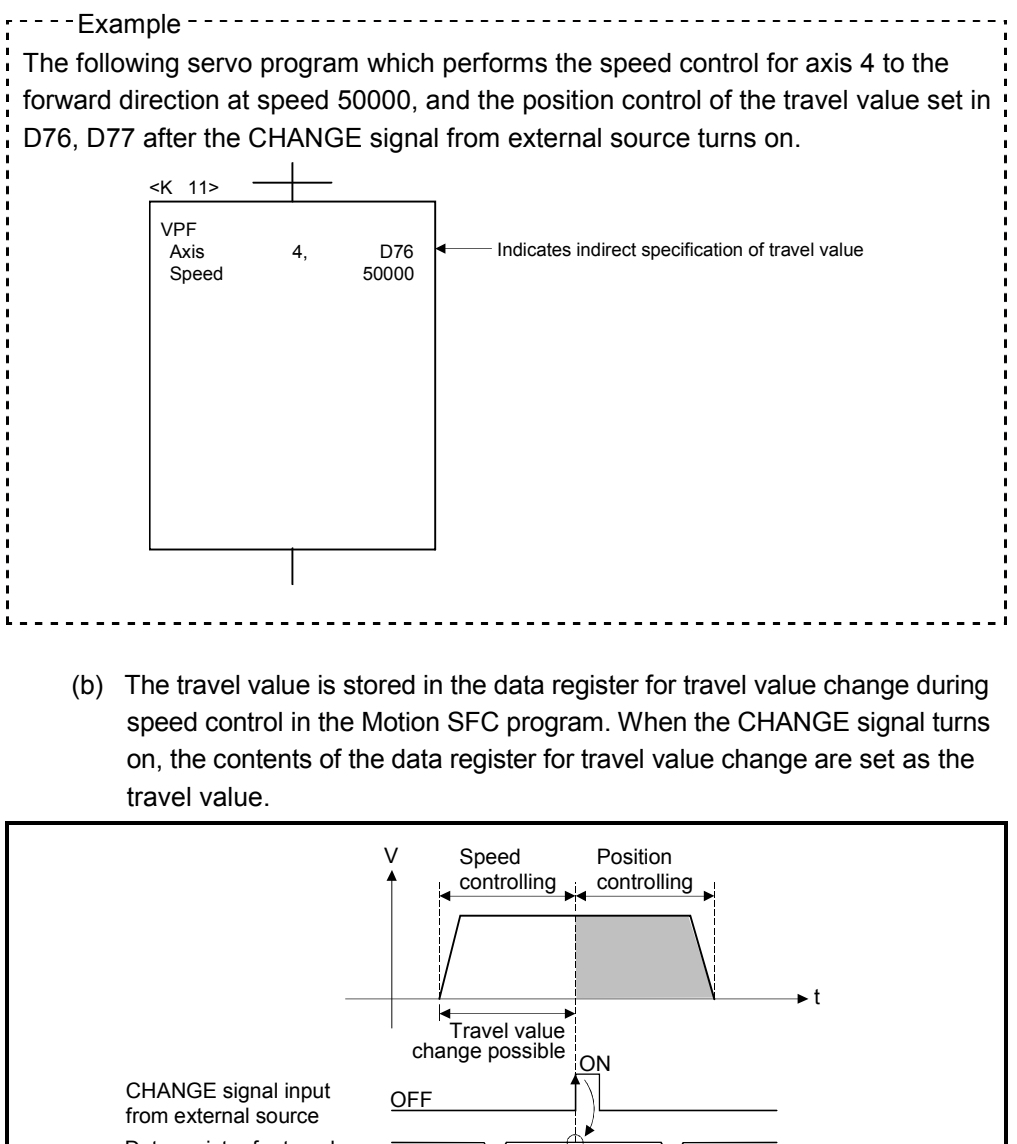

- $\rightarrow$  P2 is reset as the travel value Data register for travel value change P1 X P2 || X P3 (5) Travel value area after proximity dog ON
	- The travel value since the position mode was selected by the CHANGE signal input from external source is stored in the travel value storage register after proximity dog ON. (Refer to Section 3.2.1)

[Cautions]

- (1) Item check at the CHANGE signal ON from external source When the external CHANGE signal turns on, speed control switches to position control if the following conditions are met:
	- Start accept flag (M2001+n) is turning on.
	- Speed control is executing after starting of the speed/position switching control.
	- Speed/position switching enable command (M3205+20n) is turning on.

(2) No speed control

Position control only is executed if M3205+20n and CHANGE signal are turning on at the start. The speed controlling signal (M2404+20n) does not turn on.

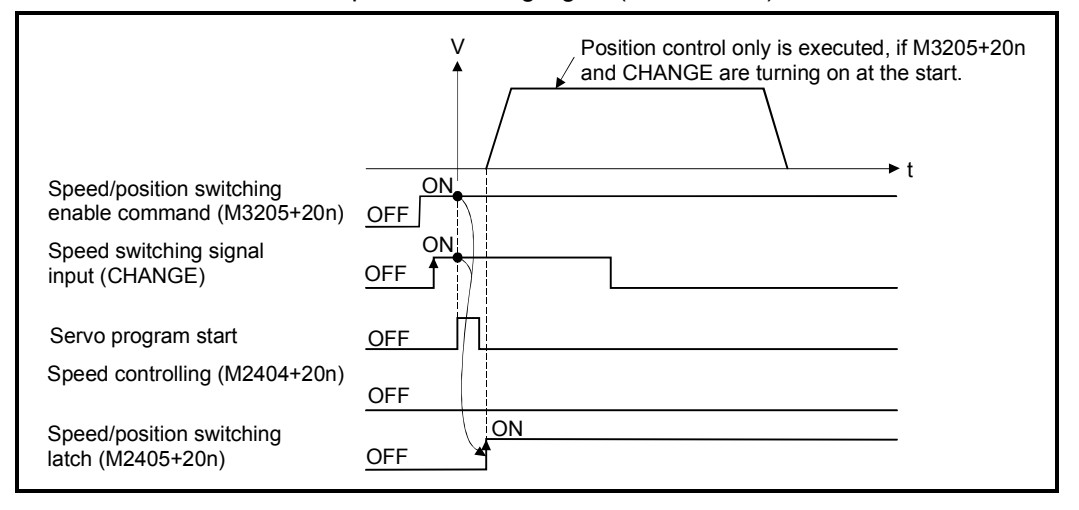

- (3) "Travel value for position control" is less than "deceleration distance"
	- (a) If the travel value for position control is less than the deceleration distance at controlling speed, deceleration processing starts immediately when CHANGE is input.
	- (b) The difference between travel value for the deceleration stop and position control is the overrun. At this time, the error detection signal (M2407+20n) turns on and error code [209] is stored in the data register.
	- (c) The positioning complete signal (M2401+20n) does not turn on.

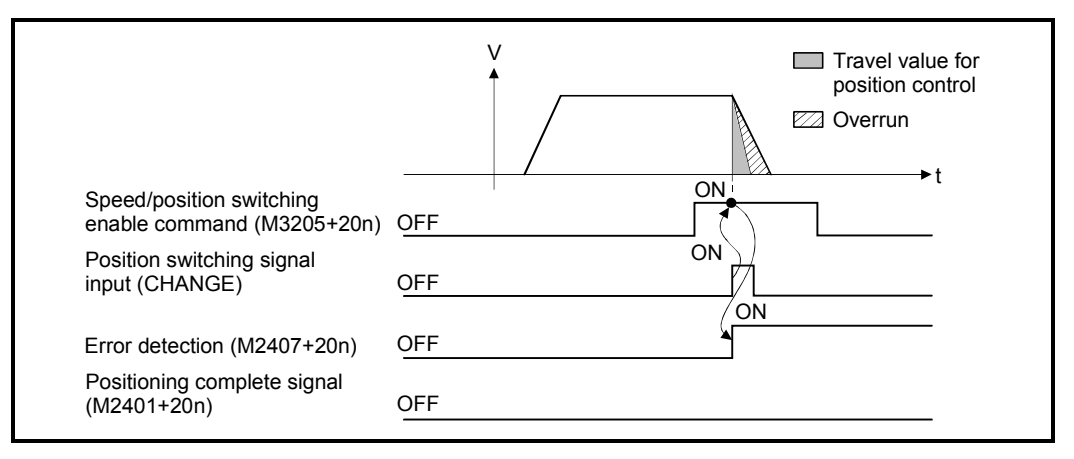

(4) Stroke limit check

Stroke limit range is not checked during the speed mode. If the travel value exceeds the stroke limit range, a minor error (error code: 210) occurs when position mode is selected, and performs a deceleration stop.

[Program]

- Program for speed/position switching control is shown as the following conditions.
- (1) System configuration
	- Speed/position switching control of Axis 4.

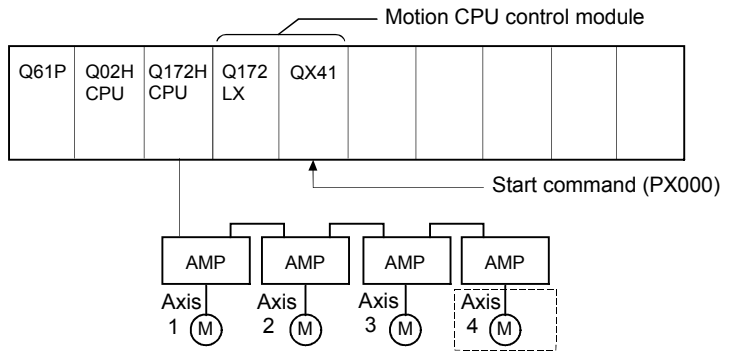

- (2) Positioning conditions
	- (a) Positioning conditions are shown below.

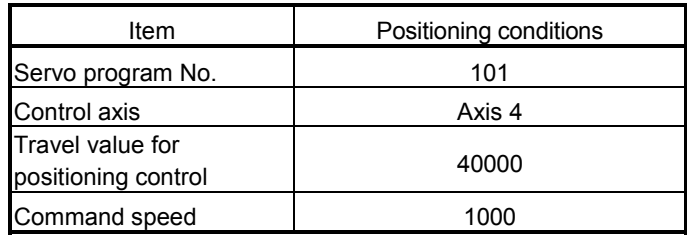

- (b) Positioning start command .................................. Turning PX000 off to on
- (c) Speed/position switching enable command ........ M3265

## (3) Operation timing

Operation timing for speed/position switching control is shown below.

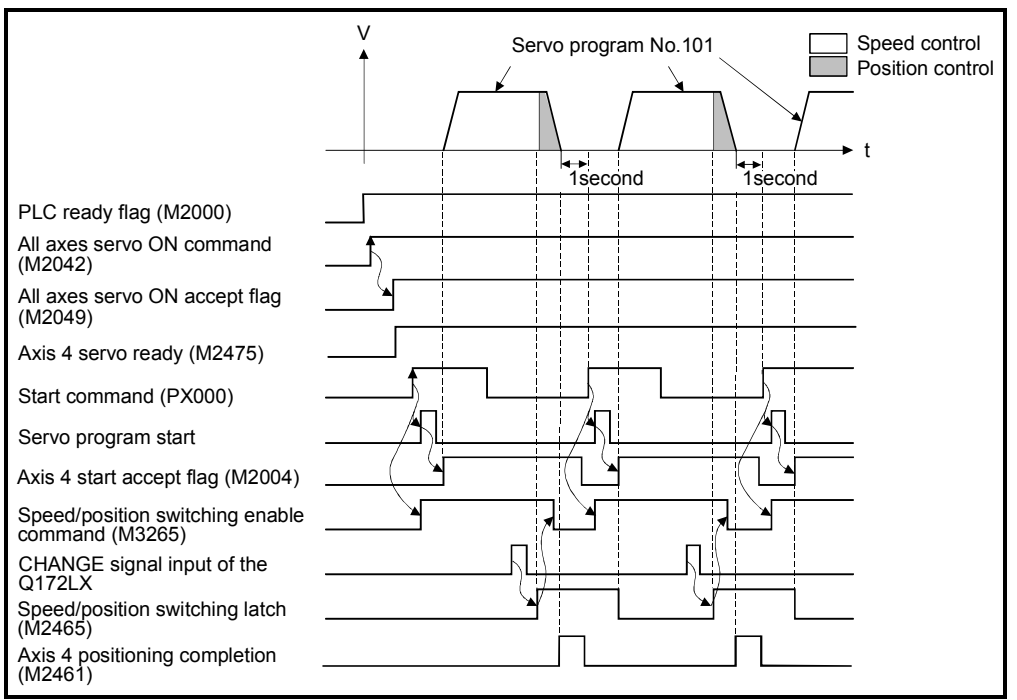

## (4) Servo program

Servo program No.101 for speed/position switching control is shown below.

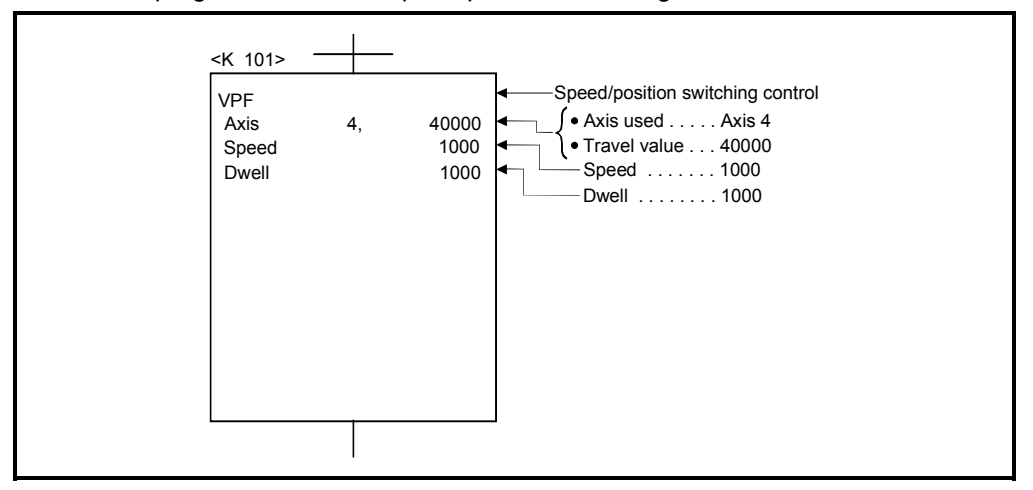

# (5) Motion SFC program

Motion SFC program for which executes the servo program is shown below.

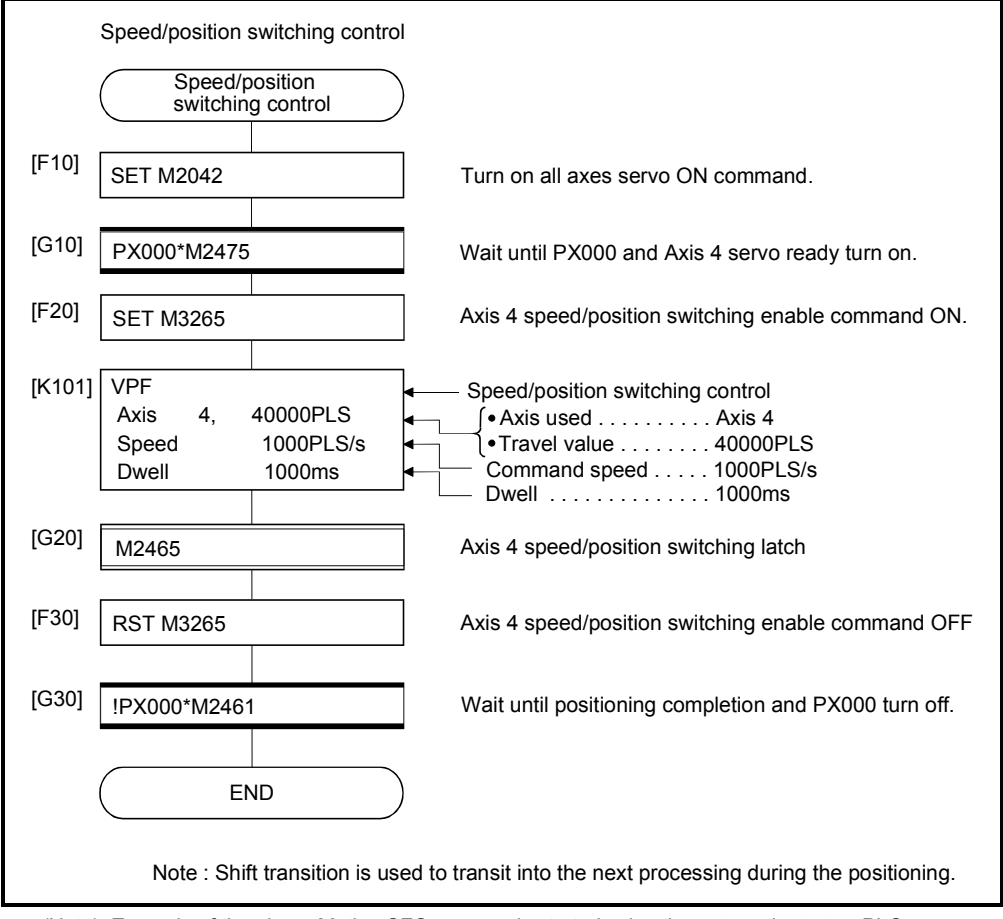

(Note): Example of the above Motion SFC program is started using the automatic start or PLC program.

## 6.15.2 Re-starting after stop during control

Re-starting (continuing) after stop with stop command during speed/position switching control is executed.

Re-starting uses VPSTART servo instruction.

|                      |                       |                           | Items are set in peripheral devices |                                            |                         |                  |            |                   |                    |                        |        |               |              |                   |                   |                   |                                    |                    |                                          |                                                     |                  |        |             |              |
|----------------------|-----------------------|---------------------------|-------------------------------------|--------------------------------------------|-------------------------|------------------|------------|-------------------|--------------------|------------------------|--------|---------------|--------------|-------------------|-------------------|-------------------|------------------------------------|--------------------|------------------------------------------|-----------------------------------------------------|------------------|--------|-------------|--------------|
|                      |                       |                           |                                     | Others<br>Parameter block<br>Common<br>Arc |                         |                  |            |                   |                    |                        |        |               |              |                   |                   |                   |                                    |                    |                                          |                                                     |                  |        |             |              |
| Servo<br>instruction | Positioning<br>method | Number of<br>control axes | ş<br>block<br>Parameter             | Axis                                       | value<br>Address/travel | speed<br>Command | Dwell time | $M$ - $\infty$ de | Torque limit value | <b>Auxiliary point</b> | Radius | Central point | İ<br>Control | Speed limit value | Acceleration time | Deceleration time | time<br>stop deceleration<br>Rapid | Torque limit value | on stop input<br>Deceleration processing | error range for circular interpolation<br>Allowable | ratio<br>S-curve | Cancel | WAIT-ON/OFF | Speed change |
| <b>VPSTART</b>       |                       |                           |                                     |                                            |                         |                  |            |                   |                    |                        |        |               |              |                   |                   |                   |                                    |                    |                                          |                                                     |                  |        |             |              |

[Control details]

 : Must be set  $\triangle$ : Set if required

- (1) The continuous control after stop during speed control is executed, after speed/ position switching control start.
- (2) Re-starting using the VPSTART is effective by stop during speed control or position control.
	- (a) Re-starts with the speed control at the stop during speed control, then switches to position control by turning on the CHANGE signal.
		- The control contents after re-starting are same as the speed/position switching control. Refer to Section "6.15.1 Speed/position switching control start".

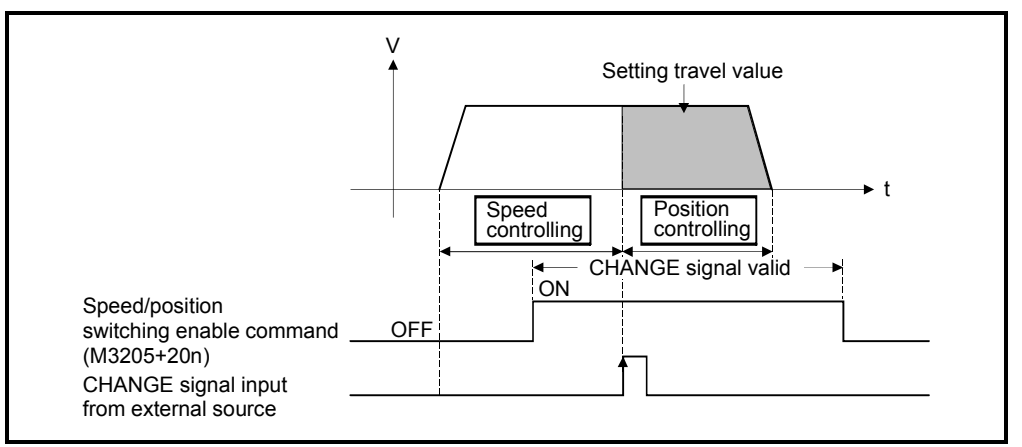

Fig. 6.27 Re-starting during speed control

(b) If the stop occurred during position control, re-start with position, and the positioning control of setting travel value.

The travel value after the re-start is calculated as follows:

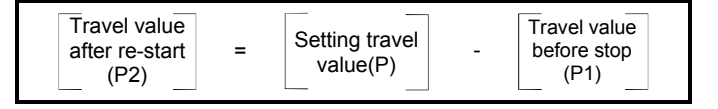

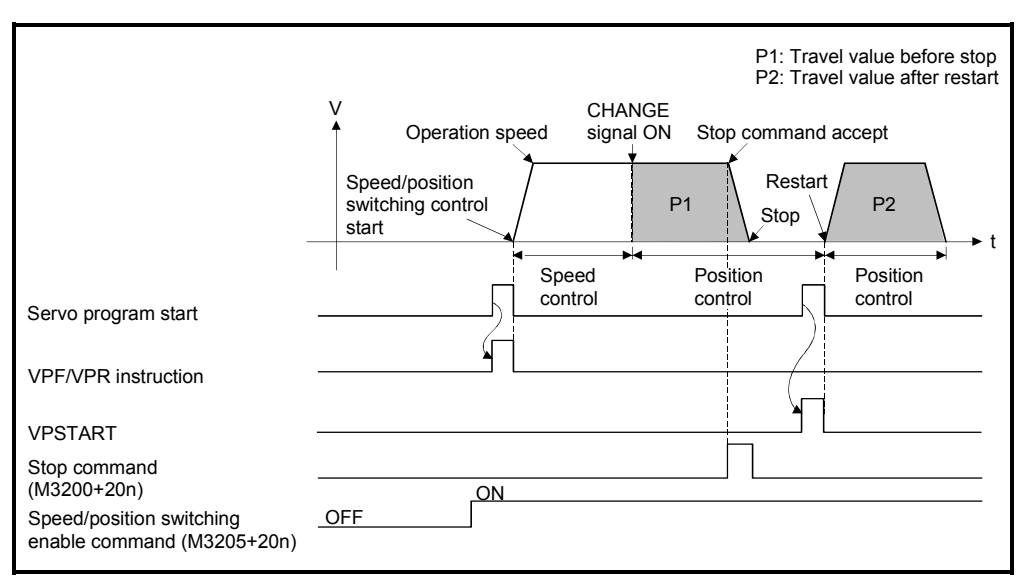

Fig.6.28 Re-starting during speed control

(3) It controls at the speed stored at the VPF/VPR instruction execution in the restarting.

Therefore, even if the speed change before stop during control, it becomes the speed at the VPF/VPR instruction execution.

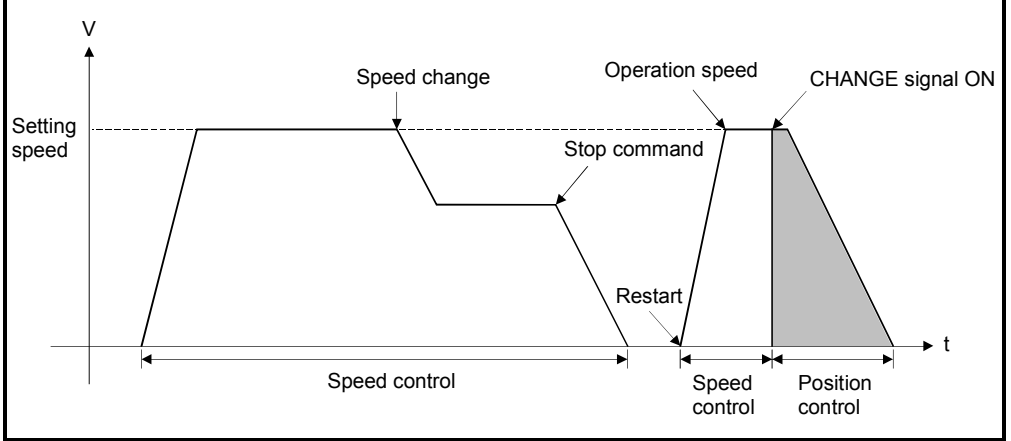

Fig.6.29 Re-starting after speed change

[Program]

Program for restarting after stop during control with the speed/position switching control is shown as the following conditions.

(1) System configuration

Speed/position switching control of Axis 4.

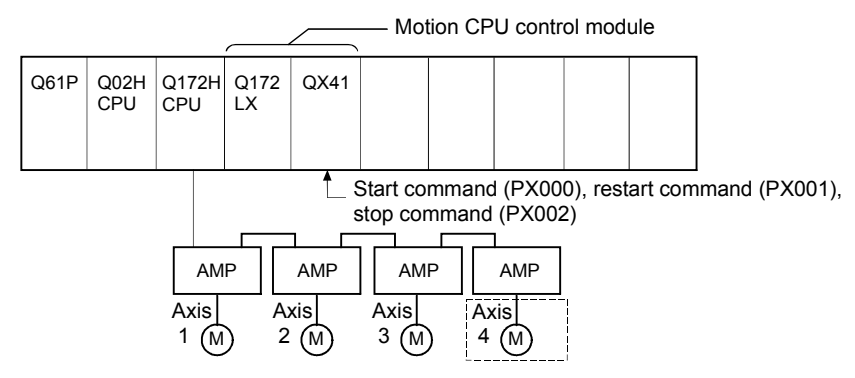

## (2) Positioning conditions

(a) Positioning conditions are shown below.

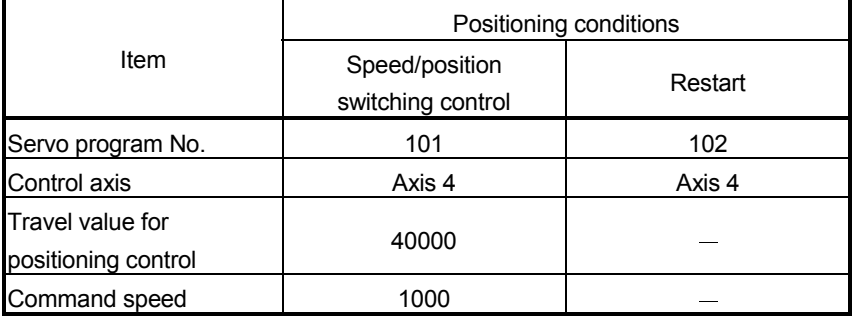

- (b) Positioning start command ................................... Turning PX000 off to on  $(OFF \rightarrow ON)$
- (c) Speed/position switching enable command ......... M3265
- (d) Re-start command .................................................Turning PX001 off to on  $(OFF \rightarrow ON)$
- (e) Stop command ..................................................... Turning PX002 off to on  $(OFF \rightarrow ON)$

### (3) Operation timing

Operation timing for speed/position switching control and re-starting are shown below.

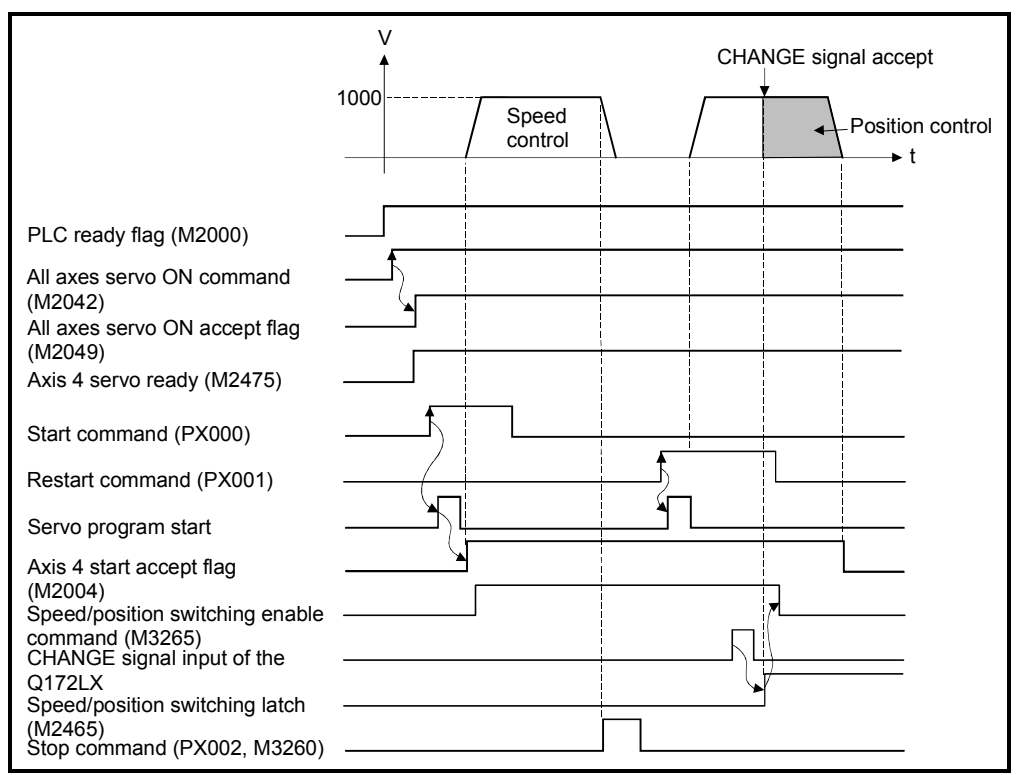

### (4) Servo program

Servo program No.101 and No.2 for speed/position control and re-starting are shown below.

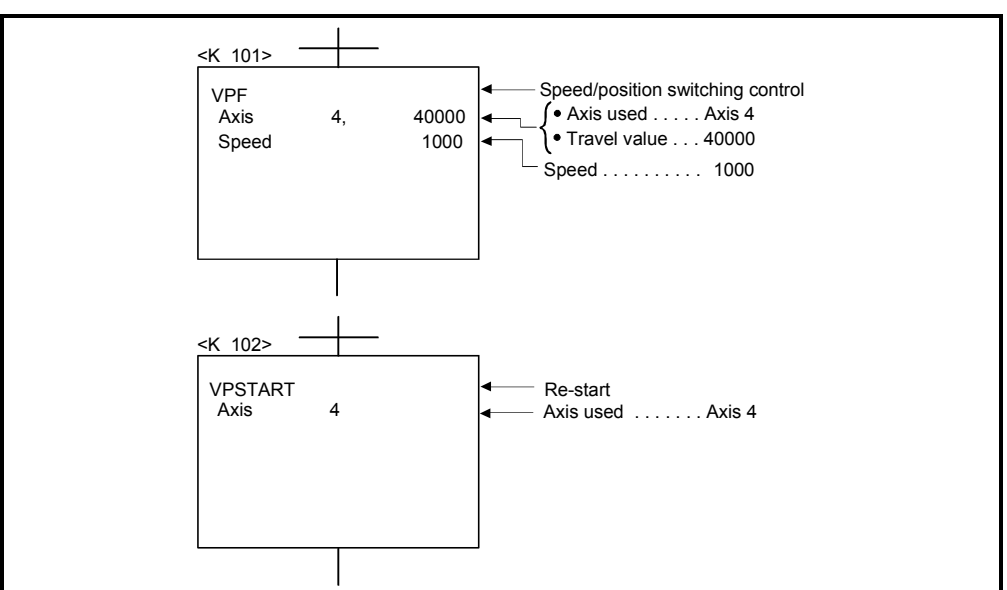

(Note): Example of the Motion SFC program for positioning control is shown next page.

### (5) Motion SFC program

Motion SFC program for which executes the servo program is shown below.

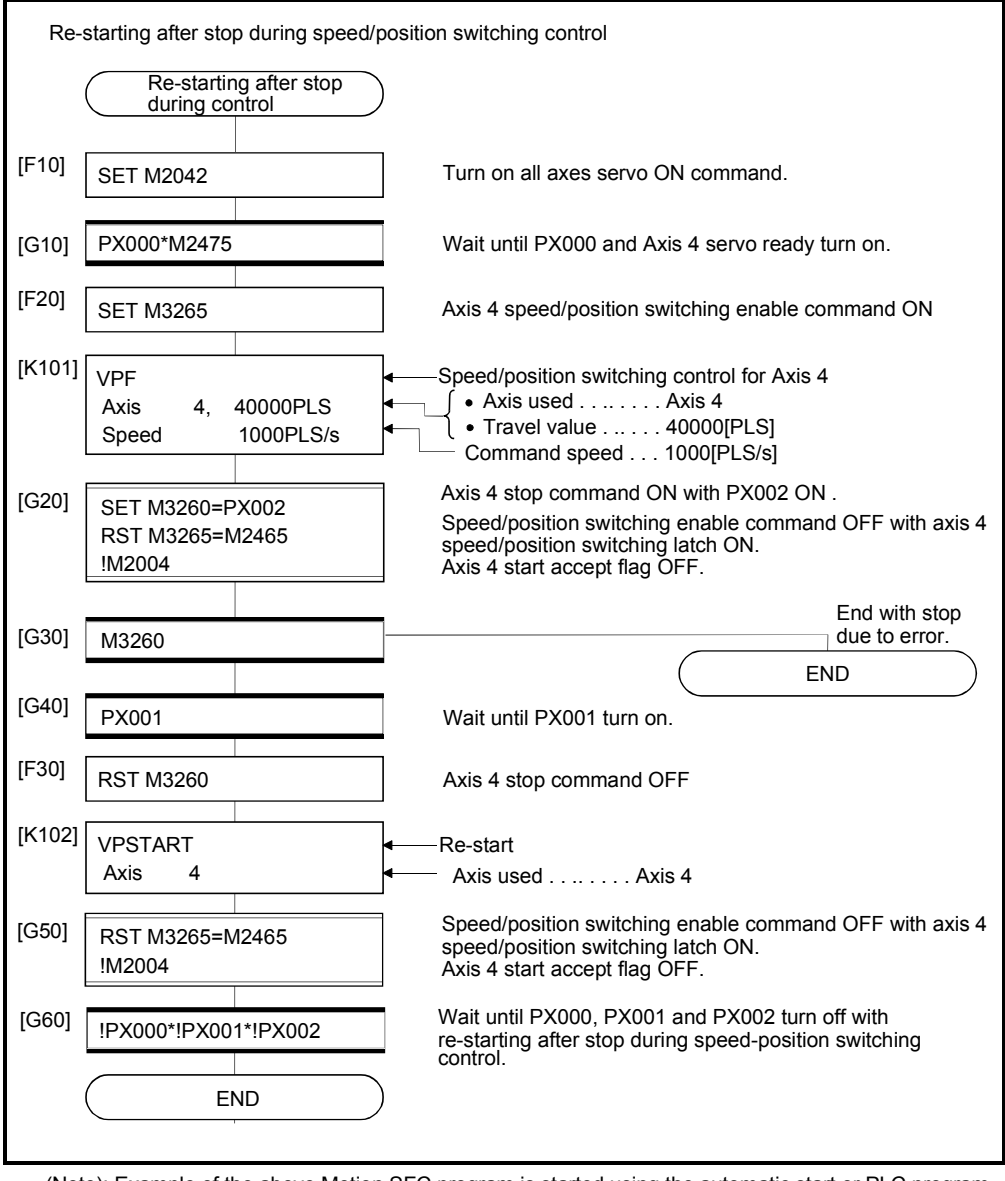

(Note): Example of the above Motion SFC program is started using the automatic start or PLC program.

# 6.16 Speed-Switching Control

- (1) Positioning control performs changing the speed on the point beforehand set by one start.
- (2) The speed-switching points and speed are set using the servo program.
- (3) Repetition control between any speed-switching points can be performed by using repetition instructions.
- (4) M-codes and torque limit values can be changed at each speed-switching point.

## 6.16.1 Speed-switching control start, speed-switching points and end specification

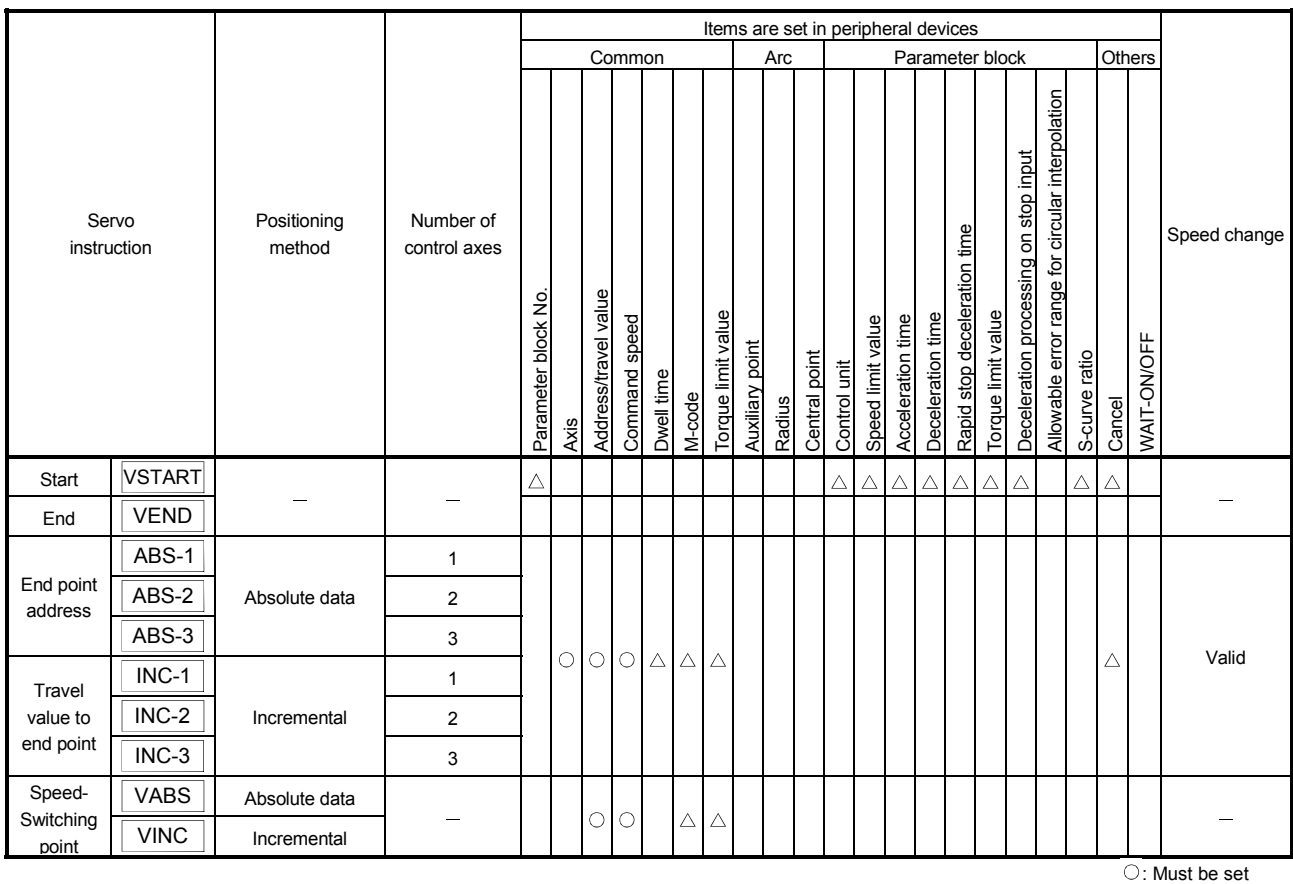

 $\triangle$ : Set if required

### [Control details]

Start and end of the speed-switching control

Speed-switching control is started and ended using the following instructions:

(1) VSTART

Starts the speed-switching control.

(2) VEND

Ends the speed-switching control.

#### Travel value setting to end address/end point

The travel value to end address/end point with the speed-switching control, positioning control method and positioning speed to the end point are set using the following instructions :

(1) ABS-1/INC-1

Set 1 axis linear positioning control. The control contents are same as Section 6.2 "1 Axis Linear Positioning Control".

(2) ABS-2/INC-2

Set 2 axes linear interpolation control.

The control contents are same as Section 6.3 "2 Axes Linear Interpolation Control".

(3) ABS-3/INC-3

Set 3 axes linear interpolation control.

The control contents are same as Section 6.4 "3 Axes Linear Interpolation Control".

## Speed-switching point setting

The address (travel value) of the speed-switching point and the positioning speed are set using the following instructions:

(1) VABS

Set the speed-switching point using the absolute data method.

(2) VINC

Set the speed-switching point using the incremental data method.

### POINT

The axis which set the speed-switching point (travel value) and positioning speed by 2 or 3 axes linear interpolation control is first set in the "travel value to end address/end point".

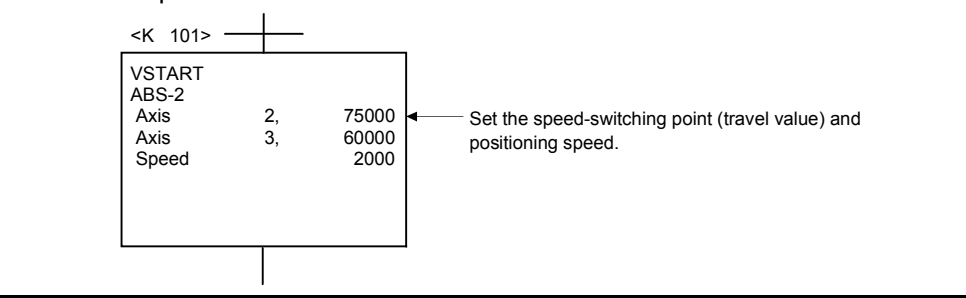
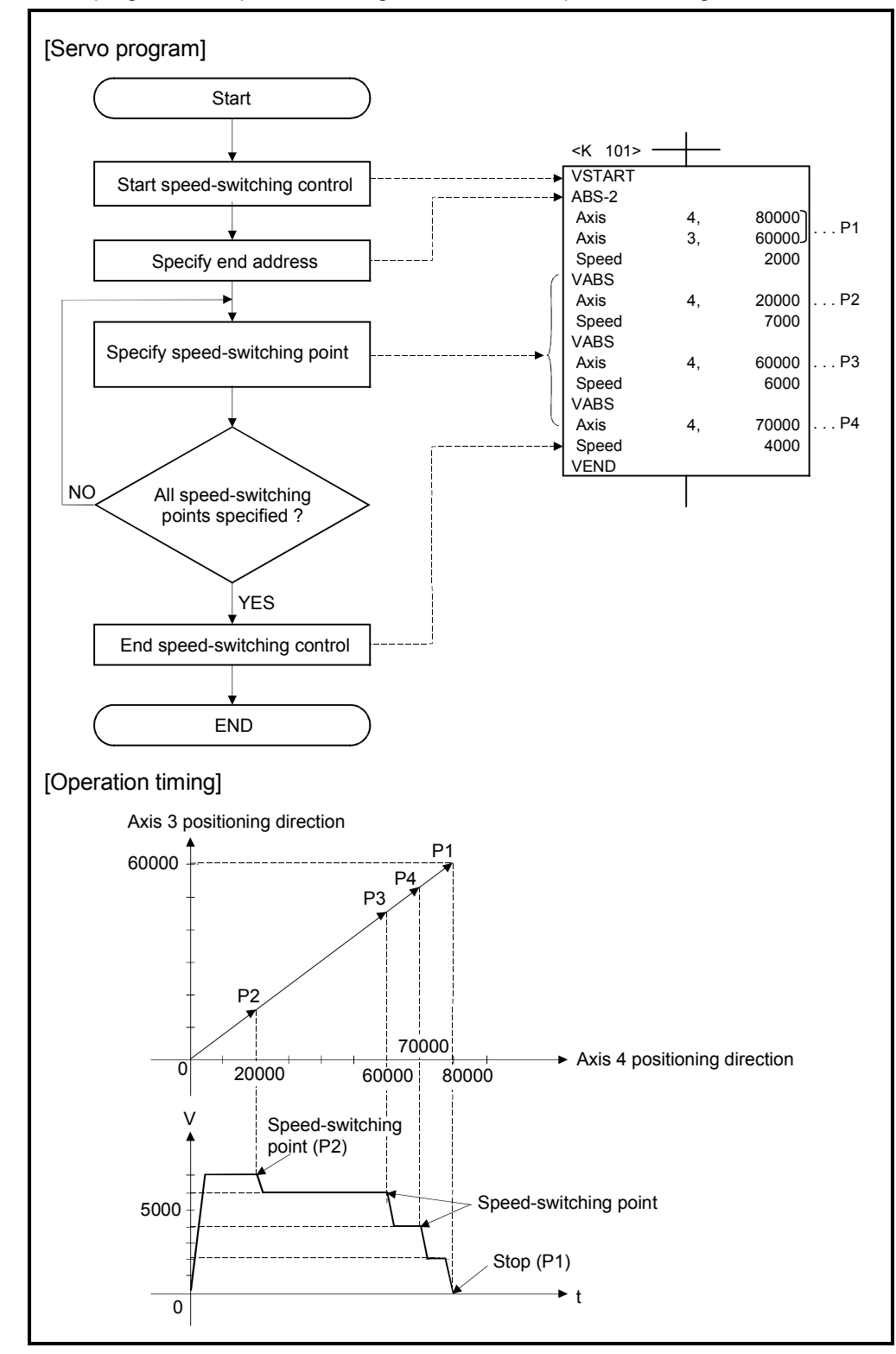

Procedure of the servo program and operation timing

Servo programs for speed-switching control and the operation timing are shown below.

## 6 POSITIONING CONTROL

#### [Cautions]

- (1) The number of control axes cannot be changed during control.
- (2) The speed-switching point can be specified the absolute data method (VABS $\square$ ) and incremental data method (VINC $\square$ ) by mixed use.
- (3) The speed-switching point cannot be specified an address which change in travel direction. If the travel direction change, the error code [215] is stored in the minor error storage register for each axis and the deceleration stop is performed.
- (4) It checks whether to be the end address within the stroke limit range at the start. If it is positioning to outside the stroke limit range, the error code [106] is stored in the minor error storage register for each axis and operation does not start.
- (5) If the travel value between speed-switching points is so short and it shifts to the next speed-switching point during speed-switching control, the speed-switching does not perform.
- (6) If the M-code from the previous point is retained in the point with which M-code is not specified.

#### [Program]

Program for speed-switching is shown as the following conditions.

(1) System configuration

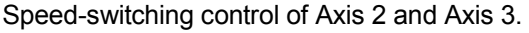

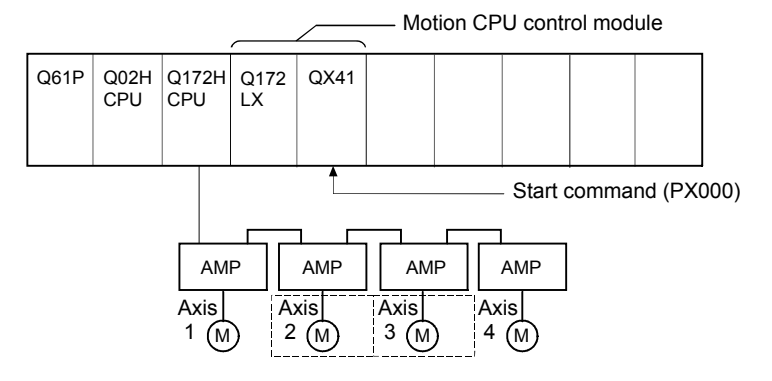

### (2) Positioning conditions

(a) Speed-switching control conditions are shown below.

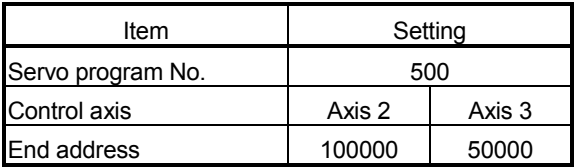

(b) Speed-switching control start command ....... Turning PX000 off to on  $(OFF \rightarrow ON)$ 

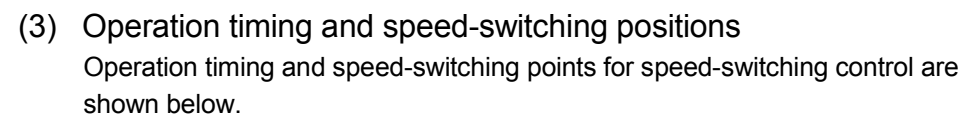

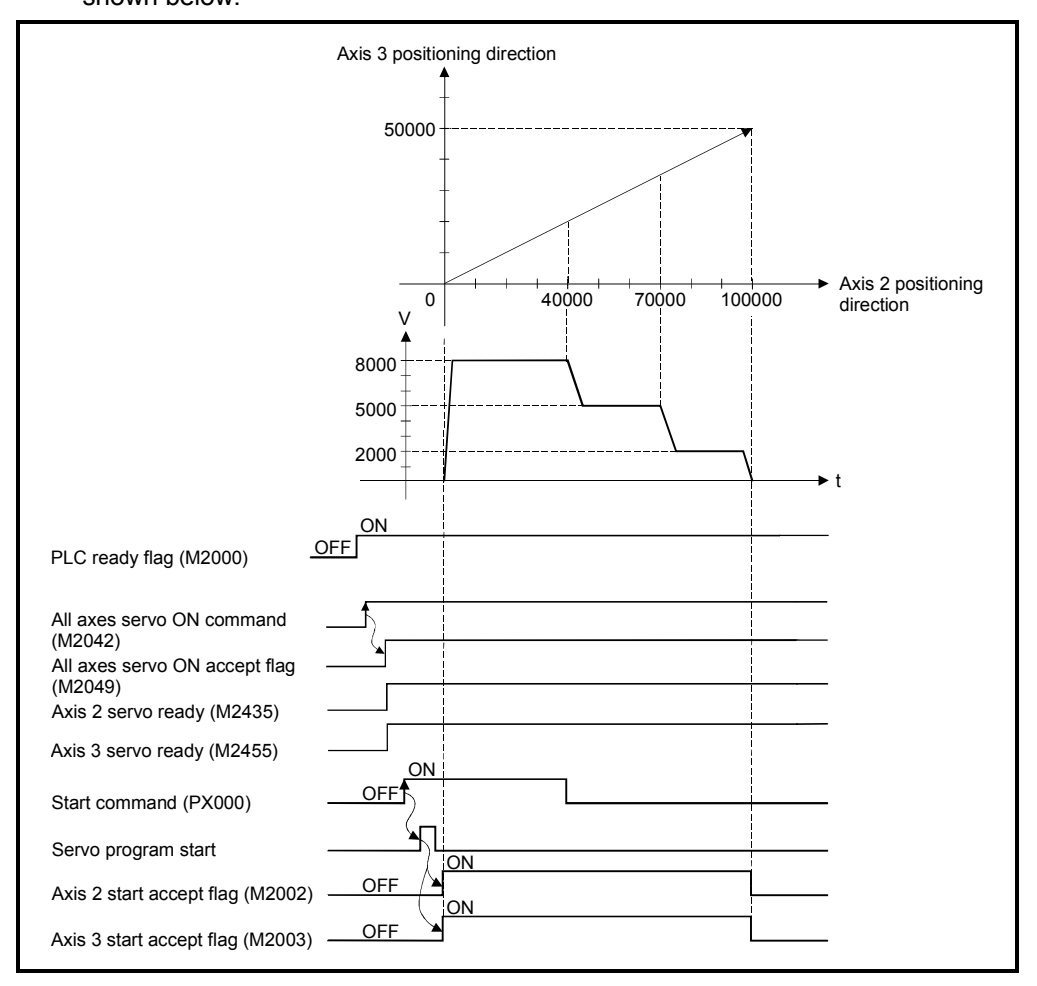

## (4) Servo program

Servo program No.500 for speed-switching control is shown below.

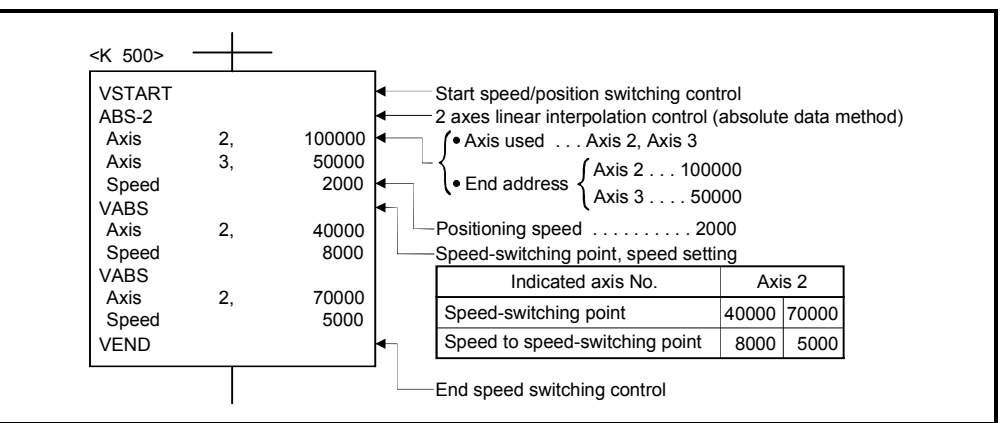

(Note): Example of the Motion SFC program for positioning control is shown next page.

### (5) Motion SFC program

Motion SFC program for which executes the speed-switching control is shown below.

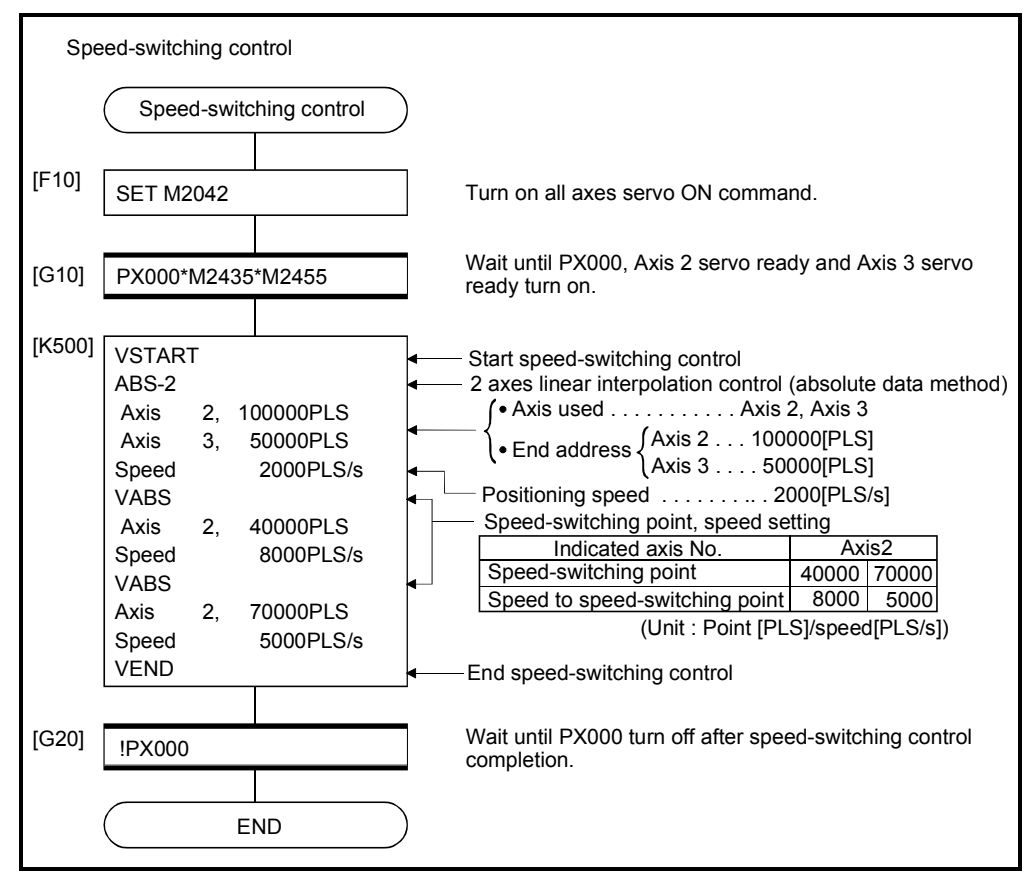

(Note): Example of the above Motion SFC program is started using the automatic start or PLC program.

## 6.16.2 Specification of speed-switching points using repetition instructions

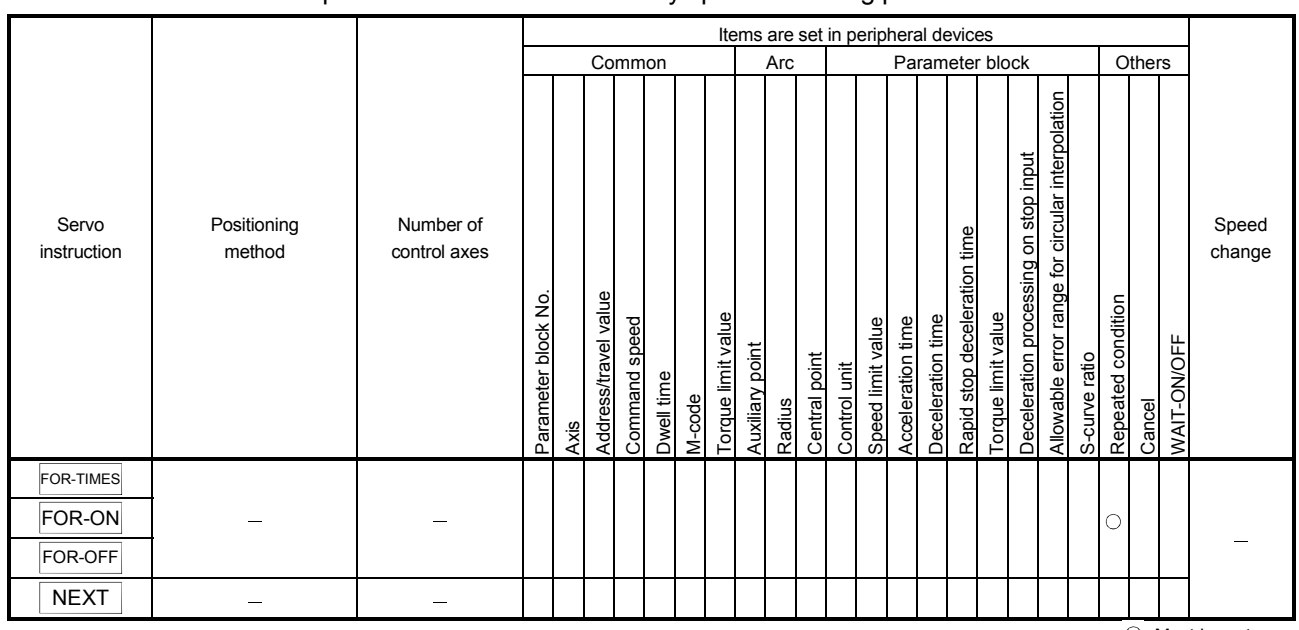

#### Repetition execution between any speed-switching points.

 : Must be set  $\triangle$ : Set if required

### [Control details]

First repetition range setting

The first repetition range is set using the following instructions:

- (1) FOR-TIMES (number of loops setting)
	- (a) The repetition range set specified number of times is executed repeatedly.
	- (b) The setting range is 1 to 32767.
		- Outside the range of 32768 to 0 is controlled as a setting of "1".
	- (c) The following devices can be used as the repetition number of times:
		- 1) Data register (D)
		- 2) Link register (W)  $\leftarrow$  For indirect setting

- 3) Motion register (#)
- 4) Decimal constant (K)
- 5) Hexadecimal constant (H)
- (2) FOR-ON (loop-out trigger condition setting)
	- (a) The repetition range set until the specified bit device turns on is executed repeatedly.
	- (b) The following devices are used as the loop-out trigger condition: 1) Input (X/PX)
		- 2) Output (Y/PY)
		- 3) Internal relay (M)/Special relay (SP.M)
		- 4) Latch relay (L)
		- 5) Link relay (B)
		- 6) Annunciator (F)
- (3) FOR-OFF (loop-out trigger condition setting)
	- (a) The repetition range set until the specified bit device turns off is executed repeatedly.
	- (b) The following devices are used as the loop-out trigger condition: 1) Input (X/PX) 2) Output (Y/PY) 3) Internal relay (M)/Special relay (SP.M) 4) Latch relay (L) 5) Link relay (B) 6) Annunciator (F)

Operation of the repetition control using FOR-TIMES, FOR-ON, and FOR-OFF is shown below.

[Servo program]

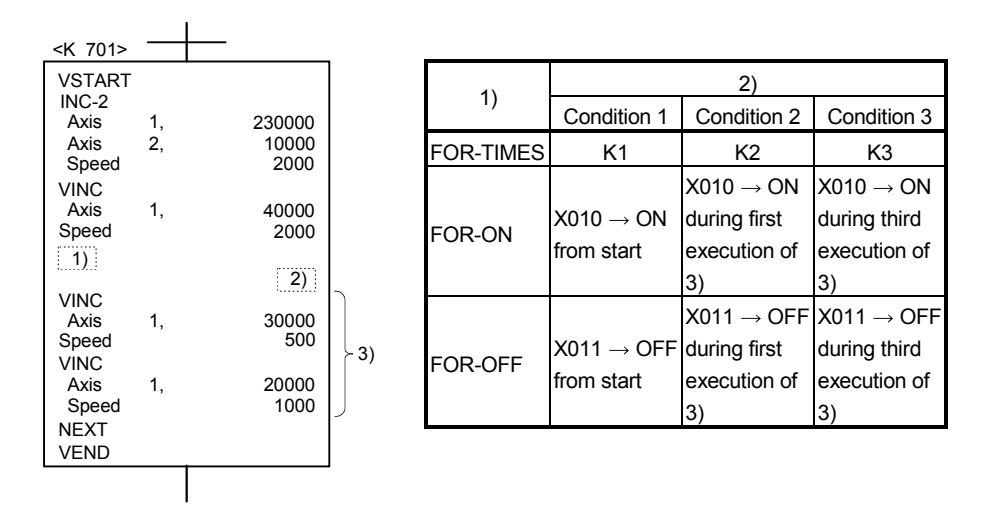

(1) Operation in condition 1

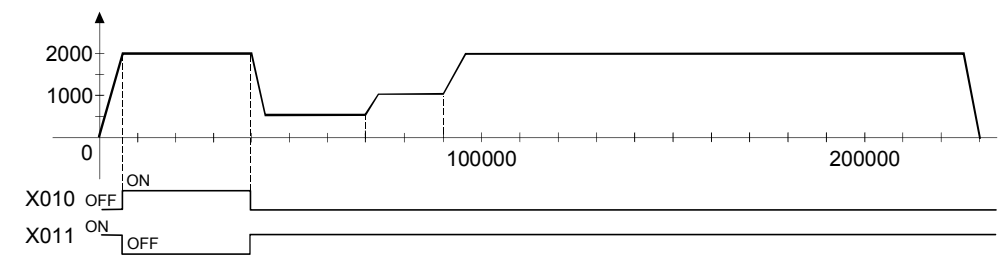

(2) Operation in condition 2

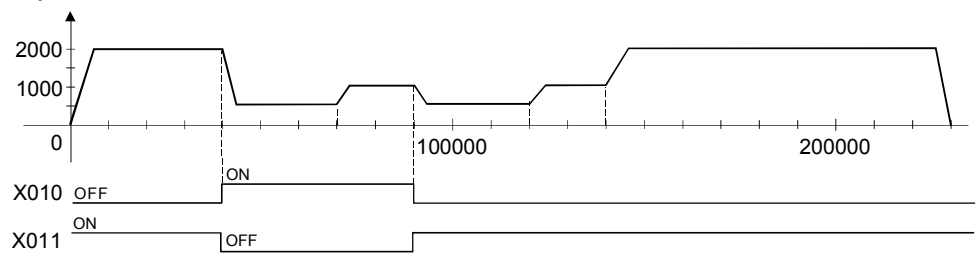

## 6 POSITIONING CONTROL

#### (3) Operation in condition 3 ON X010 OFF Minor error [215] occurred  $\overline{1}$ 1000 2000 100000  $x_{011}$   $\frac{ON}{N}$ 200000 **OFF**

Error occurs because it exceeds the travel value to the stop position.

[Program]

Program for repetition speed-switching control is shown as the following conditions.

(1) System configuration

Speed-switching control of Axis 2 and Axis 3.

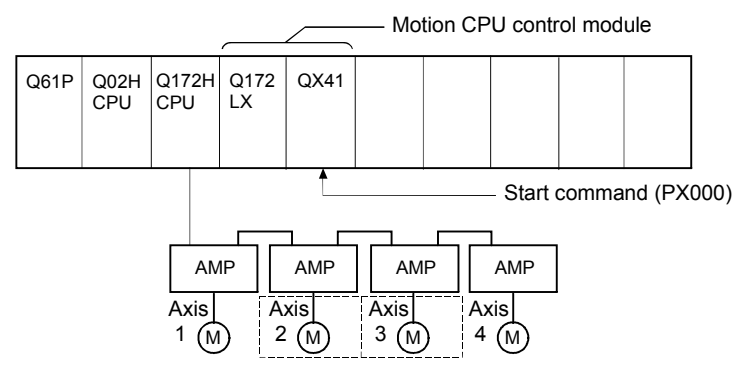

### (2) Positioning conditions

(a) Speed-switching control conditions are shown below.

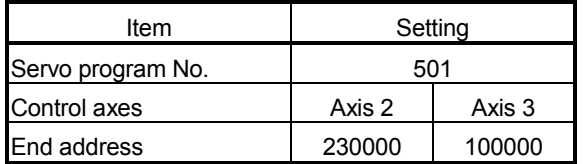

(b) Speed-switching control start command ...... Turning PX000 off to on  $(OFF \rightarrow ON)$ 

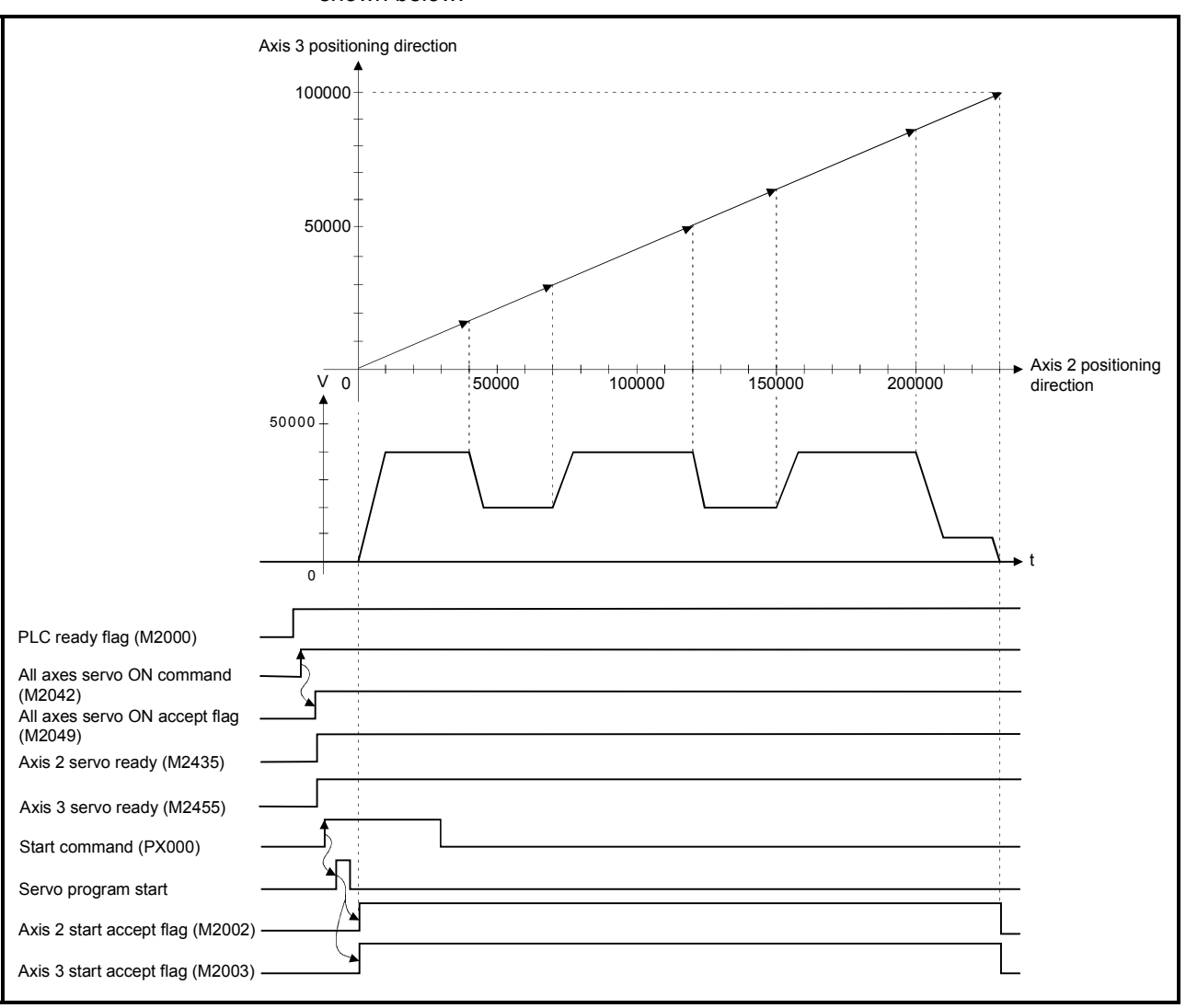

(3) Operation timing and speed-switching positions Operation timing and speed-switching points for speed-switching control are shown below.

### (4) Servo program

Servo program No. 501 for speed-switching control by the repetition instruction is shown below.

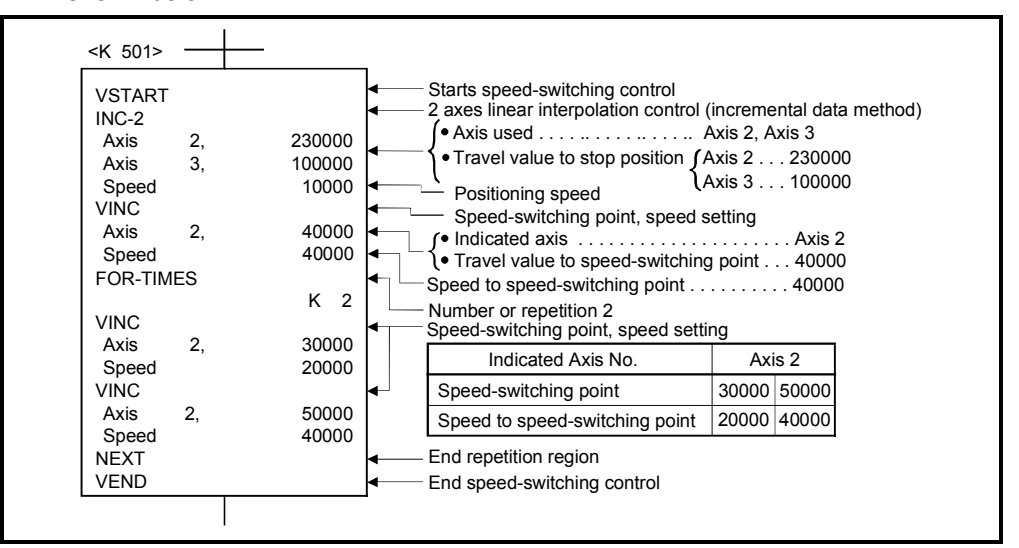

(Note): Example of the Motion SFC program for positioning control is shown next page.

# (5) Motion SFC program

Motion SFC program for which executes speed-switching control using repetition instructions is shown below.

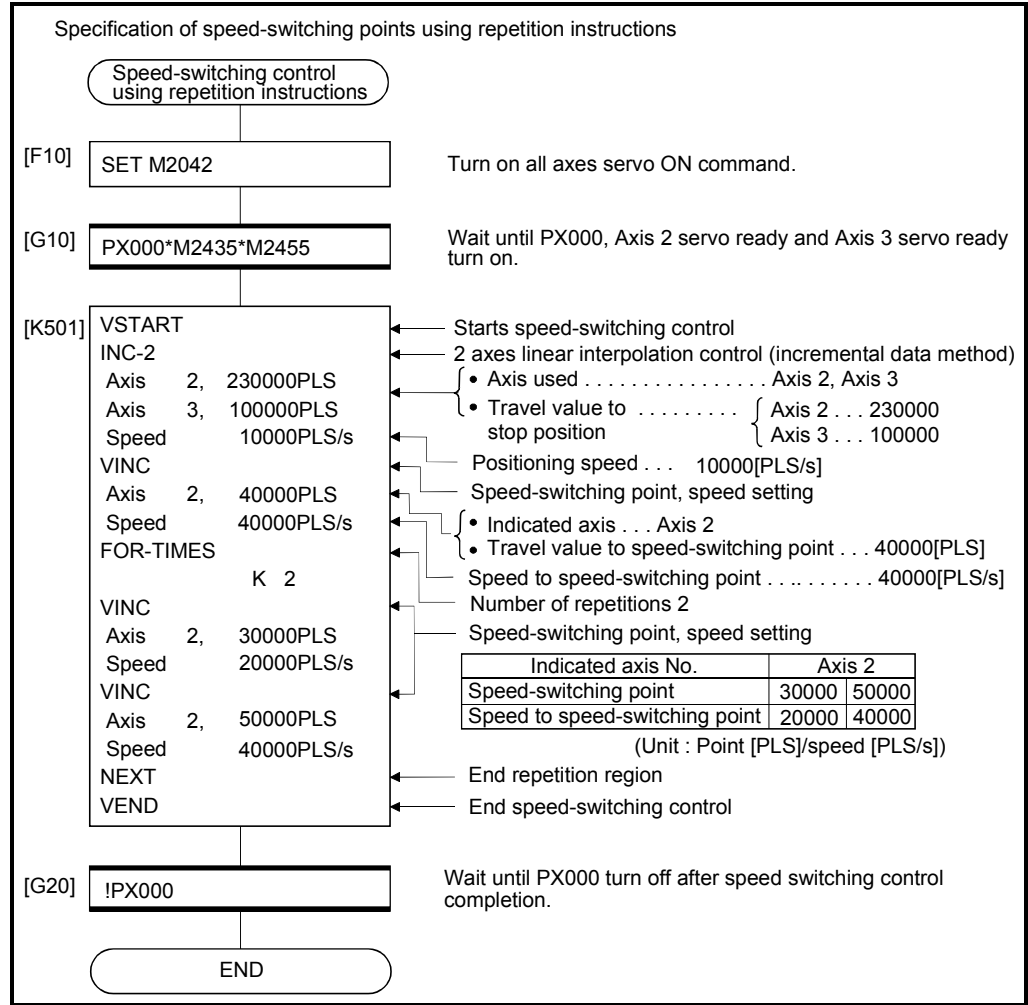

(Note): Example of the above Motion SFC program is started using the automatic start or PLC program.

### 6.17 Constant-Speed Control

- (1) Positioning to the pass point beforehand set by one starting is executed with the specified positioning method and positioning speed.
- (2) The positioning method and positioning speed can be changed for each pass point.
- (3) The following parameters is set in the servo program.
	- Pass point
	- Positioning method from any pass point to the next pass point.
	- Positioning speed from any pass point to the next pass point.
- (4) Repetition control between any pass points can be performed by using repetition instructions.
- (5) M-codes and torque limit values can be changed at each speed-switching point.
- (6) 1 to 4 axes can be controlled.

#### [Procedure to write servo programs]

The method to write the servo programs for constant-speed control is shown below.

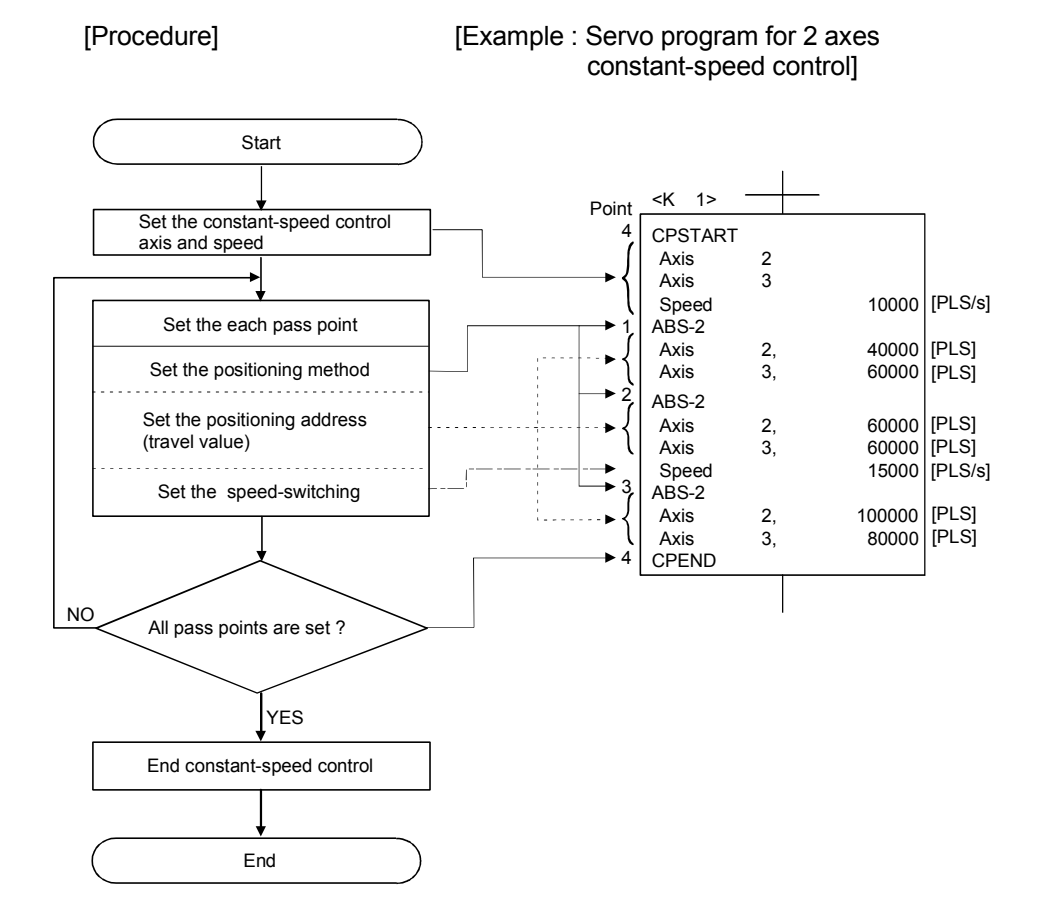

## 6 POSITIONING CONTROL

#### [Operation timing]

Operation timing for constant-speed control is shown below.

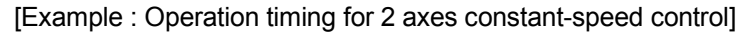

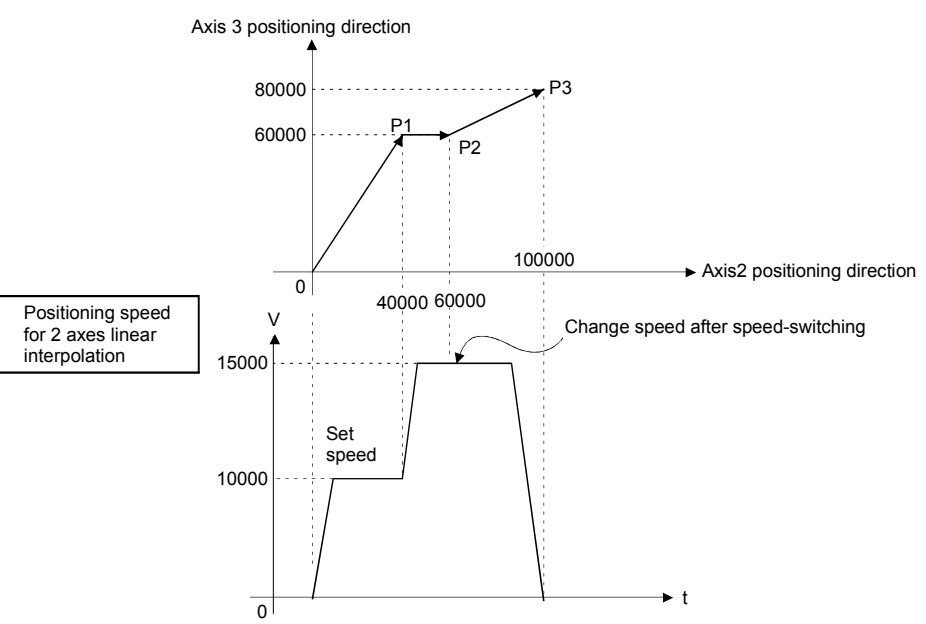

[Caution]

- (1) The number of control axes cannot be changed during control.
- (2) The pass point can be specified the absolute data method (ABS $\Box$ ) and incremental method (INC $\square$ ) by mixed use.
- (3) The pass point can also be specified an address which change in travel direction. The acceleration processing at a pass point is executed for 1 axis constant-speed. However, the acceleration/deceleration processing at a pass point is not executed for 2 to 4 axes constant-speed, so be careful of the servo error occurrence, etc.

#### (4) Speed change is possible after the start.

Note the following points at the speed change.

(a) The central point-specified circular interpolation is included the constantspeed control.

When the arc path calculated from the start address and central-point address is differ (within the allowable error range for circular interpolation) from the setting end address, if the speed is changed, error compensation (Refer to Section 4.3.3) may not function normally.

When the central point-specified circular interpolation as positioning method is used at the constant-speed control, set the start address, central point address and end address becomes arc correctly.

(b) The speed switching and change speed by CHGV instruction are executed toward the same program in the servo program.

The lower of the speed change by CHGV instructions and the command speed in the servo program is selected.

The speed change by CHGV instructions are executed if the speed is lower than the speed set in the servo program; otherwise the CHGV instructions are not executed.

1) Change speed by CHGV instruction > command speed in the servo program

The command speed in the servo program is selected.

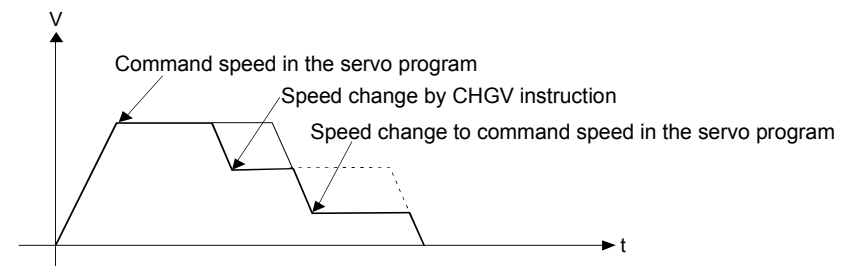

2) Change speed by CHGV instruction < command speed in the servo program

The change speed by CHGV instructions is effective.

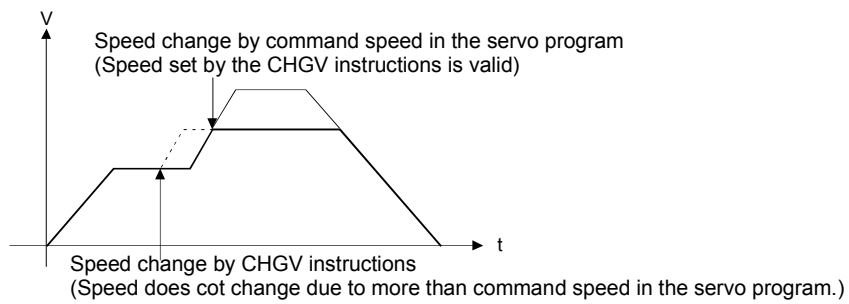

- (5) An overrun occurs if the distance remaining to the final positioning point when the final positioning point is detected is less than the deceleration distance at the positioning speed after the start (command speed). The error code [211] (overrun error) is stored in the minor error storage register for each axis.
- (6) If positioning to outside the stroke limit range is executed after the start, the error code [106] is stored in the minor error storage register for each axis and a deceleration stop is executed.
- (7) The minimum travel value between constant-speed control pass points is shown below:

Command speed per second (control unit/s)  $\times$  Main cycle [s] < Travel distance [PLS]

Example) Main cycle: 20[ms], Command speed: 600[mm/min] If the command speed (600[mm/min]) is divided by 60, the command speed per second is 10[mm/s], and if the main cycle (20[ms]) is divided by 1000, the main cycle is 0.02[s]. Therefore, the travel distance is as follow.

 $10$ [mm/s]  $\times$  0.02[s] = 0.2[mm]

Set the travel distance to more than 0.2[mm].

Positioning speed drops if the distance between pass points is short the minimum travel value.

## 6.17.1 Specification of pass points by repetition instructions

This section describes the method of the pass points for which executes between any pass points repeatedly.

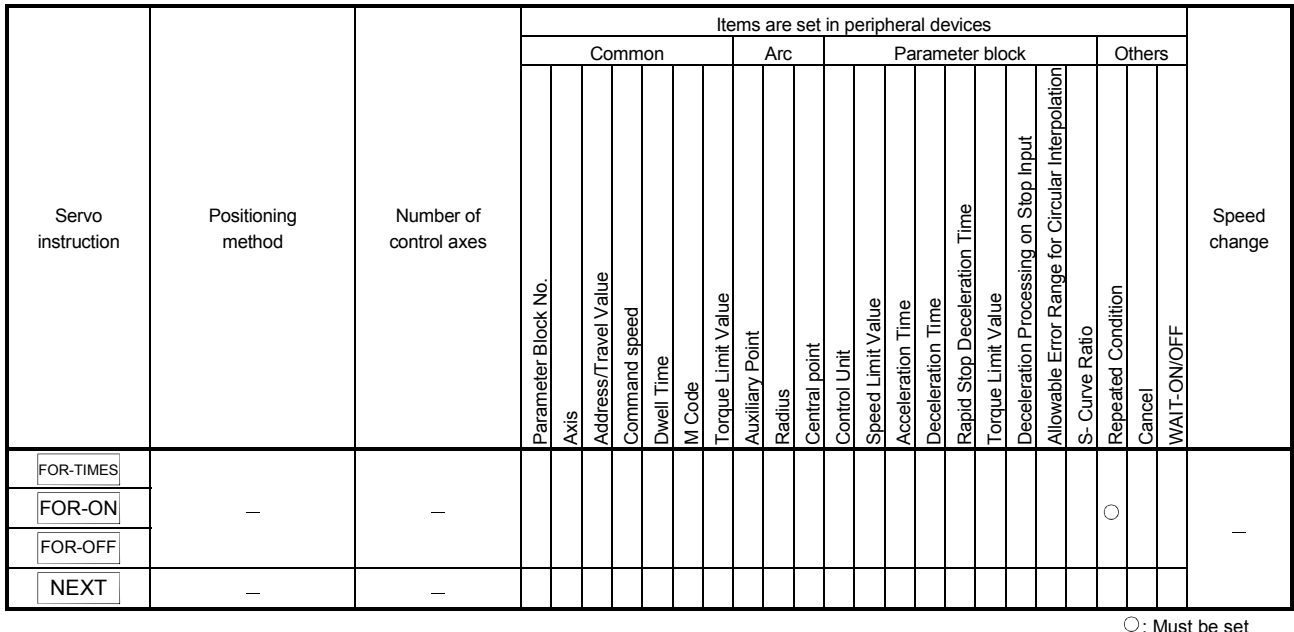

[Control details]

Setting the first of repetition range

The first of repetition range is set by the following instructions:

- (1) FOR-TIMES (number of loops setting)
	- (a) The repetition range set specified number of times is executed repeatedly.
	- (b) The setting range is 1 to 32767.

Outside the range of 32768 to 0 is controlled as a setting of "1".

- (c) The following devices can be used as the repetition number of times:
	- 1) Data register (D)

2) Link register (W)  $\leftarrow$  For indirect setting

 $\triangle$ : Set if required

- 3) Motion register (#)
- 4) Decimal constant (K)
- 5) Hexadecimal constant (H)
- (2) FOR-ON (Loop-out trigger condition setting)
	- (a) The repetition range set until the specified bit device turns on is executed repeatedly.
	- (b) The following devices are used as the loop-out trigger condition :
		- 1) Input (X/PX)
		- 2) Output (Y/PY)
		- 3) Internal relay (M)/Special relay (SP.M)
		- 4) Latch relay (L)
		- 5) Link relay (B)
		- 6) Annunciator (F)
- (3) FOR-OFF (loop-out trigger condition setting)
	- (a) The repetition range set until the specified bit device turns off is executed repeatedly.
	- (b) The following devices are used as the loop-out trigger condition: 1) Input (X/PX)
		- 2) Output (Y/PY)
		- 3) Internal relay (M)/Special relay (SP.M)
		- 4) Latch relay (L)
		- 5) Link relay (B)
		- 6) Annunciator (F)

The repetition control operation using FOR-TIMES, FOR-ON and FOR-OFF is shown below.

[Servo program]

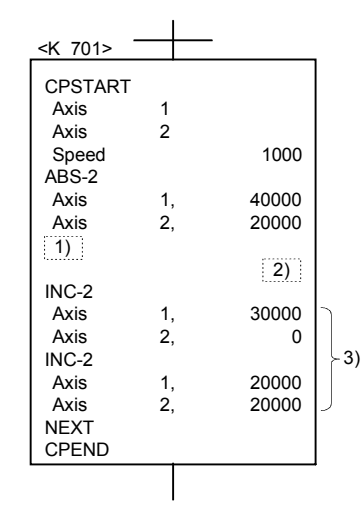

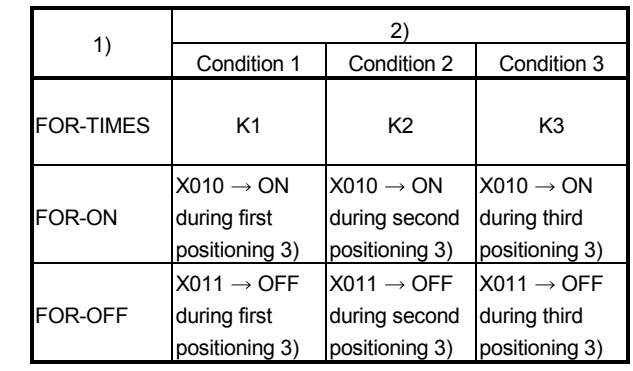

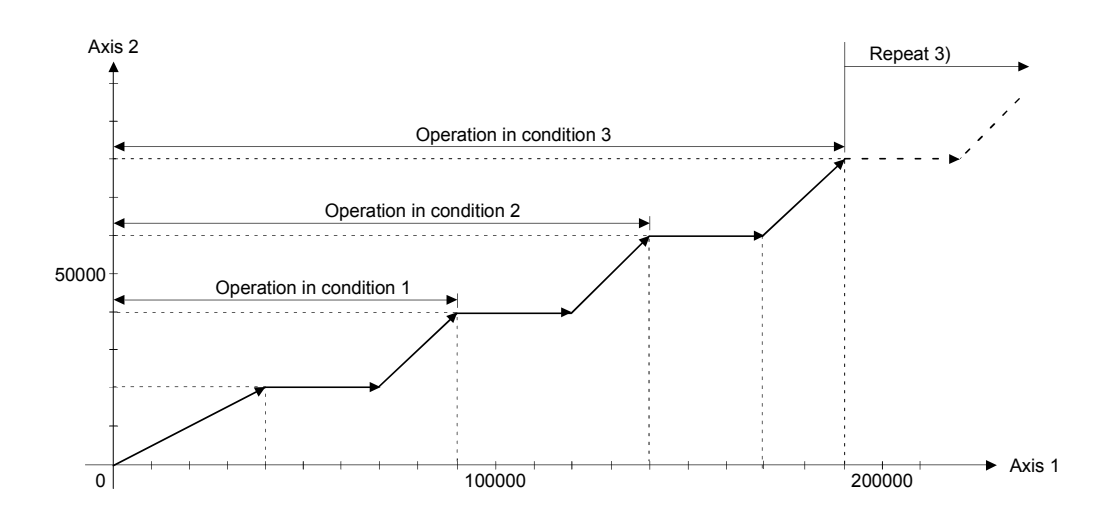

[Program]

Program for repetition constant-speed control is shown as the following conditions.

(1) System configuration

Constant-speed control for Axis 2 and Axis 3.

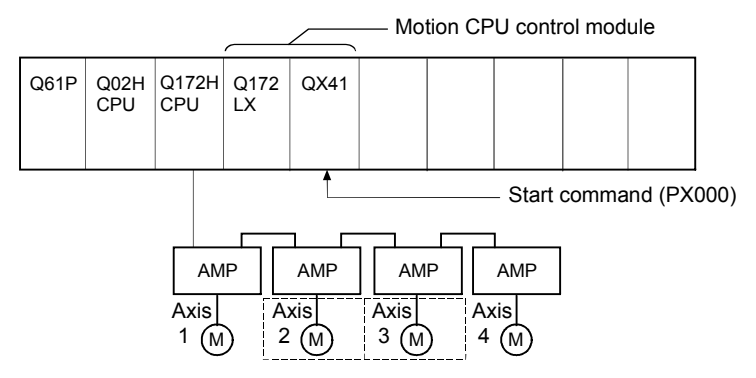

### (2) Positioning conditions

(a) Constant-speed control conditions are shown below.

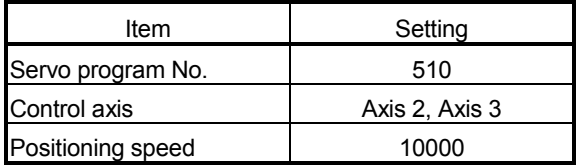

(b) Constant-speed control start command ....... Turning PX000 off to on  $(OFF \rightarrow ON)$ 

## (3) Operation timing

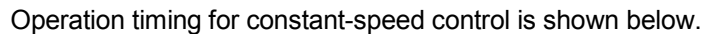

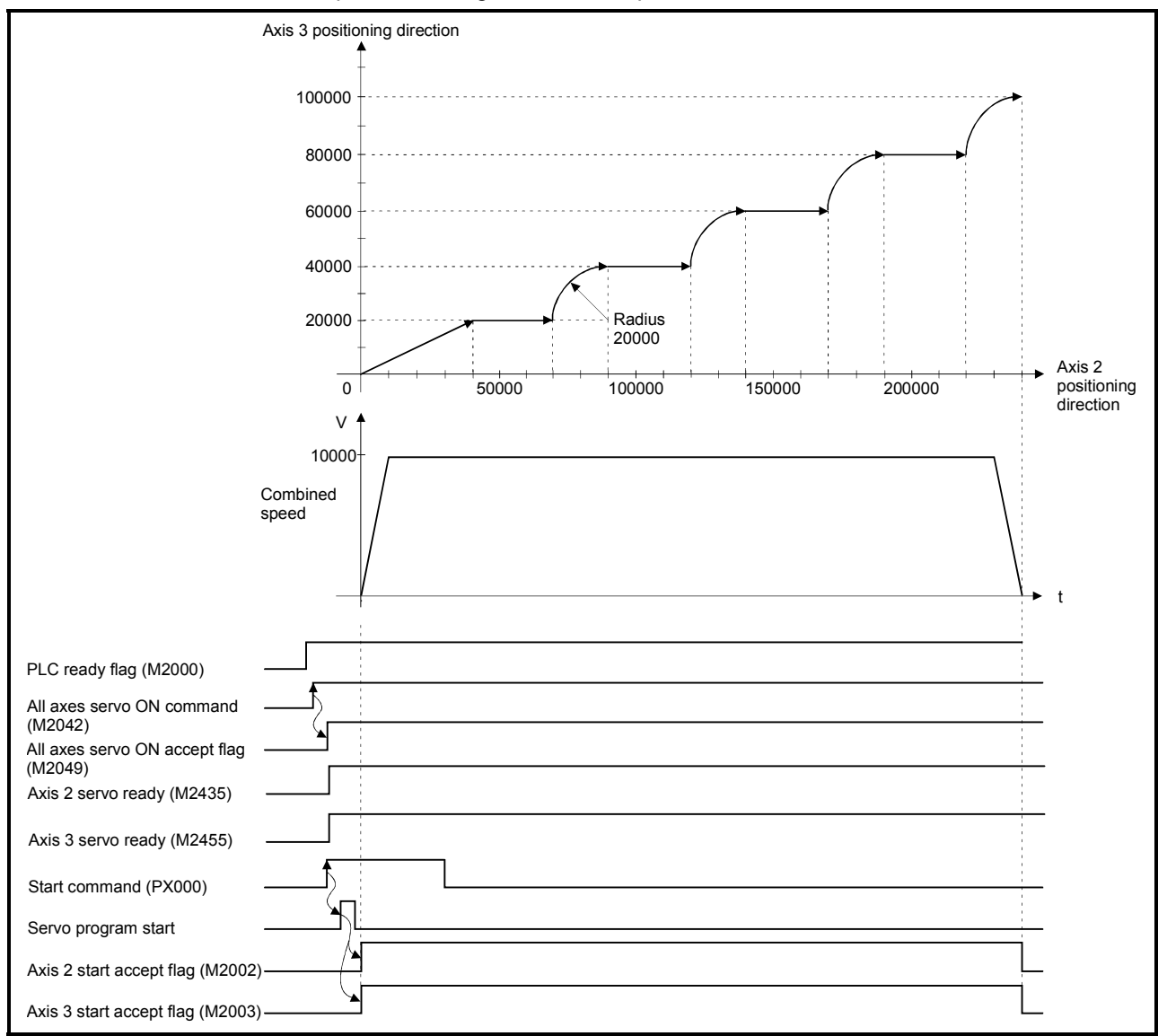

#### (4) Servo program

Servo program No.510 for constant-speed control is shown below.

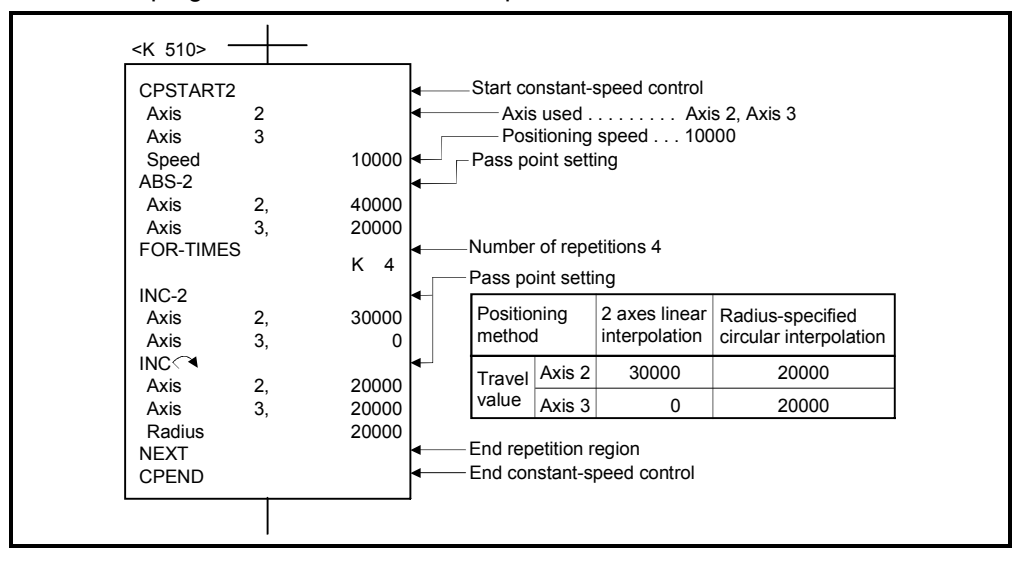

### (5) Motion SFC program

Motion SFC program for which executes the servo program is shown below.

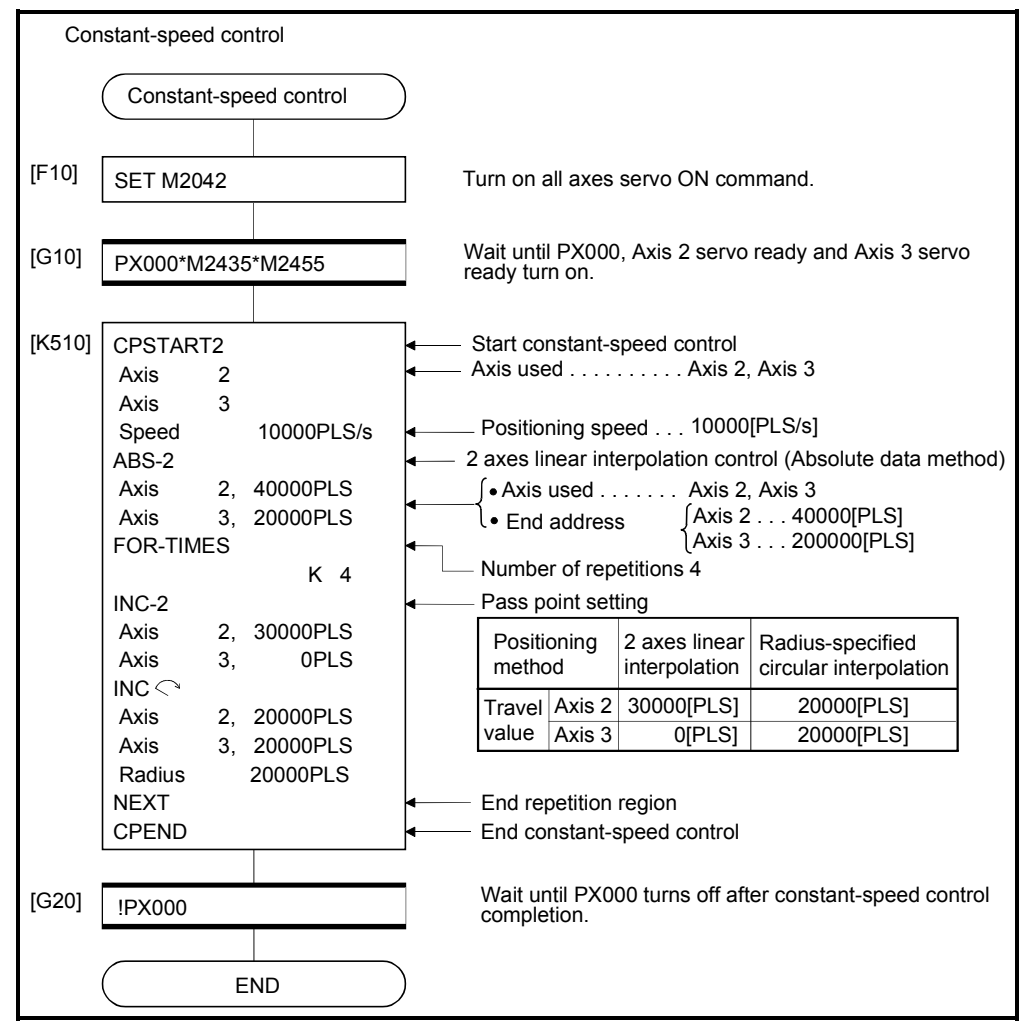

(Note): Example of the above Motion SFC program is started using the automatic start or PLC program.

### 6.17.2 Speed-switching by instruction execution

The speed can be specified for each pass point during the constant-speed control instruction.

The speed change from a point can be specified directly or indirectly in the servo program.

[Cautions]

- (1) The speed switching during servo instruction is possible at the constant-speed control for 1 to 4 axes.
- (2) The speed command can be set for each point.
- (3) By turning on the speed-switching point specified flag M2040 (Refer to Section 3.1.3) before the start, the point which completes speed change can be specified. The speed change timing at the flag ON/OFF.
	- (a) M2040 is OFF

The speed change starts with the specified speed-switching point.

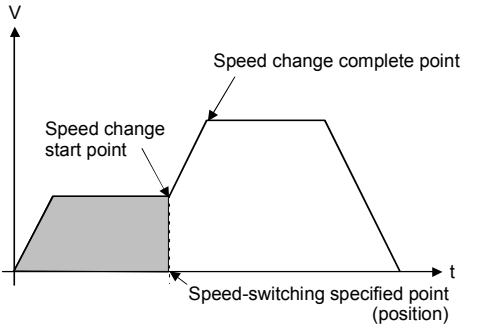

#### (b) M2040 is ON

The speed change ends with the specified speed-switching point.

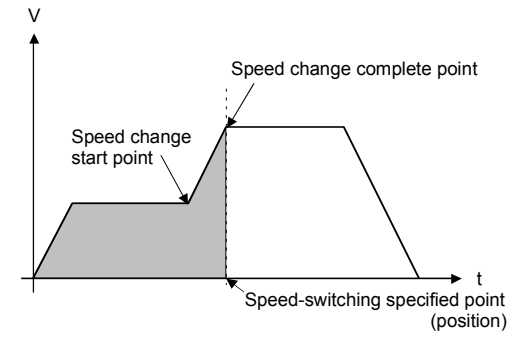

[Program]

Program for which executes the speed-switching control by turning on M2040 during constant-speed instruction is shown as the following conditions.

(1) System configuration

Switches speed for Axis 1 and Axis 2.

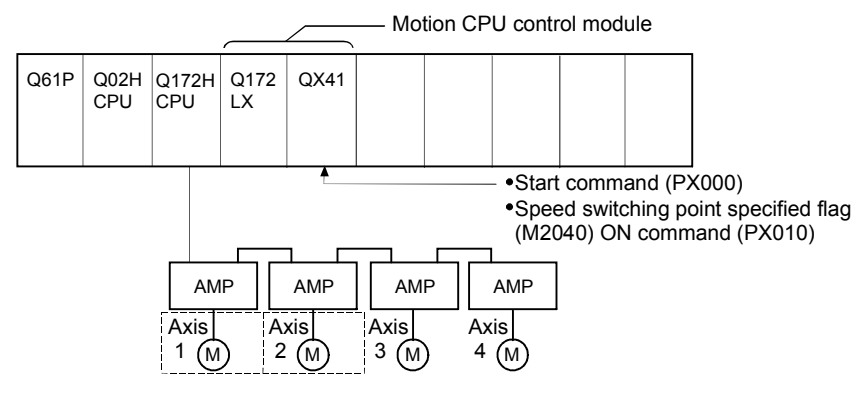

### (2) Positioning conditions

(a) Speed switching conditions are shown below.

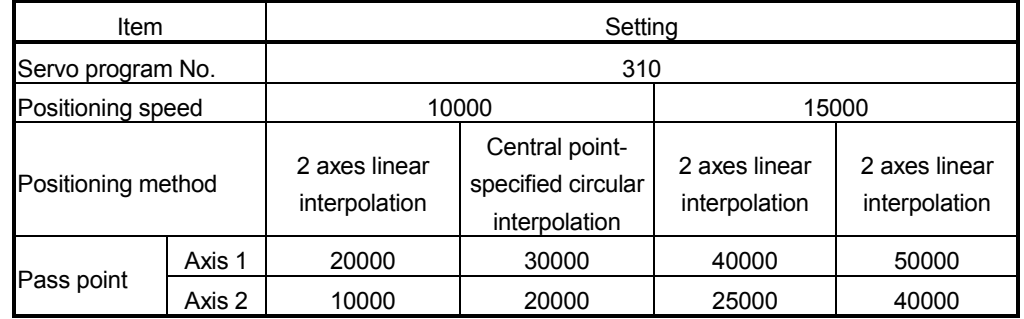

(b) The constant-speed start command for speed switching ..............................................................Turning PX000 off to on (OFF ON)

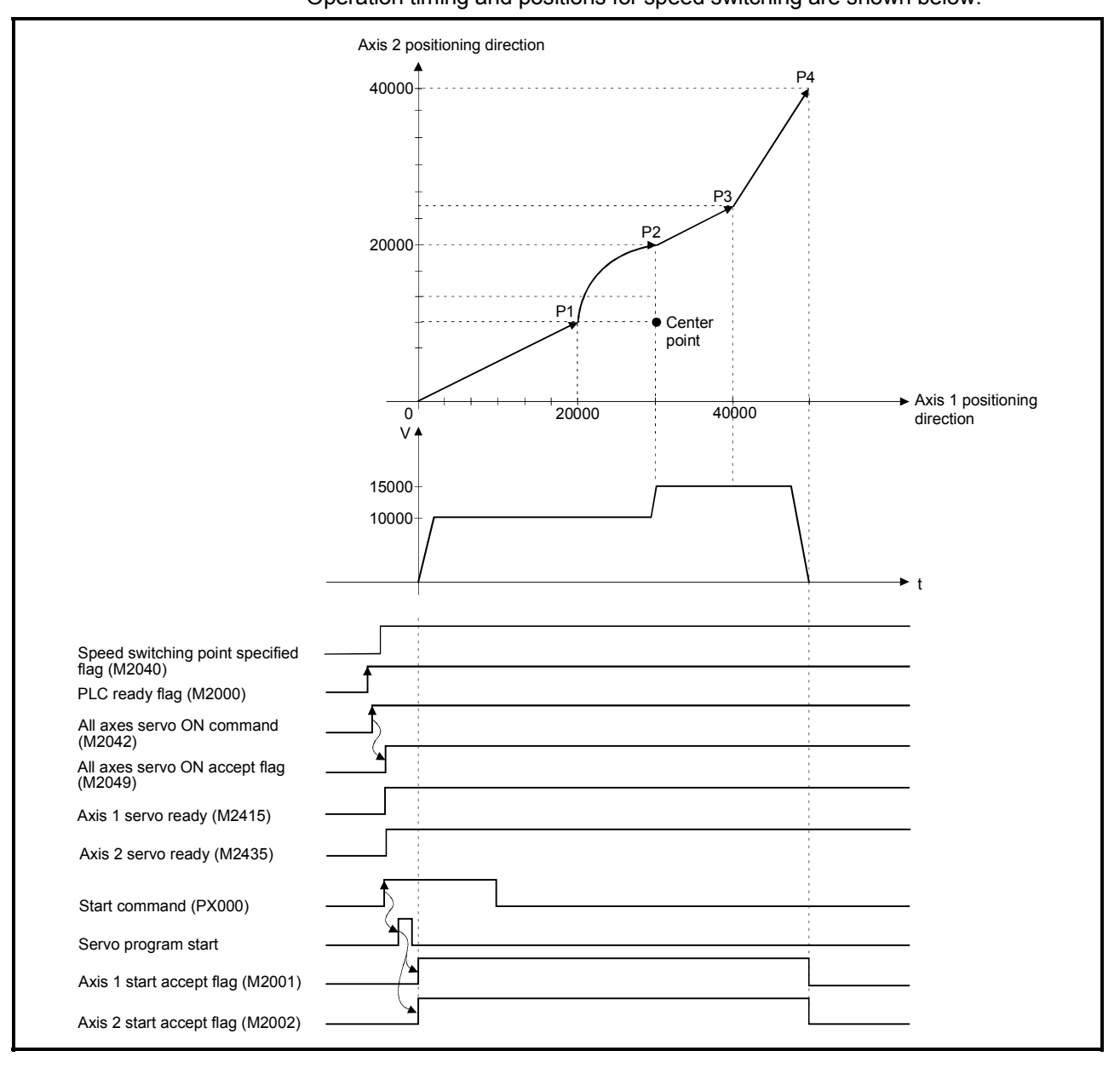

(3) Operation timing and speed-switching positions Operation timing and positions for speed switching are shown below.

## (4) Servo program

Servo program No.310 for speed-switching is shown below.

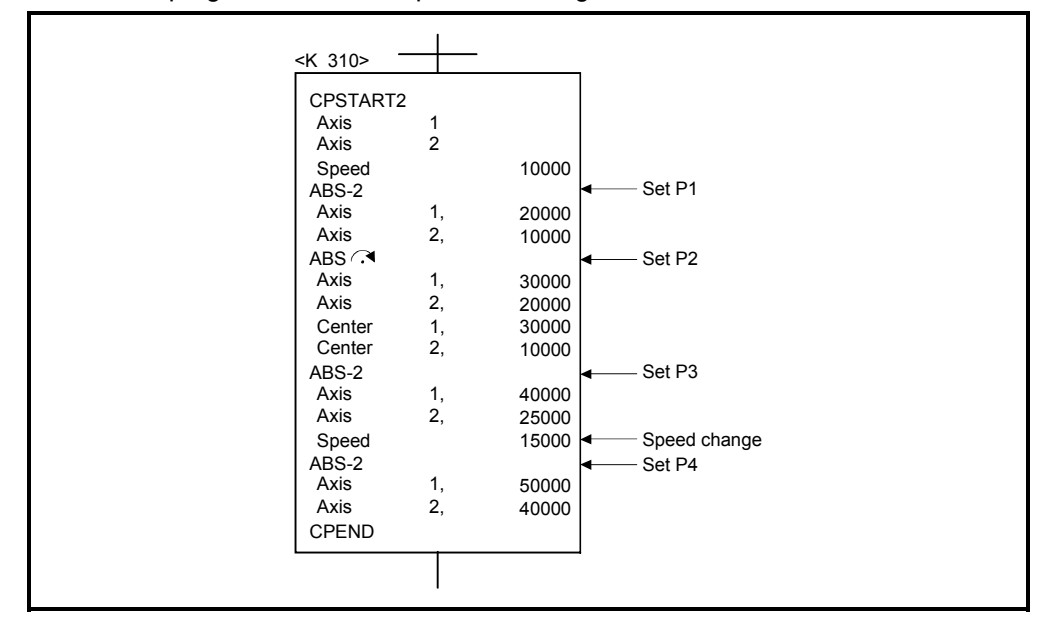

(Note): Example of the Motion SFC program for positioning control is shown next page.

### (5) Motion SFC program

Motion SFC program for which executes the servo program is shown below.

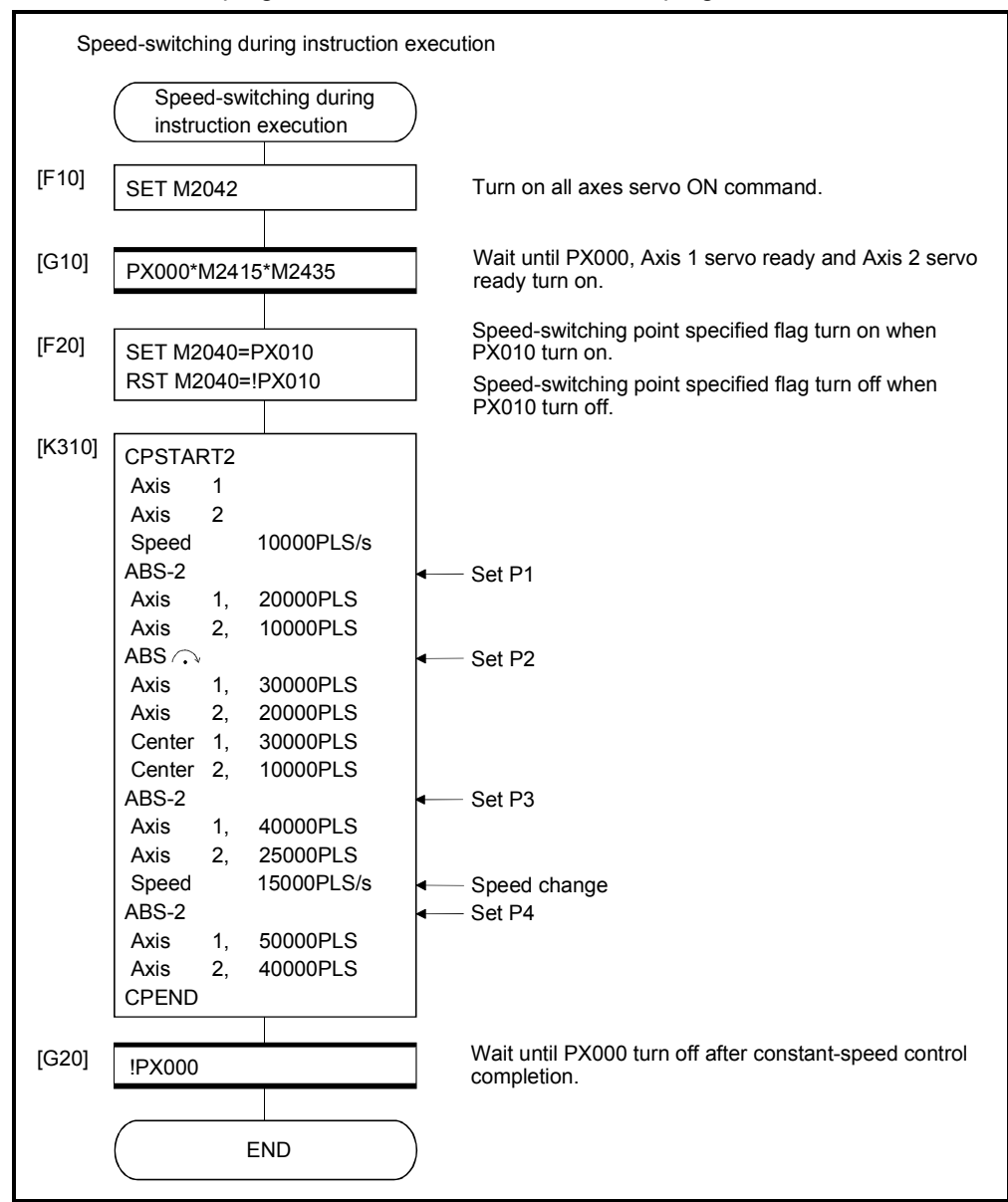

(Note): Example of the above Motion SFC program is started using the automatic start or PLC program.

## 6.17.3 1 axis constant-speed control

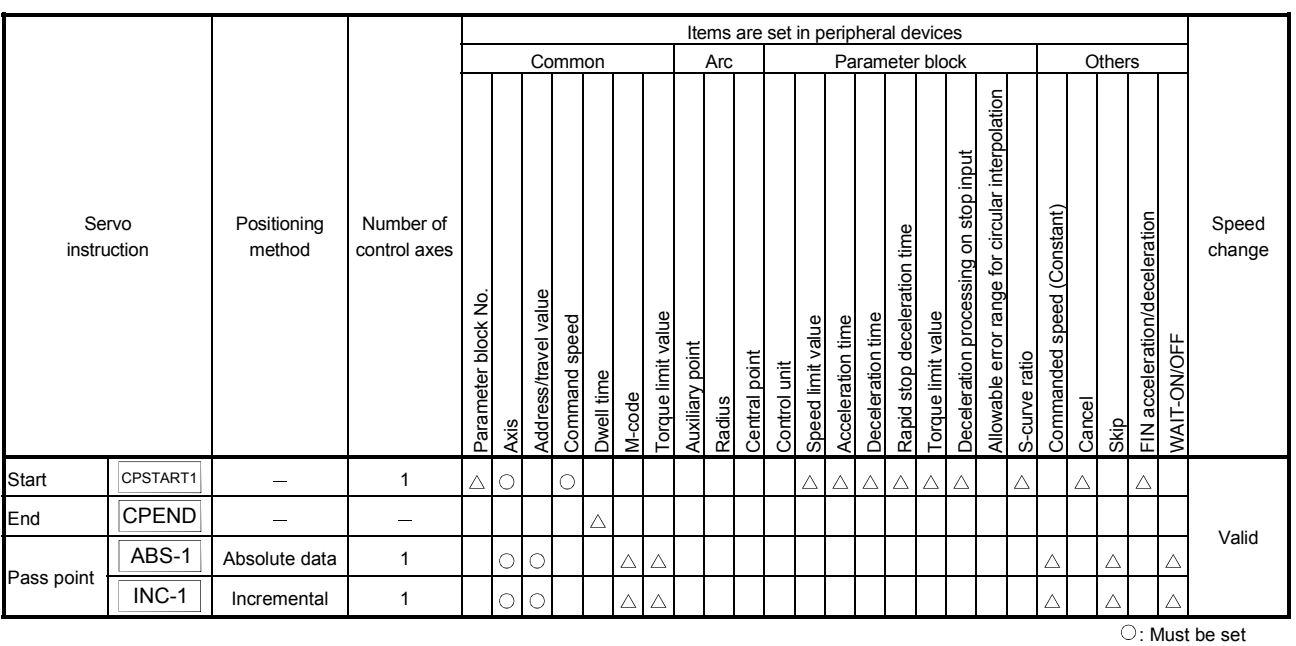

 $\triangle$ : Set if required

[Control details]

#### Start and end for 1 axis constant-speed control

1 axis constant-speed control is started and ended by the following instructions:

(1) CPSTART1

Starts the 1 axis constant-speed control. Sets the axis No. and command speed.

(2) CPEND

Ends the 1 axis constant-speed control for CPSTART1.

Positioning control method to the pass point

The positioning control to change control is specified by the following instructions:

(1) ABS-1/INC-1

Sets the 1 axis linear positioning control.

Refer to Section 6.2 "1 Axis Linear Positioning Control" for details.

[Program]

Program for repetition 1 axis constant-speed control is shown as the following conditions.

(1) System configuration Axis 4 constant-speed control.

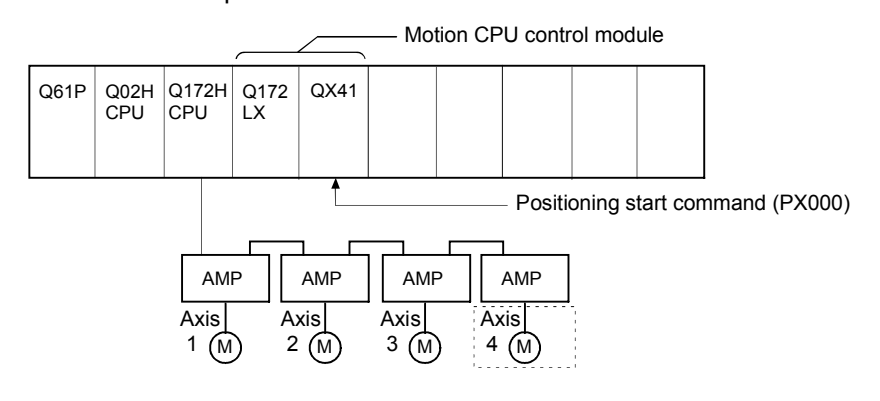

### (2) Positioning conditions

(a) Constant-speed control conditions are shown below.

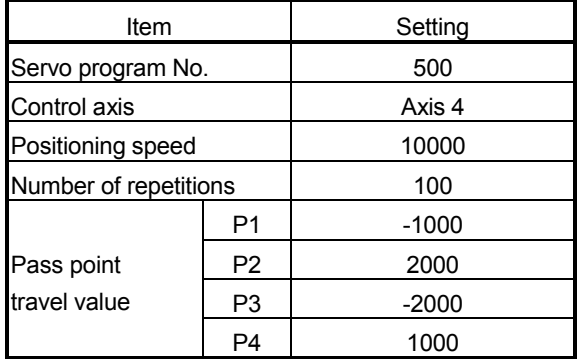

(b) Constant-speed control start command ........ Turning PX000 off to on  $(OFF \rightarrow ON)$ 

### (3) Details of positioning operation

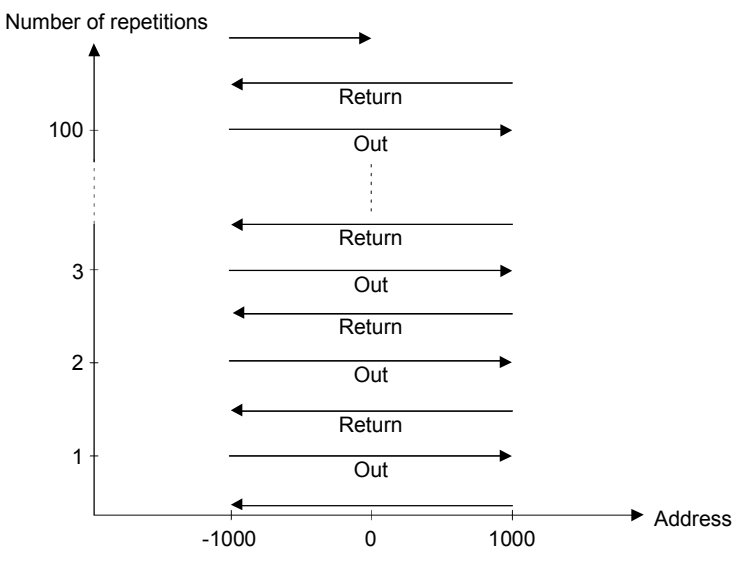

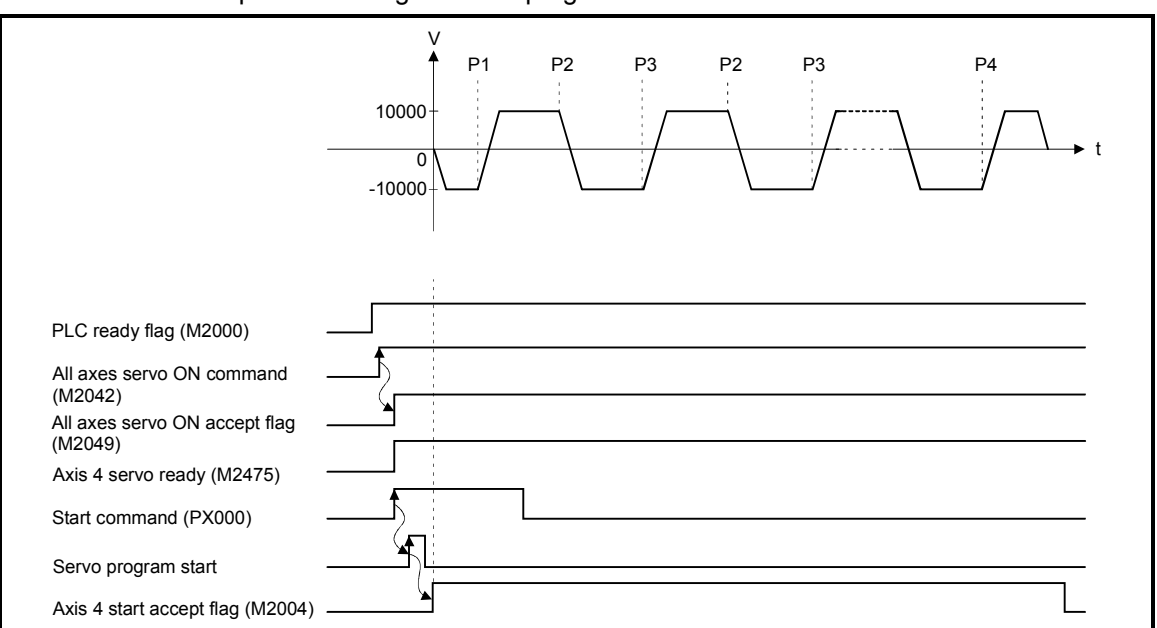

### (4) Operation timing

Operation timing for servo program No.500 is shown below.

(5) Servo program

Servo program No.500 for constant-speed control is shown below.

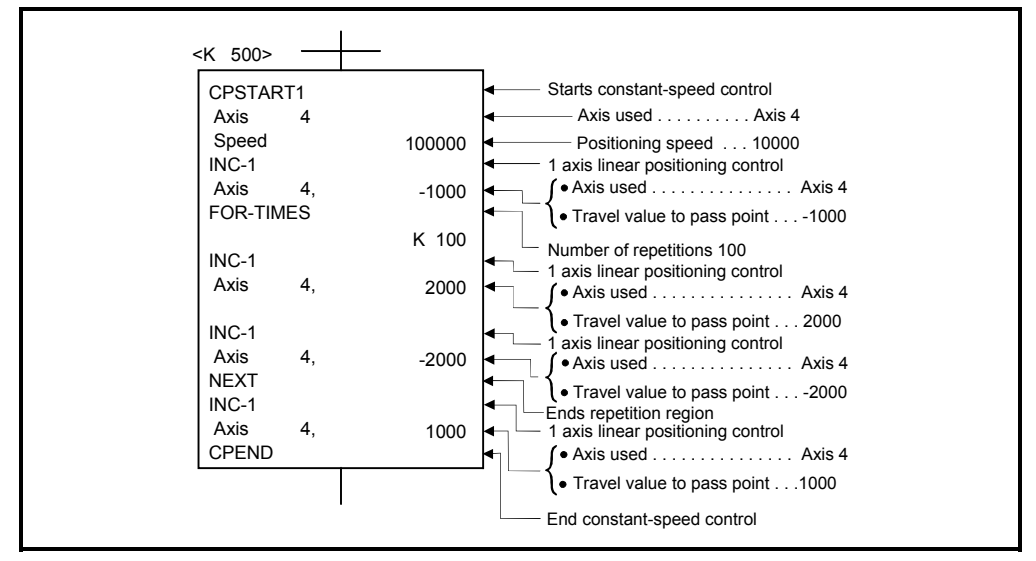

(Note): Example of the Motion SFC program for positioning control is shown next page.

### (6) Motion SFC program

Motion SFC program for which executes the servo program is shown below.

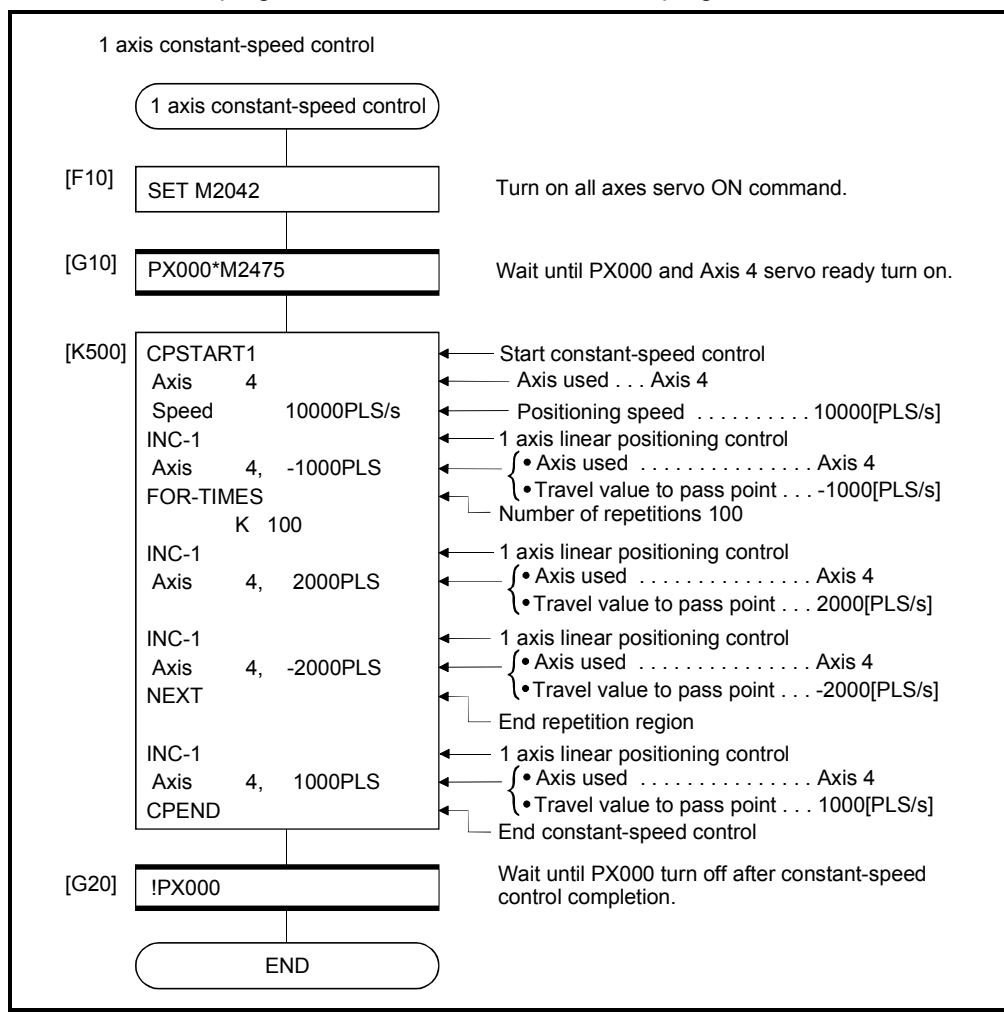

(Note): Example of the above Motion SFC program is started using the automatic start or PLC program.

# 6.17.4 2 to 4 axes constant-speed control

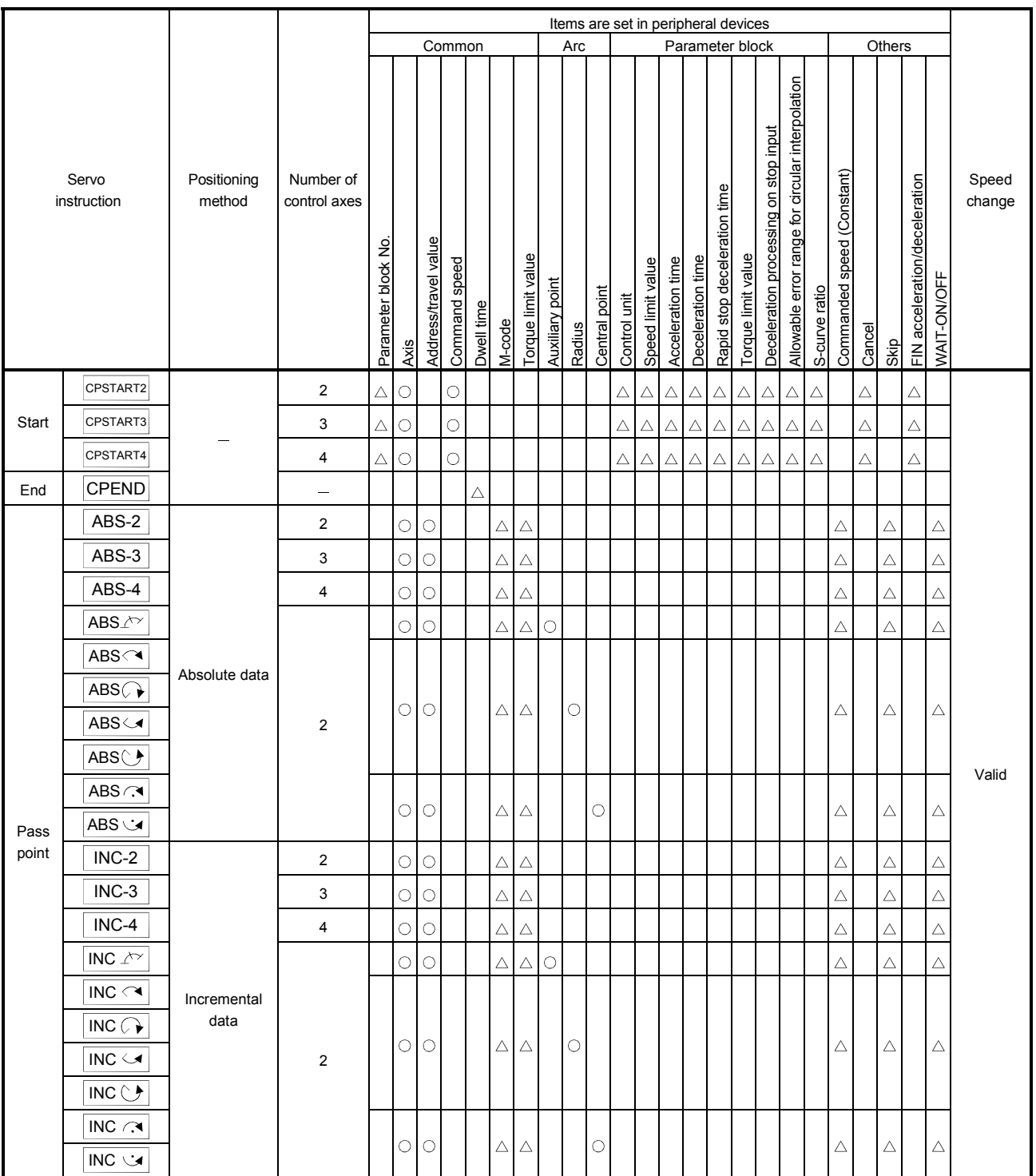

#### Constant-speed control for 2 to 4 axes.

: Must be set

#### [Control details]

Start and end for 2 to 4 axes constant-speed control

2 to 4 axes constant-speed control is started and ended using the following instructions:

(1) CPSTART2

Starts the 2 axes constant-speed control. Sets the axis No. and command speed.

(2) CPSTART3

Starts the 3 axes constant-speed control. Sets the axis No. and command speed.

(3) CPSTART4

Starts the 4 axes constant-speed control. Sets the axis No. and command speed.

(4) CPEND

Ends the 2, 3, or 4 axes constant-speed control for CPSTART2, CPSTART3, or CPSTART4.

Positioning control method to the pass point

Positioning control to change control is specified using the following instructions:

- (1) ABS-2/INC-2 Sets 2 axes linear interpolation control. Refer to Section 6.3 "2 Axes Linear Interpolation Control" for details.
- (2) ABS-3/INC-3

Sets 3 axes linear interpolation control. Refer to Section 6.4 "3 Axes Linear Interpolation Control" for details.

(3) ABS-4/INC-4

Sets 4 axes linear interpolation control. Refer to Section 6.5 "4 Axes Linear Interpolation Control" for details.

(4) ABS/INC  $\triangle$ 

Sets circular interpolation control using auxiliary point specification. Refer to Section 6.6 "Auxiliary Point-Specified Circular Interpolation Control" for details.

(5) ABS/INC  $\curvearrowright$ , ABS/INC  $\curvearrowright$ , ABS/INC  $\curvearrowright$ Sets circular interpolation control using radius specification. Refer to Section 6.7 "Radius-Specified Circular Interpolation Control" for details.

### (6) ABS/INC  $\curvearrowright$ , ABS/INC  $\cup$

Sets circular interpolation control using center point specification. Refer to Section 6.8 "Central Point-Specified Circular Interpolation Control" for details.

[Program]

- (1) Program for 2 axes constant-speed control is shown as the following conditions. (a) System configuration
	- Constant-speed control for Axis 2 and Axis 3.

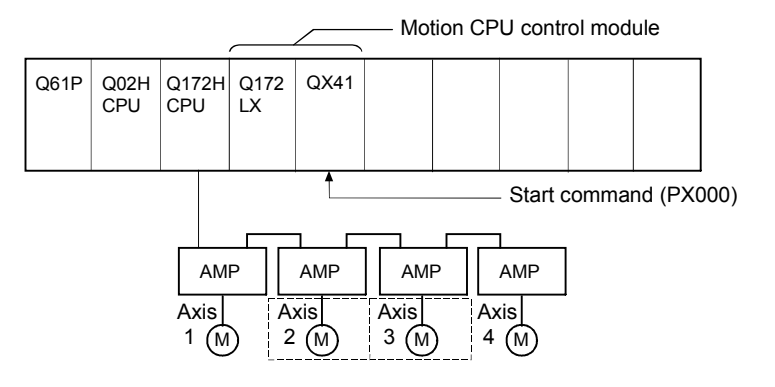

(b) Positioning operation details Axis 2 and axis 3 servomotors is used for positioning operation.

Positioning details for Axis 2 and Axis 3 servomotors are shown below.

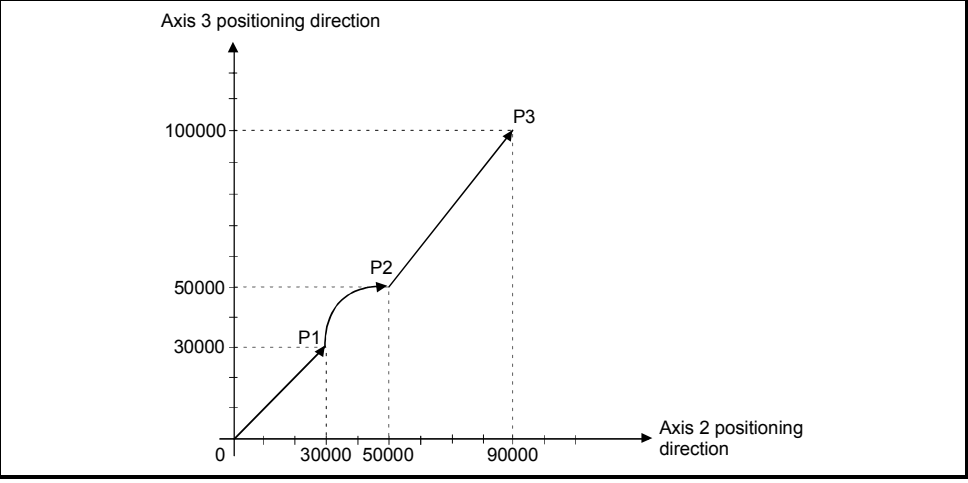

Fig.6.30 Positioning for Axis 2 and Axis 3

#### (c) Positioning conditions

1) Constant-speed control conditions are shown below.

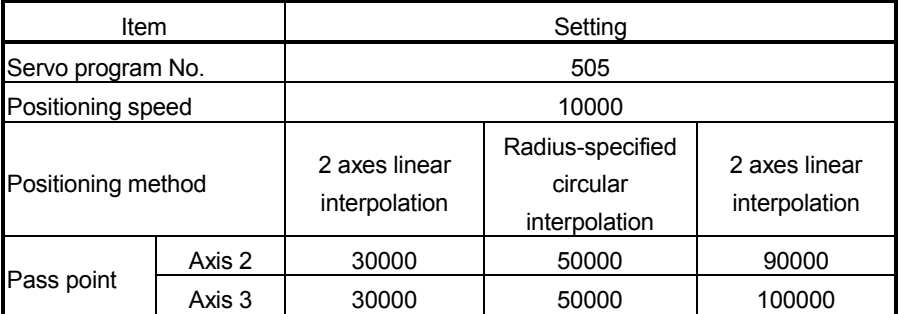

2) Constant-speed control start command ... Turning PX000 off to on  $(OFF \rightarrow ON)$ 

#### (d) Servo program

Servo program No.505 for constant-speed control is shown below.

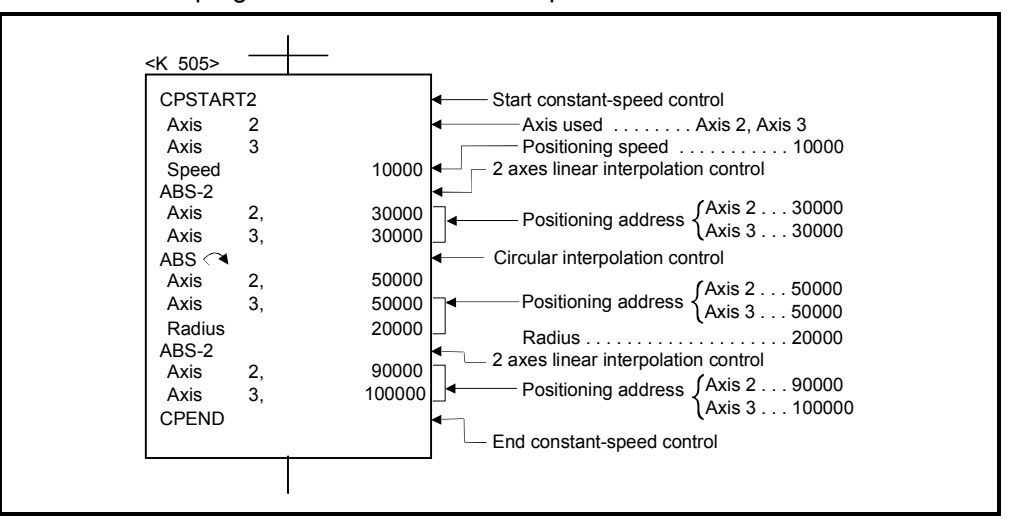

(e) Motion SFC program Motion SFC program for which executes the servo program is shown below.

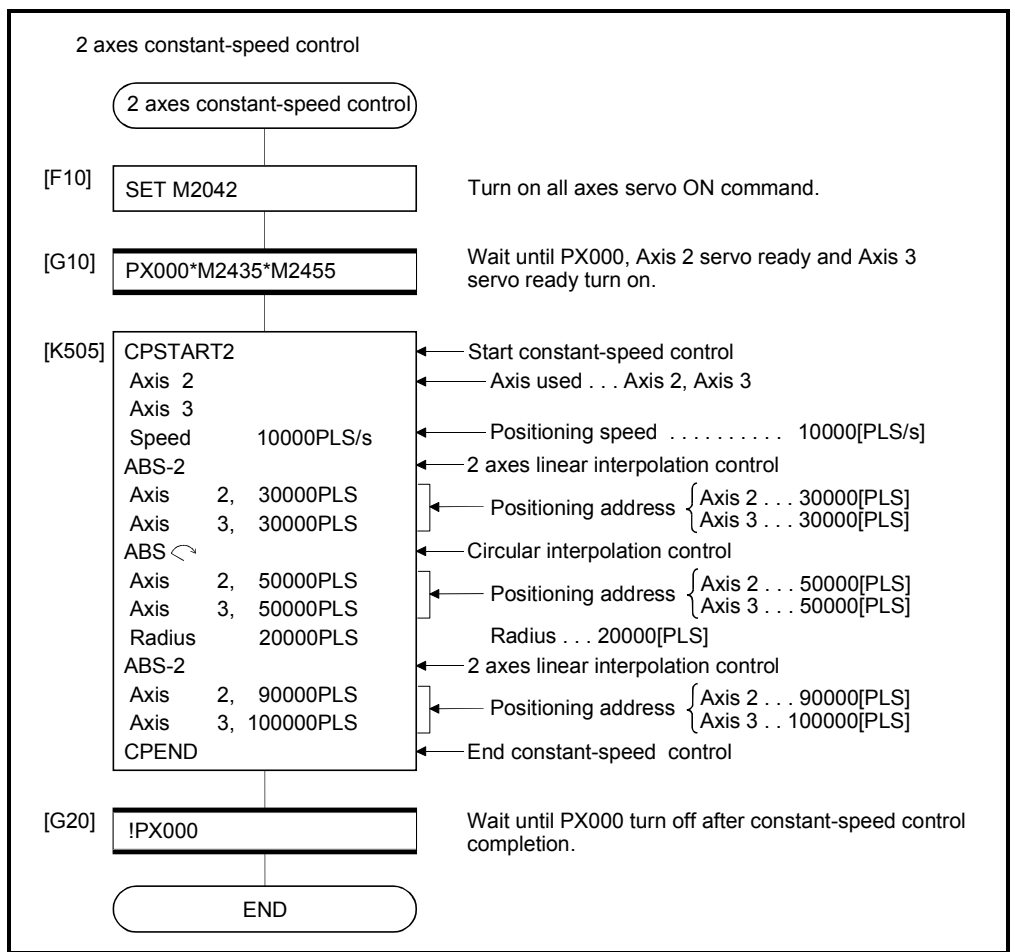

(Note): Example of the above Motion SFC program is started using the automatic start or PLC program.

- (2) Program for 4 axes constant-speed control is shown as the following conditions.
	- (a) System configuration

Constant-speed control for Axis 1, Axis 2, Axis 3, and Axis 4.

Motion CPU control module

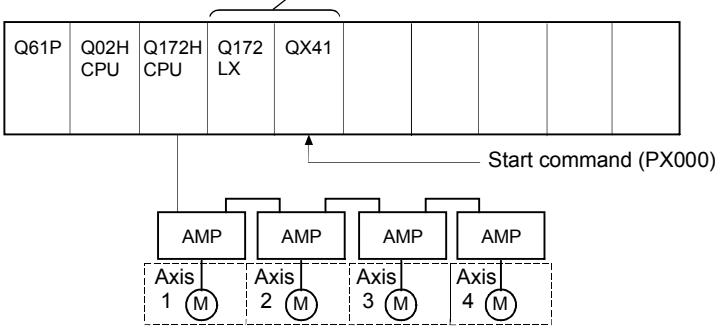

#### (b) Positioning conditions

1) Constant-speed control conditions are shown below.

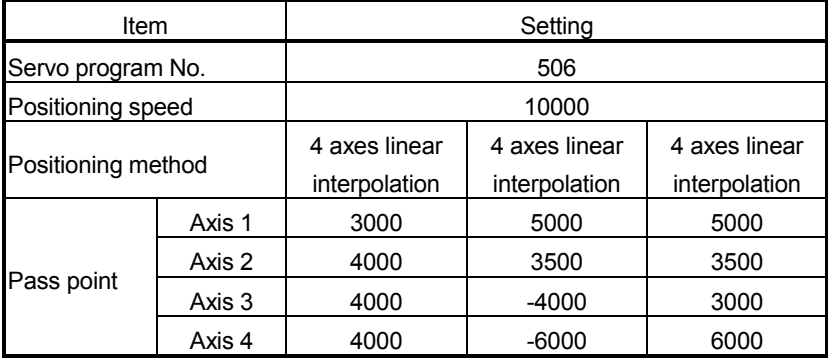

2) Constant-speed control start command... Turning PX000 off to on  $(OFF \rightarrow ON)$ 

### (c) Servo program

Servo program No.506 for constant-speed control is shown below.

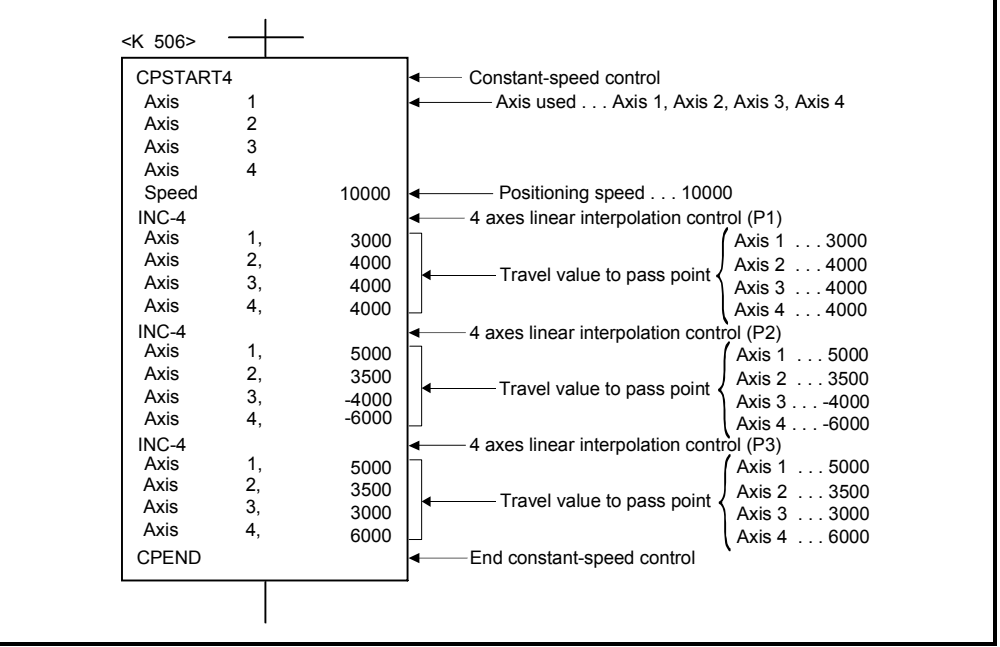

(Note): Example of the Motion SFC program for positioning control is shown next page.

(d) Motion SFC program Motion SFC program for which executes the servo program is shown below.

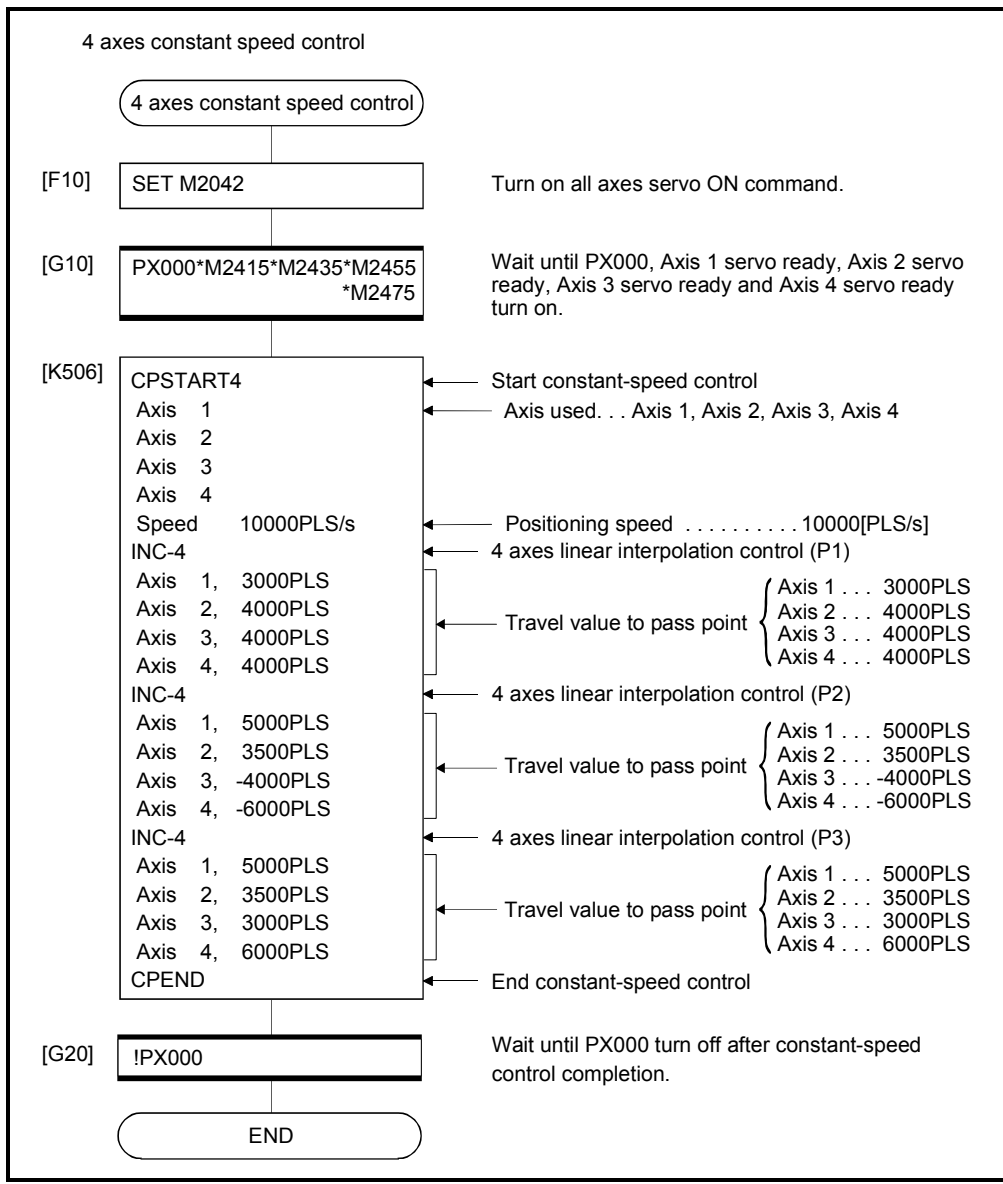

(Note): Example of the above Motion SFC program is started using the automatic start or PLC program.

## 6.17.5 Constant speed control for helical interpolation

The helical interpolation can be specified as the positioning control method to pass point for 3 or 4 axes constant-speed control.

Starting or ending instruction for constant-speed control uses the same CPSTART3, CPSTART4 or CPEND as 3 or 4 axes constant-speed control instruction.

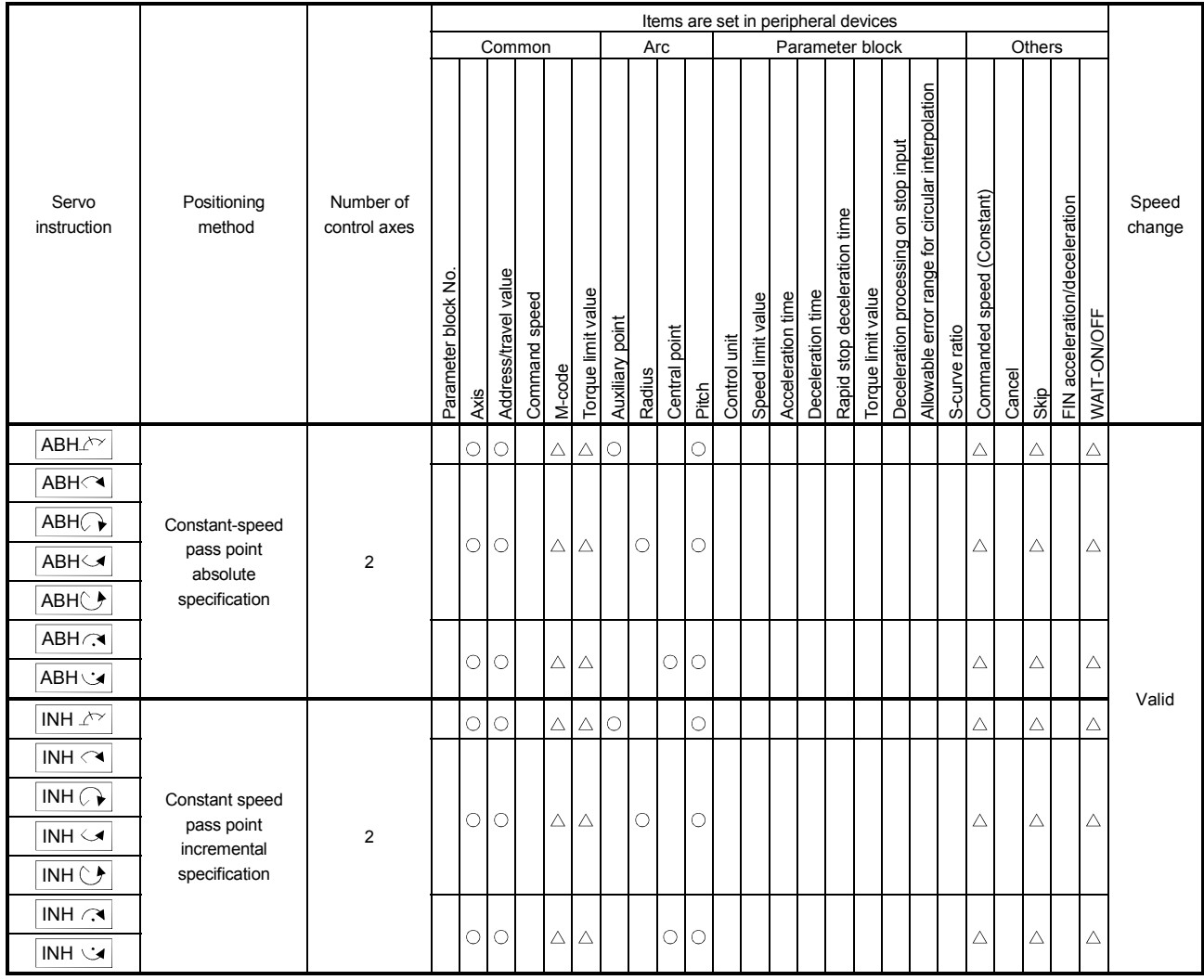

 : Must be set  $\triangle$ : Set if required
| Servo instruction      | Positioning method | Circular interpolation specified method |  |  |  |  |  |
|------------------------|--------------------|-----------------------------------------|--|--|--|--|--|
| $ABH \curvearrowright$ | Absolute           | Radius-specified method                 |  |  |  |  |  |
| $INH \curvearrowright$ | Incremental        | less than CW180°                        |  |  |  |  |  |
| $ABH \leq$             | Absolute           | Radius-specified method                 |  |  |  |  |  |
| $INH \simeq$           | Incremental        | less than CCW180°                       |  |  |  |  |  |
| $ABH \rightarrow$      | Absolute           | Radius-specified method                 |  |  |  |  |  |
| $INH \rightarrow$      | Incremental        | CW180° or more.                         |  |  |  |  |  |
| $ABH+$                 | Absolute           | Radius-specified method                 |  |  |  |  |  |
| INH <sup>o</sup>       | Incremental        | CCW180° or more.                        |  |  |  |  |  |
| $ABH \bigcap$          | Absolute           |                                         |  |  |  |  |  |
| $INH \curvearrowright$ | Incremental        | Central point-specified method CW       |  |  |  |  |  |
| ABH ゾ                  | Absolute           | Central point-specified method CCW      |  |  |  |  |  |
| <b>NH V</b>            | Incremental        |                                         |  |  |  |  |  |
| ABH $\sqrt{\ }$        | Absolute           |                                         |  |  |  |  |  |
| INH $\sqrt{\gamma}$    | Incremental        | Auxiliary point-specified method        |  |  |  |  |  |

Helical interpolation specified methods for constant-speed control are shown below.

[Program]

### (1) Servo program

Servo program for which helical interpolation specified pass point for constantspeed control is shown below.

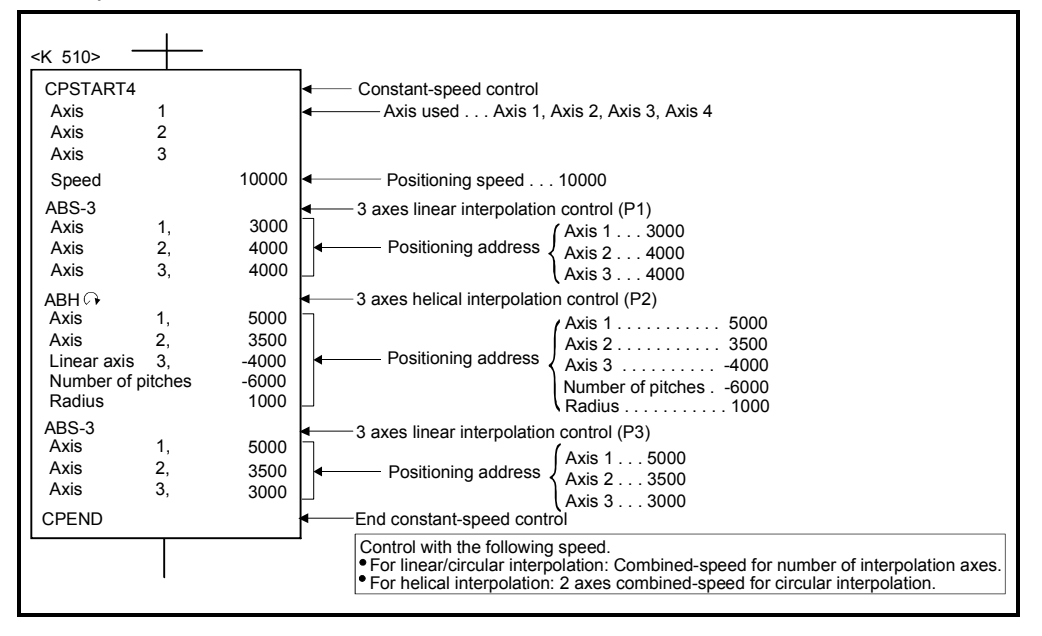

[Cautions]

,

- (1) The helical interpolation specification at pass point for constant-speed control can be used in the both of real and virtual mode.
- (2) Specify any 3 axes among 4 controlled axes in the helical interpolation control at the pass point for 4 axes constant-speed control (CPSTART4).
- (3) Command speed at the helical interpolation specified point is controlled with the speed of circumference. Control is the same as before at the point except for the helical interpolation specification. (Both of the linear interpolation-specified point and circular interpolation-specified point are the combined-speed for number of interpolation axes.)
- (4) Skip function toward the helical interpolation-specified each point for constantspeed control is possible. If the absolute-specified helical interpolation is specified to point since the skip signal specified point, set the absolute linear interpolation between them. If it does not set, it may occur an error and stop.
- (5) FIN signal wait function toward the helical interpolation specified each pass point for constant-speed control is possible. M-code outputting signal is outputted to all circular interpolation axes and linear axes. Fin signal can be operated with the both of circular interpolation axes and linear axes.
- (6) If negative speed change toward the helical interpolation-specified each pass point for constant-speed control is executed, it can be returned before 1 point during positioning control.
- (7) Speed-switching point-specified flag is effective toward the helical interpolationspecified each pass point for constant-speed control.

# 6 POSITIONING CONTROL

#### 6.17.6 Pass point skip function

This function stops positioning to executing point and executes positioning to next point, by setting a skip signal toward each pass point for constant-speed control.

[Data setting]

(1) Skip signal devices The following devices can be specified as skip signal devices. X, Y, M, B, F

[Cautions]

- (1) When an absolute circular interpolation or absolute helical interpolation is specified to since point since the skip signal specified point, set the absolute linear interpolation between them. If it does not set, it may occur an error and stop.
- (2) If a skip signal is inputted at the end point, a deceleration stop occurs at that point and the program is ended.

#### [Program]

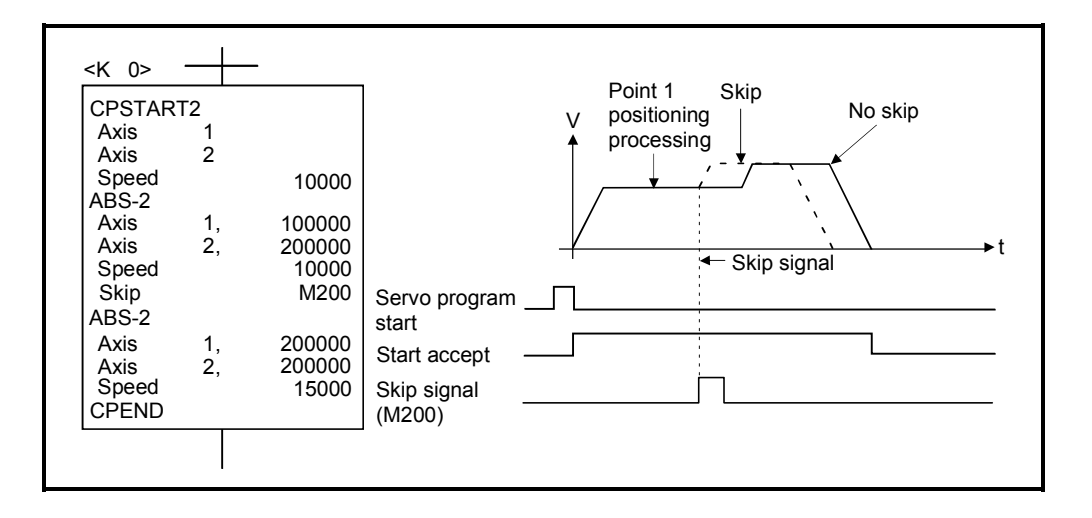

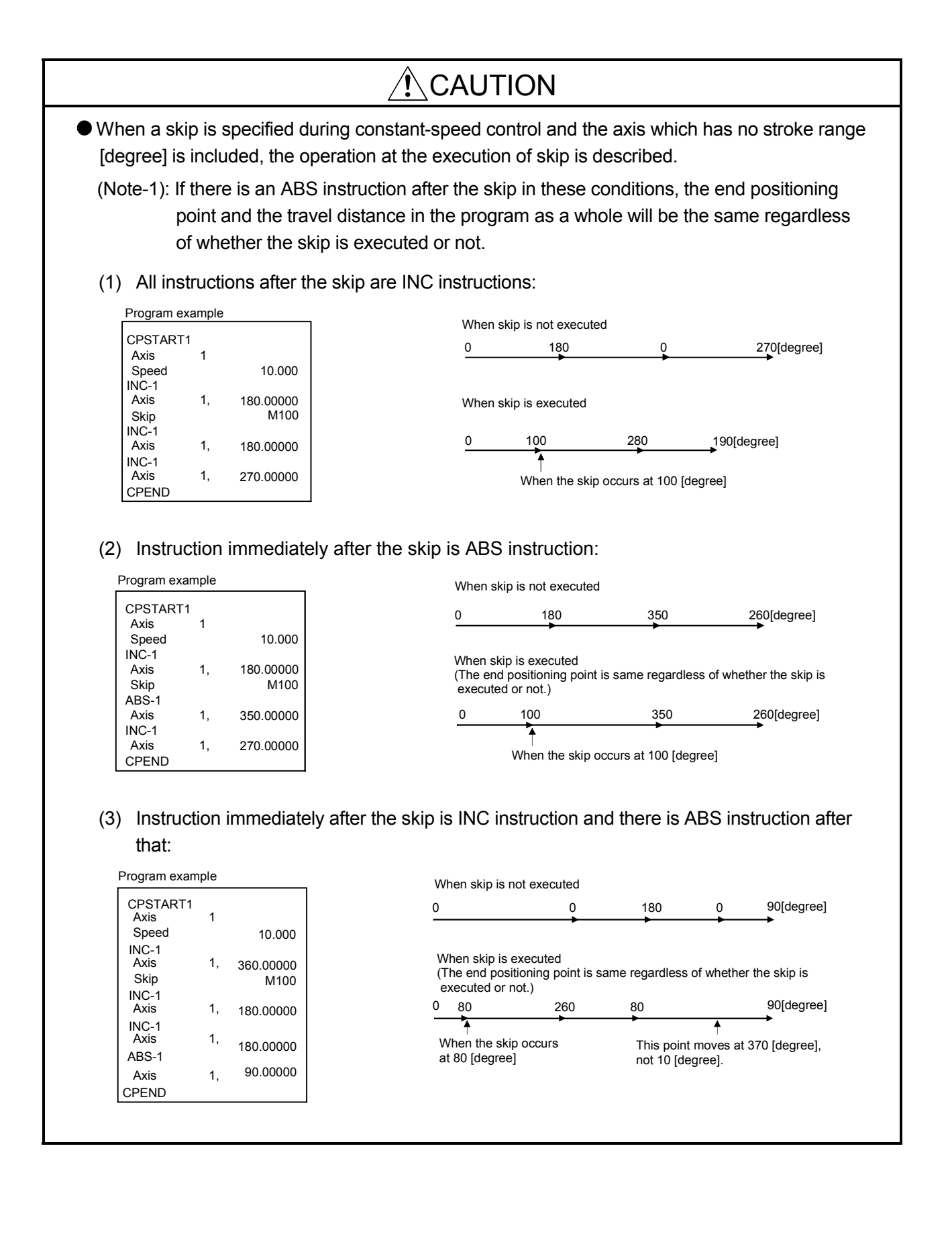

# 6.17.7 FIN signal wait function

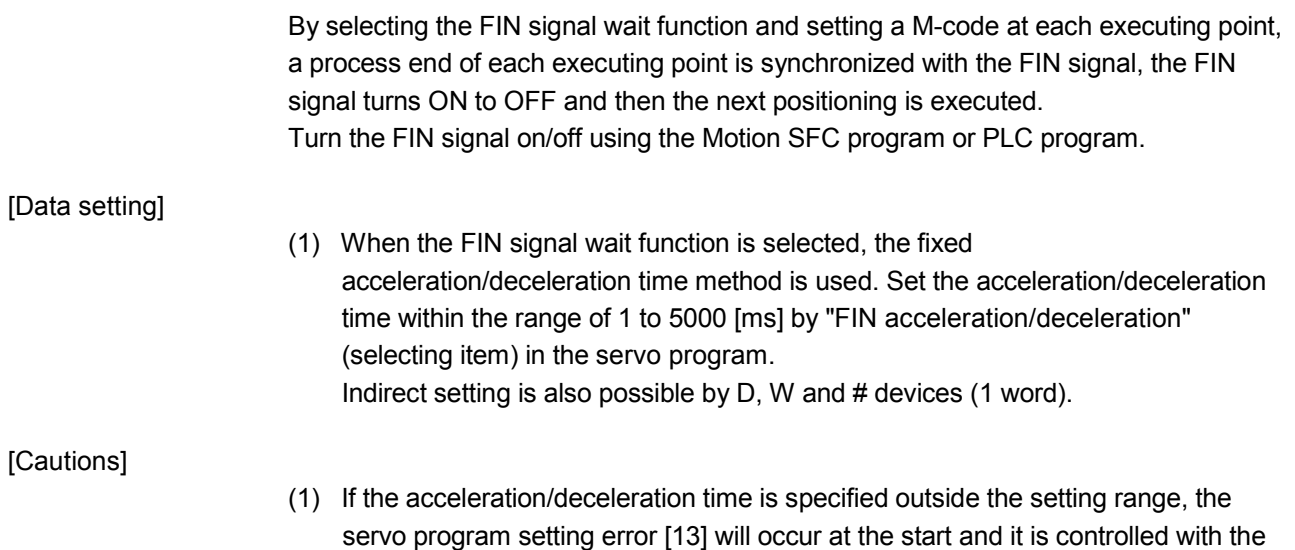

acceleration/deceleration time of 1000[ms].

- (2) M-code outputting signal is output to all interpolation axes at the interpolation control. In this case, turn on the signal for one of the interpolation axes.
- (3) When M-code is set at the end point, positioning ends after the FIN signal has turn OFF to ON to OFF.

#### [Operation]

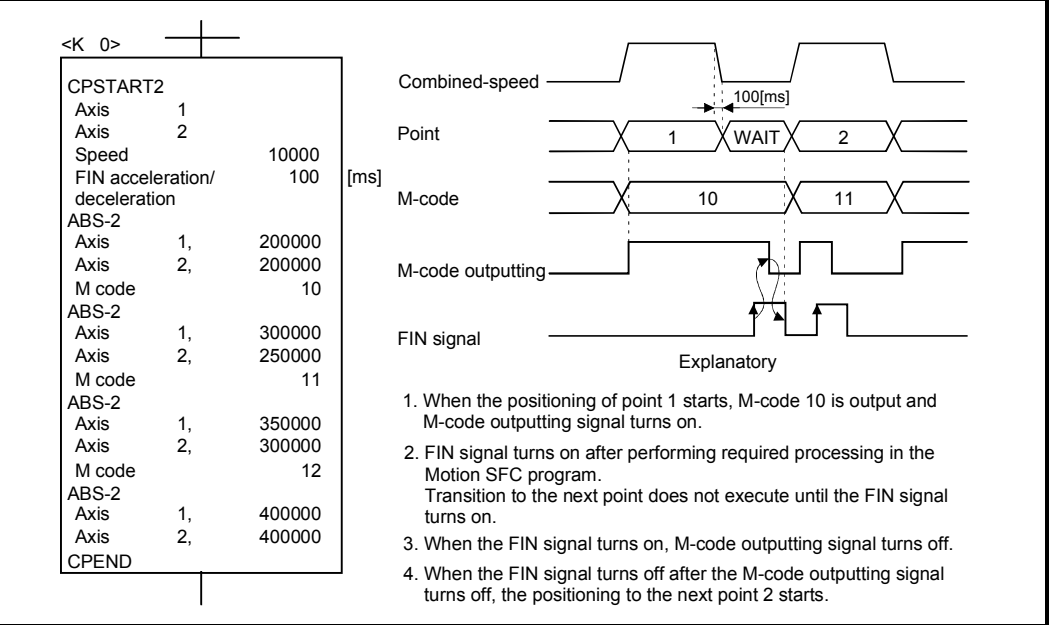

Servo program K0 for FIN signal wait function is shown below.

[Program example]

# (1) FIN signal wait function by the PLC program

(a) System configuration

FIN signal wait function toward constant-speed control for Axis 1 and Axis 2.

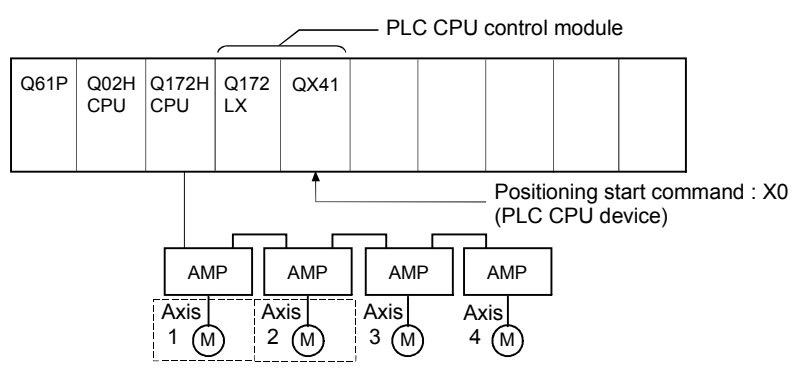

### (b) Positioning conditions

1) Constant-speed control conditions are shown below.

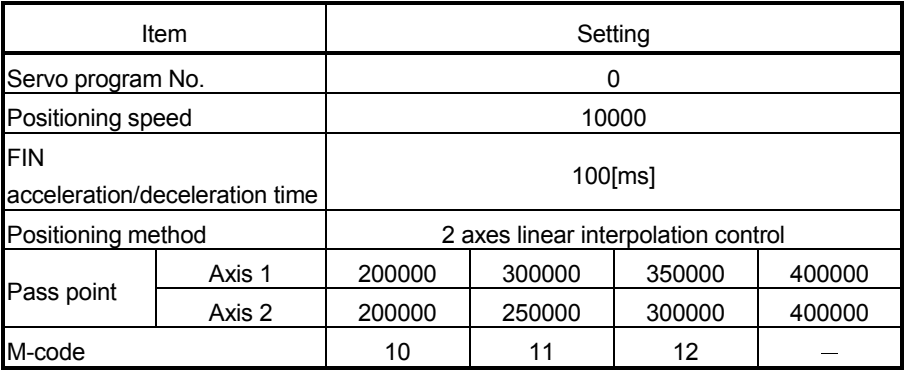

2) Constant-speed control start command

..............................................................Turning X0 off to on (OFF ON) (PLC CPU device)

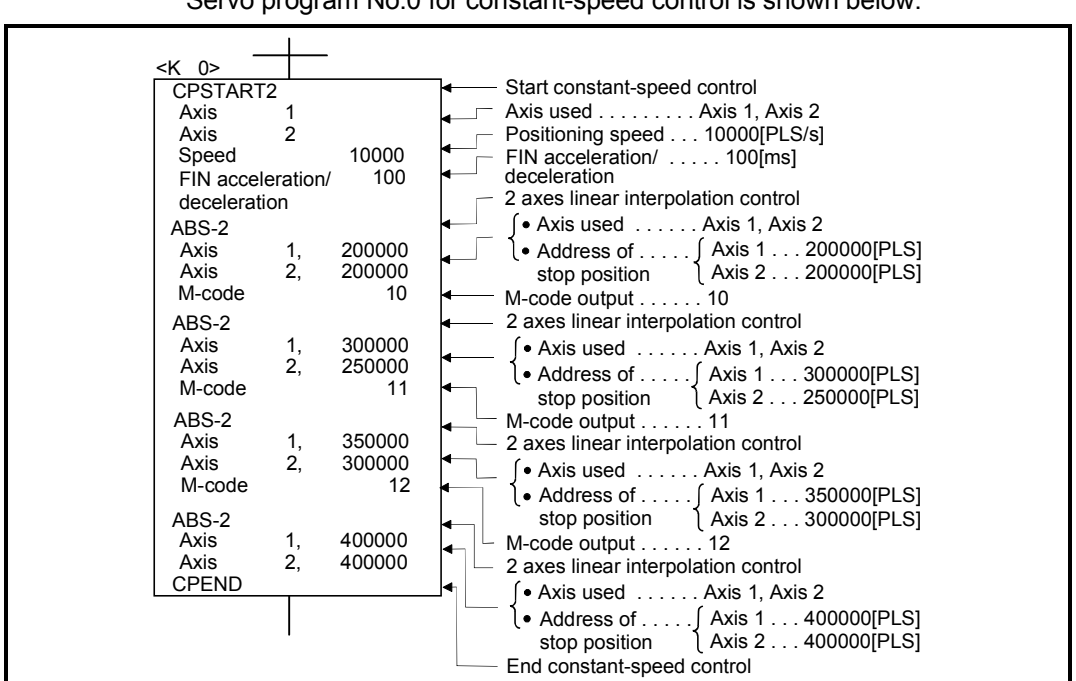

(c) Servo program Servo program No.0 for constant-speed control is shown below.

(d) Motion SFC program

Motion SFC program for constant-speed control is shown below.

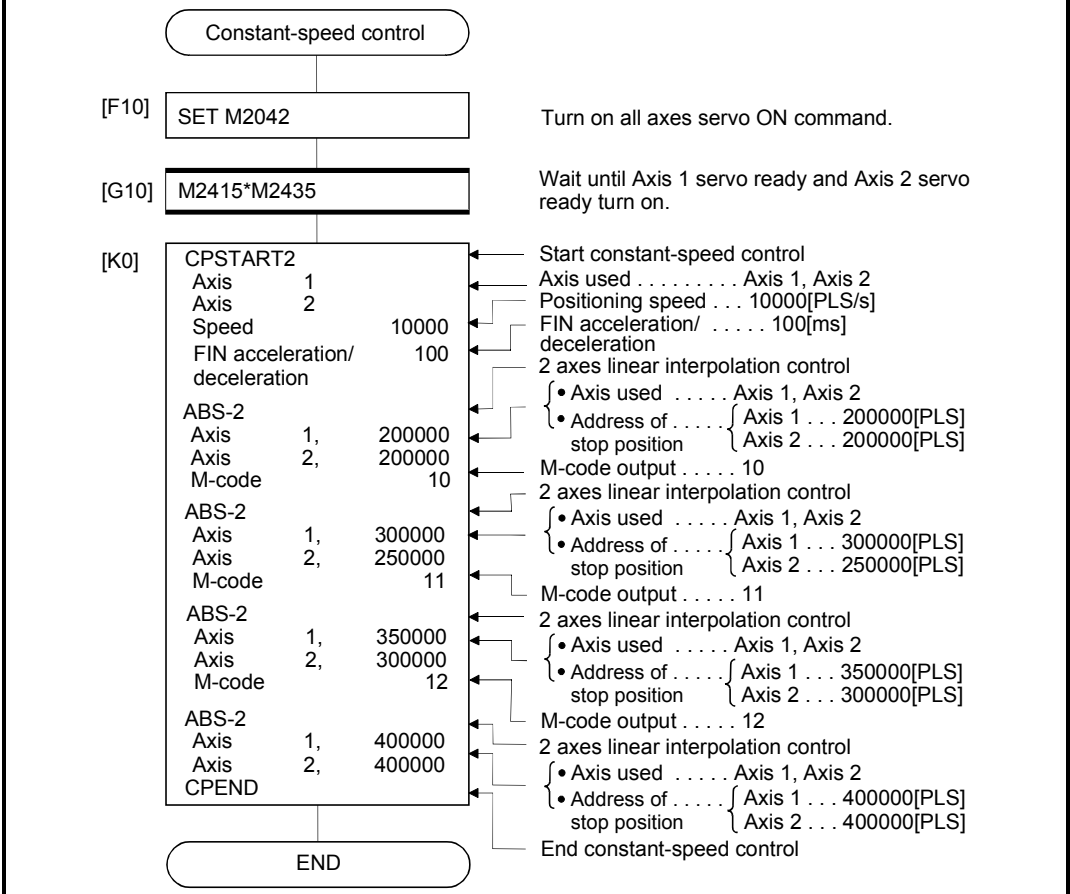

(Note): Example of the above Motion SFC program is started using the automatic start or PLC program.

(e) PLC program

PLC program for FIN signal wait function is shown below.

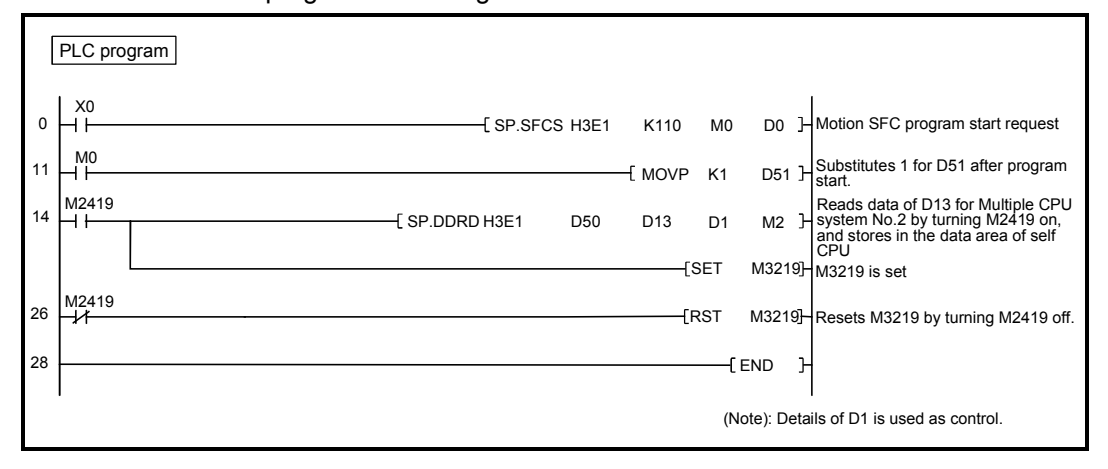

(f) Parameter setting The CPU shared memory setting example for FIN signal wait function is shown below.

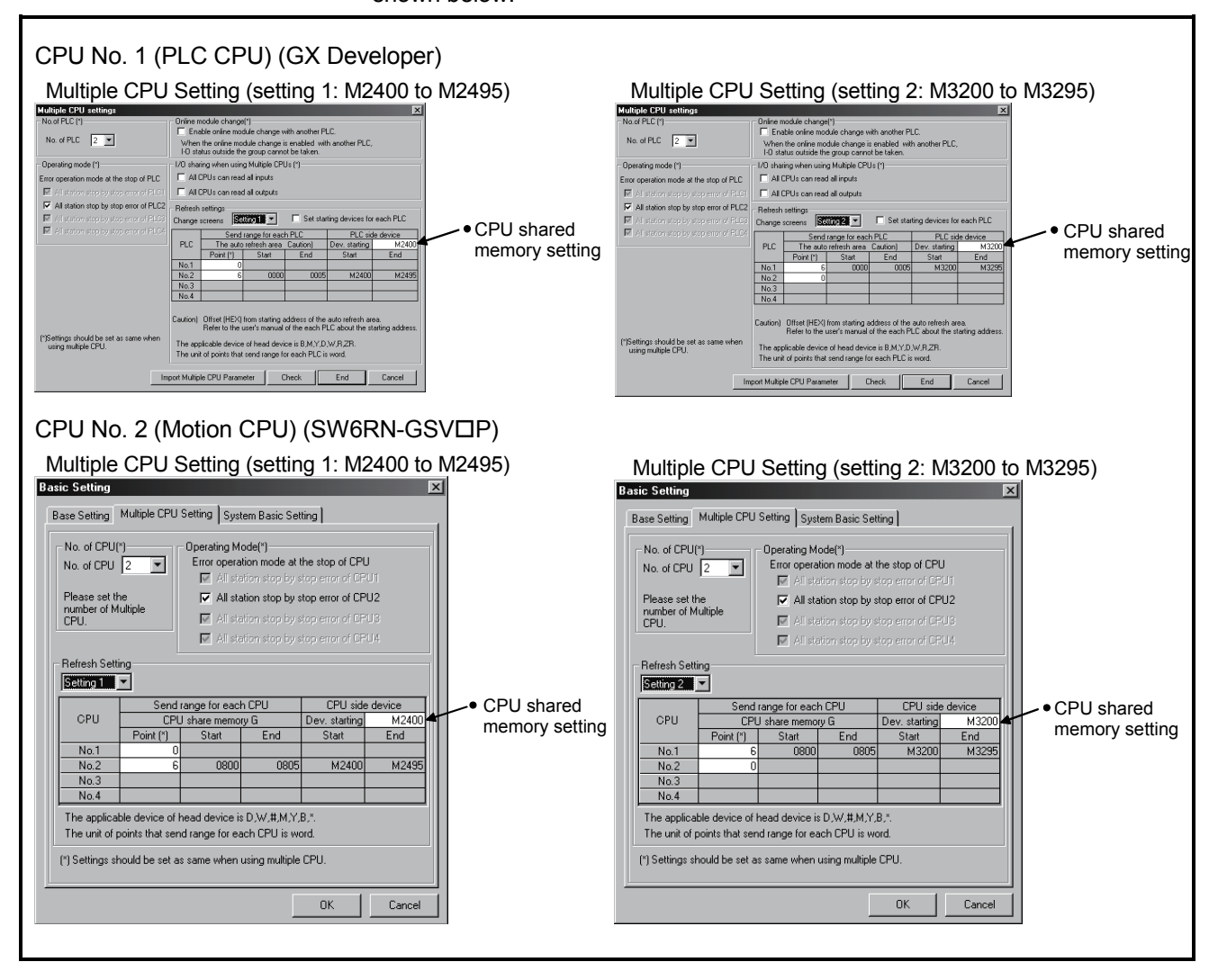

### (2) FIN signal wait function using the Motion SFC program (a) System configuration

FIN signal wait function toward constant-speed control for Axis 1 and Axis 2.

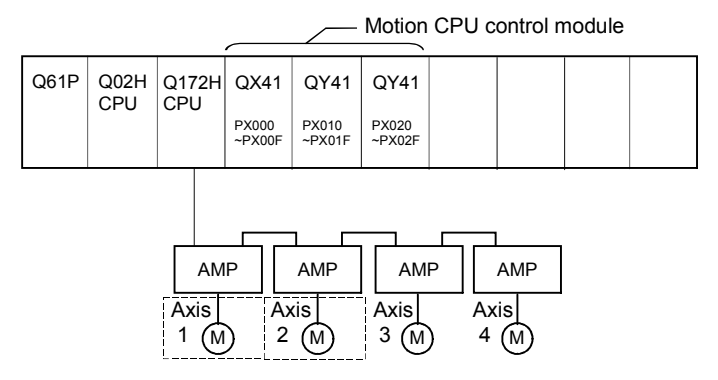

#### (b) Positioning conditions

1) Constant-speed control conditions are shown below.

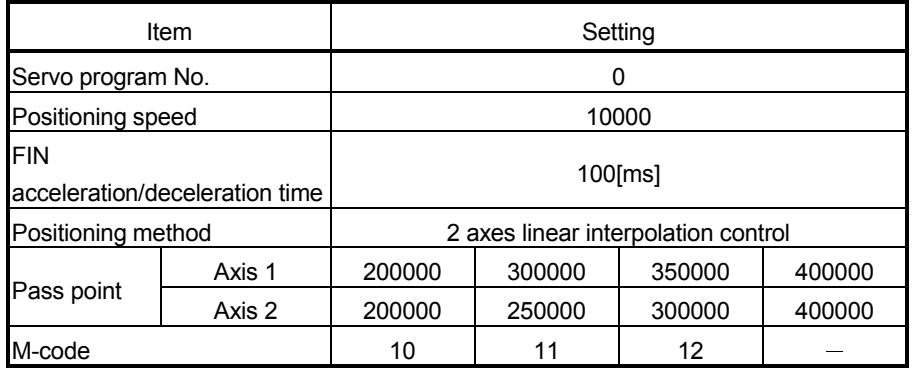

2) Constant-speed control start command ... Turning PX000 off to on  $(OFF \rightarrow ON)$ 

6 - 154

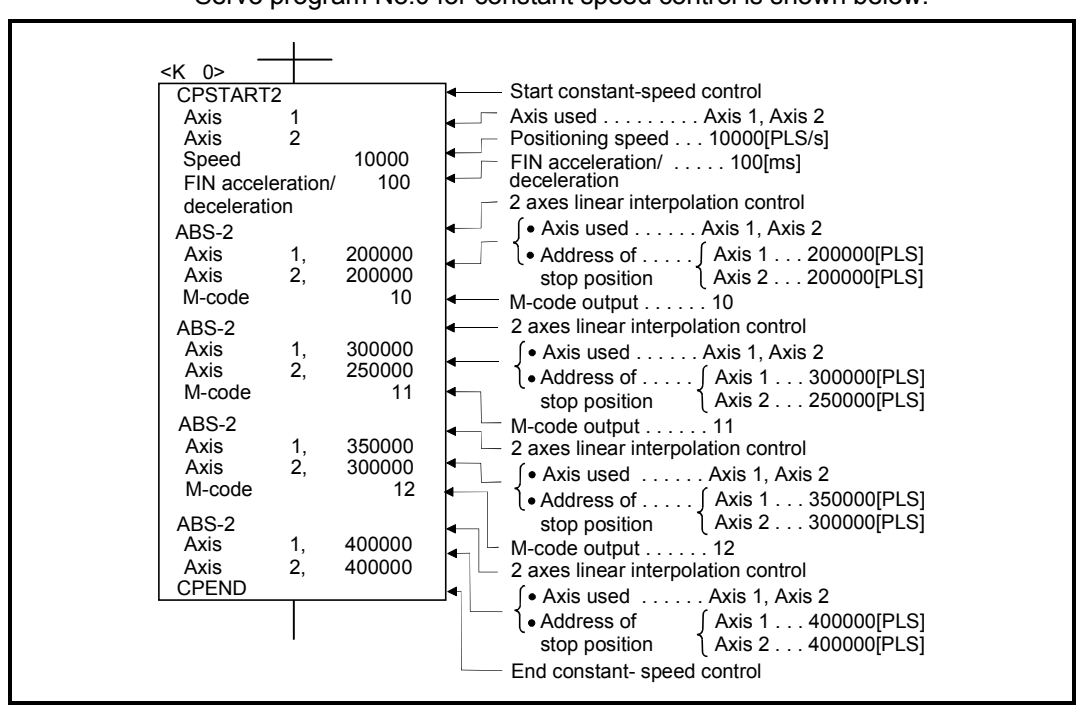

(c) Servo program Servo program No.0 for constant speed control is shown below.

(Note): Example of the Motion SFC program for positioning control is shown next page.

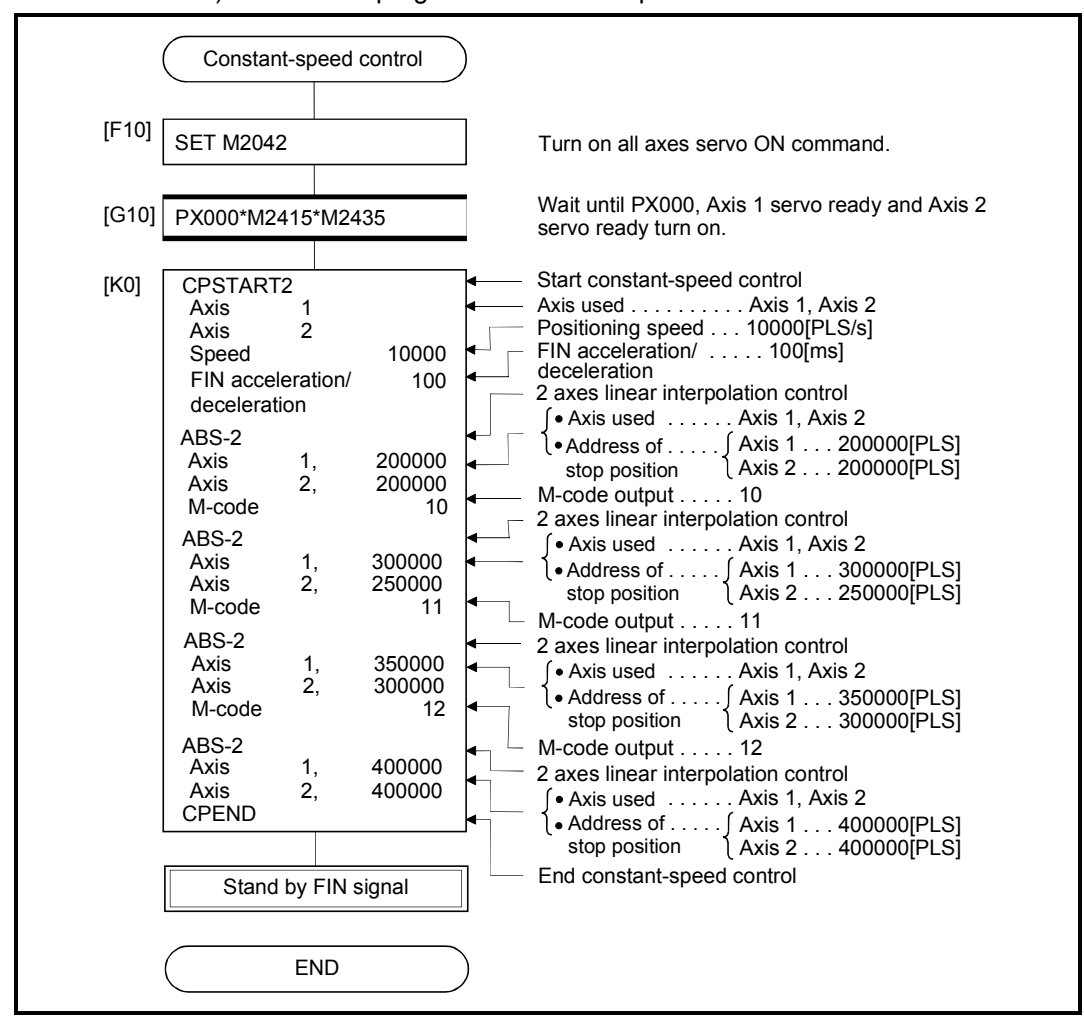

(d) Motion SFC program 1) Motion SFC program for constant-speed control is shown below.

(Note): Example of the above Motion SFC program is started using the automatic start or PLC program.

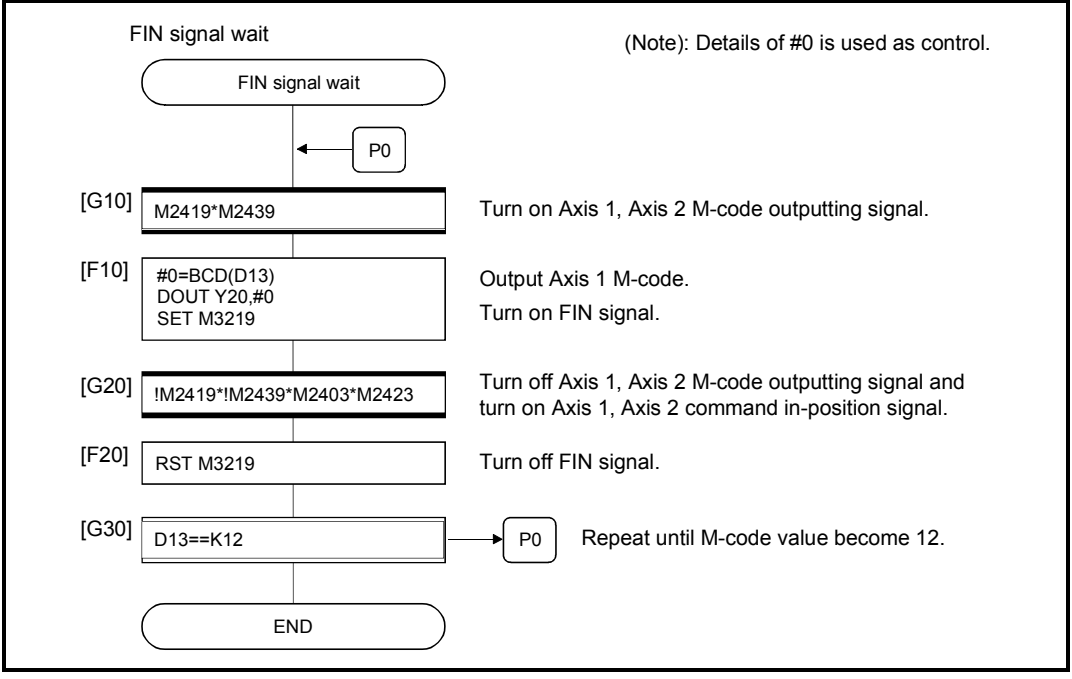

### 2) Motion SFC program which outputs M-code of each point for constantspeed control to PY20 to PY2F by BCD code is shown below.

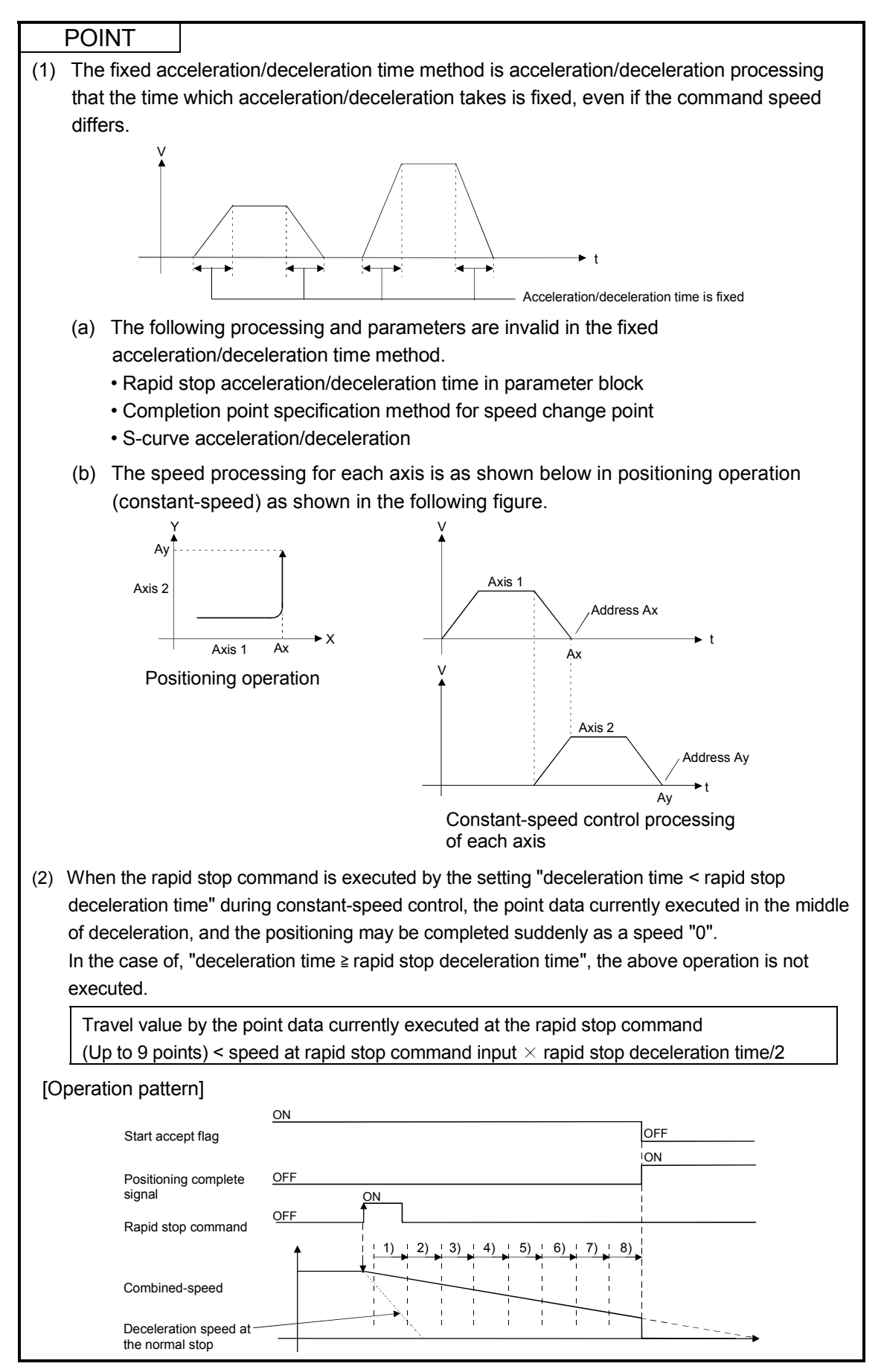

# 6 POSITIONING CONTROL

# 6.18 Position Follow-Up Control

Positioning to the address set in the word device of the Motion CPU specified with the servo program at one start is executed.

Position follow-up control is started using the PFSTART servo program instruction.

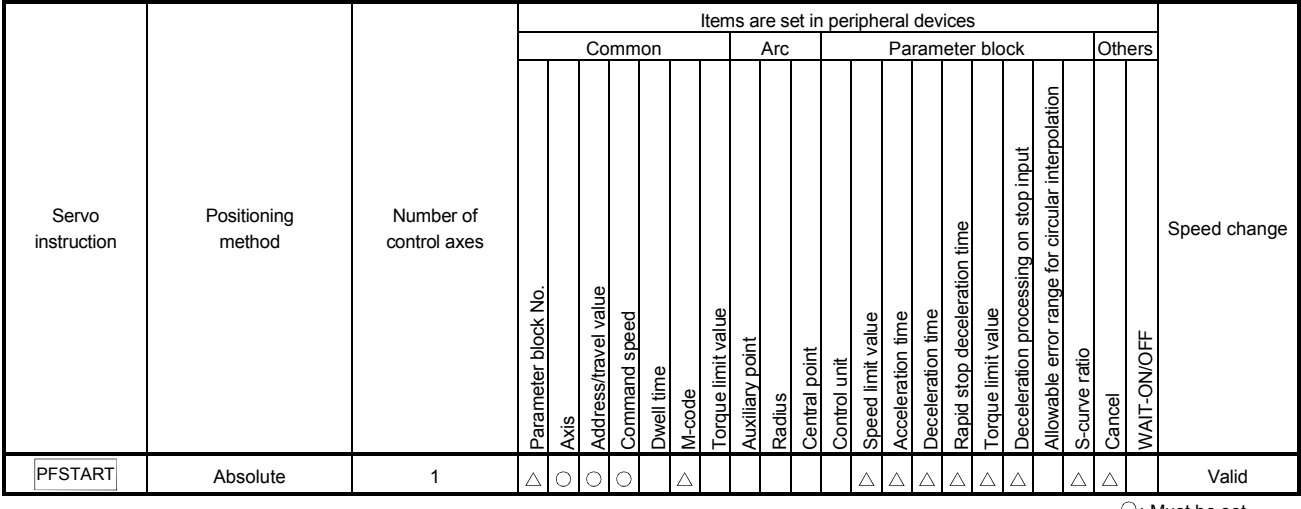

 $\supset$ : Must be set  $\triangle$ : Set if required

#### [Control details]

#### Control using PFSTART instruction

- (1) Positioning to the address set in the word device of the Motion CPU specified with the servo program is executed.
- (2) Position follow-up control is executed until the stop instruction is input. If the word device value changes during operation, positioning is executed to the changed address.

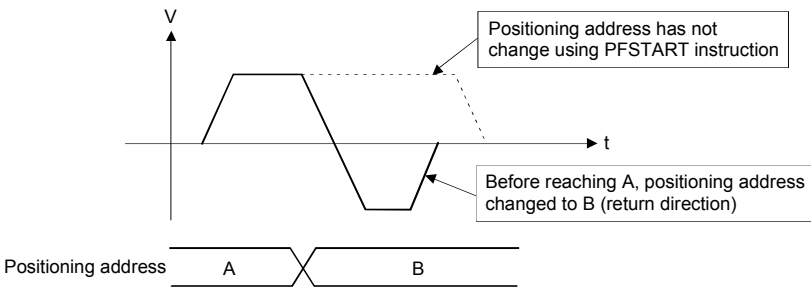

# 6 POSITIONING CONTROL

#### [Cautions]

- (1) Number of control axes is 1 axis.
- (2) Only the absolute data method ( $ABSD$ ) is used for positioning control to the pass points.
- (3) The speed can be changed during the start. The changed speed is effective until the stop command is input.
- (4) Set the positioning address in the servo program using indirect setting with the word devices D, W and #.
- (5) Use only even-numbered devices for indirect setting of positioning address in the servo program. If odd-numbered devices are used, an error [141] occurs at the start and control does not start.
- (6) Positioning speeds can be set in the servo program using indirect setting with the word devices D, W and #. However, this data is effective only at the position follow-up control start (servo program start) and the speed does not change if the indirect setting are changed during the start.

[Program]

#### (1) System configuration

Axis 3 position follow-up control for PLC CPU (CPU No.1) to Motion CPU (CPU No.2).

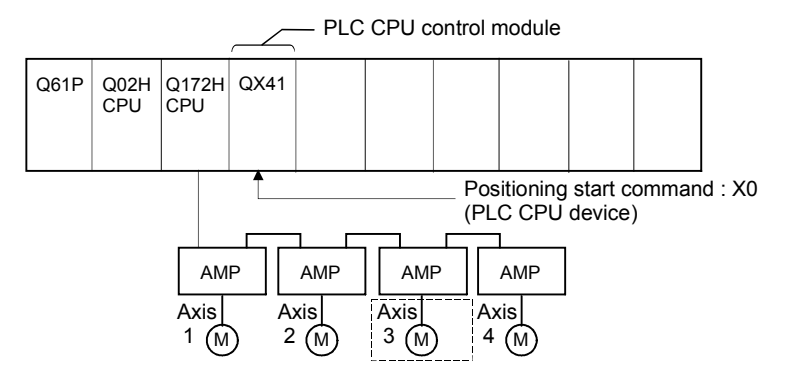

#### (2) Positioning conditions

(a) Position follow-up conditions are shown below.

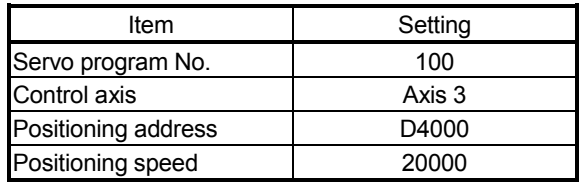

(b) Position follow-up control start command

..............................................................Turning X0 off to on (OFF ON) (PLC CPU device)

### (3) Operation timing

Operation timing for position follow-up control is shown below.

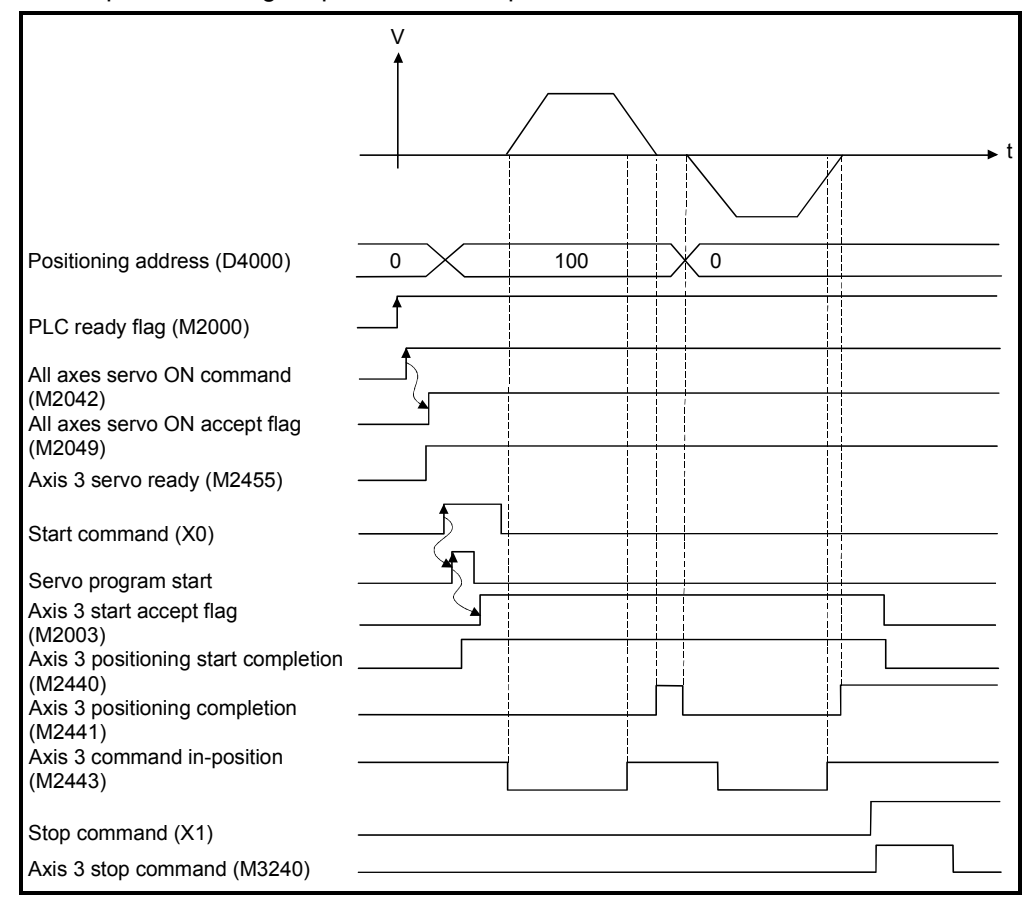

#### (4) Servo program

Servo program No.100 for position follow-up control is shown below.

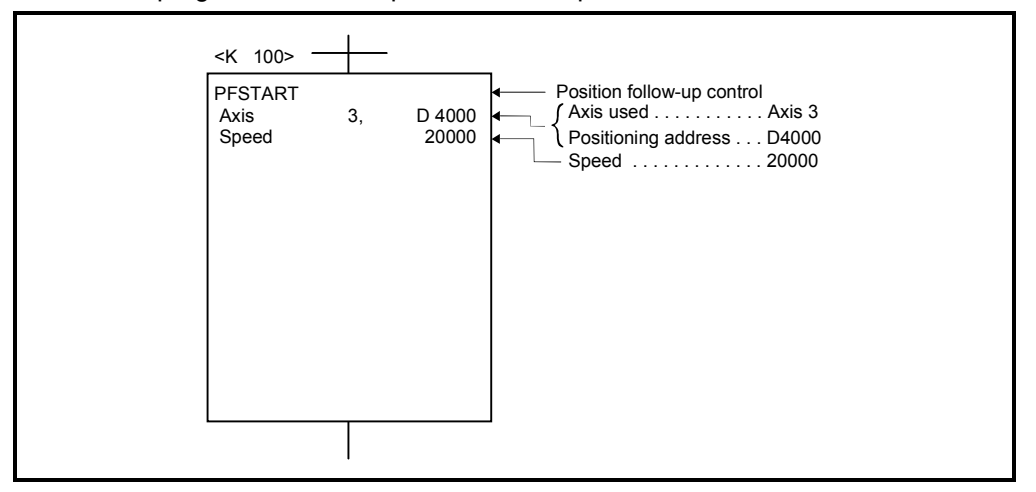

(Note): Example of the Motion SFC program for positioning control is shown next page.

# (5) Motion SFC program

Motion SFC program, PLC program and parameter setting for position follow-up control is shown below.

(a) Motion SFC program Motion SFC program example for position follow-up control is shown below. This program is started using S(P).SFCS instruction from PLC CPU (CPU No.1).

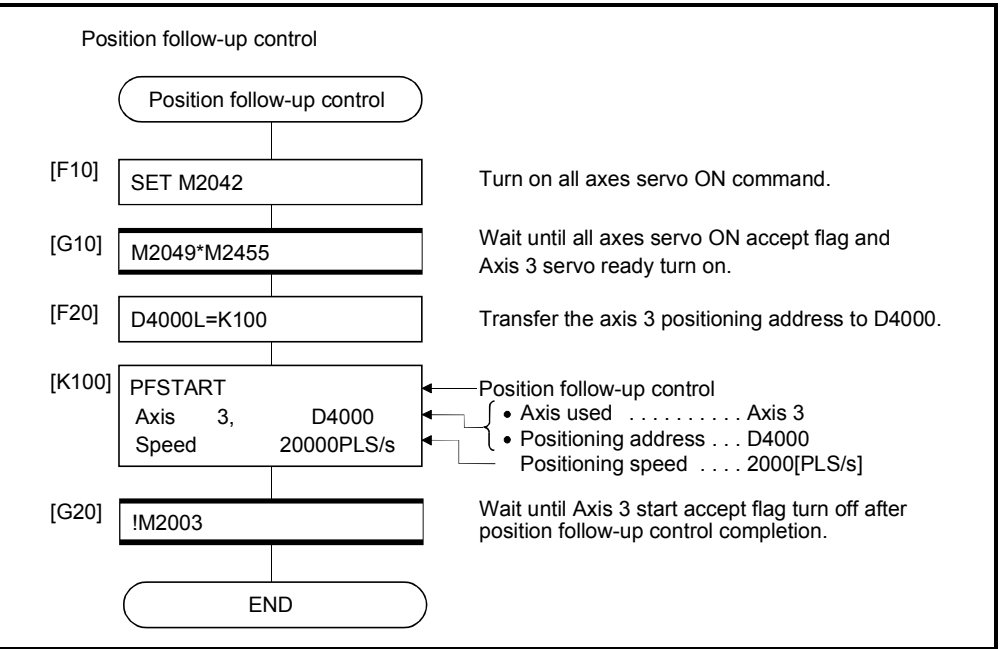

(Note): Example of the above Motion SFC program is started using the automatic start or PLC program.

PLC program  $\frac{\text{SM400}}{\text{H}}$ Substitutes 2 for D51 after program  $MOP$  K<sub>2</sub> D<sub>51</sub>  $\begin{array}{ccc} 0 \begin{array}{ccc} \uparrow \uparrow & \uparrow \end{array} & \begin{array}{ccc} \uparrow \downarrow & \downarrow \end{array} & \begin{array}{ccc} \uparrow \downarrow & \downarrow \end{array} & \begin{array}{ccc} \uparrow \downarrow & \downarrow \end{array} & \begin{array}{ccc} \downarrow \downarrow & \downarrow \end{array} & \begin{array}{ccc} \downarrow \downarrow & \downarrow \end{array} & \begin{array}{ccc} \downarrow \downarrow & \downarrow \end{array} & \begin{array}{ccc} \downarrow \downarrow & \downarrow \end{array} & \begin{array}{ccc} \downarrow \downarrow & \downarrow \end{array} & \begin{array$ Substitutes 2 for D61 after program  $M$ OVP K2 D61  $\overline{a}$ start.  $X_0$ 5 Starts by turning X0 on.  $-FPLS$  M10  $F$ DMOV K150000 D1000 Substitutes 150000 for D1000 . **DMOV KO** D1300} Substitutes 0 for D1300.  $\tilde{=}$ 14  $(M3240)$  $-$ [RST M20  $\}$  $f$ RST M30  $\overline{\phantom{a}1}$ M10 M0<br>H Reads data of D1000 for Multiple CPU system No.2 by turning M10 on, and writes to D4000 of CPU No.2. 18  $-$ [SP.DDWR H3E1 D50 D1000 D4000 M0  $\overline{1}$  $\frac{M0}{1}$  $M<sup>1</sup>$ 30 SP.SFCS H3E1 K150 M2 D1100 H Starts the Motion SFC program No.150.  $M^2$  $M^3$ 42  $-$ SET M20 1 45 SP.DDRD H3E1 D60 D40 D1200 M4 M20 After the Motion SFC program No.150 is started, reads data of D40 for Multiple CPU system No.2 and stores in D1200 self CPU.  $M2441$   $M2442$  $-I$  D= D1200 D1000}  $+$ RST M20  $\}$ Resets M20 and sets M30 at the axis 3 positioning completion and D1200 = D1000.  $[SET$  M30  $]$  $M^{30}$  $M6$ 66  $f$ SP.DDWR H3E1 D50 Reads data of D1300 for Multiple CPU system No.2 by turning M30 on, and writes to D4000 of CPU No.2.  $-FRST$  M30  $\}$  $\overline{1}$ 81 END

(b) PLC program PLC program example for position follow-up control is shown below.

(Note): The CPU shared memory setting example for position follow-up control is shown next page.

(c) Parameter setting The CPU shared memory setting example for position follow-up control is shown below.

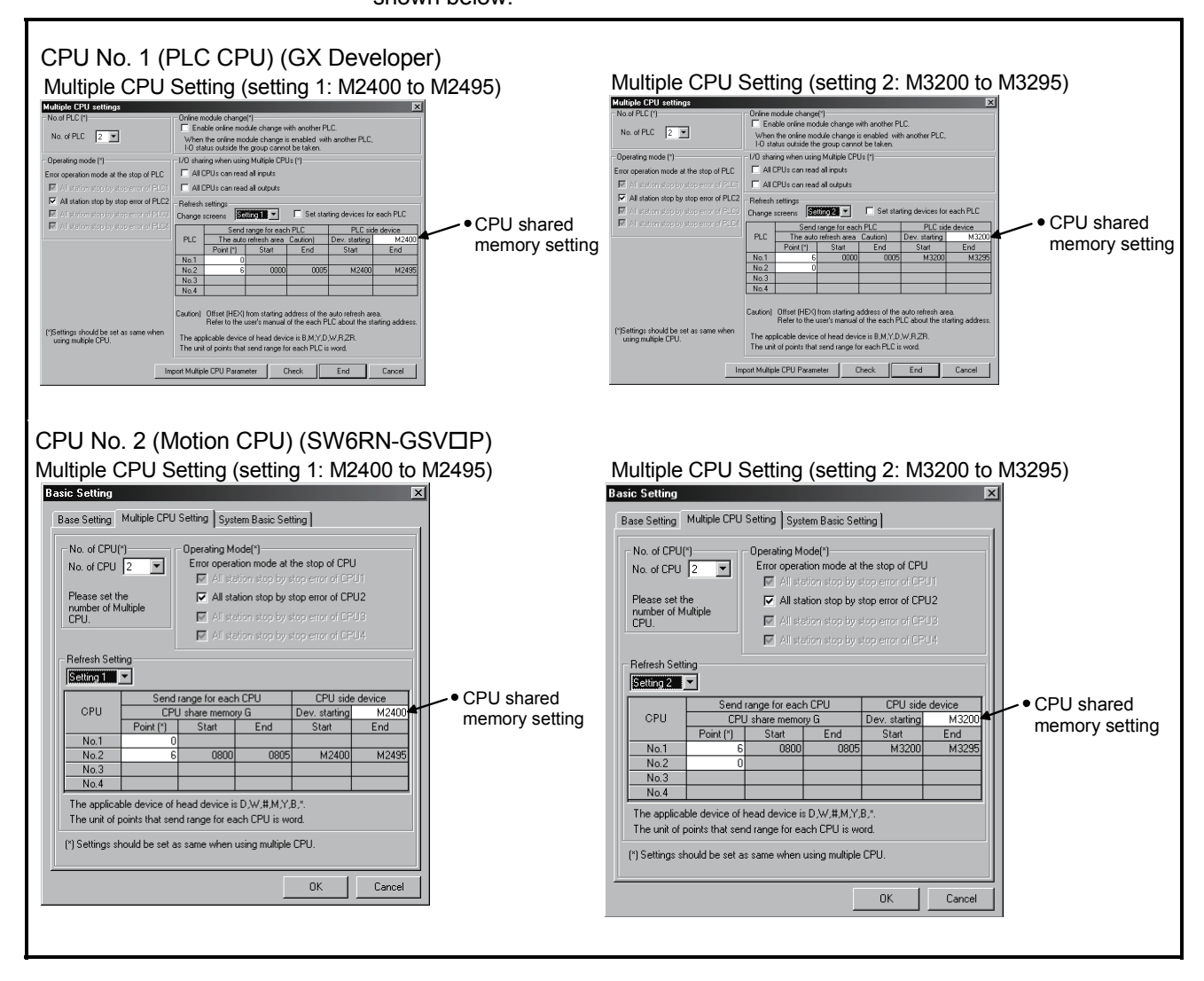

### 6.19 Speed control with fixed position stop

Speed control with fixed position stop of the specified axis is executed. Speed control with fixed position stop is started using the PVF (forward rotation) or PVR (reverse rotation) of servo program instruction.

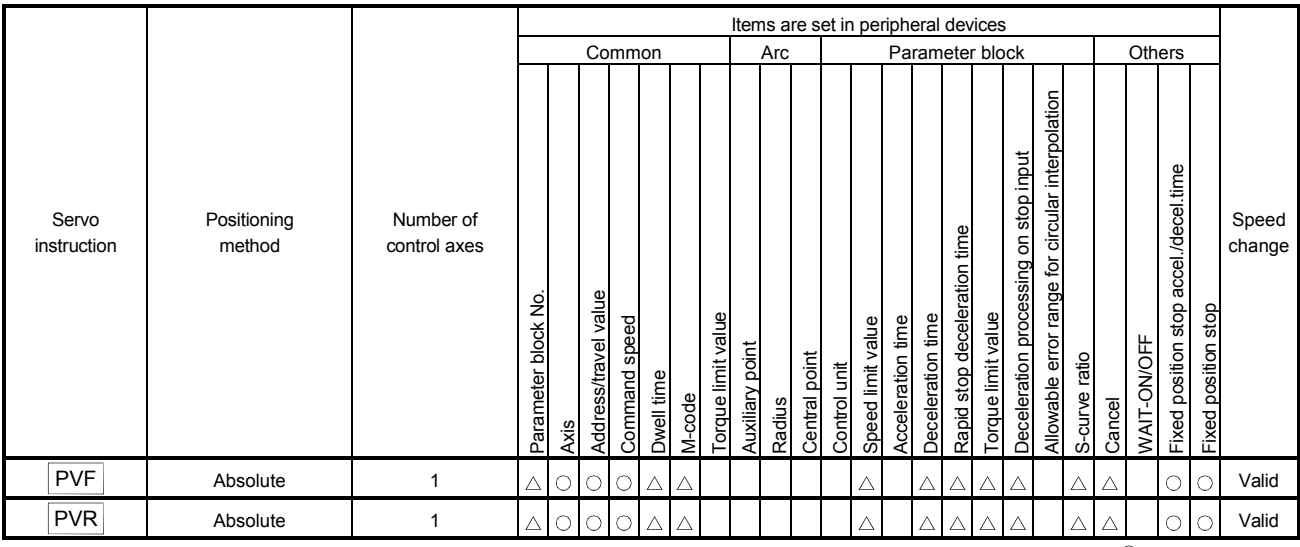

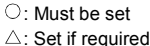

[Control details]

- (1) After starting of servomotor, control at the specified speed is executed until the fixed position stop command turns on.
	- PVF...... Forward rotation direction (Address increase direction) start
	- PVR...... Reverse rotation direction (Address decrease direction) start
- (2) When the fixed position stop command turns on, a positioning control to the specified address is executed.

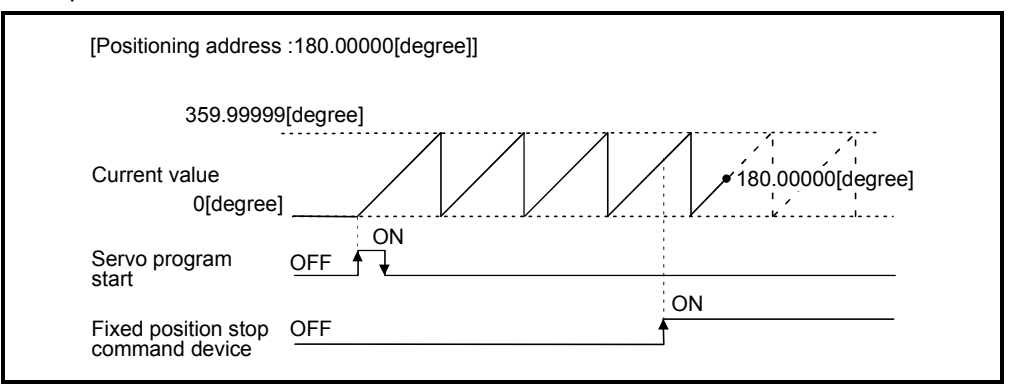

(3) It can be controlled in the real mode only for axis which "control unit is [degree] and stroke limit is invalid ("upper stroke limit value" equal to "lower stroke limit value")". If it is started for axis which "control unit is except [degree] or stroke limit is not invalid", a minor error [130] occurs and it does not start. And, if it is started for the virtual servomotor axis in the virtual mode, a servo program setting error [905] occurs and it does not start. (It can be started for real mode axis.)

- (4) Address setting range is 0 to 35999999 (0 to 359.99999[degree]) in the indirect setting of positioning address. If it is set outside the setting range, a servo program setting error [n03] occurs and it does not start. Positioning address is input at the program start.
- (5) It is controlled in the fixed position stop acceleration/deceleration time set in the servo program at the time of positioning start, speed change request (CHGV) and fixed position stop command ON. The fixed acceleration/deceleration time method is used as an acceleration/deceleration processing in this case.
- (6) The setting range of fixed position stop acceleration/deceleration time is 1 to 65536[ms].
- (7) In the case of indirect setting, the fixed position stop acceleration/deceleration time is input in the following timing.
	- Positioning start
	- Speed change request (CHGV)
	- Fixed position stop command ON
- (8) When the positioning to specified address completes, the positioning complete signal (M2401+20n) turns on. It does not turn on at the time of stop by the stop command (M3200+20n)/rapid stop command (M3201+20n). The positioning complete signal (M2401+20n) turns off by turning the complete signal OFF command (M3204+20n) off to on or positioning start.
- (9) Speed change can be executed any number of times by the speed change request (CHGV) instruction during operation.

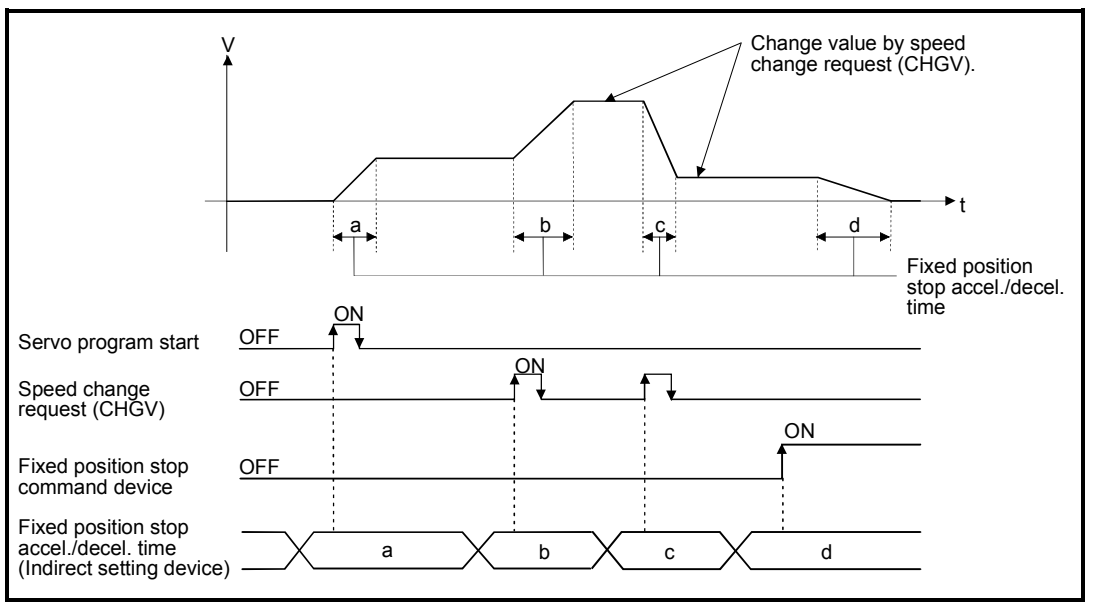

(10) Deceleration speed by the stop command (M3200+20n)/rapid stop command (M3201+20n) is controlled with fixed inclination (deceleration speed). Deceleration processing is executed using the speed limit value or deceleration/ rapid stop deceleration time set in the parameter block.

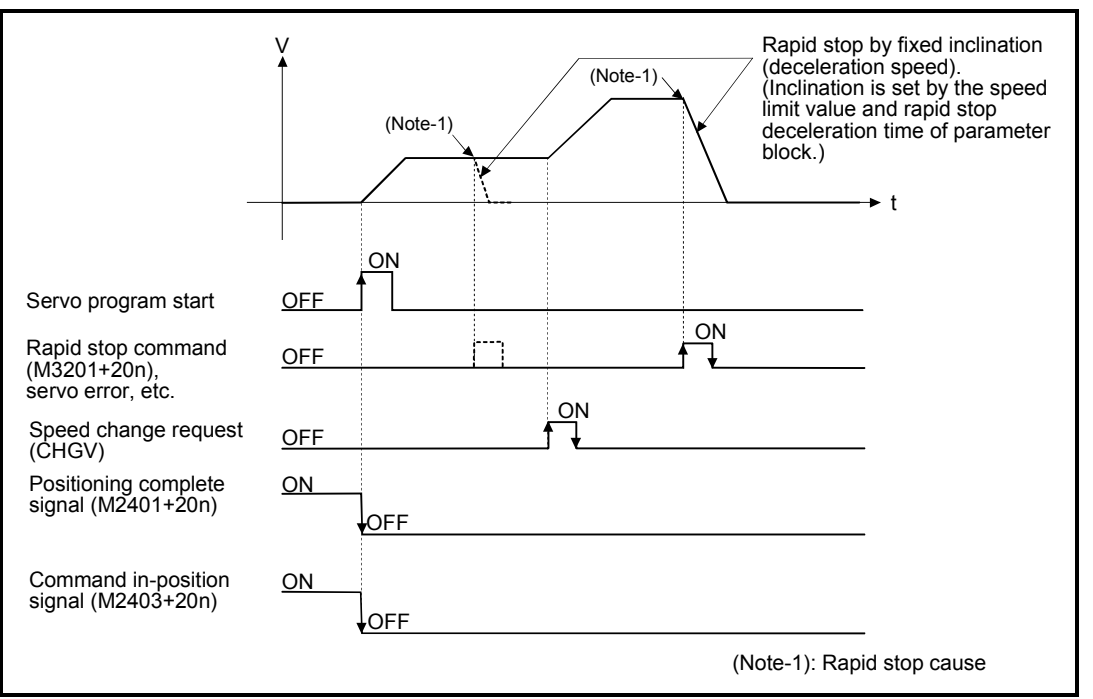

(11) When the fixed position stop command turns on, the command in-position check starts. When the absolute value of difference between the setting address and feed current value below the "command in-position range" set in the fixed parameter, the command in-position signal (M2403+20n) turns on. The command in-position signal (M2403+20n) turns on by a positioning start.

#### [Program]

Program for speed control with fixed position stop is shown as the following conditions.

(1) System configuration

Speed control with fixed position stop for "Axis 1.

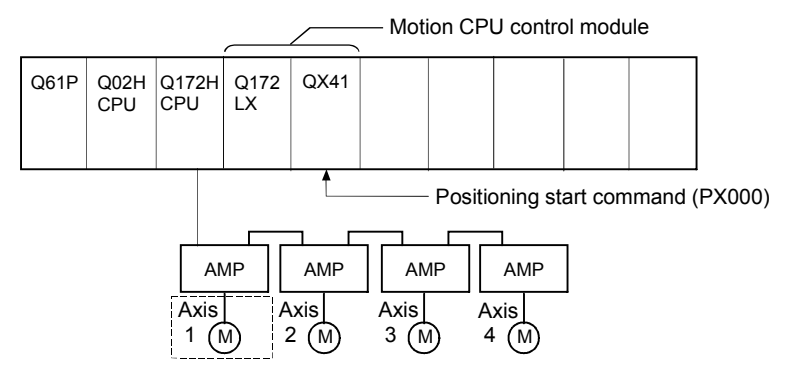

### (2) Positioning conditions

(a) Speed control with fixed position stop conditions are shown below.

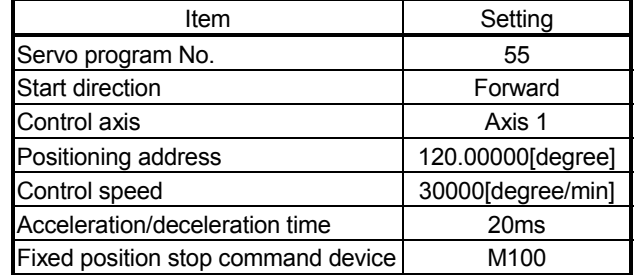

- (b) Speed control with fixed position stop start command ............................................................Turning PX000 off to on (OFF ON)
- (c) Speed control with fixed position stop stop command ............................................................Turning PX000 on to off (ON OFF)

### (3) Operation timing

Operation timing for speed control with fixed position stop is shown below.

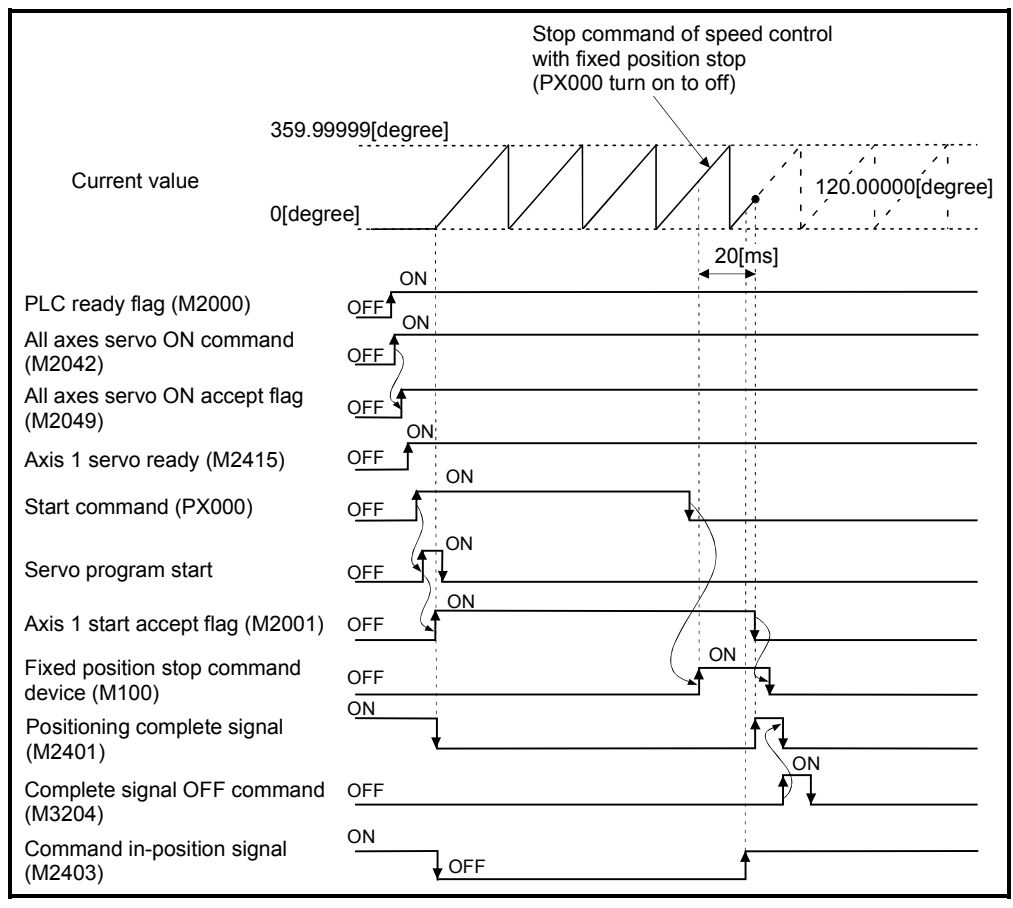

### (4) Servo program

Servo program No.55 for speed control with fixed position stop is shown below.

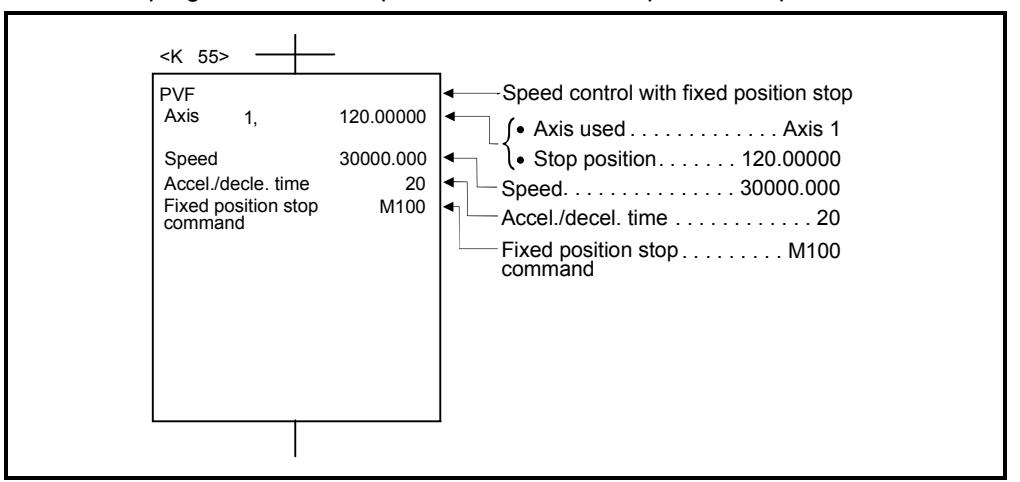

(Note): Example of the Motion SFC program for positioning control is shown next page.

### (5) Motion SFC program

Motion SFC program for which executes the servo program is shown below.

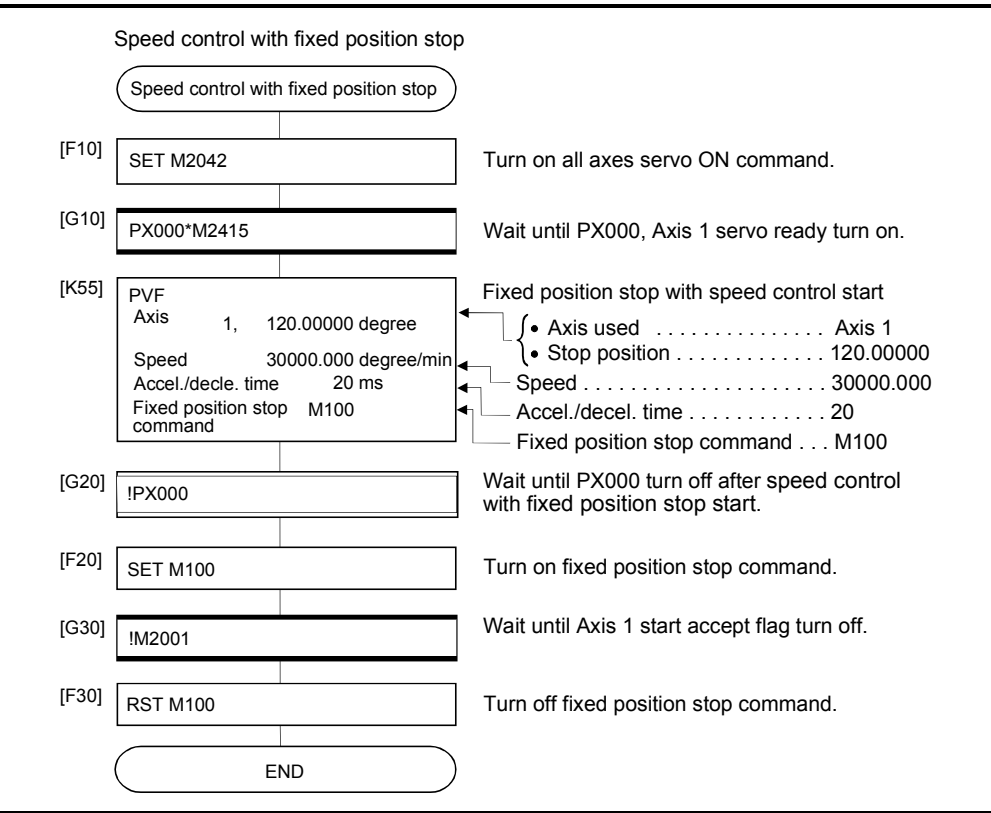

(Note): Example of the above Motion SFC program is started using the automatic start or PLC program.

# 6 POSITIONING CONTROL

### 6.20Simultaneous Start

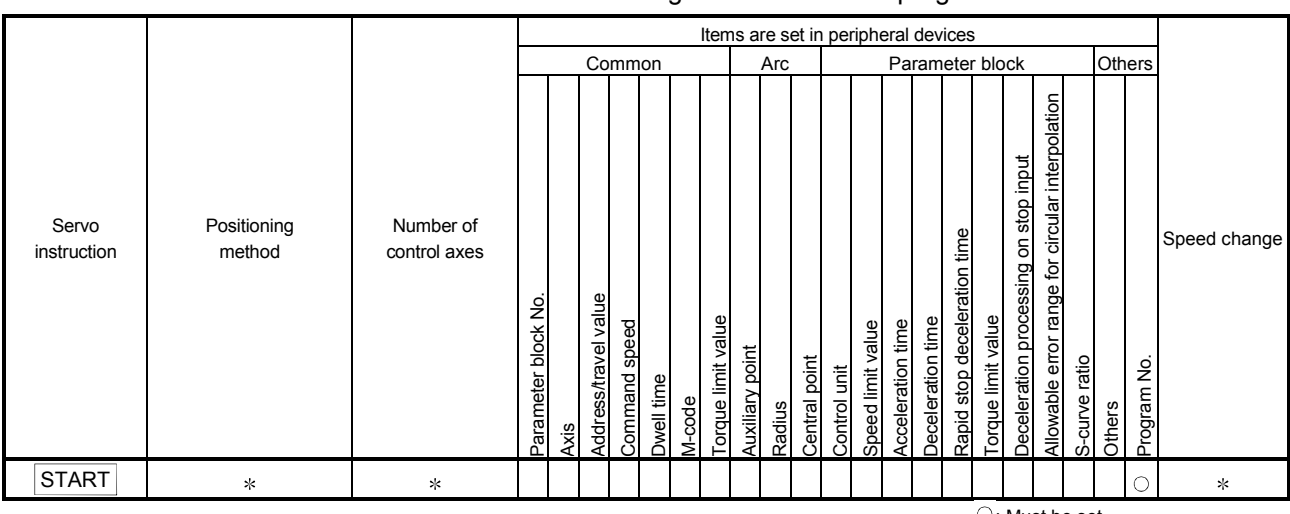

Simultaneous start of the specified servo program at one start is executed. Simultaneous start is started using the START servo program instruction.

 $\bigcirc$ : Must be set

[Control details]

#### Control using START instruction

- (1) Simultaneous start of the specified servo programs is executed.
- (2) The servo program except for the simultaneous start (START instruction) can be specified.
- (3) Up to 3 servo programs can be specified.
- (4) Each axis is controlled using the specified servo program after the simultaneous start.

[Cautions]

(1) A check is made at the start. An error occurs and operation does not start in the following cases.

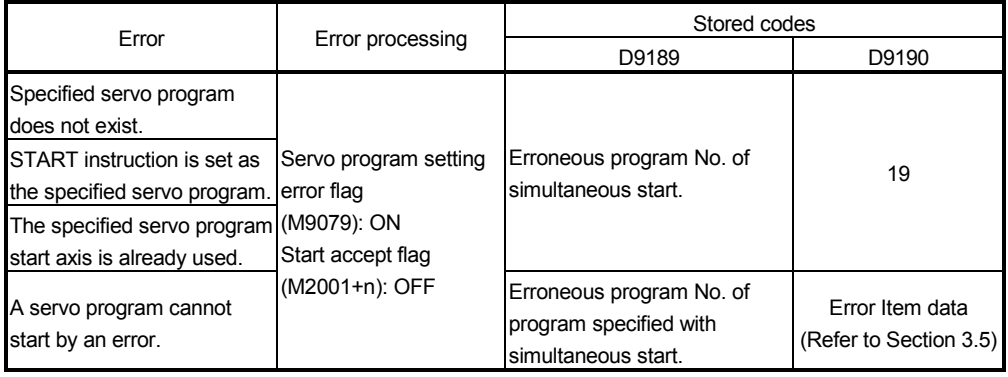

(2) The servo program No. specified using START instruction cannot be set indirectly.

 <sup>:</sup> It changes by the servo program for simultaneous start.

[Program]

Program for simultaneous start is shown as the following conditions.

- (1) System configuration
	- Simultaneous start for "Axis 1 and Axis 2", Axis 3 and Axis 4.

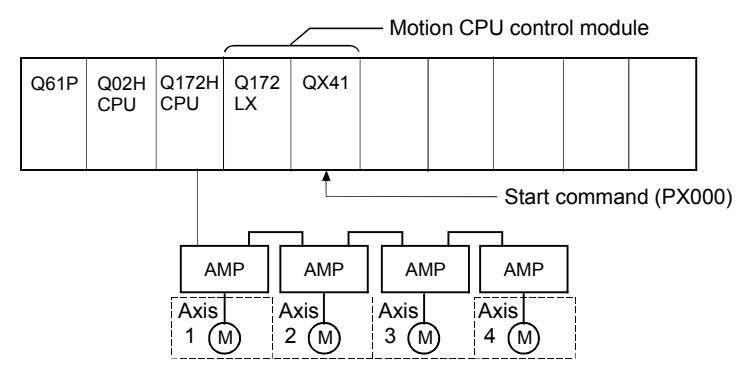

- (2) Number of specified servo programs and program No.
	- (a) Number of specified servo programs : 3
	- (b) Specified servo program No. are shown below.

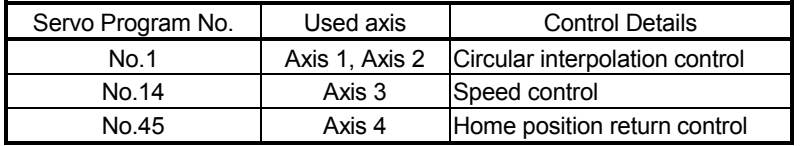

#### (3) Start conditions

- (a) Simultaneous start servo program No. .................. No.121
- (b) Simultaneous start execute command .................. Turning PX000 off to on

 $(OFF \rightarrow ON)$ 

### (4) Servo program

Servo program No.121 for simultaneous start is shown below.

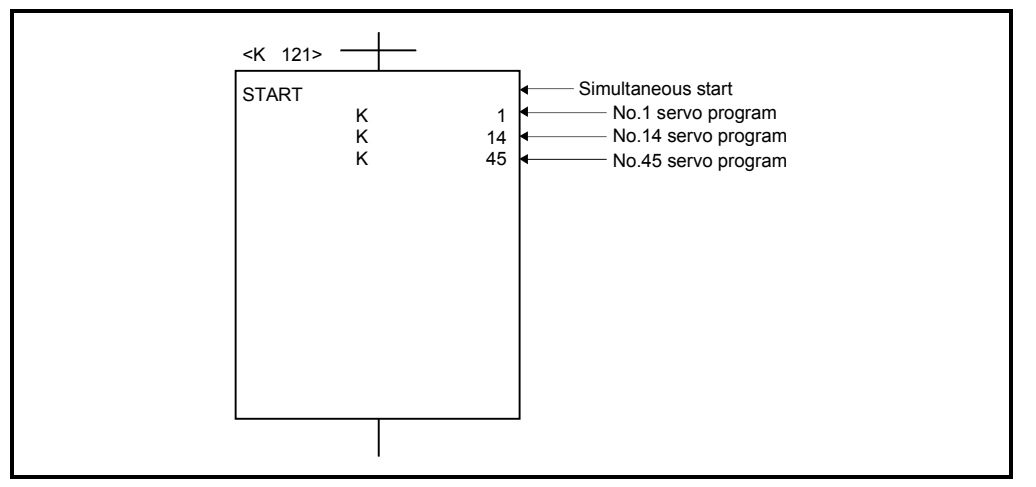

(Note): Example of the Motion SFC program for positioning control is shown next page.

# (5) Motion SFC program

Motion SFC program for which executes the servo program is shown below.

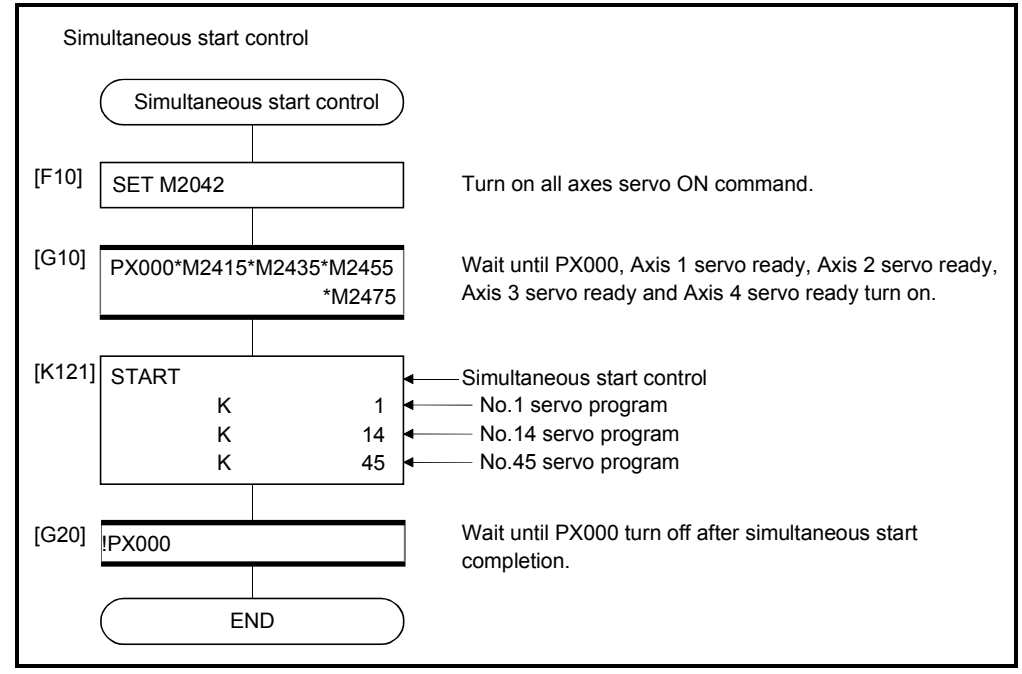

(Note): Example of the above Motion SFC program is started using the automatic start or PLC program.

### 6.21 JOG Operation

The setting JOG operation is executed.

Individual start or simultaneous start can be used in the JOG operation.

JOG operation can be executed using the Motion SFC program or test mode of peripheral device.

(Refer to the help of each software for JOG operation method using a peripheral device.)

JOG operation data must be set for each axis for JOG operation. (Refer to Section 6.21.1.)

# 6.21.1 JOG operation data

JOG operation data is the data required to execute JOG operation. Set the JOG operation data using a peripheral device.

| No. |                                    | Setting range           |         |                                    |              |                                         |                |                    |              |                  |              |                                                                                                    |             |  |
|-----|------------------------------------|-------------------------|---------|------------------------------------|--------------|-----------------------------------------|----------------|--------------------|--------------|------------------|--------------|----------------------------------------------------------------------------------------------------|-------------|--|
|     | Item                               | mm                      |         | inch                               |              | degree                                  |                | <b>PLS</b>         |              | Initial          | <b>Units</b> | Remarks                                                                                                    | Explanatory |  |
|     |                                    | Setting<br><b>Units</b> |         | Setting                            | <b>Units</b> | Setting                                 | <b>Units</b>   | Setting            | <b>Units</b> | value            |              |                                                                                                    | section     |  |
|     |                                    | range                   |         | range                              |              | range                                   |                | range              |              |                  |              |                                                                                                    |             |  |
|     | <b>JOG</b><br>speed limit<br>value | $0.01$ to<br>6000000.00 | mm      | $0.001$ to<br>/min 600000.000 /min | inch         | $0.001$ to<br>2147483.647<br>$(Note-1)$ | degree<br>/min | 1 to<br>2147483647 | PLS/<br>s    | 2000<br>$\Omega$ | PLS/s        | · Sets the maximum speed at<br>the JOG operation.<br>. If JOG speed setting exceeds<br>the JOG speed limit value, it is<br>controlled with JOG speed<br>limit value. |             |  |
| 2   | Parameter<br>block<br>setting      |                         | 1 to 64 |                                    |              |                                         |                |                    |              |                  |              | · Sets the parameter block No.<br>to be used at the JOG<br>operation.                                                                                                | 4.3         |  |

Table 6.2 JOG operation data list

(Note-1): When the "speed control 10 xmultiplier speed setting for degree axis" is set to "valid", the setting range is 0.01 to 21474836.47[degree/min].

(1) JOG operation data check

A relative check of the JOG operation data is executed at the following timing:

- JOG operation Individual start
- JOG operation simultaneous start
- JOG operation request
- (2) Data error processing
	- Only data for which detected errors is controlled as default value.
	- The error code corresponding to each data for erroneous axis is stored in the data register.

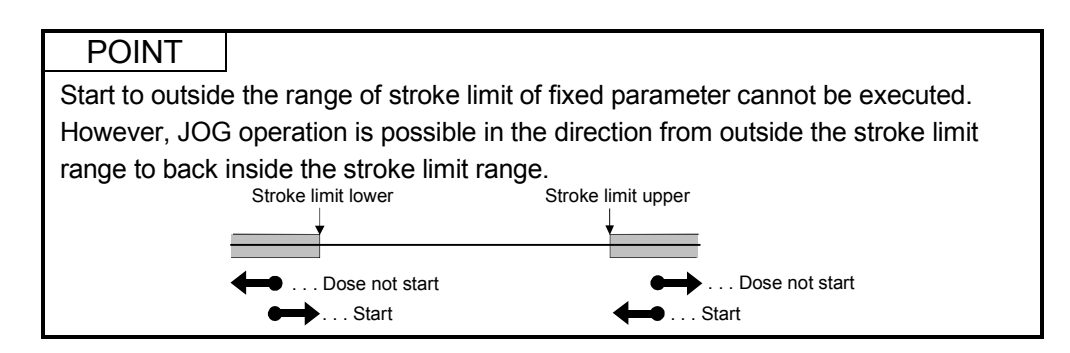

### 6.21.2 Individual start

JOG operation for the specified axes is started.

JOG operation is executed by the following JOG operation commands:

- Forward JOG start command ........... M3202+20n
- Reverse JOG start command ........... M3203+20n

[Control details]

(1) JOG operation continues at the JOG speed setting register value while the JOG operation command turns on, and a deceleration stop is made by the JOG operation command OFF.

Control of acceleration/deceleration is based on the data set in JOG operation data.

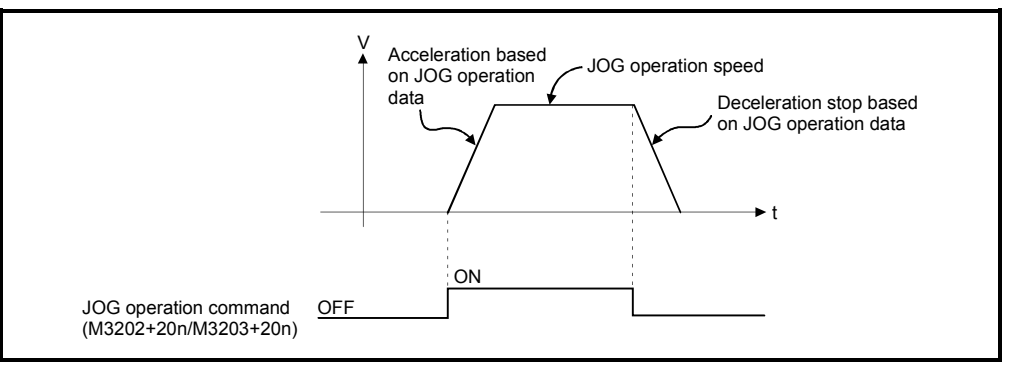

JOG operation for axis for which JOG operation command is turning on is executed.

|                         | JOG operation |             | JOG speed setting register |                                    | Setting range    |                           |                  |                                           |                    |                                                           |                    |       |  |
|-------------------------|---------------|-------------|----------------------------|------------------------------------|------------------|---------------------------|------------------|-------------------------------------------|--------------------|-----------------------------------------------------------|--------------------|-------|--|
| No.                     |               |             |                            |                                    | mm               |                           | inch             |                                           | degree             |                                                           | PLS                |       |  |
| (Note)                  | Forward JOG   | Reverse JOG |                            | Most significant Least significant | Setting<br>range | <b>Units</b>              | Setting<br>range | <b>Units</b>                              | Setting<br>range   | Units                                                     | Setting<br>range   | Units |  |
| $\mathbf{1}$            | M3202         | M3203       | D641                       | D640                               |                  |                           |                  |                                           |                    |                                                           | 1 to<br>2147483647 |       |  |
| $\overline{\mathbf{c}}$ | M3222         | M3223       | D643                       | D642                               |                  |                           |                  |                                           |                    | $\times$ 10 <sup>-3</sup><br>degree<br>/min<br>$(Note-1)$ |                    |       |  |
| 3                       | M3242         | M3243       | D645                       | D644                               |                  |                           |                  |                                           |                    |                                                           |                    |       |  |
| 4                       | M3262         | M3263       | D647                       | D646                               |                  |                           |                  |                                           |                    |                                                           |                    |       |  |
| 5                       | M3282         | M3283       | D649                       | D648                               |                  |                           |                  |                                           |                    |                                                           |                    |       |  |
| 6                       | M3302         | M3303       | D651                       | D650                               |                  |                           |                  |                                           |                    |                                                           |                    |       |  |
| $\overline{7}$          | M3322         | M3323       | D653                       | D652                               |                  |                           |                  |                                           |                    |                                                           |                    | PLS/s |  |
| 8                       | M3342         | M3343       | D655                       | D654                               |                  |                           |                  |                                           | 1 to<br>2147483647 |                                                           |                    |       |  |
| 9                       | M3362         | M3363       | D657                       | D656                               |                  |                           |                  |                                           |                    |                                                           |                    |       |  |
| 10                      | M3382         | M3383       | D659                       | D658                               |                  |                           |                  |                                           |                    |                                                           |                    |       |  |
| 11                      | M3402         | M3403       | D661                       | D660                               |                  |                           |                  |                                           |                    |                                                           |                    |       |  |
| 12                      | M3422         | M3423       | D663                       | D662                               |                  |                           |                  |                                           |                    |                                                           |                    |       |  |
| 13                      | M3442         | M3443       | D665                       | D664                               |                  |                           |                  |                                           |                    |                                                           |                    |       |  |
| 14                      | M3462         | M3463       | D667                       | D666                               |                  |                           |                  |                                           |                    |                                                           |                    |       |  |
| 15                      | M3482         | M3483       | D669                       | D668                               |                  | $\times$ 10 <sup>-2</sup> |                  | $\times$ 10 <sup>-3</sup><br>inch<br>/min |                    |                                                           |                    |       |  |
| 16                      | M3502         | M3503       | D671                       | D670                               | 1 to             |                           | 1 to             |                                           |                    |                                                           |                    |       |  |
| 17                      | M3522         | M3523       | D673                       | D672                               | 600000000        | mm<br>/min                | 600000000        |                                           |                    |                                                           |                    |       |  |
| 18                      | M3542         | M3543       | D675                       | D674                               |                  |                           |                  |                                           |                    |                                                           |                    |       |  |
| 19                      | M3562         | M3563       | D677                       | D676                               |                  |                           |                  |                                           |                    |                                                           |                    |       |  |
| 20                      | M3582         | M3583       | D679                       | D678                               |                  |                           |                  |                                           |                    |                                                           |                    |       |  |
| 21                      | M3602         | M3603       | D681                       | D680                               |                  |                           |                  |                                           |                    |                                                           |                    |       |  |
| 22                      | M3622         | M3623       | D683                       | D682                               |                  |                           |                  |                                           |                    |                                                           |                    |       |  |
| 23                      | M3642         | M3643       | D685                       | D684                               |                  |                           |                  |                                           |                    |                                                           |                    |       |  |
| 24                      | M3662         | M3663       | D687                       | D686                               |                  |                           |                  |                                           |                    |                                                           |                    |       |  |
| 25                      | M3682         | M3683       | D689                       | D688                               |                  |                           |                  |                                           |                    |                                                           |                    |       |  |
| 26                      | M3702         | M3703       | D691                       | D690                               |                  |                           |                  |                                           |                    |                                                           |                    |       |  |
| 27                      | M3722         | M3723       | D693                       | D692                               |                  |                           |                  |                                           |                    |                                                           |                    |       |  |
| 28                      | M3742         | M3743       | D695                       | D694                               |                  |                           |                  |                                           |                    |                                                           |                    |       |  |
| 29                      | M3762         | M3763       | D697                       | D696                               |                  |                           |                  |                                           |                    |                                                           |                    |       |  |
| 30                      | M3782         | M3783       | D699                       | D698                               |                  |                           |                  |                                           |                    |                                                           |                    |       |  |
| 31                      | M3802         | M3803       | D701                       | D700                               |                  |                           |                  |                                           |                    |                                                           |                    |       |  |
| 32                      | M3822         | M3823       | D703                       | D702                               |                  |                           |                  |                                           |                    |                                                           |                    |       |  |

(2) The setting range for JOG speed setting registers are shown below.

(Note-1) : When the "speed control 10  $\times$  multiplier setting for degree axis" is set to "valid" in the fixed parameter, the unit is "  $\times$  10<sup>2</sup>[degree/min] ". (Note-2): The range of axis No.1 to 8 is valid in the Q172HCPU.

#### POINT

When the JOG operation speed is set in the Motion SFC program, stores a value which is 100 times the real speed in units of [mm] or 1000 times the speed in units of [inch] or [degree] in the JOG speed setting register.

Example

 If JOG operation speed of 6000.00[mm/min] is set, stores the value "600000" in the JOG speed setting register.

. . . . . . . . j (Note): Store a value which is 100 times the real speed in the JOG speed setting register for the "degree axis control  $10 \times$  multiplier speed setting valid".

[Cautions]

(1) If the forward JOG start command (M3202+20n) and reverse JOG start command (M3203+20n) turn on simultaneously for a single axis, the forward JOG operation is executed.

When a deceleration stop is made by the forward JOG start command OFF the reverse JOG operation is not executed even if the reverse JOG start command is ON. After that, when the reverse JOG start command turns off to on, the reverse JOG operation is executed.

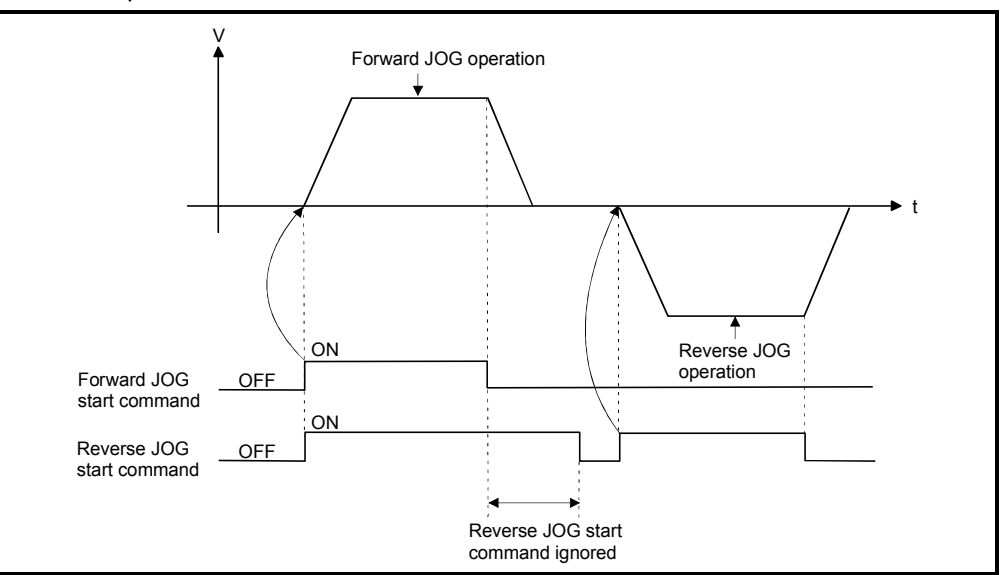

(2) If the JOG operation command (M3202+20n/M3203+20n) turns on during deceleration by the JOG operation command OFF, after deceleration stop, JOG operation is not executed.

After that, the JOG operation is executed by the JOG operation command OFF to ON.

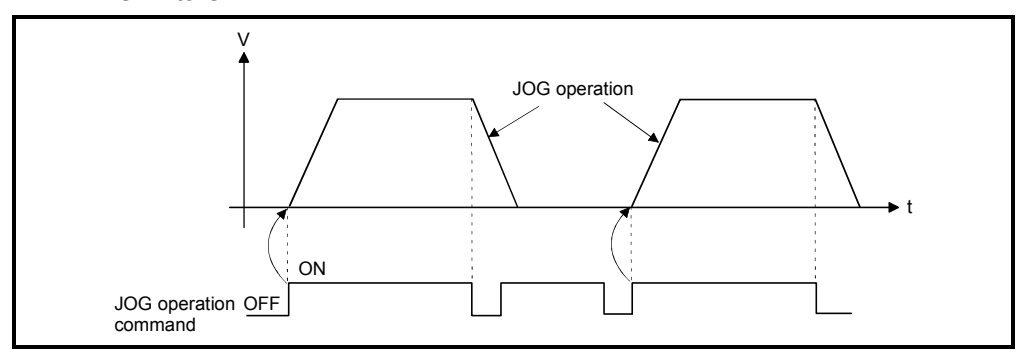

(3) JOG operation by the JOG operation command (M3202+20n/M3203+20n) is not executed during the test mode using a peripheral devices. After release of test mode, the JOG operation is executed by turning the JOG operation command off to on.

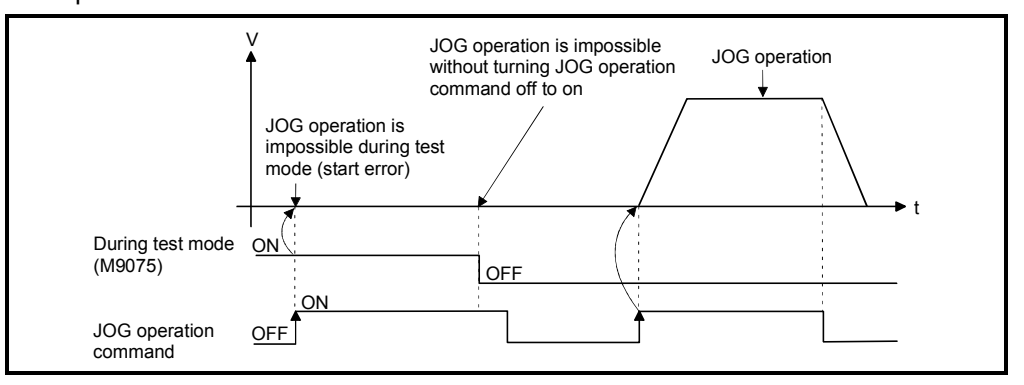

[Program]

Program for JOG operation is shown as the following conditions.

(1) System configuration

JOG operation for Axis 1 and Axis 2.

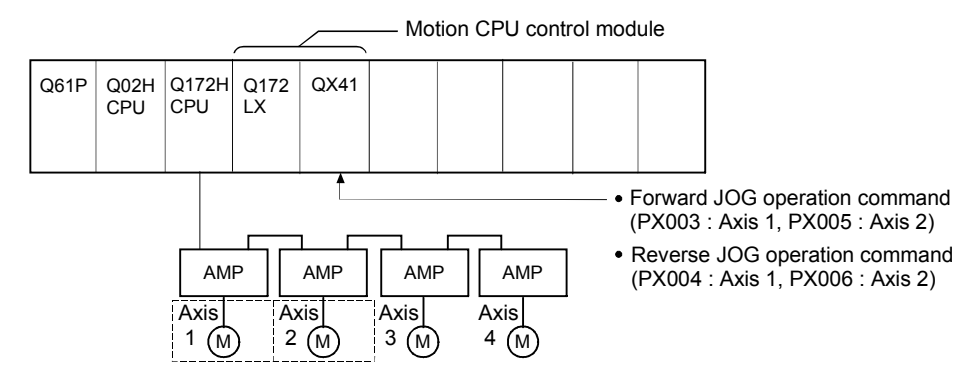

- (2) JOG operation conditions
	- (a) Axis No. ............................. Axis 1, Axis 2
	- (b) JOG operation speed .............. 100000
	- (c) JOG operation commands
		- 1) Forward JOG operation ....... Axis 1: PX003 ON, Axis 2: PX005 ON 2) Reverse JOG operation ...... Axis 1: PX004 ON, Axis 2: PX006 ON

#### (3) Motion SFC program

Motion SFC program for which executes JOG operation is shown below.

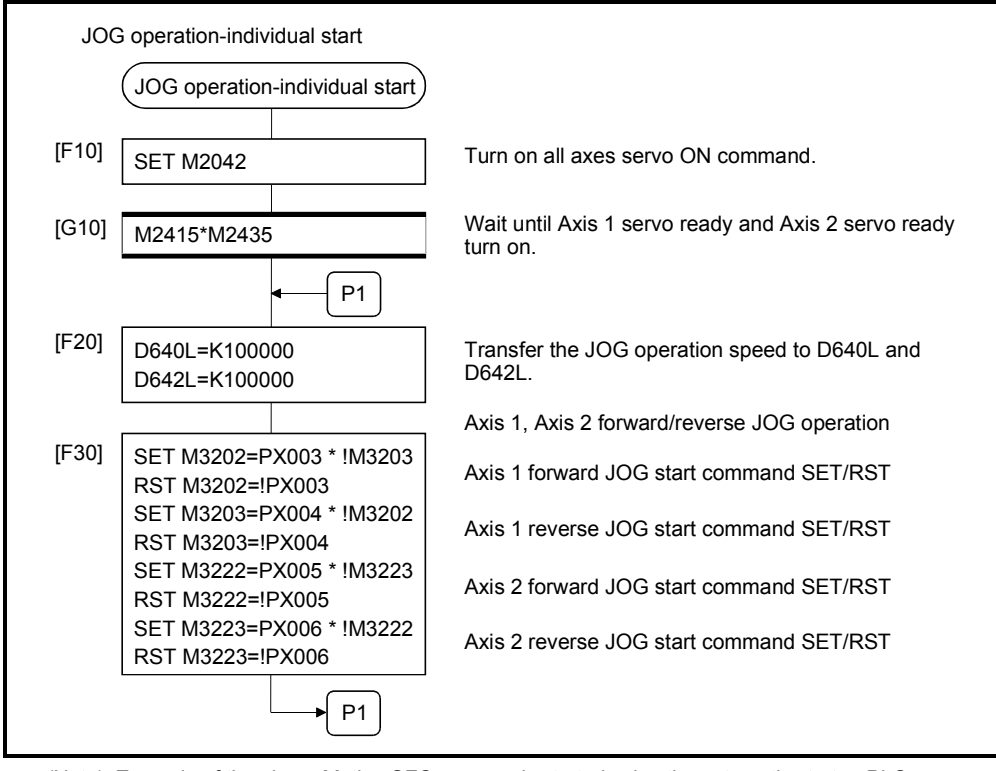

(Note): Example of the above Motion SFC program is started using the automatic start or PLC program.

# 6 POSITIONING CONTROL

### 6.21.3 Simultaneous start

[Control details]

Simultaneous start JOG operation for specified multiple axes.

(1) JOG operation continues at the JOG speed setting register value for each axis while the JOG operation simultaneous start command (M2048) turns on, and a deceleration stop is made by the M2048 OFF.

Control of acceleration/deceleration is based on the data set in the JOG operation data.

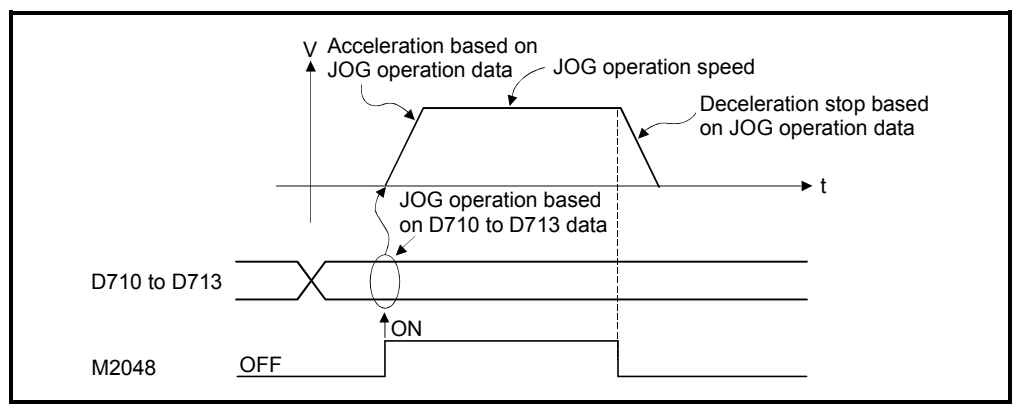

(2) JOG operation axis is set in the JOG operation simultaneous start axis setting register (D710 to D713).

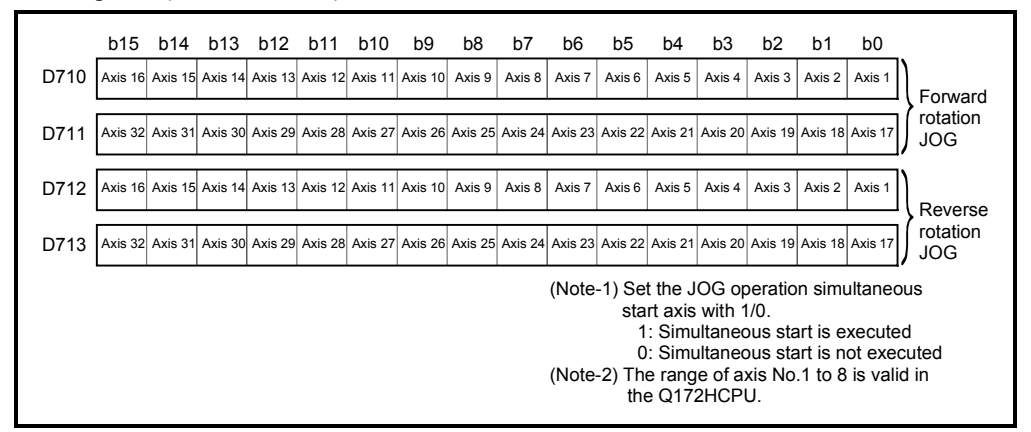

|                | JOG operation |             | JOG speed setting register |                                    | Setting range |                                         |           |                           |                    |                                                           |                    |       |  |
|----------------|---------------|-------------|----------------------------|------------------------------------|---------------|-----------------------------------------|-----------|---------------------------|--------------------|-----------------------------------------------------------|--------------------|-------|--|
| No.            |               |             |                            |                                    | mm            |                                         | inch      |                           | degree             |                                                           | <b>PLS</b>         |       |  |
| (Note)         | Forward JOG   | Reverse JOG |                            | Most significant Least significant | Setting       | <b>Units</b>                            | Setting   | Units                     | Setting            | Units                                                     | Setting            | Units |  |
|                |               |             |                            |                                    | range         |                                         | range     |                           | range              |                                                           | range              |       |  |
| 1              | M3202         | M3203       | D641                       | D640                               |               |                                         |           |                           |                    |                                                           | 1 to<br>2147483647 |       |  |
| 2              | M3222         | M3223       | D643                       | D642                               |               |                                         |           |                           |                    |                                                           |                    |       |  |
| 3              | M3242         | M3243       | D645                       | D644                               |               |                                         |           |                           |                    |                                                           |                    |       |  |
| 4              | M3262         | M3263       | D647                       | D646                               |               |                                         |           |                           |                    |                                                           |                    |       |  |
| 5              | M3282         | M3283       | D649                       | D648                               |               |                                         |           |                           |                    |                                                           |                    |       |  |
| 6              | M3302         | M3303       | D651                       | D650                               |               |                                         |           |                           |                    | $\times$ 10 <sup>-3</sup><br>degree<br>/min<br>$(Note-1)$ |                    |       |  |
| $\overline{7}$ | M3322         | M3323       | D653                       | D652                               |               |                                         |           |                           |                    |                                                           |                    | PLS/s |  |
| 8              | M3342         | M3343       | D655                       | D654                               |               |                                         |           |                           |                    |                                                           |                    |       |  |
| 9              | M3362         | M3363       | D657                       | D656                               |               |                                         |           |                           | 1 to<br>2147483647 |                                                           |                    |       |  |
| 10             | M3382         | M3383       | D659                       | D658                               |               |                                         |           |                           |                    |                                                           |                    |       |  |
| 11             | M3402         | M3403       | D661                       | D660                               |               |                                         |           |                           |                    |                                                           |                    |       |  |
| 12             | M3422         | M3423       | D663                       | D662                               |               |                                         |           |                           |                    |                                                           |                    |       |  |
| 13             | M3442         | M3443       | D665                       | D664                               |               |                                         |           |                           |                    |                                                           |                    |       |  |
| 14             | M3462         | M3463       | D667                       | D666                               |               |                                         |           |                           |                    |                                                           |                    |       |  |
| 15             | M3482         | M3483       | D669                       | D668                               |               | $\times$ 10 <sup>-2</sup><br>mm<br>/min |           | $\times$ 10 <sup>-3</sup> |                    |                                                           |                    |       |  |
| 16             | M3502         | M3503       | D671                       | D670                               | 1 to          |                                         | 1 to      | inch                      |                    |                                                           |                    |       |  |
| 17             | M3522         | M3523       | D673                       | D672                               | 600000000     |                                         | 600000000 | /min                      |                    |                                                           |                    |       |  |
| 18             | M3542         | M3543       | D675                       | D674                               |               |                                         |           |                           |                    |                                                           |                    |       |  |
| 19             | M3562         | M3563       | D677                       | D676                               |               |                                         |           |                           |                    |                                                           |                    |       |  |
| 20             | M3582         | M3583       | D679                       | D678                               |               |                                         |           |                           |                    |                                                           |                    |       |  |
| 21             | M3602         | M3603       | D681                       | D680                               |               |                                         |           |                           |                    |                                                           |                    |       |  |
| 22             | M3622         | M3623       | D683                       | D682                               |               |                                         |           |                           |                    |                                                           |                    |       |  |
| 23             | M3642         | M3643       | D685                       | D684                               |               |                                         |           |                           |                    |                                                           |                    |       |  |
| 24             | M3662         | M3663       | D687                       | D686                               |               |                                         |           |                           |                    |                                                           |                    |       |  |
| 25             | M3682         | M3683       | D689                       | D688                               |               |                                         |           |                           |                    |                                                           |                    |       |  |
| 26             | M3702         | M3703       | D691                       | D690                               |               |                                         |           |                           |                    |                                                           |                    |       |  |
| 27             | M3722         | M3723       | D693                       | D692                               |               |                                         |           |                           |                    |                                                           |                    |       |  |
| 28             | M3742         | M3743       | D695                       | D694                               |               |                                         |           |                           |                    |                                                           |                    |       |  |
| 29             | M3762         | M3763       | D697                       | D696                               |               |                                         |           |                           |                    |                                                           |                    |       |  |
| 30             | M3782         | M3783       | D699                       | D698                               |               |                                         |           |                           |                    |                                                           |                    |       |  |
| 31             | M3802         | M3803       | D701                       | D700                               |               |                                         |           |                           |                    |                                                           |                    |       |  |
| 32             | M3822         | M3823       | D703                       | D702                               |               |                                         |           |                           |                    |                                                           |                    |       |  |

(3) The setting range for JOG speed setting registers are shown below.

(Note-1): When the "speed control 10  $\times$  multiplier setting for degree axis" is set to "valid" in the fixed parameter, the unit is " $\times$ 10<sup>2</sup>[degree/min]". (Note-2): The range of axis No.1 to 8 is valid in the Q172HCPU.

[Program]

Program for simultaneous start of JOG operations are shown as the following conditions.

(1) System configuration

JOG operation for Axis 1 and Axis 2.

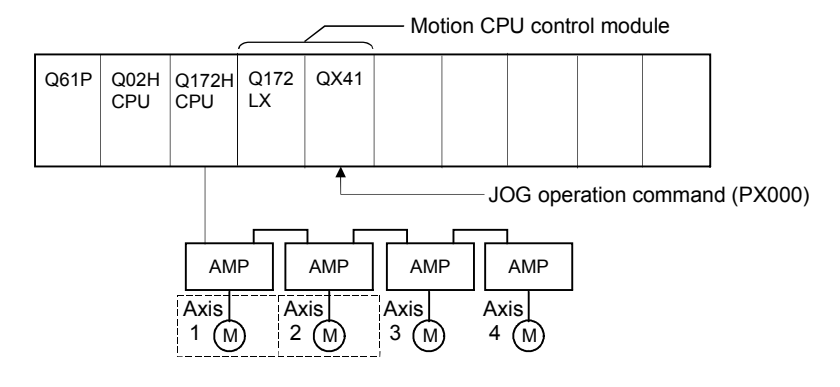

### (2) JOG operation conditions

(a) JOG operation conditions are shown below.

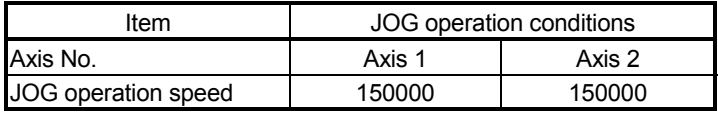

(b) JOG operation command ...... During PX000 ON

### (3) Motion SFC program

Motion SFC program for which executes the simultaneous start of JOG operation is shown below.

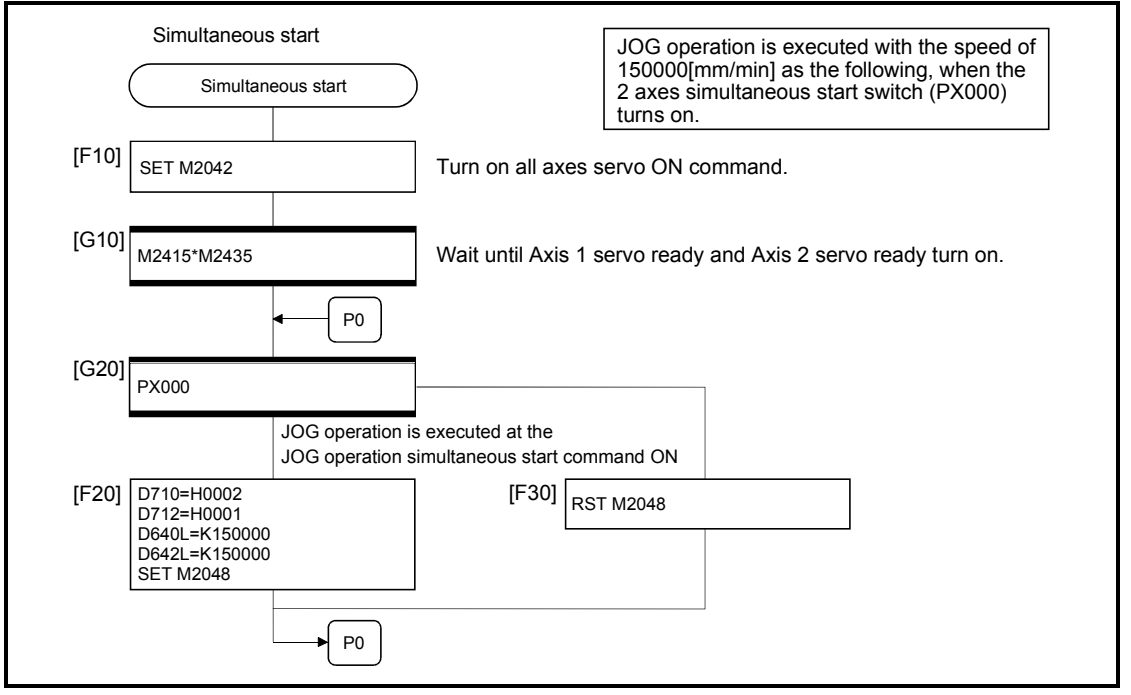

(Note): Example of the above Motion SFC program is started using the automatic start or PLC program.
#### 6.22 Manual Pulse Generator Operation

Positioning control based on the number of pulses inputted from the manual pulse generator is executed.

Simultaneous operation for 1 to 3 axes is possible with one manual pulse generator, the number of connectable modules are shown below.

> Number of connectable to the manual pulse generator 3

#### POINT

• When two or more Q173PXs are installed, connect the manual pulse generator to first (It counts from 0 slot of the CPU base) Q173PX.

(When the manual pulse generator is used, only first Q173PX is valid.)

**[Control details]** 

(1) Positioning of the axis set in the manual pulse generator axis setting register based on the pulse input from the manual pulse generator. Manual pulse generator operation is only valid while the manual pulse generator enable flag turn ON.

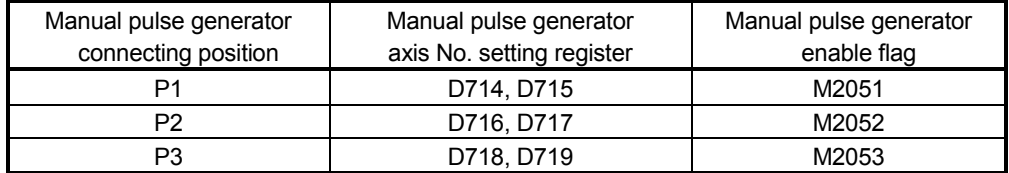

- (2) The travel value and output speed for positioning control based on the pulse input from manual pulse generator are shown below.
	- (a) Travel value

The travel value based on the pulse input from a manual pulse generator is calculated using the following formula.

```
[Travel value] = [Travel value per pulse] \times [Number of input pulses] \times [Manual
     pulse generator 1- pulse input magnification setting]
```
The travel value per pulse for manual pulse generator operation is shown below.

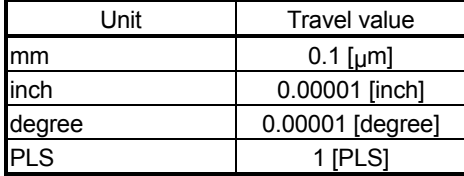

If units is [mm], the command travel value for input of one pulse is:  $(0.1[\mu m]) \times (1[PLS]) \times (M$ anual pulse generator 1- pulse input magnification setting)

(b) Output speed The output speed is the positioning speed corresponding to the number of pulses input from a manual pulse generator in unit time.

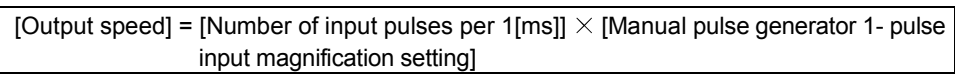

- (3) Setting of the axis operated by the manual pulse generator The axis operated by the manual pulse generator is set in the manual pulse generator axis setting register (D714 to D719). The bit corresponding to the axis controlled (1 to 32) is set.
- (4) Manual pulse generator 1- pulse input magnification setting Make magnification setting for 1- pulse input from the manual pulse generator for each axis.

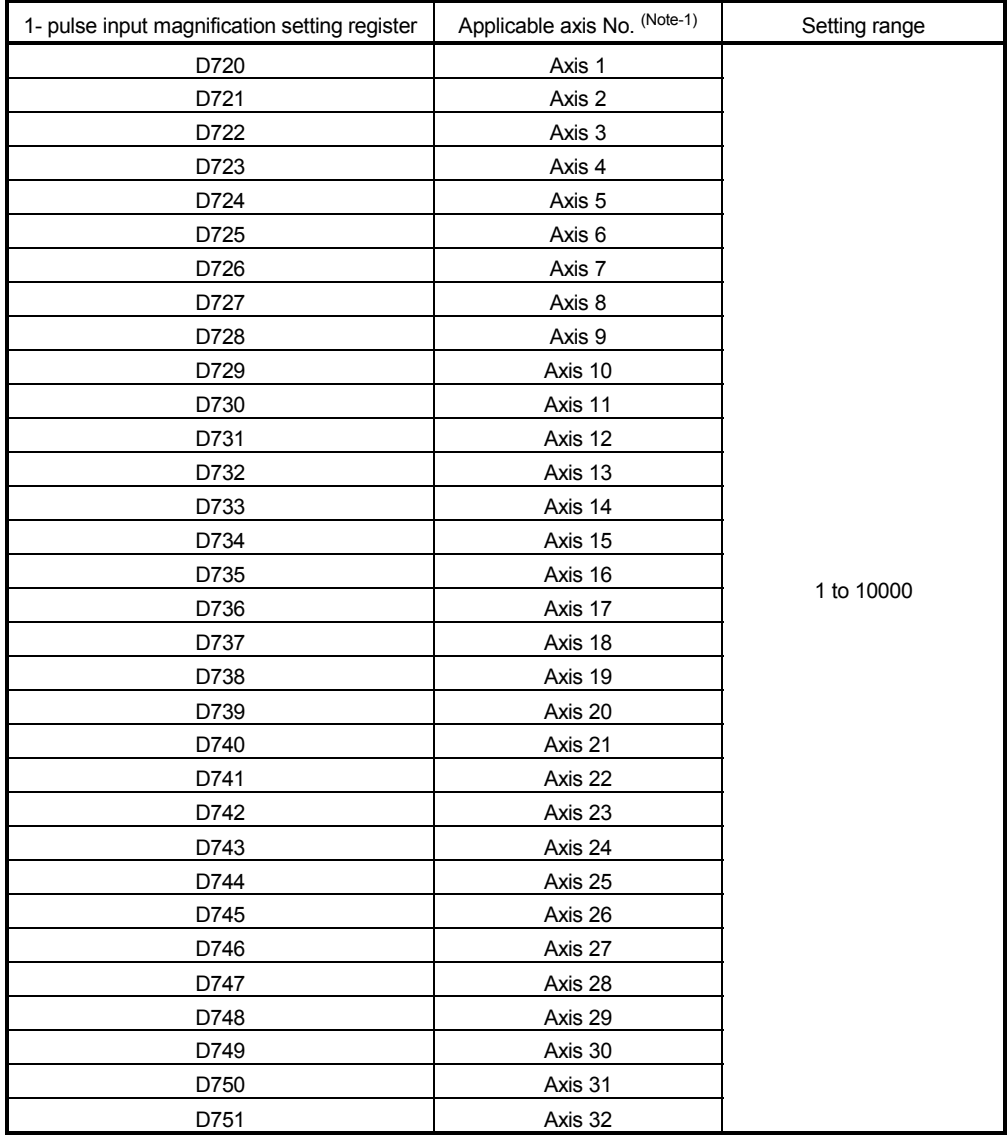

(Note-1): The range of axis No.1 to 8 is valid in the Q172HCPU.

(Note): The manual pulse generator does not have the speed limit value, so they set the magnification setting within the related speed of servomotor.

- (5) The setting manual pulse generator 1- pulse input magnification checks the "1 pulse input magnification setting registers of the manual pulse generator" of the applicable axis at the turning manual pulse generator enable flag turns off to on. If the value is outside of range, the manual pulse generator axis setting error register (D9185 to D9187) and manual pulse generator axis setting error flag (M9077) are set and a value of "1" is used for the magnification.
- (6) Manual pulse generator smoothing magnification setting A magnification to smooth the turning the manual pulse generator operation off to on or on to off is set.

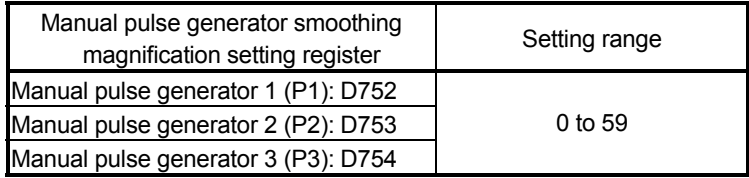

(a) Operation

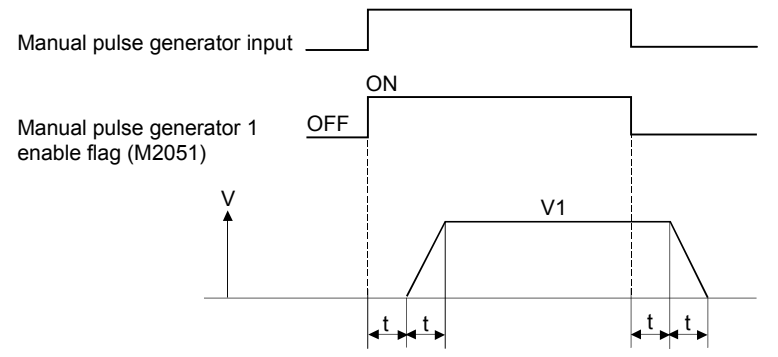

Output speed (V1) = [Number of input pulses/ms]  $\times$  [Manual pulse generator 1- pulse input magnification setting]

Travel value (L) = [Travel value per pulse]  $\times$  [Number of input pulses]  $\times$ [Manual pulse generator 1-pulse input magnification setting]

(b) When the smoothing magnification is set, the smoothing time constant is as following formula.

Smoothing time constant (t) = (Smoothing magnification + 1)  $\times$  56.8 [ms]

## REMARK

The smoothing time constant is within the range of 56.8 to 3408 [ms].

(7) Errors details at the data setting for manual pulse generator operation are shown below.

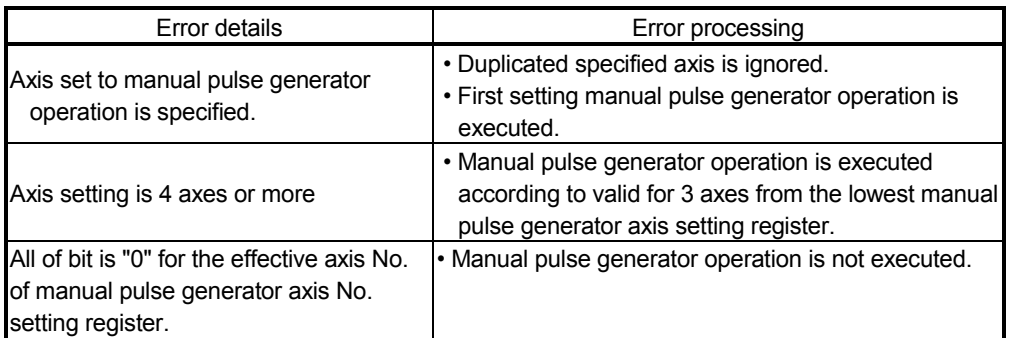

[Cautions]

(1) The start accept flag turns on for axis during manual pulse generator operation. Positioning control or home position return cannot be started using the Motion CPU or a peripheral device.

Turn off the manual pulse generator enable flag after the manual pulse generator operation end.

- (2) The torque limit value is fixed at 300[%] during manual pulse generator operation.
- (3) If the manual pulse generator enable flag turns on for the starting axis by positioning control or JOG operation, an error [214] is set to the applicable axis and manual pulse generator input is not enabled. After the axis has been stopped, the turning off to on of the manual pulse generator enable flag becomes valid, the start accept flag turns on by the manual pulse generator input enabled status, and input from the manual pulse generator is input.

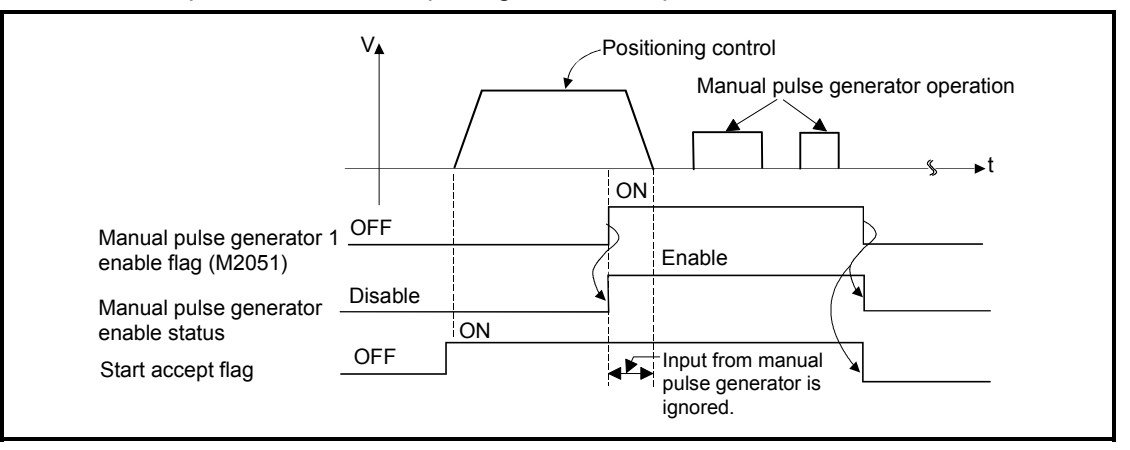

(4) If the manual pulse generator enable flag of another manual pulse generator No. turns on for axis during manual pulse generator operation, an error [214] is set to the applicable axis and the input of that manual pulse generator is not enabled. Turn the manual pulse generator enable flag on again after stopping the manual pulse generator operation which had become input enable previously.

- (5) If the manual pulse generator enable flag turns on again for axis during smoothing deceleration after manual pulse generator enable flag turns off, an error [214] is set and manual pulse generator input is not enabled. Turn the manual pulse generator enable flag on after smoothing deceleration stop (after the start accept flag OFF).
- (6) If another axis is set and the same manual pulse generator enable flag turns on again during smoothing deceleration after manual pulse generator enable flag turns off, the manual pulse generator input is not enabled. At this time, the manual pulse generator axis setting error bit of the manual pulse generator axis setting error storage register (D9185 to D9187) turns on, and the manual pulse generator axis setting error flag (M9077) turns on. Include the start accept flag OFF for specified axis in interlocks as the conditions which turn on the manual pulse generator enable flag.

[Procedure for manual pulse generator operation]

Procedure for manual pulse generator operation is shown below.

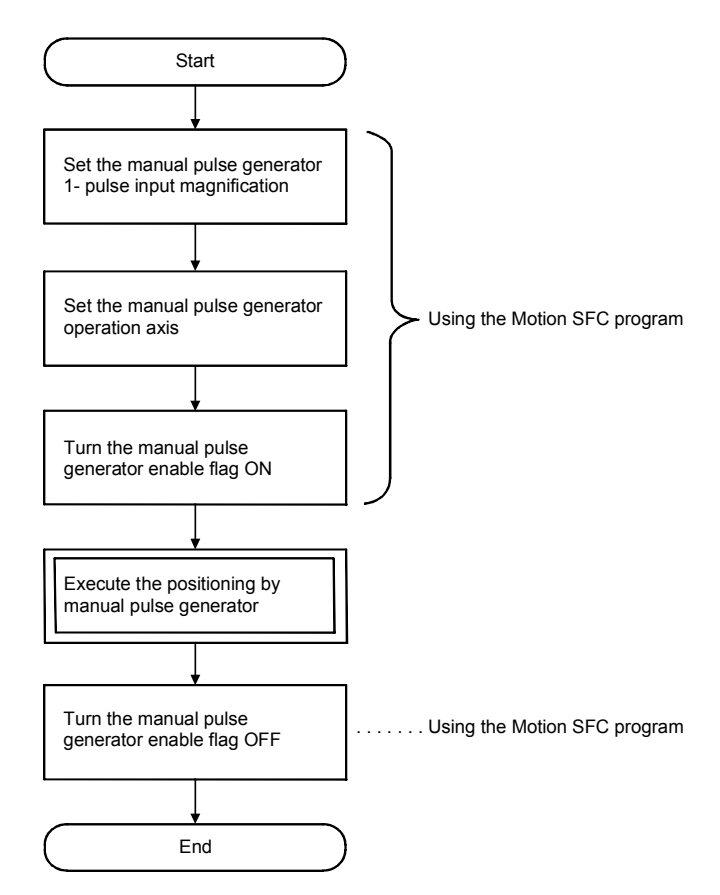

[Program]

Program executes manual pulse generator operation is shown as the following conditions.

(1) System configuration

Manual pulse generator operation of Axis 1 and Axis 2.

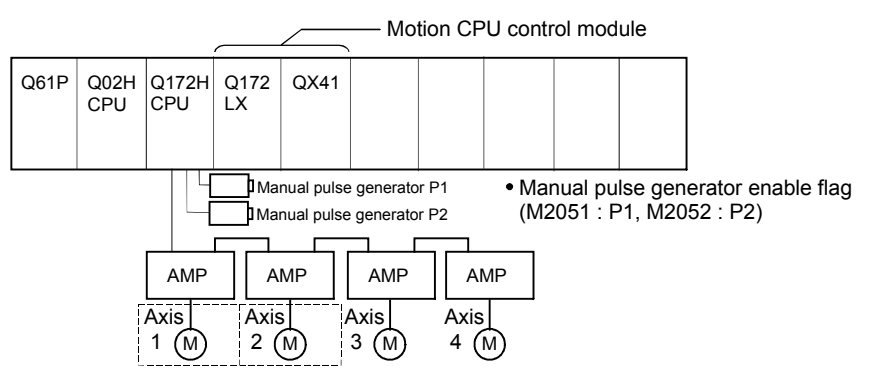

#### (2) Manual pulse generator operation conditions

- (a) Manual pulse generator operation axis................Axis 1, Axis 2
- (b) Manual pulse generator 1- pulse input magnification............ 100
- (c) Manual pulse generator operation enable ...........M2051 (Axis 1)/
	- M2052 (Axis 2) ON
- (d) Manual pulse generator operation end ................M2051 (Axis 1)/
	- M2052 (Axis 2) OFF

#### (3) Motion SFC program

Motion SFC program for manual pulse generator operation is shown below.

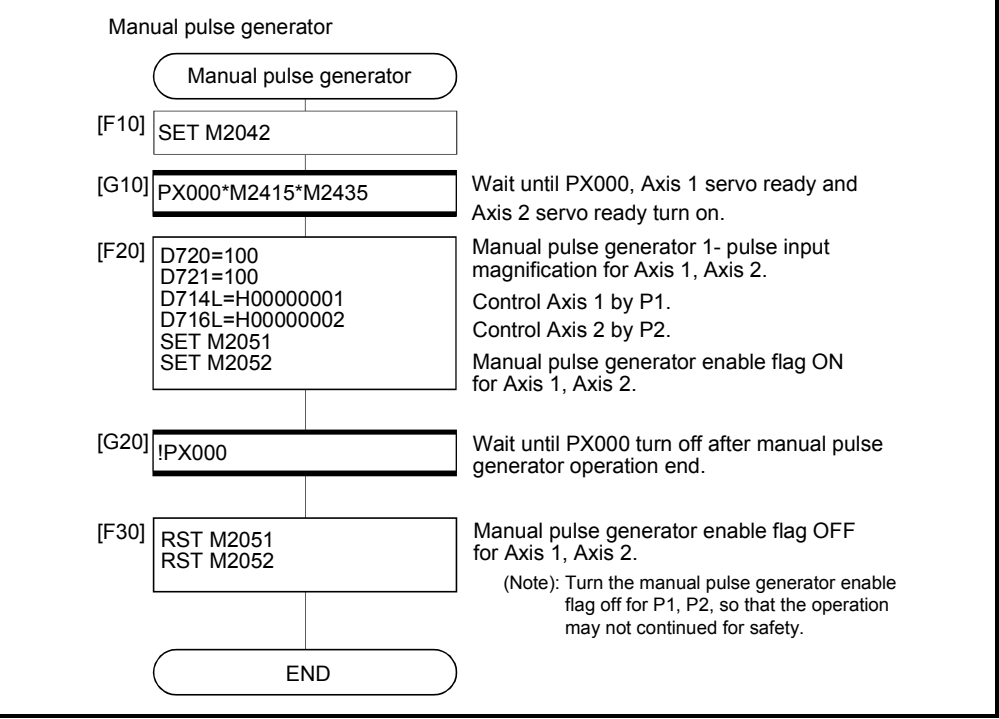

(Note): Example of the above Motion SFC program is started using the automatic start or PLC program.

## 6.23 Home Position Return

- (1) Use the home position return at the power supply ON and other times where confirmation of axis is at the machine home position is required.
- (2) The following six methods for home position return are shown below.
	- Proximity dog type
	- Count type
	- Data set type
	- Dog cradle type
	- Stopper type
	- Limit switch combined type
- (3) The home position return data must be set for each axis to execute the home position return.
- (4) Select the optimal home position return method for the system configuration and applications with reference to the following.

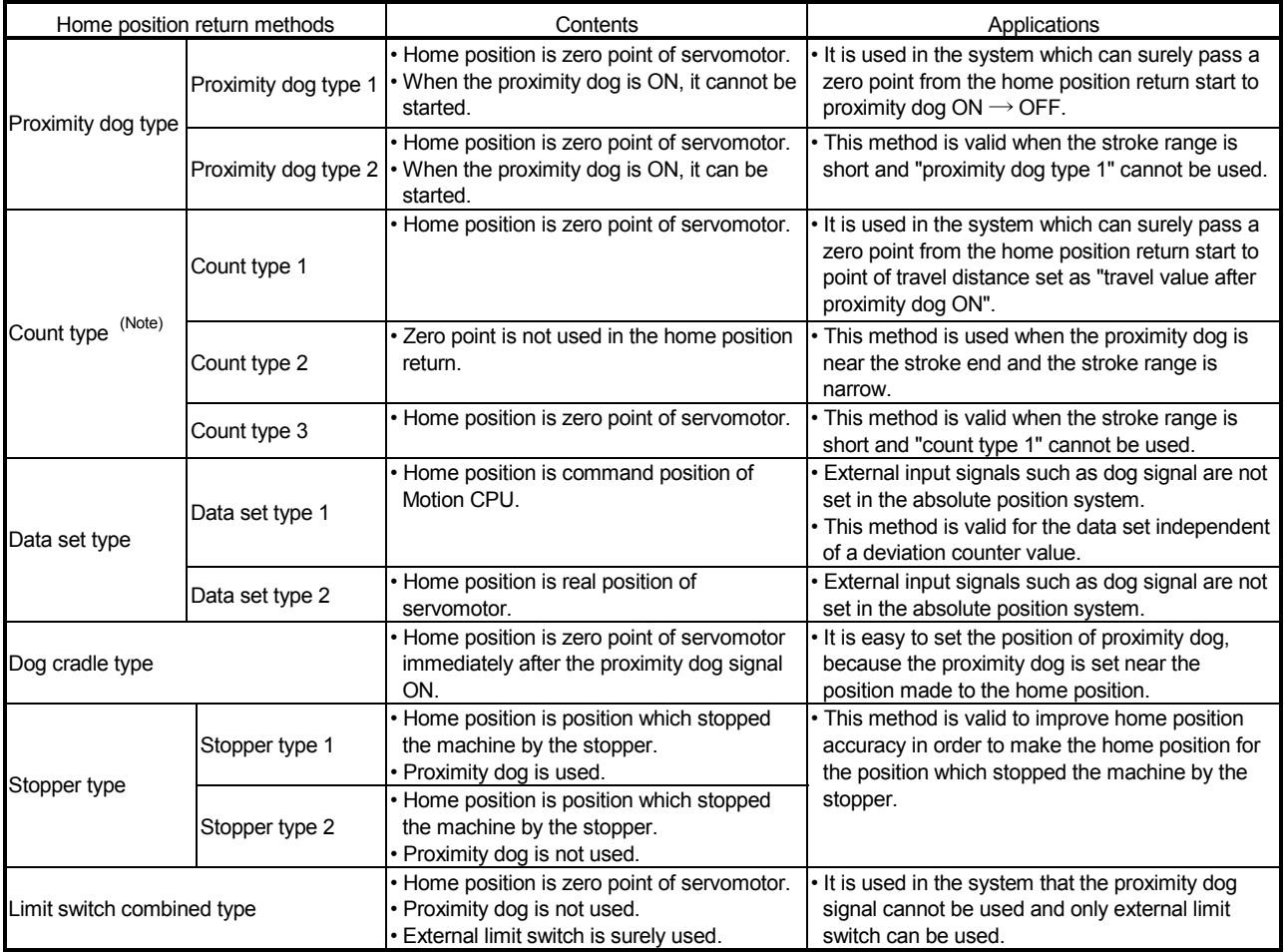

(Note): If the proximity dog signal of servo amplifier is used, the count type home position return cannot be execute.

# MEMO

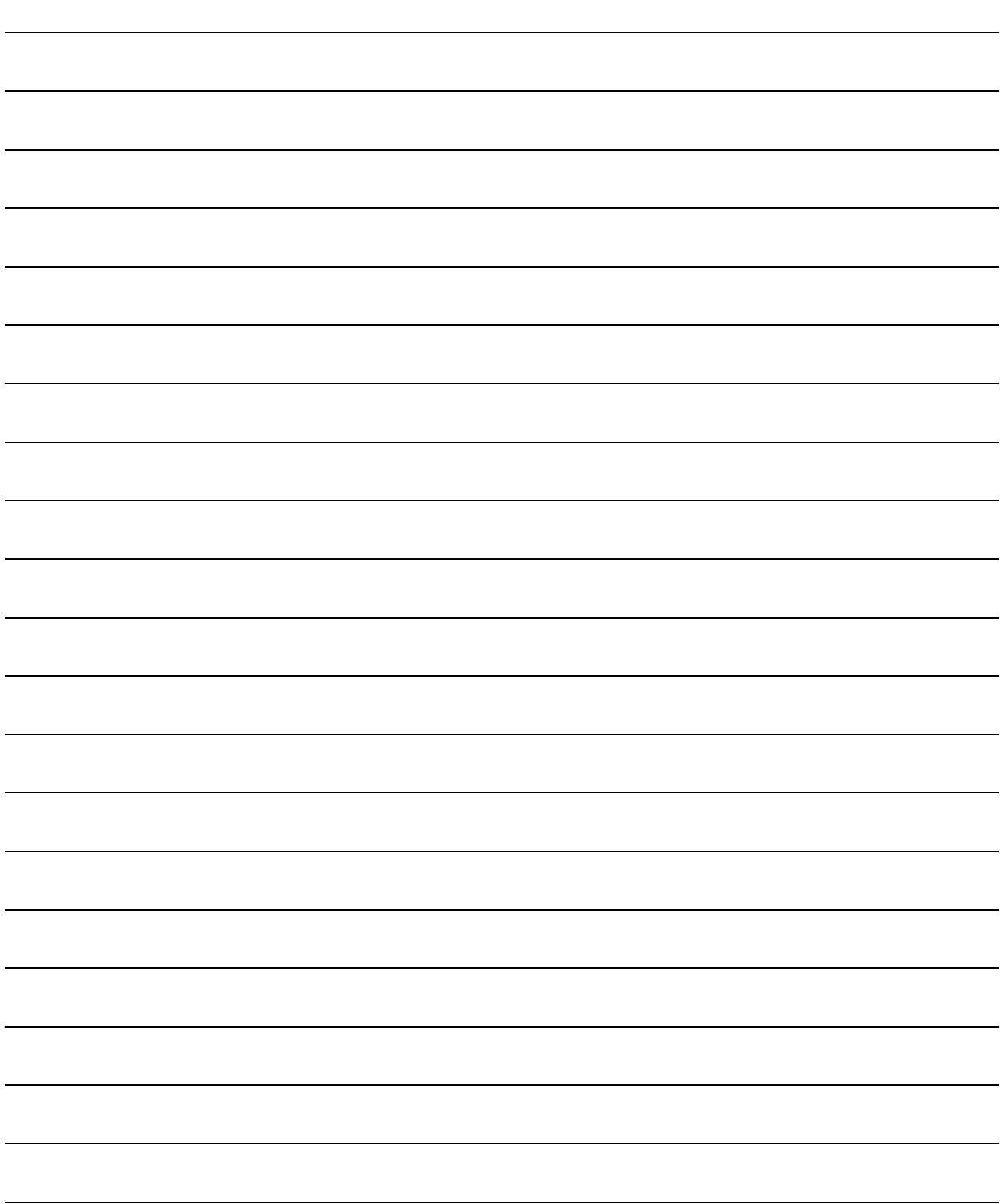

## 6 POSITIONING CONTROL

# 6.23.1 Home position return data

This data is used to execute the home position return. Set this data using a peripheral device.

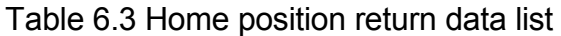

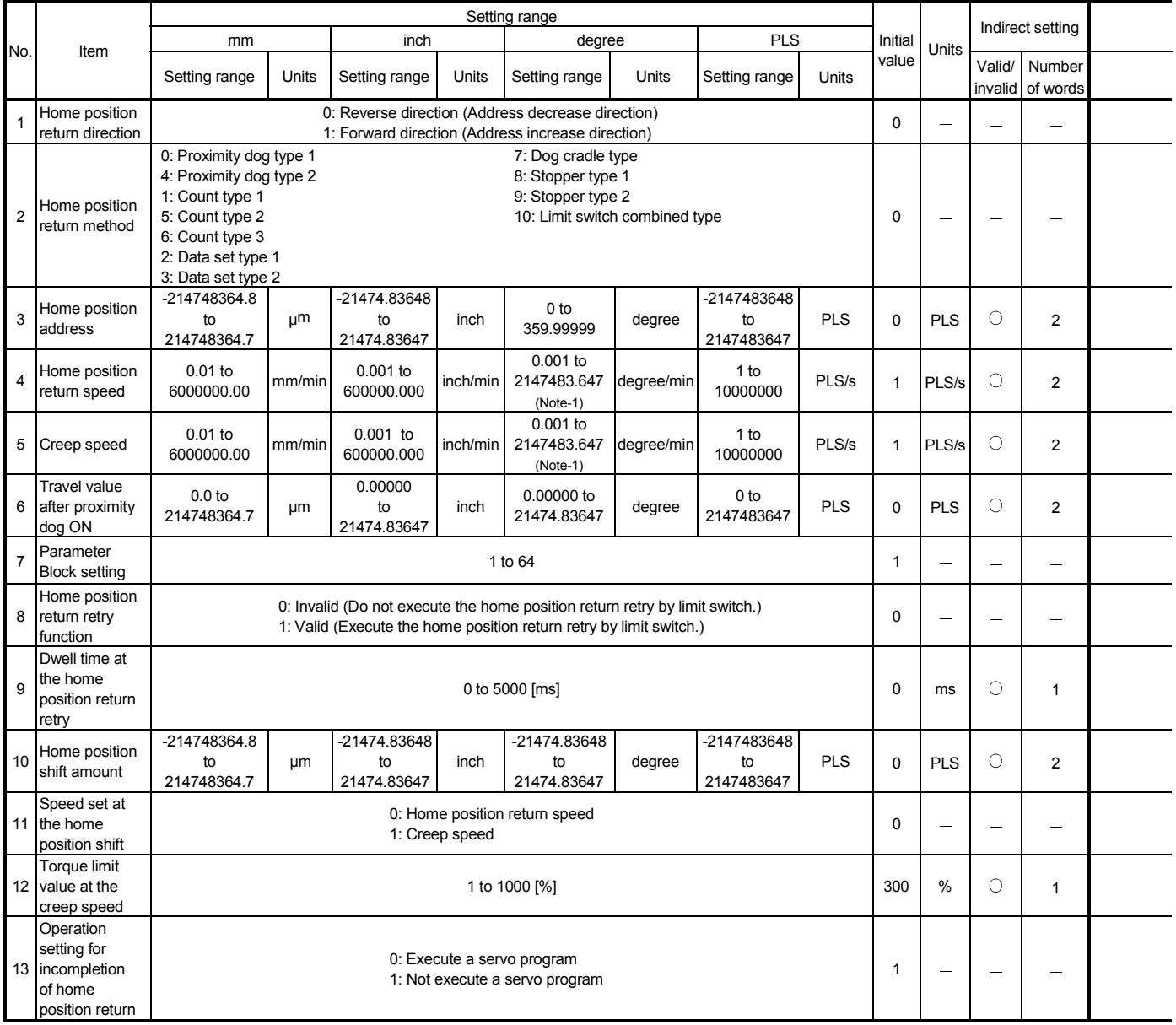

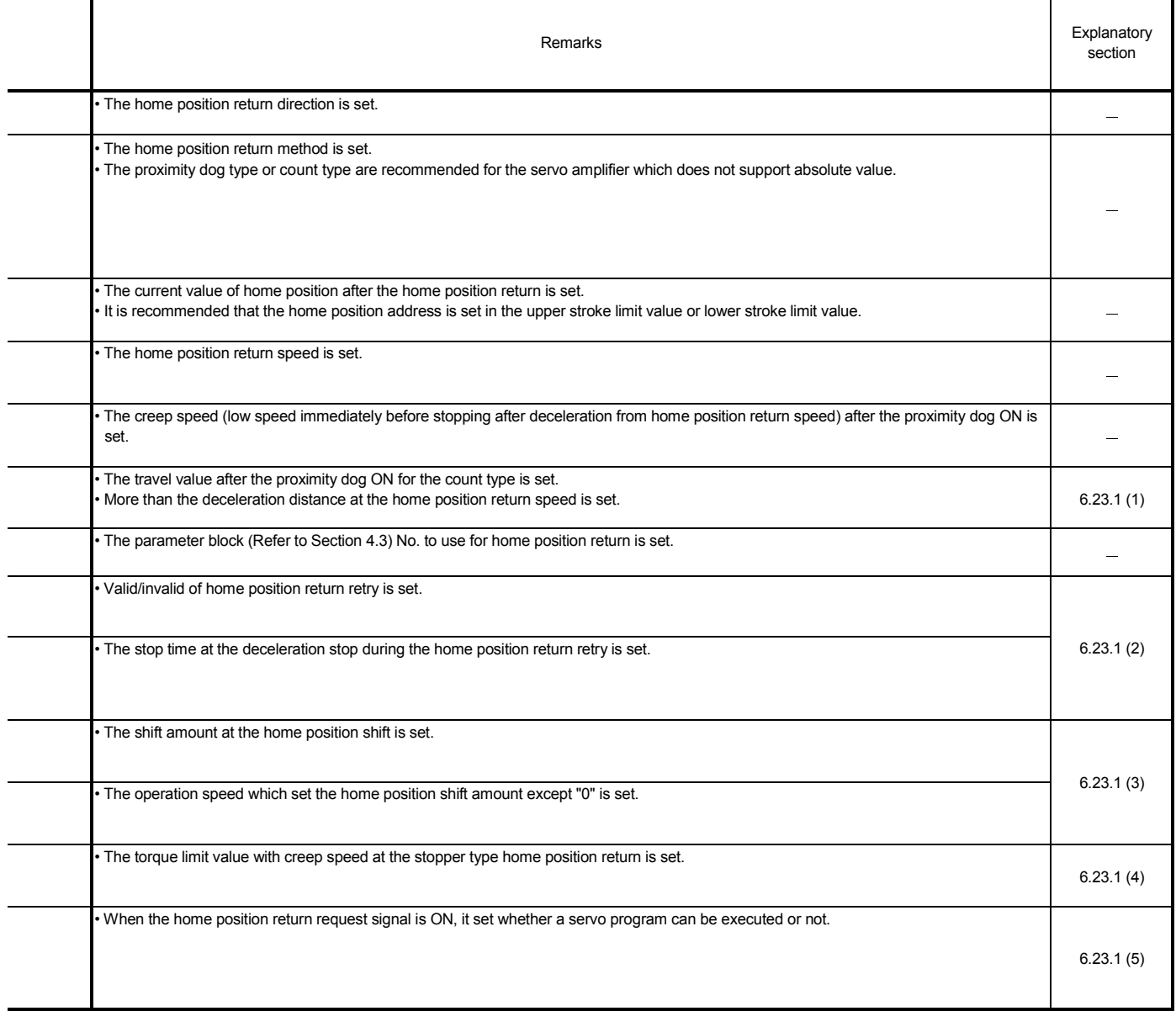

(Note-1): When the "speed control 10 x multiplier setting for degree axis" is set to "valid" in the fixed parameter, the setting range is "0.01 to 21474836.47[degree/min] ".

#### (1) Travel value after proximity dog ON

- (a) The travel value after proximity dog ON is set to execute the count type home position return.
- (b) After the proximity dog ON, the home position is the first zero-point after travel by the setting travel value.
- (c) Set the travel value after proximity dog ON more than the deceleration distance from the home position return speed.

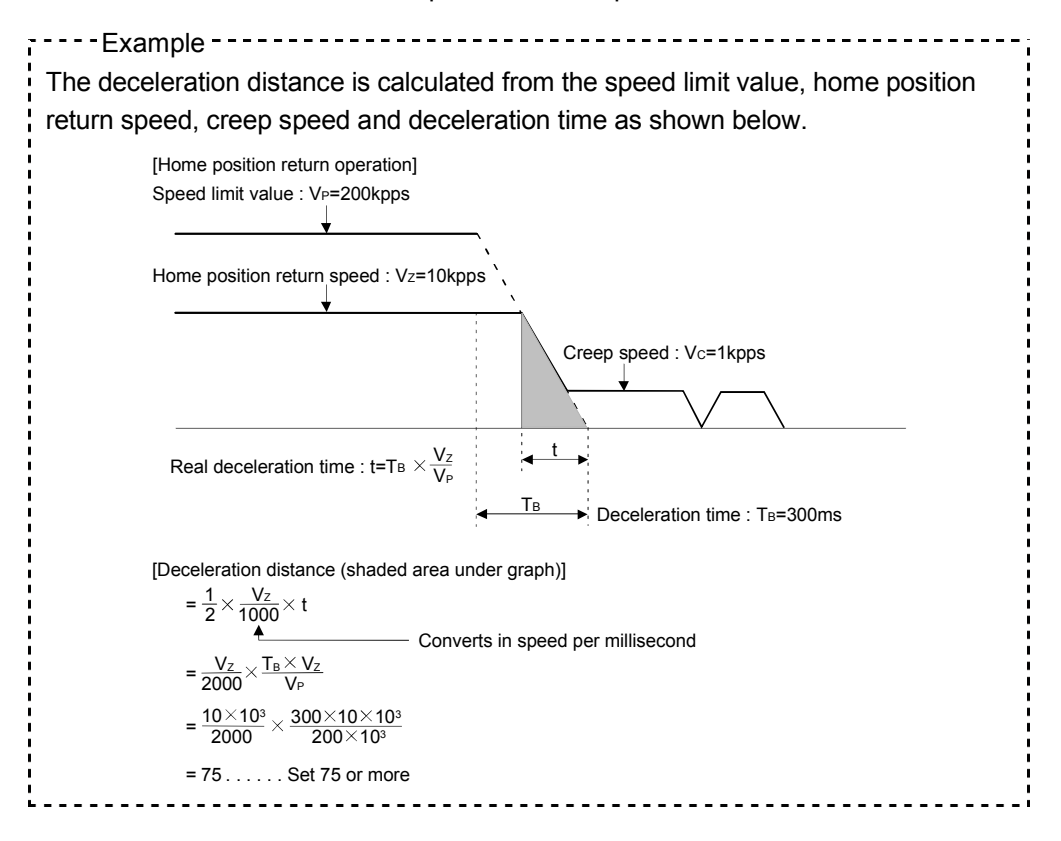

#### POINT

A home position return must be made after the servomotor has been rotated more than one revolution to pass the axis through the Z-phase (motor reference position signal).

For a proximity dog type or count type home position return, the distance between the point where the home position return program is started and the deceleration stop point before re-travel must be such that the servomotor is rotated more than one revolution to pass the axis through the Z-phase.

When a data set type home position return is made in an ABS (absolute position) system, the servomotor must also have been rotated more than one revolution by JOG operation or the like to pass the axis through the Z-phase.

(Note) : When "1 : No servomotor Z-phase pass after power ON" is selected in the "function selection C-4" of servo parameter (expansion setting parameter), even if it does not pass zero point, the home position return can be executed and restrictions are lost.

- (2) Home position return retry function/dwell time at the home position return retry
	- (a) Valid/invalid of home position return retry is set.
	- (b) When the valid of home position return retry function is set, the time to stop at return of travel direction is set with dwell time at the home position return retry.
	- (c) Operation for the proximity dog type home position return by setting "valid" for home position return retry function is shown below.

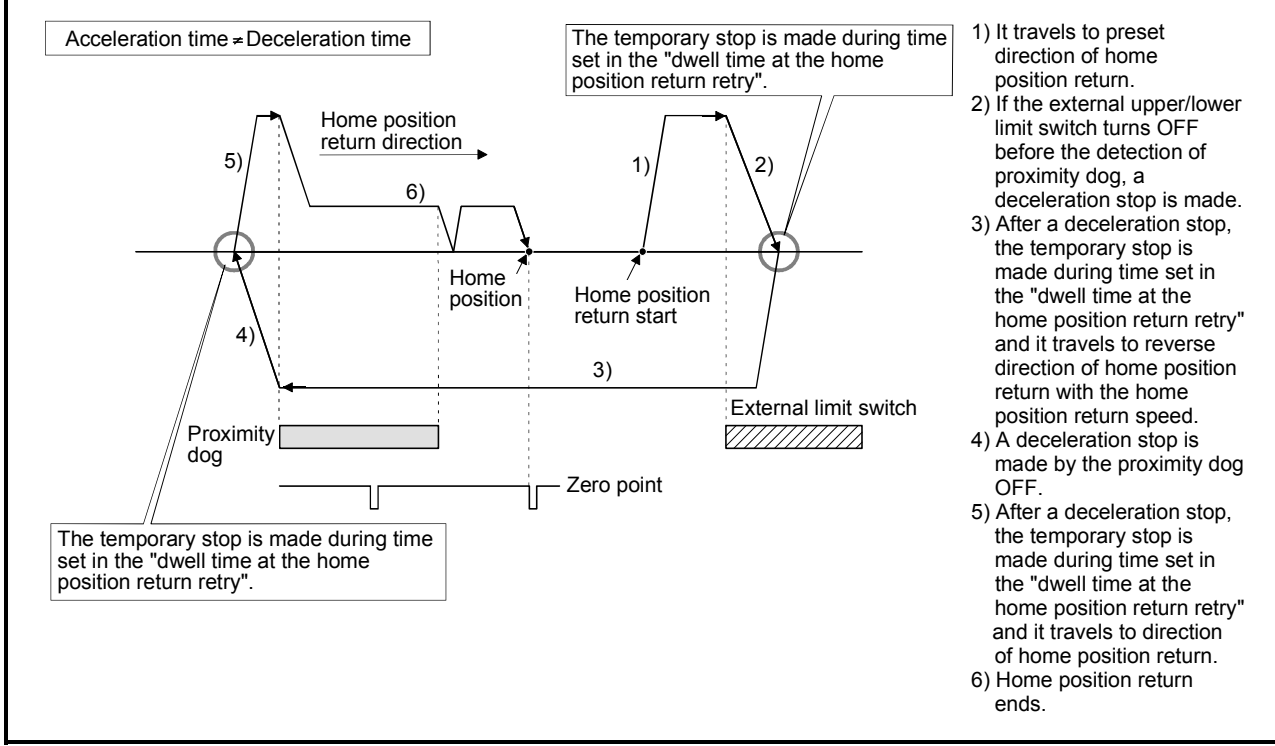

Fig. 6.31 Operation for home position return retry function

(d) Possible/not possible of home position return retry function by the home position return method is shown below.

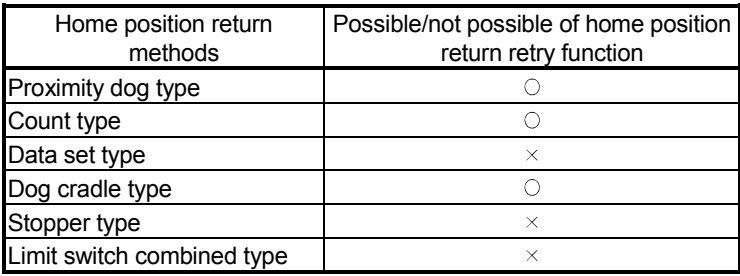

 $\circ$ : Possible,  $\times$ : Not possible

- (3) Home position shift amount/speed set at the home position shift
	- (a) The shift (travel) amount from position stopped by home position return is set.
	- (b) If the home position shift amount is positive value, it shifts from detected zero point signal to address increase direction. If it is negative value, it shifts from detected zero point signal to address decrease direction.
	- (c) Operation speed which set the home position shift amount except "0" is set in the speed set at the home position shift. Select one of the "home position return speed" or "creep speed".

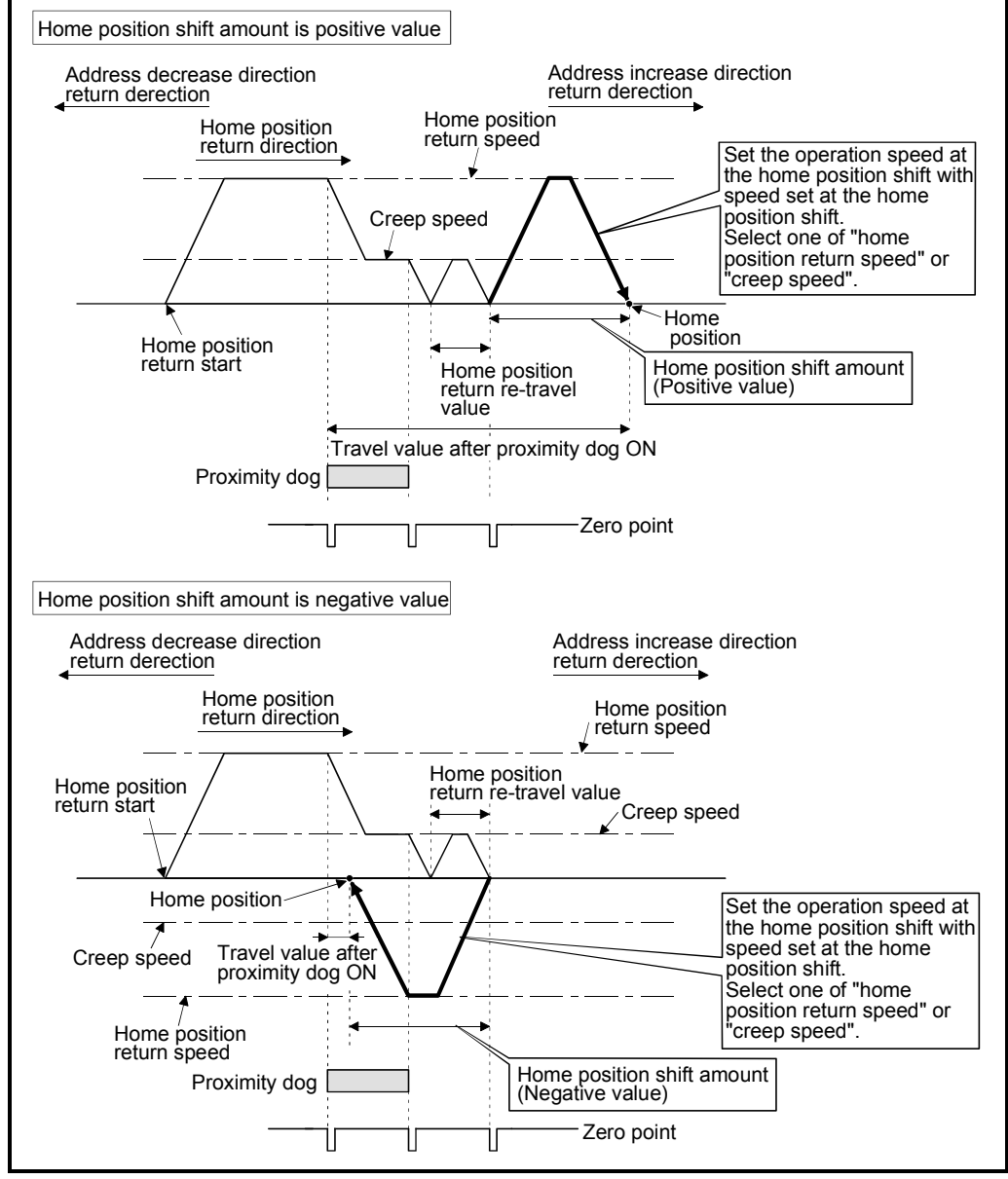

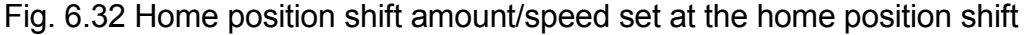

(d) Valid/invalid of the setting value for home position shift amount by the home position return method is shown below.

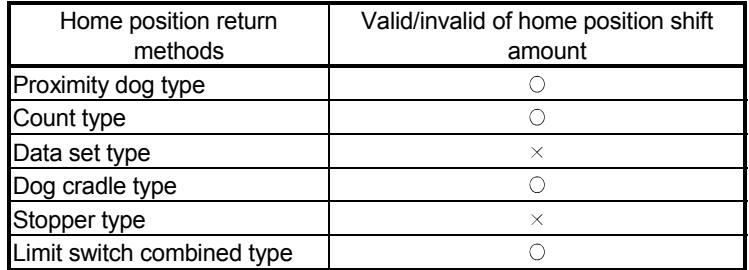

 $\circ$  : Valid,  $\times$  : Invalid

#### POINT

- (1) Home position shift function is used to rectify a home position stopped by the home position return. When there are physical restrictions in the home position by the relation of a proximity dog installation position, the home position is rectified to the optimal position. Also, by using the home position shift function, it is not necessary to care the zero point for an installation of servomotor.
- (2) After proximity dog ON, if the travel value including home position shift amount exceeds the range of "-2147483648 to 2147483647" [ $\times$ 10<sup>-1</sup>µm,  $\times$ 10<sup>-5</sup>inch,  $\times$  10<sup>-5</sup> degree, PLS], "travel value after proximity dog ON" of monitor register is not set correctly.

#### (4) Torque limit value at the creep speed

- (a) Torque limit value at the creep speed (on press) is set in the case of using the pressed position as the home position by the home position return of stopper type 1, 2.
- (b) Valid/invalid of the torque limit value at the creep speed by the home position return method is shown below.

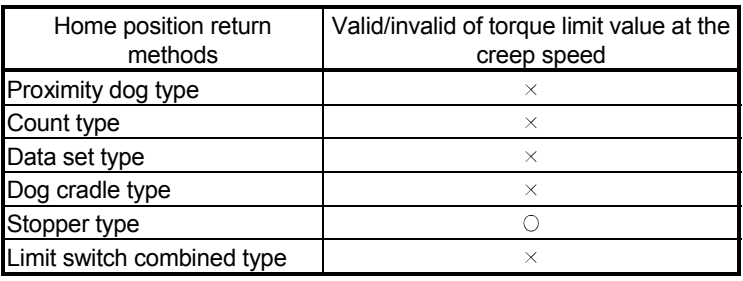

 $\circ$  : Valid,  $\times$  : Invalid

- (5) Operation setting for incompletion of home position return (a) Operation in selecting "0: Execute servo program"
	- 1) Servo program can be executed even if the home position return request signal (M2409+20n) is ON.
	- (b) Operation in selecting "1: Not execute servo program"
		- 1) Servo program cannot be executed if the home position return request signal (M2409+20n) is ON. However, the servo program can be executed even if the home position return request signal (M2409+20n) is ON in the case of only servo program of home position return instruction (ZERO).
		- 2) At the time of servo program start, when "1: Not execute servo program" is selected in the operation setting for incompletion of home position return and the axis which the home position return request signal (M2409+20n) is ON exists also with one axis, a minor error [121] occurs and the servo program does not start.
		- 3) JOG operation and manual pulse generator operation can be executed regardless of the home position return request signal (M2409+20n) ON/OFF.
		- 4) Same operation is executed regardless of absolute position system or not. When "1: Not execute servo program" is selected in the case of not absolute position system, the home position return request signal (M2409+20n) turns ON at power supply ON or reset of Motion CPU and power supply ON of servo amplifier. Therefore, it must be executed home position return before a servo program start.
		- 5) Same operation is executed in also TEST mode.
		- 6) This setting is valid in the real mode only. Servo program can be executed for a virtual axis connected to the output axis which the home position return request signal (M2409+20n) is ON.

#### (6) Indirect setting of home position return data

A part of home position return data can be executed the indirect setting by the word devices (D, W, #) of Motion CPU.

(a) Data devices for indirect setting

There are data registers (D), link registers (W) and Motion registers (#) as data devices for indirect setting. (Word devices except data registers, link registers and Motion registers cannot be used.) Usable devices are shown below. (Set the number of words for 2 words as even number.)

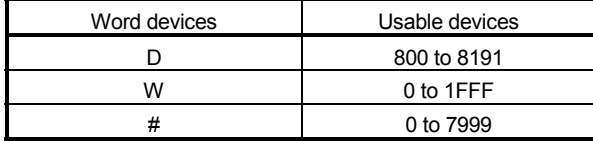

(b) Input of home position return In the indirect setting by the word devices, the specified word device data are read at servo program execution by Motion CPU. Set data to devices for indirect setting and then execute the start request of servo program at home position return.

#### POINT

- (1) Indirect setting of axis cannot be executed using word devices in the servo program.
- (2) Take an interlock with start accept flag (M2001 to M2032) not to change until the device data specified for indirect setting. If the device data is changed before starting accept, it may not execute the home position return at the normal value.

## (7) Setting items for home position return data

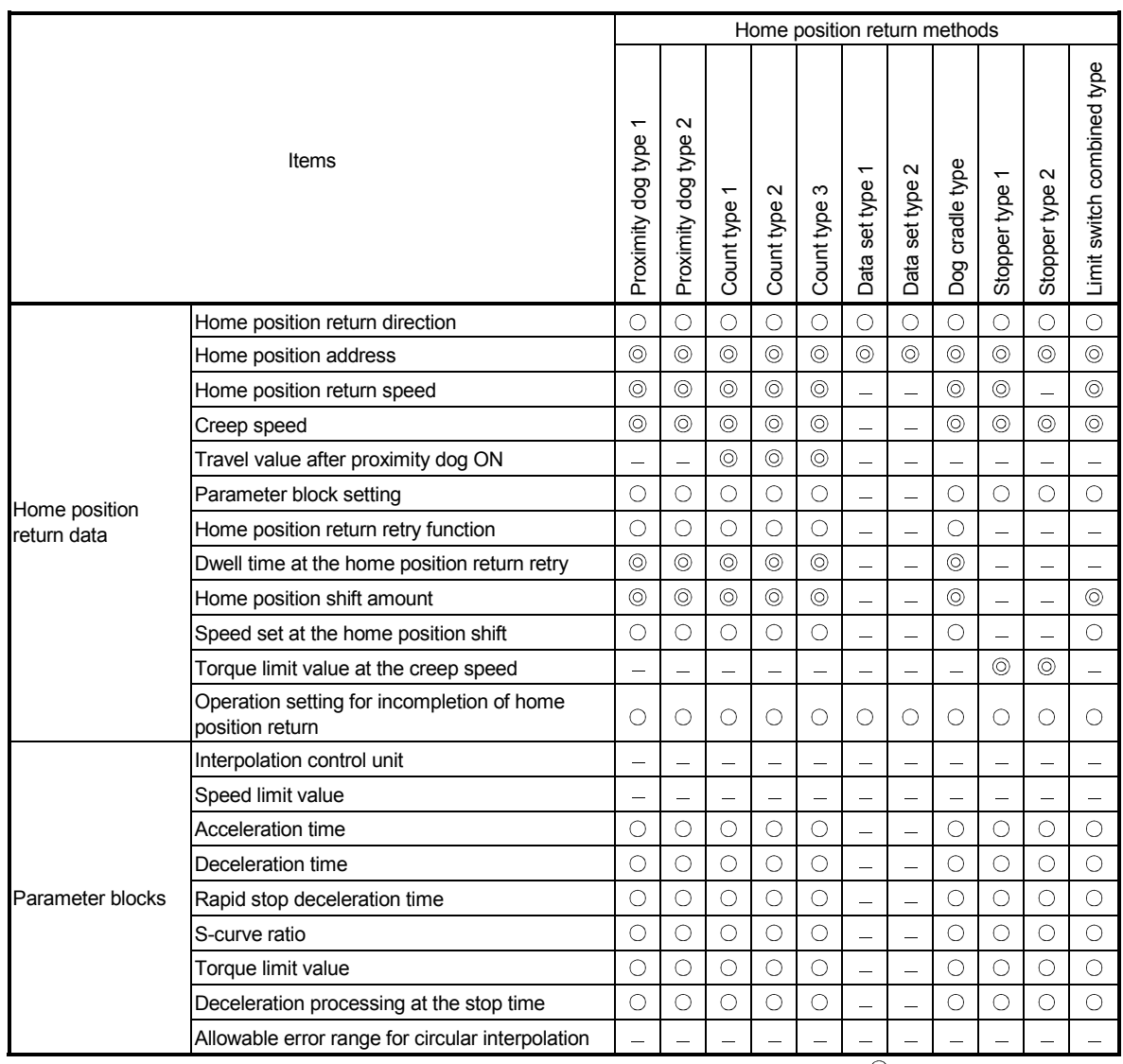

: Must be set (Indirect setting)

 $\bigcirc$ : Must be set : Must be not set

## 6.23.2 Home position return by the proximity dog type 1

(1) Proximity dog type 1

Zero point position after proximity dog ON to OFF is home position in this method.

When it does not pass (zero pass signal: M2406+20n OFF) the zero point from home position return start to deceleration stop by proximity dog ON to OFF, an error will occur and home position return is not executed. However, when "1 : Not need to pass motor Z phase after the power supply is switched on" is selected in the "function selection C-4" of servo parameter (expansion setting parameter), if it does not pass zero point from home position return start to deceleration stop by proximity dog ON to OFF, the home position return can be executed.

## (2) Home position return by the proximity dog type 1

Operation of home position return by proximity dog type 1 for passing (zero pass signal: M2406+20n ON) the zero point from home position return start to deceleration stop by proximity dog ON to OFF is shown below.

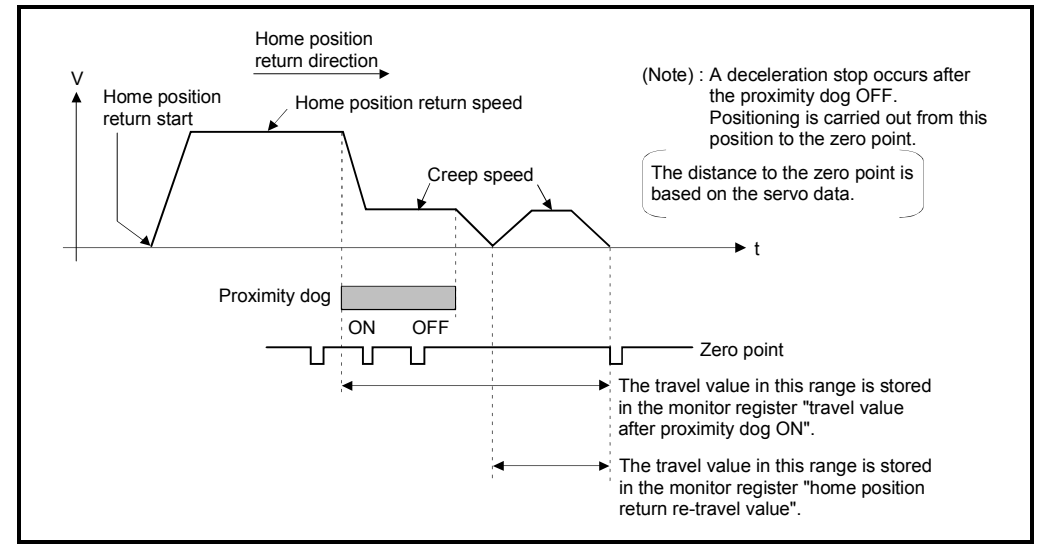

Fig. 6.33 Home position return operation by the proximity dog type 1

(3) Home position return execution Home position return by the proximity dog type 1 is executed using the servo program in Section 6.23.16.

## (4) Cautions

 (a) Keep the proximity dog ON during deceleration from the home position return speed to the creep speed.

If the proximity dog turns OFF before deceleration to the creep speed, a deceleration stop is made and the next zero point is set as the home position.

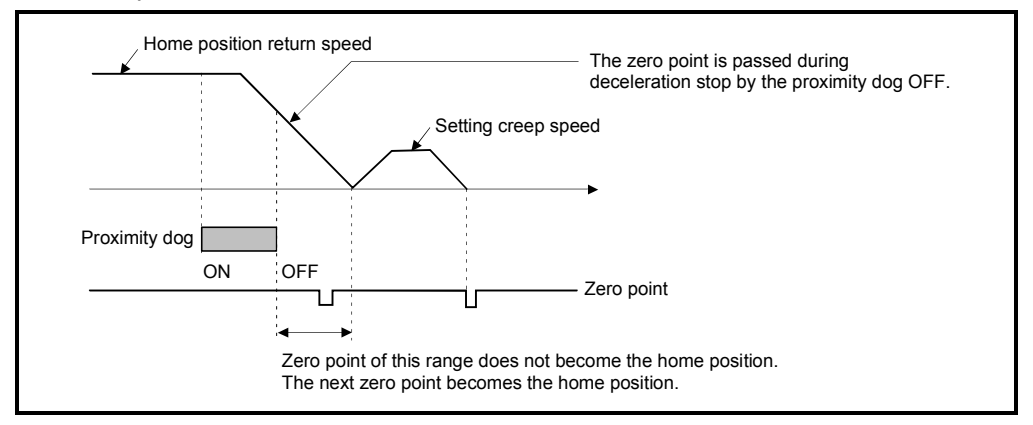

(b) The position executed deceleration stop by the proximity dog OFF is near zero point, a home position discrepancy equivalent to one revolution of the servomotor may occur. Adjust the position of proximity dog OFF, such that the home position return re-travel value becomes half the travel value for one revolution of the servomotor.

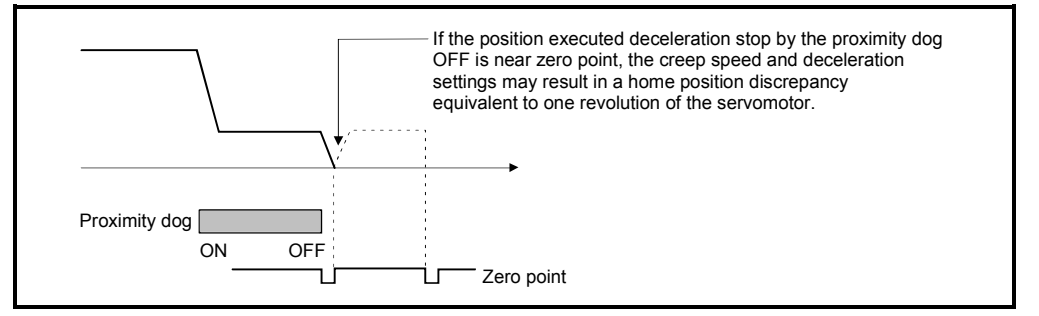

## POINT

When the home position return retry function is not set in the following cases, execute the home position return, after return the axis once to position before the proximity dog ON by the JOG operation, etc.

Home position return cannot be executed without returning to position before the proximity dog ON.

- (1) Home position return with a position after the proximity dog ON to OFF.
- (2) When the power supply turned OFF to ON after home position return end.
- (c) When it does not pass (zero pass signal: M2406+20n ON) the zero point from home position return start to deceleration stop by proximity dog ON to OFF, a minor error "ZCT not set" (error code: 120) will occur, a deceleration stop is made and home position return does not end normally. When a distance between home position return start position and home position is near and a zero point is not passed, select the proximity dog type 2.
- (d) If home position return is executed in the proximity dog ON, a major error "proximity dog signal is turning ON at the home position return start" (error code: 1003) will occur, the home position return is not executed. Use the proximity dog type 2 in this case.
- (e) When home position return retry function is not set, if home position return is executed again after home position return end, a minor error "home position return completion signal is turning ON at the proximity dog type home position return start" (error code: 115) will occur, the home position return is not executed.
- (f) If in-position signal (M2402+20n) does not turn ON, home position return is not ended.

## 6.23.3 Home position return by the proximity dog type 2

(1) Proximity dog type 2

Zero point position after proximity dog ON to OFF is home position in this method.

When it passed (zero pass signal: M2406+20n ON) the zero point from home position return start to deceleration stop by proximity dog ON to OFF, operation for "proximity dog type 2" is the same as "proximity dog type 1". (Refer to Section 6.23.2)

When it does not pass (zero pass signal: M2406+20n OFF) the zero point from home position return start to deceleration stop by proximity dog ON to OFF, it moves to home position return direction after the servomotor is rotated one revolution to reverse direction and it passed the zero point, and the first zero point position is set as home position after proximity dog ON to OFF.

#### (2) Home position return by the proximity dog type 2

Operation of home position return by proximity dog type 2 for not passing the zero point from home position return start to deceleration stop by proximity dog ON to OFF is shown below.

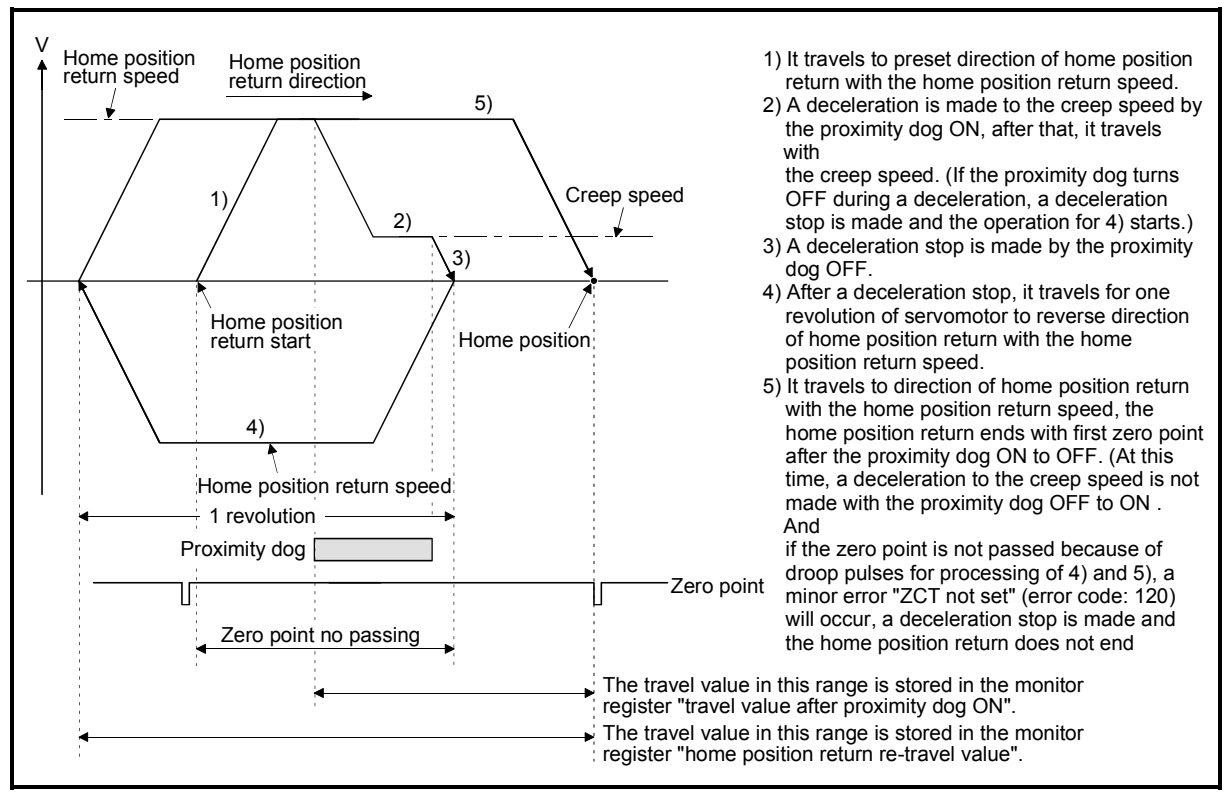

Fig. 6.34 Home position return operation by the proximity dog type 2 (zero point no passing)

(3) Home position return execution

Home position return by the proximity dog type 2 is executed using the servo program in Section 6.23.16.

#### (4) Cautions

- (a) A system which the servomotor can rotate one time or more is required.
- (b) When a servomotor stops with specified condition enables and rotates to reverse direction one time after proximity dog ON, make a system for which does not turn OFF the external upper/lower stroke limit.
- (c) Keep the proximity dog ON during deceleration from the home position return speed to the creep speed. If the proximity dog turns OFF before deceleration to the creep speed, a deceleration stop is made and the next zero point is set as the home position.
- (d) If home position return is executed in the proximity dog ON, it starts with the creep speed.
- (e) When home position return retry function is not set, if home position return is executed again after home position return completion, a minor error "home position return completion signal is turning ON at the proximity dog type home position return start" (error code: 115) will occur, the home position return is not executed.
- (f) When "1 : Not need to pass motor Z phase after the power supply is switched on" is selected in the "function selection C-4" of servo parameter (expansion setting parameter), even if it does not pass zero point at the servo amplifier power ON, the zero pass signal (M2406+20n) turns ON. This operation is the same as proximity dog type 1.
- (g) If in-position signal (M2402+20n) does not turn ON, home position return is not ended.

## 6.23.4 Home position return by the count type 1

(1) Count type 1

After the proximity dog ON, the zero point after the specified distance (travel value after proximity dog ON) is home position in this method. (If the proximity dog signal of servo amplifier is used, the count type 1 home position return cannot be executed.)

When the zero point is not passed (zero pass signal: M2406+20n OFF) until it travels the distance set in the "travel value after proximity dog ON" from home position return start, an error will occur and home position return is not executed. However, when "1 : Not need to pass motor Z phase after the power supply is switched on" is selected in the "function selection C-4" of servo parameter (expansion setting parameter), if the zero point is not passed until it travels the distance set in the "travel value after proximity dog ON" from home position return start, the home position return can be executed.

The travel value after proximity dog ON is set in the home position return data (Refer to Section 6.23.1).

#### (2) Home position return by the count type 1

Operation of home position return by count type 1 for passing the zero point during travel of specified distance set in the "travel value after proximity dog ON" from the home position return start is shown below.

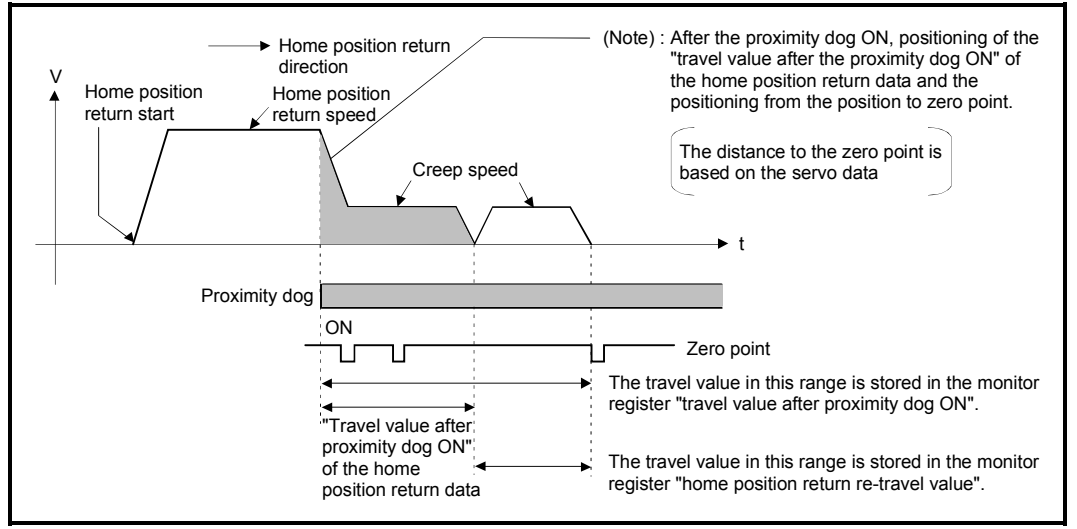

Fig. 6.35 Home position return operation by the count type 1

## (3) Home position return execution

Home position return by the count type 1 is executed using the servo program in Section 6.23.16.

- (4) Cautions
	- (a) Home position return and continuously start of home position return are also possible in the proximity dog ON in the count type 1. When the home position return or continuously start of home position return are executed in the proximity dog ON, the home position return is executed after return the axis once to position of the proximity dog OFF.
	- (b) When the zero point is not passed (zero pass signal: M2406+20n ON) until it travels the distance set in the "travel value after proximity dog ON" from home position return start, a minor error "ZCT not set" (error code: 120) will occur, a deceleration stop is made and home position return does not end normally. When a distance between home position return start position and home position is near and a zero point is not passed, select the count type 3.
	- (c) When the "travel value after proximity dog ON" is less than the deceleration distance from "home position return speed" to "creep speed", a minor error "an overrun occurred because the setting travel value is less than the deceleration distance at the proximity dog signal input during home position return of count type" (error code: 209) will occur and deceleration stop is made.
	- (d) If in-position signal (M2402+20n) does not turn ON, home position return is not ended.

## 6.23.5 Home position return by the count type 2

(1) Count type 2

After the proximity dog ON, the position which traveled the specified distance (travel value after proximity dog ON) is home position in this method. It is not related for zero point pass or not pass. (If the proximity dog signal of servo amplifier is used, the count type 2 home position return cannot be executed.)

A count type 2 is effective method when a zero point signal cannot be taken. (However, dispersions will occur to the stop position at the home position return compared with the count type 1.)

The travel value after proximity dog ON is set in the home position return data (Refer to Section 6.23.1).

#### (2) Home position return by the count type 2

Operation of home position return by count type 2 is shown below.

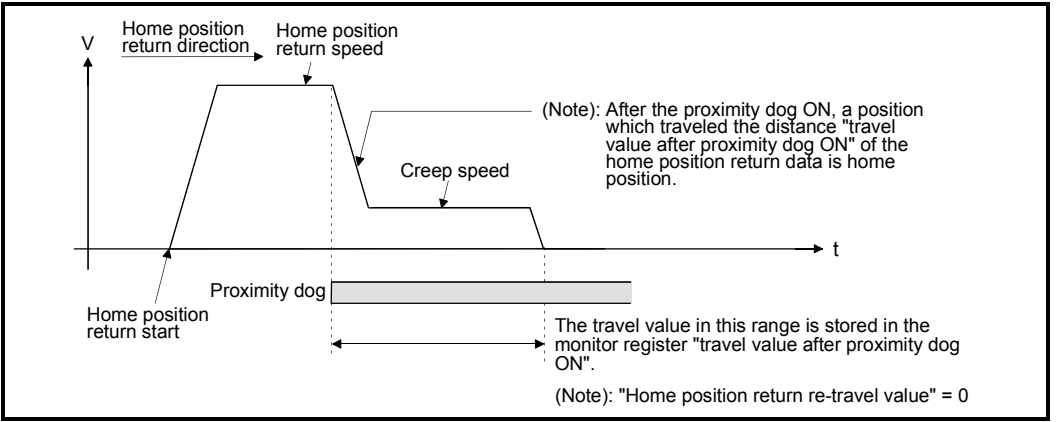

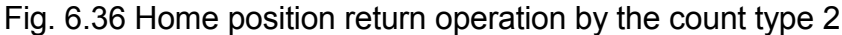

(3) Home position return execution

Home position return by the count type 2 is executed using the servo program in Section 6.23.16.

- (4) Cautions
	- (a) Home position return and continuously start of home position return are also possible in the proximity dog ON in the count type 2. When the home position return and continuously start of home position return are executed in the proximity dog ON, the home position return is executed after return the axis once to position of the proximity dog OFF.
	- (b) When the "travel value after proximity dog ON" is less than the deceleration distance from "home position return speed" to "creep speed", a minor error "an overrun occurred because the setting travel value is less than the deceleration distance at the proximity dog signal input during home position return of count type." (error code: 209) will occur and deceleration stop is made.
	- (c) Command position is the home position.
	- (d) If in-position signal (M2402+20n) does not turn ON, home position return is not ended.

## 6.23.6 Home position return by the count type 3

(1) Count type 3

After the proximity dog ON, the zero point after the specified distance (travel value after proximity dog ON) is home position in this method. (If the proximity dog signal of servo amplifier is used, the count type 3 home position return cannot be executed.)

When the zero point is passed (zero pass signal: M2406+20n ON) during travel of specified distance set in the "travel value after proximity dog ON" from the home position return start, home position return operation is the same as "count type 1". (Refer to Section 6.23.4)

When a zero point is not passed (zero pass signal: M2406+20n OFF) during travel of specified distance set in the "travel value after proximity dog ON" from the home position return start, it rotates one time to reverse direction and passes the zero point, re-travels to home position return direction, and then the first zero point after the specified distance (travel value after proximity dog ON) after proximity dog ON is set as home position.

The travel value after proximity dog ON is set in the home position return data (Refer to Section 6.23.1).

## (2) Home position return by the count type 3

Operation of home position return by count type 3 for not passing the zero point during travel of specified distance set in the "travel value after proximity dog ON" from the home position return start is shown below.

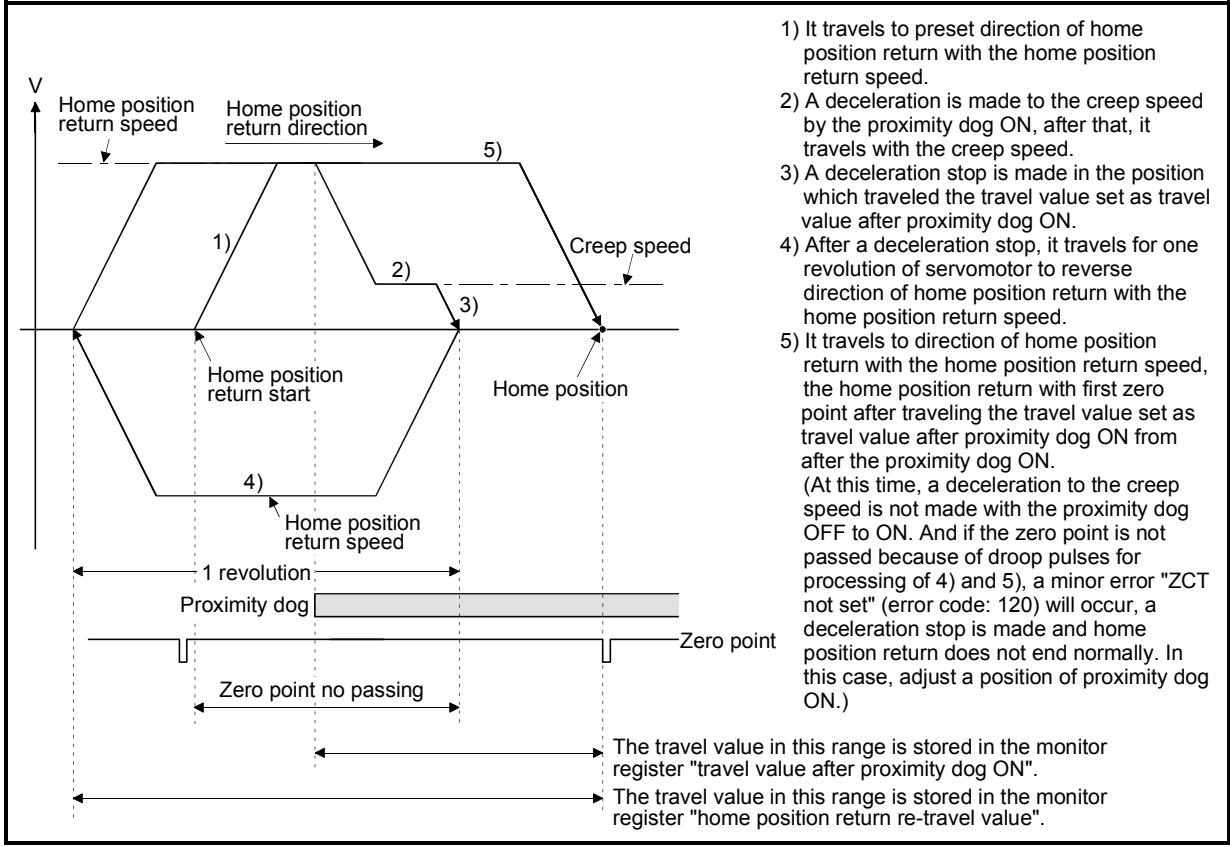

Fig. 6.37 Home position return operation by the count type 3 (zero point no passing)

#### (3) Home position return execution

Home position return by the count type 3 is executed using the servo program in Section 6.23.16.

- (4) Cautions
	- (a) A system which the servomotor can rotate one time or more is required.
	- (b) After the proximity dog ON, when a servomotor rotates one time to reverse direction after stop with travel value set in the "travel value after proximity dog ON", make a system which does not turn OFF the external upper/lower stroke limit.
	- (c) Home position return and continuously start of home position return are also possible in the proximity dog ON in the count type 3. When the home position return and continuously start of home position return are executed in the proximity dog ON, the home position return is executed after return the axis once to position of the proximity dog OFF.
	- (d) When the "travel value after proximity dog ON" is less than the deceleration distance from "home position return speed" to "creep speed", a minor error "an overrun occurred because the setting travel value is less than the deceleration distance at the proximity dog signal input during home position return of count type." (error code: 209) will occur and deceleration stop is made.
	- (e) When "1 : Not need to pass motor Z phase after the power supply is switched on" is selected in the "function selection C-4" of servo parameter (expansion setting parameter), even if it does not pass zero point at the servo amplifier power ON, the zero pass signal (M2406+20n) turns ON. This operation is the same as count type 1.
	- (f) If in-position signal (M2402+20n) does not turn ON, home position return is not ended.

## 6.23.7 Home position return by the data set type 1

(1) Data set type 1

The proximity dog is not used in this method for the absolute position system.

(2) Home position return by the data set type 1 Home position is the command position at the home position return operation.

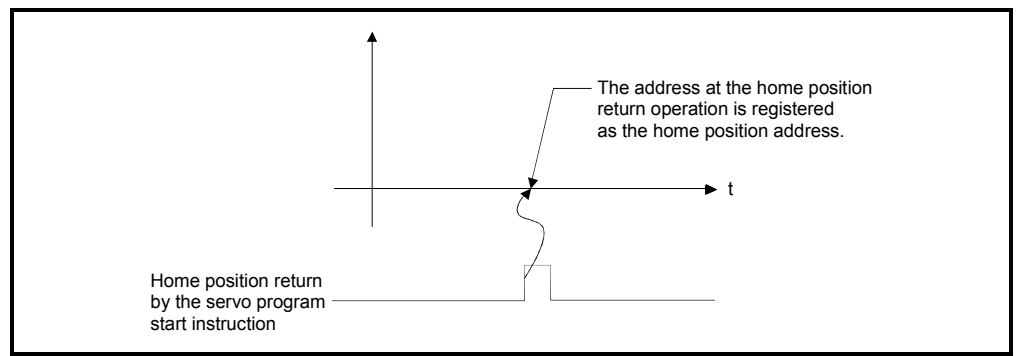

Fig. 6.38 Home position return operation by the date set type 1

#### (3) Home position return execution

Home position return by the data set type 1 is executed using the servo program in Section 6.23.16.

- (4) Cautions
	- (a) A zero point must be passed (zero pass signal: M2406+20n ON) between turning ON the power supply and executing home position return. If home position return is executed without passing a zero point once, "no zero point passed error" occurs. If "no zero point passed error" occurred, perform the home position return again, after reset the error and turn the servomotor at least one revolution by the JOG operation. The zero point passing can be confirmed with the zero pass signal (M2406+20n). However, when "1 : Not need to pass motor Z phase after the power supply is switched on" is selected in the "function selection C-4" of servo parameter (expansion setting parameter), even if it does not pass zero point at the servo amplifier power ON, the home position return is possible because the zero pass signal (M2406+20n) turns ON.
	- (b) Home position return is started by the data set type 1 when the absolute position system does not support, it becomes same function as the current value change command.
	- (c) The home position return data required for the data set type 1 are the home position return direction and home position address.
	- (d) If in-position signal (M2402+20n) does not turn ON, home position return is not ended.

## 6.23.8 Home position return by the data set type 2

(1) Data set type 2

The proximity dog is not used in this method for the absolute position system.

#### (2) Home position return by the data set type 2

Home position is the real position of servomotor at the home position return operation.

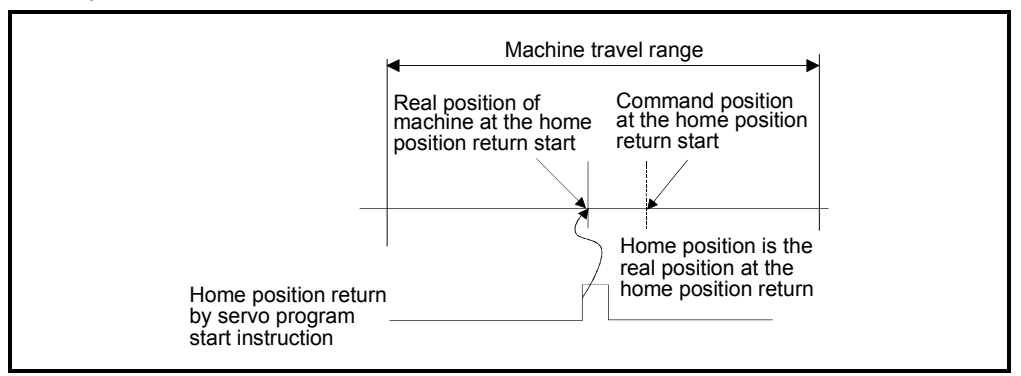

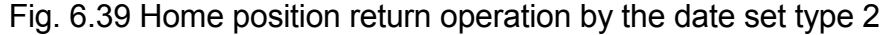

#### (3) Home position return execution

Home position return by the data set type 2 is executed using the servo program in Section 6.23.16.

- (4) Cautions
	- (a) A zero point must be passed (zero pass signal: M2406+20n ON) between turning on the power supply and executing home position return. If home position return is executed without passing a zero point once, "no zero point passed error" occurs. If "no zero point passed error" occurred, perform the home position return again, after reset the error and turn the servomotor at least one revolution by the JOG operation. The zero point passing can be confirmed with the zero pass signal (M2406+20n). However, when "1 : Not need to pass motor Z phase after the power supply is switched on" is selected in the "function selection C-4" of servo parameter (expansion setting parameter), even if it does not pass zero point at the servo amplifier power ON, the home position return is possible because the zero pass signal (M2406+20n) turns ON.
	- (b) The home position return data required for the data set type 2 are the home position return direction and home position address.

## 6.23.9 Home position return by the dog cradle type

(1) Dog cradle type

After deceleration stop by the proximity dog ON, if the zero point is passed after traveling to reverse direction and turning the proximity dog OFF, the deceleration stop is made. And it moves to direction of home position return again with creep speed and the first zero point after proximity dog ON is home position in this method.

#### (2) Home position return by the dog cradle type Operation of home position return by the dog cradle type for setting the proximity dog in the home position return direction is shown below.

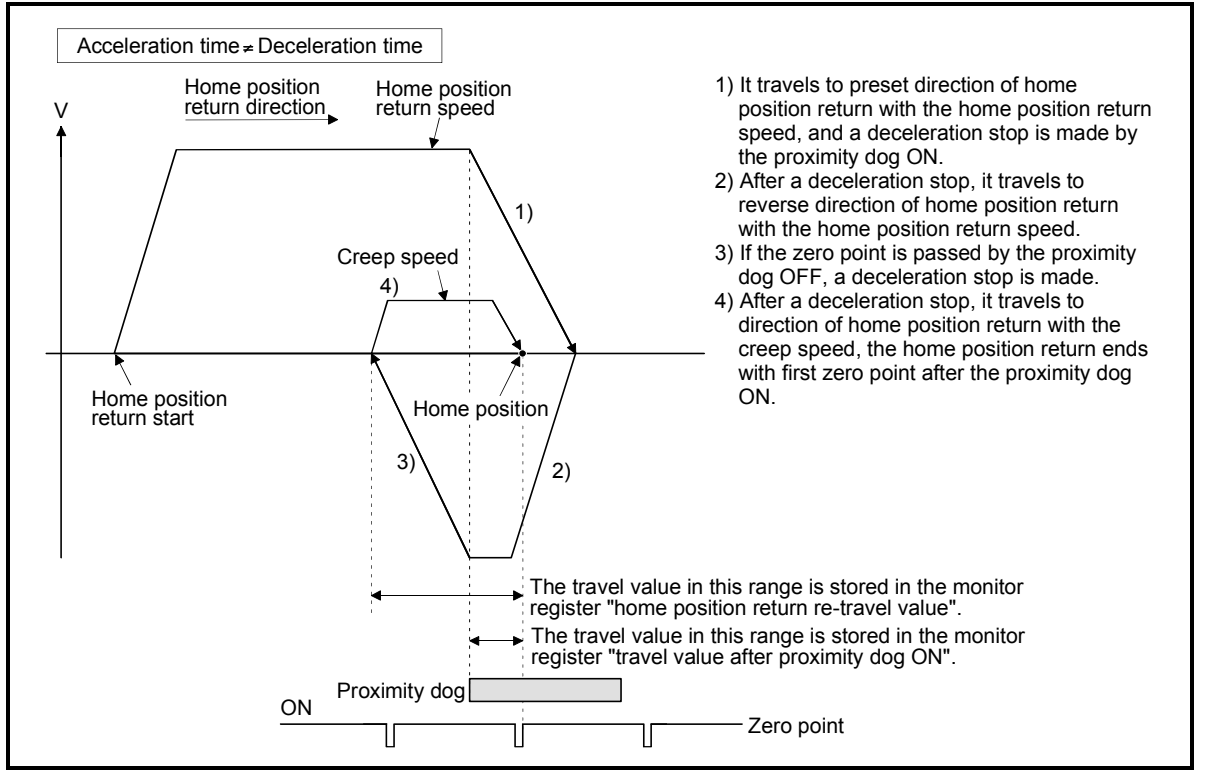

Fig. 6.40 Home position return operation by the dog cradle type

(3) Home position return execution

Home position return by the dog cradle type is executed using the servo program in Section 6.23.16.

- (4) Cautions
	- (a) When home position return retry function is not set, if home position return is executed again after home position return end, a minor error "home position return completion signal is turning ON at the dog cradle type home position return start" (error code: 115) will occur, the home position return is not executed.

(b) If the home position return is executed in the proximity dog, it travels to reverse direction of home position return. If proximity dog turns OFF, a deceleration stop is made, it travels to direction of home position return again with the creep speed and the first zero point after proximity dog ON is home position.

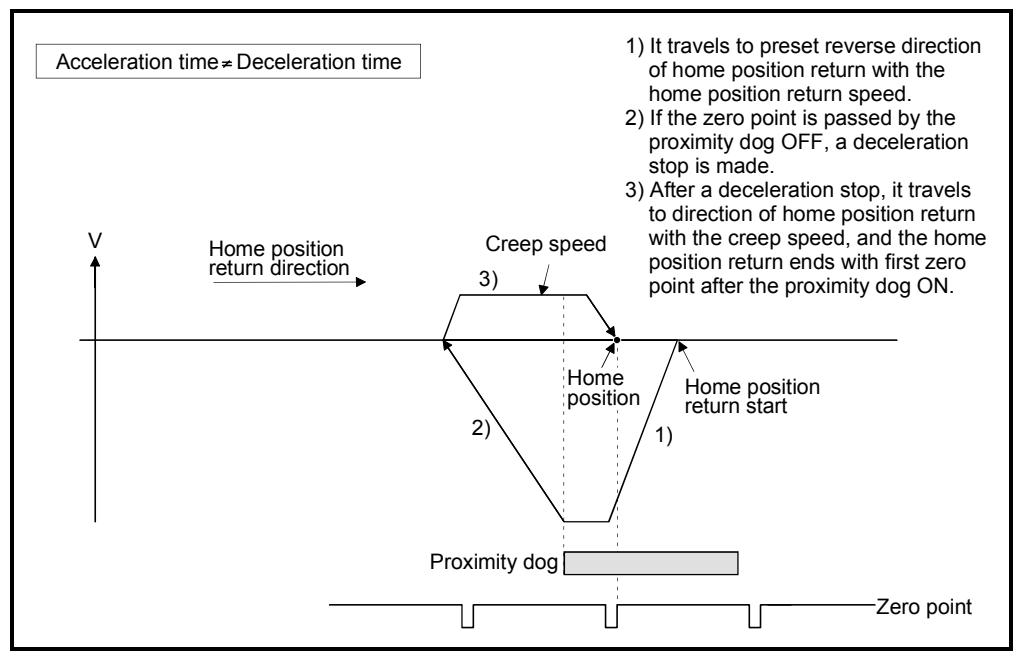

(c) When the proximity dog is set in the home position return direction, the proximity dog is turned OFF during travel to reverse direction of home position return, and the zero point is not passed, it continues to travel in the reverse direction of home position return with home position return speed until the zero point is passed. The zero point is passed again during deceleration by zero point pass, the home position becomes this side compared with the case to pass zero point at the time of the proximity dog OFF.

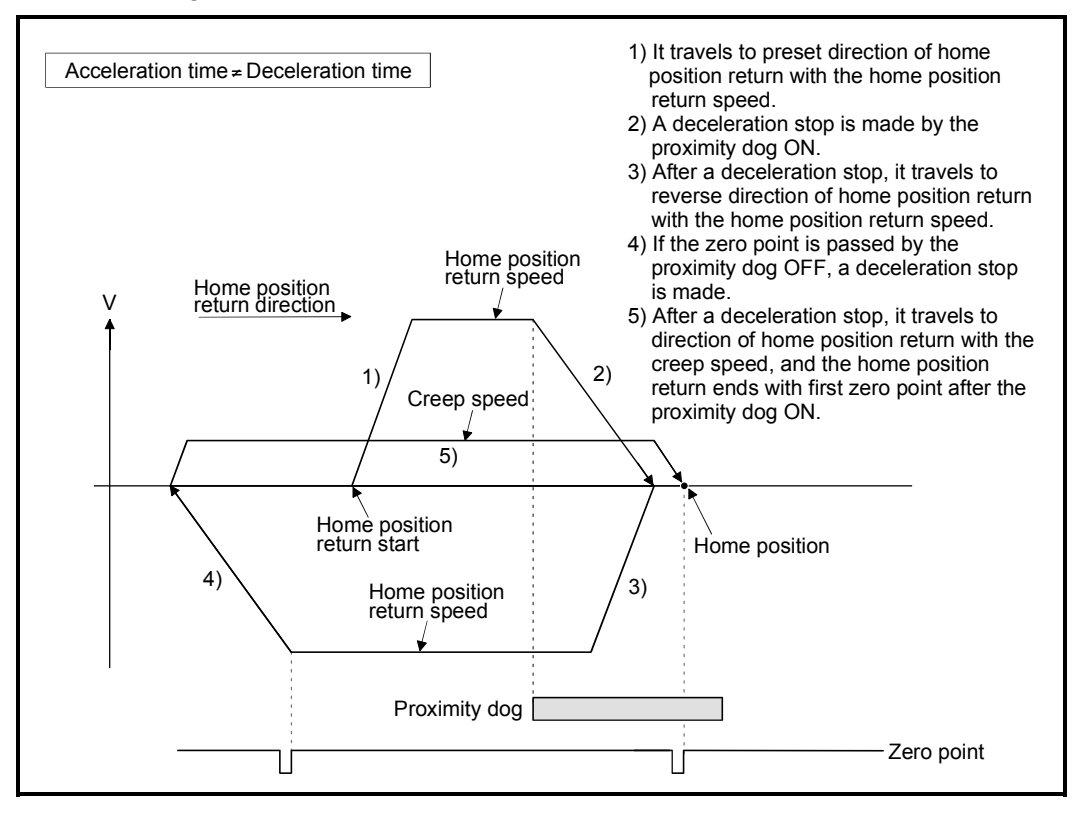

(d) When it starts in the proximity dog, the zero point is not passed at the time of the proximity dog is turned OFF during travel to reverse direction of home position return, it continues to travel with home position return speed until the zero point is passed. The zero point is passed again during deceleration by zero point pass, the home position becomes this side compared with the case to pass zero point at the time of the proximity dog OFF.

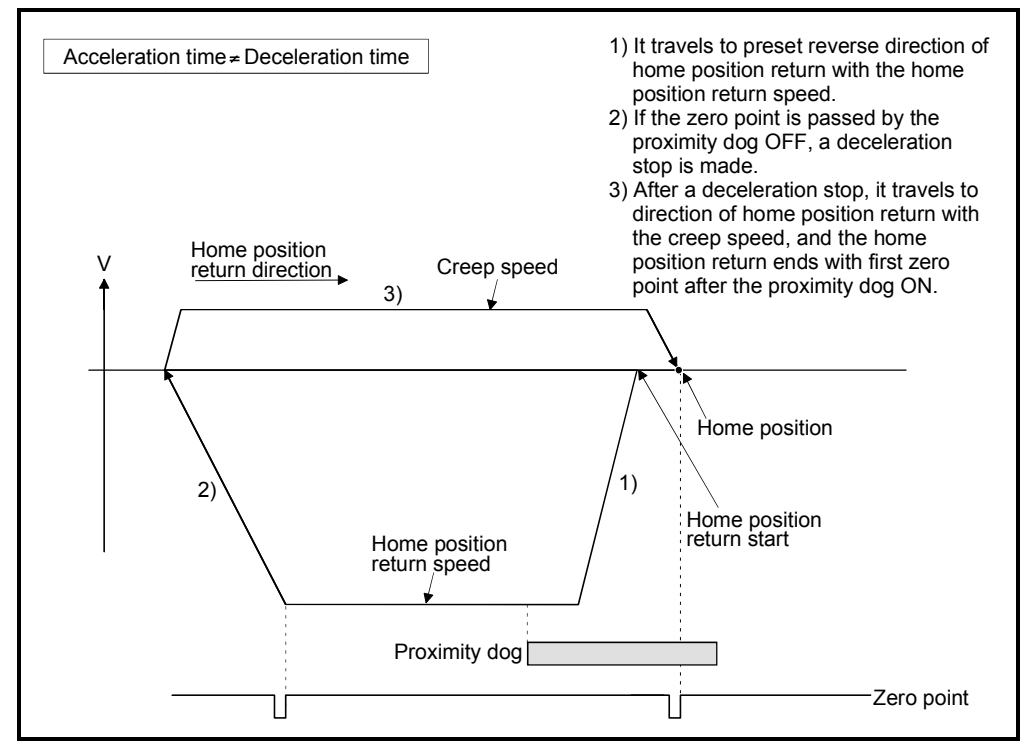

## 6.23.10 Home position return by the stopper type 1

(1) Stopper type 1

Position of stopper is home position in this method. It travels to the direction set in the "home position return direction" with the "home position return speed", after a deceleration starts by proximity dog OFF to ON and it presses against the stopper and makes to stop with the torque limit value set in the "torque limit value at the creep speed" and "creep speed" of home position return data. Real position of servomotor at the time of detection for turning the torque limiting signal OFF to ON is home position. Torque limit value after reaching creep speed is set in the "torque limit value at the creep speed" of home position return data.

#### (2) Home position return by the stopper type 1

Operation of home position return by the stopper type 1 is shown below.

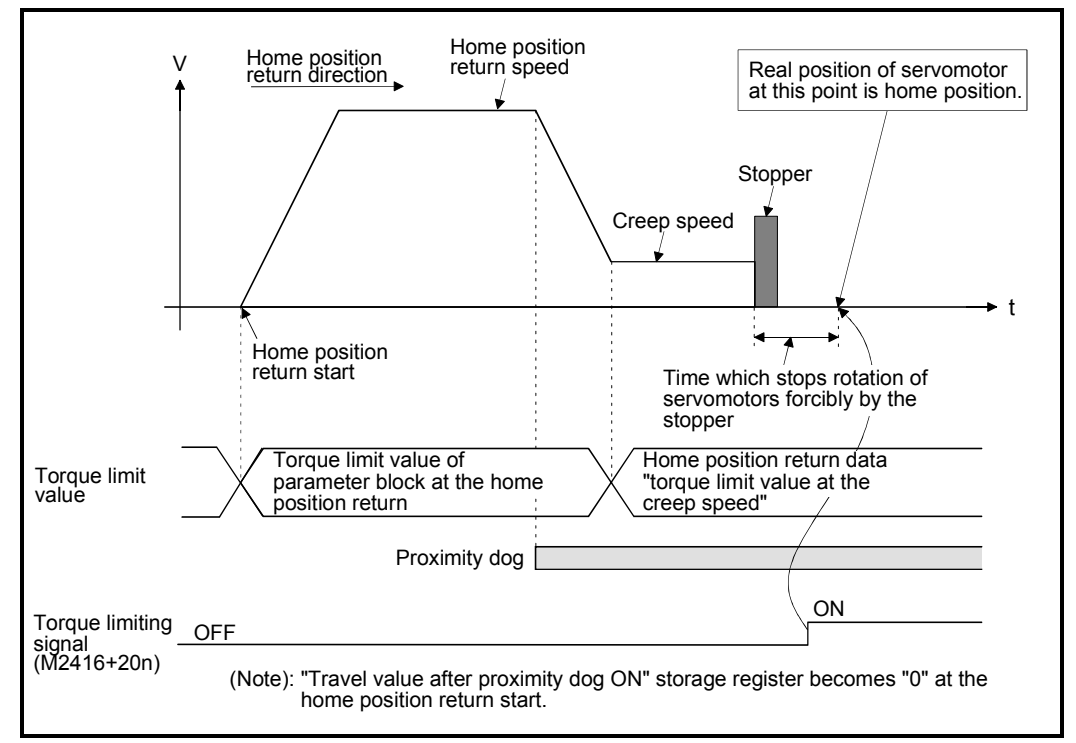

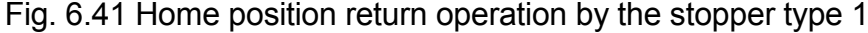

(3) Home position return execution Home position return by the stopper type 1 is executed using the servo program in Section 6.23.16.

- (4) Cautions
	- (a) A zero point does not must be passed (zero pass signal: M2406+20n ON) between turning on the power supply and executing home position return.
	- (b) Home position return retry function cannot be used in the stopper type 1.
	- (c) Set the torque limit value after reaching the creep speed for system. When the torque limit value is too large, servomotors or machines may be damaged after pressing the stopper. Also, when the torque limit value is too small, it becomes the torque limiting before pressing the stopper and ends the home position return.
	- (d) If the home position return is executed again after home position return completion, a minor error "home position return completion signal is turning ON at the stopper type home position return start" (error code: 115) will occur, the home position return is not executed.
	- (e) Home position return is started during the proximity dog ON, it is started from the "creep speed".

## 6.23.11 Home position return by the stopper type 2

(1) Stopper type 2

Position of stopper is home position in this method.

It travels the direction set in the "home position return direction" with the "creep speed", and it presses against the stopper and makes to stop with the "creep speed". (The torque limit value is valid set in the "torque limit value at the creep speed" of the home position return data from the home position return start.) Real position of servomotor at the time of detection for turning the torque limiting signal OFF to ON is home position.

Torque limit value after reaching creep speed is set in the "torque limit value at the creep speed" of home position return data.

## (2) Home position return by the stopper type 2

Operation of home position return by the stopper type 2 is shown below.

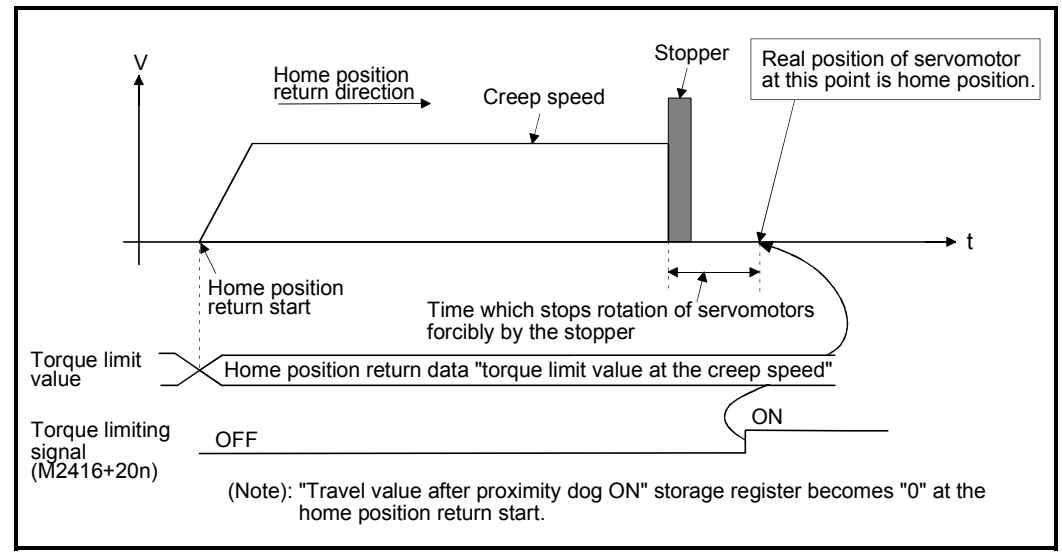

Fig. 6.42 Home position return operation by the stopper type 2

#### (3) Home position return execution

Home position return by the stopper type 2 is executed using the servo program in Section 6.23.16.

## (4) Cautions

- (a) A zero point does not must be passed (zero pass signal: M2406+20n ON) between turning on the power supply and executing home position return.
- (b) Home position return retry function cannot be used in the stopper type 2.
- (c) Set the torque limit value at the reaching creep speed for system. When the torque limit value is too large, servomotors or machines may be damaged after pressing the stopper. Also, when the torque limit value is too small, it becomes the torque limiting before pressing the stopper and ends the home position return.
- (d) If the home position return is executed again after home position return completion, a minor error "home position return completion signal is turning ON at the stopper type home position return start" (error code: 115) will occur, the home position return is not executed.
### 6.23.12 Home position return by the limit switch combined type

(1) Limit switch combined type

The proximity dog is not used in this method. Home position return can be executed by using the external upper/lower limit switch. When the home position return is started, it travels to direction of home position return with "home position return speed". Deceleration is made by turning the limit switch of home position return direction ON to OFF, it travels to reverse direction of home position return with creep speed, and the zero point just before limit switch is home position.

(2) Home position return by the limit switch combined type Operation of home position return by limit switch combined type for setting the limit switch in the home position return direction is shown below.

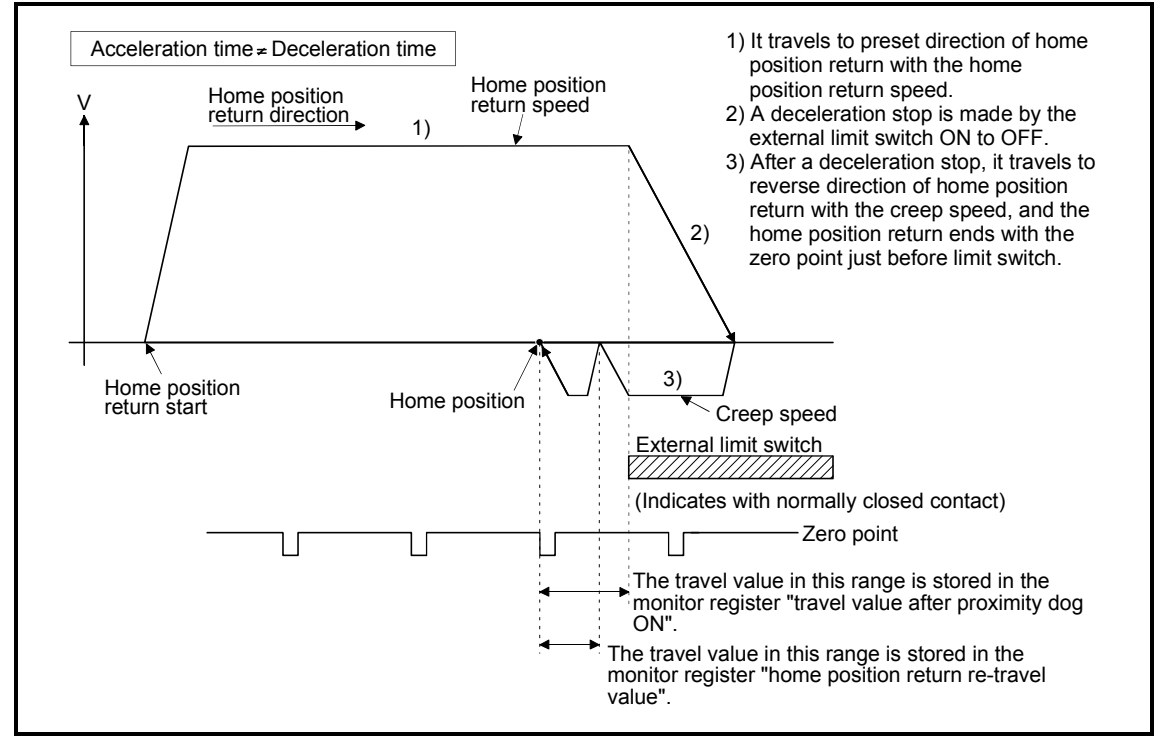

Fig. 6.43 Home position return operation by the limit switch combined type

(3) Home position return execution

Home position return by the limit switch combined type is executed using the servo program in Section 6.23.16.

- (4) Cautions
	- (a) For the axis which executes the home position return by the limit switch combined type, if the external input signal has not set in the system settings, a minor error "the positioning control which use the external input signal was executed for the axis which has not set the external input signal in the system settings" (error code: 142) will occur and home position return is not executed.
	- (b) When the limit switch reverse to home position return direction is turned ON to OFF, deceleration stop is made, home position return is not completed and a major error "external limit switch detection error" (error code : 1101, 1102) will occur.
	- (c) Home position return retry function cannot be used in the limit switch combined type.
	- (d) If the home position return is executed with the limit switch OFF, it is started to reverse direction of home position return with creep speed.
	- (e) When it does not pass (zero pass signal: M2406+20n ON) the zero point from home position return start to deceleration stop by limit switch OFF, a minor error "ZCT not set" (error code: 120) will occur, a deceleration stop is made and home position return does not end normally. However, when "1 : Not need to pass motor Z phase after the power supply is switched on" is selected in the "function selection C-4" of servo parameter (expansion setting parameter), if the zero point is not passed until from home position return start to deceleration stop by limit switch OFF, the home position return can be executed.
	- (f) Deceleration stop is executed after the limit switch OFF. Set the limit switch in expectation of deceleration distance.
	- (g) If the in-position signal (M2402+20n) is turned ON, home position return is not ended.
	- (h) When the width is in a zero point, the home position differs from the home position return by the proximity dog type 1, proximity dog type 2, count type 1, count type 3 and dog cradle type.

#### 6.23.13 Home position return retry function

When a work has been exceeded home position during positioning control, etc., even if it executes the home position return, depending on the position of work, a work may not travel to home position direction. In this case, a work is normally travelled before the proximity dog by the JOG operation, etc, and the home position return is started again. However, by using the home position return retry function, even if a work is where, the home position return can be executed.

Refer to Section 6.23.1(7) for home position return method by using the home position return retry function.

#### [Data Setting]

When the "home position return retry function" is used, set the following "home position return data" using a peripheral devices.

Set the "dwell time at the home position return retry" as required. Set the parameters for every axis.

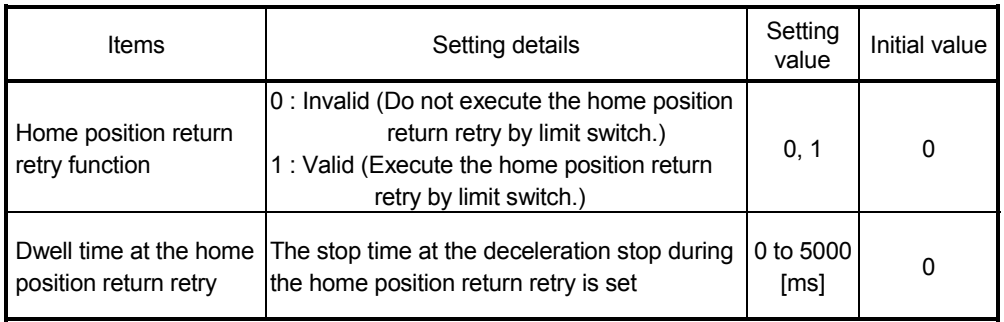

#### Table 6.4 Home position return data

#### [Control details]

Operation for the home position return retry function is shown below.

(1) Home position return retry operation setting a work within the range of external limit switch

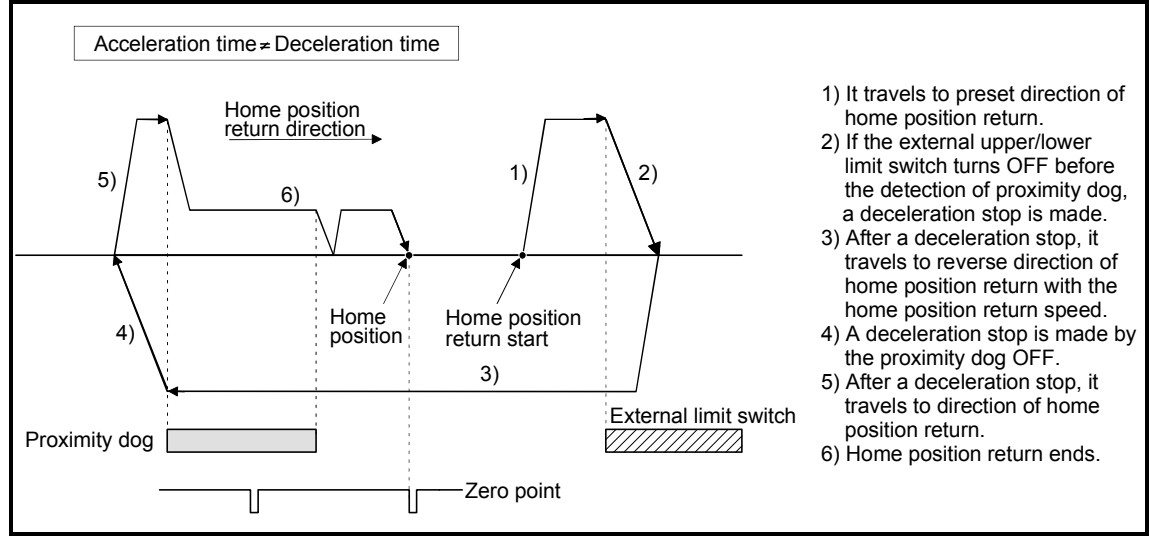

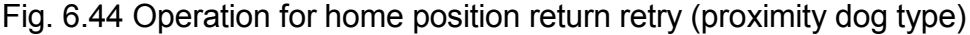

- (2) Home position return retry operation setting a work outside the range of external limit switch
	- (a) When the direction of "work  $\rightarrow$  home position" and home position return is same, normal home position return is operated.

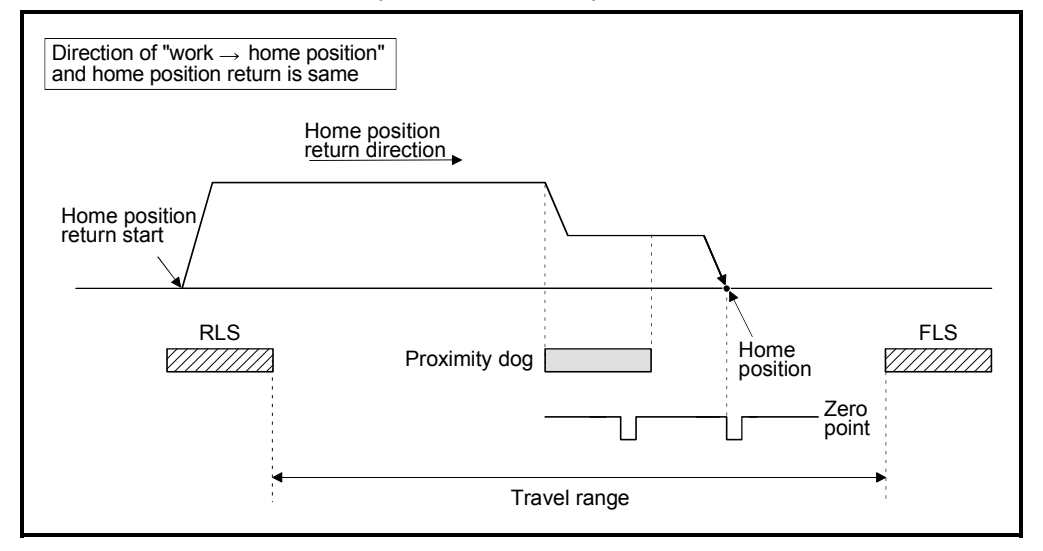

(b) When the direction of "work  $\rightarrow$  home position" and home position return is reverse, deceleration stop is made with the proximity dog OFF and home position return is operated to preset direction of home position return.

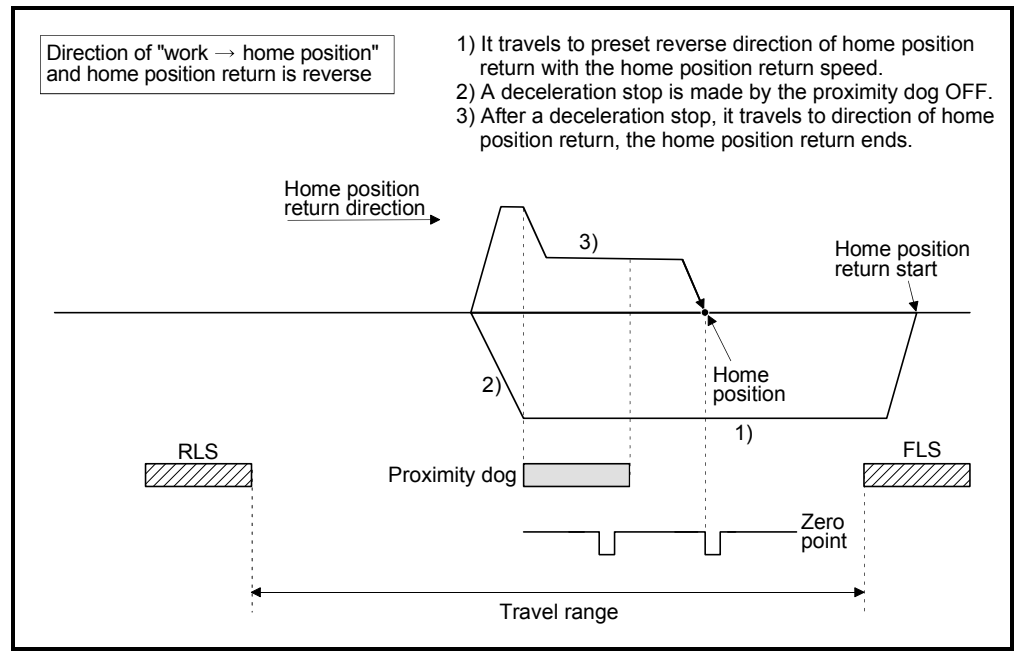

(3) Dwell time setting at the home position return retry

Reverse operation by detection of the external upper/lower limit switch and dwell time function at the home position return start after stop by proximity dog OFF are possible with the dwell time at the home position return retry in the home position return retry function.

Dwell time at the home position return retry becomes valid at the time of deceleration stop of the following 2) and 4). (Dwell time operates with the same value.)

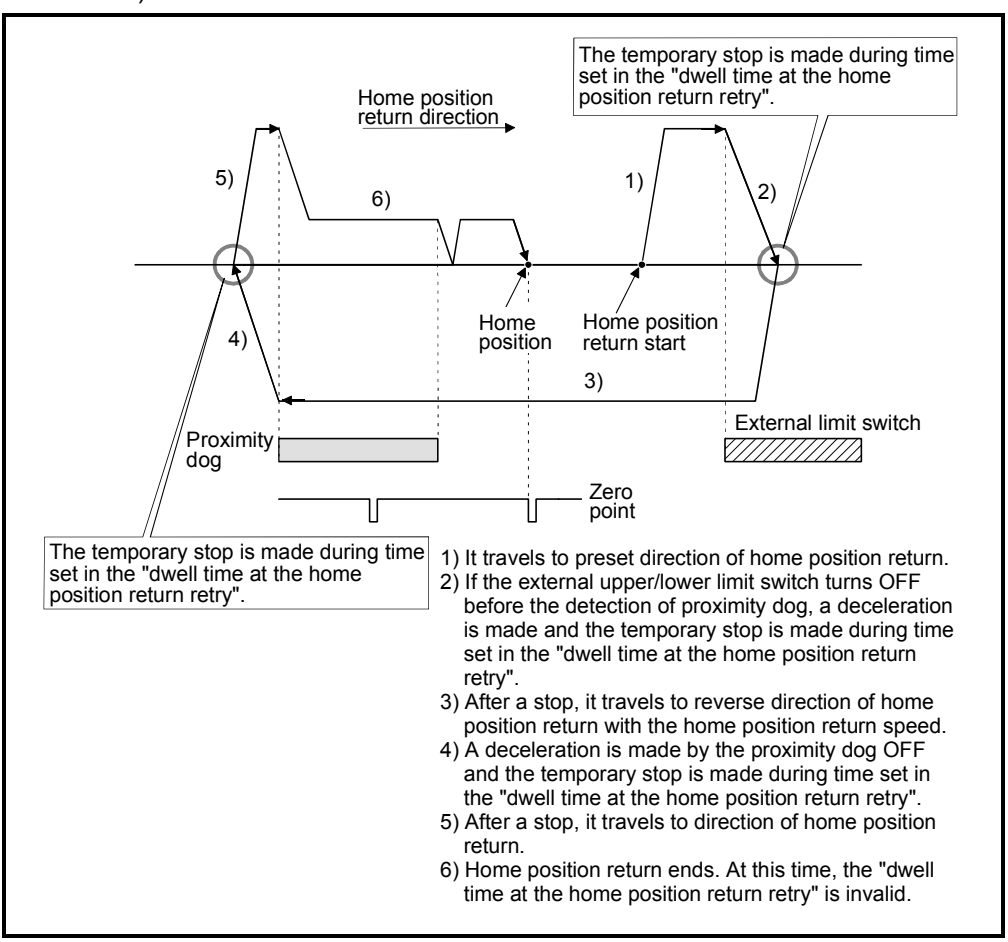

Fig. 6.45 Dwell time setting at the home position return retry

[Cautions]

(1) Possible/not possible of home position return retry function by the home position return method is shown below.

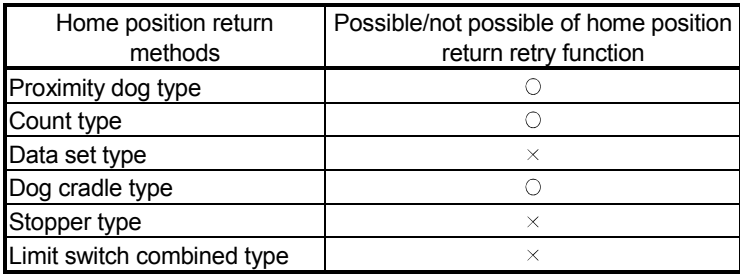

 $\circ$ : Possible,  $\times$ : Not possible

- (2) Make a system for which does not execute the servo amplifier power off or servo OFF by the external upper/lower limit switch. Home position return retry cannot be executed only in the state of servo ON.
- (3) Deceleration is made by detection of the external limit switch and travel to reverse direction of home position return is started. In this case, a major error "external limit switch detection error" (error codes: 1001, 1002, 1101, 1102) will not occur.

# $\bigwedge$ CAUTION

 Be sure to set the external limit switch (FLS, RLS) in the upper/lower position of machines. If the home position return retry function is used without external limit switch, servomotors continue rotating.

#### 6.23.14 Home position shift function

Normally, when the machine home position return is executed, a position of home position is set by using the proximity dog or zero point signal. However, by using the home position shift function, the position to which only the specified travel value was travelled from the position which detected the zero point signal can be regarded as home position.

Refer to Section 6.23.1(7) for home position return method by using the home position shift function.

### [Data Setting]

Set the following "home position return data" using a peripheral devices to use the "home position shift function". Set the parameters for every axis.

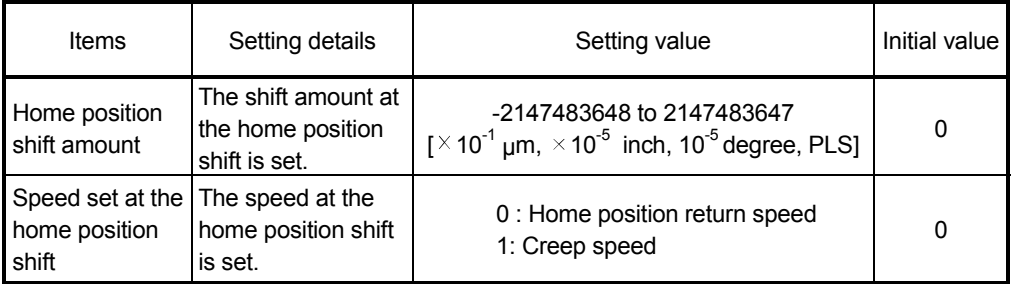

#### Table 6.5 Home position return data

### 6 POSITIONING CONTROL

### [Control details]

#### (1) Home position shift operation

Operation for the home position shift function is shown below.

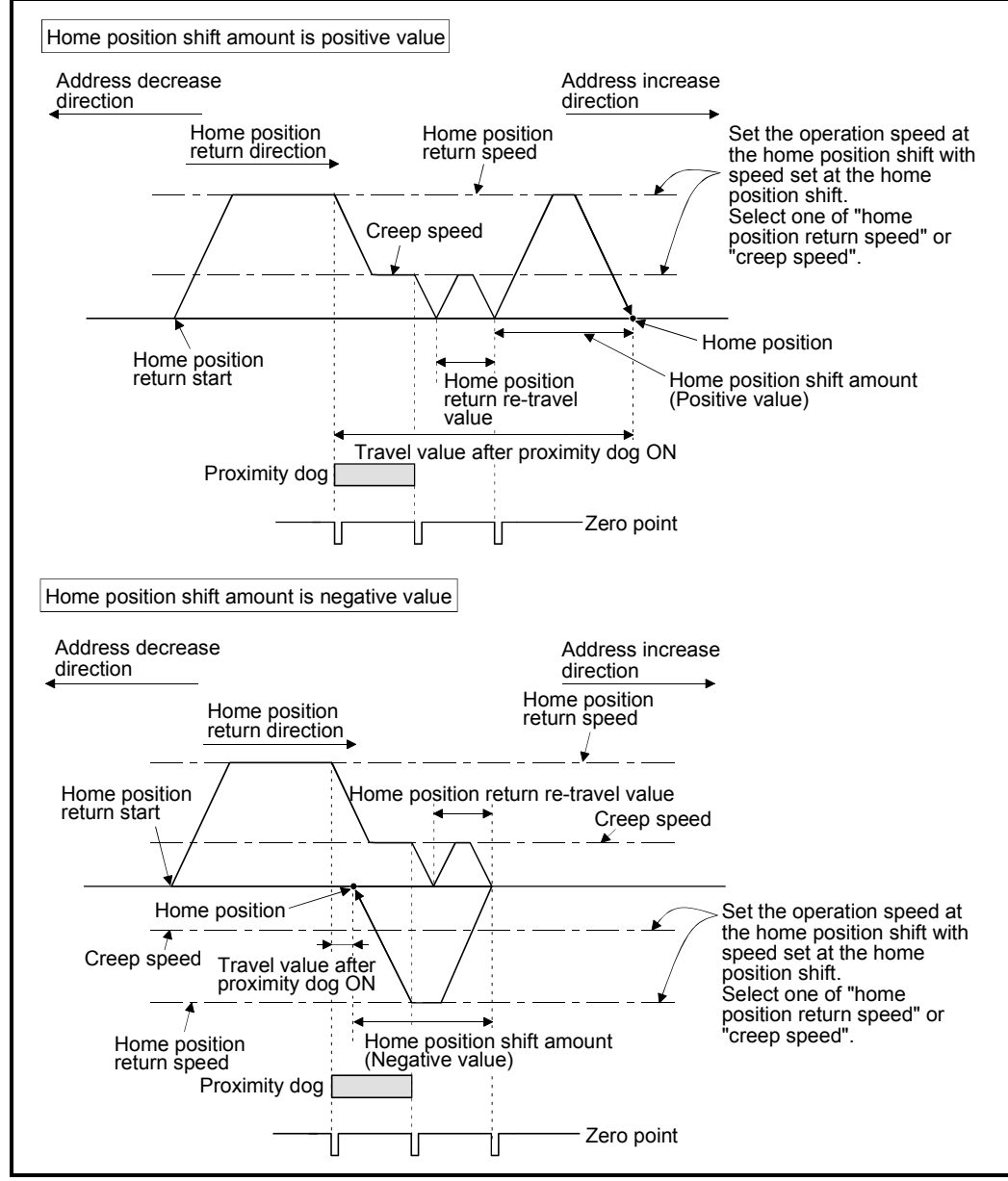

Fig. 6.46 Operation for home position shift

(2) Setting range of home position shift amount

Set the home position shift amount within the range of from the detected zero signal to external upper/lower limit switch (FLS/RLS). If the range of external upper/lower limit switch is exceeded, a major error "external limit switch detection error" (error codes: 1102, 1103) will occur at that time and the home position return is not ended.

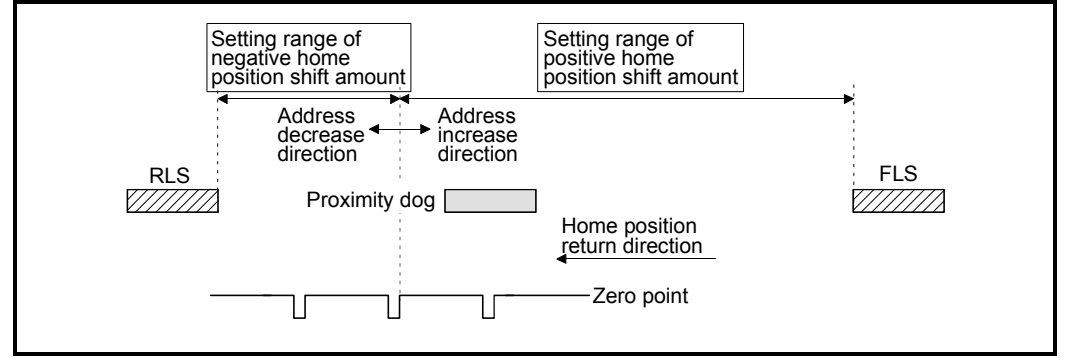

Fig. 6.47 Setting range of home position shift amount

(3) Travel speed at the home position shift

When the home position shift function is used, set the travel speed at the home position shift as the speed set at the home position shift. Either the home position return speed or creep speed is selected as the travel speed at the home position shift.

The travel speed at the home position shift for the home position return by proximity dog type is shown below.

(a) Home position shift operation with the "home position return speed"

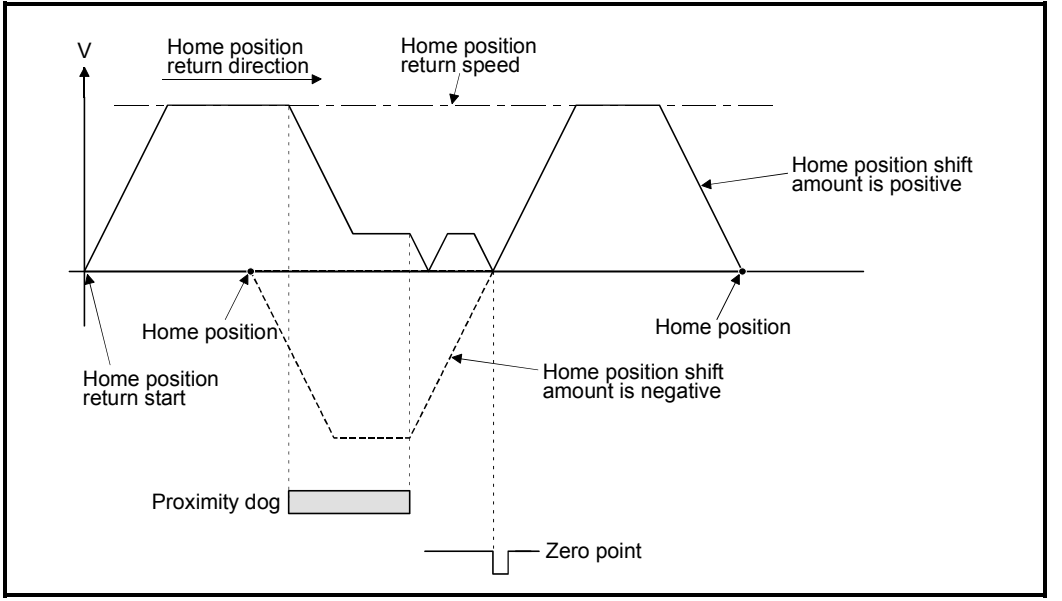

Fig. 6.48 Operation for home position shift with the home position return speed

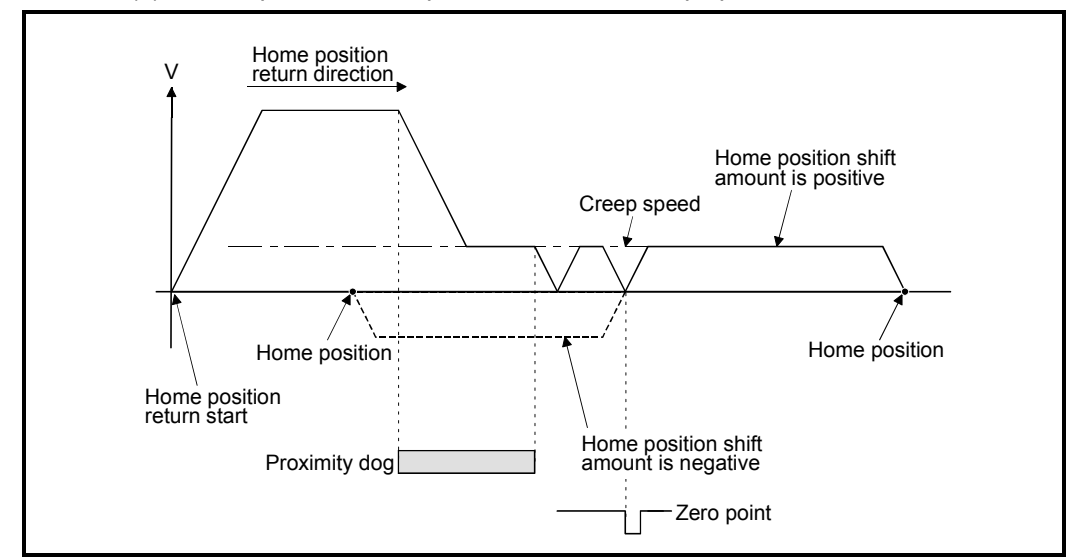

(b) Home position shift operation with the "creep speed"

Fig. 6.49 Operation for home position shift with the creep speed

[Cautions]

(1) Valid/invalid of home position shift amount setting value by the home position return method.

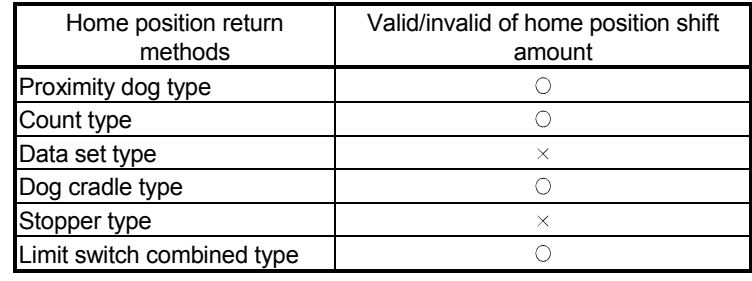

 $\circ$  : Valid,  $\times$  : Invalid

- (2) Axis monitor devices and axis statuses are set after completion of home position shift.
- (3) When the home position return by proximity dog type set the travel value after proximity dog ON and home position shift amount within the range of "-2147483648 to 2147483647" [ $\times$ 10 $^1$  µm,  $\times$ 10 $^5$  inch, 10 $^5$  degree, PLS].

### 6.23.15 Condition selection of home position set

A home position return must be made after the servomotor has been rotated more than one revolution to pass the axis through the Z-phase (motor reference position signal) and the zero pass signal (M2406+20n) has been turned ON.

When "1 : Not need to pass motor Z phase after the power supply is switched on" is selected in the "function selection C-4, (PC17) Condition selection of home position set" of servo parameter (expansion setting parameter), if it does not pass zero point with the motor rotation after turning the servo amplifier power ON, the zero pass signal (M2406+20n) can be turned ON.

### [Data Setting]

Set the following "servo parameter" using a peripheral devices to select the "function selection C-4".

Set the servo parameters for every axis.

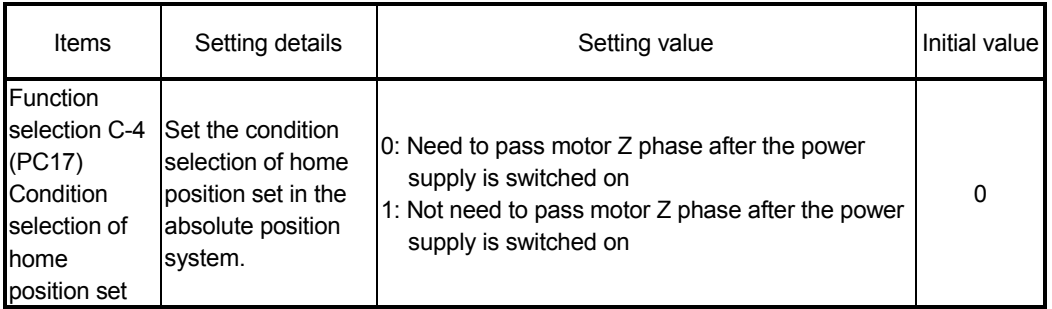

#### Table 6.6 Servo parameter (expansion setting parameter)

### [Cautions]

- (1) When "1 : Not need to pass motor Z phase after the power supply is switched on" is set as the above servo parameter, a restrictions such as "make the home position return after the servomotor is rotated more than one revolution to pass the axis through the Z-phase (motor reference position signal) " is lost.
- (2) When "1 : Not need to pass motor Z phase after the power supply is switched on" is selected in the "function selection C-4" of servo parameter (expansion setting parameter), if it does not pass zero point at the servo amplifier power ON, the zero pass signal (M2406+20n) turns ON.
- (3) When the above parameter is changed, turn the servo amplifier power OFF to ON after resetting or turning power OFF to ON of Multiple CPU system.

## $\Lambda$ CAUTION

 Do not set the "1 : Not need to pass motor Z phase after the power supply is switched on" for axis which executes the home position return again after it continues traveling the same direction infinitely.

### 6.23.16 Servo program for home position return

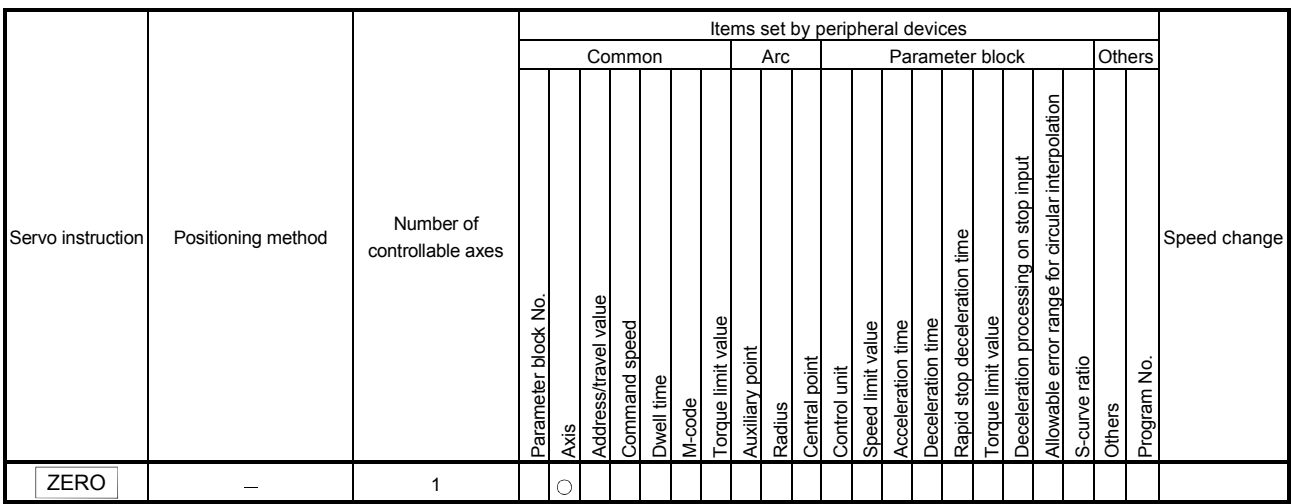

The home position return executed using the ZERO servo instruction.

 $\bigcap$  : Must be set

#### [Control details]

(1) Home position return is executed by the home position return method specified with the home position return data (Refer to Section 6.23.1).

Refer to the following sections for details of the home position return methods :

• Proximity dog type 1................... Section 6.23.2 • Proximity dog type 2................... Section 6.23.3 • Count type 1............................... Section 6.23.4 • Count type 2............................... Section 6.23.5 • Count type 3............................... Section 6.23.6 • Data set type 1............................ Section 6.23.7 • Data set type 2............................ Section 6.23.8 • Dog cradle type........................... Section 6.23.9 • Stopper type 1............................ Section 6.23.10 • Stopper type 2............................ Section 6.23.11 • Limit switch combined type........ Section 6.23.12

#### [Program]

Servo program No. 0 for home position return is shown as the following conditions.

### (1) System configuration

Home position return of Axis 4.

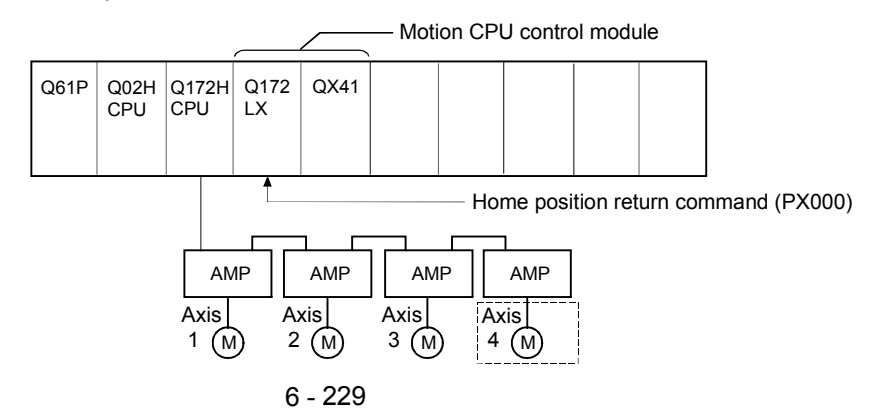

#### (2) Servo program example

Servo program No. 0 for home position return is shown below.

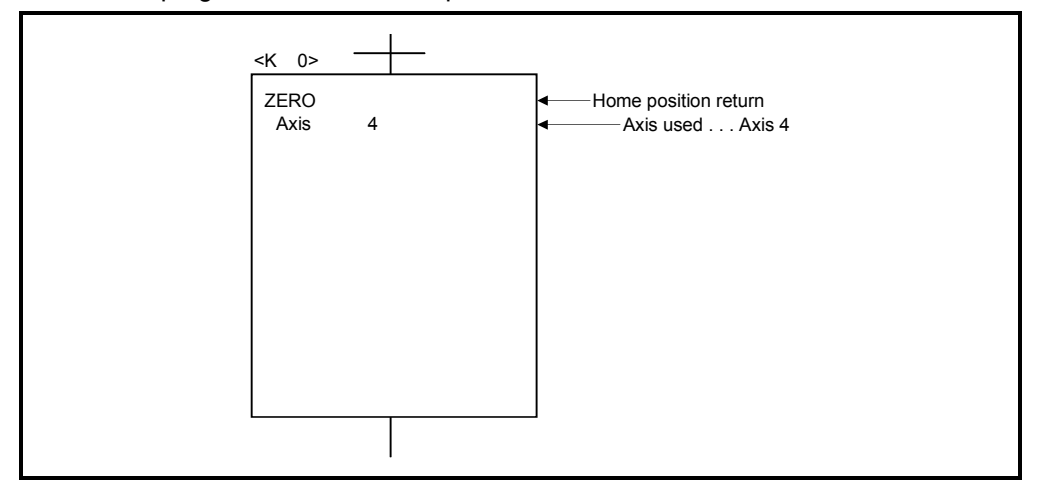

#### (3) Motion SFC program

Motion SFC program for which executes the servo program is shown below.

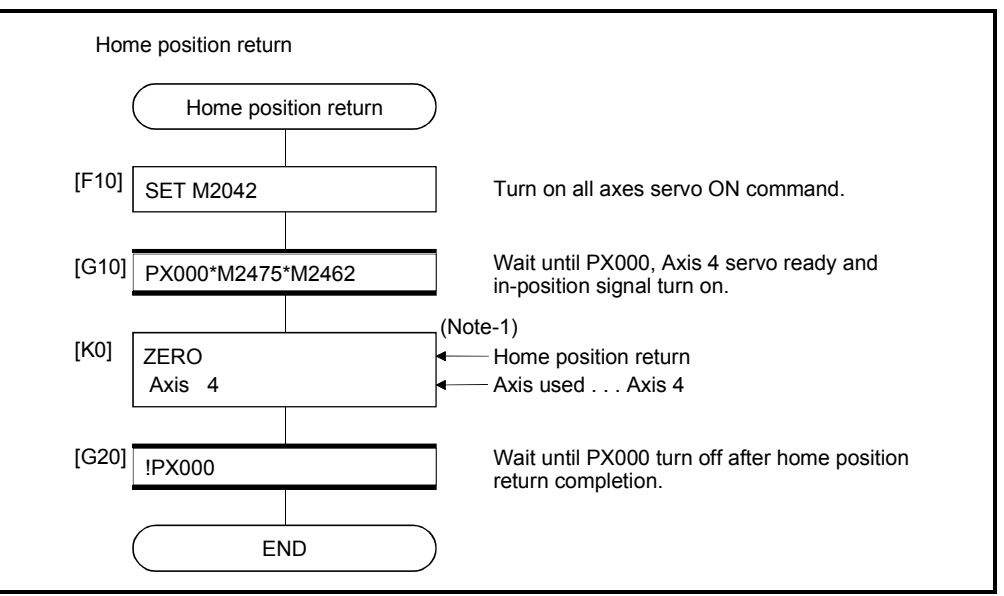

 (Note-1) : It is necessary to turn on the zero pass signal before execution of the home position return instruction for data set type home position return.

(Note-2) : Example of the above Motion SFC program is started using the automatic start or PLC program.

#### [Cautions]

If the home position is not within the in-position range of servo parameter, it does not mean having reached the home position data and the home position return does not end in the proximity dog type, count type, data set type 1, dog cradle type, or limit switch combined type home position return. In this case, adjusts the in-position range of servo parameter or position control gain.

### 6.24 High-Speed Oscillation

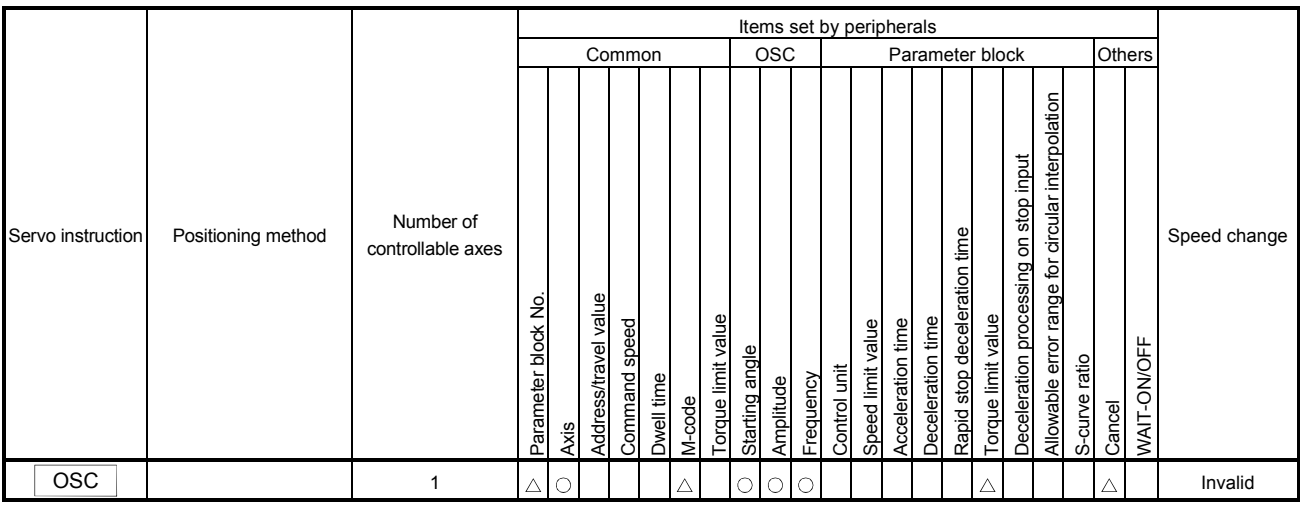

Positioning of a specified axis is caused to oscillate on a sine wave.

 $\bigcirc$ : Must be set  $\triangle$ : Set if required

[Control details]

The designated axis caused to oscillate on a specified sine wave. Acceleration/deceleration processing is not performed.

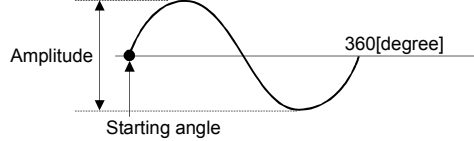

### (1) Amplitude

Set the amplitude of the oscillation in the setting units. The amplitude can be set within the range of 1 to 2147483647.

#### (2) Starting angle

Set the angle on the sine curve at which oscillation is to start. The setting range is 0 to 359.9 [degree]

(3) Frequency

Set how many sine curve cycles occur in one minute. The setting range is 1 to 5000 [CPM].

#### POINT

Since acceleration/deceleration processing is not performed, you should set the starting angle to 90 or 270 [degree] in order to avoid an abrupt start.

### 6 POSITIONING CONTROL

[Cautions]

- (1) If the amplitude setting is outside the range, the servo program setting error [25] occurs and operation does not start.
- (2) If the starting angle setting is outside the range, the servo program setting error [26] occurs and operation does not start.
- (3) If the frequency setting is outside the range, the servo program setting error [27] occurs and operation does not start.
- (4) Operation is continually repeated until a stop signal is input after the start.
- (5) Speed changes during operation are not possible. Attempted speed changes will cause minor error [310].

#### [Program]

An example of a program for high-speed oscillation is shown below.

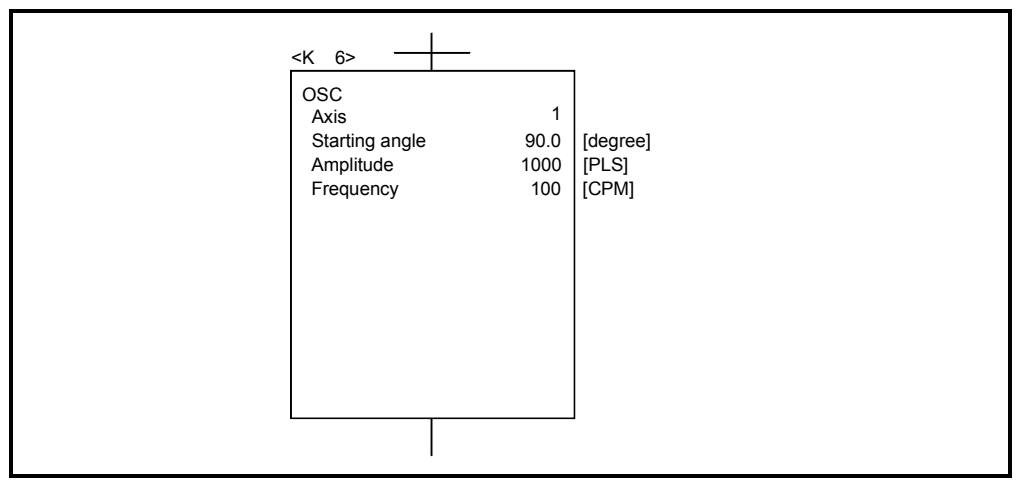

### 7. AUXILIARY AND APPLIED FUNCTIONS

This section describes the auxiliary and applied functions for positioning control in the Multiple CPU system.

#### 7.1 M-code Output Function

M-code is a code No. between 0 and 32767 which can be set for every positioning control. During positioning control, these M-codes are read using the Motion SFC program to check the servo program during operation and to command auxiliary operations, such as clamping, drill rotation and tool replacement.

#### (1) Setting of M-codes M-code can be set using a peripheral device at the creation and correction of the servo program.

#### (2) Storage of M-code and read timing

- (a) M-codes are stored in the M-code storage register of the axis specified with the positioning start completion and specified points (at the speed switching control or constant-speed control). During interpolation control, the M-codes are stored in all axes which perform interpolation control.
- (b) When the M-code is read at the positioning start completion, use the positioning start complete signal (M2400+20n) as the reading command.

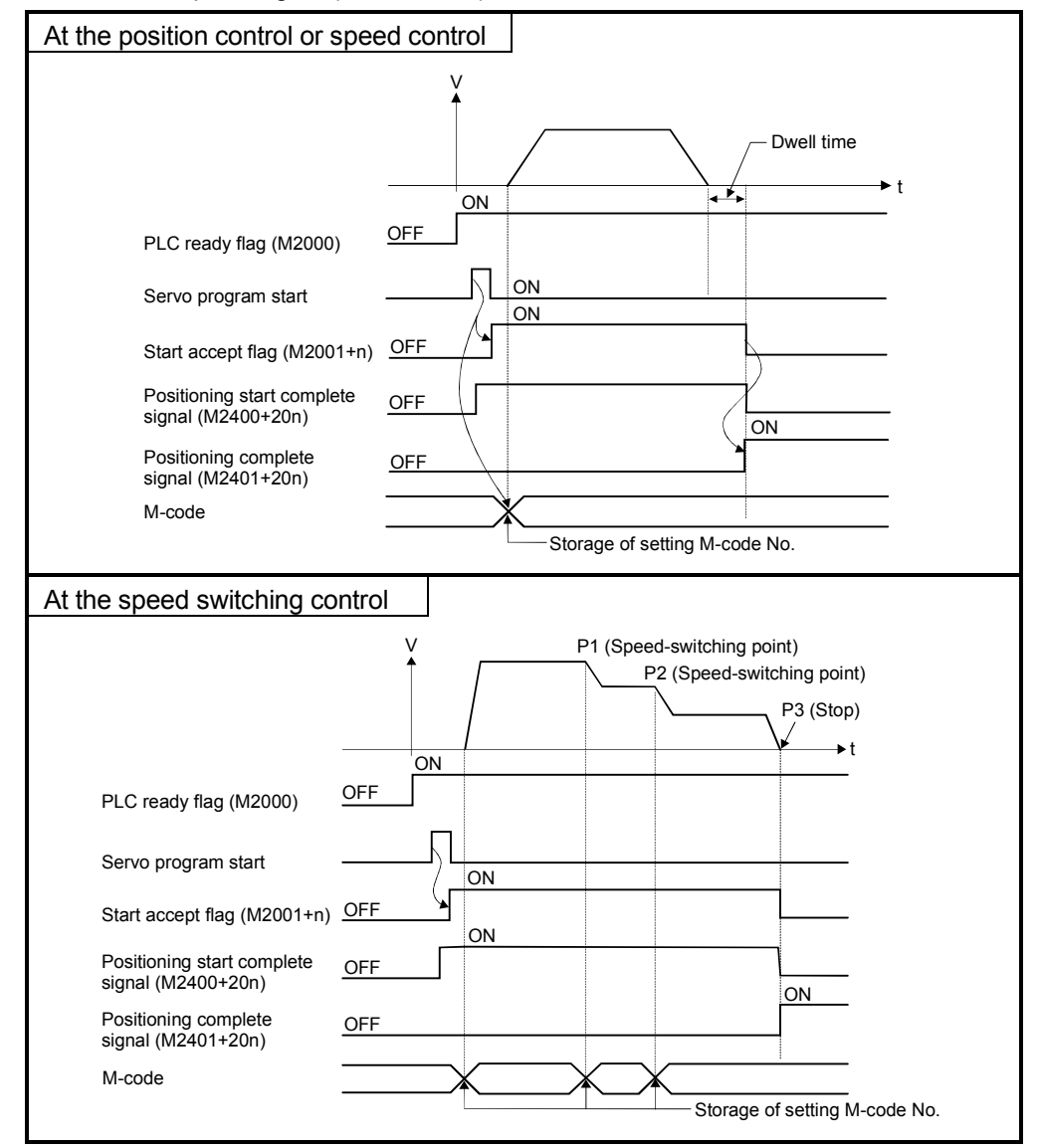

(c) When the M-code is read at positioning completion, use the positioning complete signal (M2401+20n) as the read command.

(3) Resetting of M-codes

M-codes can be reset by setting of the M-code output devices to zero. Use this method during positioning control to perform operations unrelated to the servo program, such as when it has been difficult to output the M-code during the previous positioning control.

However, M-code is set55 during the speed switching control or constant-speed control, the M-code output of the servo program takes priority.

#### (4) Program example

- (a) The Motion SFC program to read M-codes is shown as the following conditions.
	- 1) Axis used No. ......................................... Axis 3
	- 2) Processing at the positioning start by M-code

.................... M-code No. is output as BCD

code to Y110 to Y11F

- 3) Processing at the positioning completion by M-code
	- a) M-code = 3......................................... Y120 turns on
	- b) M-code = 5......................................... Y121 turns on
	- c) M-code is except for (3 or 5) ............. Y122 turns on
- (b) Motion SFC program with the above conditions are shown below.

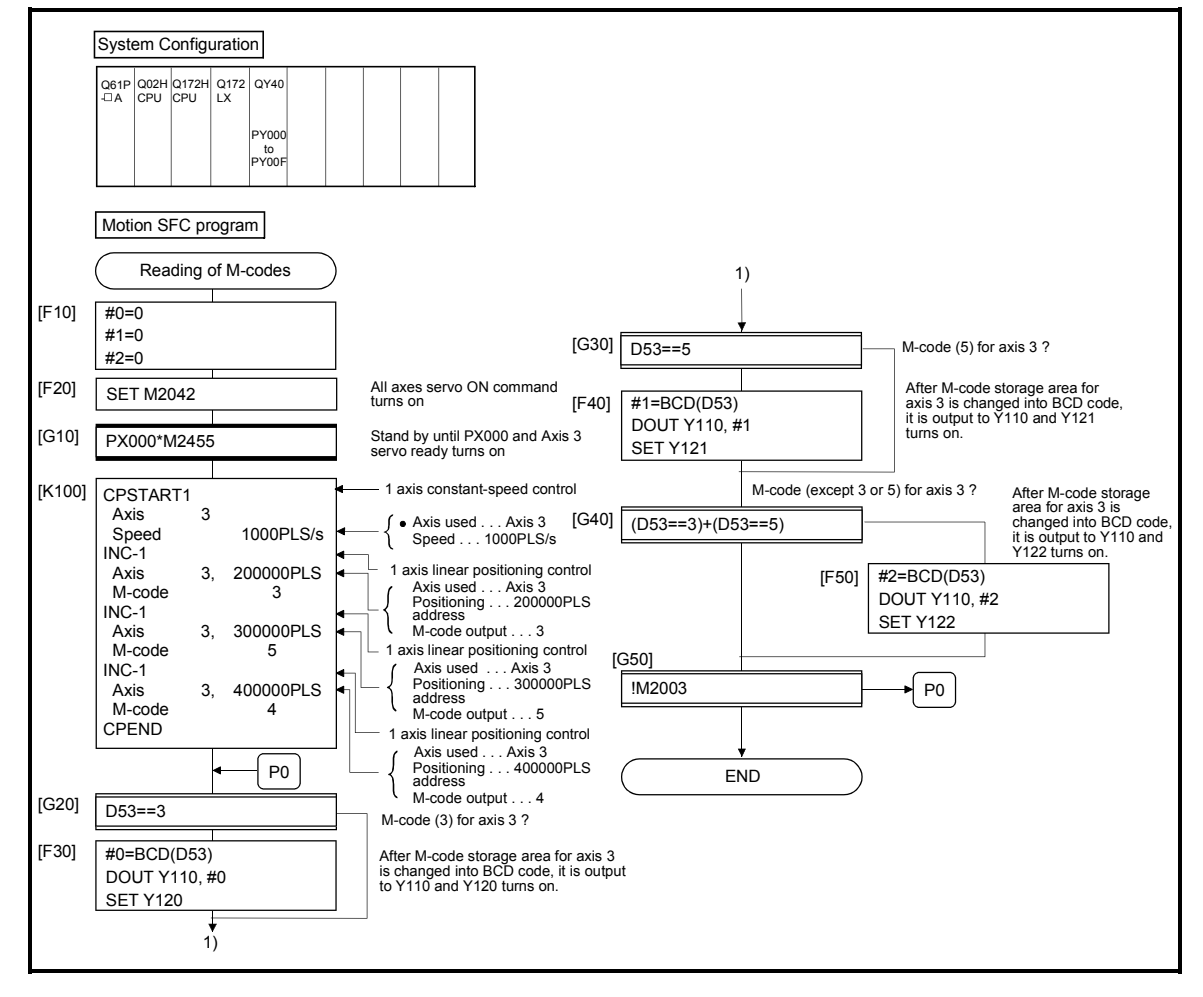

### 7.2 Backlash Compensation Function

This function compensates for the backlash amount in the machine system. When the backlash compensation amount is set, extra feed pulses equivalent to the backlash compensation amount set up whenever the travel direction is generated at the positioning control, JOG operation or manual pulse generator operation.

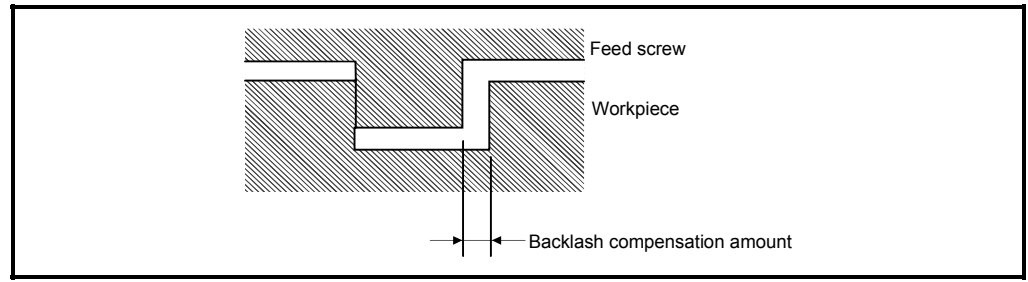

Fig.7.1 Backlash compensation amount

(1) Setting of the backlash compensation amount The backlash compensation amount is one of the fixed parameters, and is set for each axis using a peripheral device.

The setting range differs according to whether [mm], [inch], [degree] or [PLS] units are used as shown below.

\n- (a) [mm] units
\n- • 0 to 6553.5
\n- • 
$$
0 \leq \frac{(Backlash \text{as} \text{the per PLS})}{(\text{Travel value per PLS})}
$$
  $\leq$  65535[PLS] (Decimal fraction rounded down)
\n- (b) [inch] or [degree] units
\n- • 0 to 0.65535
\n- •  $0 \leq \frac{(Backlash \text{the per PLS})}{(\text{Travel value per PLS})}$   $\leq$  65535[PLS] (Decimal fraction rounded down)
\n- (c) [PLS] units
\n- • 0 to 65535
\n- •  $0 \leq \frac{(Backlash \text{the PRS})}{(\text{Travel value per rotation})}$   $\leq$  65535[PLS]
\n- •  $0 \leq \frac{(Backlash \text{the PSS})}{(\text{Travel value per rotation})}$   $\leq$  65535[PLS]
\n- (Decimal fraction rounded down)
\n

### (2) Backlash compensation processing

Details of backlash compensation processing are shown below.

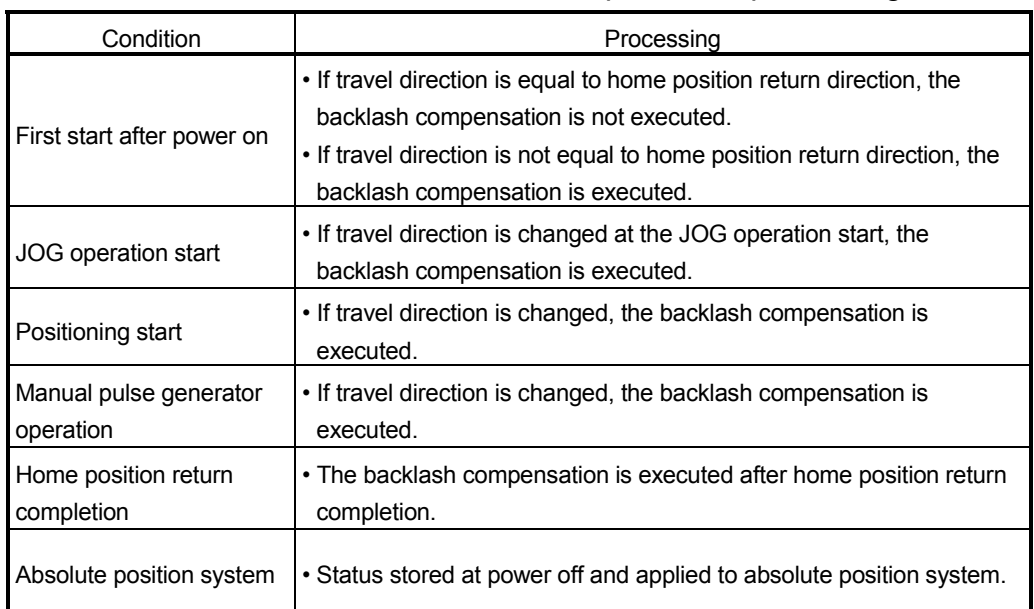

### Table 7.2 Details of backlash compensation processing

### POINTS

- (1) The feed pulses of backlash compensation amount are added to the feed current value.
- (2) When the backlash compensation amount is changed, the home position return is required.

When the home position return is not executed, the original backlash compensation amount is not changed.

### 7.3 Torque Limit Function

This function restricts the generating torque of the servomotor within the setting range. If the torque required for control exceeds the torque limit value during positioning control, it restricts with the setting torque limit value.

- (1) Setting range of the torque limit value It can be set within the range of 1 to 1000[%] of the rated torque.
- (2) Setting method of torque limit value Set the torque limit value is shown below.
	- (a) Setting in the parameter block (Refer to Section 4.3). Set the torque limit value in the parameter block. By setting the parameter block No. used in the servo program, it can be restricted the generating torque of the servomotor within the specified torque limit value for every positioning control.
	- (b) Setting in the servo program By setting the torque limit value in the servo program, it can be restricted the generating torque of the servomotor within the specified torque limit value at the execution of the servo program.
	- (c) Setting in the Motion SFC program By executing the torque limit value change request (CHGT) in the Motion SFC program or operating control step, it can be set the generating torque of the servomotor within the specified torque control value. (Refer to the "Q173HCPU/Q172HCPU Motion controller (SV13/SV22) Programming Manual (Motion SFC)" for details.

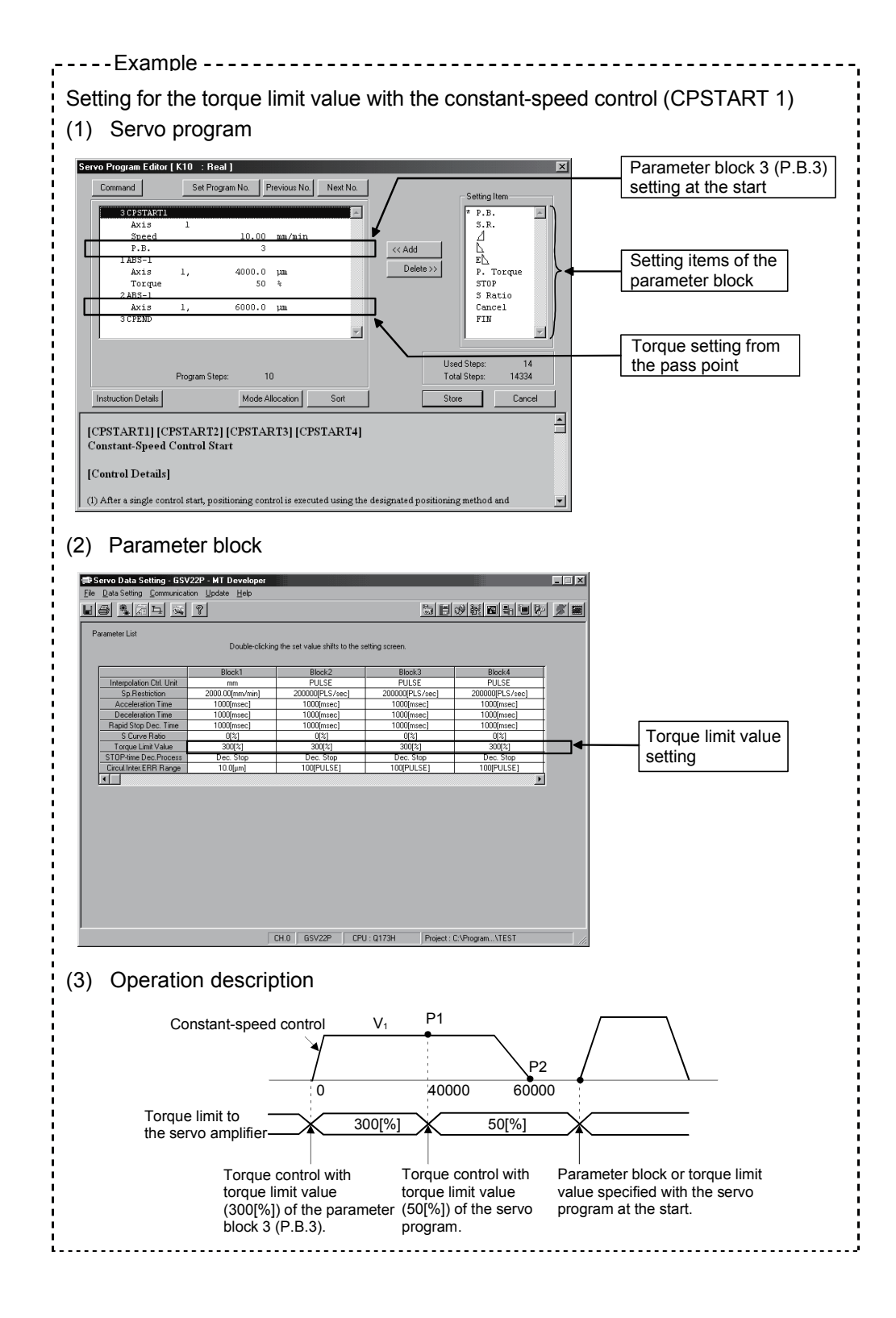

### 7.4 Skip Function in which Disregards Stop Command

When the current positioning is stopped by input from external source and the next positioning control is performed, it enables starting of the next positioning control even if the input from external source is on (continuation).

There are following tow functions in the function called "Skip".

- Skip during CP command (Refer to Section "6.17.6 Pass point skip function".)
- Skip in which disregards stop command Usually, although an error  $[$  \* \* \*  $]$  occurs with the servo program start during the STOP signal on, if M3209+20n turns on and the servo program starts, the next servo program starts even if during the STOP signal on.
- (1) The procedure for the skip function by the external STOP signal and Motion SFC program is shown below.

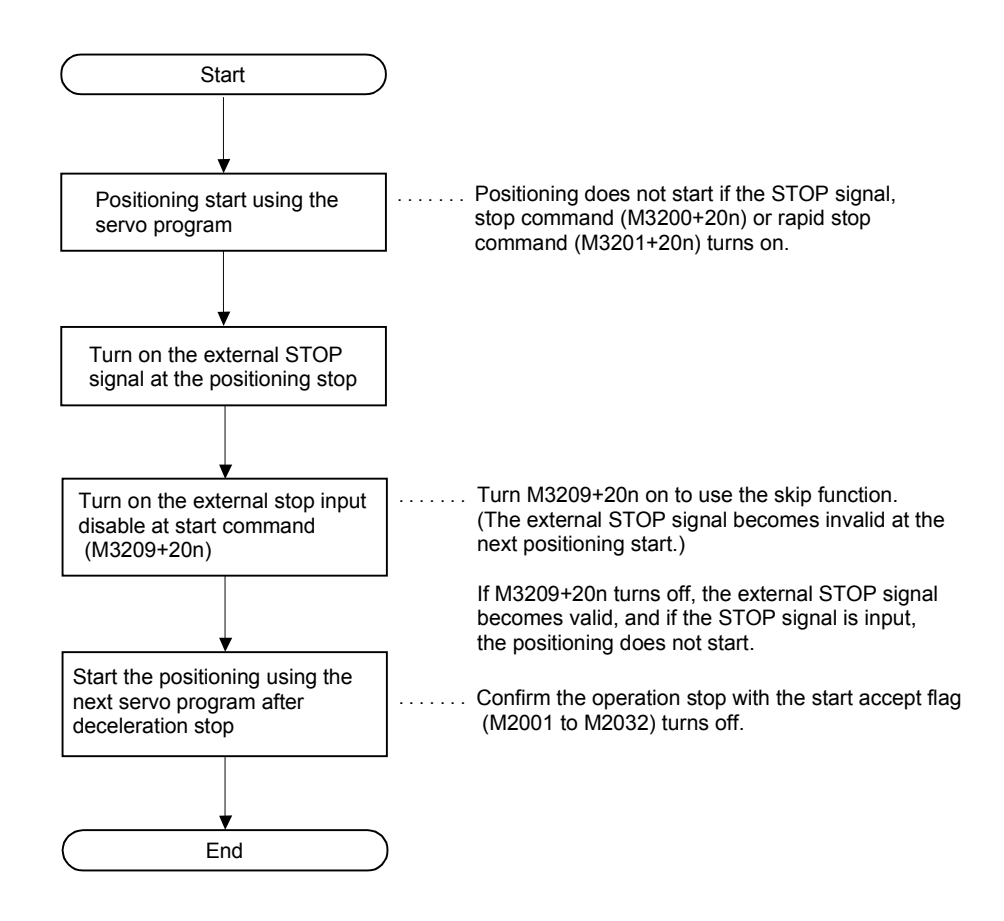

#### (2) Operation timing

The operation timing for the skip function is shown below.

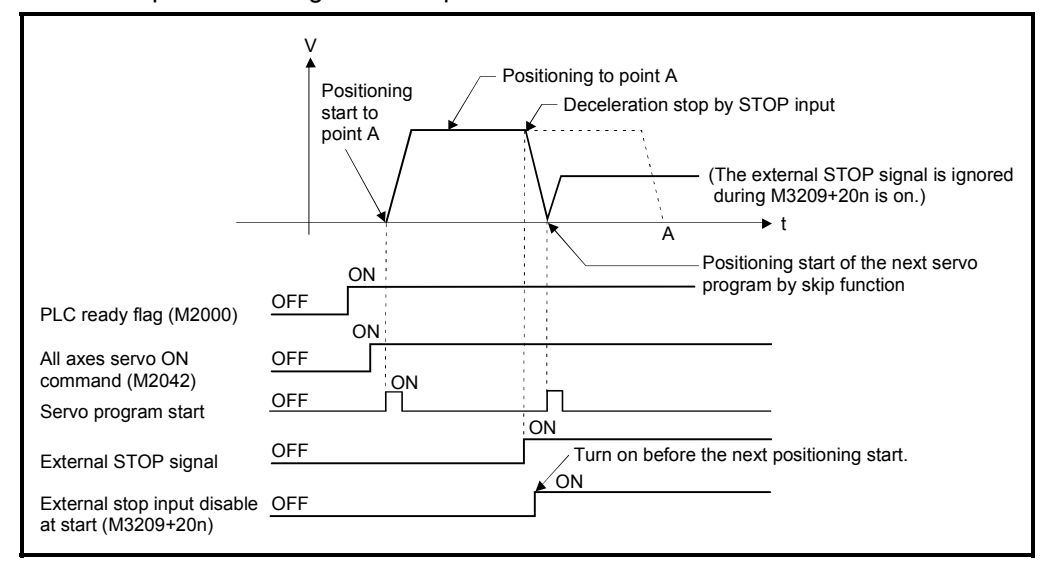

### 7.5 Cancel of the Servo Program

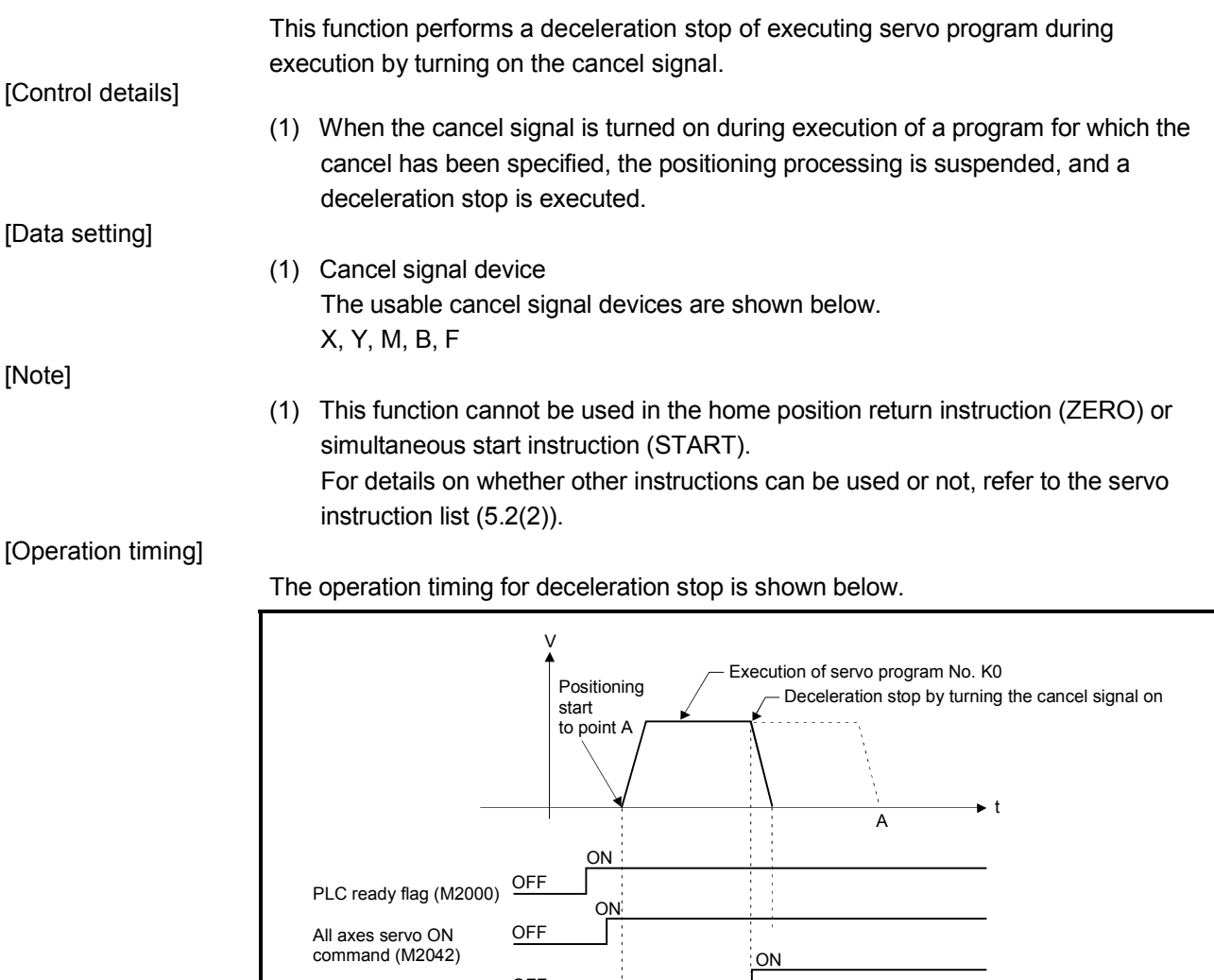

[Program example]

Motion SFC program is shown bellow.

OFF

Cancel signal

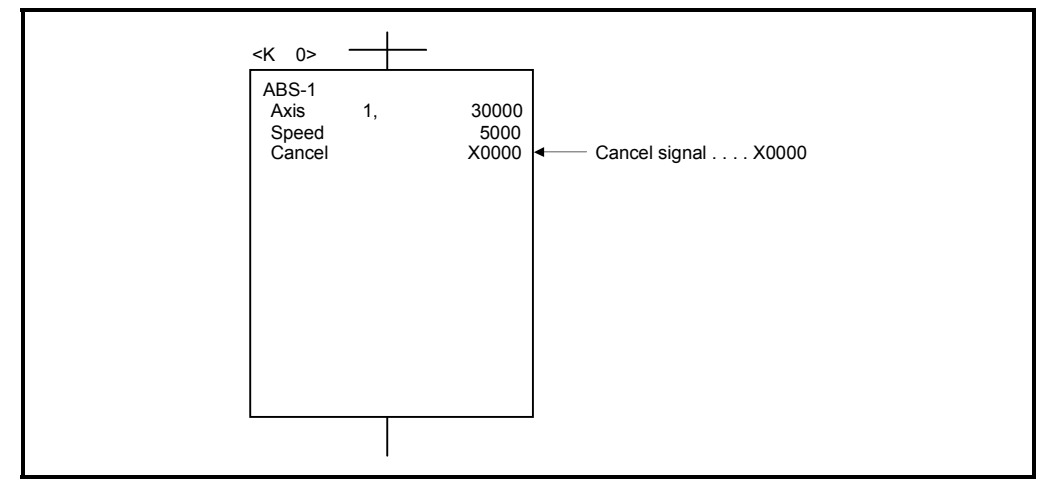

### 7.5.1 Cancel/start

When a cancel/start has been set in the setting items of the servo program which was started at the motion control step of the Motion SFC program, the cancel of the running servo program is valid but the servo program specified to start after a cancel is ignored, without being started.

Example of the Motion SFC program which executed control equivalent to a cancel start is shown below.

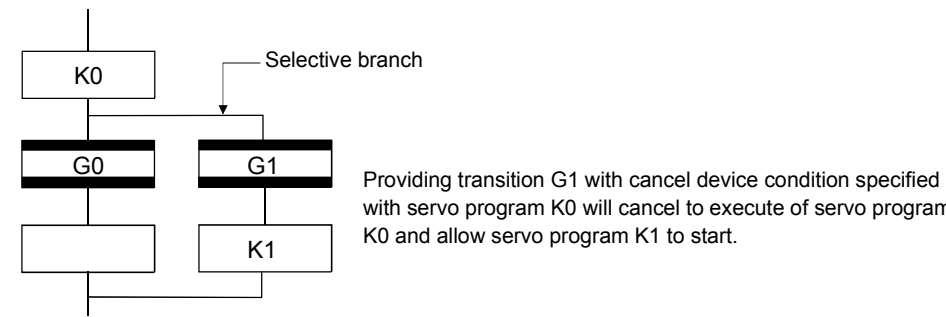

with servo program K0 will cancel to execute of servo program K0 and allow servo program K1 to start.

# MEMO

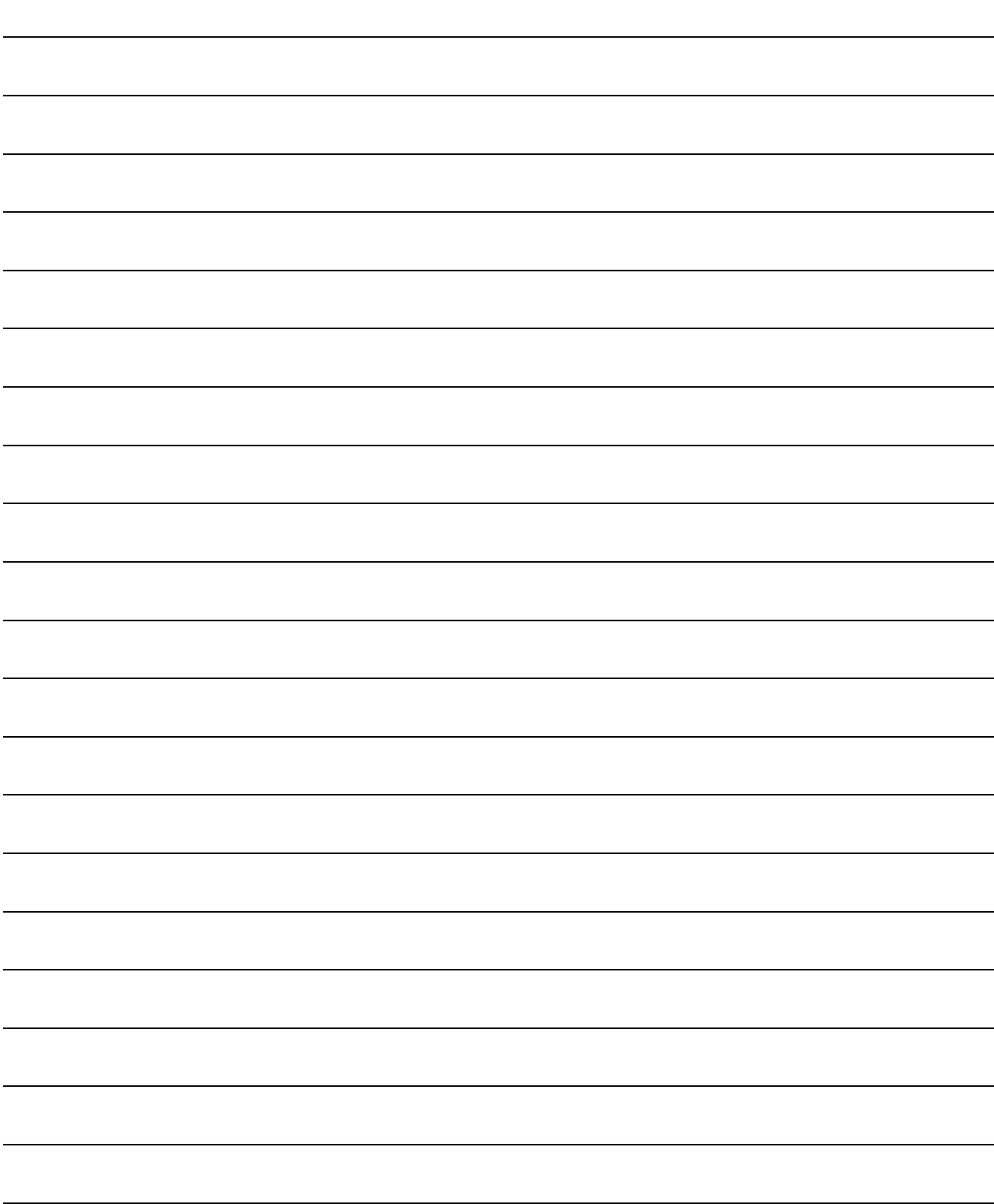

### APPENDICES

### APPENDIX 1 Error Codes Stored Using The Motion CPU

The servo program setting errors and positioning errors are detected in the Motion CPU side.

(1) Servo program setting errors

These are positioning data errors set in the servo program, and it checks at the start of the each servo program.

They are errors that occur when the positioning data is specified indirectly. The operations at the error occurrence are shown below.

- The servo program setting error flag (M9079) turns on.
- The erroneous servo program is stored in the error program No. storage register (D9189).
- The error code is stored in the error item information register (D9190).
- (2) Positioning error
	- (a) Positioning errors occurs at the positioning start or during positioning control. There are minor errors, major errors and servo errors.

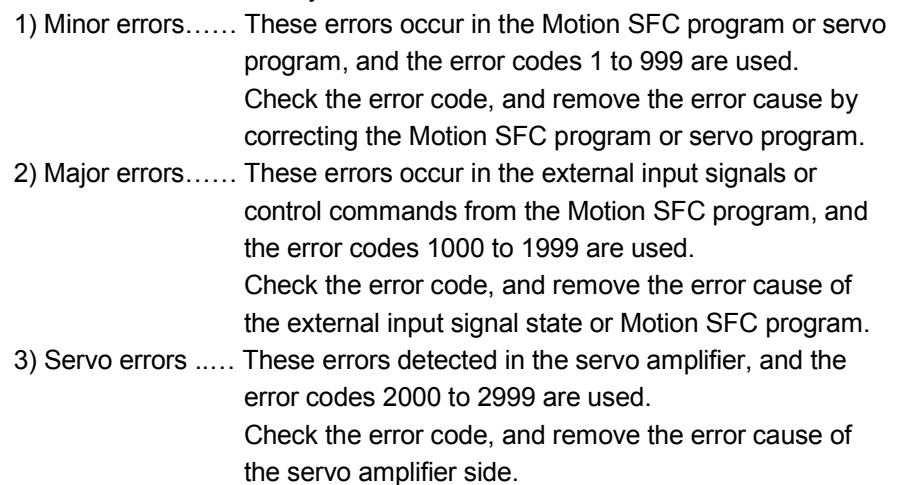

APP.

(b) The error detection signal of the erroneous axis turns on at the error occurrence, and the error codes are stored in the minor error code, major error code or servo error code storage register.

#### Table 1.1 Error code storage registers, error detection signals

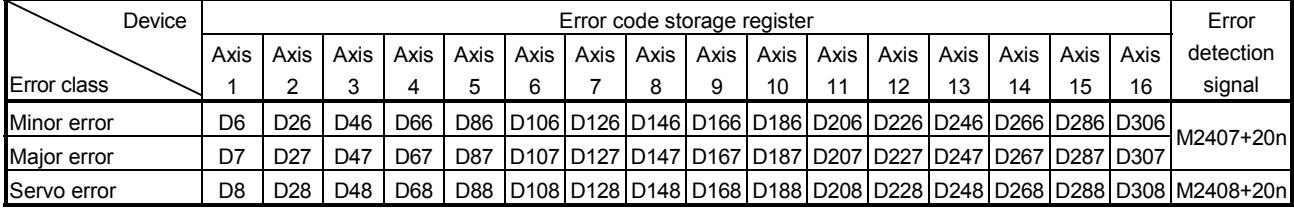

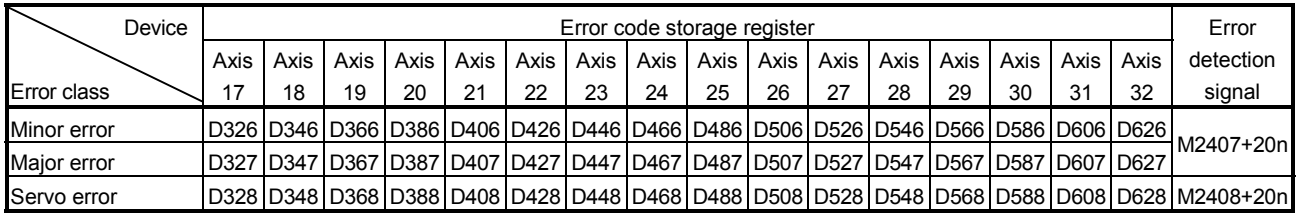

(Note): The range of axis No. 1 to 8 is valid in the Q172HCPU.

- (c) If another error occurs after an error code has been stored, the existing error code is overwritten, deleting it. However, the error history can be checked using a peripheral device started with the SW6RN-GSV $\square$ P software.
- (d) Error detection signals and error codes are held until the error code reset command (M3207+20n) or servo error reset command (M3208+20n) turns on.

#### POINTS

(1) Even if the servo error reset (M3208+20n) turns on at the servo error occurrence, the same error code might be stored again.

(2) Reset the servo error after removing the error cause of the servo amplifier side at the servo error occurrence.

### APPENDIX 1.1 Servo program setting errors (Stored in D9190)

The error codes, error contents and corrective actions for servo program setting errors are shown in Table 1.2.

In the error codes marked with "Note" indicates the axis No. (1 to 32).

| Error code<br>stored in D9190 | Error name                                                                                                    | Error contents                                                                                                    | Error processing                                                                                                    | Corrective action                                                                                                    |
|-------------------------------|----------------------------------------------------------------------------------------------------|----------------------------------------------------------------------------------------------------|----------------------------------------------------------------------------------------------------|----------------------------------------------------------------------------------------------------|
| $\mathbf{1}$                  | Parameter block No.<br>setting error                                                                                                    | The parameter block No. is outside<br>the range of 1 to 64.                                                                                                    | Execute the servo program<br>with the default value "1" of<br>parameter block.                                                                                                    | Set the parameter block No.<br>within the range of 1 to 64.                                                                                                    |
| $n03$ (Note)                  | Address (travel<br>value) setting error<br>(Except the speed<br>control and<br>speed/position<br>control.)<br>(Setting error for<br>linear axis at the<br>helical-interpolation.) | (1) The address is outside the<br>setting range at the positioning<br>start for absolute data method.<br>Unit<br>Address setting range<br>$\times\,10^{-5}$<br>0 <sub>to</sub><br>degree<br>35999999<br>[degree]<br>(2) The travel value is set to<br>-2147483648 (H80000000) at<br>the positioning start for<br>incremental data method.                                                                                                    | (1) Positioning control does<br>not start. (All interpolation<br>control at the interpolation<br>control.)<br>(2) If the error is detected<br>during the speed-<br>switching control or<br>constant-speed control, a<br>deceleration stop is<br>made.<br>(3) If an error occurs in one<br>servo program, all servo<br>programs do not execute<br>during the simultaneous | (1) If the control unit is<br>[degree], set the address<br>within the range of 0 to<br>35999999.<br>(2) Set the travel value within<br>the range of "0 to $\pm$ (2 <sup>31</sup> -1)". |
| 4                             | Command speed<br>error                                                                                                    | (1) The command speed is<br>outside the range of 1 to the<br>speed limit value.<br>(2) The command speed is outside (2) If the command speed<br>the setting range.<br>Unit<br>Speed setting range<br>$\times$ 10 <sup>-2</sup><br>1 to<br>mm<br>600000000<br>[mm/min]<br>$\times$ 10 <sup>-3</sup><br>1 to<br>inch<br>600000000<br>[inch/min]<br>$\times$ 10 <sup>-3</sup><br>1 to<br>[degree<br>degree<br>2147483647<br>/min<br>$(Note-1)$<br>1 to<br><b>PLS</b><br>[PLS/s]<br>2147483647 | start.<br>(1) Positioning control does<br>not start if the command<br>speed is "0" or less.<br>exceeds the speed limit<br>value, control with the<br>speed limit value.                                                                                                    | Set the command speed within<br>the range of 1 to the speed<br>limit value.                                                                                                    |
| 5                             | Dwell time setting<br>error                                                                                                    | The dwell time is outside the<br>range of 0 to 5000.                                                                                                    | Control with the default value Set the dwell time within the<br>"0".                                                                                                    | range of 0 to 5000.                                                                                                    |
| 6                             | M-code setting error                                                                                                    | The M-code is outside the range<br>of 0 to 32767.                                                                                                    | Control with the default value Set the M-code within the<br>"0".                                                                                                    | range of 0 to 32767.                                                                                                    |
| $\overline{7}$                | Torque limit value<br>setting error                                                                                                    | The torque limit value is outside<br>the range of 1 to 1000.                                                                                                    | Control with the torque limit<br>value of the specified<br>parameter block.                                                                                                    | Set the torque limit value<br>within the range of 1 to 1000.                                                                                                    |

Table 1.2 Servo program setting error list

(Note-1): When the "speed control 10  $\times$  multiplier setting for degree axis" is set to "valid", the setting range is 0.01 to 21474836.47 [degree/min].

| Error code<br>stored in D9190 | Error name                                                                                                    | Error contents                                                                                                    | Error processing                                                  | Corrective action                                                                                                    |
|-------------------------------|----------------------------------------------------------------------------------------------------|----------------------------------------------------------------------------------------------------|-------------------------------------------------------------------|----------------------------------------------------------------------------------------------------|
| $n08$ (Note)                  | Auxiliary point<br>setting error<br>(At the auxiliary<br>point-specified<br>circular                                                                                | (1) The auxiliary point address is<br>outside the setting range at the<br>positioning start for absolute data<br>method.                                                                                                    | Positioning control does not (1) If the control unit is<br>start. | [degree], set the auxiliary<br>point address within the<br>range of 0 to 35999999.                                                           |
|                               | interpolation.)<br>(At the auxiliary<br>point-specified<br>helical nterpolation.)                                                                                   | Address setting range<br>Unit<br>$\times$ 10 <sup>-5</sup><br>0 to<br>degree<br>35999999<br>[degree]                                                                                                    |                                                                   |                                                                                                    |
|                               |                                                                                                    | (2) The auxiliary point address is set<br>to -2147483648 (H80000000) at<br>the positioning start for<br>incremental data method.                                                                                               |                                                                   | (2) Set the auxiliary point<br>address within the range of<br>0 to $\pm$ (2 <sup>31</sup> -1).                                               |
| n09 (Note)                    | Radius setting error<br>(At the radius-<br>specified circular<br>interpolation.)<br>(At the radius-<br>specified helical                                            | (1) The radius is outside the setting<br>range at the positioning control<br>for absolute data method.<br>Address setting range<br>Unit<br>$\times$ 10 <sup>-5</sup><br>0 to<br>degree                                         | Positioning control does not (1) If the control unit is<br>start. | [degree], set the radius<br>within the range of 0 to<br>35999999.                                                                            |
|                               | interpolation.)                                                                                                    | 35999999<br>[degree]<br>(2) The radius is set to "0" or<br>negative setting at the<br>positioning start for incremental<br>data method.                                                                                        |                                                                   | (2) Set the radius within the<br>range of 1 to $(2^{31}-1)$ .                                                                                |
| N <sub>10</sub> (Note)        | Central point setting<br>error<br>(At the central point-<br>specified circular<br>interpolation.)<br>(At the central point-<br>specified helical<br>interpolation.) | (1) The central point address is<br>outside the setting range at the<br>positioning start for absolute data<br>method.<br>Unit<br>Address setting range<br>$\times$ 10 <sup>-5</sup><br>0 to<br>degree<br>35999999<br>[degree] | Positioning control does not (1) If the control unit is<br>start. | [degree], set the central<br>point address within the<br>range of 0 to 35999999.                                                             |
|                               |                                                                                                    | (2) The central point is set to<br>-2147483648 (H80000000) at<br>the positioning start for<br>incremental data method.                                                                                                    |                                                                   | (2) Set the central point<br>address within the range of<br>0 to $\pm$ (2 <sup>31</sup> -1).                                                 |
| 11                            | Interpolation control<br>unit setting error                                                                                                    | The interpolation control unit is set<br>outside the range of 0 to 3.                                                                                                    | Control with the default<br>value "3".                            | Set the interpolation control<br>unit within the range of 0 to 3.                                                                            |
| 12                            | Speed limit value<br>setting error                                                                                                    | The speed limit value is set outside<br>the setting range.                                                                                                    | Control with the default<br>value 200000[PLS/s].                  | Set the speed limit value within<br>the setting range.<br>[For PLS]<br>1 to 2147483647[PLS/s]                                                |
| 13                            | Acceleration time<br>setting error<br>FIN acceleration/<br>deceleration setting<br>error                                                                            | The acceleration time is set to "0".<br>The FIN acceleration/deceleration<br>time is set except 1 to 5000.                                                                                                    | Control with the default<br>value "1000".                         | Set the acceleration time<br>within the range of 1 to 65535.<br>The FIN acceleration/<br>deceleration time within the<br>range of 1 to 5000. |
|                               | Fixed position stop<br>acceleration/<br>deceleration time<br>setting error                                                                                          | The fixed position stop acceleration/<br>deceleration time is set to "0".                                                                                                    |                                                                   | Set the fixed position stop<br>acceleration/deceleration time<br>within the range of 1 to 65535.                                             |
| 14                            | Deceleration time<br>setting error                                                                                                    | The deceleration time is set to "0".                                                                                                    |                                                                   | Set the deceleration time<br>within the range of 1 to 65535.                                                                                 |

Table 1.2 Servo program setting error list (Continued)

| Error code<br>stored in D9190 | Error name                                                              | Error contents                                                                                                    | Error processing                                                            | Corrective action                                                                                                 |
|-------------------------------|-------------------------------------------------------------------------|----------------------------------------------------------------------------------------------------|-----------------------------------------------------------------------------|----------------------------------------------------------------------------------------------------|
| 15                            | Rapid stop<br>deceleration time<br>setting error                        | The rapid stop deceleration time is<br>set to "0".                                                                                                    | Control with the default value<br>"1000".                                   | Set the rapid stop deceleration<br>time within the range of 1 to<br>65535.                                        |
| 16                            | Torque limit value<br>setting error                                     | The torque limit value is outside<br>the range of 1 to 1000.                                                                                                    | Control with the default value<br>"300[%]".                                 | Set the torque limit value<br>within the range of 1 to 1000.                                                      |
| 17                            | Allowable error<br>range for circular<br>interpolation setting<br>error | The allowable error range for<br>circular interpolation is outside the<br>setting range.<br>Unit<br>Address setting range<br>[µm]<br>mm<br>$\overline{\times}$ 10 <sup>-5</sup> [inch]<br>inch<br>0 to<br>$\times$ 10 <sup>-5</sup> | Control with the default value Set the allowable error range<br>"100[PLS]". | for circular interpolation within<br>the setting range.                                                           |
|                               |                                                                         | 100000<br>degree<br>[degree]<br><b>PLS</b><br>[PLS]                                                                                                    |                                                                             |                                                                                                    |
| 18                            | Repeat count error                                                      | The repeat count is outside the<br>range of 1 to 32767.                                                                                                    | Control the repeat count with<br>"1".                                       | Set the repeat count within the<br>range of 1 to 32767.                                                           |
|                               | <b>START</b> instruction<br>setting error                               | (1) The servo program specified<br>with the START instruction<br>does not exist.<br>(2) There is a START instruction in                                                                                                    | Positioning control does not<br>start.                                      | (1) Create the servo program<br>specified with the START<br>instruction.<br>(2) Delete the servo program          |
| 19                            |                                                                         | the specified servo program.                                                                                                    |                                                                             | specified with the START<br>instruction.                                                                          |
|                               |                                                                         | (3) The starting axis of the<br>specified servo program<br>overlap.                                                                                                    |                                                                             | (3) Do not overlap the starting<br>axis.                                                                          |
| 20                            | Point setting error                                                     | Point is not specified in the<br>instruction at the constant-speed<br>control.                                                                                                    | Positioning control does not<br>start.                                      | Set a point between CPSTART<br>and CPEND.                                                                         |
| 21                            | Reference axis<br>speed setting error                                   | The axis except interpolation axis<br>is set as the reference axis at the<br>linear interpolation of the reference<br>axis speed-specified method.                                                                                  | Positioning control does not<br>start.                                      | Set one of the interpolation<br>axes as the reference axis.                                                       |
| 22                            | S-curve ratio setting<br>error                                          | S-curve ratio is set outside the<br>range of 0 to 100[%] at the S-curve 100[%].<br>acceleration/deceleration.                                                                                                    | Control the S-curve ratio with                                              | Set the S-curve ratio within the<br>range of 0 to 100[%].                                                         |
| 23                            | VSTART setting<br>error                                                 | Not even one speed-switching<br>point has been set between a<br>VSTART and VEND instruction, or<br>between FOR and NEXT<br>instruction.                                                                                             | Positioning control does not<br>start.                                      | Set the speed switching point<br>between the VSTART and<br>VEND instructions or the FOR<br>and NEXT instructions. |
| 24                            | Cancel function<br>start program No.<br>error                           | The start program No. for the<br>cancel function is set outside the<br>range 0 to 4095.                                                                                                    | Positioning control does not<br>start.                                      | Start after set the start<br>program No. within the range<br>of 0 to 4095.                                        |
| 25                            | High-Speed<br>oscillation command<br>amplitude error                    | Operation cannot be started<br>because the amplitude specified<br>with the high-speed oscillation<br>function is outside the range 1 to<br>2147483647.                                                                              | Positioning control does not<br>start.                                      | Start after set the command<br>amplitude within the range of 1<br>to 214783647.                                   |
| 26                            | High-Speed<br>starting angle error                                      | Operation cannot be started<br>oscillation command because the starting angle<br>specified with the high-speed<br>oscillation function is outside the<br>range of 0 to 3599<br>$(\times 0.1$ [degrees]).                            | Positioning control does not<br>start.                                      | Start after set the starting<br>angle within the range of 0 to<br>3599 ( $\times$ 0.1 [degree]).                  |

Table 1.2 Servo program setting error list (Continued)

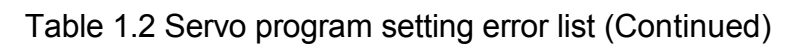

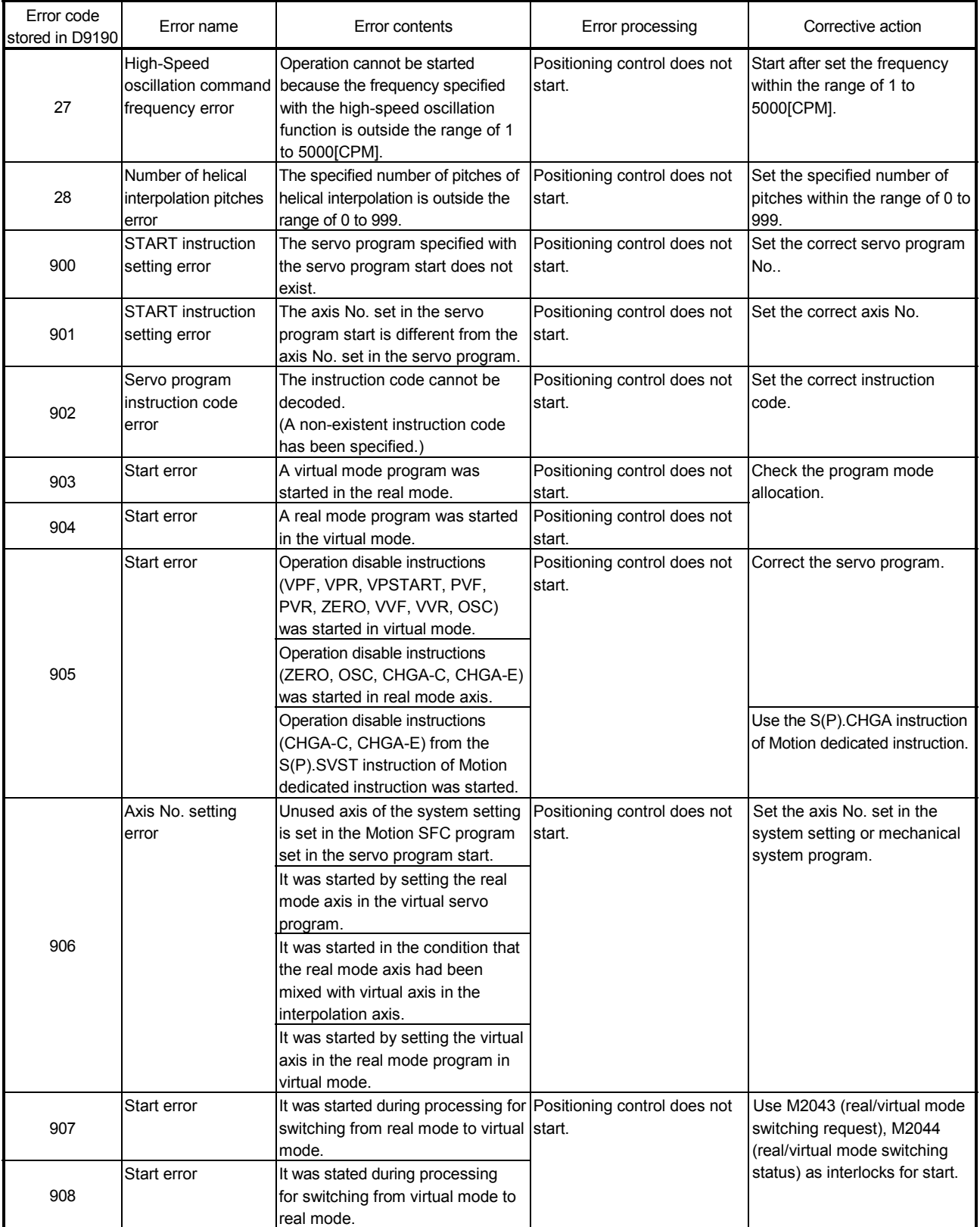

### APPENDIX 1.2 Minor errors

These errors are detected in the PLC program or servo program, and the error codes of 1 to 999 are used.

Minor errors include the setting data errors, starting errors, positioning control errors and current value/speed change errors and system errors.

(1) Setting data errors (1 to 99)

These errors occur when the data set in the parameters for positioning control is not correct.

The error codes, causes, processing, and corrective actions are shown in Table 1.3.

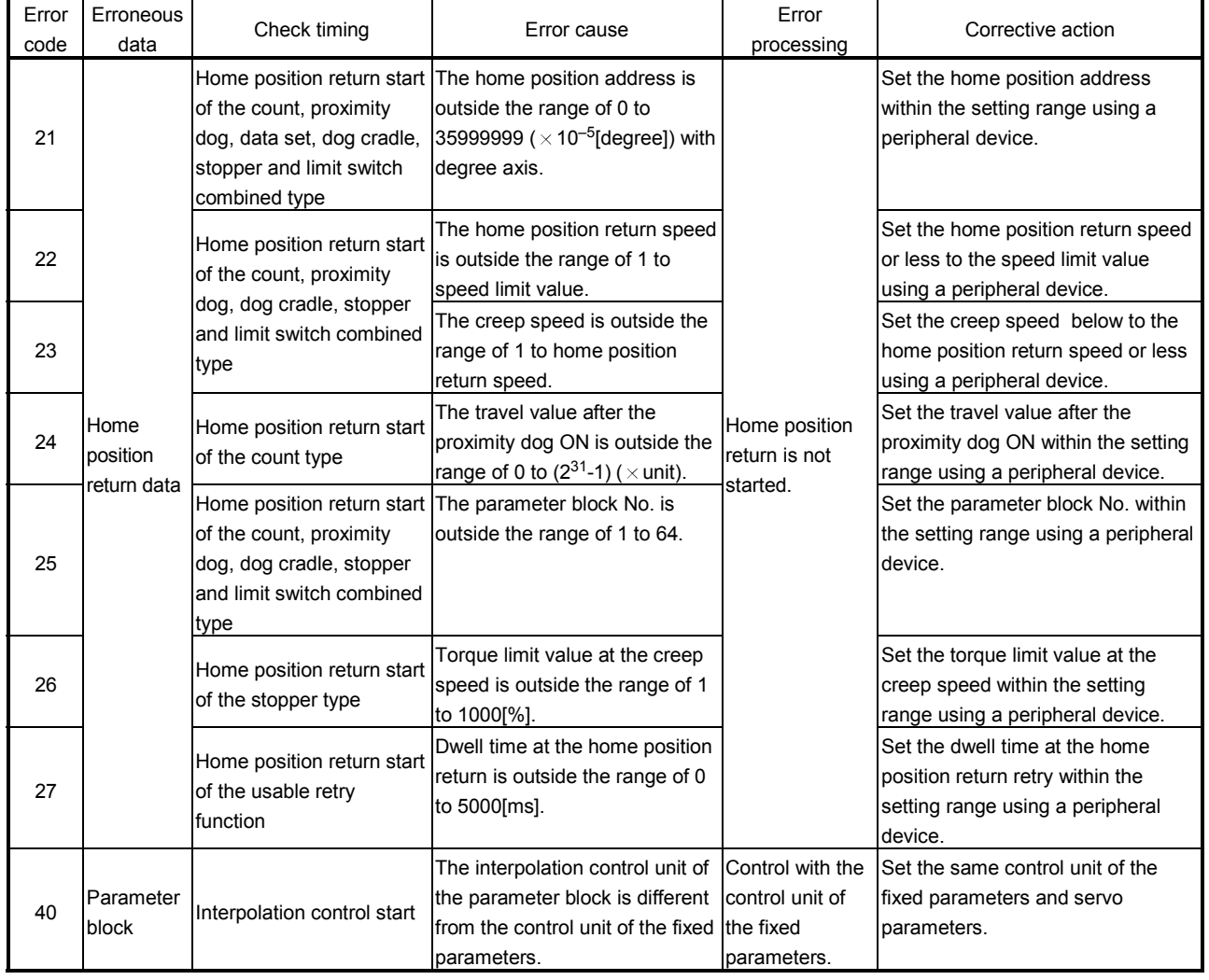

### Table 1.3 Setting data error (1 to 99) list

#### POINT

When the interpolation control unit of parameter block is different from the control unit of fixed parameters, an error code may not be stored with the combination of units.

Refer to Section 6.1.4 for details.

### (2) Positioning control start errors (100 to 199) These errors are detected at the positioning control start. The error codes, causes, processing, and corrective actions are shown in Table 1.4.

### Table 1.4 Positioning control start error (100 to 199) list

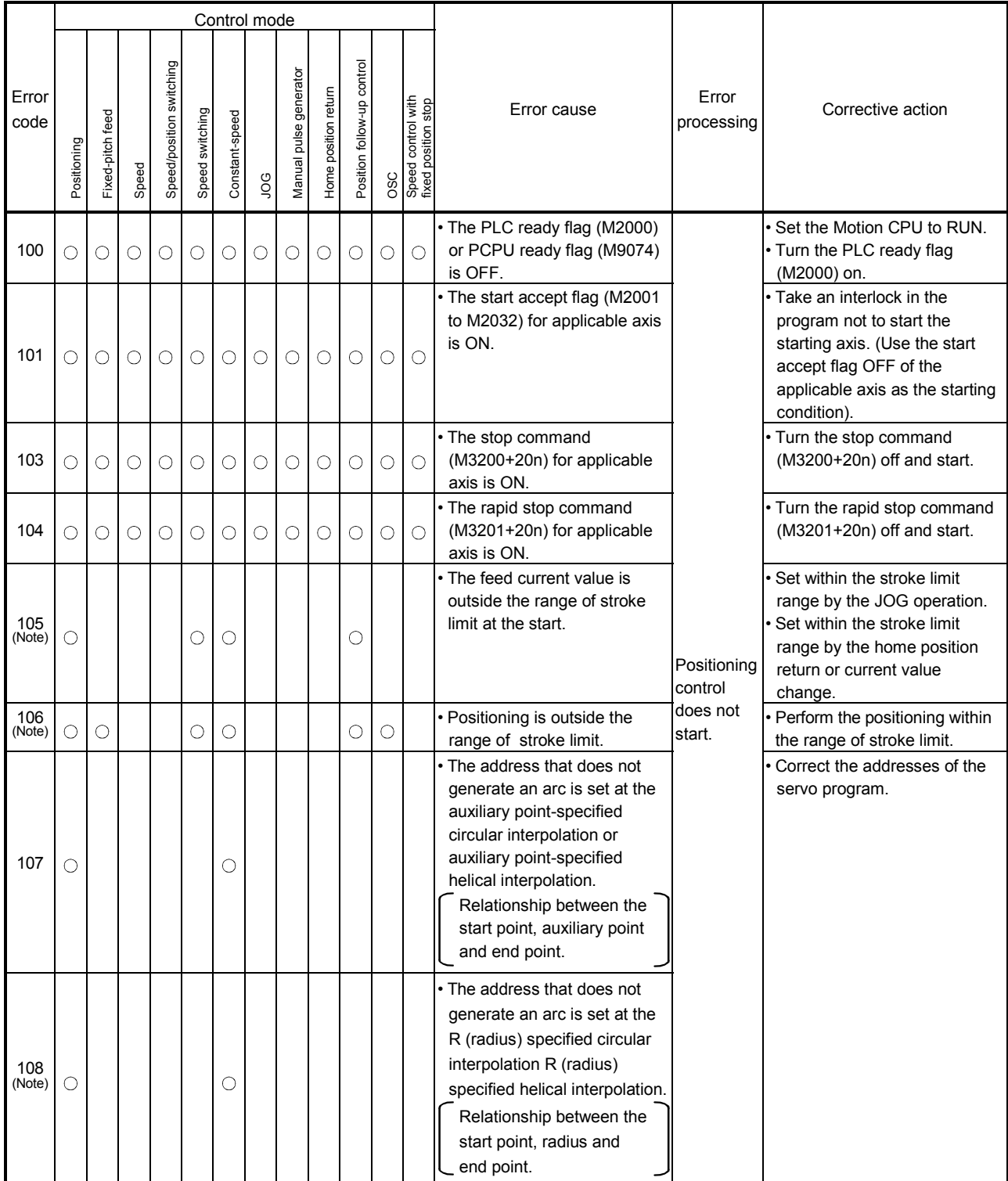

(Note): These errors are stored the error codes of the all applicable interpolation axes at the interpolation operation.

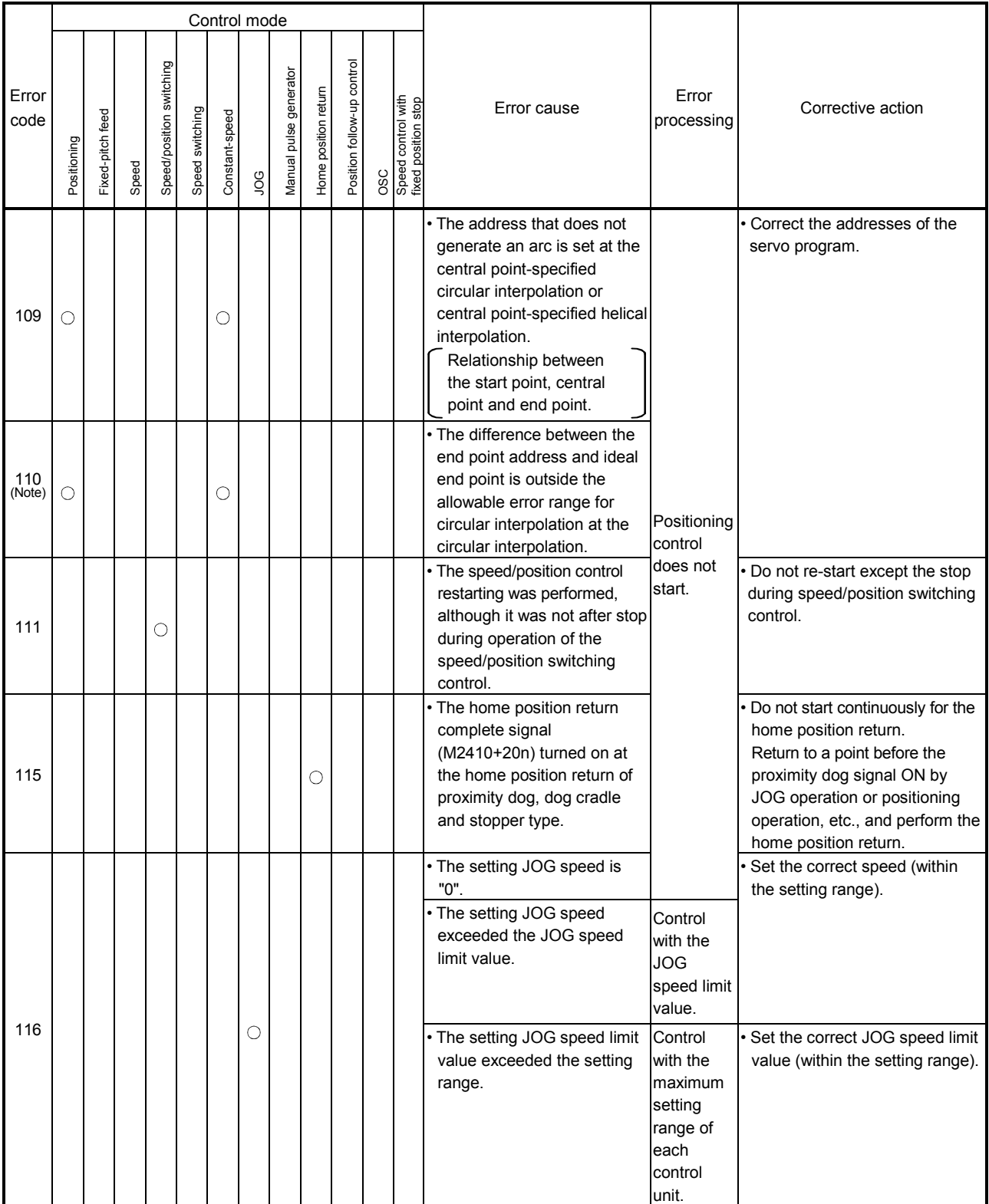

Table 1.4 Positioning control start error (100 to 199) list (Continued)

(Note): These errors are stored the error codes of the all applicable interpolation axes at the interpolation operation.
|               |             |                  |       |                          |                 | Control mode   |    |                        |                      |                            |            |                                           |                                                                                                    |                                                                                 |                                                                                                    |
|---------------|-------------|------------------|-------|--------------------------|-----------------|----------------|----|------------------------|----------------------|----------------------------|------------|-------------------------------------------|----------------------------------------------------------------------------------------------------|---------------------------------------------------------------------------------|----------------------------------------------------------------------------------------------------|
| Error<br>code | Positioning | Fixed-pitch feed | Speed | Speed/position switching | Speed switching | Constant-speed | go | Manual pulse generator | Home position return | Position follow-up control | <b>OSC</b> | Speed control with<br>fixed position stop | Error cause                                                                                                    | Error<br>processing                                                             | Corrective action                                                                                                    |
| 117           |             |                  |       |                          |                 |                | О  |                        |                      |                            |            |                                           | Both of forward and reverse<br>rotation were set at the<br>simultaneous start for the<br>JOG operation.                                                                                                    | Only the<br>applicable<br>axis set to<br>the<br>forward<br>direction<br>starts. | • Set a correct data.                                                                                                    |
| 118           |             |                  |       |                          | О               |                |    |                        |                      |                            |            |                                           | • The speed-switching point<br>exceeded the end address.<br>• The address of the<br>positioning in the reverse<br>direction is not set.                                                                                                    | Positioning<br>control<br>does not<br>start.                                    | Set the speed-switching point<br>before the end address.<br>Set the forward direction<br>adddress.                                                                                                    |
| 120           |             |                  |       |                          |                 |                |    |                        | О                    |                            |            |                                           | · ZCT not set<br>The zero pass signal<br>(M2406+20n) turned off at<br>the re-travel at the home<br>position return for proximity<br>dog, count and limit switch<br>combined type or start in the completed<br>home position return for<br>data set type. | Home<br>position<br>return is<br>not<br>correctly.                              | Execute the home position<br>return after the zero point<br>passed.                                                                                                    |
| 121           |             |                  |       |                          |                 |                |    |                        | О                    |                            |            |                                           | • When "Not execute servo<br>program" is selected in the<br>operation setting for<br>incompletion of home<br>position return, the home<br>position return request signal<br>(M2409+20n) turns on.                                                        | Positioning<br>control                                                          | • Execute servo program after<br>home position return.<br>In the system which enables<br>execution of servo program even<br>if the home position return<br>request signal (M2409+20n)<br>turns on, set "Execute servo<br>program" as "operation setting<br>for incompletion of home position<br>return". |
| 130           |             |                  |       |                          |                 |                |    |                        |                      |                            |            | O                                         | · Speed control with fixed<br>position stop with was<br>started for the axis set in<br>except unit [degeree].<br>· Speed control with fixed<br>position stop was started in<br>the axis which is not "stroke"<br>limit invalid".                         | does not<br>start.                                                              | Set the unit [degree] in the axis<br>which starts speed control with<br>fixed position stop.<br>Set the stroke limit invalid<br>"(Upper stroke limit value) equal<br>to (lower stroke limit value)" in<br>the axis which starts speed<br>control with fixed position stop.                               |

Table 1.4 Positioning control start error (100 to 199) list (Continued)

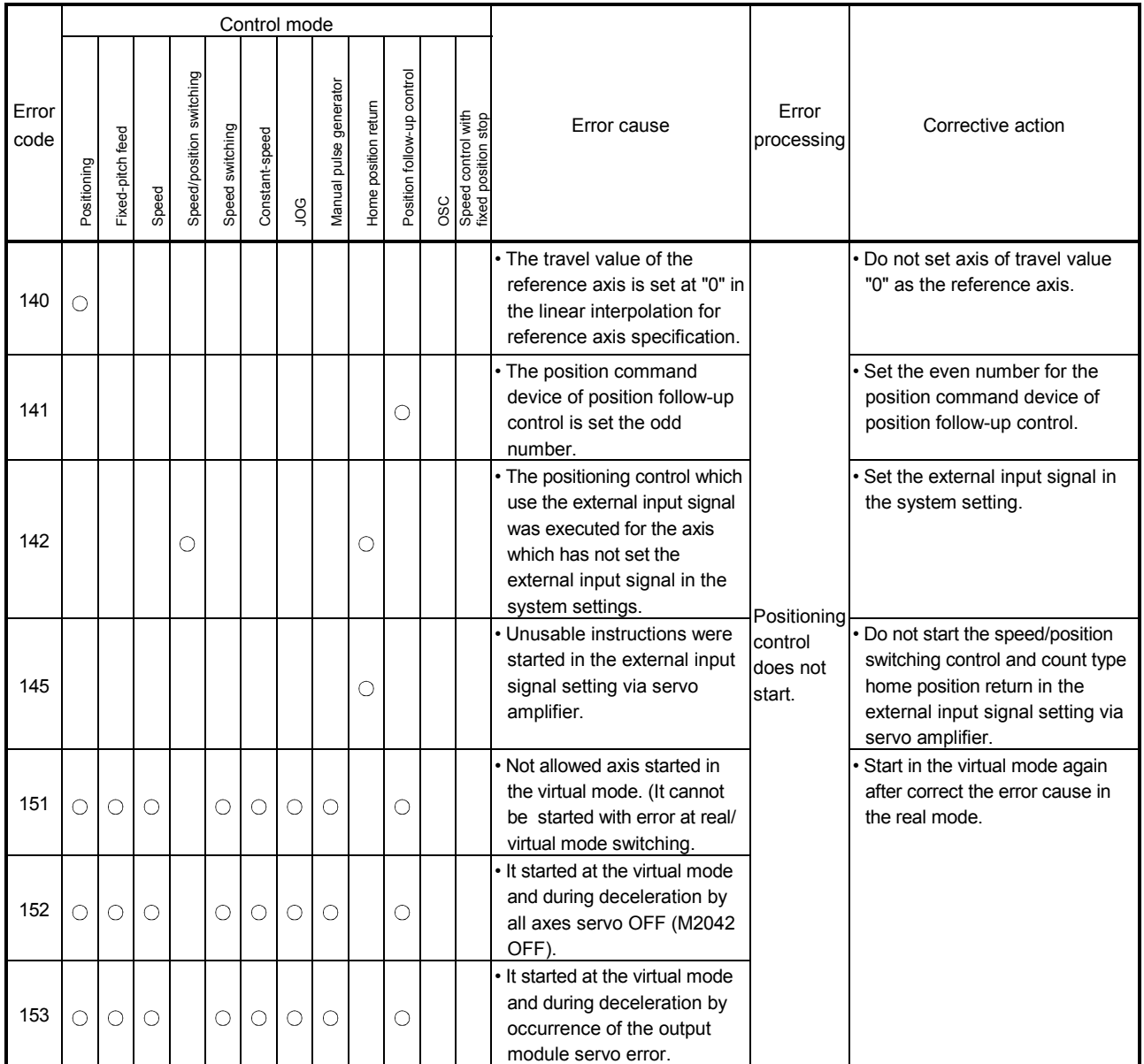

## Table 1.4 Positioning control start error (100 to 199) list (Continued)

#### (3) Positioning control errors (200 to 299) These are errors detected during the positioning control. The error codes, causes, processing and corrective actions are shown in Table 1.5.

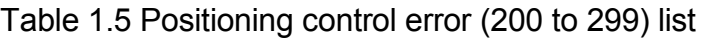

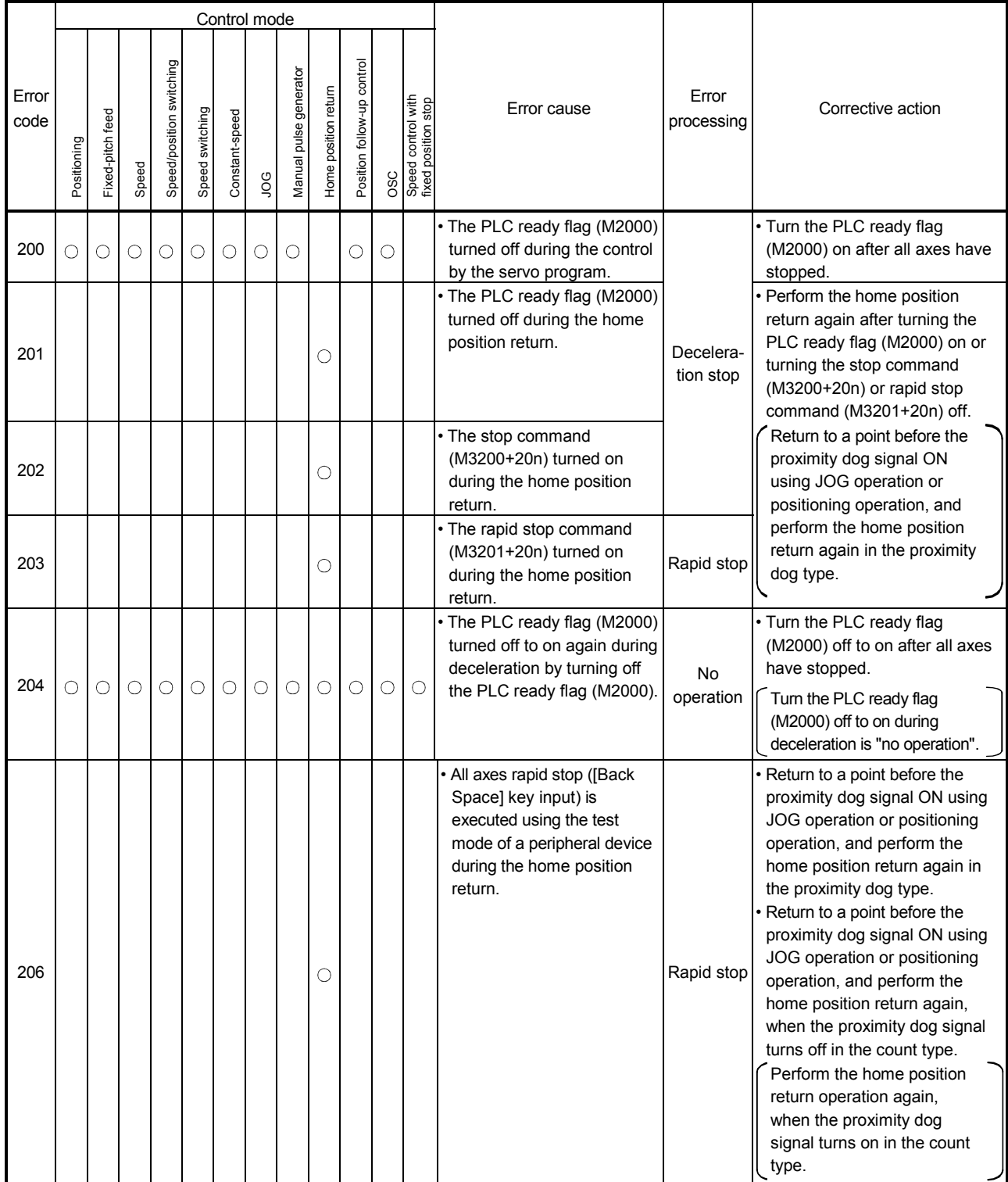

|               |             |                  |       |                          |                 | Control mode   |    |                        |                      |                            |     |                                           |                                                                                                    |                                                              |                                                                                                    |
|---------------|-------------|------------------|-------|--------------------------|-----------------|----------------|----|------------------------|----------------------|----------------------------|-----|-------------------------------------------|----------------------------------------------------------------------------------------------------|--------------------------------------------------------------|----------------------------------------------------------------------------------------------------|
| Error<br>code | Positioning | Fixed-pitch feed | Speed | Speed/position switching | Speed switching | Constant-speed | go | Manual pulse generator | Home position return | Position follow-up control | OSC | Speed control with<br>fixed position stop | Error cause                                                                                                    | Error<br>processing                                          | Corrective action                                                                                                    |
| 207           | O           |                  |       |                          | О               | O              | О  |                        |                      | $\circlearrowright$        |     |                                           | · The feed current value<br>exceeded the stroke limit<br>range during positioning<br>control. Only the axis<br>exceed the stroke limit<br>range is stored at the<br>circular/helical interpolation.<br>All interpolation axes are<br>stored in the linear<br>interpolation.                                |                                                              | • Correct the stroke limit range or<br>travel value setting so that<br>positioning control is within the<br>range of the stroke limit. |
| 208           | О           |                  |       |                          | O               | O              |    | $\circ$                |                      |                            |     |                                           | • The feed current value of<br>another axis exceeded the<br>stroke limit value during the<br>circular/helical interpolation<br>control or simultaneous<br>manual pulse generator<br>operation. (For detection of<br>other axis errors).                                                                    |                                                              |                                                                                                    |
| 209           |             |                  |       | О                        |                 |                |    |                        | O                    |                            |     |                                           | • An overrun occurred<br>because the setting travel<br>value is less than the<br>deceleration distance at the<br>speed/position switching<br>(CHANGE) signal input<br>during speed/position<br>switching control, or at the<br>proximity dog signal input<br>during home position return<br>of count type. | Decelera-<br>tion stop                                       | Set the speed setting so that<br>overrun does not occur.<br>Set the travel value so that<br>overrun does not occur.                    |
| 210           |             |                  |       | О                        |                 |                |    |                        |                      |                            |     |                                           | The setting travel value<br>exceeded the stroke limit<br>range at the speed/position<br>switching (CHANGE) signal<br>input during the speed/<br>position switching control.                                                                                                    |                                                              | • Correct the stroke limit range or<br>setting travel value so that<br>positioning control is within the<br>range of stroke limit.     |
| 211           |             |                  |       |                          |                 | O              |    |                        |                      |                            |     |                                           | · During positioning control,<br>an overrun occurred<br>because the deceleration<br>distance for the output<br>speed is not attained at the<br>point where the final<br>positioning address was<br>detected.                                                                                               |                                                              | • Set the speed setting so that<br>overrun does not occur.<br>• Set the travel value so that<br>overrun does not occur.                |
| 214           |             |                  |       |                          |                 |                |    | $\circ$                |                      |                            |     |                                           | The manual pulse generator Manual<br>was enabled during the start pulse<br>of the applicable axis, the<br>manual pulse generator<br>operation was executed.                                                                                                    | generator<br>input is<br>ignored<br>until the<br>axis stops. | • Execute the manual pulse<br>generator operation after the<br>applicable axis stopped.                                                |

Table 1.5 Positioning control error (200 to 299) list (Continued)

|               |             |                  |       |                          |                 | Control mode   |    |                        |                      |                            |            |                                           |                                                                                                    |                                                    |                                                                                                    |
|---------------|-------------|------------------|-------|--------------------------|-----------------|----------------|----|------------------------|----------------------|----------------------------|------------|-------------------------------------------|----------------------------------------------------------------------------------------------------|----------------------------------------------------|----------------------------------------------------------------------------------------------------|
| Error<br>code | Positioning | Fixed-pitch feed | Speed | Speed/position switching | Speed switching | Constant-speed | go | Manual pulse generator | Home position return | Position follow-up control | <b>OSC</b> | Speed control with<br>fixed position stop | Error cause                                                                                                    | Error<br>processing                                | Corrective action                                                                                                    |
| 215           |             |                  |       |                          | O               |                |    |                        |                      |                            |            |                                           | • The speed switching point<br>address exceed the end<br>point address.<br>• The positioning address in<br>the reverse direction was<br>set during the speed<br>switching control.<br>• The same servo program | Rapid stop                                         | • Set the speed-switching point<br>between the previous speed<br>switching point address and the<br>end point address.<br>• Correct the Motion SFC |
| 220           |             |                  |       |                          |                 |                |    |                        |                      | $\circ$                    |            |                                           | was executed again.<br>. When the control unit is<br>"degrees" during the position<br>follow-up control, the<br>command address<br>exceeded the range of 0 to<br>35999999.                                     |                                                    | program.<br>. When the control unit is<br>"degree", set the command<br>address within the range of 0 to<br>35999999.                               |
|               |             |                  |       |                          |                 |                |    |                        |                      |                            |            |                                           | The command address for<br>the position follow-up<br>control exceeded the stroke<br>limit range.                                                                                                    | Decelera-<br>tion stop<br>(M2001+n<br>OFF)         | • Set the address within the<br>stroke limit range.                                                                                                |
| 221           |             |                  |       |                          |                 |                |    |                        |                      |                            |            | О                                         | During the speed control<br>with fixed position stop, the<br>setting address exceeded<br>the range of 0 to 35999999<br>at the fixed position stop<br>command device ON.                                        |                                                    | Set the command address<br>within the range of 0 to<br>35999999.                                                                                   |
| 222           |             |                  |       |                          |                 |                |    |                        |                      |                            |            | O                                         | • During the speed control<br>with fixed position stop, the<br>fixed position<br>acceleration/deceleration<br>time is "0" at the fixed<br>position<br>acceleration/deceleration<br>time input.                 | Control<br>with the<br>default<br>value<br>"1000". | · Set the acceleration/deceleration<br>time within the range of 1 to<br>65535.                                                                     |
| 225           |             |                  |       |                          |                 | O              |    |                        |                      |                            |            |                                           | • The speed at the pass point Control<br>exceeded the speed limit<br>value during the constant-<br>speed control.                                                                                              | with the<br>speed limit<br>value.                  | · Set the speed command value<br>within the range of 1 to speed<br>limit value.                                                                    |
| 230           |             |                  |       |                          |                 | O              |    |                        |                      |                            |            |                                           | • When the skip is executed in<br>the constant-speed control,<br>the next interpolation<br>instruction is an absolute<br>circular interpolation or<br>absolute helical<br>interpolation.                       | Immediate<br>stop                                  | • Execute the absolute linear<br>interpolation after a point which<br>make a skip.                                                                 |

Table 1.5 Positioning control error (200 to 299) list (Continued)

(4) Current value/speed change errors (300 to 399) These are errors detected at current value change or speed change. The error codes, causes, processing and corrective actions are shown in Table 1.6.

Table 1.6 Current value/speed change error (300 to 399) list

|               |             |                  |         |                          |                 | Control mode        |            |                        |                      |                            |   |                                                  |                                                                                                    |                                        |                                                                                                    |
|---------------|-------------|------------------|---------|--------------------------|-----------------|---------------------|------------|------------------------|----------------------|----------------------------|---|--------------------------------------------------|----------------------------------------------------------------------------------------------------|----------------------------------------|----------------------------------------------------------------------------------------------------|
| Error<br>code | Positioning | Fixed-pitch feed | Speed   | Speed/position switching | Speed switching | Constant-speed      | 9OL        | Manual pulse generator | Home position return | Position follow-up control |   | OSC<br>Speed control with<br>fixed position stop | Error cause                                                                                                    | Error<br>processing                    | Corrective action                                                                                                    |
| 300           | $\bigcirc$  | $\circ$          | $\circ$ | $\circ$                  | $\circ$         | $\circ$             | $\circ$    | $\circ$                | $\circ$              | $\bigcirc$                 | О | $\circ$                                          | • The current value was<br>changed during positioning<br>control of the applicable axis.<br>. The current value was<br>changed for the axis that<br>had not been started.<br>• The current value was<br>changed for the servo OFF<br>axis. | Current<br>value is<br>not<br>changed. | • Use the following devices as<br>interlocks not to change the<br>current value for the applicable<br>axis.<br>(1) The start accept flag (M2001<br>to M2032) OFF for applicable<br>axis.<br>(2) The servo READY signal<br>(M2415+20n) ON. |
| 301           |             |                  |         |                          |                 |                     |            |                        | О                    |                            |   |                                                  | The speed was changed for<br>the axis during home<br>position return.                                                                                                    | Speed is                               | • Do not change speed during<br>home position return.                                                                                                    |
| 302           | $\bigcirc$  |                  |         |                          |                 | $\circlearrowright$ |            |                        |                      |                            |   |                                                  | • The speed was changed for<br>the axis during circular<br>interpolation.                                                                                                    | not<br>changed.                        | • Do not change speed during<br>circular interpolation.                                                                                                    |
| 305           |             |                  |         | О                        | $\circ$         |                     | $\bigcirc$ |                        |                      | О                          |   | $\circ$                                          | • The speed after speed<br>change is set outside the<br>range of 0 to speed limit<br>value.                                                                                                    | Control<br>with the                    | · Set the speed after speed<br>change within the range of 0 to<br>speed limit value.                                                                                                    |
|               | O           | $\circ$          | O       |                          |                 | О                   |            |                        |                      |                            |   |                                                  | • The absolute value of speed<br>after speed change is set<br>outside the range of 0 to<br>speed limit value.                                                                                                    | speed limit<br>value.                  | · Set the absolute value of speed<br>after speed change within the<br>range of 0 to speed limit value.                                                                                                    |
| 309           |             |                  |         |                          |                 |                     |            |                        |                      |                            |   |                                                  | • The current value was<br>changed outside the range<br>of 0 to 35999999 ( $\times$ 10 <sup>-5</sup><br>[degrees]) for the degree<br>axis.                                                                                                 | Current<br>value is<br>not<br>changed. | • Set the current value within the<br>range of 0 to 35999999<br>$(\times 10^{-5}$ [degree]).                                                                                                    |
| 310           |             |                  |         |                          |                 |                     |            |                        |                      |                            | О |                                                  | • The speed was changed<br>during high-speed<br>oscillation.<br>. The speed change to "0"<br>was requested during high-<br>speed oscillation.                                                                                              | Speed is<br>not<br>changed.            | · Do not change speed during<br>high-speed oscillation.                                                                                                    |
| 311           |             |                  |         |                          |                 |                     |            |                        |                      |                            |   |                                                  | • The value outside the range<br>of 1 to 1000[%] was set in<br>the torque limit value<br>change request (CHGT).                                                                                                    | Torque<br>limit value                  | · Set the change request within<br>the range of 1 to 1000[%].                                                                                                    |
| 312           |             |                  |         |                          |                 |                     |            |                        |                      |                            |   |                                                  | • The torque limit value<br>change request (CHGT)<br>was made for the axis that<br>had not been started.                                                                                                    | is not<br>changed.                     | • Request the change for the<br>starting axis.                                                                                                    |

## (5) System errors (900 to 999)

## Table 1.7 System error (900 to 999) list

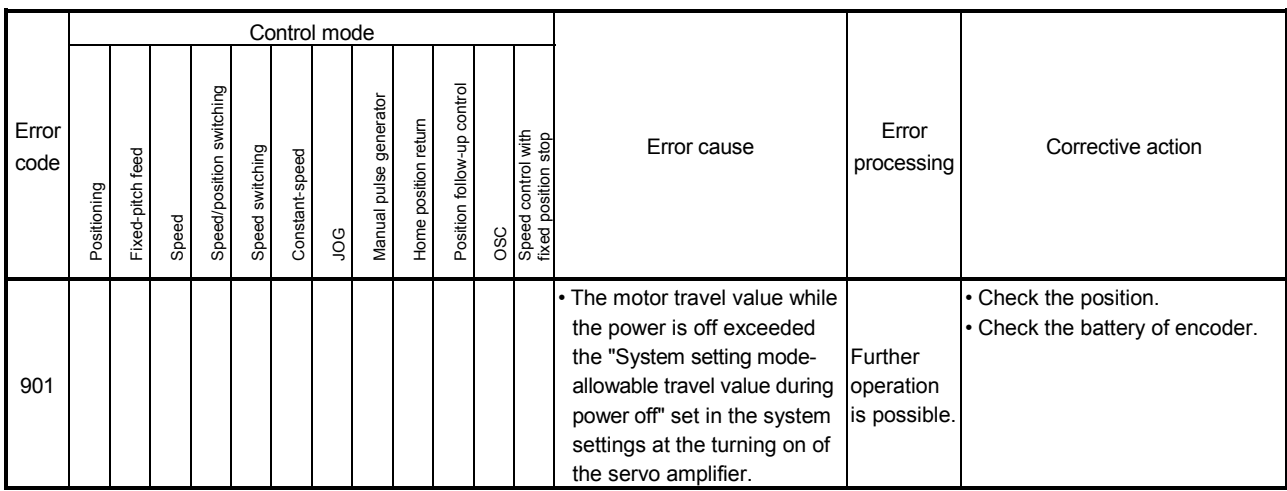

#### APPENDIX 1.3 Major errors

These errors occur by control command from the external input signal or Motion SFC program, and the error codes 1000 to 1999 are used.

Major errors include the positioning control start errors, positioning control errors, absolute position system errors and system errors.

(1) Positioning control start errors (1000 to 1099)

These errors are detected at the positioning control start. The error codes, causes, processing and corrective actions are shown in Table

1.8.

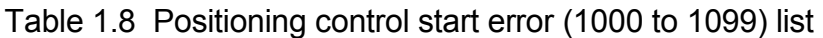

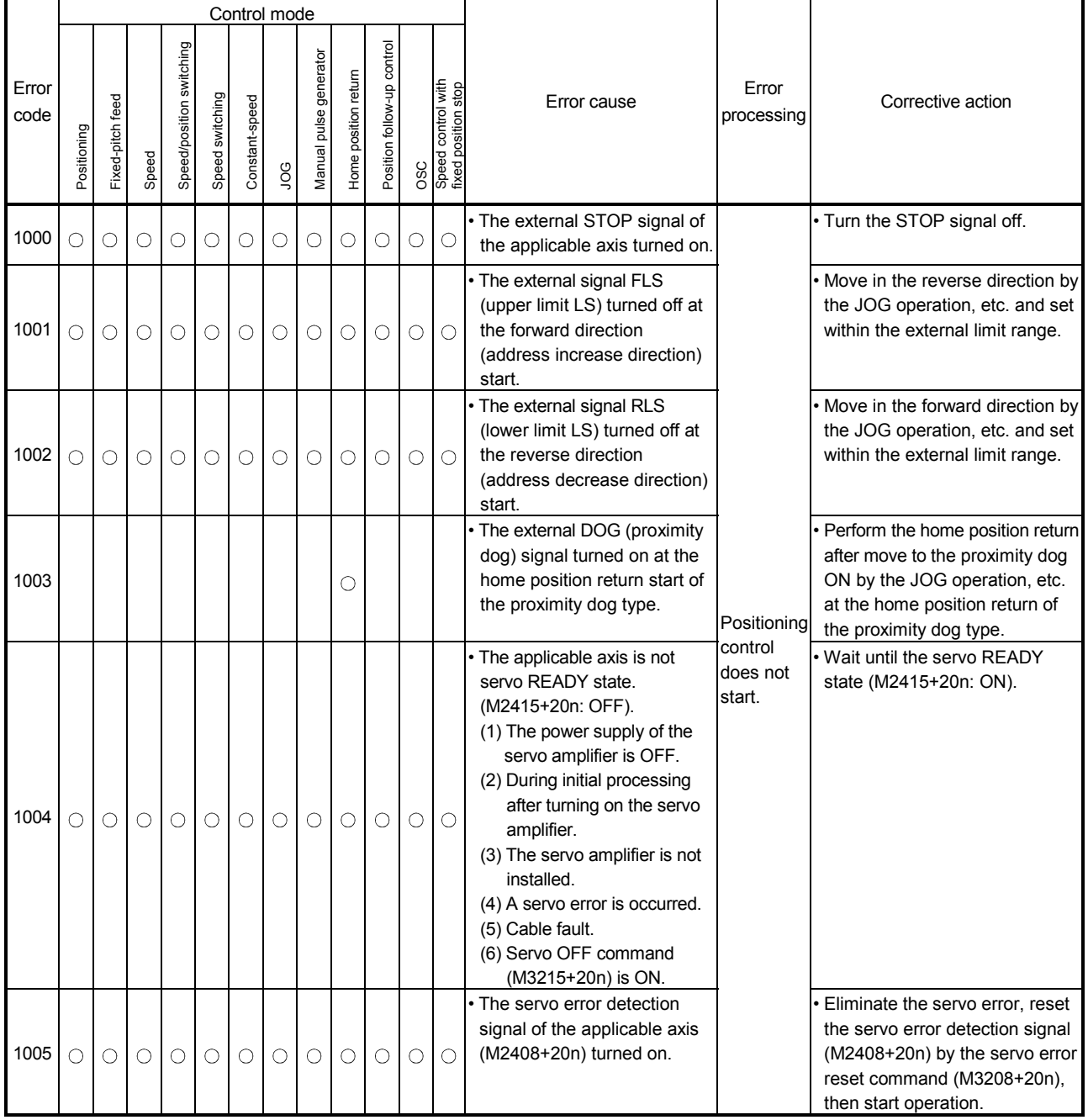

## (2) Positioning control errors (1100 to 1199)

These errors are detected at the positioning control. The error codes, causes, processing and corrective actions are shown in Table 1.9.

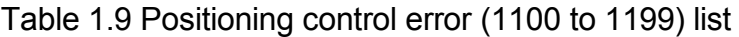

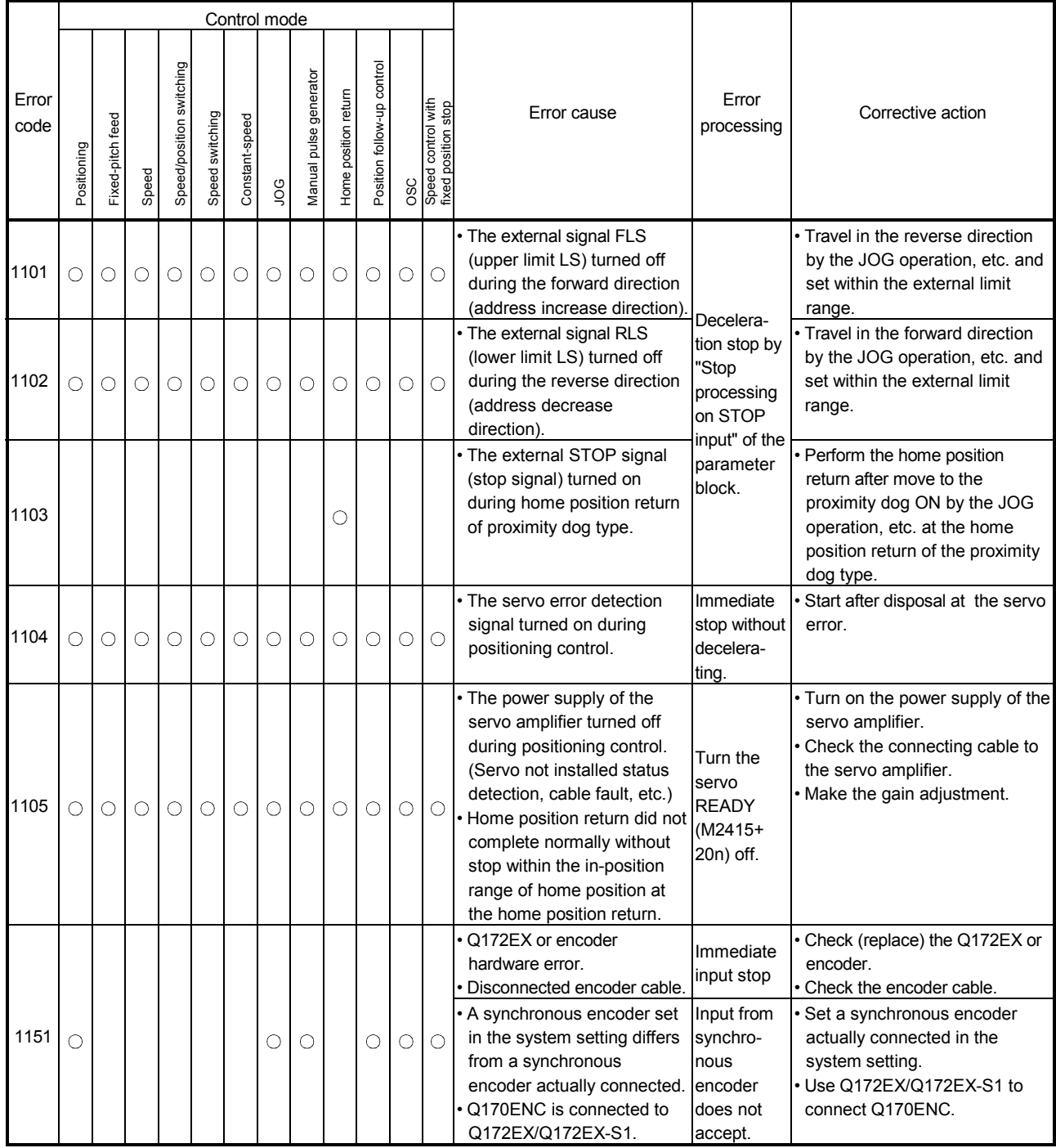

(3) Absolute position system errors (1200 to 1299) These errors are detected at the absolute position system. The error codes, causes, processing and corrective actions are shown in Table 1.10.

Table 1.10 Absolute position system error (1200 to 1299) list

|               |             |                  |       |                          |                 | Control mode   |     |                        |                      |                            |                                                  |                                                                                                    |                                                                                                    |                                                                                    |
|---------------|-------------|------------------|-------|--------------------------|-----------------|----------------|-----|------------------------|----------------------|----------------------------|--------------------------------------------------|----------------------------------------------------------------------------------------------------|----------------------------------------------------------------------------------------------------|------------------------------------------------------------------------------------|
| Error<br>code | Positioning | Fixed-pitch feed | Speed | Speed/position switching | Speed switching | Constant-speed | gor | Manual pulse generator | Home position return | Position follow-up control | OSC<br>Speed control with<br>fixed position stop | Error cause                                                                                                    | Error<br>processing                                                                                                    | Corrective action                                                                  |
| 1201          |             |                  |       |                          |                 |                |     |                        |                      |                            |                                                  | • A sum check error occurred<br>with the backup data in the<br>controller at the turning on<br>servo amplifier power<br>supply.<br>• Home position return was<br>not performed.<br>· CPU module battery error.<br>• Home position return started<br>but did not complete<br>normally.                          | Home<br>position<br>return<br>request ON                                                                                                    | • Check the battery and execute<br>a home position return.                         |
| 1202          |             |                  |       |                          |                 |                |     |                        |                      |                            |                                                  | • A communication error<br>between the servo amplifier<br>and encoder occurred at the<br>turning on servo amplifier<br>power supply.                                                                                                    | Home<br>position<br>return<br>request ON,<br>servo error<br>[2016] set.<br>(Fully<br>closed loop<br>control<br>servo<br>amplifier<br>use: Servo<br>error [2070]<br>is set.) | Check the motor and encoder<br>cables and execute a home<br>position return again. |
| 1203          |             |                  |       |                          |                 |                |     |                        |                      |                            |                                                  | • The amount of change in<br>encoder current value is<br>excessive during operation.<br>A continual check is<br>performed (both of servo<br>ON and OFF states) after<br>the servo amplifier power<br>has been turned ON.                                                                                       | Home                                                                                                    | • Check the motor and encoder<br>cables.                                           |
| 1204          |             |                  |       |                          |                 |                |     |                        |                      |                            |                                                  | • The following expression<br>holds: "Encoder current<br>value $[PLS] \neq \text{feedback}$<br>current value [PLS]<br>(encoder effective bit<br>number)" during operation.<br>A continual check is<br>performed (both of servo<br>ON and OFF states) after<br>the servo amplifier power<br>has been turned on. | position<br>return<br>request ON                                                                                                    |                                                                                    |

## (4) System errors (1300 to 1399)

These errors are detected at the power-on. The error codes, causes, processing and corrective actions are shown in Table 1.11.

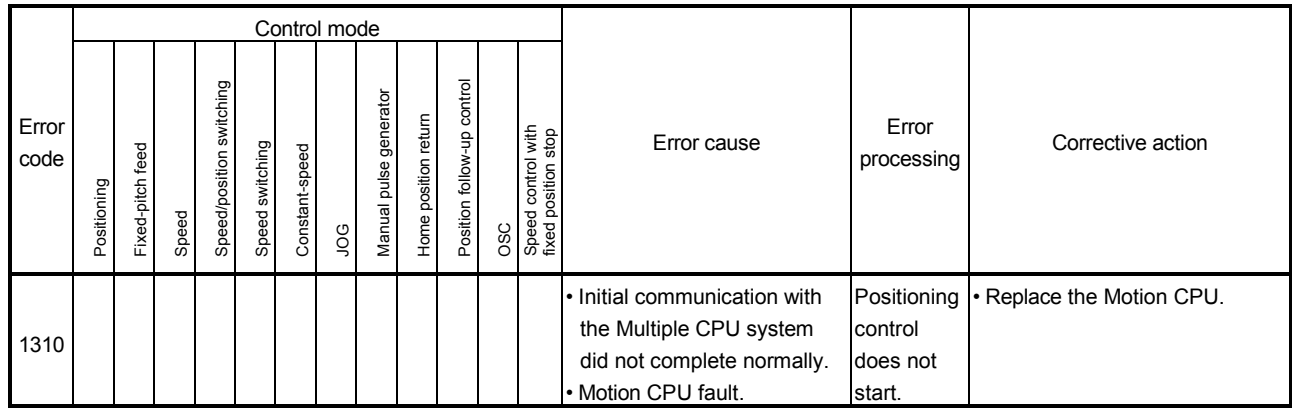

#### Table 1.11 System error (1300 to 1399) list

#### APPENDIX 1.4 Servo errors

(1) Servo amplifier errors (2000 to 2899) These errors are detected by the servo amplifier, and the error codes are [2000]

to [2899]. The servo error detection signal (M2408+20n) turns on at the servo amplifier error occurrence. Eliminate the error cause, reset the servo amplifier error by turning on the servo error reset command (M3208+20n) and perform re-start. (The servo error detection signal does not turn on because the codes [2100] to [2599] are for warnings.)

- (Note-1): As for the regenerative alarm (error code [2030]) or overload 1 or 2 (error codes [2050], [2051]), the state at the operation is held also for after the protection circuit operation in the servo amplifier. The memory contents are cleared with the external power supply off, but are not cleared by the reset signal.
- (Note-2): If resetting by turning off the external power supply is repeated at the occurrence of error code [2030], [2050] or [2051], it may cause devices to be destroyed by overheating. Re-start operation after eliminating the cause of the error certainly.

Details of servo errors are shown in Table 1.12

# $\bigwedge^\bullet$ CAUTION

 If a controller, servo amplifier self-diagnosis error occurs, check the points stated in this manual and clear the error.

| Error |                             | Error cause                                                                                                    | Error check                                                          | Error             | Corrective action                                            |
|-------|-----------------------------|----------------------------------------------------------------------------------------------------|----------------------------------------------------------------------|-------------------|--------------------------------------------------------------|
| code  | Name                        | Description                                                                                                    |                                                                      | processing        |                                                              |
| 2010  | Undervoltage                | • Power supply voltage is low.<br>MR-J3-□B: 160VAC or less<br>MR-J3-□B1: 83 VAC or less<br>MR-J3-CB4: 280 VAC or less<br>• There was an instantaneous control<br>power failure of 60[ms] or longer.<br>· Shortage of power supply capacity<br>caused the power supply voltage to drop<br>at start, etc.<br>. The bus voltage dropped to the following<br>value or less.<br>MR-J3-□B: 200VDC<br>MR-J3-DB1: 158VDC<br>MR-J3-□B4: 380VDC<br>· Faulty parts in the servo amplifier<br>[Checking method]<br>Servo error [2010] occurs if power is<br>switched on after disconnection of all<br>cables but the control circuit power<br>supply cables. | Any time during<br>operation                                         |                   | • Review the power supply.<br>• Replace the servo amplifier. |
| 2012  | Memory error 1<br>(RAM)     | · Faulty parts in the servo amplifier<br>(RAM memory error)<br>[Checking method]<br>Servo error [2012] occurs if power is<br>switched on after disconnection of all<br>cables but the control circuit power<br>supply cables.                                                                                                    | Servo amplifier<br>power on.<br>· Multiple CPU<br>system power on.   | Immediate<br>stop | · Replace the servo amplifier.                               |
| 2013  | Clock error                 | · Faulty parts in the servo amplifier<br>(Printed board fault)<br>[Checking method]<br>Servo error [2013] occurs if power is<br>switched on after disconnection of all<br>cables but the control circuit power<br>supply cables.<br>• Faulty the controller<br>(Clock error transmitted from the<br>controller)<br>[Checking method]<br>Servo error [2013] occurs if Motion CPU<br>is used in the Multiple CPU system.                                                                                                    | Any time during<br>operation                                         |                   | • Replace the servo amplifier.<br>· Replace the Motion CPU.  |
| 2014  | CPU Watchdog                | • Faulty hardware of servo amplifier                                                                                                    |                                                                      |                   | • Replace the servo amplifier.                               |
| 2015  | Memory error 2<br>(EEP-ROM) | • Faulty parts in the servo amplifier<br>(EEP-ROM fault)<br>[Checking method]<br>Servo error [2015] occurs if power is<br>switched on after disconnection of all<br>cables but the control circuit power<br>supply cables.<br>• The number of write times to EEP-ROM<br>exceeded 100,000.                                                                                                    | · Servo amplifier<br>power on.<br>• Multiple CPU<br>system power on. |                   |                                                              |

Table 1.12 Servo error (2000 to 2899) list

| Error |                                  | Error cause                                                                                                    | Error check                                                          | Error                                                            | Corrective action                                                                                                    |
|-------|----------------------------------|----------------------------------------------------------------------------------------------------|----------------------------------------------------------------------|------------------------------------------------------------------|----------------------------------------------------------------------------------------------------|
| code  | Name                             | Description                                                                                                    |                                                                      | processing                                                       |                                                                                                    |
| 2016  | Encoder error 1<br>(At power on) | · Encoder connector (CN2) disconnected.<br>• Encoder fault<br>· Encoder cable faulty<br>(Wire breakage or shorted)<br>· Encoder cable type (2-wire, 4-wire)<br>selection was wrong in parameter<br>setting.                                                                                                    |                                                                      |                                                                  | Connect correctly.<br>Replace the servomotor.<br>Repair or replace the cable.<br>Set the correct encoder type of<br>servo parameter.                                                                                                    |
| 2017  | Board error                      | • Faulty parts in the servo amplifier<br>(CPU/parts fault)<br>[Checking method]<br>Servo error [2017] occurs if power is<br>switched on after disconnection of all<br>cables but the control circuit power<br>supply cables.                                                                                                    | · Servo amplifier<br>power on.<br>• Multiple CPU<br>system power on. |                                                                  | • Replace the servo amplifier.                                                                                                    |
| 2019  | Memory error 3<br>(Flash ROM)    | • Faulty parts in the servo amplifier<br>(ROM memory fault)<br>[Checking method]<br>Servo error [2019] occurs if power is<br>switched on after disconnection of all<br>cables but the control circuit power<br>supply cables.                                                                                                    |                                                                      | Immediate<br>stop                                                |                                                                                                    |
| 2020  | Encoder error 2                  | · Encoder connector (CN2) disconnected.<br>• Encoder fault<br>· Encoder cable faulty<br>(Wire breakage or shorted)                                                                                                    |                                                                      |                                                                  | Connect correctly.<br>Replace the servomotor.<br>Repair or replace the cable.                                                                                                    |
| 2024  | Main circuit<br>error            | • Power input wires and servomotor<br>power wires are in contact.<br>[Checking method]<br>Servo error [2024] occurs if servo is<br>switched on after disconnecting the U, V<br>and W power cables from the servo<br>amplifier.<br>• Sheathes of servomotor power cables<br>deteriorated, resulting in ground fault.<br>· Main circuit of servo amplifier failed. | Any time during<br>operation                                         |                                                                  | • Correct the wiring.<br>· Replace the cable.<br>• Replace the servo amplifier.                                                                                                    |
| 2025  | Absolute<br>position erase       | • Voltage drop in encoder<br>(Battery of servo amplifier<br>disconnected.)<br>· Battery voltage low<br>• Battery cable or battery is faulty.<br>• Home position return not set. (Power<br>was switched on for the first time in the<br>absolute position detection system.)                                                                                      | · Servo amplifier<br>power on.<br>· Multiple CPU<br>system power on. | Immediate<br>stop<br>Home<br>position<br>return<br>request<br>ON | After leaving the servo error<br>[2025] occurring for a few<br>minutes, switch power off, then<br>on again. Always make home<br>position return again.<br>• Replace the battery.<br>Always make home position<br>return again.<br>After leaving the servo error<br>[2025] occurring for a few<br>minutes, switch power off, then<br>on again. Always make home<br>position return again. |

Table 1.12 Servo error (2000 to 2899) list (Continued)

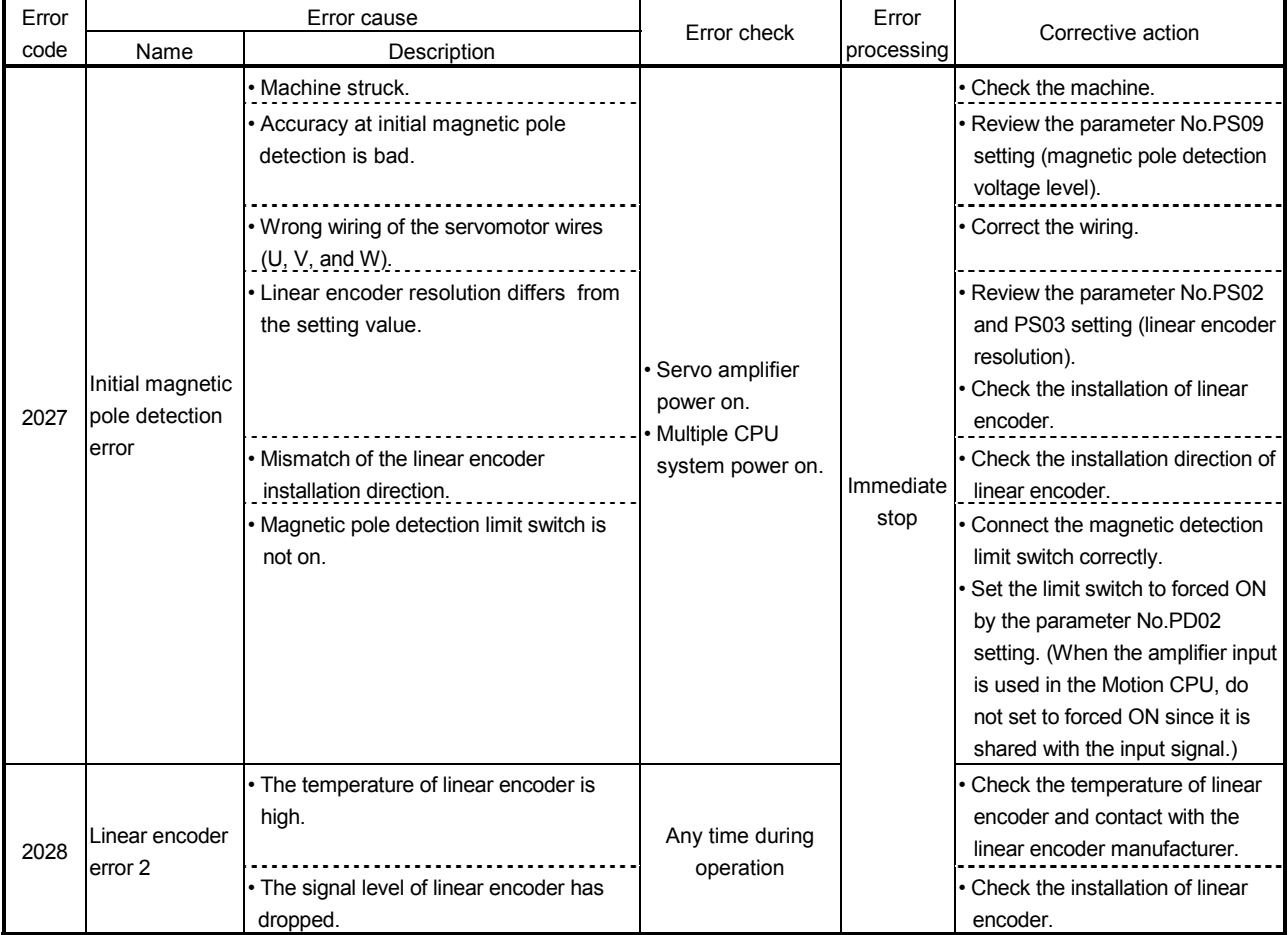

| Error |                       | Error cause                                                                                                    |                              | Error             |                                                                                                    |
|-------|-----------------------|----------------------------------------------------------------------------------------------------|------------------------------|-------------------|----------------------------------------------------------------------------------------------------|
| code  | Name                  | Description                                                                                                    | Error check                  | processing        | Corrective action                                                                                                    |
|       |                       | • Wrong setting of system setting<br>(regenerative brake)<br>Built-in regenerative brake resistor or<br>regenerative brake option is not                                                                                                    |                              |                   | Check the regenerative brake of<br>system setting and set correctly.<br>Connect correctly.                                                                                                    |
| 2030  | Regenerative<br>alarm | connected.<br>High-duty operation or continuous<br>regenerative operation caused the<br>permissible regenerative power of the<br>regenerative brake option to be<br>exceeded.<br>[Checking method]<br>Call the servo monitor and check the<br>regenerative level.<br>• Power supply voltage is abnormal.<br>MR-J3-□B: 260VAC or more<br>MR-J3-OB1: More than 135VAC<br>MR-J3-□B4: 535VAC or more<br>Built-in regenerative brake resistor or<br>regenerative brake option faulty.<br>· Regenerative transistor faulty.<br>[Checking method]<br>• The regenerative brake option has<br>overheated abnormally.<br>· Servo error [2030] occurs even after<br>removal of the built-in regenerative<br>brake resistor or regenerative brake<br>option. | Any time during<br>operation | Immediate<br>stop | • Reduce the frequency of<br>positioning.<br>(Call the regenerative level [%] of<br>servo monitor and reduce the<br>frequency of<br>acceleration/deceleration or feed<br>speed.)<br>• Use the regenerative brake<br>option of larger capacity.<br>· Reduce the load.<br>• Review the power supply<br>• Replace the servo amplifier or<br>regenerative brake option<br>· Replace the servo amplifier.                                                                                                    |
| 2031  | Overspeed             | • Command speed is too high. (Motor<br>speed has exceeded the instantaneous<br>permissible speed.)<br>· Small acceleration/deceleration time<br>constant caused overshoot to be large.<br>· Servo system is instable to cause<br>overshoot.<br>· Electronic gear ratio is high.<br>• Encoder faulty.                                                                                                    |                              |                   | • Check the servo program or<br>mechanical system program,<br>and set correctly.<br>. If an overshoot occurs during<br>acceleration/deceleration, check<br>the acceleration/deceleration<br>time in the fixed parameters.<br>· Re-set servo gain to proper<br>value.<br>• If servo gain cannot be set to<br>proper value:<br>1) Reduce load inertia moment<br>ratio; or<br>2) Reexamine acceleration/<br>deceleration time constant.<br>· Set correctly (Check if the<br>number of pulses per revolution<br>and travel value per revolution<br>in the fixed parameters match<br>the machine system.<br>· Replace the servomotor. |

Table 1.12 Servo error (2000 to 2899) list (Continued)

| Error |                            | Error cause                                                                                                    | Error check                  | Error             | Corrective action                                                                                                    |
|-------|----------------------------|----------------------------------------------------------------------------------------------------|------------------------------|-------------------|----------------------------------------------------------------------------------------------------|
| code  | Name                       | Description                                                                                                    |                              | processing        |                                                                                                    |
| 2032  | Overcurrent                | · Short occurred in servomotor power (U,<br>$V, W$ ).<br>· Transistor (IPM) of the servo amplifier<br>faulty.<br>[Checking method]<br>Servo error [2032] occurs if power is<br>switched on after U, V and W are<br>disconnected.<br>Ground fault occurred in servomotor<br>power (U, V, W).<br>External noise caused the overcurrent<br>detection circuit to misoperate.                                                                             |                              |                   | • Correct the wiring.<br>• Replace the servo amplifier.<br>• Correct the wiring.<br>• Take noise suppression<br>measures.                                                                                                    |
| 2033  | Overvoltage                | Lead of built-in regenerative brake<br>resistor or regenerative brake option is<br>open or disconnected.<br>· Regenerative transistor faulty.<br>• Wire breakage of built-in regenerative<br>brake resistor or regenerative brake<br>option.<br>· Capacity of built-in regenerative brake<br>resistor or regenerative brake option is<br>insufficient.<br>· Power supply voltage is high.<br>Ground fault occurred in servomotor<br>power (U, V, W). | Any time during<br>operation | Immediate<br>stop | • Replace the lead.<br>• Connect correctly.<br>· Replace the servo amplifier.<br>• For wire breakage of built-in<br>regenerative brake resistor,<br>replace the servo amplifier.<br>· For wire breakage of<br>regenerative brake option,<br>replace the regenerative brake<br>option.<br>• Add regenerative brake option or<br>increase capacity.<br>• Review the power supply.<br>• Correct the wiring. |
| 2034  | Communica-<br>tions error  | Data received from the Motion CPU<br>faulty.                                                                                                    |                              |                   | • Check the connection of<br>SSCNETII cable.<br>• Check if there is a disconnection<br>in the SSCNETII cable.                                                                                                    |
| 2035  | Command<br>frequency error | • There is excessive variation in the<br>position commands and command<br>speed is too high from the Motion CPU.<br>• Noise entered the commands from the<br>Motion CPU.<br>• Motion CPU failure<br>• Fault in communication with the Motion                                                                                                    |                              |                   | • Check the command speed and<br>the number of pulses per<br>revolution/travel value per<br>revolution of the fixed<br>parameters.<br>• Check the connection of<br>SSCNETII cable.<br>• Check if there is a disconnection<br>in the SSCNETII cable.<br>• Check if any relays or solenoids<br>are operating in the vicinity.<br>• Replace the Motion CPU.<br>• Check the connection of                    |
| 2036  | Transmission<br>error      | CPU.                                                                                                    |                              |                   | SSCNETII cable.<br>• Check if there is a disconnection<br>in the SSCNETII cable.                                                                                                    |

Table 1.12 Servo error (2000 to 2899) list (Continued)

| Error |                                                                                    | Error cause                                                                                                    | Error check                                                      | Error             | Corrective action                                                                                                    |
|-------|------------------------------------------------------------------------------------|----------------------------------------------------------------------------------------------------|------------------------------------------------------------------|-------------------|----------------------------------------------------------------------------------------------------|
| code  | Name                                                                               | Description                                                                                                    |                                                                  | processing        |                                                                                                    |
| 2042  | Linear servo<br>control error<br>(Linear servo<br>amplifier)                       | Linear encoder signal resolution diffes<br>from the setting value.<br>Initial magnetic pole detection has not<br>been performed.<br>Mismatch of the linear encoder<br>installation direction.<br>• Wrong wiring of the servomotor wires<br>$(U, V, and W)$ .<br>• The position deviation exceeded the<br>detection level.<br>The speed deviation exceeded the<br>detection level.<br>The thrust deviation exceeded the<br>detection level. | Servo amplifier<br>power on.<br>Multiple CPU<br>system power on. | Immediate<br>stop | • Review the settings of parameter<br>No.PS02 and PS03 setting<br>(linear encoder resolution).<br>Check the installation of linear<br>encoder.<br>· Perform initial magnetic pole<br>detection.<br>• Check the installation direction of<br>linear encoder.<br>• Review the setting of parameter<br>No. PC27 (encoder pulse count<br>polarity).<br>• Correct the wiring.<br>• Review the operation condition.<br>• Review the setting of parameter<br>No.PS05 (Linear servo control<br>position deviation error detection<br>level) as required.<br>· Review the operation condition.<br>• Review the setting of parameter<br>No.PS06 (Linear servo control<br>speed deviation error detection<br>level) as required.<br>• Review the operation condition.<br>• Review the setting of parameter<br>No.PS07 (Linear servo control<br>thrust deviation error detection<br>level) as required. |
| 2042  | Fully closed<br>control error<br>(Fully closed<br>loop control<br>servo amplifier) | · Load side encoder resolution differs from<br>the setting value.<br>Mismatch of the load side encoder<br>installation direction.<br>• The position deviation exceeded the<br>detection level.<br>The speed deviation exceeded the<br>detection level.                                                                                                    |                                                                  |                   | • Review the settings of parameter<br>No.PE04 and PE05 (Fully closed<br>loop control feedback pulse<br>electronic gear).<br>• Check the installation of load side<br>encoder.<br>• Check the installation direction of<br>load side encoder.<br>• Review the setting of parameter<br>No. PC27 (encoder pulse count<br>polarity).<br>• Review the operation condition.<br>• Review the setting of parameter<br>No.PE07 (Fully closed loop<br>control position deviation error<br>detection level) as required.<br>• Review the operation condition.<br>• Review the setting of parameter<br>No. PE06 (Fully closed loop<br>control speed deviation error<br>detection level) as required.                                                                                                    |

Table 1.12 Servo error (2000 to 2899) list (Continued)

| Error |                                 | Error cause                                                                                                    | Error check                  | Error             | Corrective action                                                                                                    |
|-------|---------------------------------|----------------------------------------------------------------------------------------------------|------------------------------|-------------------|----------------------------------------------------------------------------------------------------|
| code  | Name                            | Description                                                                                                    |                              | processing        |                                                                                                    |
| 2045  | Main circuit<br>device overheat | · Servo amplifier failure<br>. The power supply was turned on and off<br>continuously by overloaded status.<br>• Ambient temperature of servo amplifier<br>is over 55[°C] (131[°F]).<br>• Used beyond the specifications of close                                                                                                    |                              |                   | • Replace the servo amplifier.<br>• The drive method is reviewed.<br>Review environment so that<br>ambient temperature is 0 to<br>55[°C] (32 to 131[°F])<br>• Use within the range of                                                                                                    |
| 2046  | Servomotor<br>overheat          | mounting of servo amplifier.<br>• Ambient temperature of servomotor is<br>over 40[°C] (104[°F]).<br>· Servomotor is overloaded.<br>• Thermal sensor in encoder is faulty.                                                                                                    |                              |                   | specifications.<br>• Review environment so that<br>ambient temperature is 0 to<br><u>40[°C] (32 to 104[°F]).</u><br>· Reduce load.<br>· Review operation pattern.<br>• Use servomotor that provides<br>larger output.<br>Replace the servomotor.                                                                                                    |
| 2047  | Cooling fan<br>alarm            | • Cooling fan life expiration<br>• Foreign matter caught in the fan stopped<br>rotation.<br>• The power supply of the cooling fan<br>failed.                                                                                                    |                              |                   | Replace the cooling fan of the<br>servo amplifier.<br>· Remove the foreign matter.<br>• Replace the servo amplifier.                                                                                                    |
| 2050  | Overload 1                      | Servo amplifier is used in excess<br>of its continuous output current.<br>• Servo system is instable and hunting.<br>• Machine struck something.<br>• Wrong connection of servo motor.<br>(Servo amplifier's output terminals U, V,<br>W do not match servo motor's input<br>terminals U, V, W.)<br>Encoder faulty.<br>[Checking method]<br>When the servomotor shaft is rotated<br>with the servo off, the cumulative<br>feedback pulses do not vary in<br>proportion to the rotary angle of the shaft<br>but the indication skips or returns<br>midway. | Any time during<br>operation | Immediate<br>stop | • Reduce load.<br>• Review operation pattern.<br>• Use servomotor that provides<br>larger output.<br>Repeat acceleration/<br>deceleration to execute auto<br>tuning.<br>• Change auto tuning response<br>setting.<br>Set auto tuning to OFF and make<br>gain adjustment manually.<br>• Review operation pattern.<br>• Install limit switches.<br>• Connect correctly.<br>• Replace the servomotor. |

Table 1.12 Servo error (2000 to 2899) list (Continued)

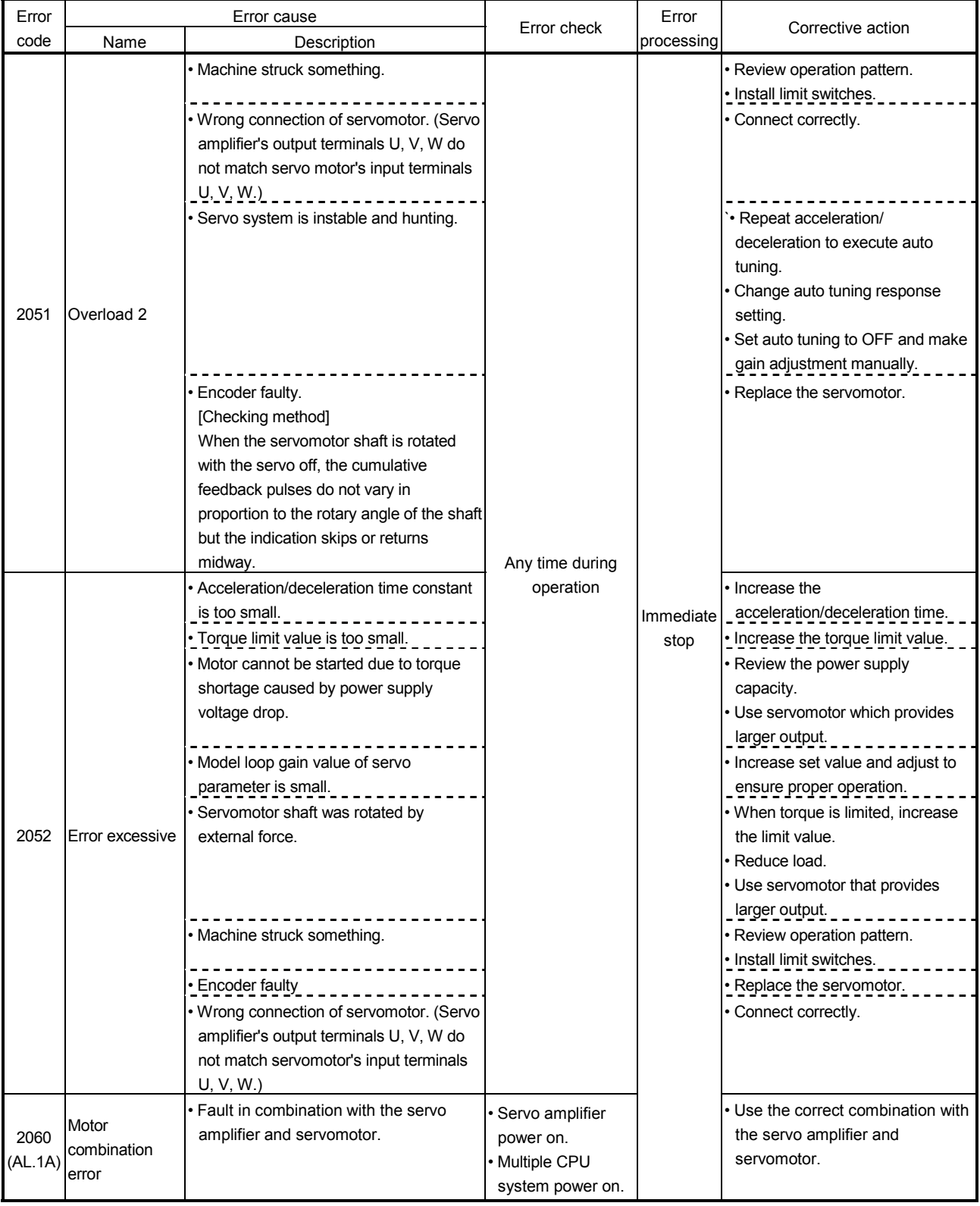

| Error                   |                                      | Error cause                                                                                                    |                                                                      | Error                  |                                                                                                    |
|-------------------------|--------------------------------------|----------------------------------------------------------------------------------------------------|----------------------------------------------------------------------|------------------------|----------------------------------------------------------------------------------------------------|
| code                    | Name                                 | Description                                                                                                    | Error check                                                          | processing             | Corrective action                                                                                                    |
| 2061<br>(AL.2A) error 1 | Linear encoder                       | · The speed of linear encoder has<br>exceeded the range of use.<br>· Noise entered.<br>• Alarm of the linear encoder.<br>• Defective installation positions of the<br>scale and head.                                                                                                    | Any time during<br>operation                                         |                        | • Change the speed of linear<br>encoder within the range of use.<br>• Take the noise reduction<br>measures.<br>• Contact with the linear encoder<br>manufacturer.<br>• Adjust the positions of the scale<br>and head.                                                                  |
| 2070                    | Load side<br>encoder error 1         | The connector CN2L is disconnected.<br>• Faulty of the load side encoder cable<br>• Wrong wiring of the load side encoder<br>cable<br>The load side encoder cable type (2-<br>wire, 4-wire) selection was wrong in the<br>parameter setting.<br>• The startup timing is slow.<br>(For the load side encoder with the<br>external power supply input) | · Servo amplifier<br>power on.<br>· Multiple CPU<br>system power on. | Immediate<br>stop      | • Connect correctly.<br>• Repair or change the cable.<br>• Review the wiring connection.<br>• Correct the setting in the fourth<br>digit of parameter No. PC26<br>encoder cable communication<br>system selection).<br>• Make the startup timing of the<br>external power supply fast. |
| 2071                    | Load side<br>encoder error 2         | · Faulty of the load side encoder cable<br>. Wrong wiring of the load side encoder<br>cable<br>• The power supply voltage dropped.<br>(For the load side encoder with the<br>external power supply input)                                                                                                    |                                                                      |                        | · Repair or change the cable.<br>• Review the wiring connection.<br>• Check the power supply capacity<br>and voltage.                                                                                                    |
| 2088<br>(88)            | Watchdog                             | • CPU, parts faulty                                                                                                    |                                                                      |                        | • Replace the servo amplifier.                                                                                                    |
| 2102<br>(AL.92)         | Open battery<br>cable warning        | Bttery cable for absolute position<br>detection system is open.<br>• Voltage of battery for absolute position<br>detection system supplied fell to about<br>3V or less.<br>(Detected with the encoder.)                                                                                                    |                                                                      |                        | • Repair the cable or replace the<br>battery.<br>· Replace the battery.                                                                                                    |
| 2106<br>(AL.96)         | Home position<br>setting warning     | • After home position return, droop pulses<br>remaining are greater than the in-<br>position range setting.<br>· Creep speed is high.                                                                                                    | Any time during                                                      |                        | • Re-try the home position return.<br>• Reduce the creep speed.                                                                                                    |
| 2116<br>(AL.9F)         | Battery warning                      | • Voltage of battery for absolute position<br>detection system installed to servo<br>amplifier fell to 3.2V or less.<br>(Detected with the servo amplifier.)                                                                                                    | operation                                                            | Operation<br>continues | • Replace the battery.                                                                                                    |
| 2140<br>(AL.E0)         | Excessive<br>regenerative<br>warning | There is a possibility that regenerative<br>alarm [2030] may occur.<br>(Detected 85[%] regenerative level of<br>the maximum load capacity for the<br>regenerative register.)                                                                                                    |                                                                      |                        | · Refer to the details on the<br>regenerative alarm [2030].                                                                                                    |
| 2141                    | Overload<br>(AL.E1) warning 1        | • There is a possibility that overload alarm<br>[2050], [2051] may occur.<br>(Detected 85[%] overload level.)                                                                                                    |                                                                      |                        | • Refer to the details on the<br>overload alarm [2050], [2051].                                                                                                    |

Table 1.12 Servo error (2000 to 2899) list (Continued)

| Error           |                                           | Error cause                                                                                                    | Error check                  | Error                                                                 | Corrective action                                                                                                    |  |
|-----------------|-------------------------------------------|----------------------------------------------------------------------------------------------------|------------------------------|-----------------------------------------------------------------------|----------------------------------------------------------------------------------------------------|--|
| code            | Name                                      | Description                                                                                                    |                              | processing                                                            |                                                                                                    |  |
| 2142<br>(AL.E2) | Servo motor<br>overheat<br>warning        | • Ambient temperature of servomotor is<br>over 40[°C] (104[°F]).<br>Servomotor is overloaded.<br>Thermistor in encoder is faulty.                                             |                              | Operation<br>continues                                                | • Review environment so that<br>ambient temperature is 0 to<br>49[ $^{\circ}$ C] (32 to 104[ $^{\circ}$ F]).<br>· Reduce load.<br>• Review operation pattern.<br>• Use servomotor that provides<br>larger output.<br>Replace the servomotor. |  |
| 2143<br>(AL.E3) | Absolute<br>position counter<br>warning   | Absolute position encoder pulses faulty.                                                                                                    |                              | Operation<br>continues<br>Home<br>position<br>return<br>request<br>ON | • Take noise suppression<br>measures.<br>• Replace the servomotor.<br>Execute the home position return<br>after measures.                                                                                                    |  |
| 2146            | Servo forced<br>(AL.E6) stop warning      | Servo amplifier are forced stop state.<br>(Servo amplifier input signal EM1 is<br>OFF.)                                                                                       |                              | Immediate                                                             | Ensure safety and deactivate<br>forced stop.                                                                                                    |  |
| 2147<br>(AL.E7) | Controller<br>forced stop<br>warning      | A forced stop signal is input from the<br><b>Motion CPU</b>                                                                                                    | Any time during<br>operation | stop                                                                  | · Ensure safety and deactivate<br>forced stop.                                                                                                    |  |
| 2148<br>(AL.E8) | Cooling fan<br>speed reduction<br>warning | Cooling fan life expiration<br>The power supply of the cooling fan is<br>broken.                                                                                              |                              |                                                                       | • Replace the cooling fan of servo<br>amplifier.<br>• Replace the servo amplifier.<br>· Replace the cooling fan of servo<br>amplifier.                                                                                                    |  |
| 2149<br>(AL.E9) | Main circuit off<br>warning               | Servo-on signal was turned on with main<br>circuit power off.                                                                                                    |                              |                                                                       | Switch on the main circuit power.                                                                                                    |  |
| 2152            | Overload<br>(AL.EC) warning 2             | During a stop, the status in which a<br>current flew intensively in any of the U, V<br>and W phases of the servomotor<br>occurred repeatedly, exceeding the<br>warning level. |                              | Operation<br>continues                                                | • Reduce the positioning frequency<br>at the specific positioning<br>address.<br>· Reduce the load.<br>• Replace the servo amplifier/<br>servomotor with the one of larger<br>capacity.                                                      |  |
| 2153            | Output watt<br>(AL.ED) excess warning     | Continuous operation was performed<br>with the output wattage (speed $\times$<br>torque) of the servomotor exceeding<br>150[%] of the rated output.                           |                              |                                                                       | • Reduce the servomotor speed.<br>Reduce the load.                                                                                                    |  |

Table 1.12 Servo error (2000 to 2899) list (Continued)

| Error |                    |                                                                                                    | Error cause      |                                                               | Error check                                            | Error                                                  | Corrective action |  |
|-------|--------------------|----------------------------------------------------------------------------------------------------|------------------|---------------------------------------------------------------|--------------------------------------------------------|--------------------------------------------------------|-------------------|--|
| code  | Name               |                                                                                                    |                  | Description                                                   |                                                        | processing                                             |                   |  |
|       |                    | Parameter error<br>• The servo parameter value is outside the setting<br>range. (Any unauthorized parameter is ignored and<br>the value before setting is held.) |                  |                                                               |                                                        |                                                        |                   |  |
|       |                    | Error<br>code                                                                                                    | Parameter<br>No. | Name                                                          |                                                        |                                                        |                   |  |
|       |                    | 2301                                                                                                    | <b>PA01</b>      | For manufacturer setting                                      |                                                        |                                                        |                   |  |
|       |                    | 2302                                                                                                    | <b>PA02</b>      | Regenerative brake option                                     |                                                        |                                                        |                   |  |
|       |                    | 2303                                                                                                    | <b>PA03</b>      | Absolute position detection<br>system                         |                                                        |                                                        |                   |  |
|       |                    | 2304                                                                                                    | <b>PA04</b>      | Function selection A-1                                        |                                                        |                                                        |                   |  |
|       |                    | 2305                                                                                                    | <b>PA05</b>      | For manufacturer setting                                      |                                                        |                                                        |                   |  |
|       |                    | 2306                                                                                                    | <b>PA06</b>      | For manufacturer setting                                      |                                                        |                                                        |                   |  |
|       |                    | 2307                                                                                                    | <b>PA07</b>      | For manufacturer setting                                      |                                                        |                                                        |                   |  |
|       |                    | 2308                                                                                                    | <b>PA08</b>      | Auto tuning mode                                              |                                                        |                                                        |                   |  |
|       |                    | 2309                                                                                                    | <b>PA09</b>      | Auto tuning response                                          |                                                        |                                                        |                   |  |
|       |                    | 2310                                                                                                    | <b>PA10</b>      | In-position range                                             |                                                        |                                                        |                   |  |
|       |                    | 2311                                                                                                    | <b>PA11</b>      | For manufacturer setting                                      |                                                        |                                                        |                   |  |
|       |                    | 2312                                                                                                    | <b>PA12</b>      | For manufacturer setting                                      |                                                        |                                                        |                   |  |
|       | Parameter<br>error | 2313                                                                                                    | PA13             | For manufacturer setting                                      |                                                        |                                                        |                   |  |
|       |                    | 2314                                                                                                    | <b>PA14</b>      | Rotation direction selection                                  |                                                        |                                                        |                   |  |
|       |                    | 2315                                                                                                    | <b>PA15</b>      | Encoder output pulse                                          |                                                        |                                                        |                   |  |
| 2301  |                    | 2316                                                                                                    | <b>PA16</b>      | For manufacturer setting                                      | Any time<br>Operation<br>during operation<br>continues |                                                        |                   |  |
| to    |                    | 2317                                                                                                    | <b>PA17</b>      | For manufacturer setting                                      |                                                        | • Check the setting ranges of<br>the servo parameters. |                   |  |
| 2599  |                    | 2318                                                                                                    | <b>PA18</b>      | For manufacturer setting                                      |                                                        |                                                        |                   |  |
|       |                    | 2319                                                                                                    | <b>PA19</b>      | Parameter write inhibit                                       |                                                        |                                                        |                   |  |
|       |                    | 2320                                                                                                    | <b>PB01</b>      | Adaptive tuning mode                                          |                                                        |                                                        |                   |  |
|       |                    | 2321                                                                                                    | <b>PB02</b>      | Vibration suppression control<br>filter tuning mode           |                                                        |                                                        |                   |  |
|       |                    | 2322                                                                                                    | <b>PB03</b>      | For manufacturer setting                                      |                                                        |                                                        |                   |  |
|       |                    | 2323                                                                                                    | <b>PB04</b>      | Feed forward gain                                             |                                                        |                                                        |                   |  |
|       |                    | 2324                                                                                                    | <b>PB05</b>      | For manufacturer setting                                      |                                                        |                                                        |                   |  |
|       |                    | 2325                                                                                                    | <b>PB06</b>      | Ratio of load inertia moment to<br>servo motor inertia moment |                                                        |                                                        |                   |  |
|       |                    | 2326                                                                                                    | <b>PB07</b>      | Model loop gain                                               |                                                        |                                                        |                   |  |
|       |                    | 2327                                                                                                    | <b>PB08</b>      | Position loop gain                                            |                                                        |                                                        |                   |  |
|       |                    | 2328                                                                                                    | <b>PB09</b>      | Speed loop gain                                               |                                                        |                                                        |                   |  |
|       |                    | 2329                                                                                                    | <b>PB10</b>      | Speed integral compensation                                   |                                                        |                                                        |                   |  |
|       |                    | 2330                                                                                                    | <b>PB11</b>      | Speed differential<br>compensation                            |                                                        |                                                        |                   |  |
|       |                    | 2331                                                                                                    | <b>PB12</b>      | For manufacturer setting                                      |                                                        |                                                        |                   |  |
|       |                    | 2332                                                                                                    | <b>PB13</b>      | Machine resonance<br>suppression filter 1                     |                                                        |                                                        |                   |  |
|       |                    | 2333                                                                                                    | <b>PB14</b>      | Notch form selection 1                                        |                                                        |                                                        |                   |  |
|       |                    | 2334                                                                                                    | <b>PB15</b>      | Machine resonance<br>suppression filter 2                     |                                                        |                                                        |                   |  |
|       |                    | 2335                                                                                                    | <b>PB16</b>      | Notch form selection 2                                        |                                                        |                                                        |                   |  |
|       |                    |                                                                                                    |                  |                                                               |                                                        |                                                        |                   |  |

Table 1.12 Servo error (2000 to 2899) list (Continued)

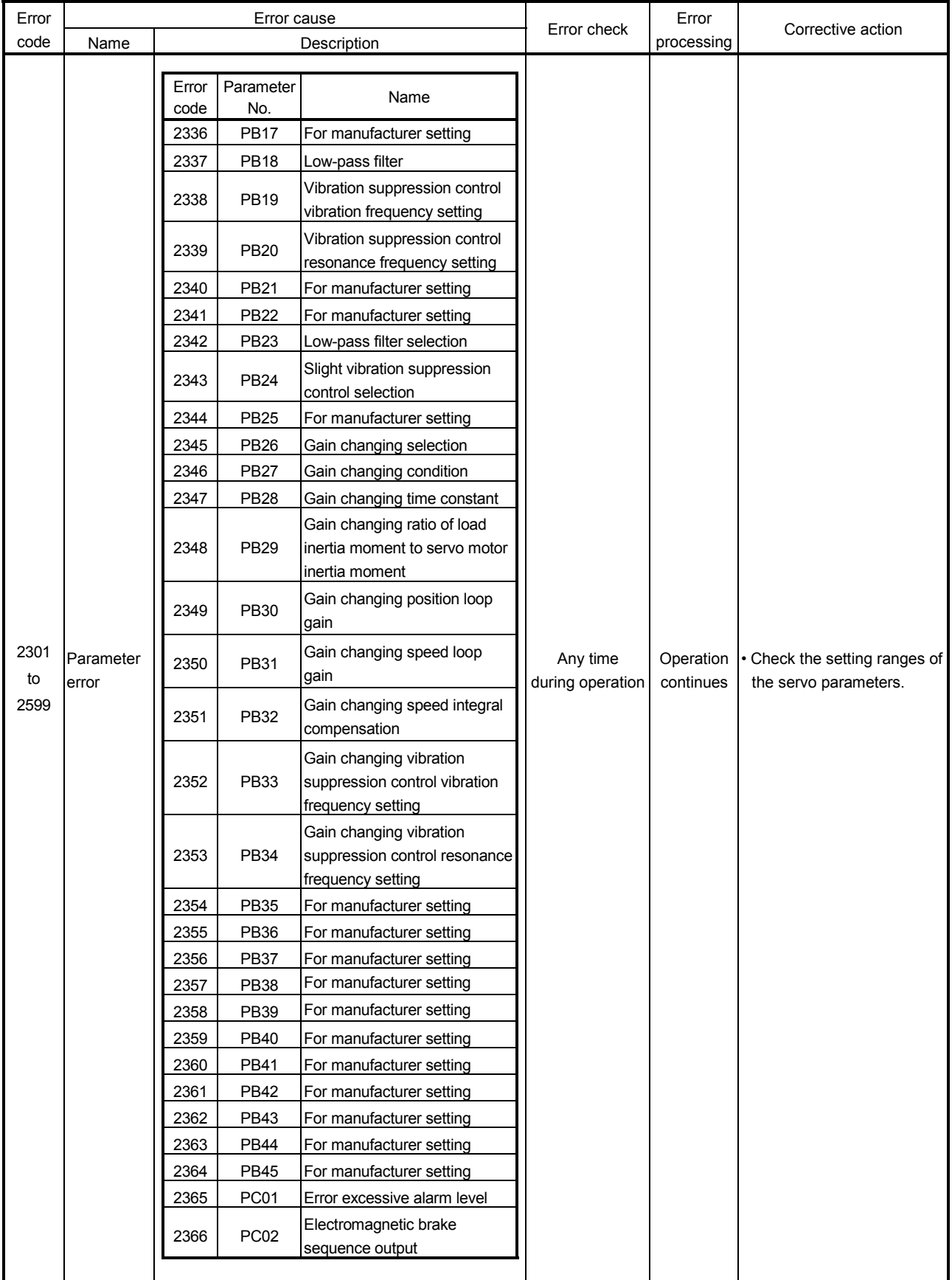

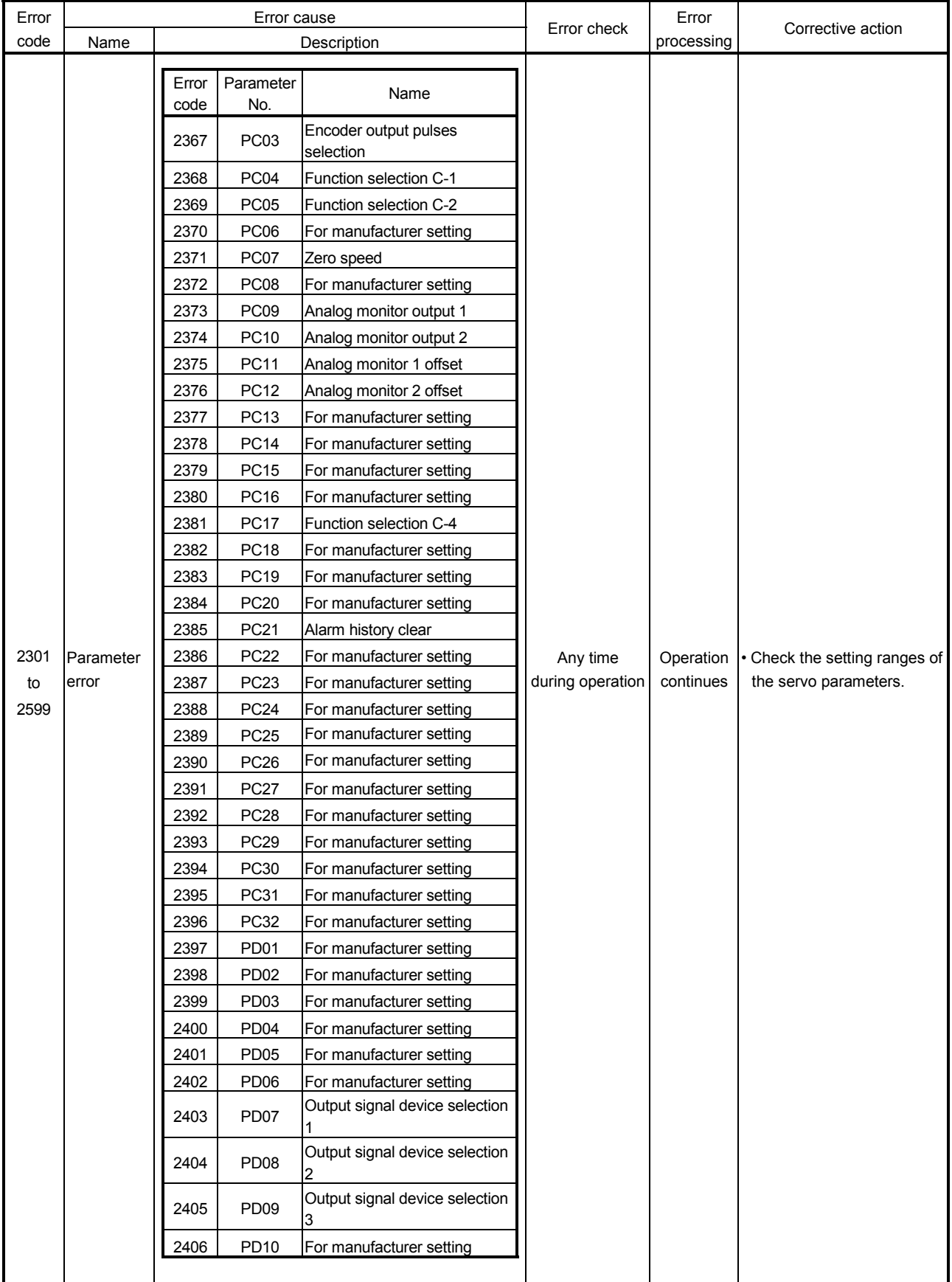

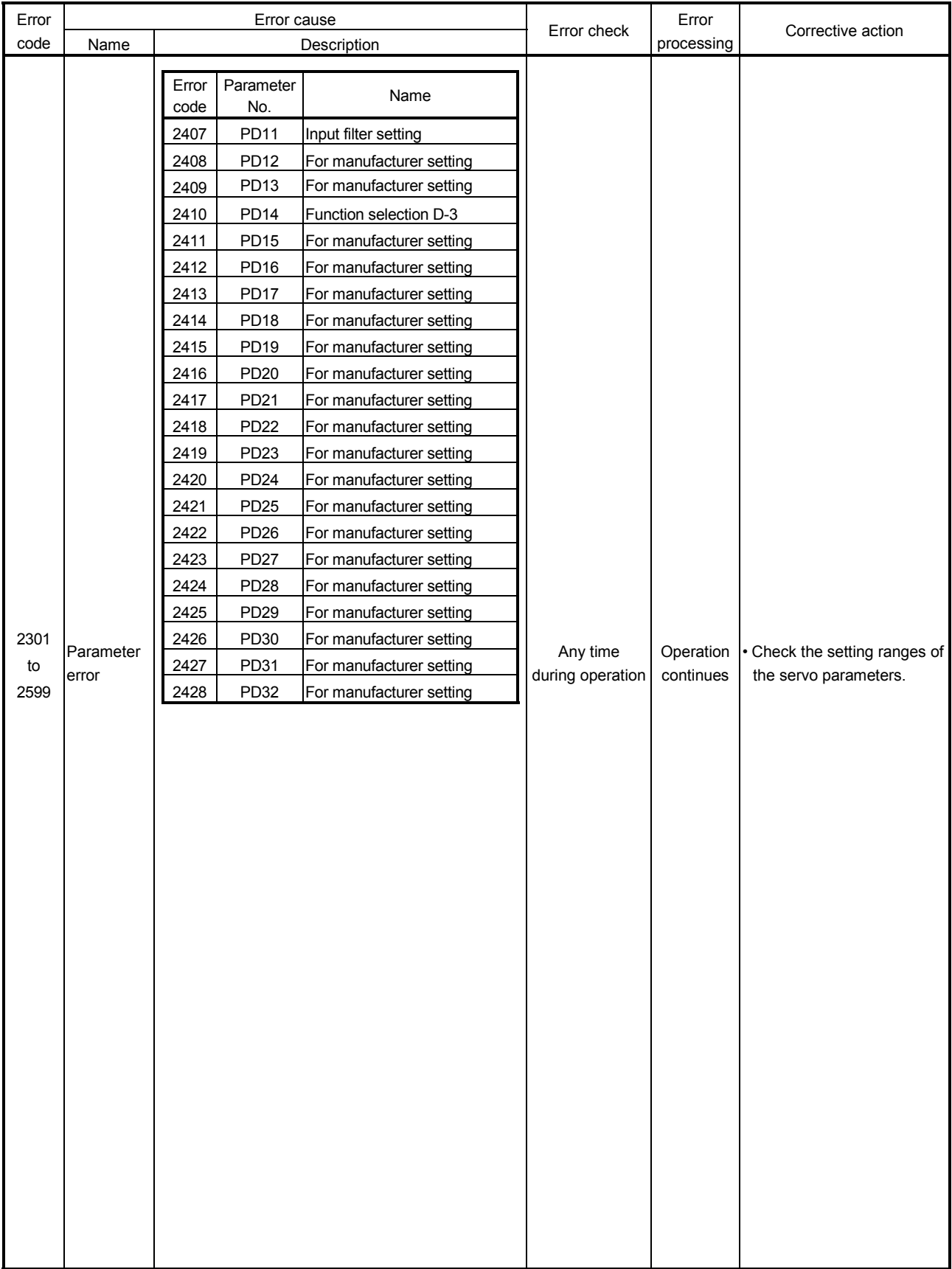

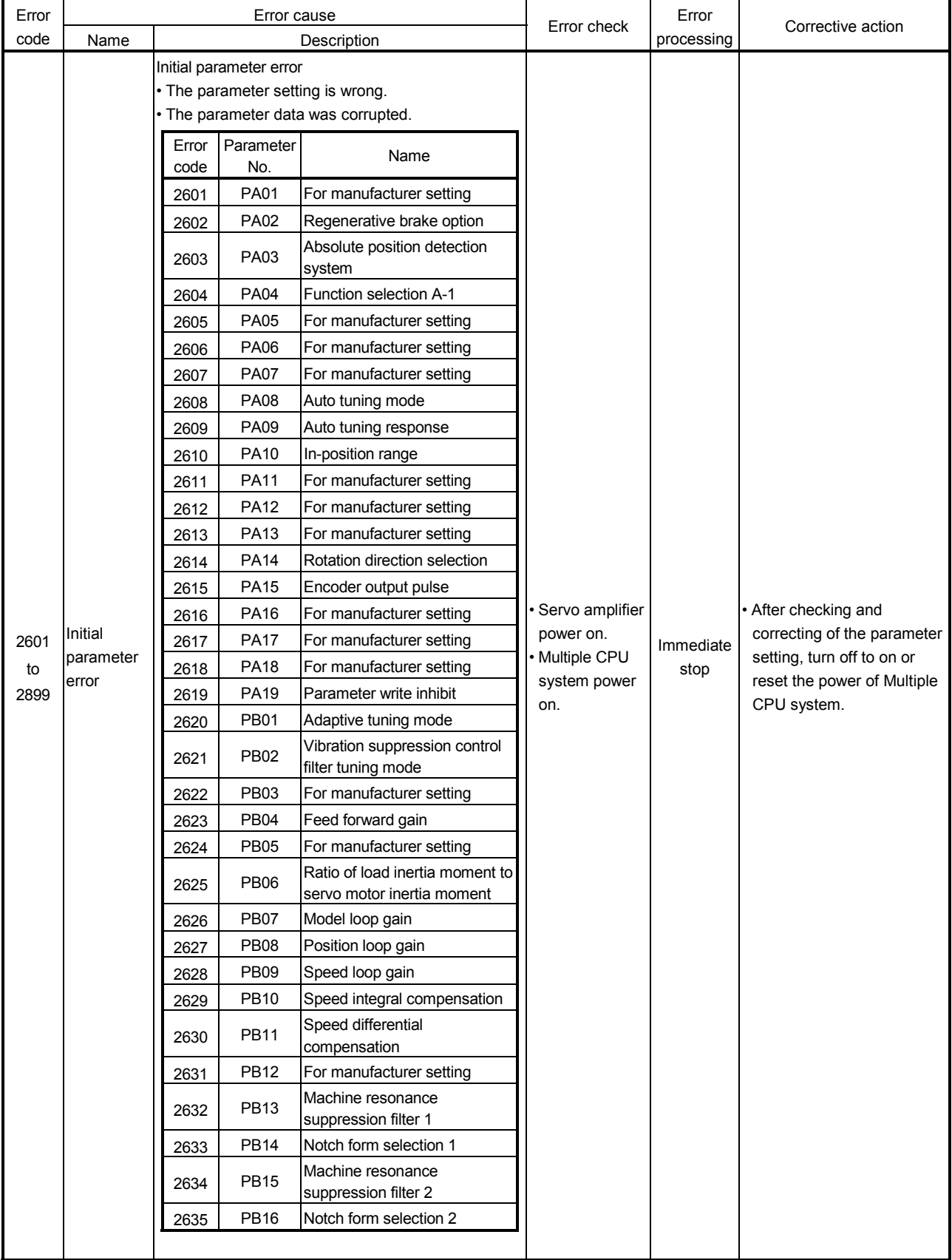

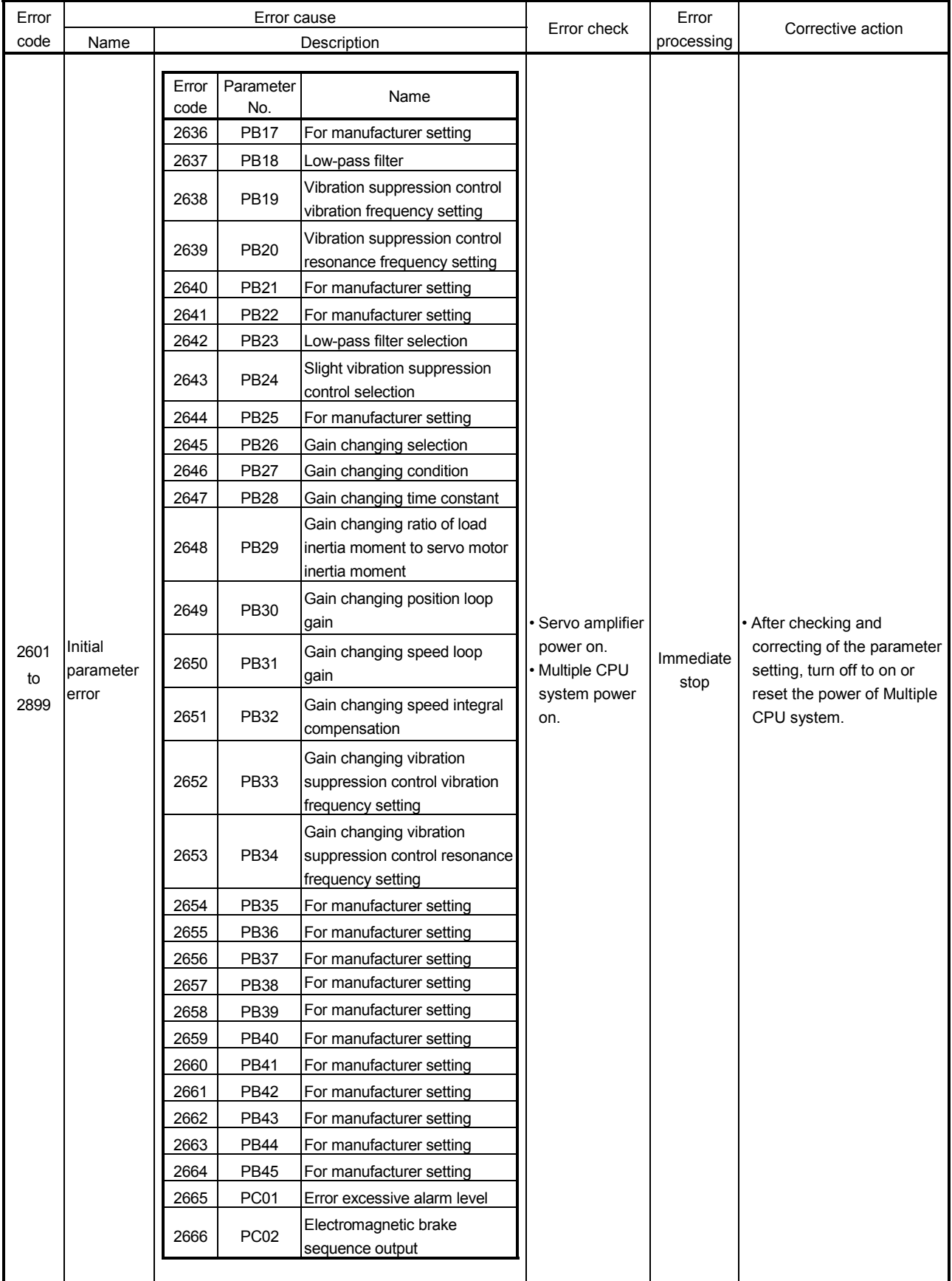

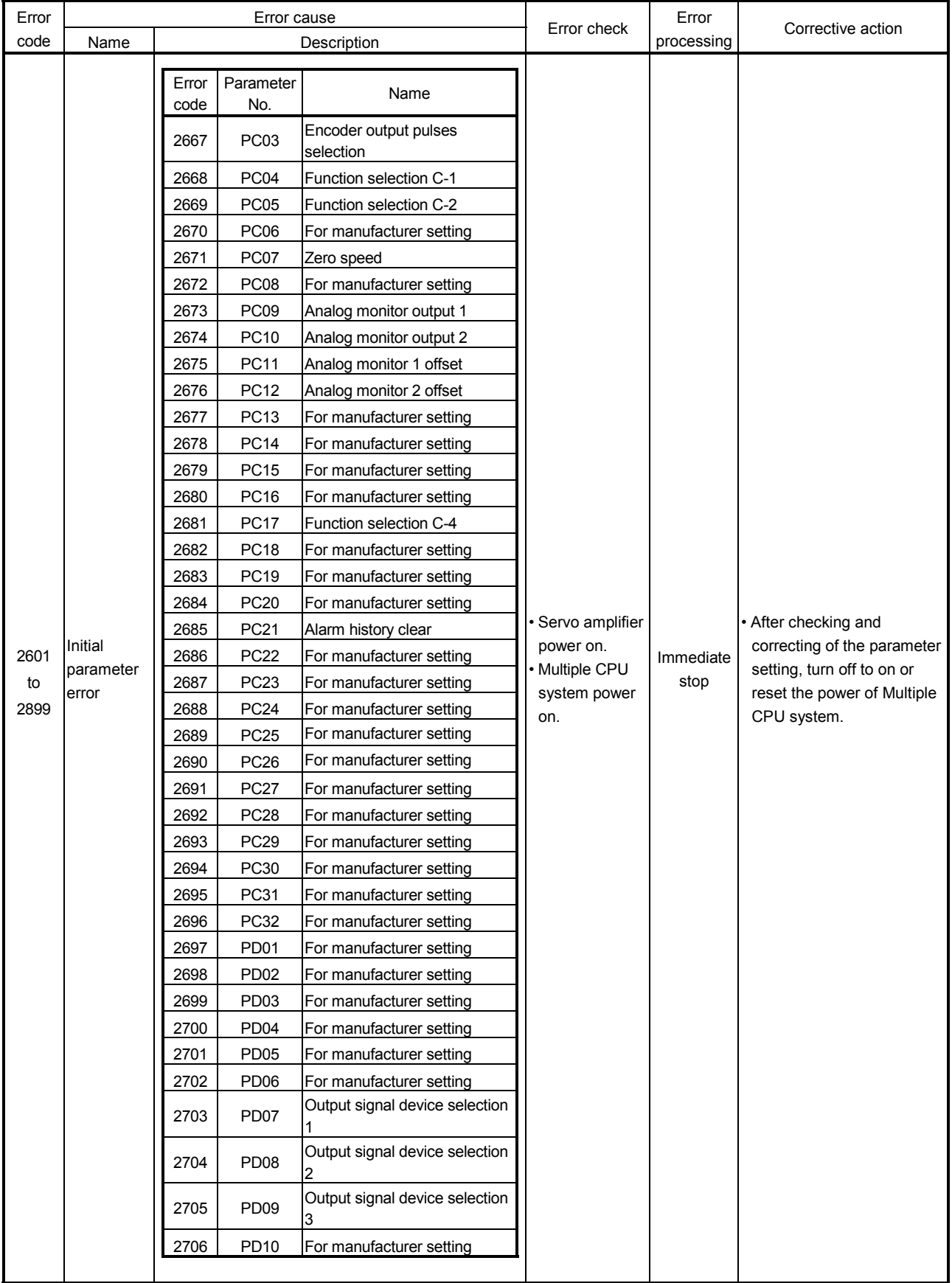

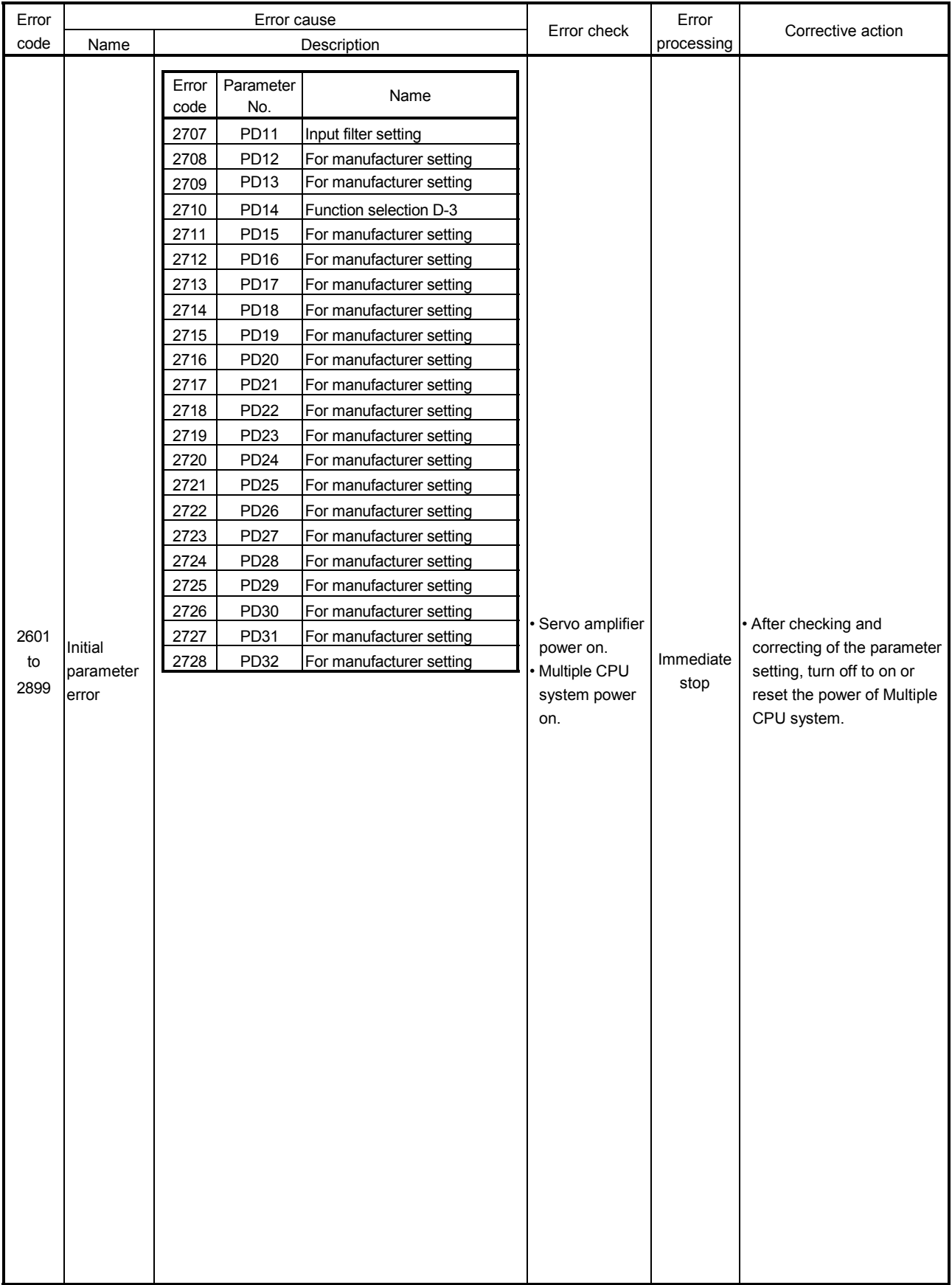

#### APPENDIX 1.5 PC link communication errors

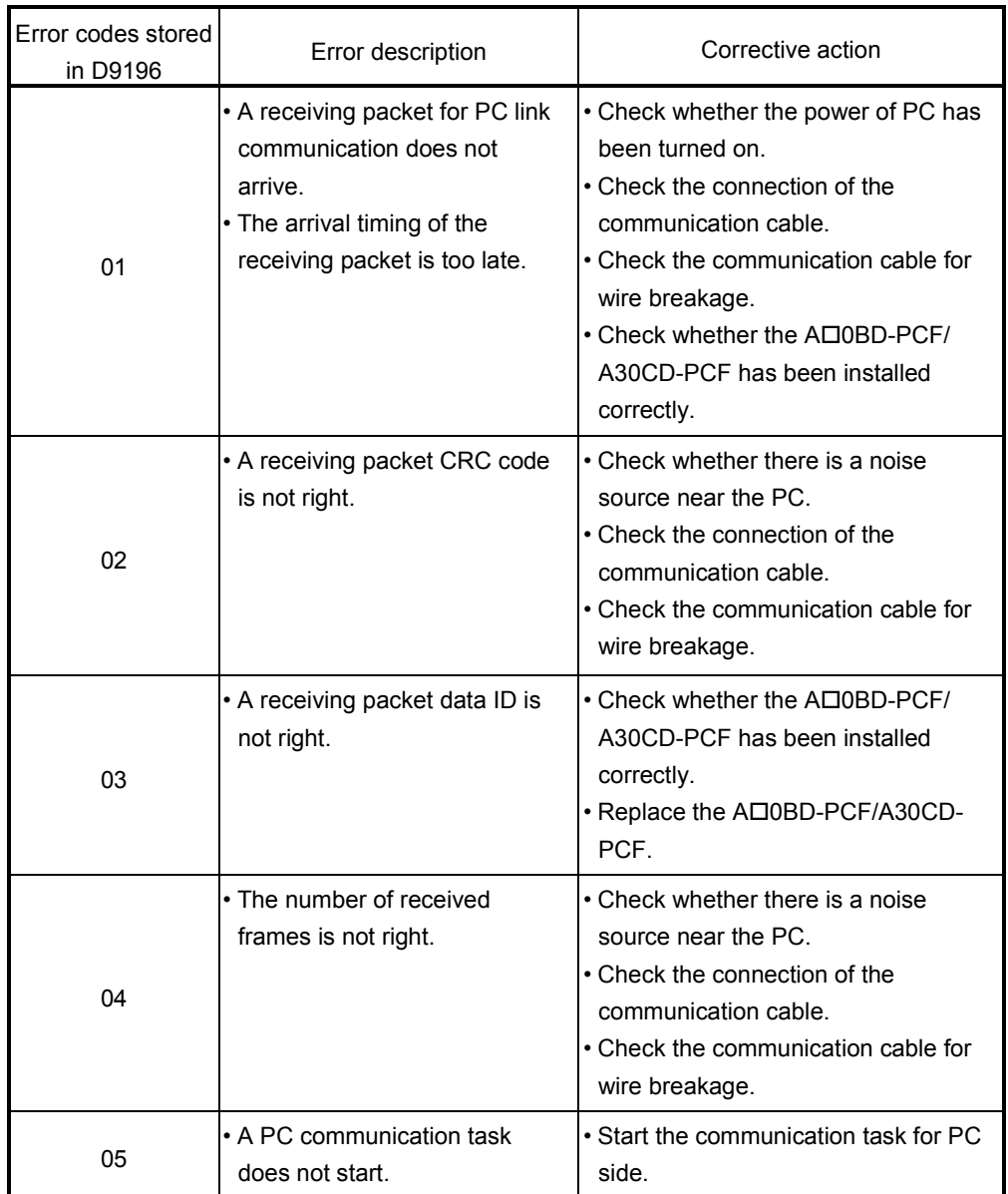

#### Table 1.13 PC link communication error codes list

#### APPENDIX 2 Special Relays/special registers

#### APPENDIX 2.1 Special relays

Special relays are internal relays whose applications are fixed in the Motion CPU. For this reason, they cannot be used in the same way as the normal internal relays by the Motion SFC programs.

However, they can be turned ON/OFF as needed in order to control the Motion CPU.

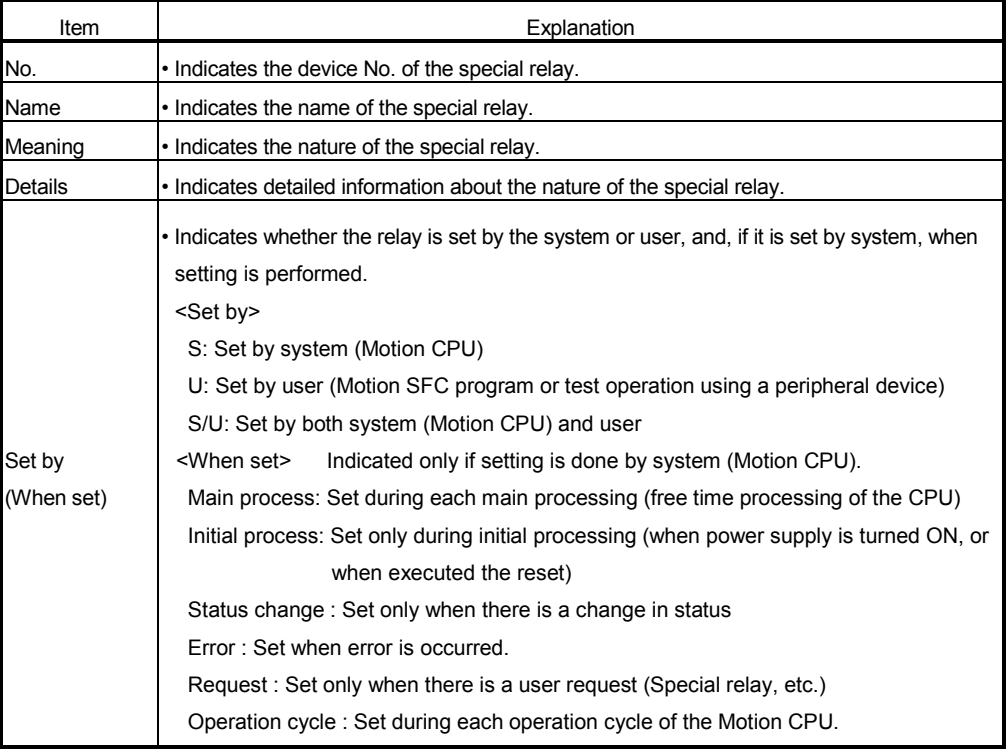

The headings in the table that follows have the following meanings.

| No.   | Name                               |                  | Meaning                                                              | Details                                                                                                    | Set by<br>(When set) | Remark |
|-------|------------------------------------|------------------|----------------------------------------------------------------------|----------------------------------------------------------------------------------------------------|----------------------|--------|
| M9000 | Fuse blown detection               | OΝ               | OFF : Normal<br>: Fuse blown module<br>detected                      | • Turn on when there is one or more output modules control<br>of self CPU which fuse has been blown.<br>Remains on if normal status is restored.                                                                                                    |                      |        |
|       | M9005 AC/DC DOWN detection         | ΟN               | OFF : AC/DC DOWN<br>not detected<br>: AC/DC DOWN<br>detected         | Turn on if a momentary power interruption of less than<br>20[ms] occurred during use of the AC power supply<br>module, and reset by turning power off to on.<br>Turn on if a momentary power interruption of less than<br>10[ms] occurred during use of the DC power supply<br>module, and reset by turning power off to on. |                      |        |
|       | M9006 Battery low                  | ON               | OFF : Normal<br>: Battery low                                        | Turned on when the voltage of the external battery<br>reduces to less than specified value. Turn off when the<br>voltage of the external battery becomes normal.<br>Synchronizes with "BAT. LED"<br>Check the voltage of the external battery, only when it is<br>set with "external battery use" by system setting.         | S(Occur an error)    |        |
|       | M9007 Battery low latch            | ON               | OFF : Normal<br>: Battery low                                        | Turn on when the voltage of the external battery reduces<br>to less than specified value. Remains on if normal status<br>is restored.<br>Synchronizes with "BAT. LED"<br>Check the voltage of the external battery, only when it is<br>set with "external battery use" by system setting.                                    |                      |        |
| M9008 | Self-diagnostic error              | ON               | OFF : No error<br>: Error                                            | Turn on when error is found as a result of self-diagnosis.<br>Remains on if normal status is restored.                                                                                                    |                      |        |
|       | M9010 Diagnostic error             | ON               | OFF : No error<br>: Error                                            | • Turn on when error is found as a result of diagnosis.<br>Remains on if normal status is restored.                                                                                                    |                      |        |
| M9025 | Clock data set request             | ON               | OFF : Ignored<br>: Set request present<br>used                       | Write clock data stored in D9025 to D9028 to the clock<br>element when M9025 has changed from off to on.                                                                                                    | U                    |        |
|       | M9026 Clock data error             | ON               | OFF : No error<br>: Error                                            | ∙ Turn on by clock data (D9025 to D9028) error.                                                                                                    | S(Request)           |        |
| M9028 | Clock data read request            | ON               | OFF : Ignored<br>: Read request                                      | Read clock data from D9025 to D9028 in BCD when<br>M9028 is on.                                                                                                    | U                    |        |
|       | M9036 Always ON                    | ON<br><b>OFF</b> |                                                                      | Turn on without regard to position of RUN/STOP switch<br>on.                                                                                                    |                      |        |
|       | M9037 Always OFF                   | ON<br>OFF-       |                                                                      | Turn off without regard to position of RUN/STOP switch<br>on.                                                                                                    | S(Main processing)   |        |
|       | M9060 Error reset                  |                  | OFF $\rightarrow$ ON : Error reset                                   | A release of the error is executed.                                                                                                    | U                    |        |
|       | M9073 PCPU WDT error flag          | ON               | : Abnormal<br>OFF : Normal                                           | • Turn on when a "watchdog timer error" is detected by the<br>Motion CPU self-diagnosis function.<br>When the Motion CPU detects a WDT error, it executes an<br>immediate stop without deceleration of the operating axes.<br>• The error cause is stored in the "Motion CPU WDT error<br>cause (D9184)".                    | S(Occur an error)    |        |
| M9074 | PCPU READY complete<br>flag        | ON               | : PCPU READY<br>completion<br>OFF : PCPU READY<br>uncompletion       | . When the PLC ready flag (M2000) turn off to on, the<br>fixed parameters, servo parameters and limit switch<br>output data, etc., are checked, and if no error is detected<br>this flag turns on.<br>Turn off when the PLC ready flag (M2000) turns off.                                                                    | S(Request)           |        |
| M9075 | Test mode ON flag                  | ON               | : TEST mode is in<br>effect.<br>OFF : TEST mode is not in<br>effect. | • This flag status indicates whether a TEST mode<br>established from a peripheral device is currently in<br>effect.<br>If the TEST mode is not established in response to a<br>TEST mode request from a peripheral device, the<br>"TEST mode request error flag (M9078)" will turn on.                                       | S(Request)           |        |
| M9076 | External forced stop<br>input flag | ON               | : Forced stop OFF<br>OFF : Forced stop ON                            | • This flag status indicate whether the forced stop.                                                                                                    | S(Operation cycle)   |        |

Table 2.1 Special relay list

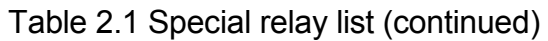

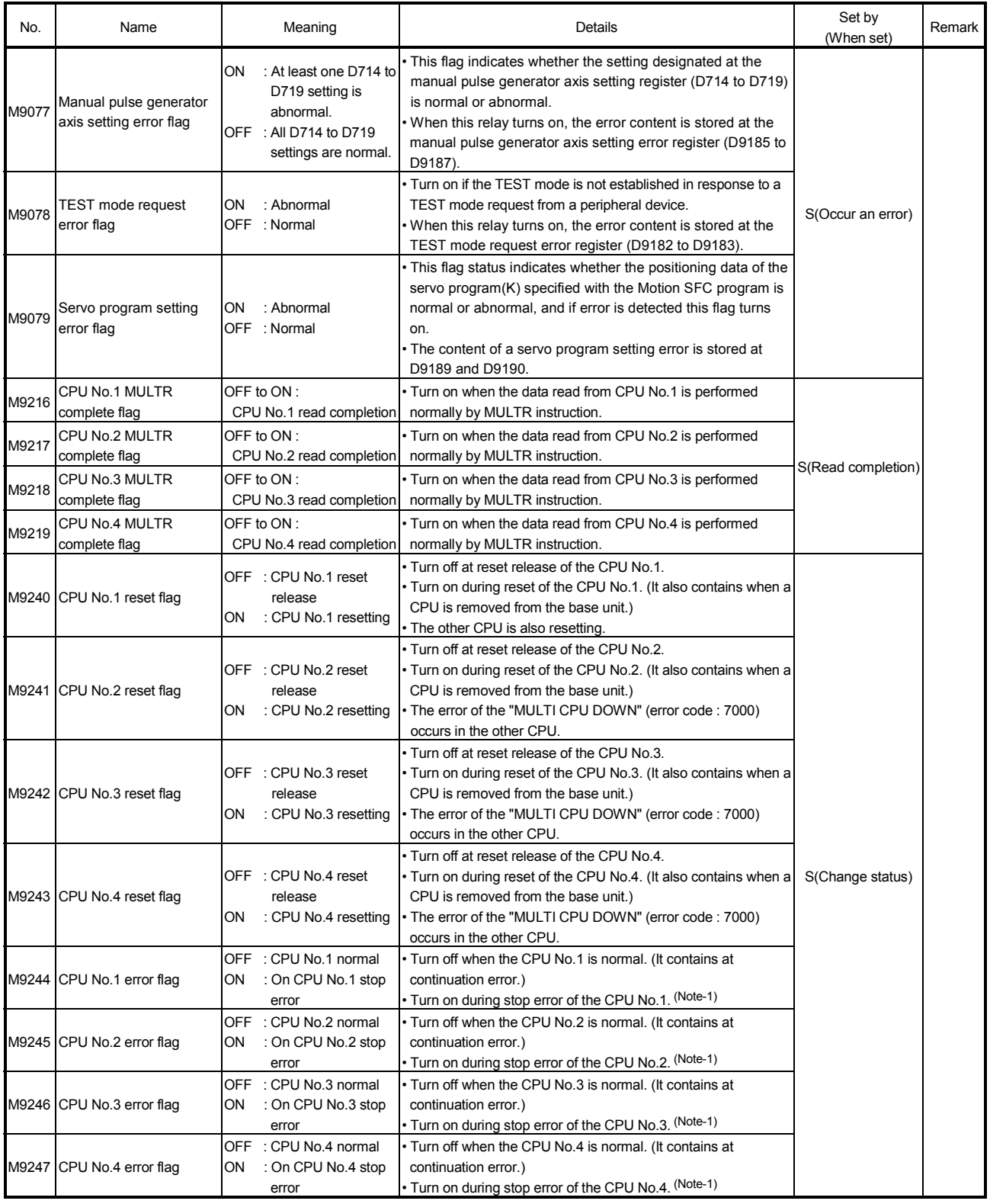

(Note-1): The CPU No.1 is reset after the factor of the stop error is removed to cancel a stop error.  $\rightarrow$  Resetting is cancelled.

#### APPENDIX 2.2 Special registers

Special registers are internal registers whose applications are fixed in the Motion CPU. For this reason, it is not possible to use these registers in Motion SFC programs in the same way that normal registers are used. However, data can be written as needed in order to control the Motion CPU. Data stored in the special registers are stored as BIN values if no special designation has been made to the contrary.

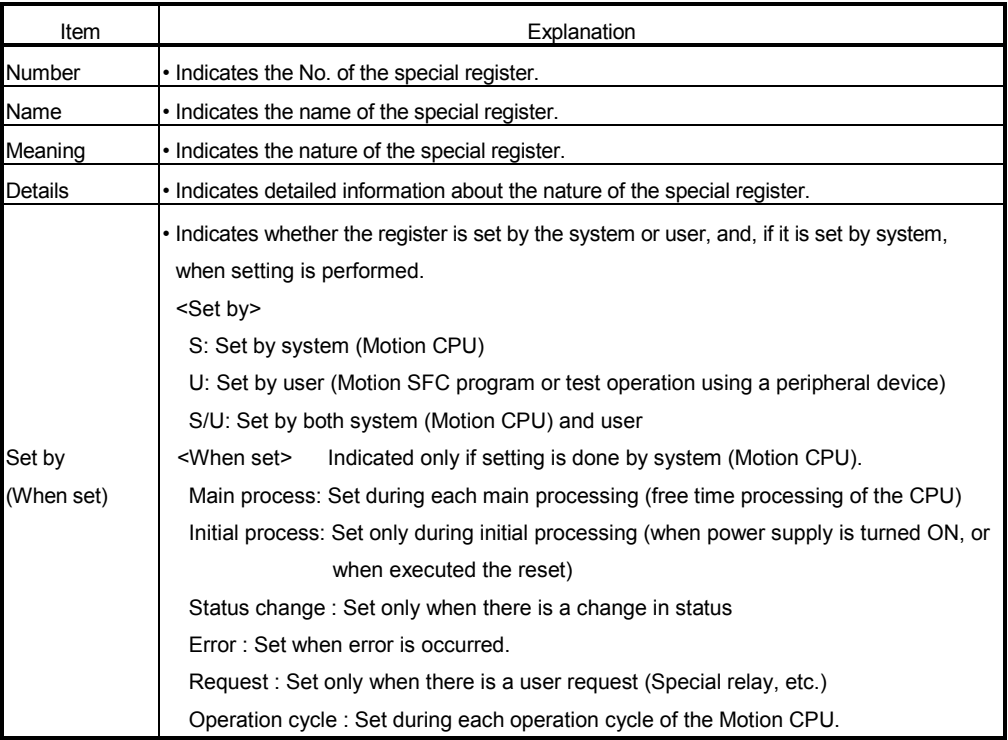

The headings in the table that follows have the following meanings.

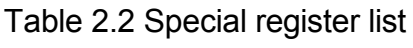

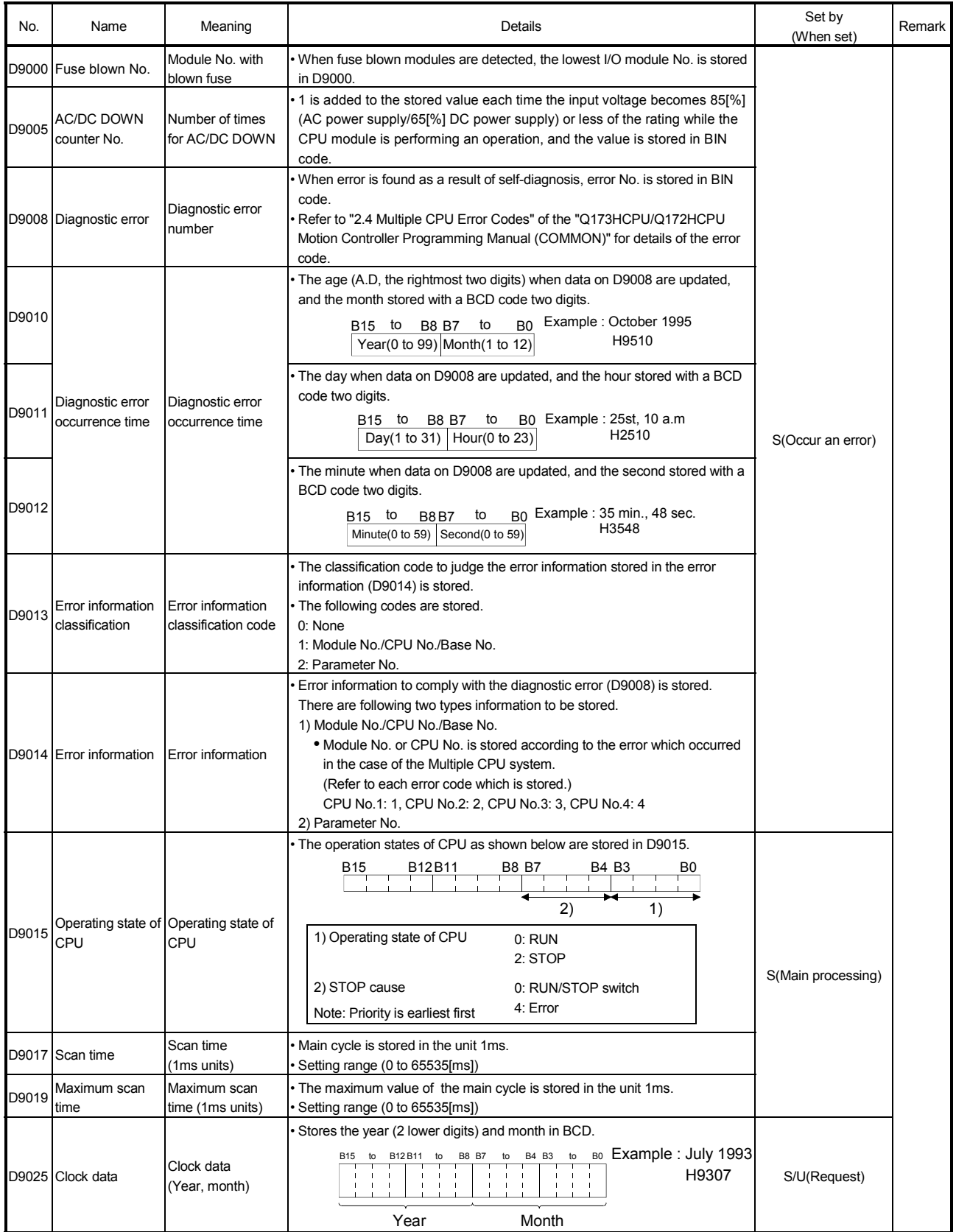
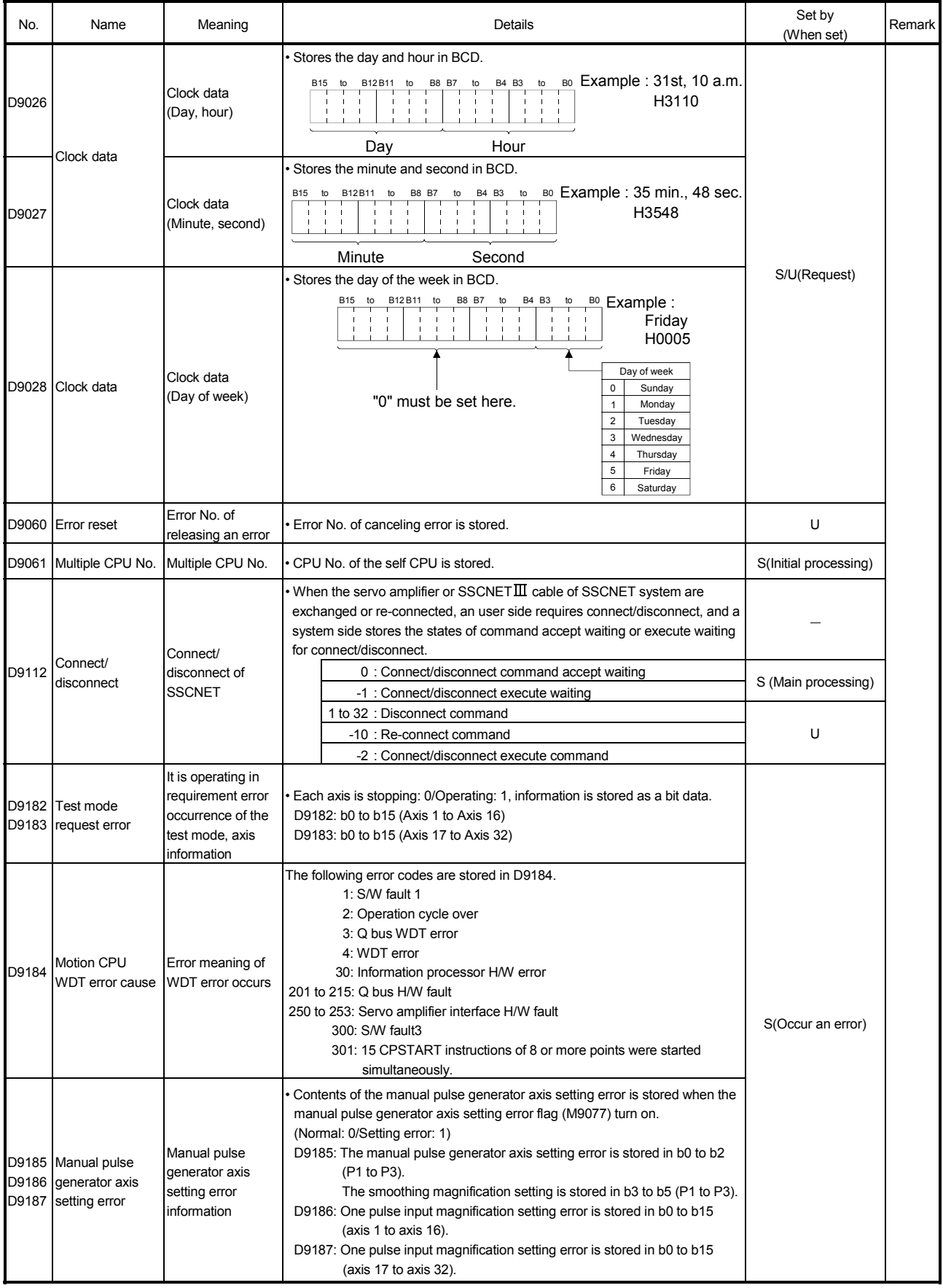

Table 2.2 Special register list (continued)

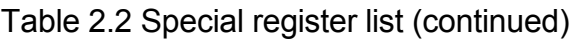

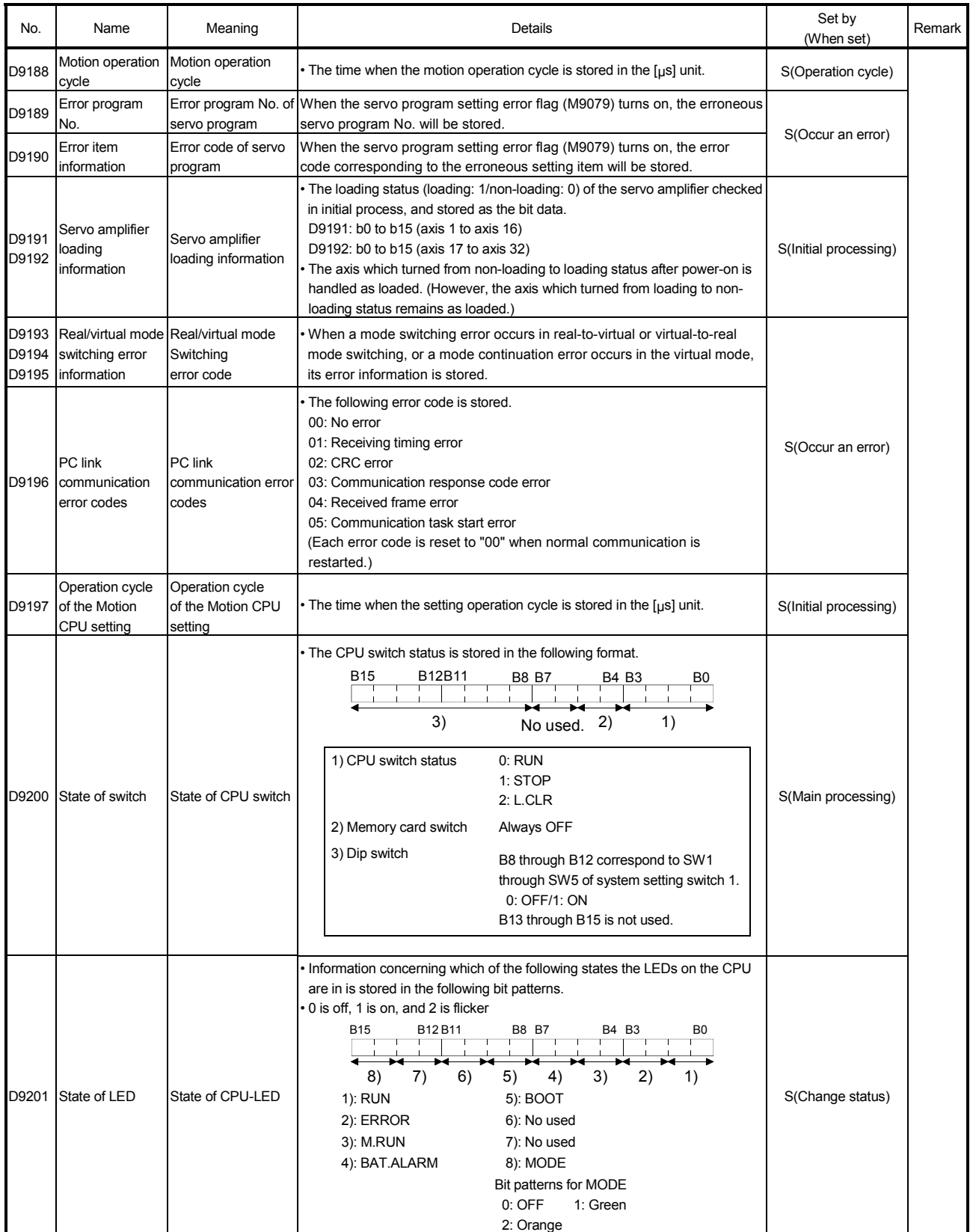

### APPENDIX 3 Example Programs

APPENDIX 3.1 Reading M-code

The program example for reading M-code at the completion of positioning start or positioning is shown below.

The judgement of the positioning start completion and positioning completion is made with the following signals.

- Positioning start completion ………M2400+20n (positioning start complete signal)
- Positioning completion ……………M2401+20n (positioning complete signal)

### [Program Example]

(1) A program that outputs the M-code from PY000 to PY00F to external destination after conversion into BCD code at the positioning start completion is shown below.

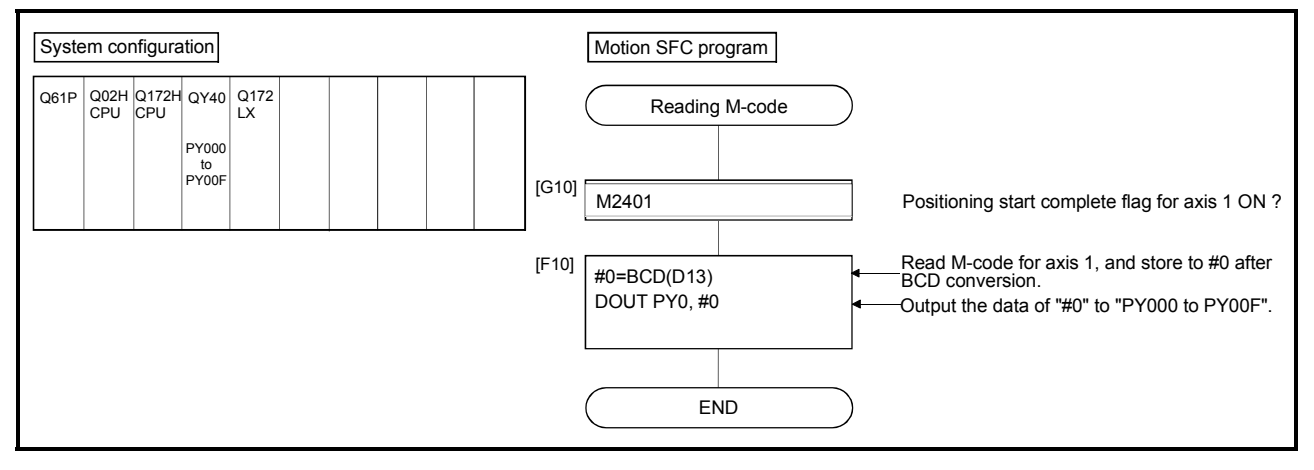

### APPENDIX 3.2 Reading error code

The program example for reading error code at the error occurrence is shown below. The following signals are used to determine whether or not an error has occurred:

- Minor errors, major errors ………. Error detection signal (M2407+20n)
- Servo errors ……………………... Servo error detection signal (M2408+20n)

### POINT

- (1) The following delay occurs in the turning off to on of M2407+20n/M2408+20n and storage of the error code.
	- (a) If the PLC program scan time is 80[ms] or less, there will be a delay of up to 80[ms].
	- (b) If the PLC program scan time is 80[ms] or more, there will be a delay of up to one scan time.

The error code is stored to each error code stprage area after turning on M2407+20n/M2408+20n, and then read the error code.

### [Program Example]

(1) A program that outputs each error code to PY000 to PY00F (minor error), PY010 to PY01F (major error) and PY020 to PY02F (servo error) after conversion into BCD code at the error occurrence with axis 1 is shown below.

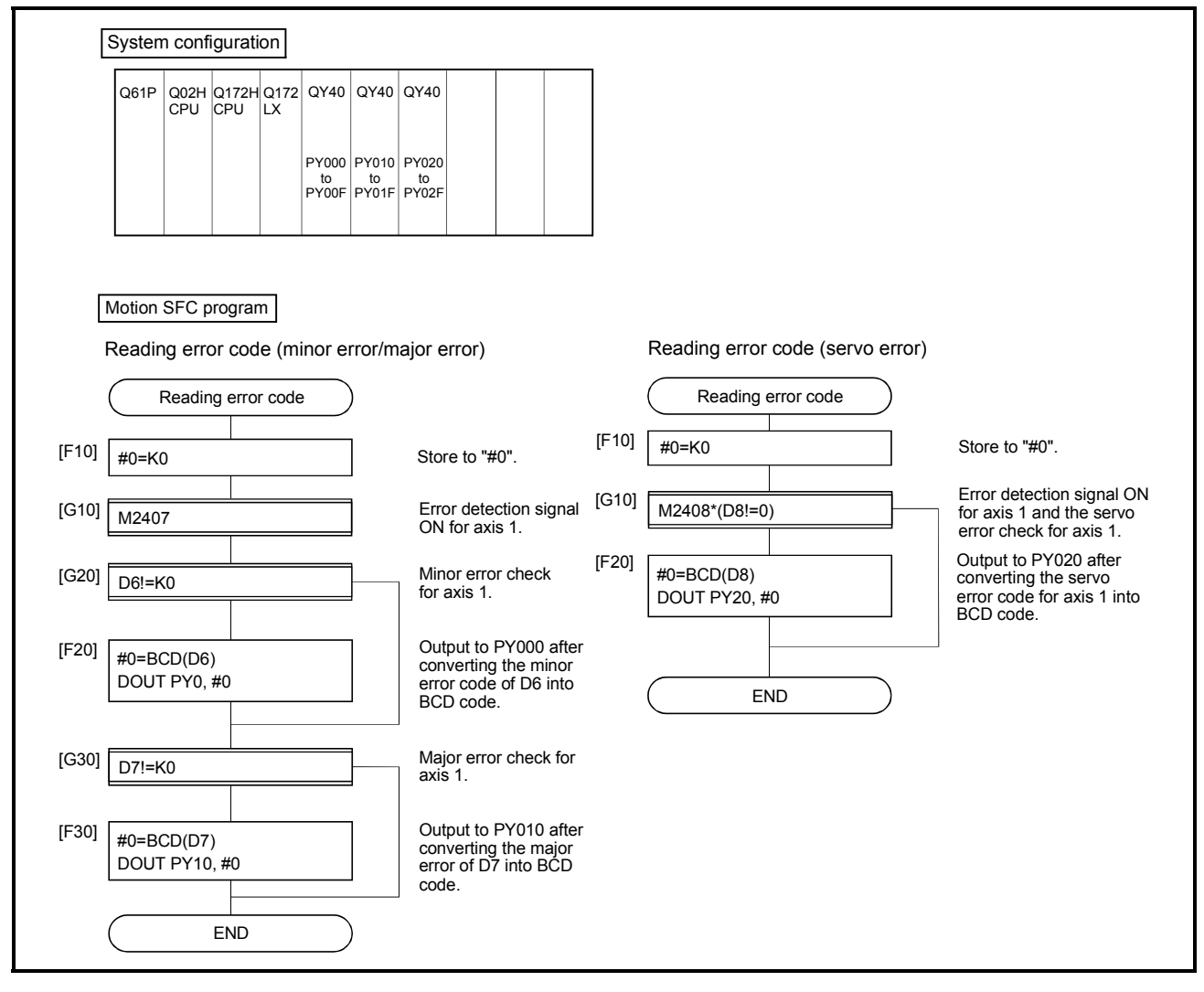

## APPENDIX 4 Setting Range for Indirect Setting Devices

Positioning address, command speed or M-code, etc. (excluding the axis No.) set in the servo program can be set indirectly by the word.

(1) Device range

The number of device words and device range at indirect setting are shown below.

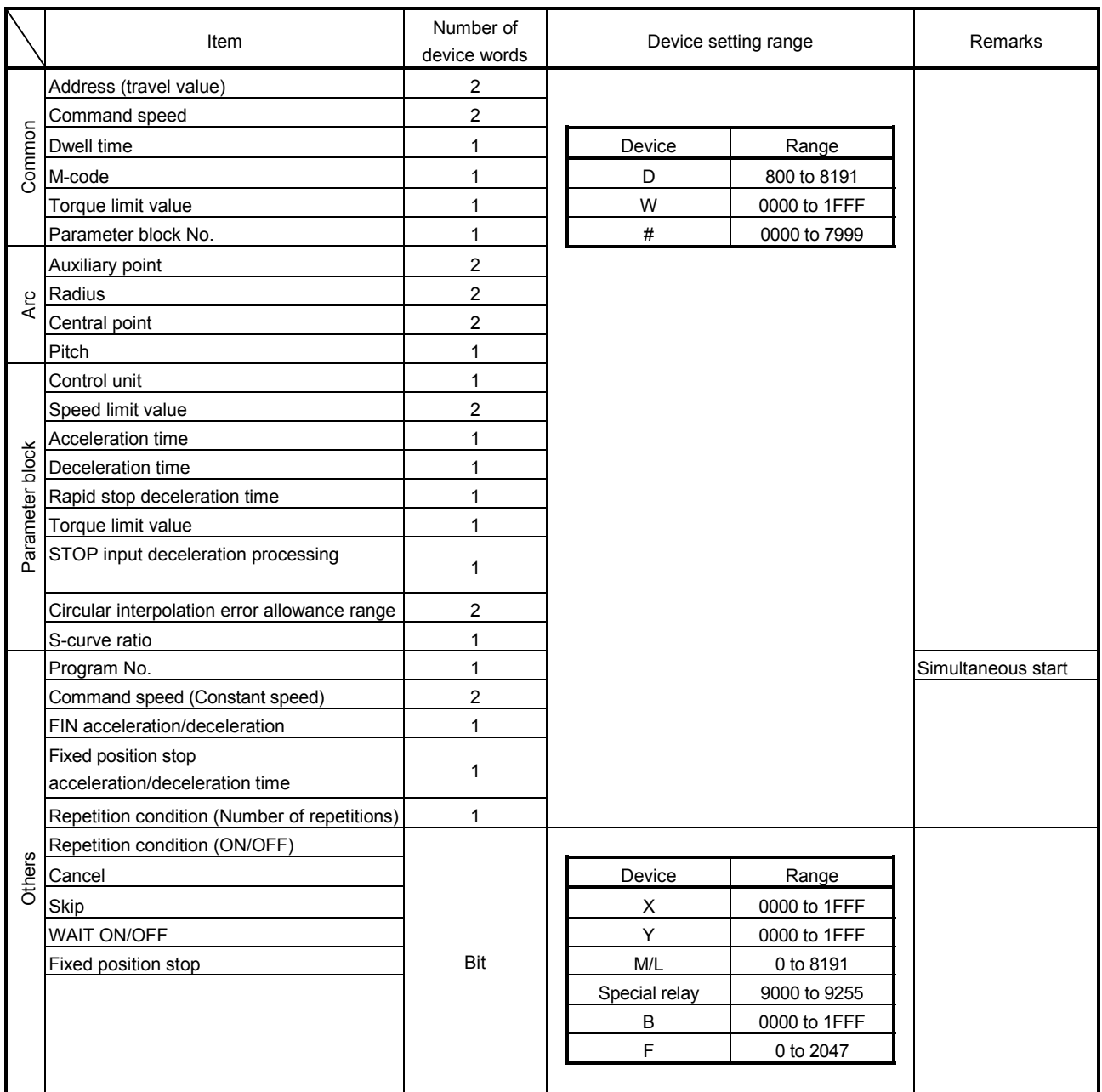

(Note): Synchronous encoder axis area cannot be set.

### POINT

Be sure to set even-numbered devices for 2-word setting items.

Be sure to set as 32-bit integer type when the data is set in these devices using the Motion SFC programs. (Example : #0L, D0L)

## (2) Inputting device data

Indirect setting device data is inputted by the Motion CPU at the servo program start.

Do not change the applicable device before setting to device and start completion.

The procedures by start method for setting data to devices and cautions are shown below.

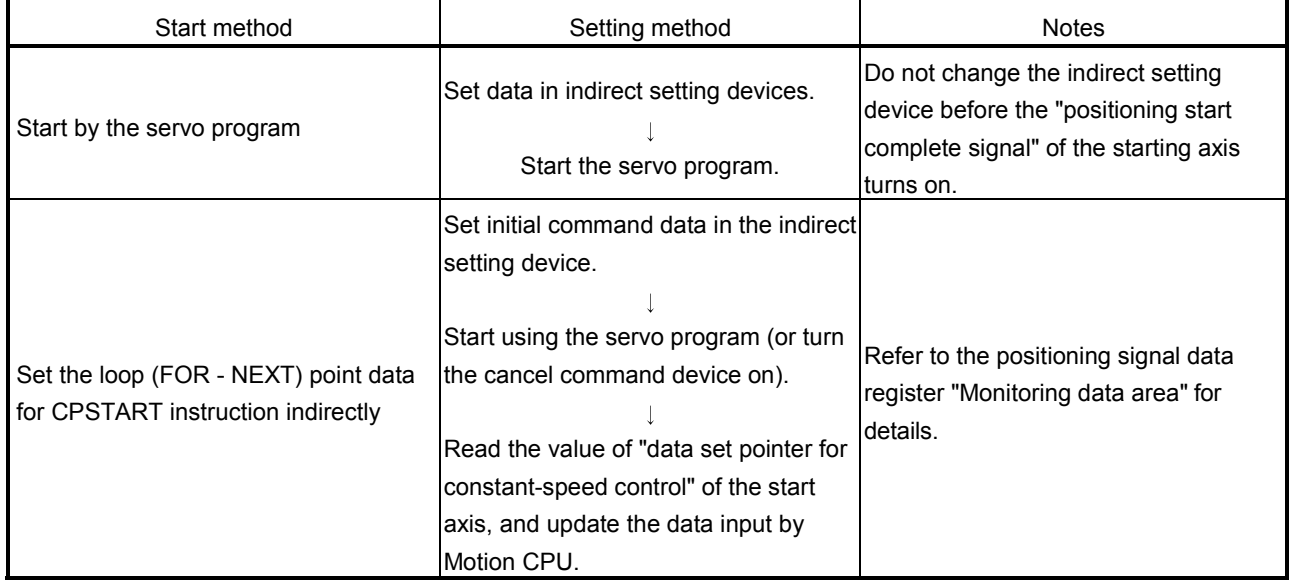

## APPENDIX 5 Processing Times of the Motion CPU

The processing time of each signal and each instruction for positioning control in the Multiple CPU system is shown below.

(1) Motion operation cycle [ms] (Default)

|                               | Q173HCPU |         |          |          |                          | Q172HCPU |        |                          |
|-------------------------------|----------|---------|----------|----------|--------------------------|----------|--------|--------------------------|
| Number of setting axes (SV22) |          | 1 to 5  | 6 to 14  | 15 to 28 | 29 to 32                 |          | 1 to 5 | $6$ to $8$               |
| Number of setting axes (SV13) | 1 to $3$ | 4 to 10 | 11 to 20 | 21 to 32 | $\overline{\phantom{m}}$ | 1 to 3   | 4 to 8 | $\overline{\phantom{0}}$ |
| Operation cycle [ms]          | 0.44     | 0.88    | 1.77     | 3.55     | 7.11                     | 0.44     | 0.88   | 1.77                     |

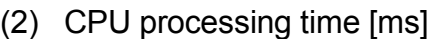

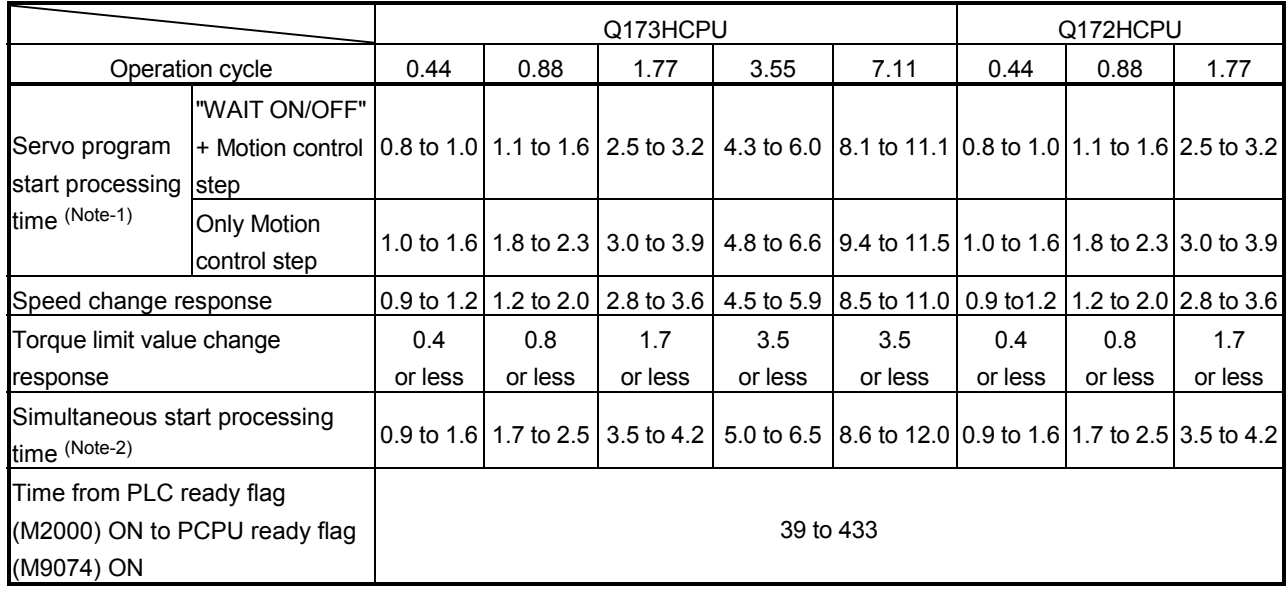

(Note-1): FEED instruction varies greatly depending on the condition (whether other axes are operating or being stopped).

(Note-2): This processing time varies depending on the simultaneous start command. Use this time merely for reference.

(Note-3): If the servo amplifiers of 9 axes or more are connected to one SSCNETII system, it does not support an operation cycle of 0.4[ms]. 0.8[ms] is used as the real operation cycle, even if 0.4[ms] is set in the system setting.

| Axis No.       | Device No.     | Signal name |                |                                   |                               |                               |             |                  |  |
|----------------|----------------|-------------|----------------|-----------------------------------|-------------------------------|-------------------------------|-------------|------------------|--|
| 1              | M2400 to M2419 |             |                |                                   |                               |                               |             |                  |  |
| $\overline{2}$ | M2420 to M2439 |             |                |                                   |                               |                               |             |                  |  |
| 3              | M2440 to M2459 |             |                |                                   | Signal name                   | Refresh cycle                 | Fetch cycle | Signal direction |  |
| 4              | M2460 to M2479 |             | 0              | Positioning start complete        |                               |                               |             |                  |  |
| 5              | M2480 to M2499 |             | 1              | Positioning complete              |                               |                               |             |                  |  |
| 6              | M2500 to M2519 |             | $\overline{c}$ | In-position                       |                               | Operation cycle               |             |                  |  |
| $\overline{7}$ | M2520 to M2539 |             | 3              | Command in-position               |                               |                               |             |                  |  |
| 8              | M2540 to M2559 |             | $\overline{4}$ | Speed controlling                 |                               |                               |             |                  |  |
| 9              | M2560 to M2579 |             | 5              | Speed/position switching latch    |                               |                               |             |                  |  |
| 10             | M2580 to M2599 |             | 6              | Zero pass                         |                               |                               |             |                  |  |
| 11             | M2600 to M2619 |             | 7              | Error detection                   |                               | Immediate                     |             |                  |  |
| 12             | M2620 to M2639 |             | 8              |                                   | Servo error detection         | Operation cycle               |             | Status signal    |  |
| 13             | M2640 to M2659 |             | 9              |                                   | Home position return request  | Main cycle                    |             |                  |  |
| 14             | M2660 to M2679 |             | 10             |                                   | Home position return complete | Operation cycle               |             |                  |  |
| 15             | M2680 to M2699 |             | 11             |                                   | <b>FLS</b>                    |                               |             |                  |  |
| 16             | M2700 to M2719 |             | 12             | External                          | <b>RLS</b>                    | Main cycle                    |             |                  |  |
| 17             | M2720 to M2739 |             | 13             | signals                           | <b>STOP</b>                   |                               |             |                  |  |
| 18             | M2740 to M2759 |             | 14             |                                   | DOG/CHANGE                    |                               |             |                  |  |
| 19             | M2760 to M2779 |             | 15             | Servo ready                       |                               | Operation cycle               |             |                  |  |
| 20             | M2780 to M2799 |             | 16             | Torque limiting                   |                               |                               |             |                  |  |
| 21             | M2800 to M2819 |             | 17             | <b>Unusable</b>                   |                               |                               |             |                  |  |
| 22             | M2820 to M2839 |             |                |                                   | Virtual mode continuation     |                               |             |                  |  |
| 23             | M2840 to M2859 |             | 18             | operation disable warning         |                               | At virtual mode<br>transition |             |                  |  |
| 24             | M2860 to M2879 |             |                | signal (SV22) <sup>(Note-1)</sup> |                               |                               |             | Status signal    |  |
| 25             | M2880 to M2899 |             | 19             |                                   | M-code outputting signal      | Operation cycle               |             |                  |  |
| 26             | M2900 to M2919 |             |                |                                   |                               |                               |             |                  |  |
| 27             | M2920 to M2939 |             |                |                                   |                               |                               |             |                  |  |
| 28             | M2940 to M2959 |             |                |                                   |                               |                               |             |                  |  |
| 29             | M2960 to M2979 |             |                |                                   |                               |                               |             |                  |  |
| 30             | M2980 to M2999 |             |                |                                   |                               |                               |             |                  |  |
| 31             | M3000 to M3019 |             |                |                                   |                               |                               |             |                  |  |
| 32             | M3020 to M3039 |             |                |                                   |                               |                               |             |                  |  |

(3) Axis status list

(Note-1): It is unusable in the SV13/SV22 real mode. (Note-2): The range of axis No.1 to 8 is valid in the Q172HCPU.

(Note-3): Device area of 9 axes or more is unusable in the Q172HCPU.

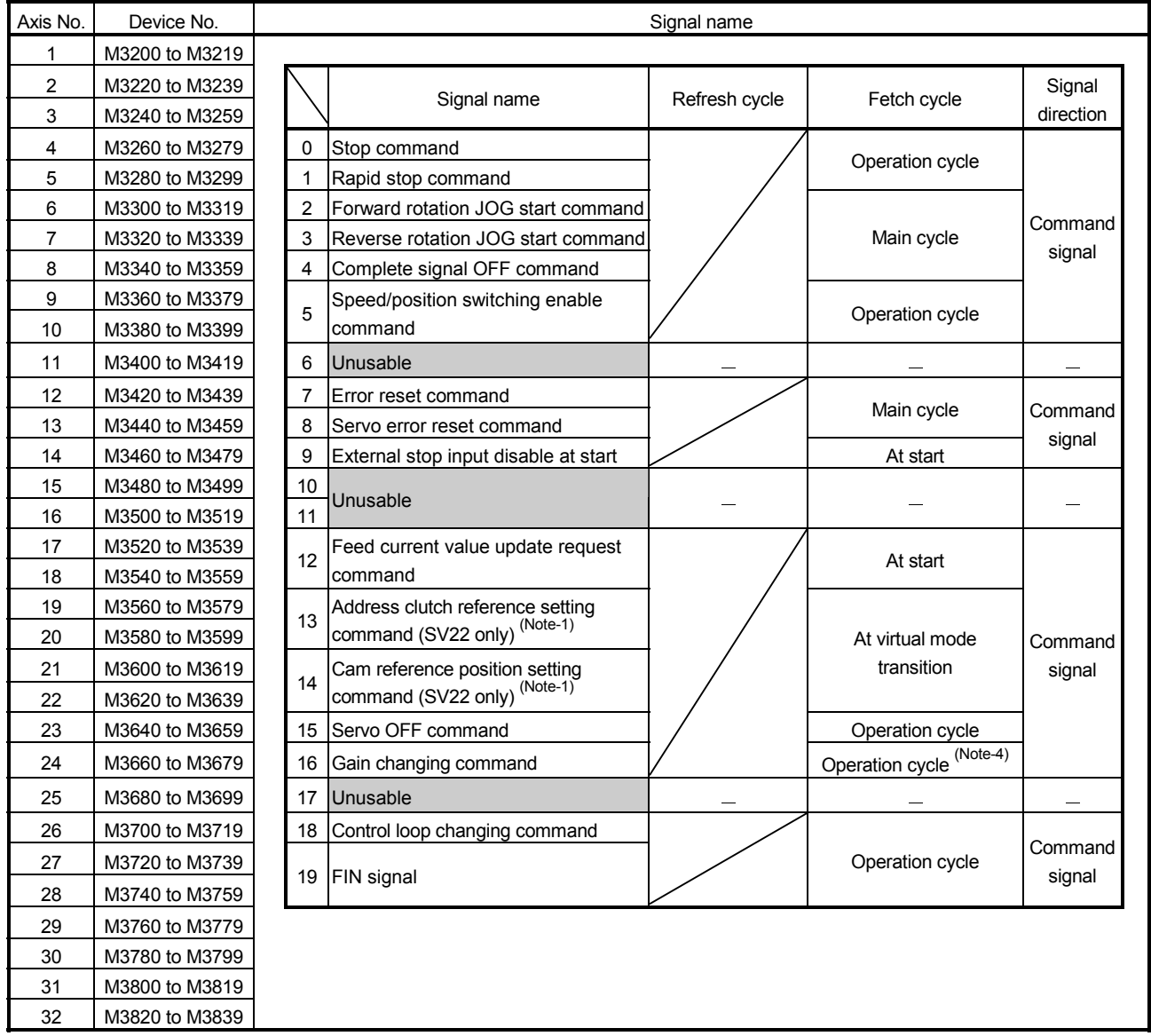

# (4) Axis command signal list

(Note-1): It is unusable in the SV13/SV22 real mode.

(Note-2): The range of axis No.1 to 8 is valid in the Q172HCPU.

(Note-3): Device area of 9 axes or more is unusable in the Q172HCPU.

(Note-4): Operation cycle 7.1[ms] or more: Every 3.5[ms]

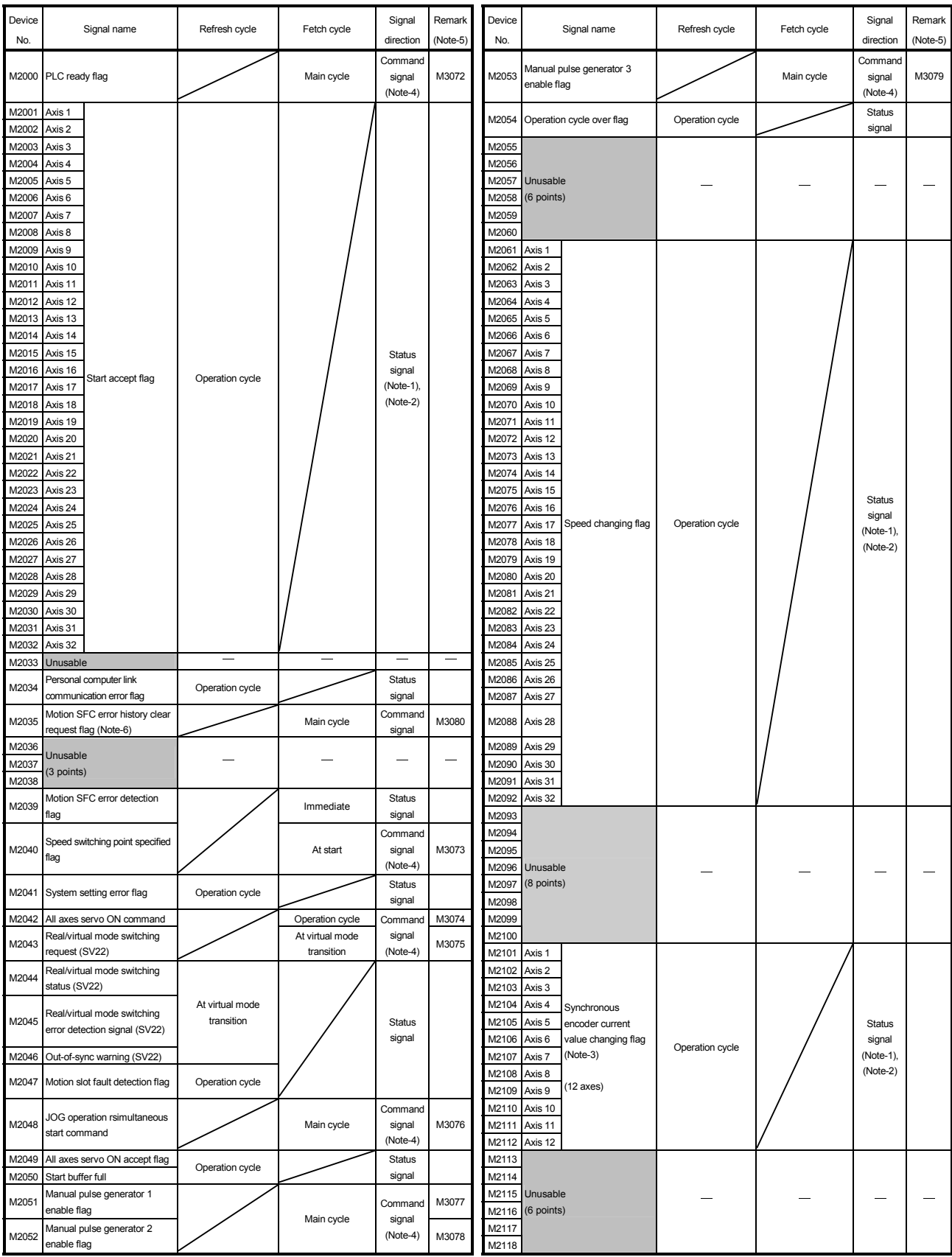

## (5) Common device list

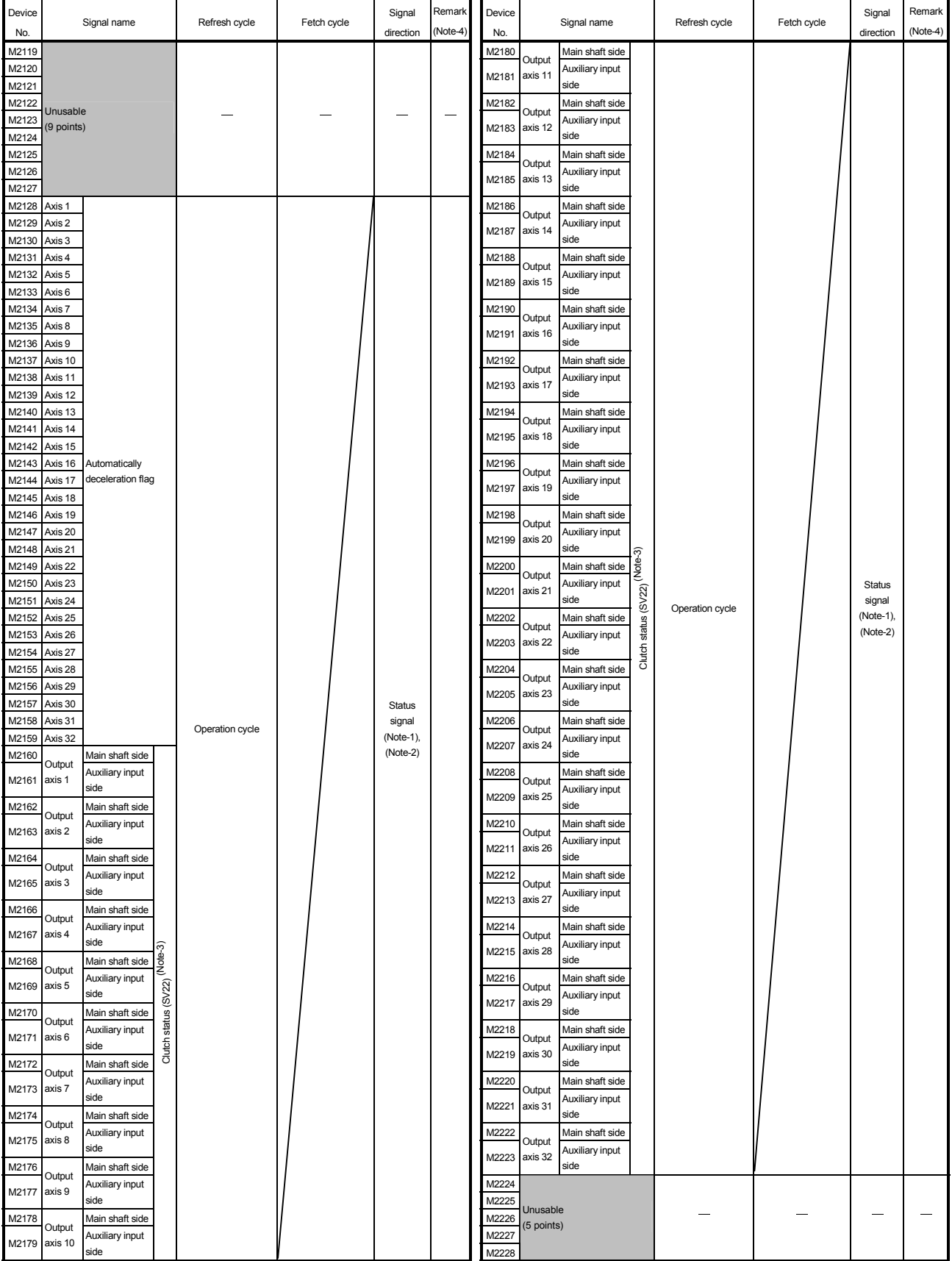

# Common device list (Continued)

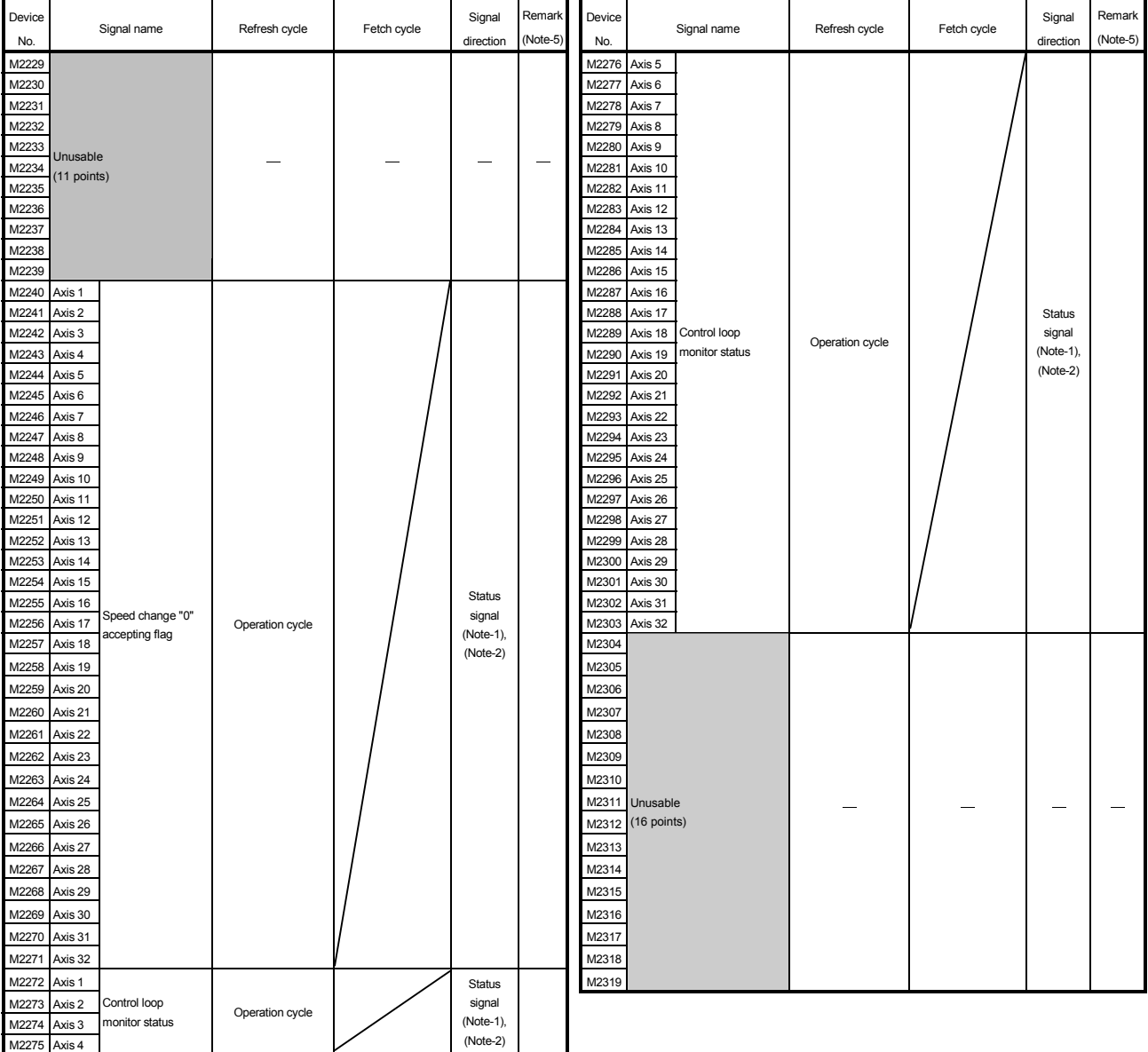

## Common device list (Continued)

(Note-1): The range of axis No. 1 to 8 is valid in the Q172HCPU.

(Note-2): Device area of 9 axes or more is unusable in the Q172HCPU.

(Note-3): This signal is unusable in the SV22 real mode.

(Note-4): It can also be ordered the device of a remark column.

(Note-5): M3080 does not turn off automatically. Turn it off as an user side.

| Device No. | Signal name                                       | Refresh cycle                | Fetch cycle | Signal direction | (Note)<br>Remark |
|------------|---------------------------------------------------|------------------------------|-------------|------------------|------------------|
| M2320      | Fuse blown detection                              |                              |             |                  | M9000            |
| M2321      | AC/DC DOWN detection                              |                              |             |                  | M9005            |
| M2322      | <b>Battery low</b>                                | Error                        |             |                  | M9006            |
| M2323      | Battery low latch                                 | occurrence                   |             |                  | M9007            |
| M2324      | Self-diagnostic error                             |                              |             |                  | M9008            |
| M2325      | Diagnostic error                                  |                              |             | Status signal    | M9010            |
| M2326      | Always ON                                         | Main                         |             |                  | M9036            |
| M2327      | Always OFF                                        | operation                    |             |                  | M9037            |
| M2328      | Clock data error                                  | Error<br>occurrence          |             |                  | M9026            |
| M2329      | PCPU WDT error flag                               |                              |             |                  | M9073            |
| M2330      | PCPU READY complete flag                          |                              |             |                  | M9074            |
| M2331      | Test mode ON flag                                 | At request                   |             |                  | M9075            |
| M2332      | External forced stop input flag                   | Operation<br>cycle           |             |                  | M9076            |
| M2333      | Manual pulse generator axis setting<br>error flag | Error<br>occurrence          |             |                  | M9077            |
| M2334      | TEST mode request error flag                      |                              |             |                  | M9078            |
| M2335      | Servo program setting error flag                  |                              |             |                  | M9079            |
| M2336      | CPU No.1 reset flag                               | At status<br>change          |             |                  | M9240            |
| M2337      | CPU No.2 reset flag                               |                              |             |                  | M9241            |
| M2338      | CPU No.3 reset flag                               |                              |             |                  | M9242            |
| M2339      | CPU No.4 reset flag                               |                              |             |                  | M9243            |
| M2340      | CPU No.1 error flag                               |                              |             |                  | M9244            |
| M2341      | CPU No.2 error flag                               |                              |             |                  | M9245            |
| M2342      | CPU No.3 error flag                               |                              |             |                  | M9246            |
| M2343      | CPU No.4 error flag                               |                              |             |                  | M9247            |
| M2344      | Unusable                                          |                              |             |                  |                  |
| M2345      | CPU No.1 MULTR complete flag                      |                              |             |                  | M9216            |
| M2346      | CPU No.2 MULTR complete flag                      | At instruction<br>completion |             |                  | M9217            |
| M2347      | CPU No.3 MULTR complete flag                      |                              |             | Status signal    | M9218            |
| M2348      | CPU No.4 MULTR complete flag                      |                              |             |                  | M9219            |
| M2349      |                                                   |                              |             |                  |                  |
| to         | Unusable<br>(51 points)                           |                              |             |                  |                  |
| M2399      |                                                   |                              |             |                  |                  |

(6) Special relay allocated device list (Status)

(Note): The same status as a remark column is output.

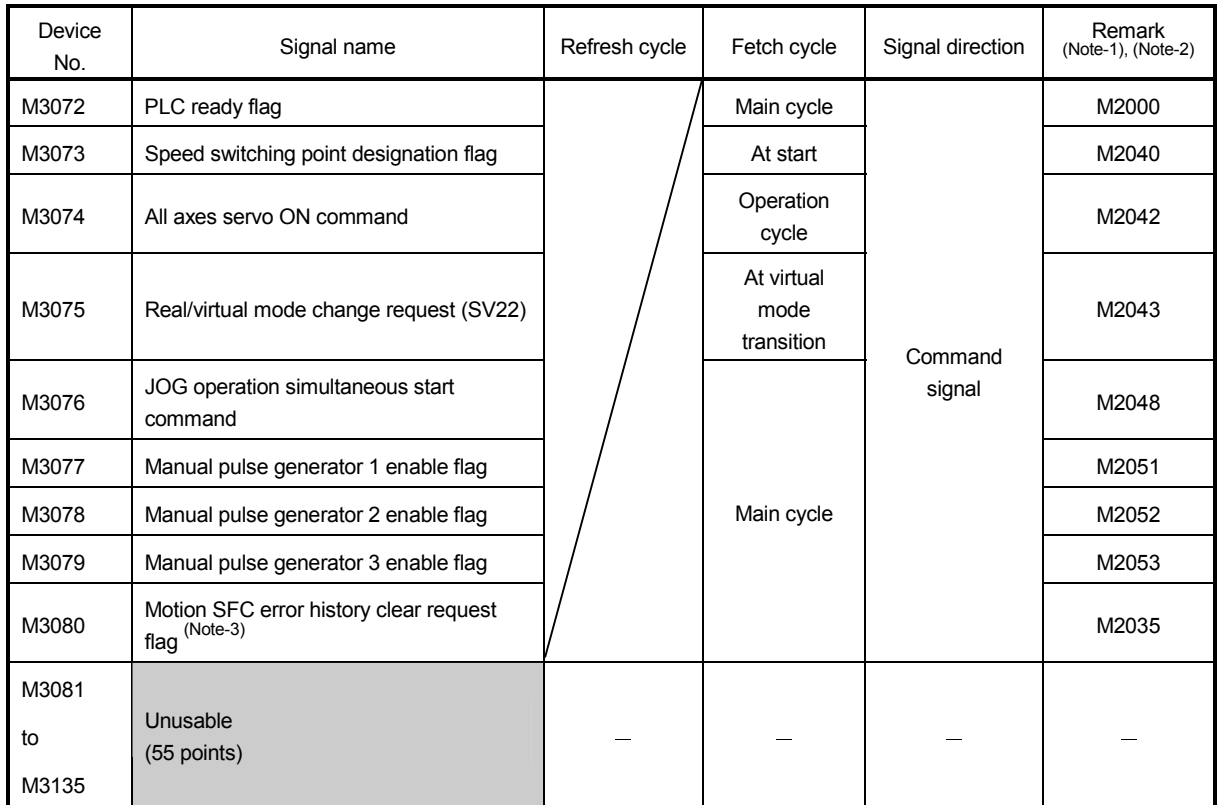

## (7) Common device list (Command signal)

(Note-1): The device of a remarks column turns ON by OFF to ON of the above device, and the device of a remarks column turns OFF by ON to OFF of the above device. The state of a device is not in agreement when the device of a remarks column is turned on directly. In addition, when the request from a data register and the request from the above device are performed simultaneously, the request from the above device becomes effective.

(Note-2): It can also be ordered the device of a remark column.

(Note-3): M3080 does not turn off automatically. Turn it off as an user side.

### (8) Special relay allocated device list (Command signal)

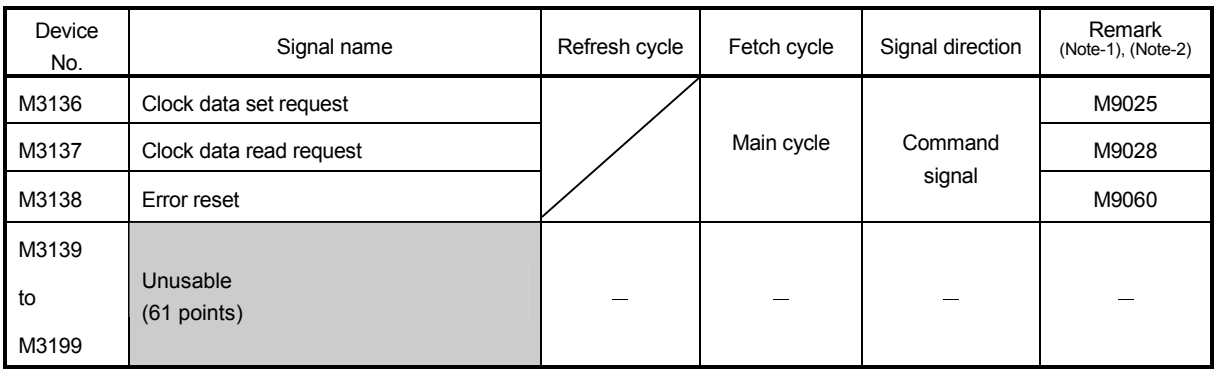

(Note-1): The device of a remarks column turns ON by OFF to ON of the above device, and the device of a remarks column turns OFF by ON to OFF of the above device. The state of a device is not in agreement when the device of a remarks column is turned on directly.

(Note-2): It can also be ordered the device of a remark column.

| Axis<br>No.    | Device No.   | Signal name    |                         |                       |                 |            |           |  |  |  |
|----------------|--------------|----------------|-------------------------|-----------------------|-----------------|------------|-----------|--|--|--|
| 1              | D0 to D19    |                |                         |                       |                 |            |           |  |  |  |
| 2              | D20 to D39   |                | Signal name             | Refresh cycle         | Fetch cycle     | Unit       | Signal    |  |  |  |
| 3              | D40 to D59   |                |                         |                       |                 |            | direction |  |  |  |
| 4              | D60 to D79   | 0              | Feed current value      |                       |                 |            |           |  |  |  |
| 5              | D80 to D99   | $\mathbf{1}$   |                         |                       |                 | Command    |           |  |  |  |
| 6              | D100 to D119 | $\overline{c}$ | Real current value      | Operation cycle       |                 | unit       |           |  |  |  |
| $\overline{7}$ | D120 to D139 | 3              |                         |                       |                 |            |           |  |  |  |
| 8              | D140 to D159 | 4              | Deviation counter value |                       |                 | <b>PLS</b> |           |  |  |  |
| 9              | D160 to D179 | $\overline{5}$ |                         |                       |                 |            |           |  |  |  |
| 10             | D180 to D199 | 6              | Minor error code        | Immediate             |                 |            |           |  |  |  |
| 11             | D200 to D219 | $\overline{7}$ | Major error code        |                       |                 |            |           |  |  |  |
| 12             | D220 to D239 | 8              | Servo error code        | Main cycle            |                 |            | Monitor   |  |  |  |
| 13             | D240 to D259 | 9              | Home position return    |                       |                 | <b>PLS</b> | device    |  |  |  |
| 14             | D260 to D279 |                | re-travel value         | Operation cycle       |                 |            |           |  |  |  |
| 15             | D280 to D299 | 10             | Travel value after      |                       |                 | Command    |           |  |  |  |
| 16             | D300 to D319 | 11             | proximity dog ON        |                       |                 | unit       |           |  |  |  |
| 17             | D320 to D339 | 12             | Execute program No.     | At start              |                 |            |           |  |  |  |
| 18             | D340 to D359 | 13             | M-code                  | Operation cycle       |                 |            |           |  |  |  |
| 19             | D360 to D379 | 14             | Torque limit value      |                       |                 | $\%$       |           |  |  |  |
| 20             | D380 to D399 | 15             | Data set pointer for    | At start/during start |                 |            |           |  |  |  |
| 21             | D400 to D419 |                | constant-speed control  |                       |                 |            |           |  |  |  |
| 22             | D420 to D439 | 16             | Travel value change     |                       | Operation cycle |            | Command   |  |  |  |
| 23             | D440 to D459 | 17             | register                |                       |                 | Command    | device    |  |  |  |
| 24             | D460 to D479 | 18             | Real current value at   | Operation cycle       |                 | unit       | Monitor   |  |  |  |
| 25             | D480 to D499 | 19             | stop input              |                       |                 |            | device    |  |  |  |
| 26             | D500 to D519 |                |                         |                       |                 |            |           |  |  |  |
| 27             | D520 to D539 |                |                         |                       |                 |            |           |  |  |  |
| 28             | D540 to D559 |                |                         |                       |                 |            |           |  |  |  |
| 29             | D560 to D579 |                |                         |                       |                 |            |           |  |  |  |
| 30             | D580 to D599 |                |                         |                       |                 |            |           |  |  |  |
| 31             | D600 to D619 |                |                         |                       |                 |            |           |  |  |  |
| 32             | D620 to D639 |                |                         |                       |                 |            |           |  |  |  |

(9) Axis monitor device list

(Note-1): The range of axis No.1 to 8 is valid in the Q172HCPU. (Note-2): Device area of 9 axes or more is unusable in the Q172HCPU.

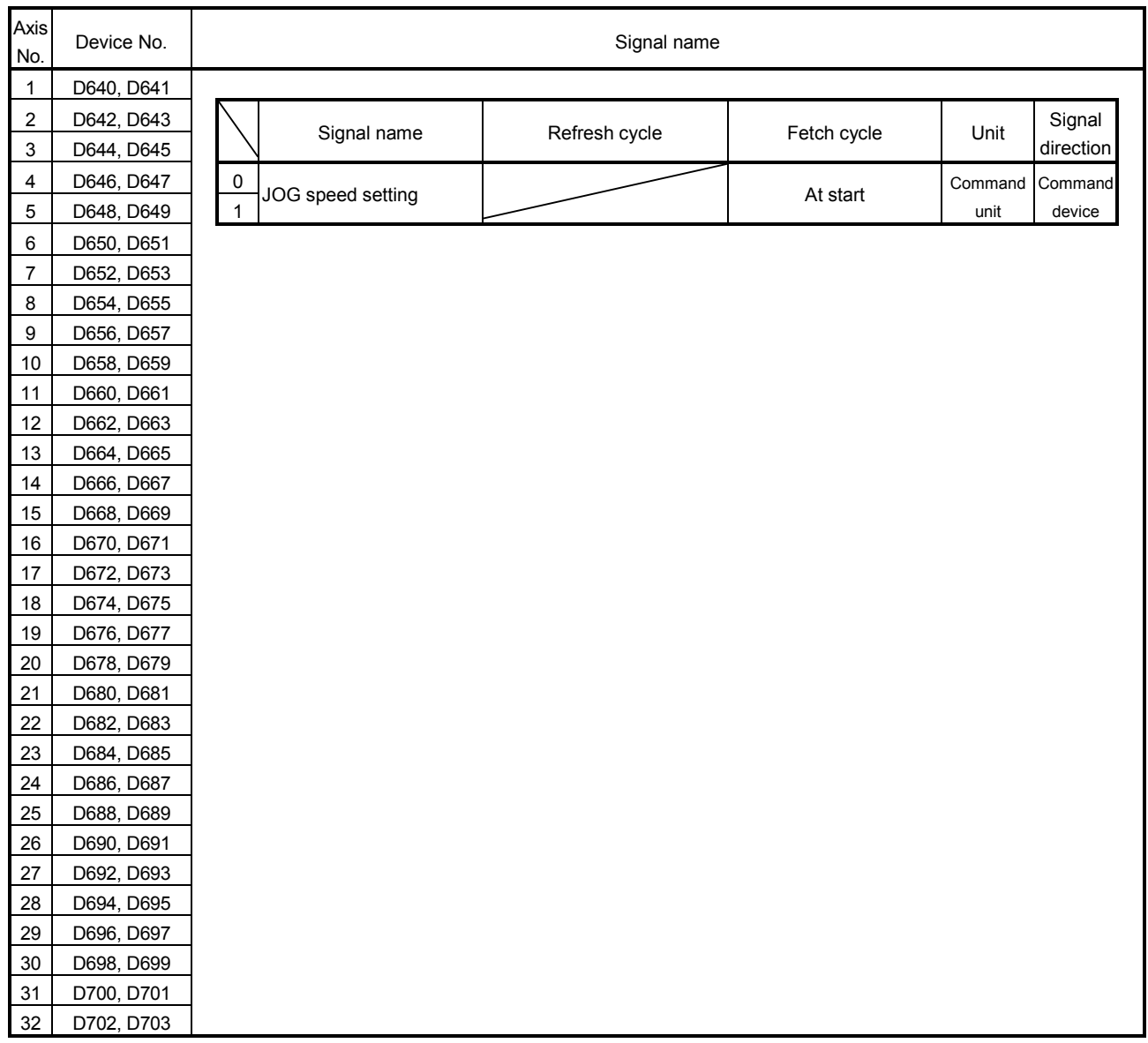

# (10) Control change register list

(Note-1): The range of axis No.1 to 8 is valid in the Q172HCPU. (Note-2): Device area of 9 axes or more is unusable in the Q172HCPU.

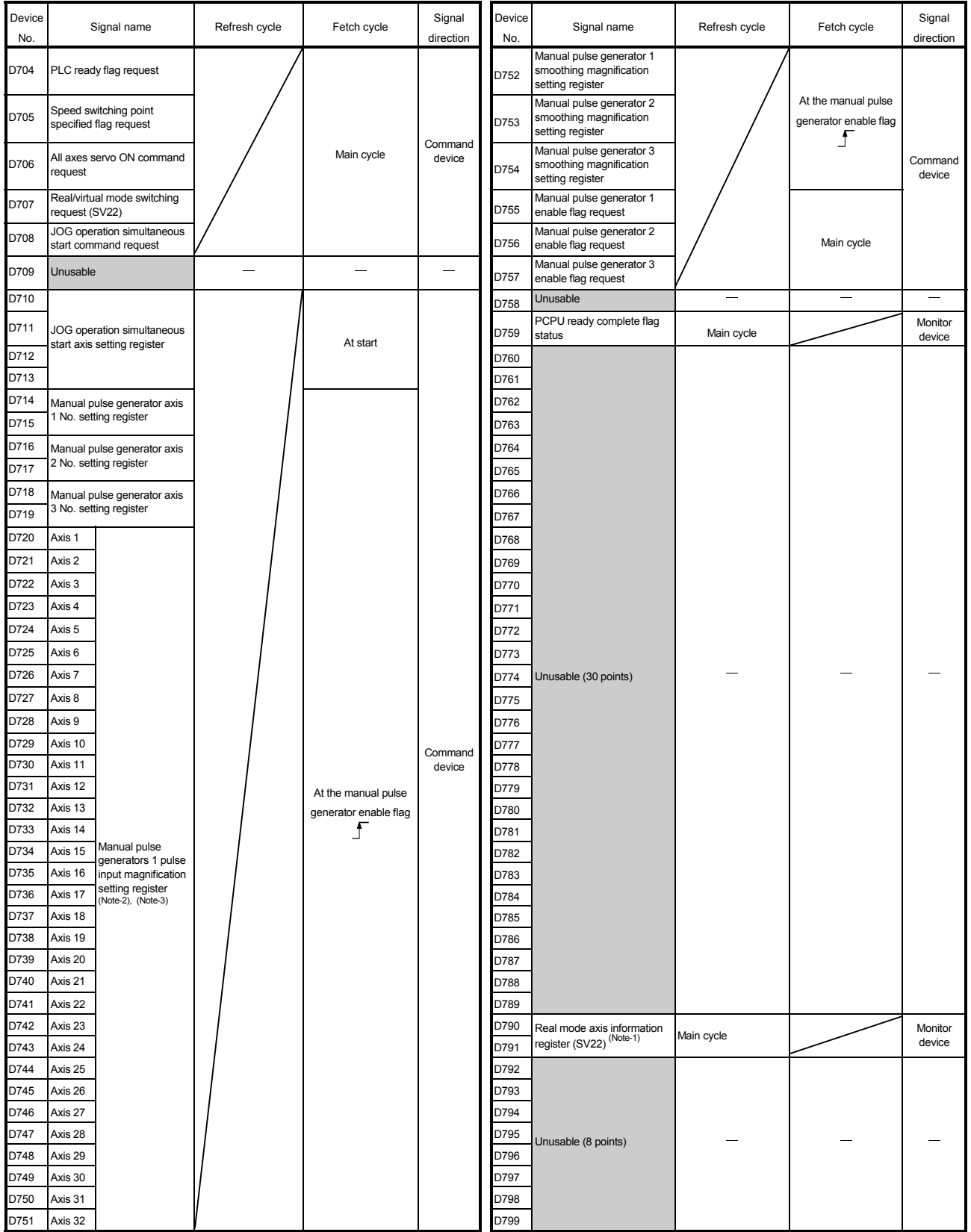

# (11) Common device list

(Note-1): This signal is unusable in the SV13/SV22 real mode. (Note-2): The range of axis No.1 to 8 is valid in the Q172HCPU.

(Note-3): Device area of 9 axes or more is unusable in the Q172HCPU.

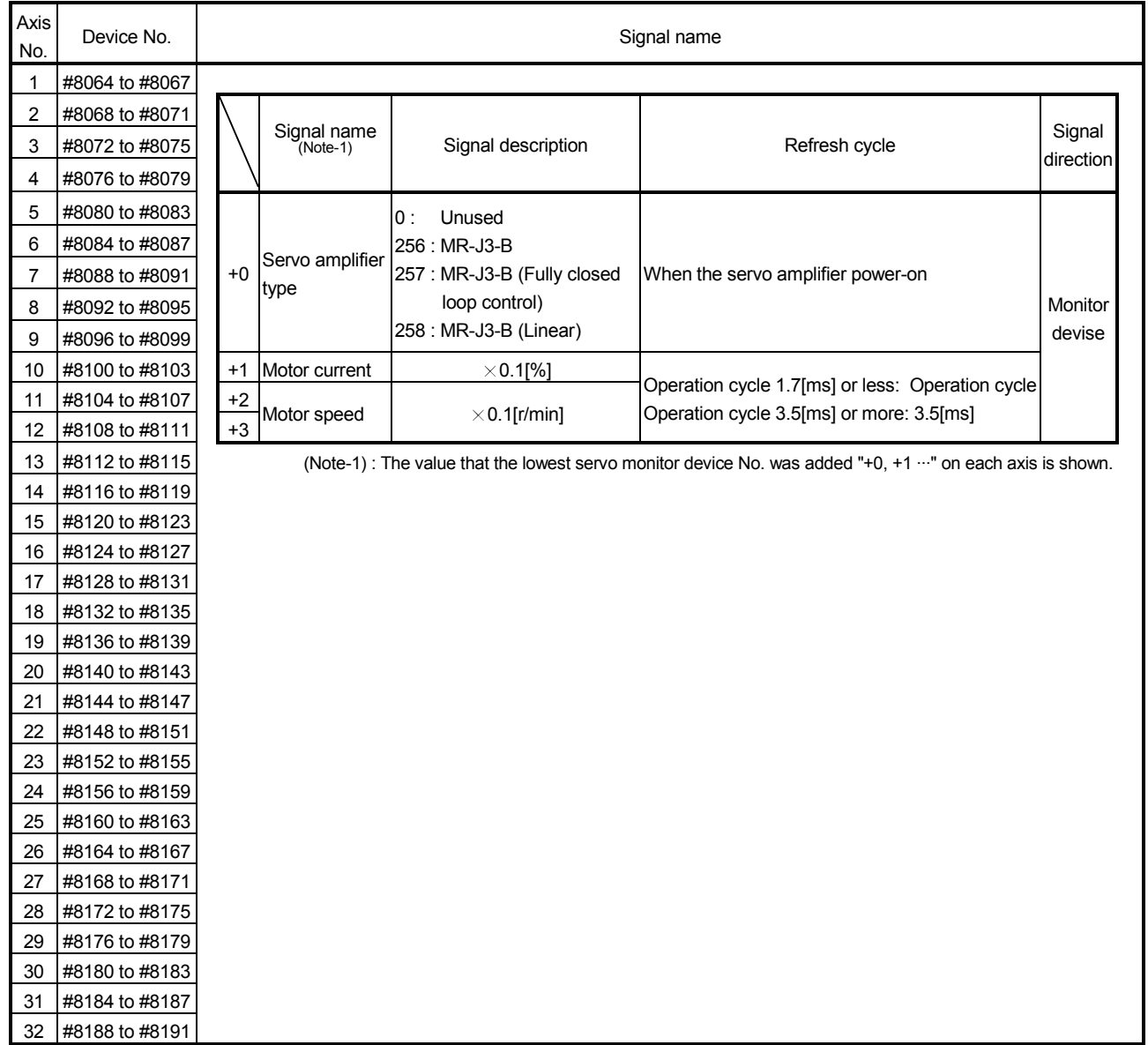

# (12) Motion register list (#)

# (13) Special relay list

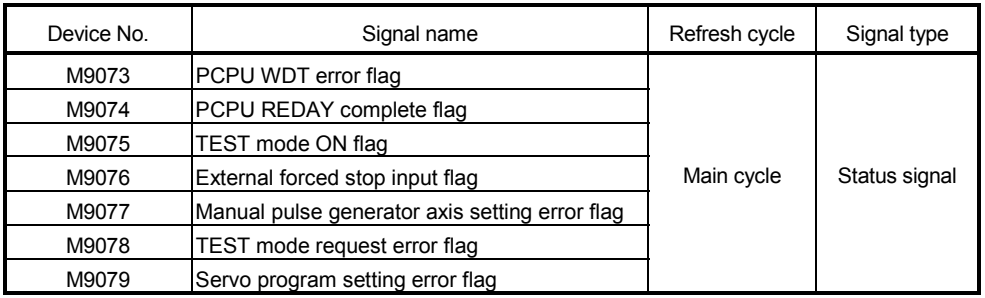

# (14) Special register list

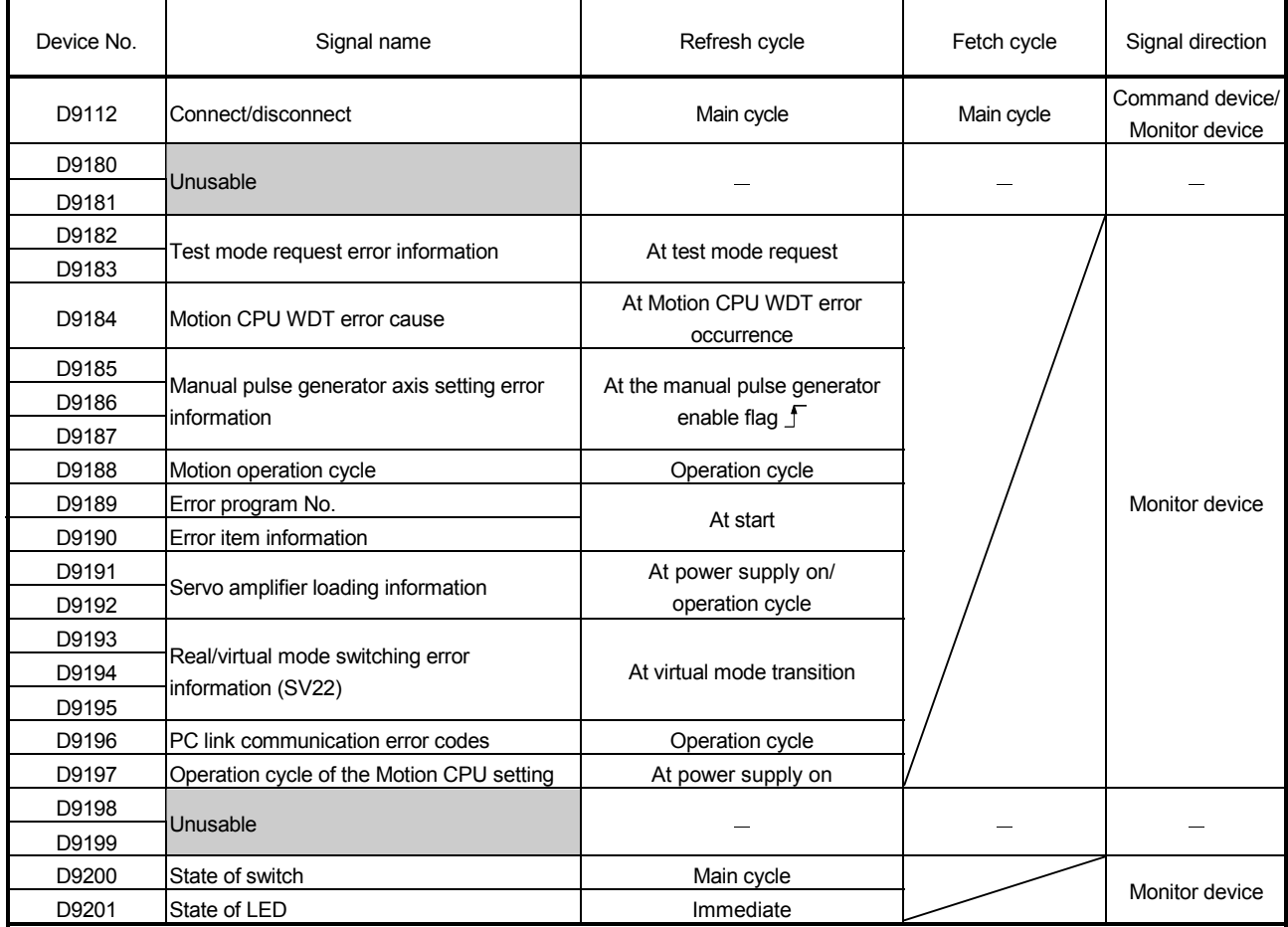

## **WARRANTY**

Please confirm the following product warranty details before using this product.

#### 1. Gratis Warranty Term and Gratis Warranty Range

If any faults or defects (hereinafter "Failure") found to be the responsibility of Mitsubishi occurs during use of the product within the gratis warranty term, the product shall be repaired at no cost via the sales representative or Mitsubishi Service Company.

However, if repairs are required onsite at domestic or overseas location, expenses to send an engineer will be solely at the customer's discretion. Mitsubishi shall not be held responsible for any re-commissioning, maintenance, or testing on-site that involves replacement of the failed module.

#### [Gratis Warranty Term]

Note that an installation period of less than one year after installation in your company or your customer's premises or a period of less than 18 months (counted from the date of production) after shipment from our company, whichever is shorter, is selected.

#### [Gratis Warranty Range]

(1) Diagnosis of failure

As a general rule, diagnosis of failure is done on site by the customer.

However, Mitsubishi or Mitsubishi service network can perform this service for an agreed upon fee upon the customer's request.

There will be no charges if the cause of the breakdown is found to be the fault of Mitsubishi.

(2) Breakdown repairs

There will be a charge for breakdown repairs, exchange replacements and on site visits for the following four conditions, otherwise there will be a charge.

- 1) Breakdowns due to improper storage, handling, careless accident, software or hardware design by the customer
- 2) Breakdowns due to modifications of the product without the consent of the manufacturer
- 3) Breakdowns resulting from using the product outside the specified specifications of the product
- 4) Breakdowns that are outside the terms of warranty

Since the above services are limited to Japan, diagnosis of failures, etc. are not performed abroad. If you desire the after service abroad, please register with Mitsubishi. For details, consult us in advance.

#### 2. Exclusion of Loss in Opportunity and Secondary Loss from Warranty Liability

Mitsubishi will not be held liable for damage caused by factors found not to be the cause of Mitsubishi; opportunity loss or lost profits caused by faults in the Mitsubishi products; damage, secondary damage, accident compensation caused by special factors unpredictable by Mitsubishi; damages to products other than Mitsubishi products; and to other duties.

#### 3. Onerous Repair Term after Discontinuation of Production

Mitsubishi shall accept onerous product repairs for seven years after production of the product is discontinued.

#### 4. Delivery Term

In regard to the standard product, Mitsubishi shall deliver the standard product without application settings or adjustments to the customer and Mitsubishi is not liable for on site adjustment or test run of the product.

#### 5. Precautions for Choosing the Products

- (1) These products have been manufactured as a general-purpose part for general industries, and have not been designed or manufactured to be incorporated in a device or system used in purposes related to human life. (2) Before using the products for special purposes such as nuclear power, electric power, aerospace, medicine,
- passenger movement vehicles or under water relays, contact Mitsubishi.
- (3) These products have been manufactured under strict quality control. However, when installing the product where major accidents or losses could occur if the product fails, install appropriate backup or failsafe functions in the system.
- (4) When exporting any of the products or related technologies described in this catalogue, you must obtain an export license if it is subject to Japanese Export Control Law.

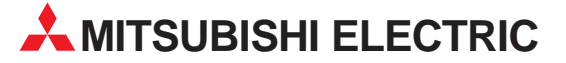

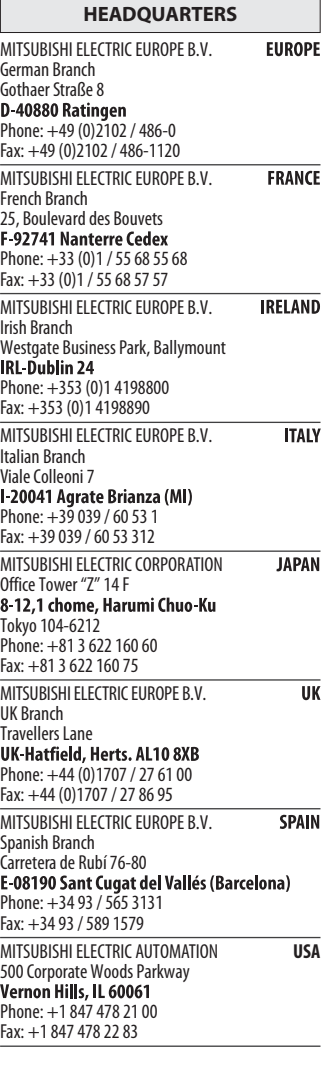

٦  $\Gamma$ 

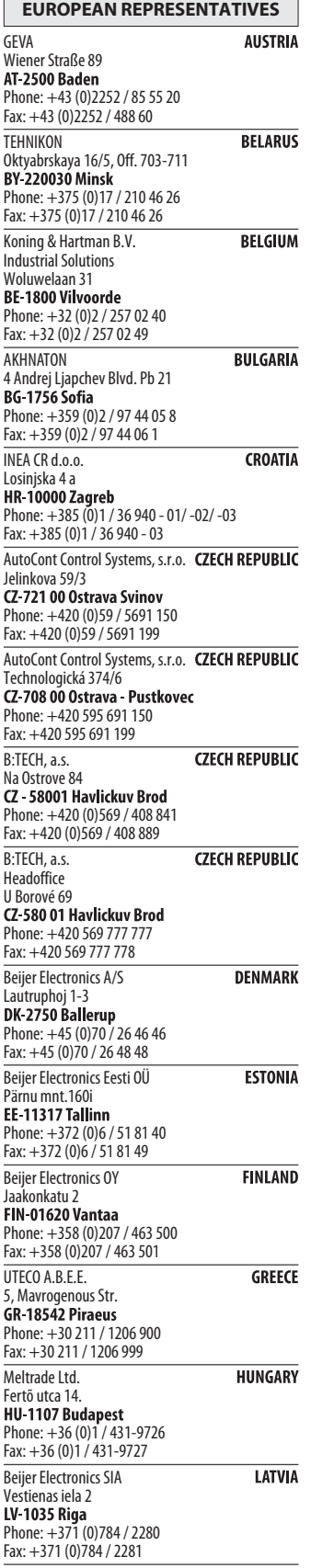

h

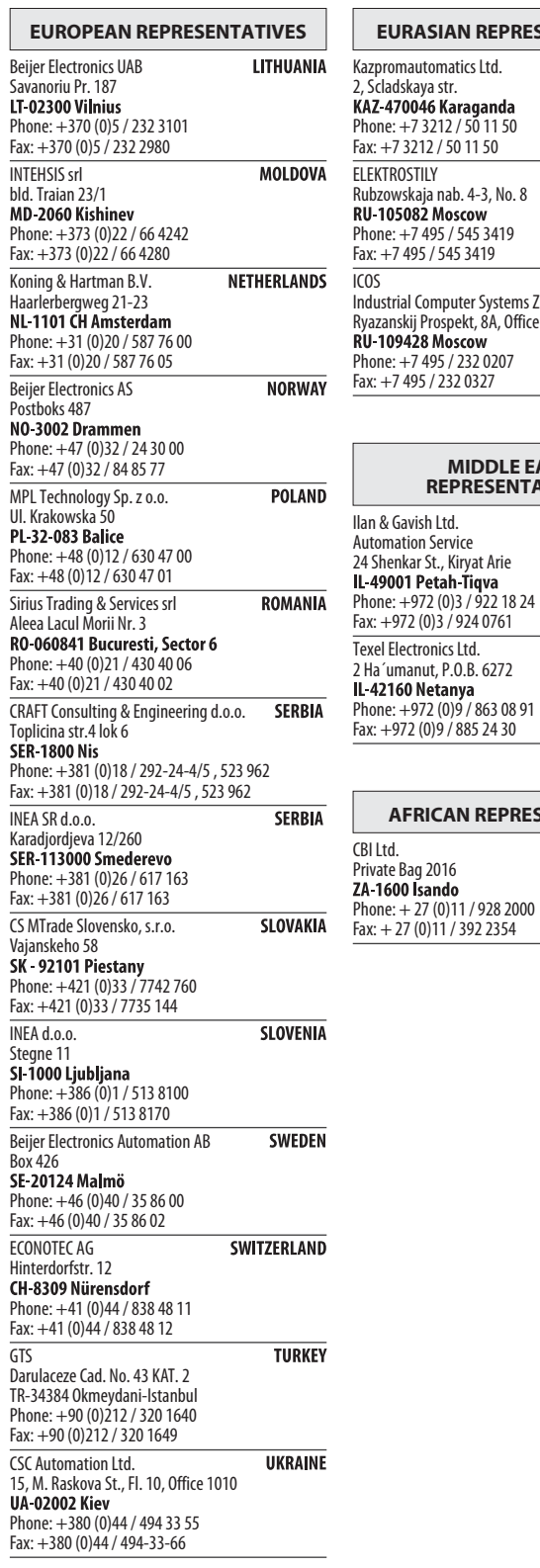

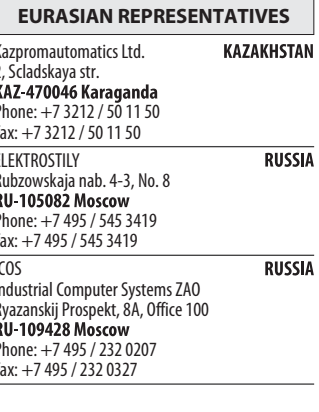

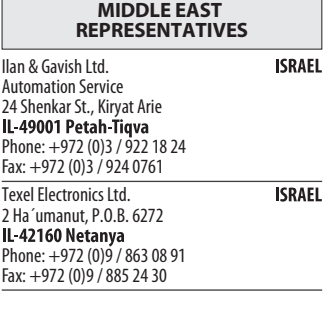

٦

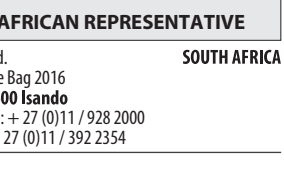

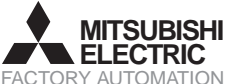